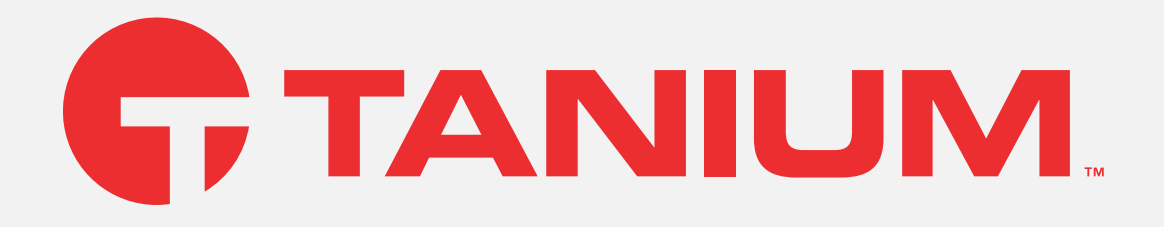

# Tanium™ Client Management User Guide

Tanium Client version: All

Tanium Client Management service version: 2.1.351

April 30, 2024

The information in this document is subject to change without notice. Further, the information provided in this document is provided "as is" and is believed to be accurate, but is presented without any warranty of any kind, express or implied, except as provided in Tanium's customer sales terms and conditions. Unless so otherwise provided, Tanium assumes no liability whatsoever, and in no event shall Tanium or its suppliers be liable for any indirect, special, consequential, or incidental damages, including without limitation, lost profits or loss or damage to data arising out of the use or inability to use this document, even if Tanium Inc. has been advised of the possibility *of such damages.* 

Any IP addresses used in this document are not intended to be actual addresses. Any examples, command display output, network topology diagrams, and other figures included in this document are shown for illustrative purposes only. Any use of actual IP addresses *in illustrative content is unintentional and coincidental.* 

*Please visit https://help.tanium.com for the most current Tanium product documentation.* 

This documentation may provide access to or information about content, products (including hardware and software), and services provided by third parties ("Third Party Items"). With respect to such Third Party Items, Tanium Inc. and its affiliates (i) are not responsible for such items, and expressly disclaim all warranties and liability of any kind related to such Third Party Items and (ii) will not be responsible for any loss, costs, or damages incurred due to your access to or use of such Third Party Items unless expressly set *forth otherwise in an applicable agreement between you and Tanium.*

Further, this documentation does not require or contemplate the use of or combination with Tanium products with any particular Third Party Items and neither Tanium nor its affiliates shall have any responsibility for any infringement of intellectual property rights caused by any such combination. You, and not Tanium, are responsible for determining that any combination of Third Party Items with Tanium *products is appropriate and will not cause infringement of any third party intellectual property rights.*

Tanium is committed to the highest accessibility standards for our products. To date, Tanium has focused on compliance with U.S. Federal regulations - specifically Section 508 of the Rehabilitation Act of 1998. Tanium has conducted 3rd party accessibility assessments over the course of product development for many years and has most recently completed certification against the WCAG 2.1 / VPAT 2.3 standards for all major product modules in summer 2021. In the recent testing the Tanium Console UI achieved supports or partially supports for all applicable WCAG 2.1 criteria. Tanium can make available any VPAT reports on a module-by-module basis as *part of a larger solution planning process for any customer or prospect.*

As new products and features are continuously delivered, Tanium will conduct testing to identify potential gaps in compliance with accessibility quidelines. Tanium is committed to making best efforts to address any gaps quickly, as is feasible, given the severity of the issue and scope of the changes. These objectives are factored into the ongoing delivery schedule of features and releases with our *existing resources.*

Tanium welcomes customer input on making solutions accessible based on your Tanium modules and assistive technology requirements. Accessibility requirements are important to the Tanium customer community and we are committed to prioritizing these compliance efforts as part of our overall product roadmap. Tanium maintains transparency on our progress and milestones and welcomes any further questions or discussion around this work. Contact your sales representative, email Tanium Support at *support@tanium.com, or email accessibility@tanium.com to make further inquiries.*

Tanium is a trademark of Tanium, Inc. in the U.S. and other countries. Third-party trademarks mentioned are the property of their *respective owners.*

*Patents: [https://www.tanium.com/patents](https://www.tanium.com/patents/)*

*Tanium Open Source Disclosure : [https://tanium.github.io/opensource/](https://tanium.github.io/opensource)*

*© 2024 Tanium Inc. All rights reserved.*

# Table of contents

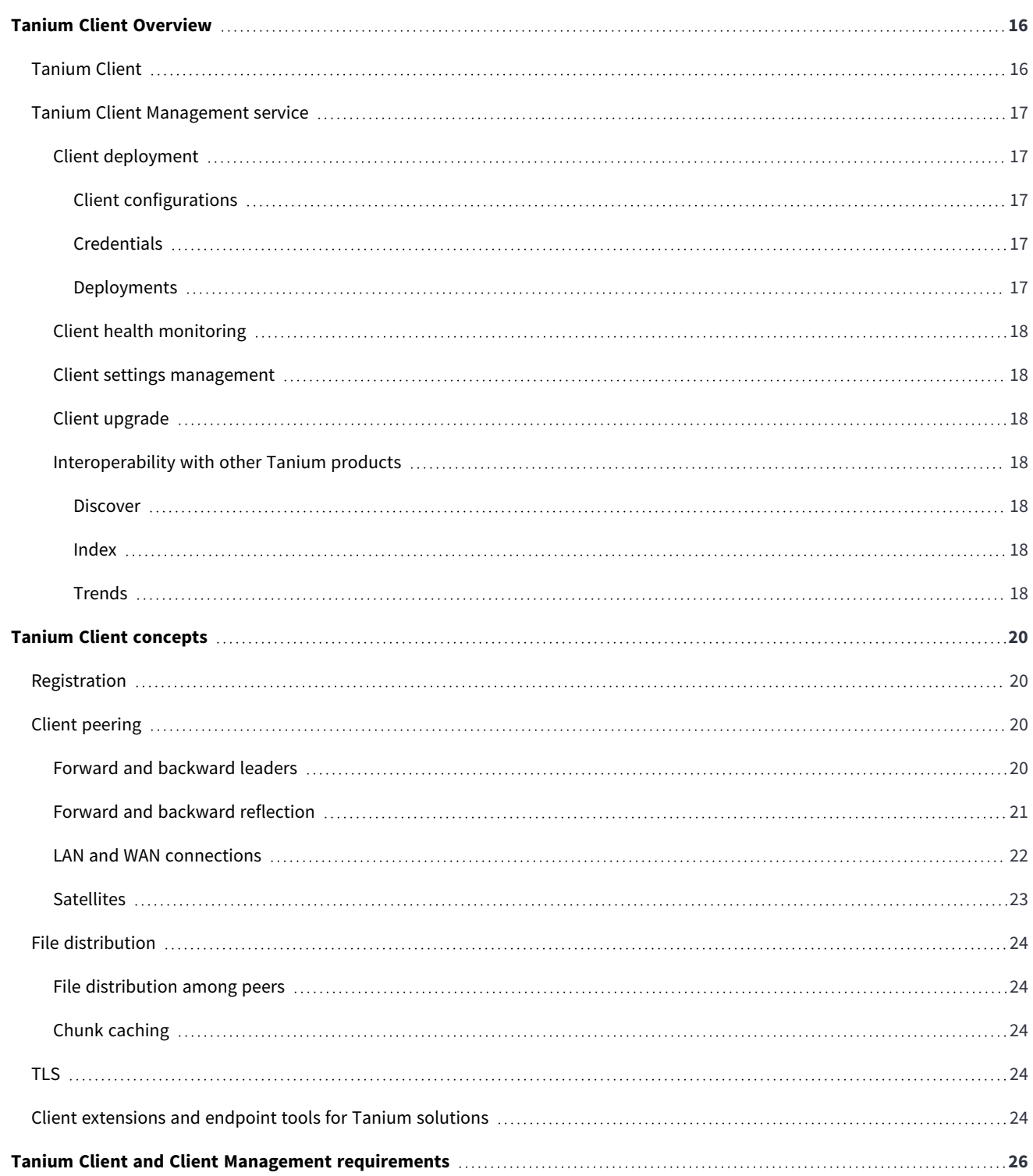

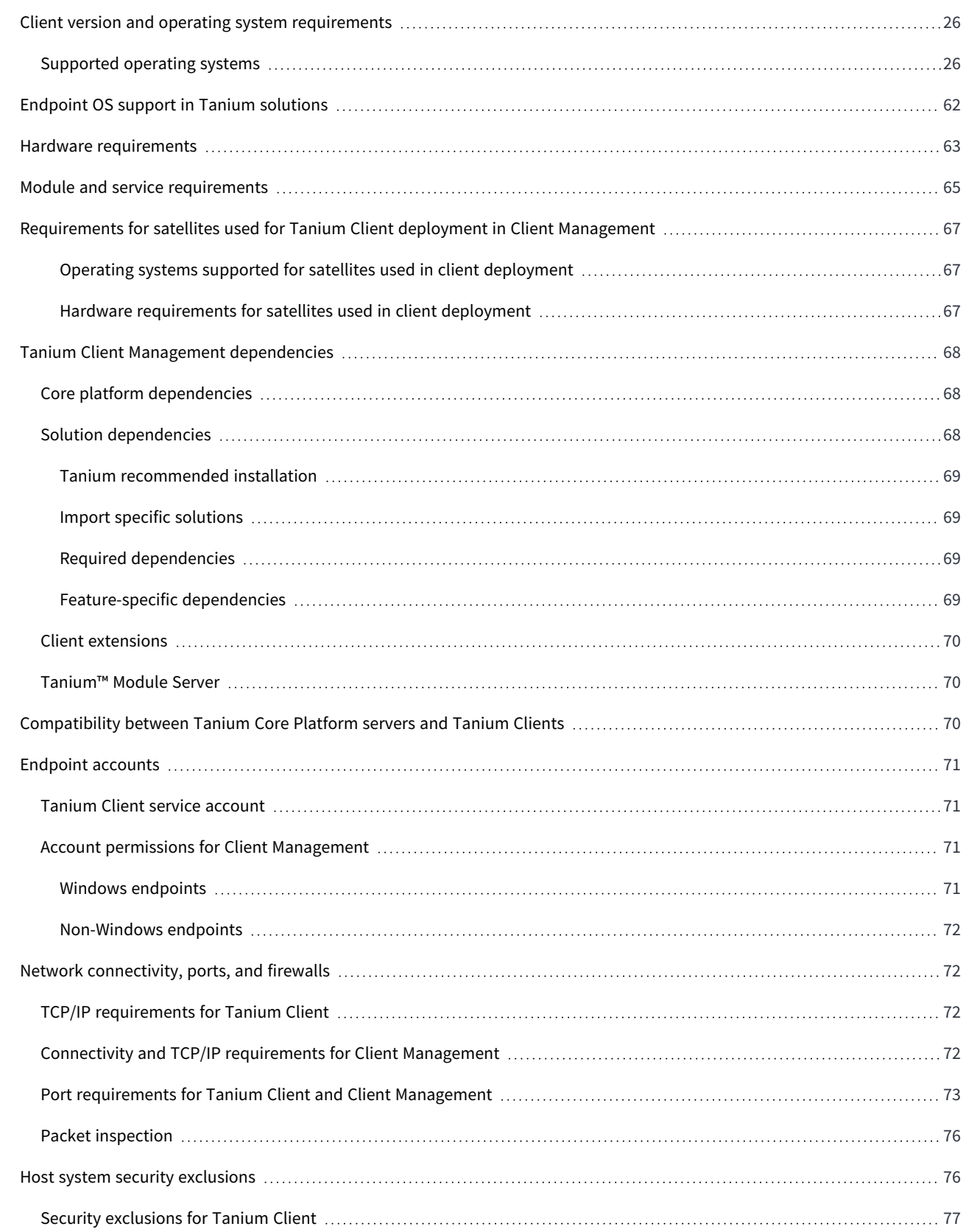

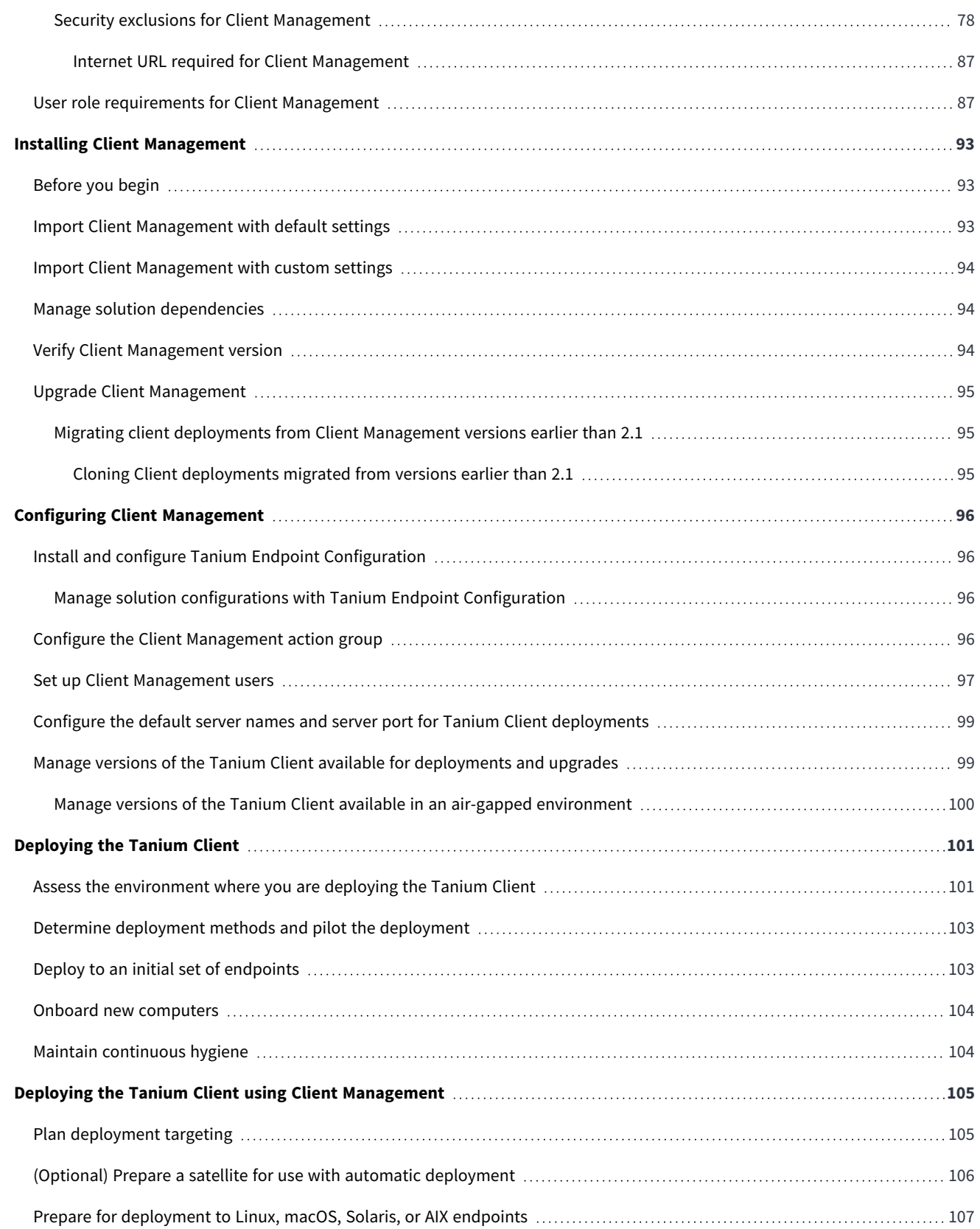

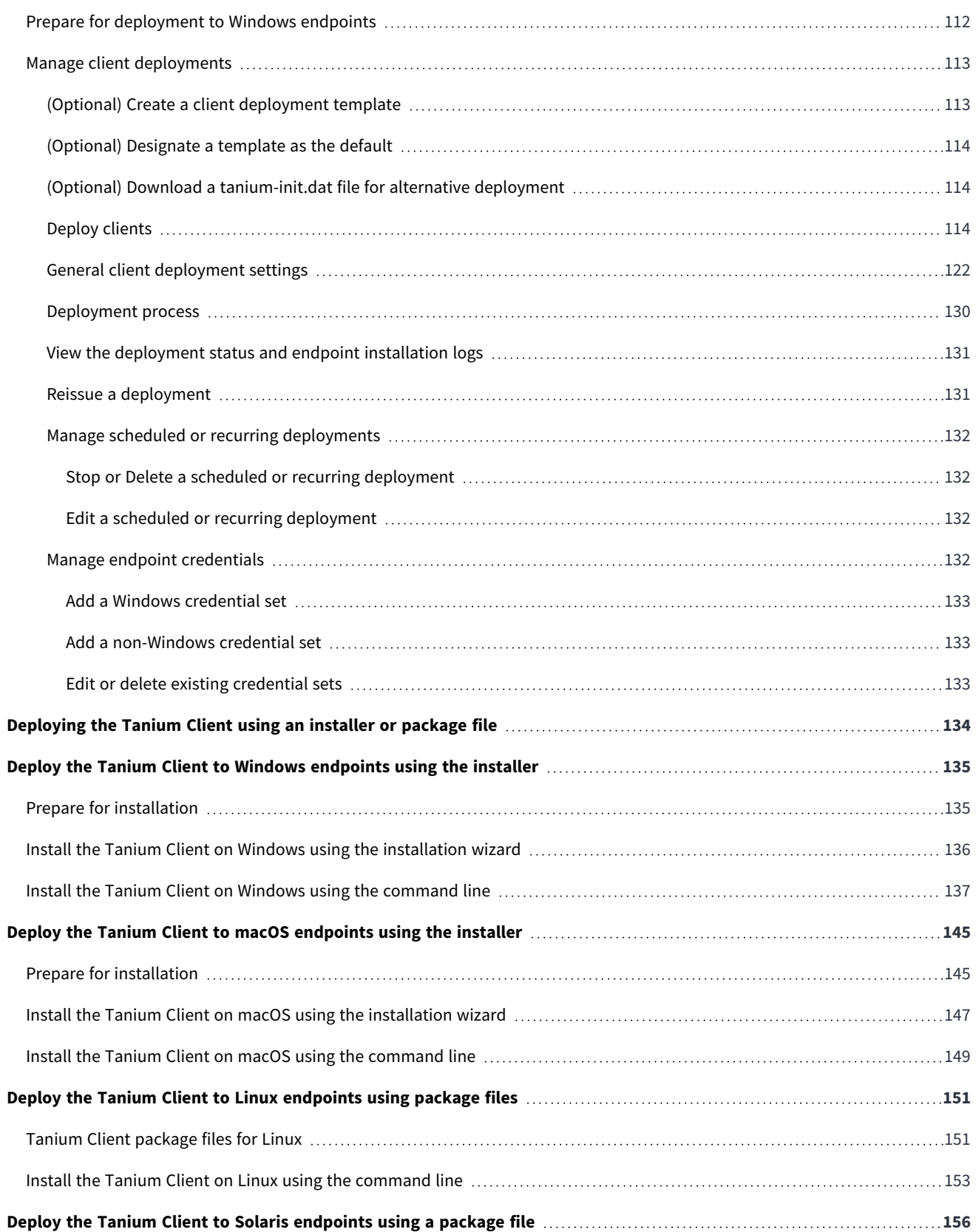

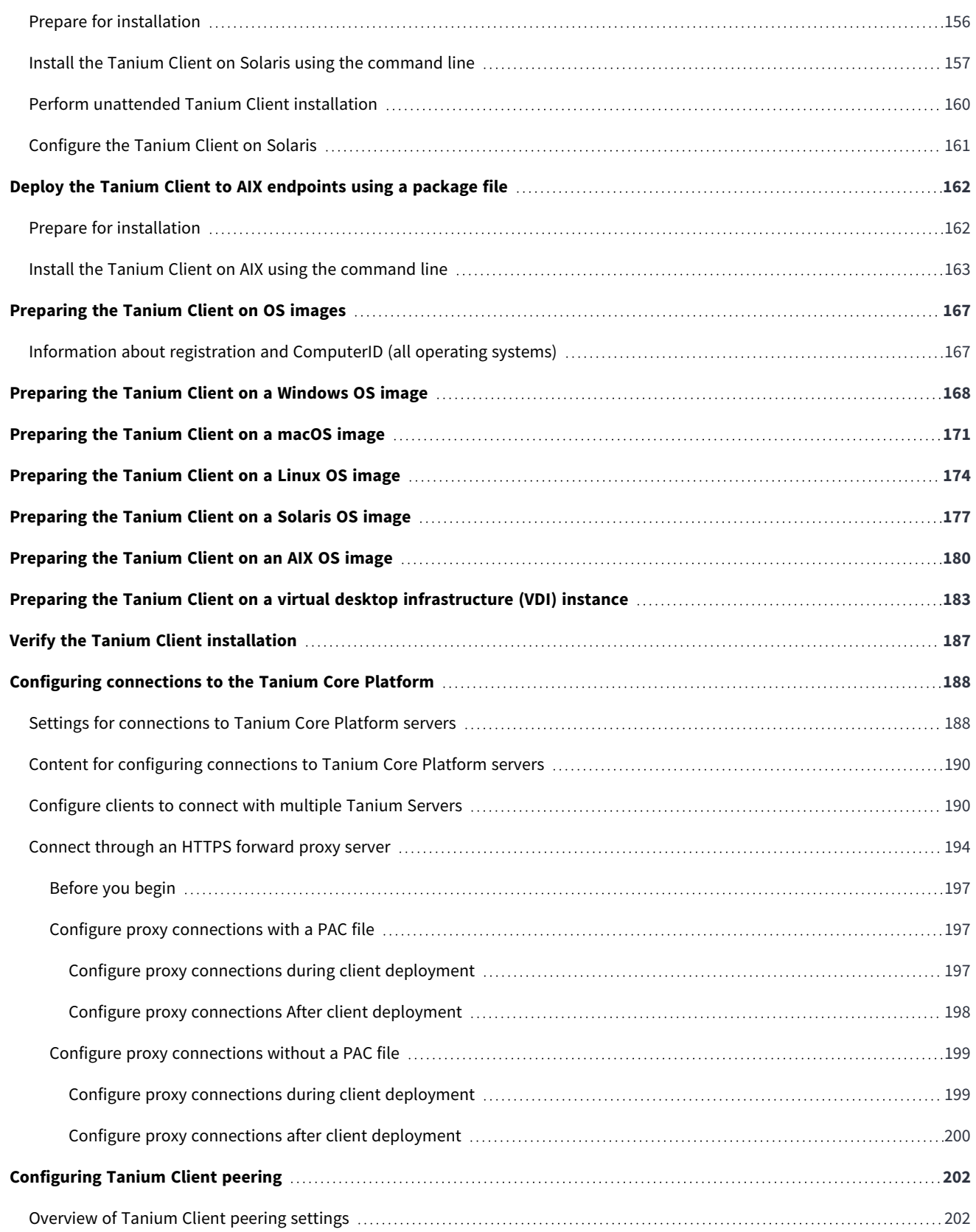

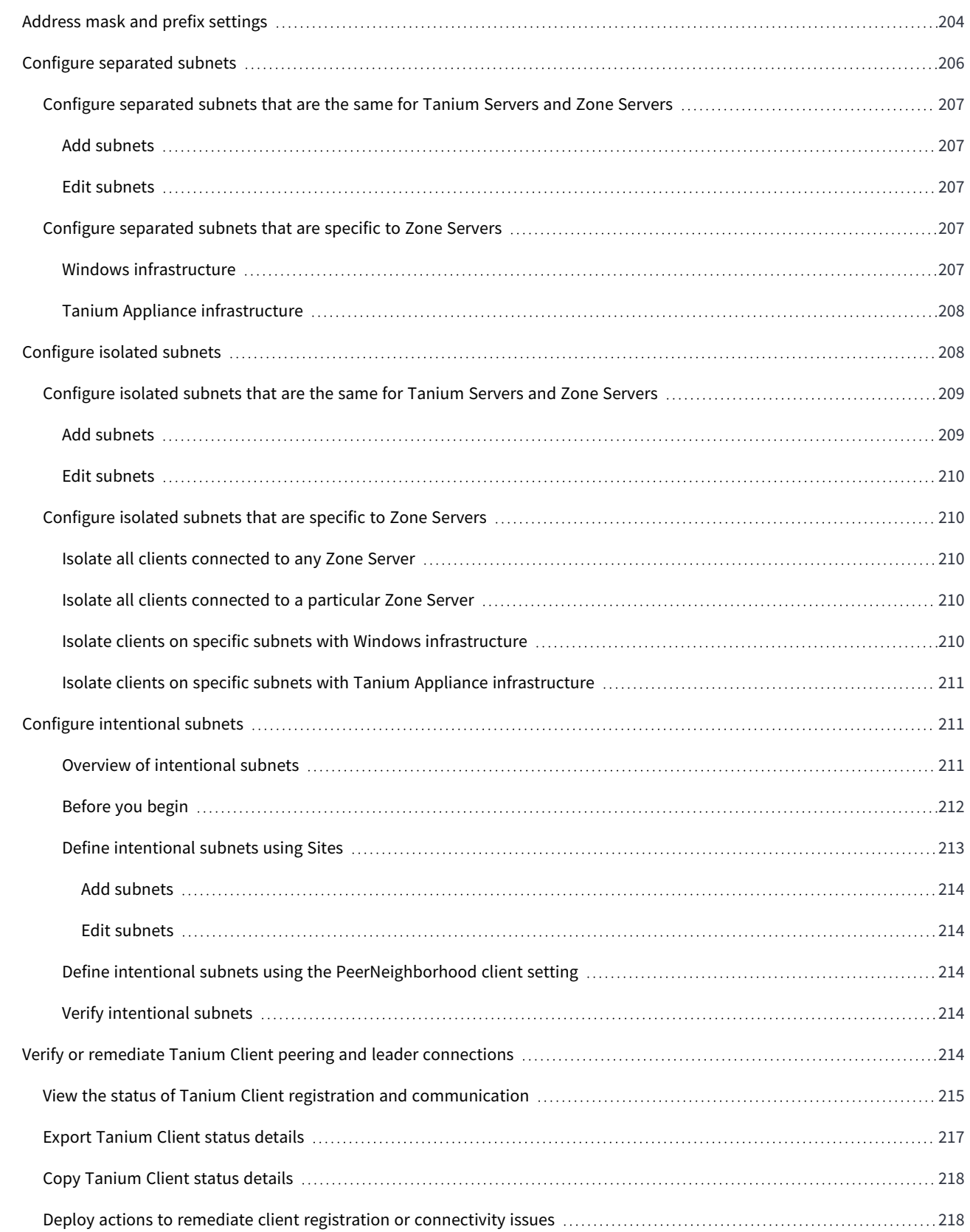

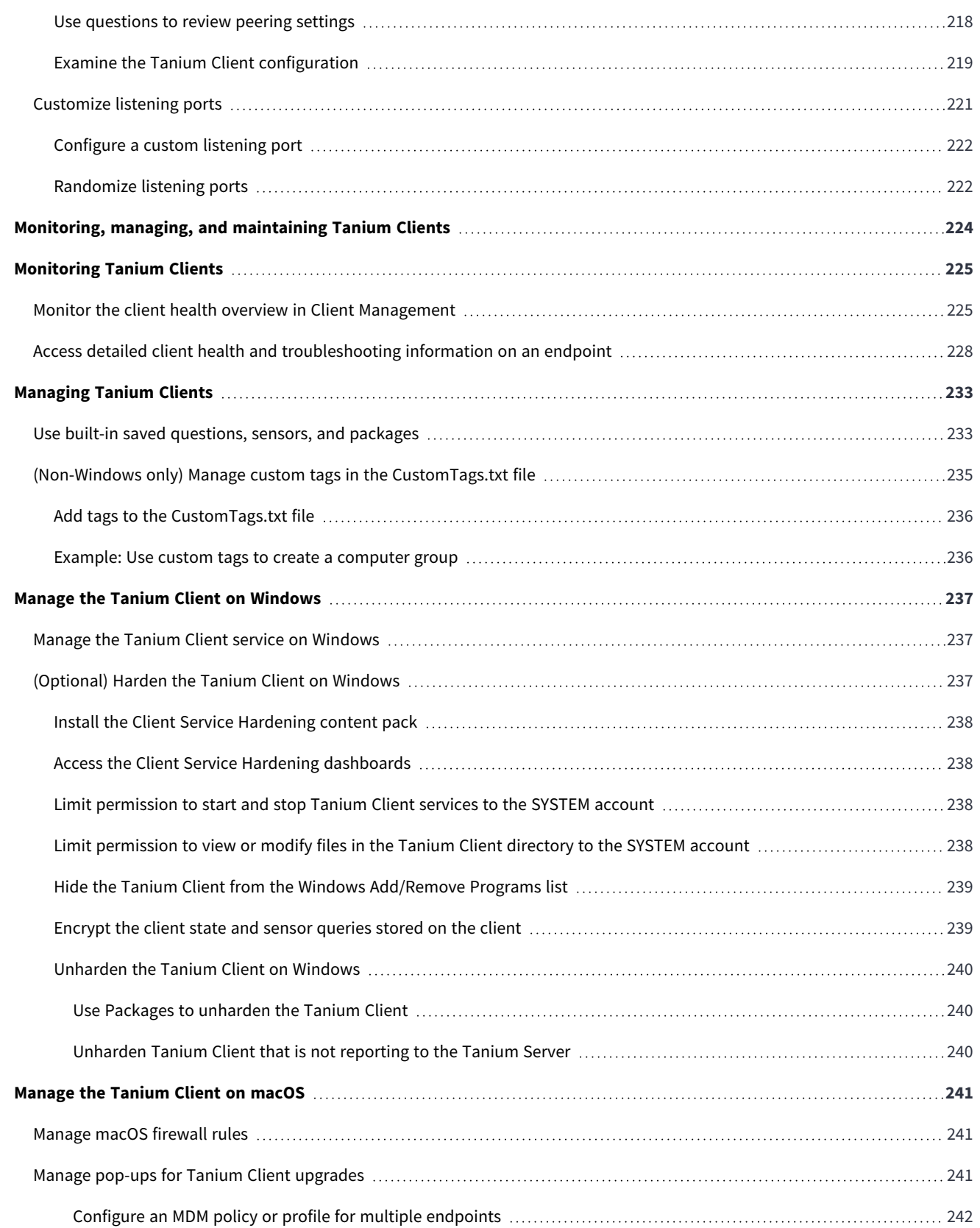

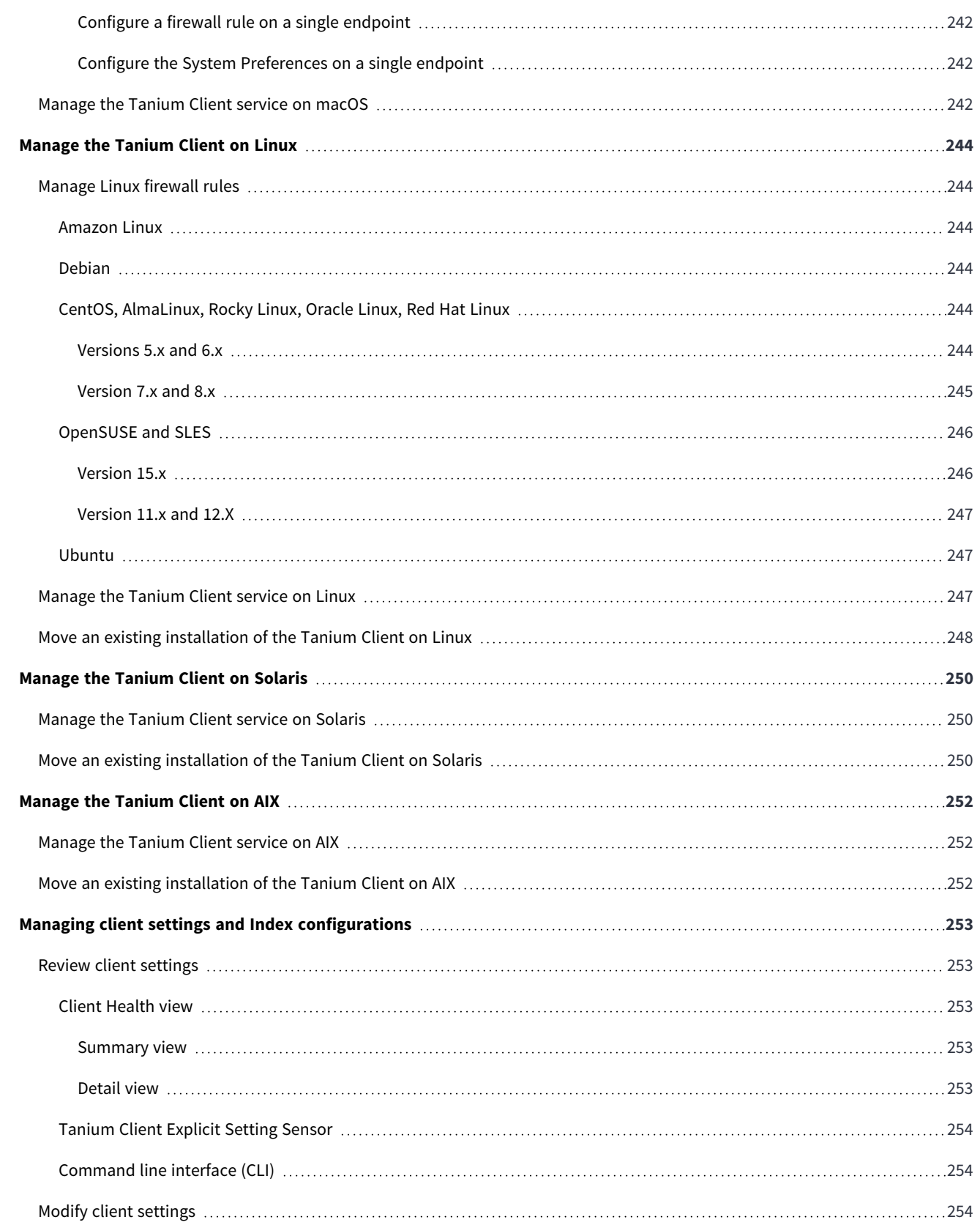

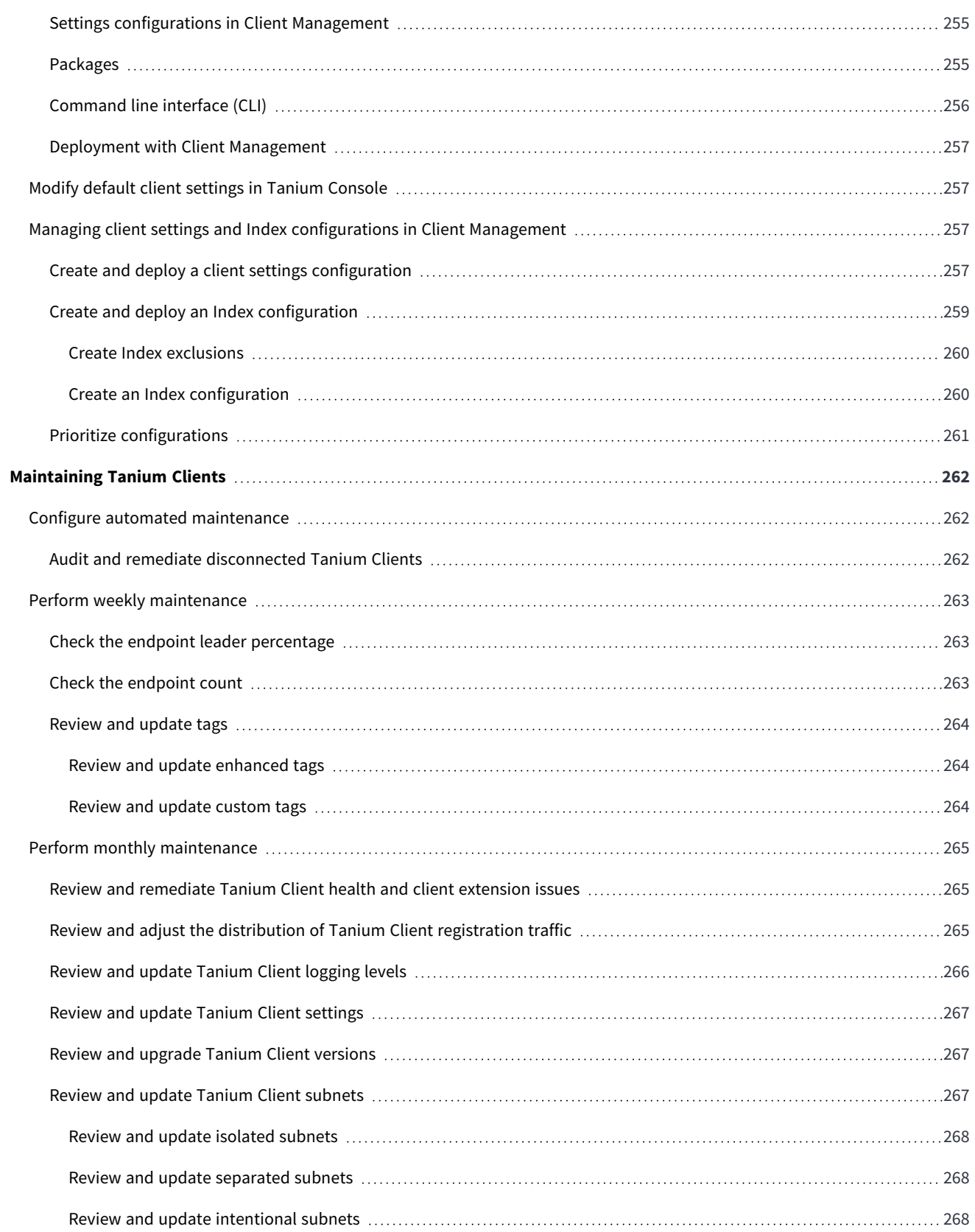

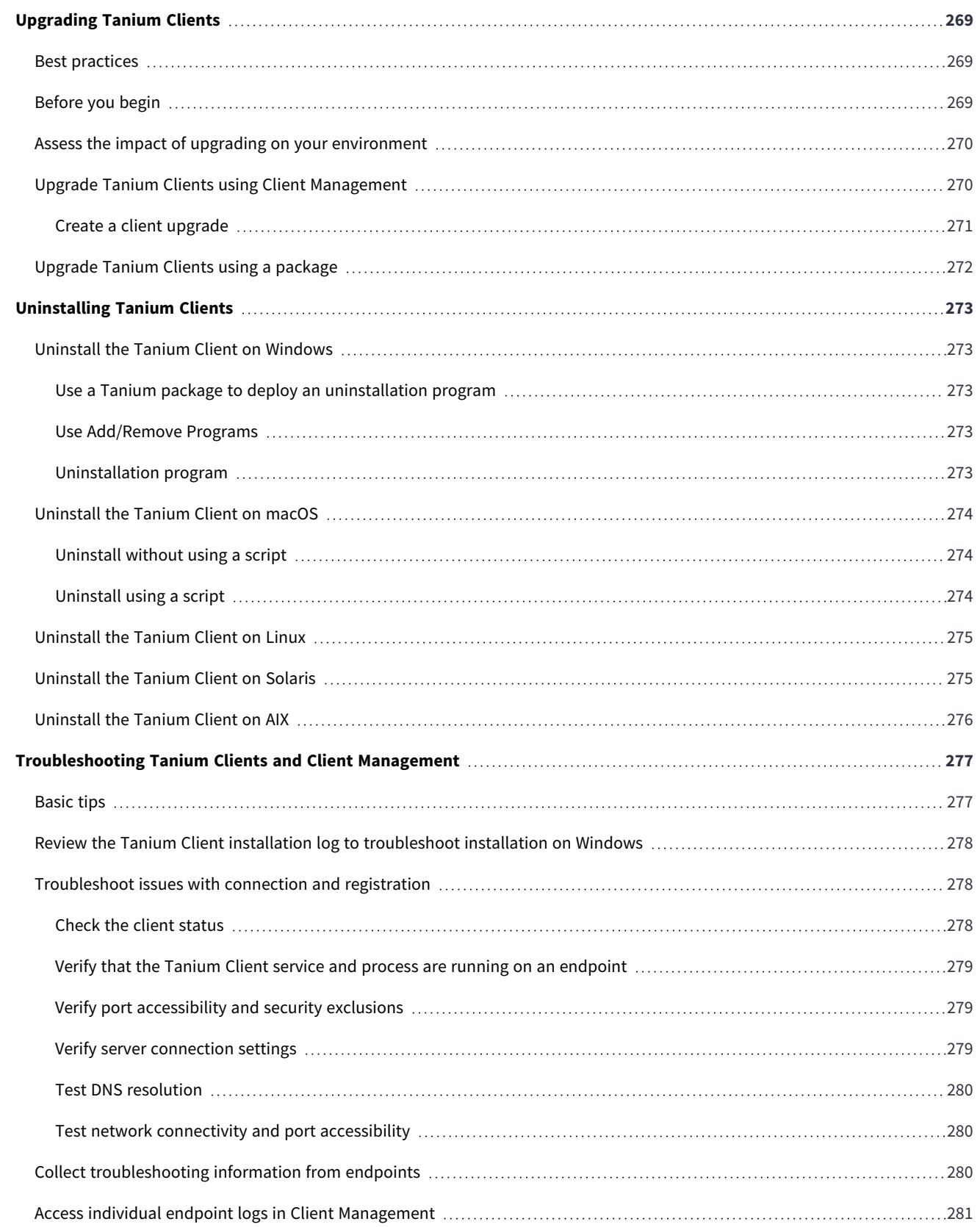

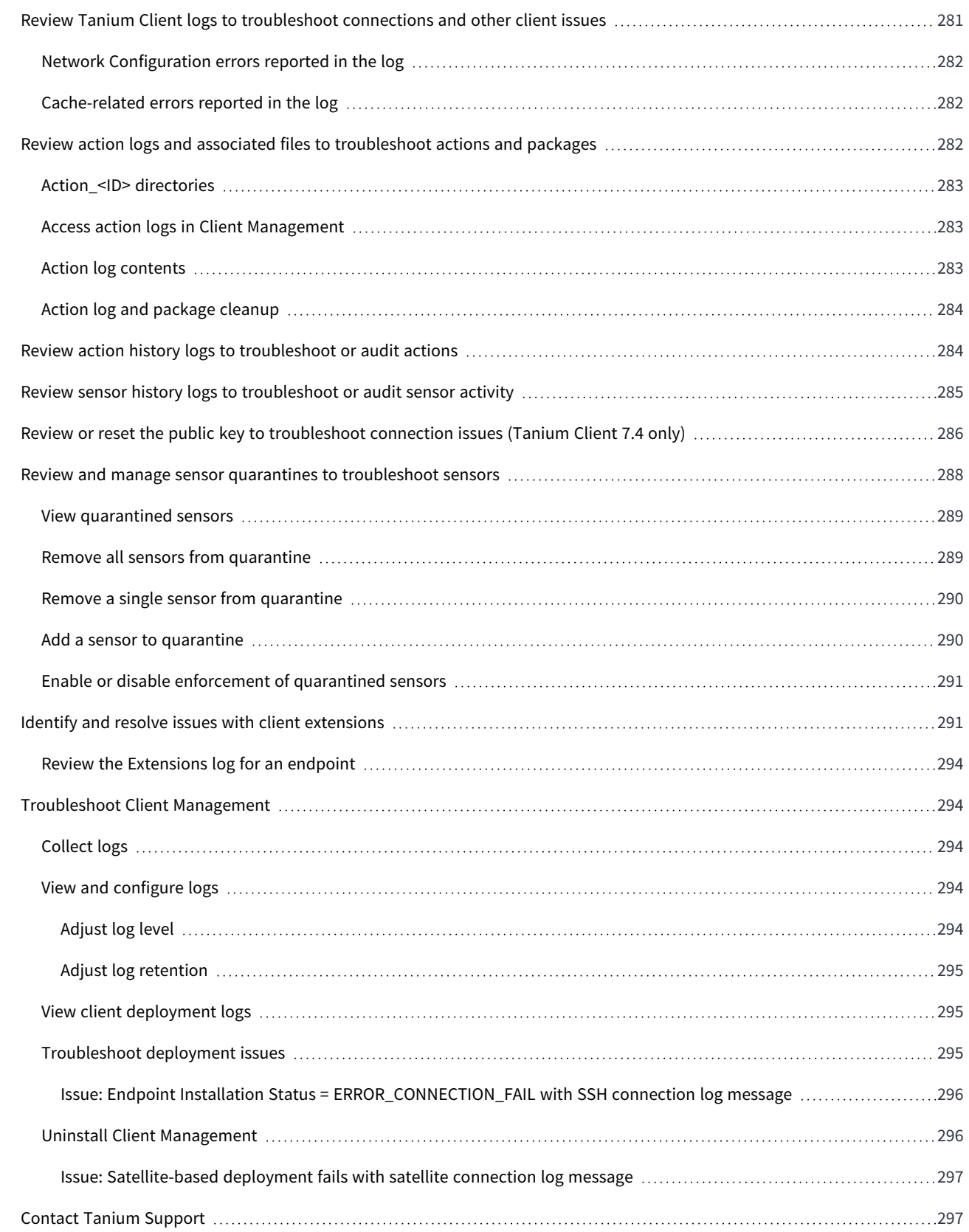

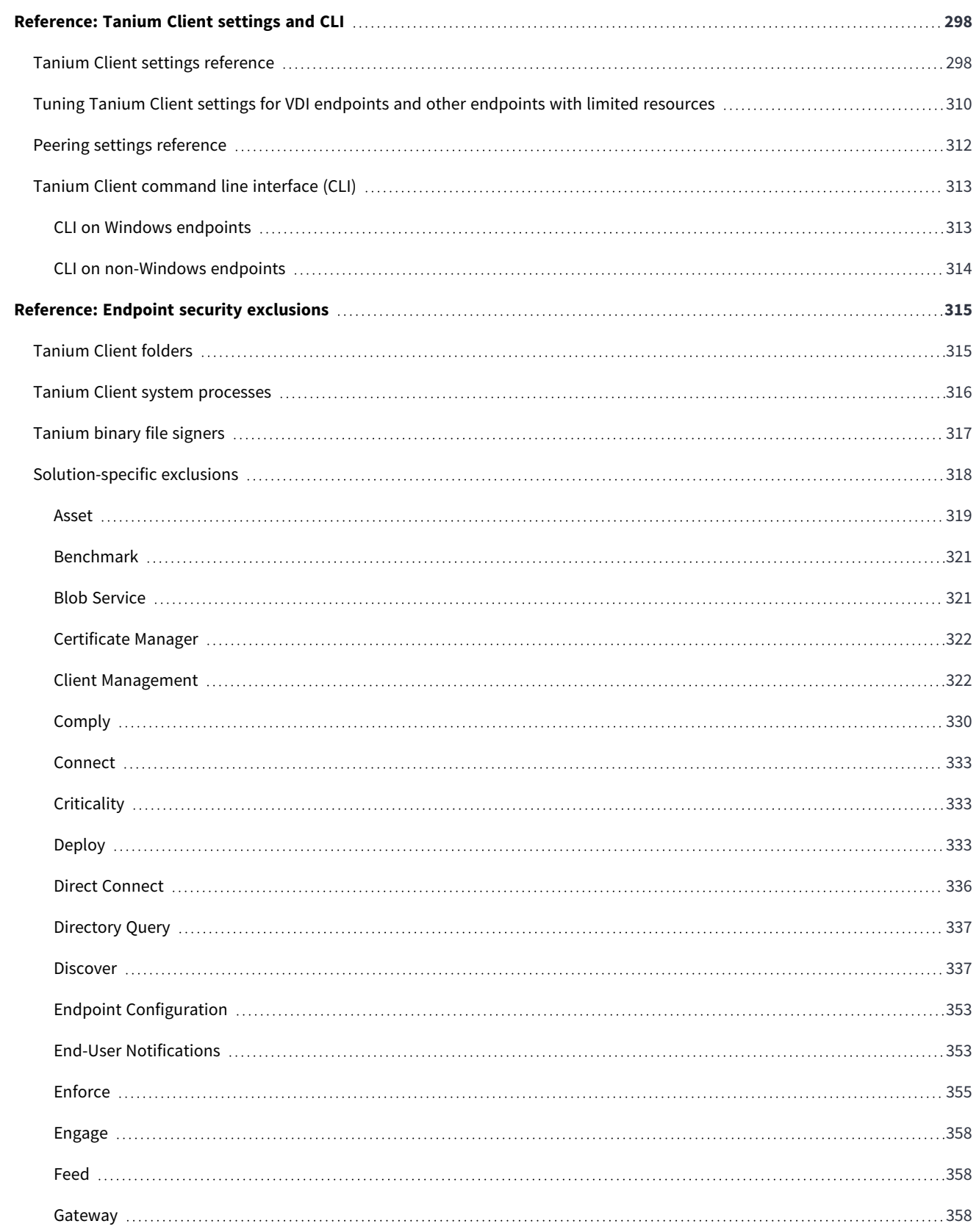

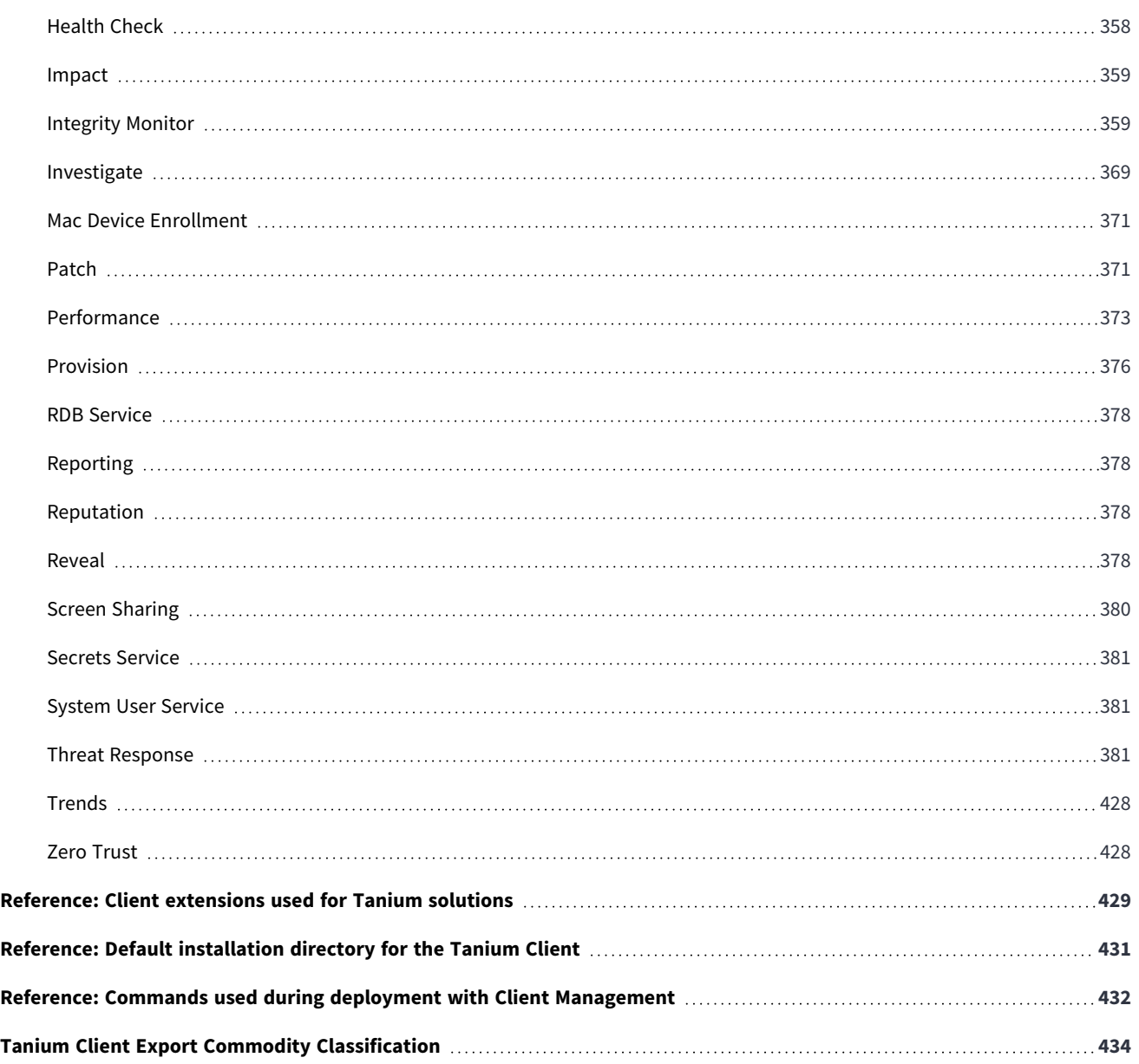

# <span id="page-15-0"></span>Tanium Client Overview

The Tanium Client is a service installed on endpoint computers that discovers and reports data from those endpoints. Deploy the Tanium Client using the Tanium Client Management shared service, an installation wizard (Windows and macOS endpoints only), or the client command-line interface. You can monitor client health using Client Management.

> If you plan to deploy the Tanium Client using third-party software distribution tools, this guide provides useful information but does not describe tool-specific procedures. Some tools that you can use are System Center Configuration Manager (SCCM), Altiris, LANDESK, Puppet, and Casper. For details on using a third-party tool with

> For an illustrated example of a Tanium Client deployment, see Network [connectivity,](#page-71-1) ports, and firewalls on page

# <span id="page-15-1"></span>**Tanium Client**

**NOTE** 

[72](#page-71-1).

In response to your questions in Tanium™ Interact, the Tanium Client discovers both static and dynamic real-time data pertaining to the endpoint and reports within seconds. This data can include the following information:

- Hardware and software inventory
- Software configuration
- Local or domain user details
- Installed applications or services, startup programs, and running processes

Tanium installers, refer to the documentation for that tool.

- Existence of Windows registry keys and values
- Windows Management Instrumentation (WMI) data elements
- File system details, including identification of files by hash or contents
- Event log results
- Network configuration settings and state

With similar speed, you can use the Tanium Client to execute commands, actions, scripts, or other executable programs, as if an authorized administrator were taking actions from the command line on the target endpoint. For example, you can send the Tanium Client an instruction to take the following actions:

- Install or uninstall applications or services
- Update or patch installed applications, services, hardware drivers, or firmware
- Manage installed applications or services
- Add, remove, or modify the Windows Registry settings or other configuration stores
- Add, remove, or modify files or the contents of files
- Start or stop services

These powerful features enable large, geographically distributed organizations to identify and respond to a zero-day exploit, security breach, or application outage in seconds or minutes rather than days and weeks.

For information about how the Tanium Client registers with the Tanium Server or Zone Server, peers with other Tanium Clients, and distributes files, see Tanium Client [concepts](#page-19-0) on page 20.

# <span id="page-16-0"></span>**Tanium Client Management service**

The Tanium Client Management service provides tools to help deploy and manage the Tanium Client in your environment. With Client Management, you can rapidly deploy the Tanium Client to targeted sets of endpoints, and you can upgrade or reinstall existing clients as needed. You can also continuously monitor the health of all installed clients to help quickly identify, diagnose, and resolve issues with clients.

## <span id="page-16-1"></span>Client deployment

Deploy the [Tanium](#page-104-0) Client to targeted sets of Windows, Linux, macOS, Solaris, or AIX endpoints.

Before you begin the deployment process, [determine](#page-100-0) the set of endpoints that you are going to target. You can target by single IP, computer name, IP or CIDR range, or label that you define in Tanium™ Discover.

To deploy clients, create client configurations and credentials. Then use those configurations to create deployments, which are targeted at specific sets of unmanaged endpoints. The Tanium Module Server installs the Tanium Client on the targeted endpoints. Depending on the results, you can reuse the configurations to try deployments again or target different sets of endpoints.

If there are endpoints where you want to deploy the Tanium Client manually, you can configure a client deployment template, and then download a [tanium-init.dat](#page-113-1) file for use in manual deployment.

#### <span id="page-16-2"></span>CLIENT CONFIGURATIONS

Create client [configurations](#settings) that are specific to a deployment. The settings in a client configuration include the version of the Tanium Client to deploy and the Tanium Server or Zone Server with which to associate the client. Client configurations can also contain tags, which identify the endpoints after the client is installed.

#### <span id="page-16-3"></span>CREDENTIALS

Configure a list of [credentials](#page-16-3) that the Module Server uses to sign in to endpoints for installation of the Tanium Client. The Module Server attempts to install the Tanium Client on endpoints using each set of credentials in the order in which you defined them.

#### <span id="page-16-4"></span>DEPLOYMENTS

Create and run a [deployment](#configure_deployment) that defines the targeted endpoints and deploys the Tanium Client to those endpoints. You can also choose whether to upgrade or reinstall existing clients that are in the targeted group.

## <span id="page-17-0"></span>Client health monitoring

After clients are installed, you can use Client Management to [continuously](#page-224-0) monitor client health. Quickly identify outliers and issues by viewing aggregated information for clients on supported operating systems. Diagnose specific issues with Windows, Linux, and macOS clients by directly connecting and exploring individualized client health information.

## <span id="page-17-1"></span>Client settings management

Use the Client Management service to create client settings [configurations](#page-256-2) that apply client settings (such as logging level and cache size) to different groups of clients.

## <span id="page-17-2"></span>Client upgrade

Use client upgrades in Client Management to upgrade the Tanium Client on endpoints that have earlier versions installed. A client upgrade targets specific computer groups and upgrades any endpoints in those groups to the specified version as the endpoints become available. Create a one-time upgrade to upgrade clients within a specified window of time. Create an ongoing upgrade to keep clients upgraded to the latest version of the Tanium Client or to upgrade clients that are later added to the targeted group to a selected version.

## <span id="page-17-3"></span>Interoperability with other Tanium products

#### <span id="page-17-4"></span>DISCOVER

You can apply labels to the unmanaged interfaces that are identified with Discover and then target [endpoints](#plan) using those labels. You can also configure a deployment to re-run automatically when a selected Discover label is updated.

#### <span id="page-17-5"></span>INDEX

You can manage Index [exclusions](#page-258-0) and blockout windows in Client Management.

#### <span id="page-17-6"></span>**TRENDS**

Client Management features Trends boards that provide data visualization of Client Management concepts, including successful and failed deployments, and the versions of the Tanium Client that were deployed. The following panels are in the **Tanium Client Management** board:

- Tanium Client versions deployed
- Tanium Client versions deployed latest
- Successful installations
- Deployment failures

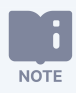

The **Successful installations** and **Deployment failures** panels apply only to deployments using Client Management.

For more information about how to import the Trends boards that Client Management provides, see [Tanium](trends/importing_gallery.html) Trends User Guide: [Importing](trends/importing_gallery.html) the initial gallery.

# <span id="page-19-0"></span>Tanium Client concepts

# <span id="page-19-1"></span>**Registration**

When you first deploy the Tanium Client to an endpoint, the client initiates a connection to the Tanium Server or Tanium Zone Server that is assigned to it in the initial configuration. During *initial registration*, the Tanium Client establishes a unique ID, and the server sends it the latest client settings, a list of nearby peers, and the latest definitions for sensors, questions, and scheduled actions. By default, the initial registration status is configured to reset at randomized intervals of two to six hours, forcing the Tanium Client to re-initialize registration. Repeating the initial registration ensures that the server applies the latest settings and the clients select optimal peers.

The Tanium Client also re-registers with the server through a *normal registration*, which occurs by default at a randomized interval of 30 to 90 seconds. During a normal registration, the Tanium Client reports its current state of questions, actions, and settings to the server. In response, the server sends new questions, actions, or settings to apply. In environments with numerous endpoints, normal registrations are the primary way that Tanium Clients receive new questions, actions, and settings.

# <span id="page-19-2"></span>**Client peering**

In an enterprise network, Tanium Clients establish peer relationships with each other in a *linear chain*. Peer connections are continuous, long-lived connections that the clients use to exchange Tanium messages and files. During registration, the server sends the Tanium Client a *peer list* of other Tanium Clients with which it can try to establish a peer connection. The Tanium Client uses the list to determine which peers are the most optimal neighbors within the linear chain.

To customize client peering settings to suit your deployment, see [Configuring](#page-201-0) Tanium Client peering on page 202.

## <span id="page-19-3"></span>Forward and backward leaders

By design, one *forward leader* and one *backward leader* terminate opposite ends of the linear chain. Other than at registration, only leaders establish direct connections with the Tanium Server or Zone Server. The server passes sensors, questions, and scheduled actions to the backward leader, which passes them to its forward peer, which in turn passes them to its forward peer, and so on, until they reach the forward leader. The forward leader returns the question answers and the scheduled action statuses to the server.

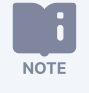

Tanium Clients establish outgoing connections to backward peers for file distribution (see File [distribution](#page-23-0) on [page](#page-23-0) 24).

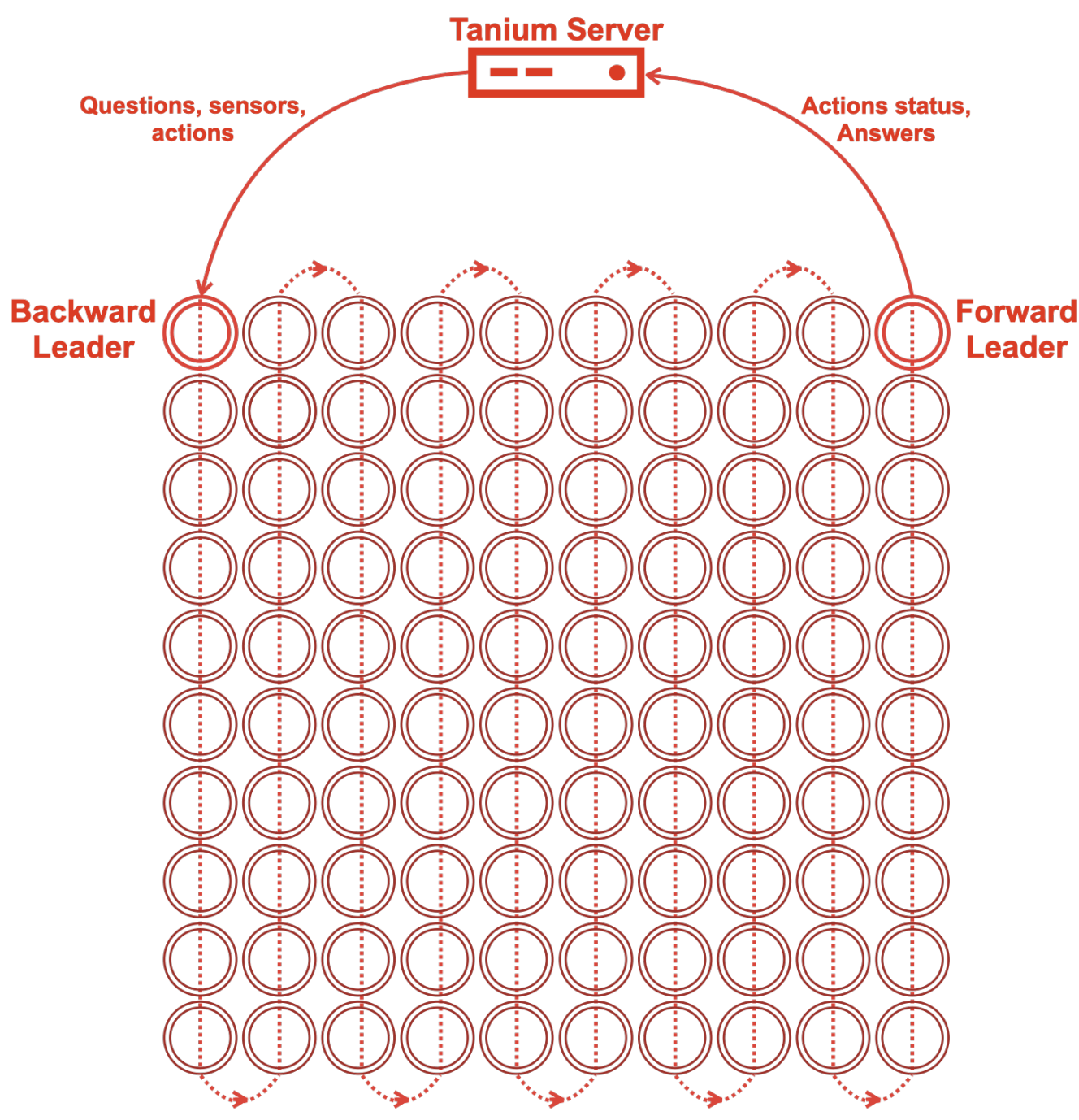

**Figure 1: Tanium Client linear chain**

## <span id="page-20-0"></span>Forward and backward reflection

Tanium peer communication is designed to accommodate new clients that come online, to route around clients that are removed or stop communicating effectively, and to *reflect* around network-level blockages, such as firewall blocking. *Forward reflection* occurs if a Tanium Client cannot establish an outgoing connection to a forward peer in its peer list: the client establishes its forward

connection to the server instead and becomes a forward leader. Similarly, *backward reflection* occurs if a Tanium Client cannot establish an outgoing connection to a backward peer: the client establishes a backward connection to the server and becomes a backward leader.

## <span id="page-21-0"></span>LAN and WAN connections

Client peering results in a profound reduction in connections and bandwidth over WAN links. The following figure illustrates the proportions of the savings in a large enterprise network that has subnets in a data center, headquarters, and branch office, as well as VPN connections from remote workers. Other than during registration, only the remote VPN clients and leaders, depicted in bright red, connect to the server over the WAN (the internet, in this example). The remaining clients, depicted in darker red, share data over peer connections on the LAN for each subnet.

**Figure 2: Client peering in an enterprise network**

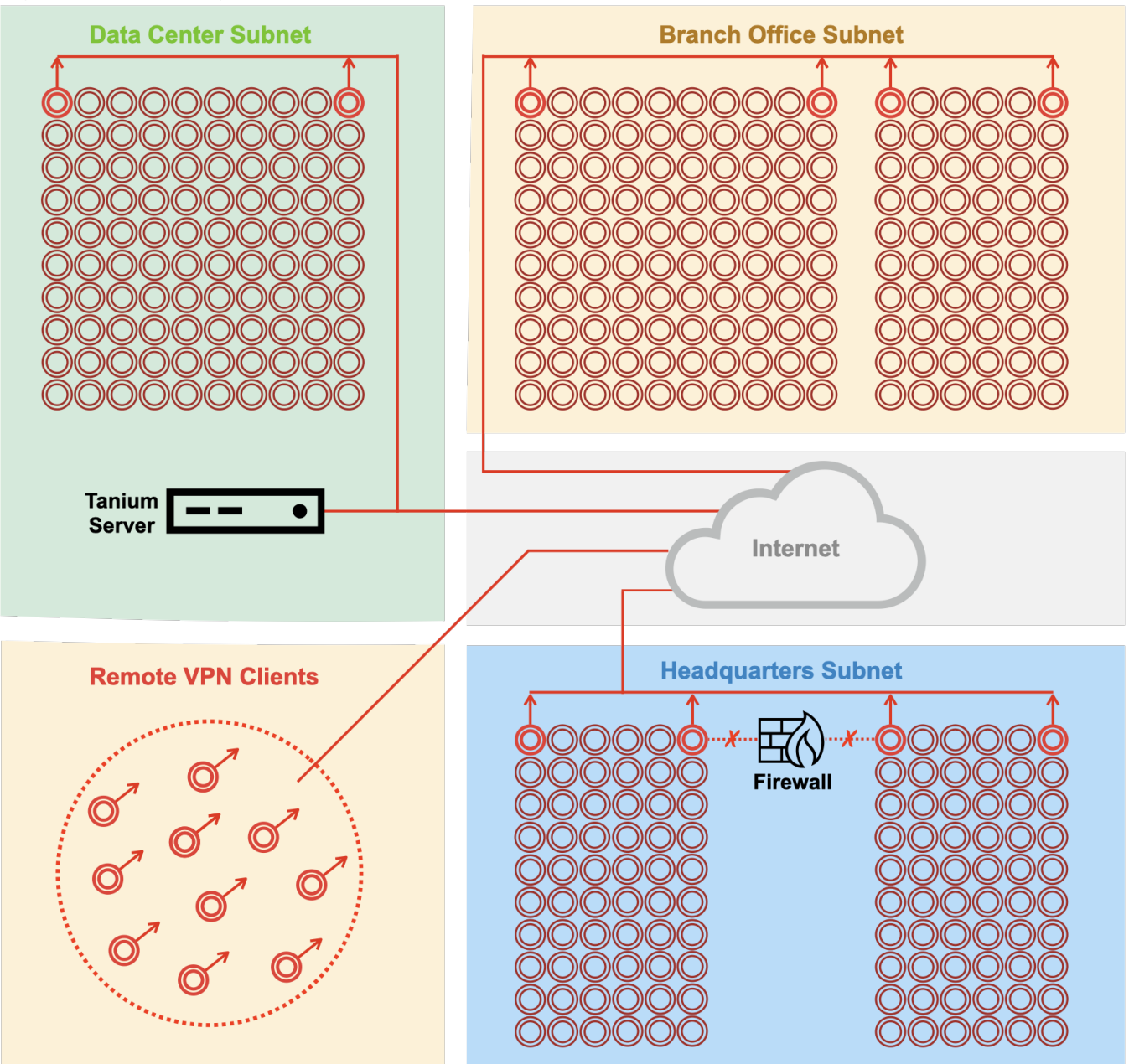

#### <span id="page-22-0"></span>**Satellites**

Satellites are specific Tanium Clients that you designate to run certain targeted, secure workloads on behalf of the Module Server, such as non-line-of-sight scans in Discover or remote authenticated scans in Comply.

Because the server might need to send sensitive, encrypted data (such as credentials) to a satellite when running a workload, you must verify each endpoint that you designate as a satellite to prevent spoofing attacks. Any such sensitive data is never sent using the linear chain, nor is it stored on-disk on the satellite.

Designating and using satellites requires Direct Connect version 2.1 or later.

<span id="page-23-0"></span>For more information about managing satellites, see Tanium Direct Connect User Guide: [Managing](direct_connect/managing_satellites.html) satellites.

# **File distribution**

The Tanium Server distributes files (through a Zone Server, if one is deployed) to managed endpoints when you deploy actions that use those files. For example, if you deploy an action to upgrade Windows, the Tanium Server distributes a package that includes the Windows patch file. Tanium Clients running on the endpoints optimize the file distribution process through peering and caching.

## <span id="page-23-1"></span>File distribution among peers

Peering reduces the number of files that the Tanium Server distributes over WAN links. Instead of sending files to all managed endpoints, the Tanium Server sends files only to the backward leader of each linear chain. Each backward leader then relays the files over a high-speed LAN connection from one forward peer to another until they reach the forward leader.

## <span id="page-23-2"></span>Chunk caching

Caching enables clients to redistribute files in multiple small pieces known as *chunks*. Each client maintains a local cache of the file chunks that the Tanium Server previously distributed to the linear chain. When the same files are requested later (for example, when an action runs again), clients can use the cached chunks, instead of requesting that the Tanium Server redistribute the files again.

## <span id="page-23-3"></span>**TLS**

Tanium Core Platform supports Transport Layer Security (TLS) for encrypted communication in connections from Tanium Clients to the Tanium Server or Zone Server. Tanium Client 7.4 or later uses TLS communication by default between client peers. For details, see the Tanium [Appliance](appliance/tls.html) User Guide: Securing Tanium Server, Zone Server, and Tanium Client access or Tanium Core [Platform](platform_install/tls.html) User Guide for Windows [Deployments:](platform_install/tls.html) Securing Tanium Server, Zone Server, and Tanium Client access.

# <span id="page-23-4"></span>**Client extensions and endpoint tools for Tanium solutions**

In addition to the Tanium Client binary, Tanium installs client extensions and other tools on endpoints to perform tasks that are common to certain Tanium solutions. Endpoint Configuration installs these tools as they are needed by those solutions. For information about managing installed endpoint tools, see Endpoint [Configuration](endpoint_configuration/managing_tools.html) User Guide: Managing endpoint tools.

Each client extension and tool has required security exclusions to allow the Tanium processes to run without interference. See [Reference:](#page-314-0) Endpoint security exclusions on page 315 and for Windows-based Tanium Core Platform deployments, [Tanium](platform_install/security_exclusions.html) Core Platform User Guide for Windows [Deployments:](platform_install/security_exclusions.html) Tanium Core Platform server security exclusions, or the requirements section for each solution.

Client extensions can run in separate processes, or together in a single process, depending on whether *client extension shared process mode* is enabled. See Endpoint [Configuration](endpoint_configuration/managing_tools.html#shared_process_mode) User Guide: Manage client extension shared process mode.

The Tanium Client uses code signatures to verify the integrity of each client extension prior to loading the extension on the endpoint.

To troubleshoot issues with endpoint tools, see Tanium Endpoint [Configuration](endpoint_configuration/troubleshooting.htm#investigate_issues) User Guide: Identify and resolve issues with endpoint tools or client [extensions.](endpoint_configuration/troubleshooting.htm#investigate_issues)

For a list of client [extensions](#page-428-0) used for each solution, see Reference: Client extensions used for Tanium solutions on page 429.

# <span id="page-25-0"></span>Tanium Client and Client Management requirements

Review the requirements before deploying the Tanium Client to endpoints. Additionally, review the specific requirements for the Tanium Client Management shared service before installing it and using it to deploy clients, monitor client health, manage client settings, or upgrade clients.

# <span id="page-25-1"></span>**Client version and operating system requirements**

The Supported [OS versions](#page-60-0) for Tanium Client hosts (continued) on page 61 table lists the supported operating systems on endpoint host systems where you install the Tanium Client.

Hardware resource requirements vary based on the actions that you deploy to the endpoints. See Hardware [requirements](#page-62-0) on page [63](#page-62-0) for baseline RAM and disk space requirements.

Some Tanium modules and shared services have additional requirements for the Tanium Client and endpoint hosts. The [Solution](#page-66-3)specific [requirements](#page-66-3) for the Tanium Client and endpoints (continued) on page 67 table provides links to the user guide sections that list these requirements.

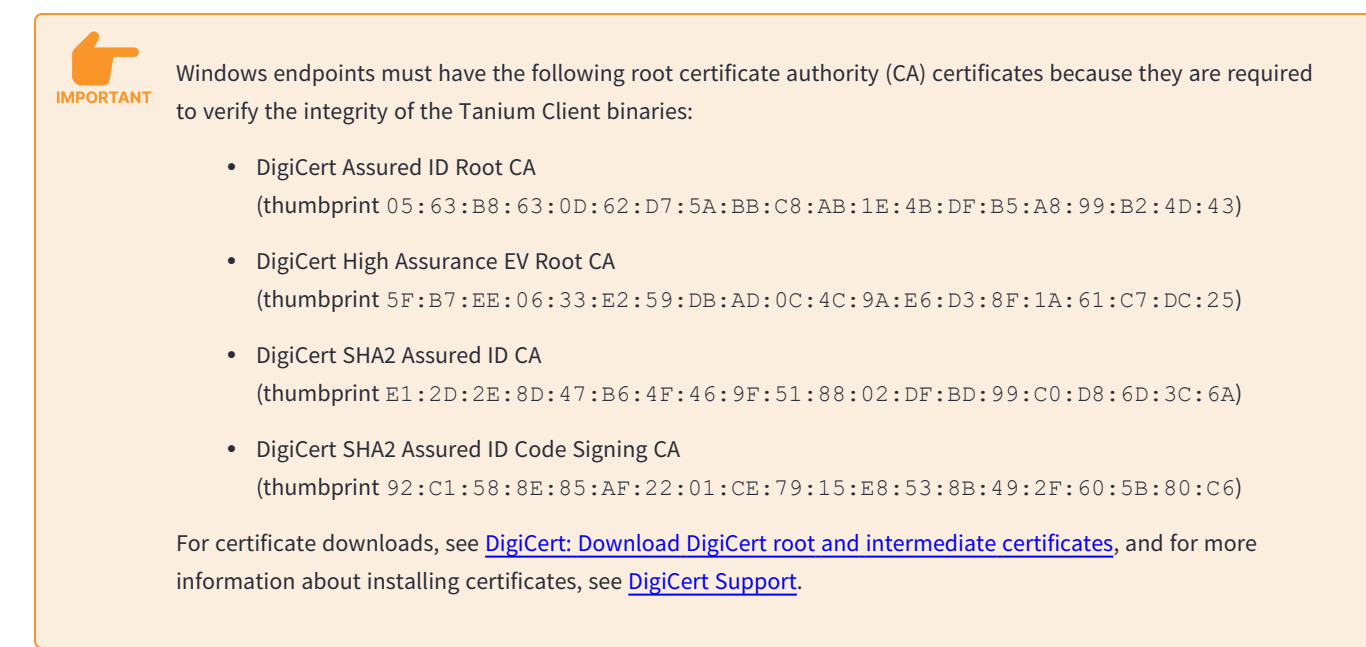

## <span id="page-25-2"></span>Supported operating systems

The following table lists supported operating systems and versions for endpoints connected to an on-premises Tanium installation and the versions of the Tanium Client that are supported for each OS version in an on-premises Tanium installation. The table also indicates Client Management service support for each OS version.

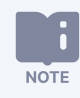

You cannot use Client Management to install a Tanium Client version earlier than 7.4.7.1094.

#### **Supported OS versions for Tanium Client hosts**

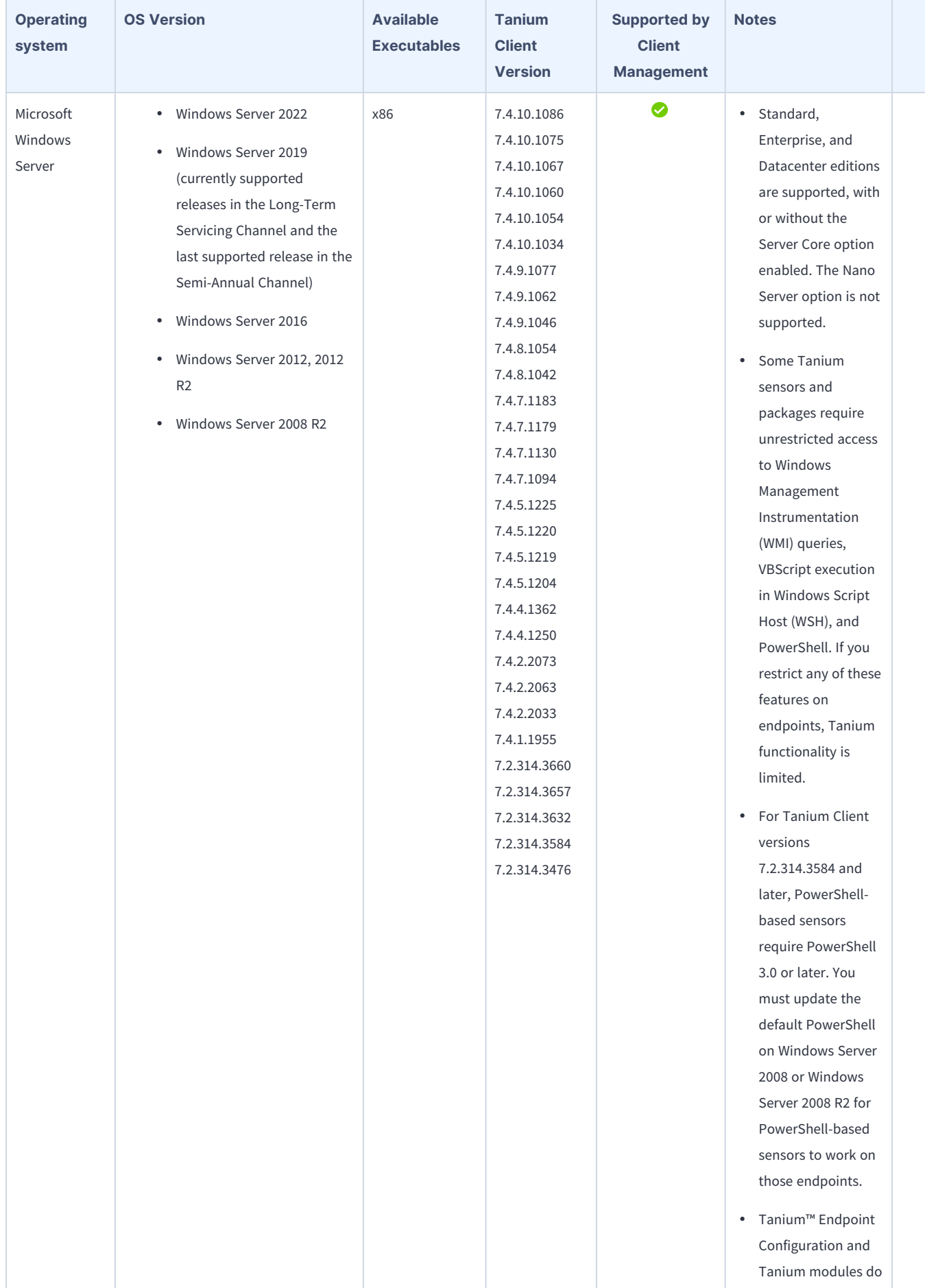

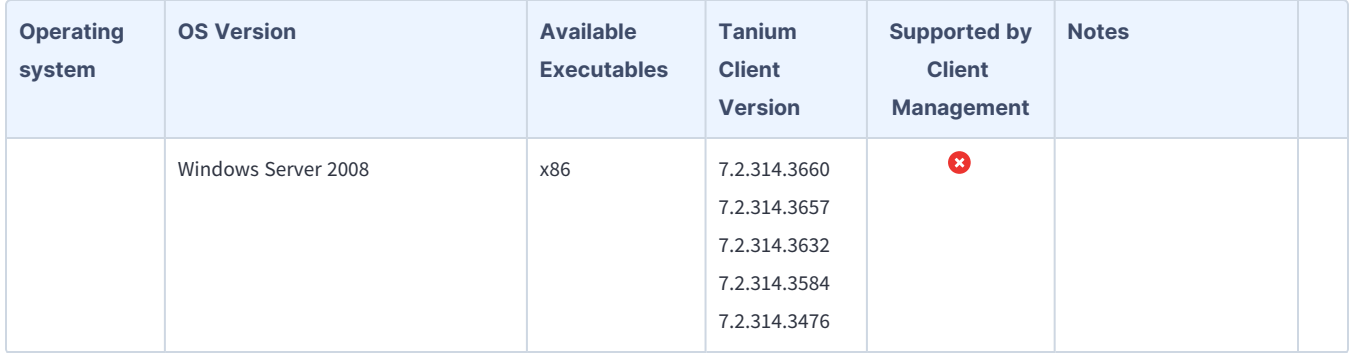

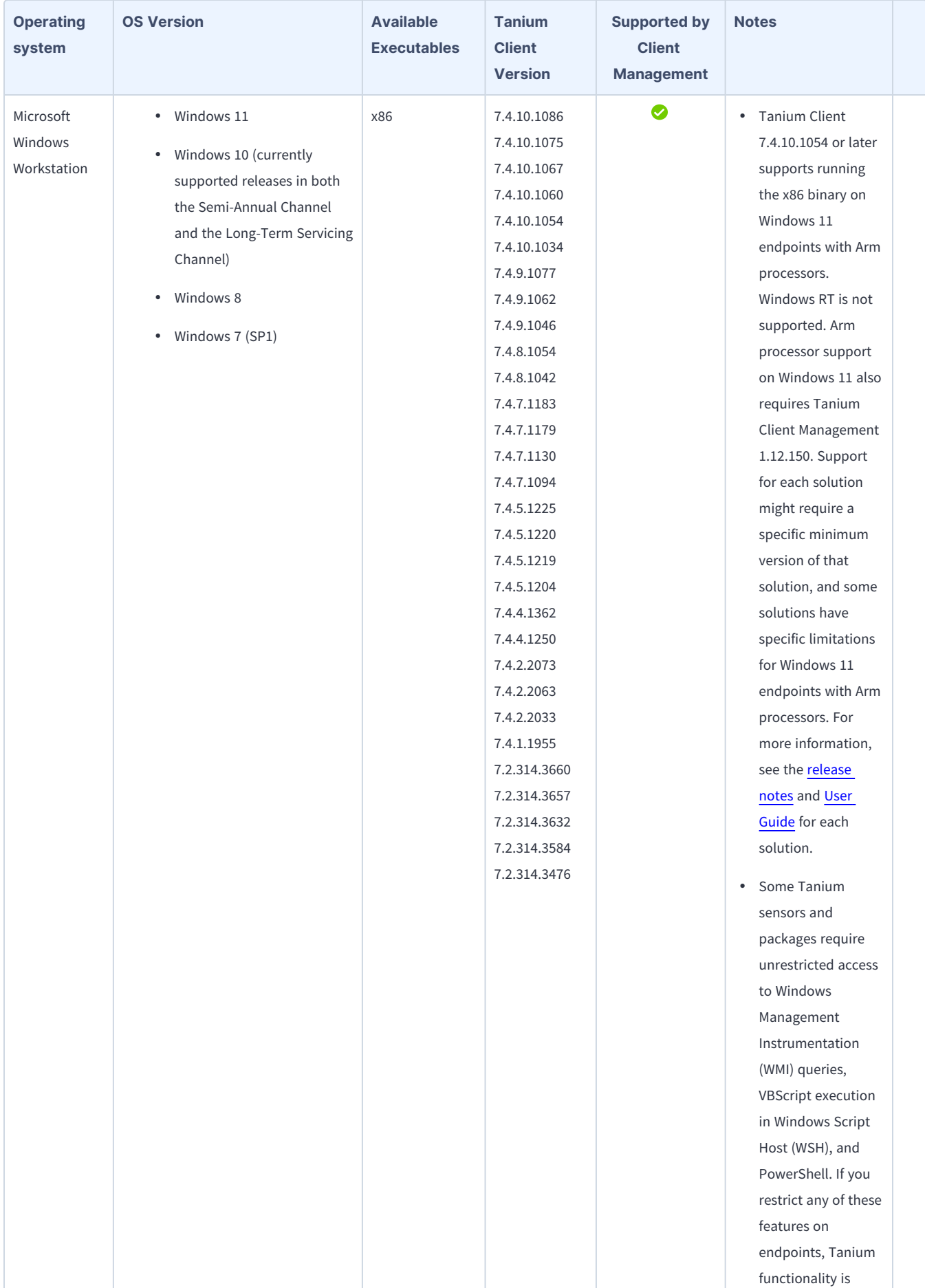

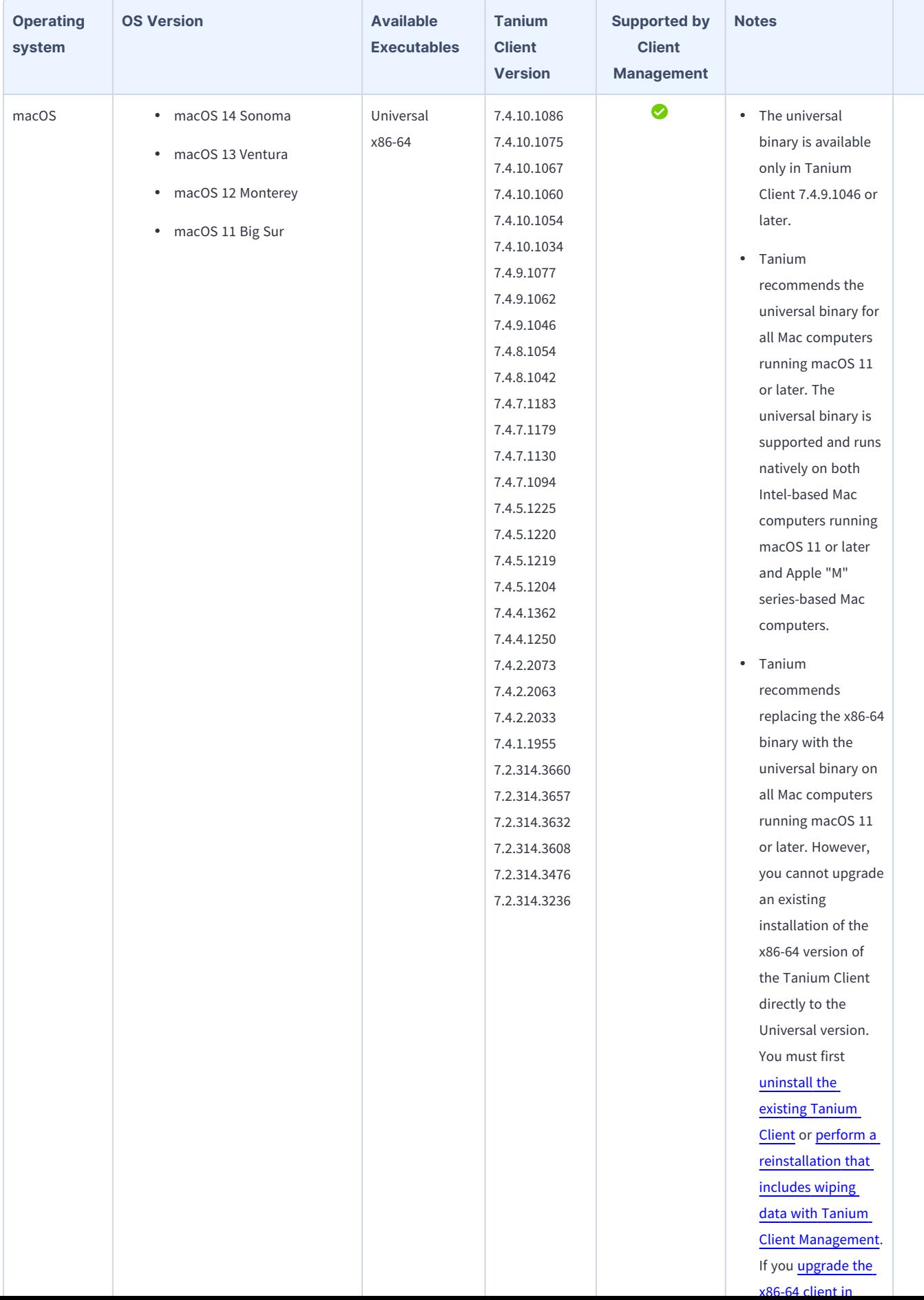

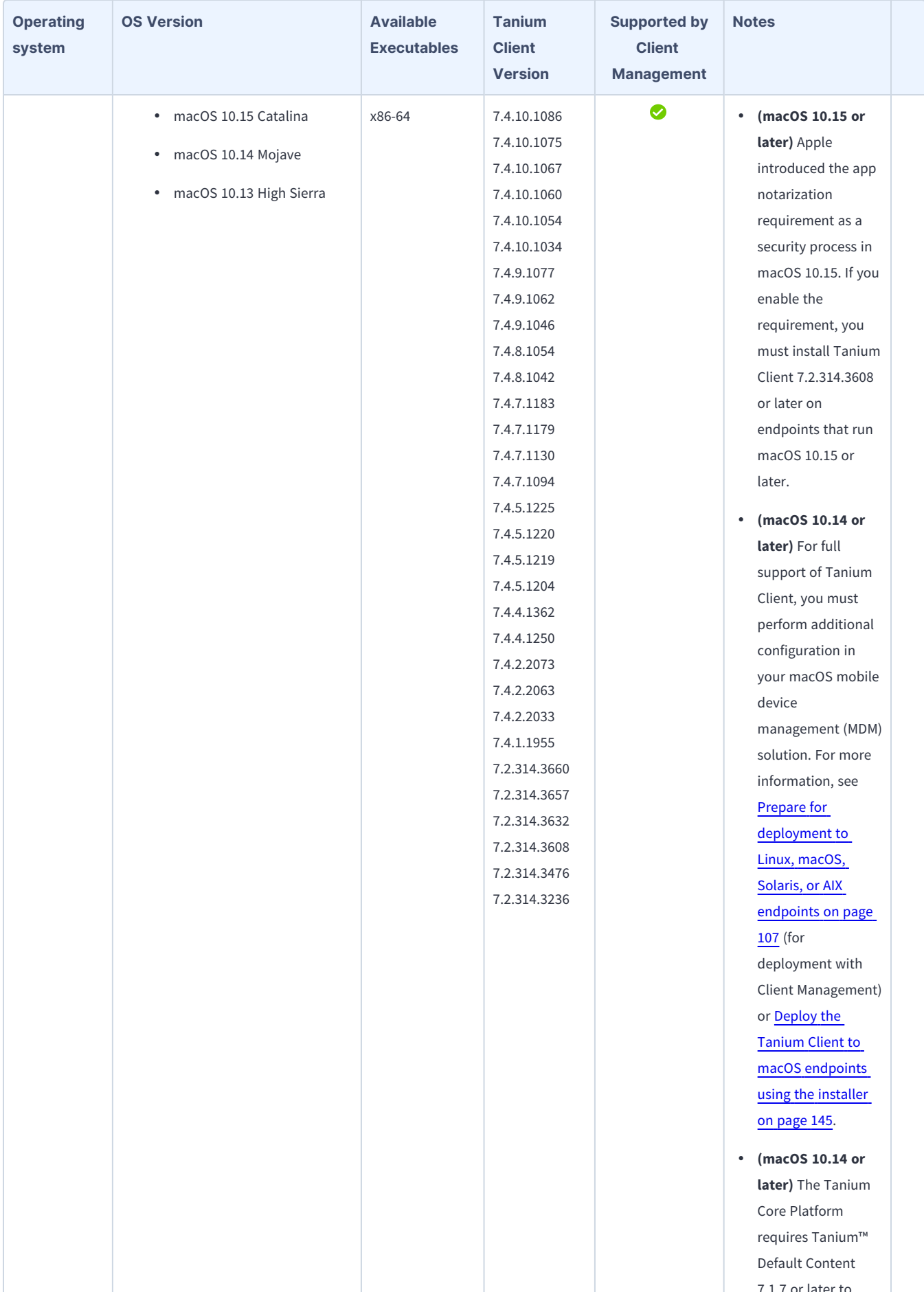

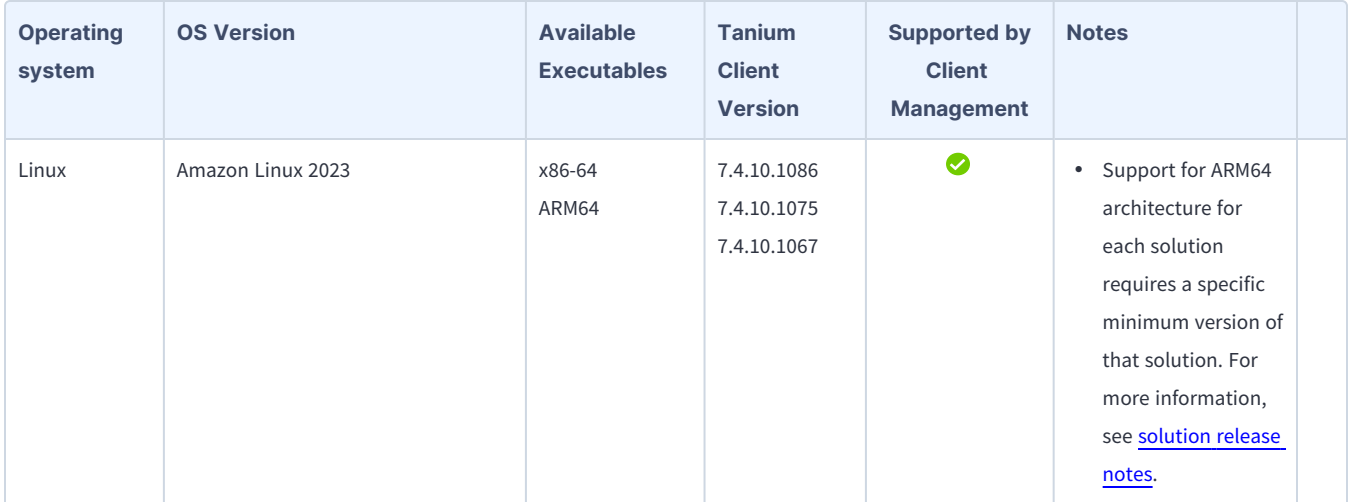

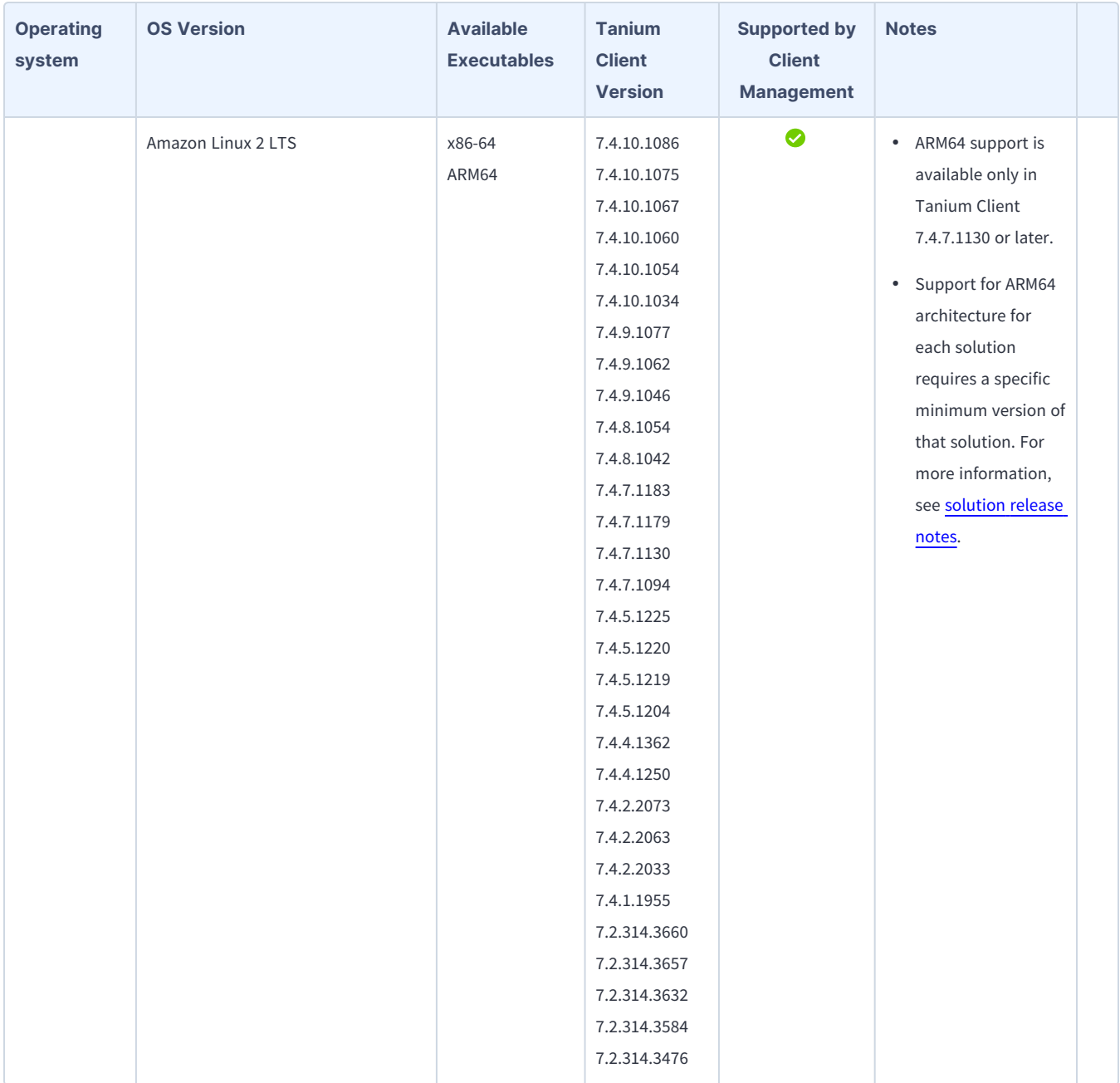

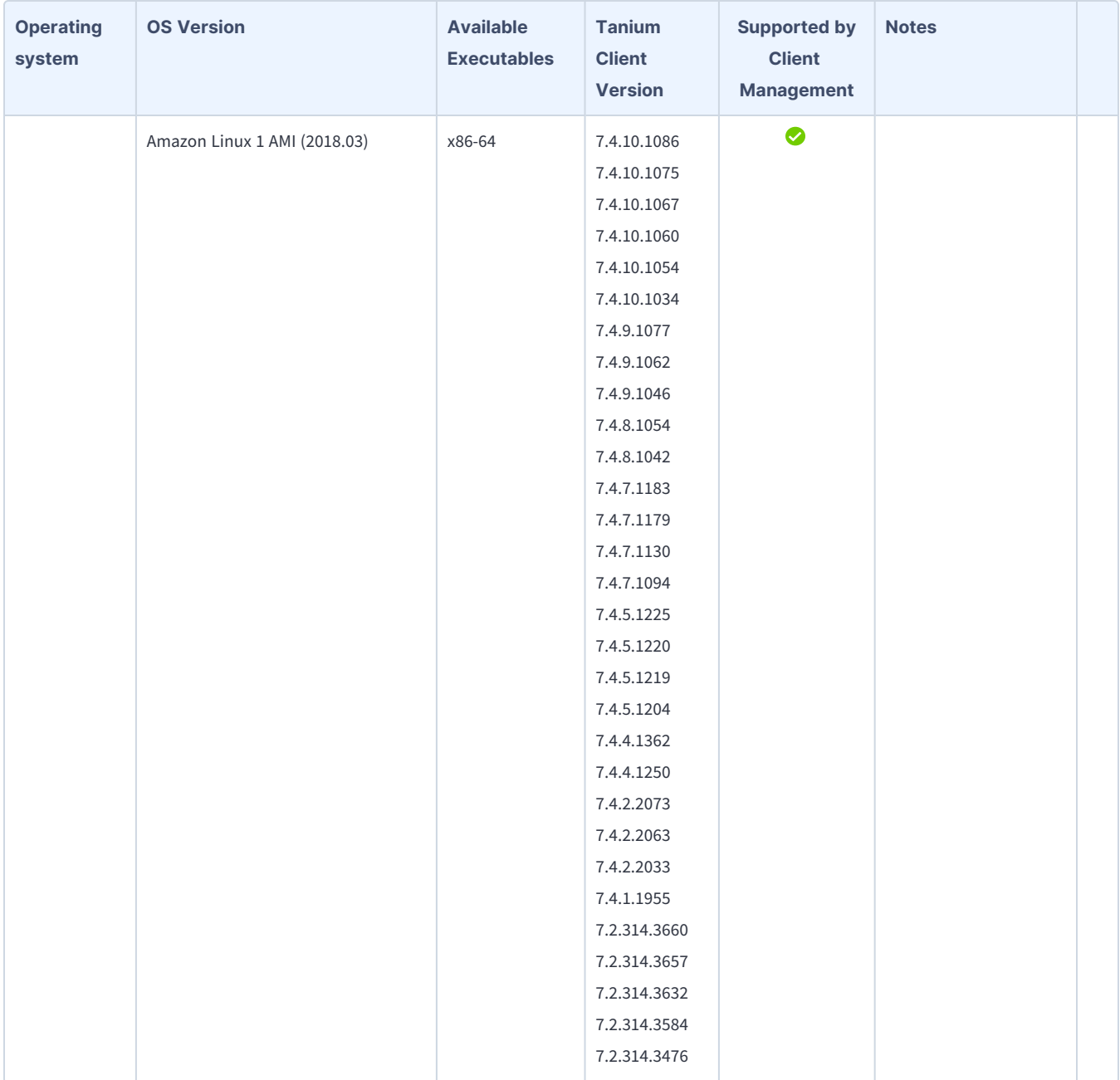

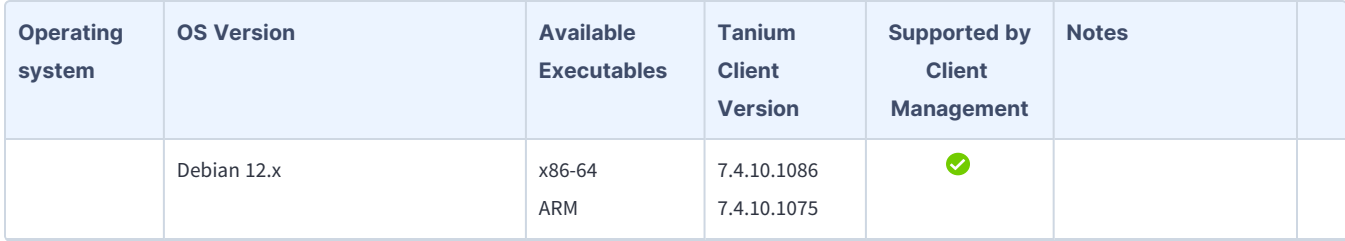
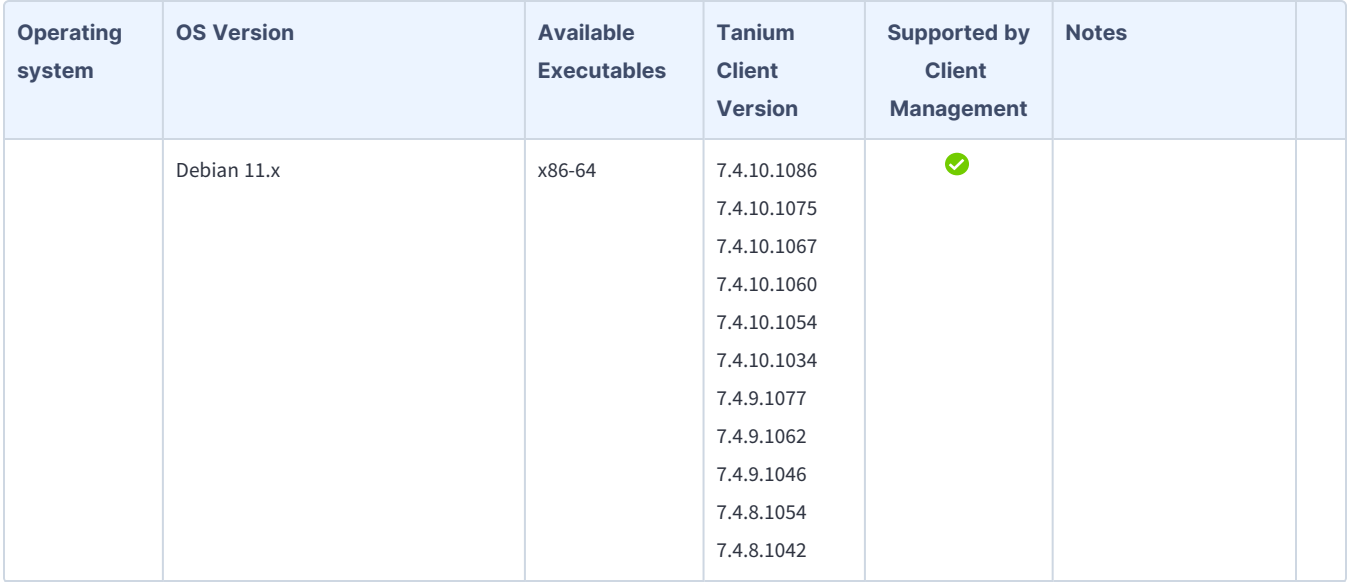

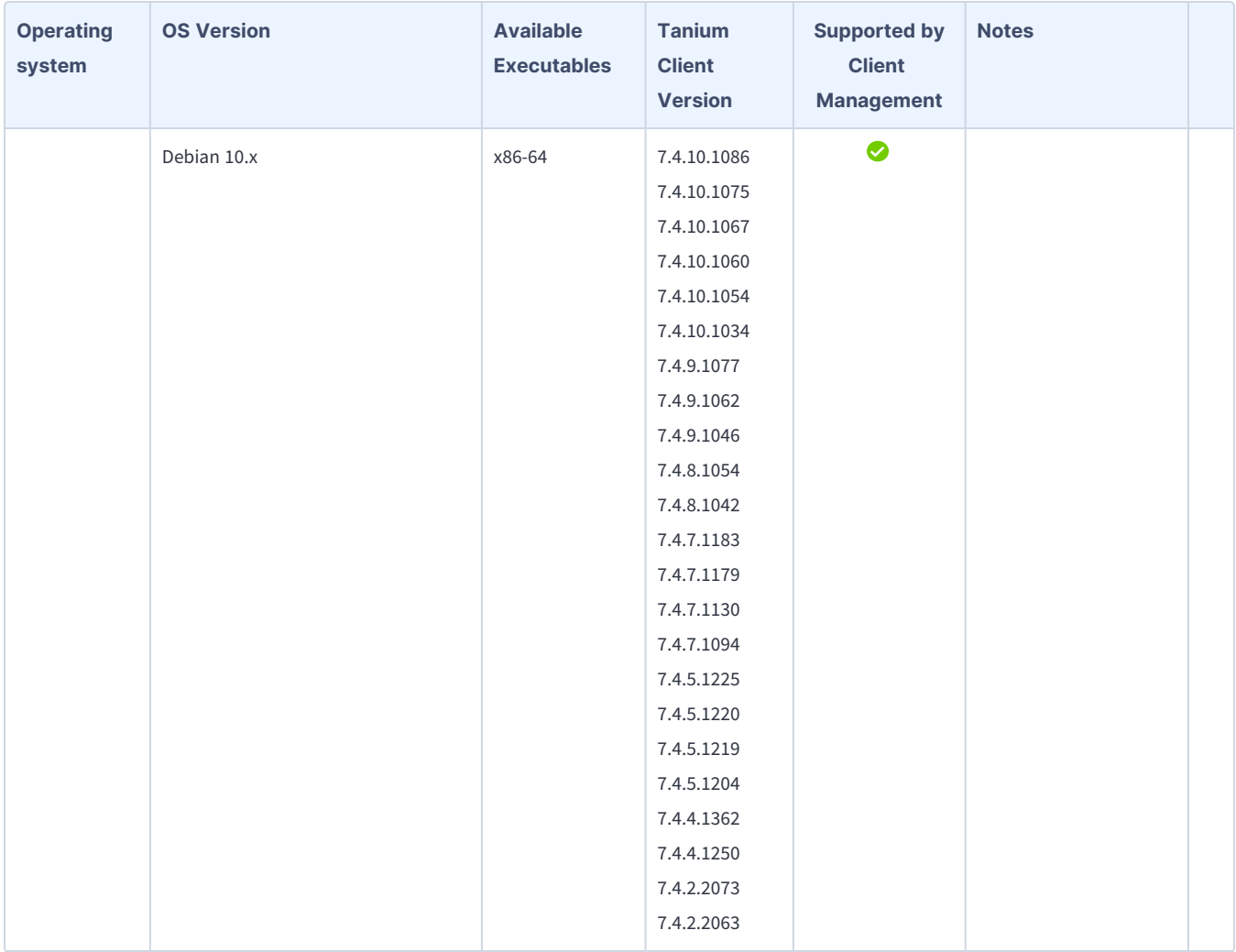

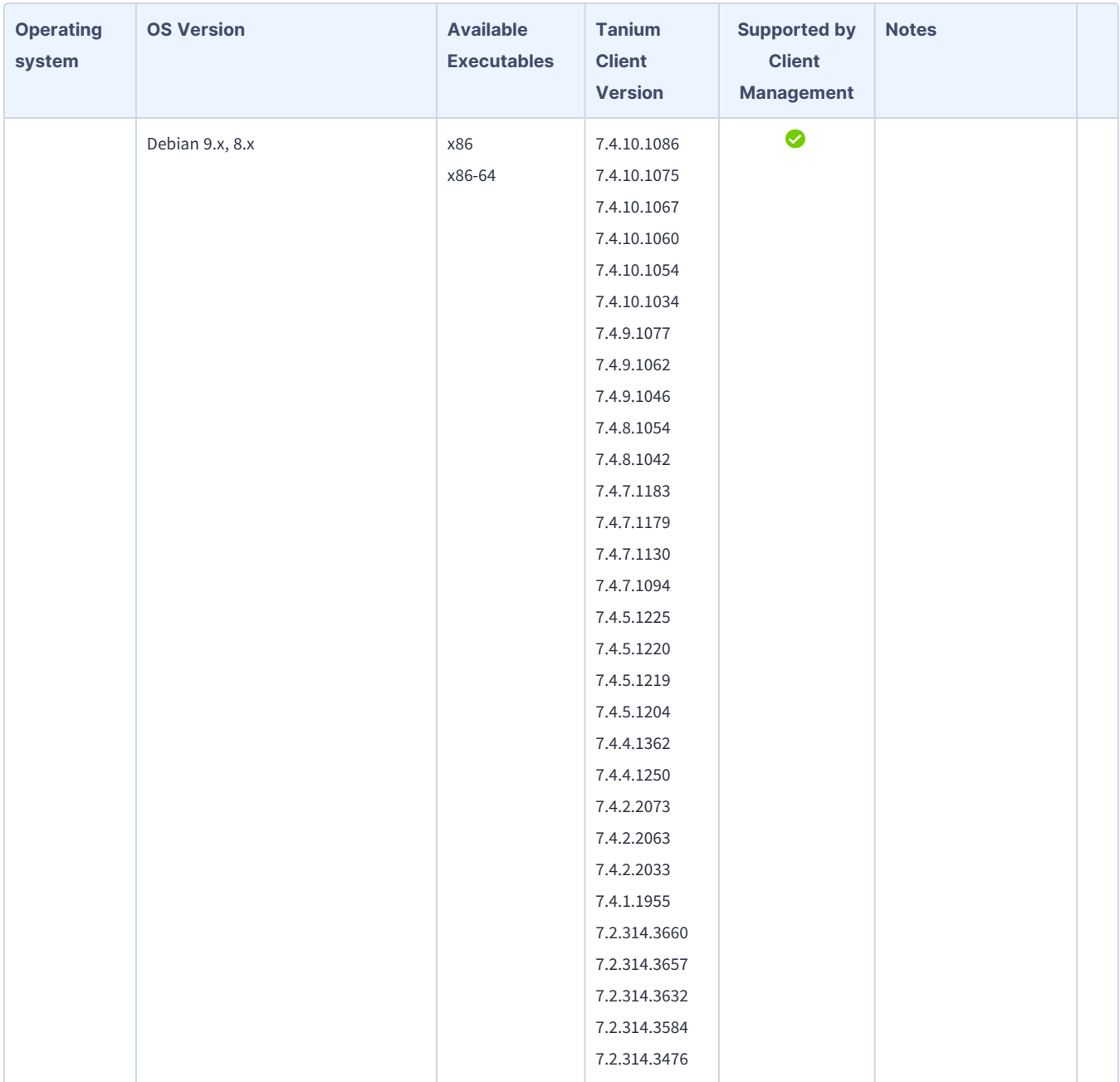

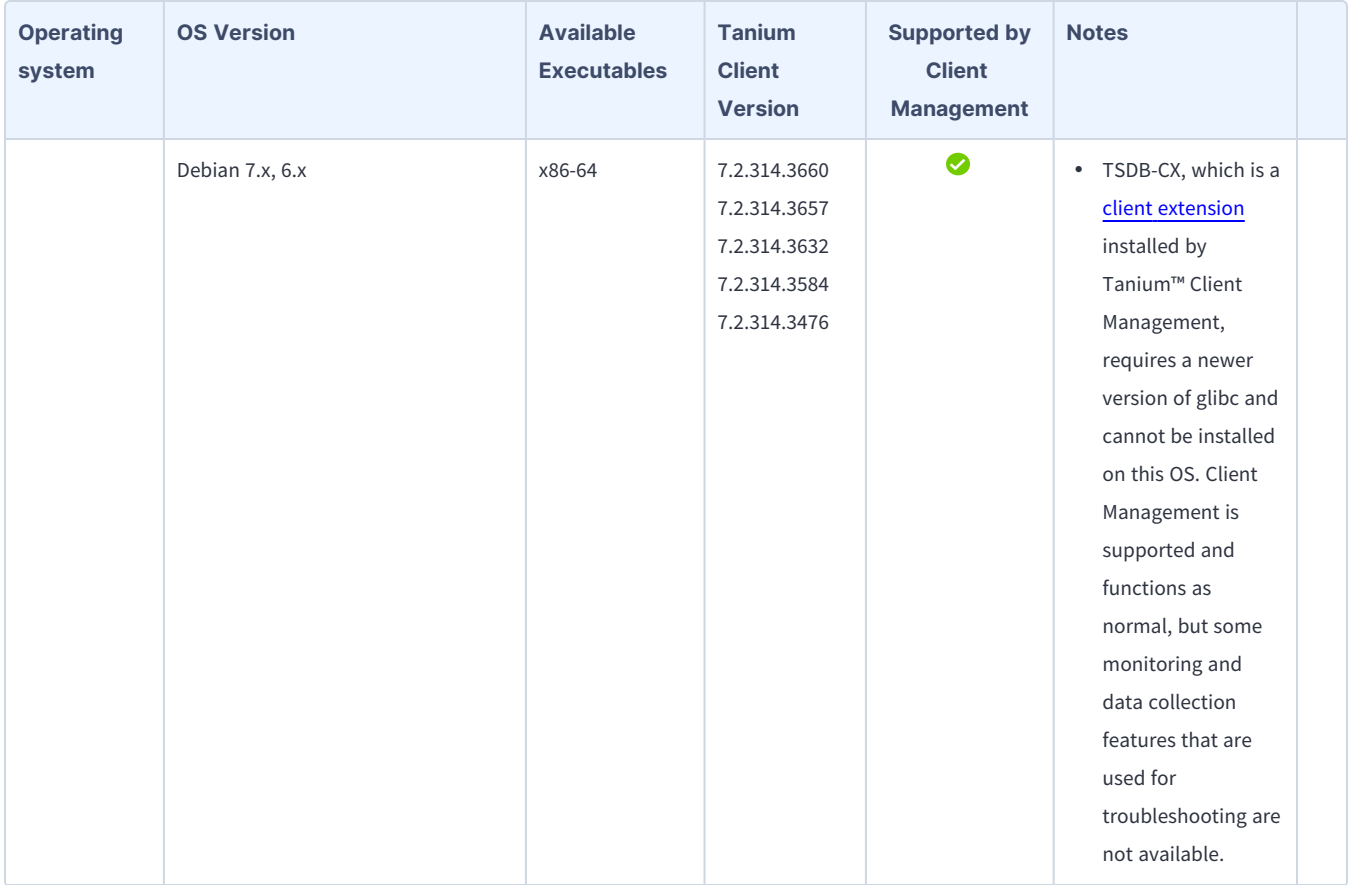

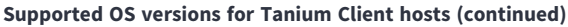

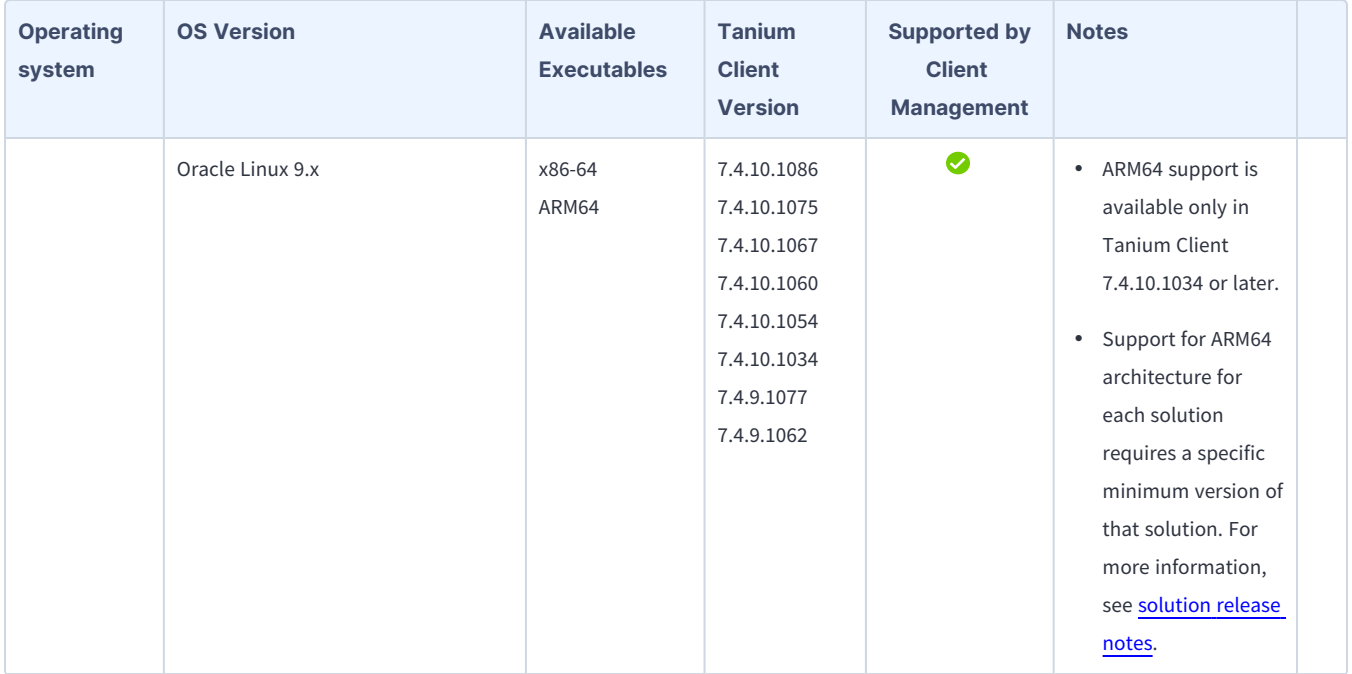

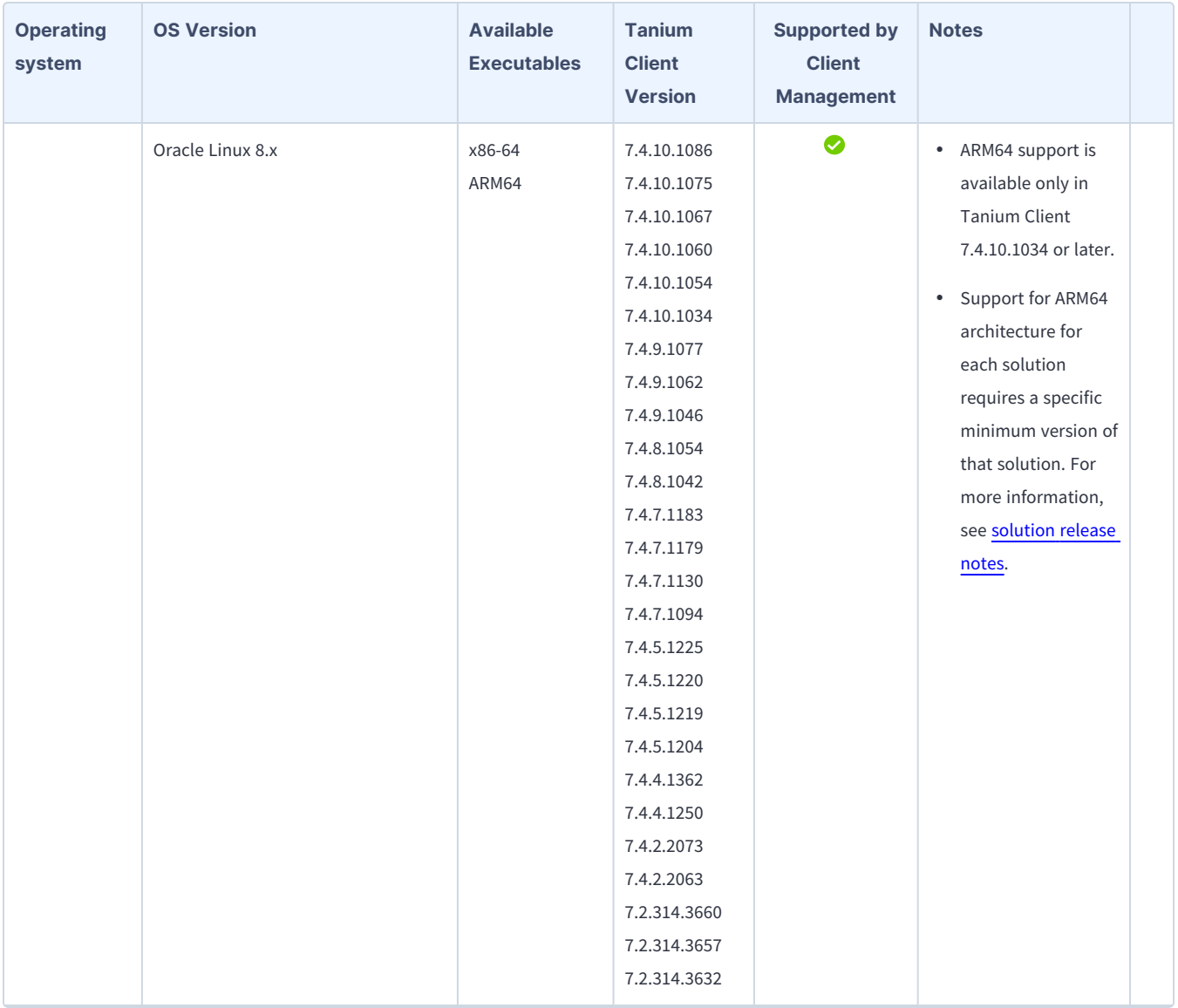

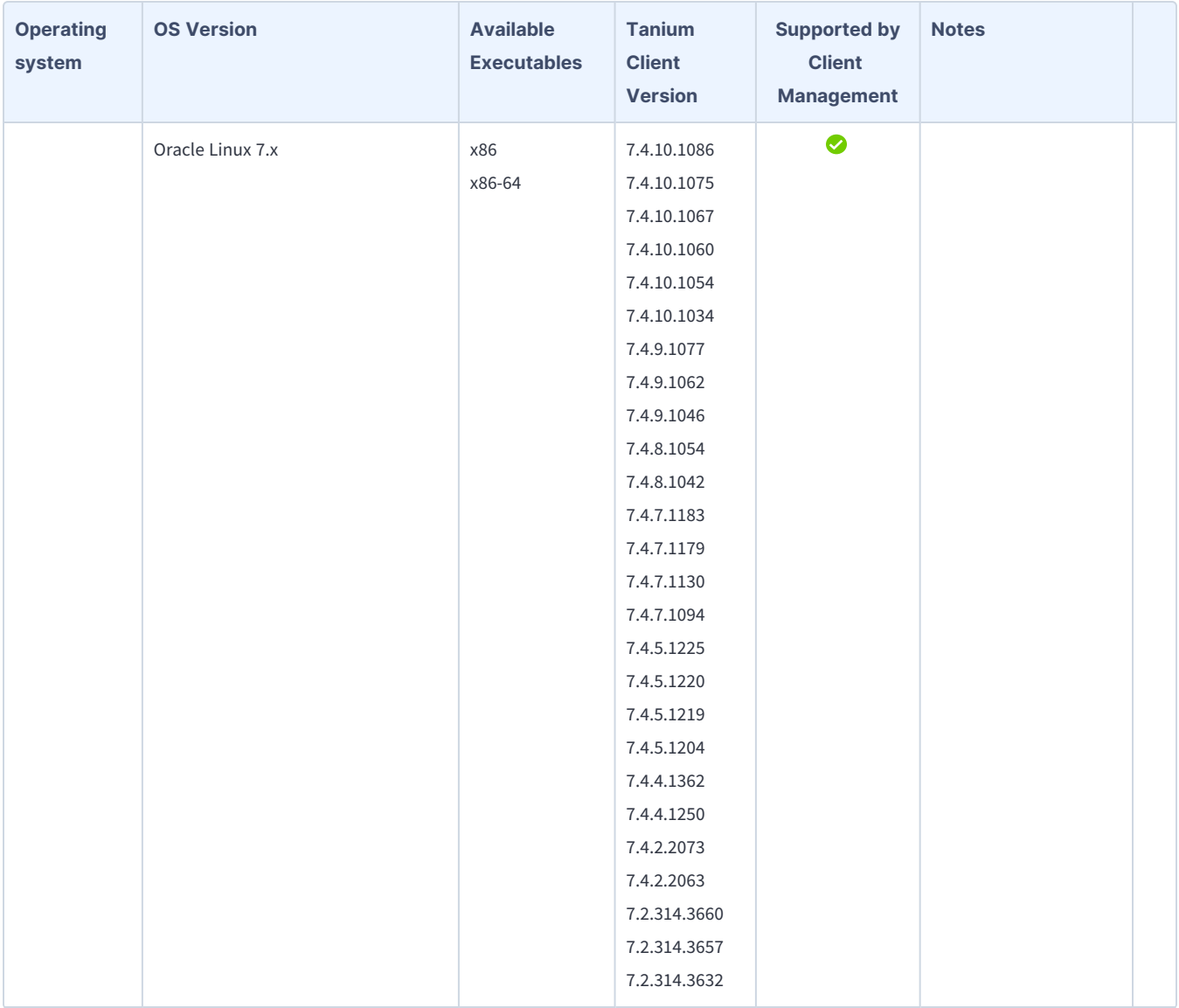

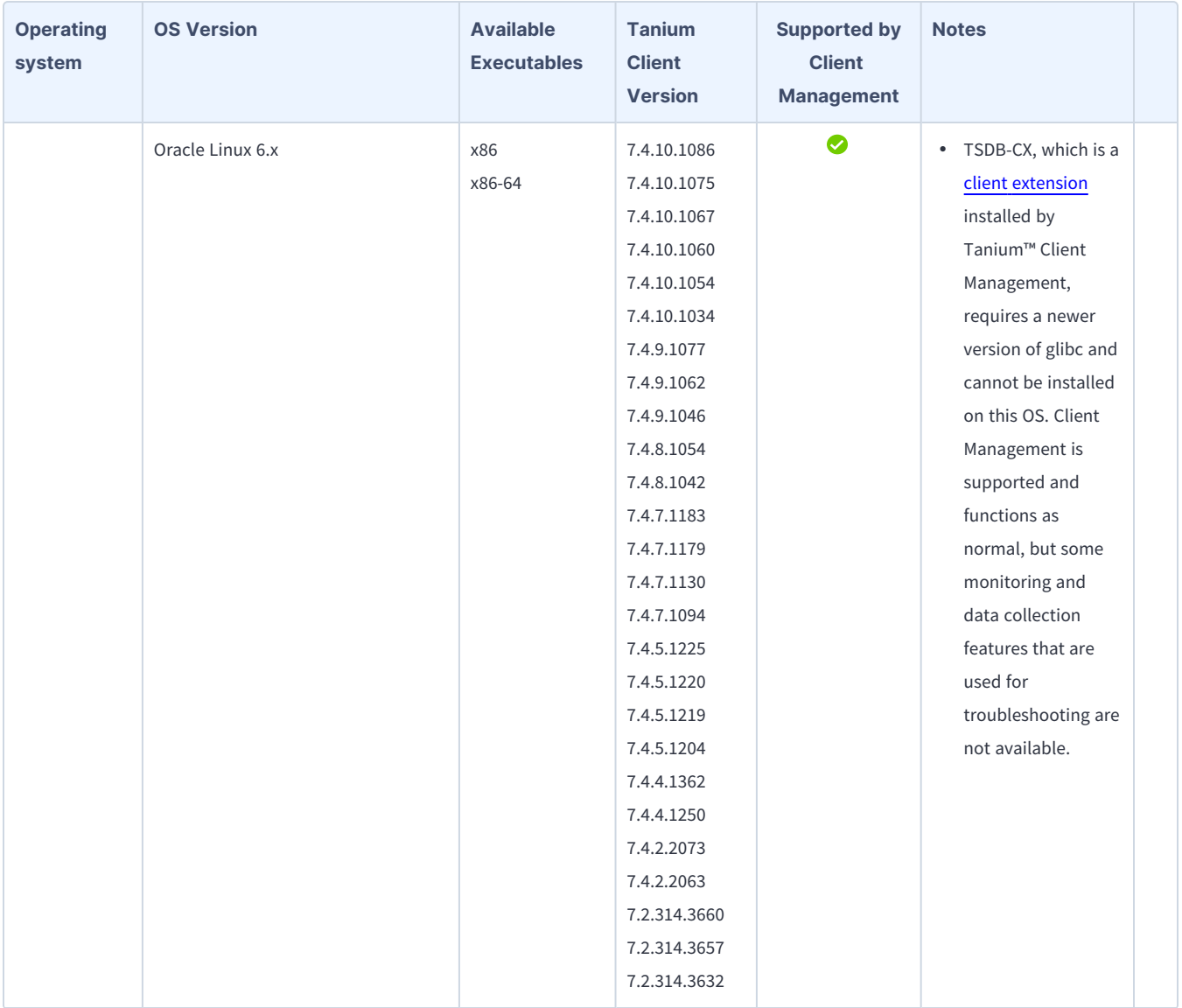

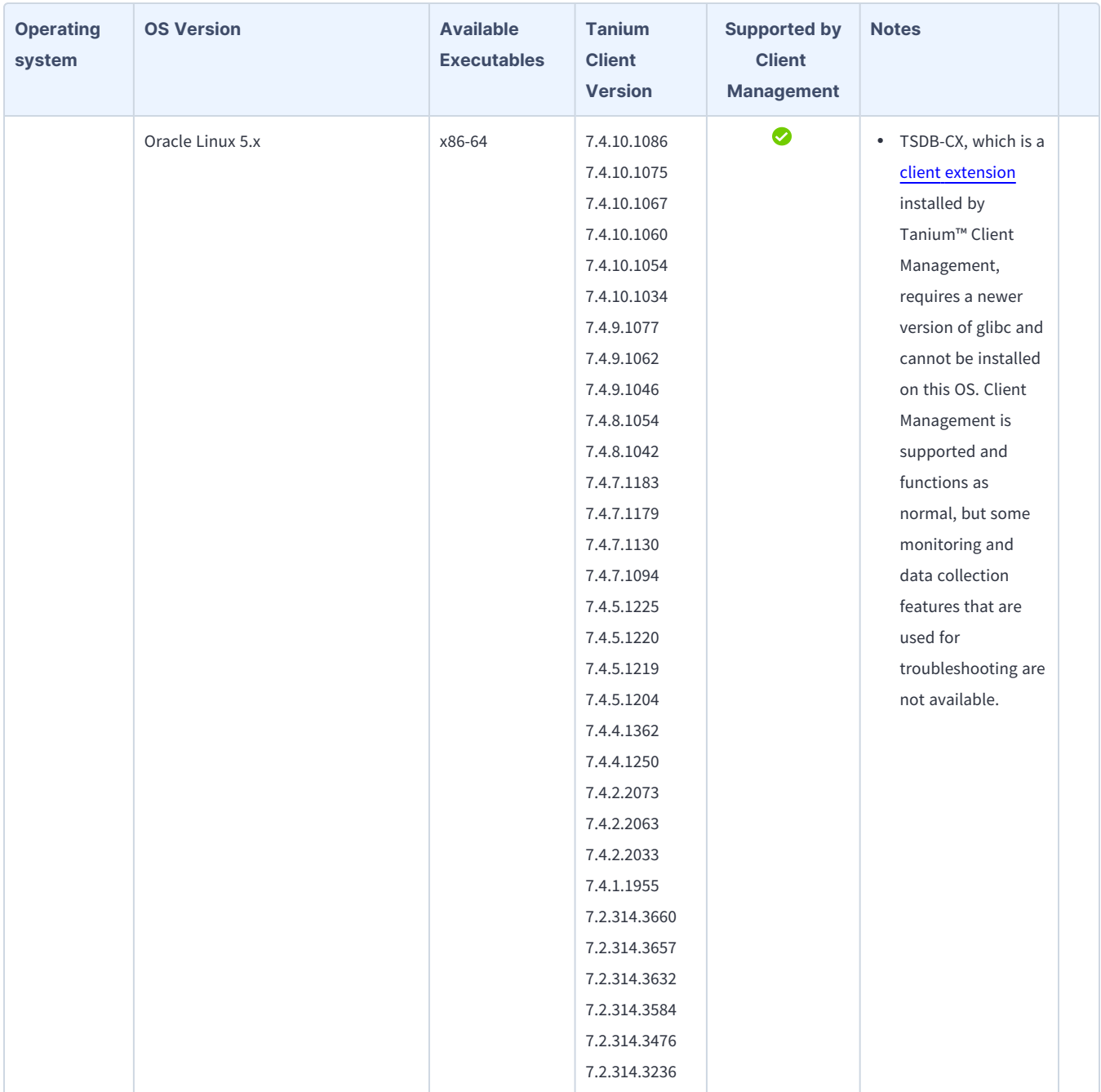

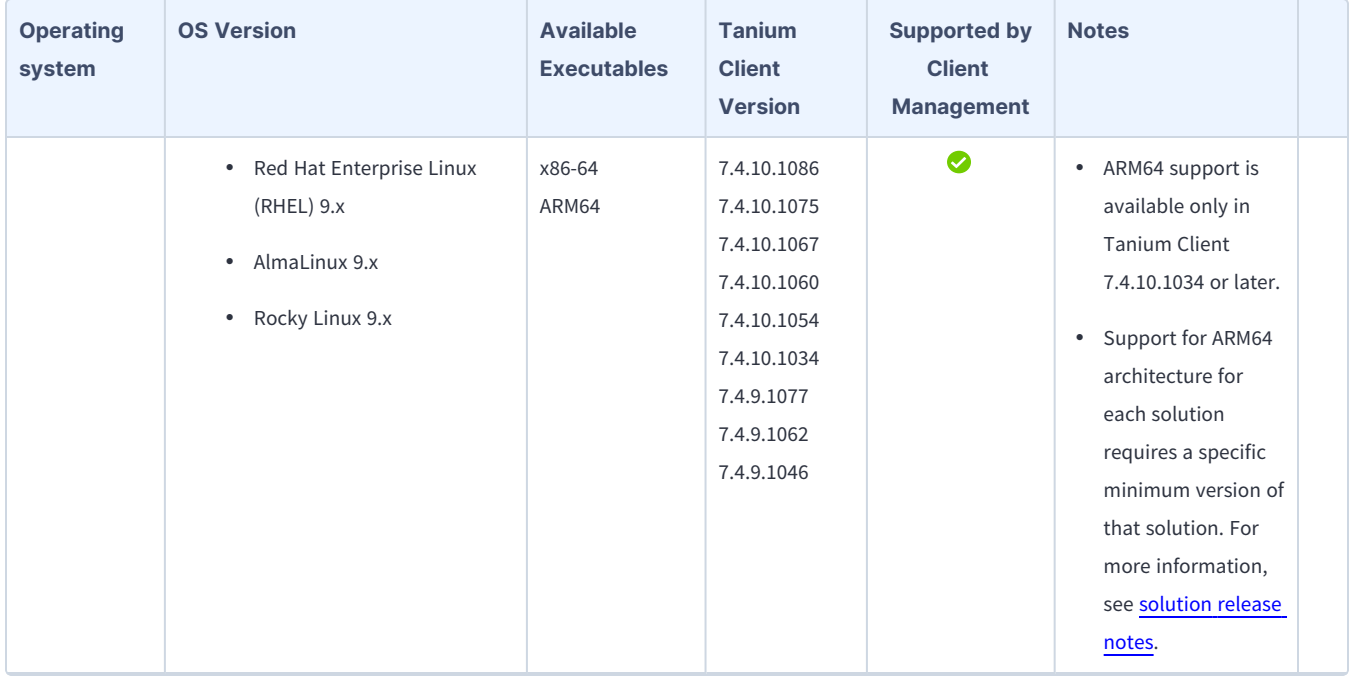

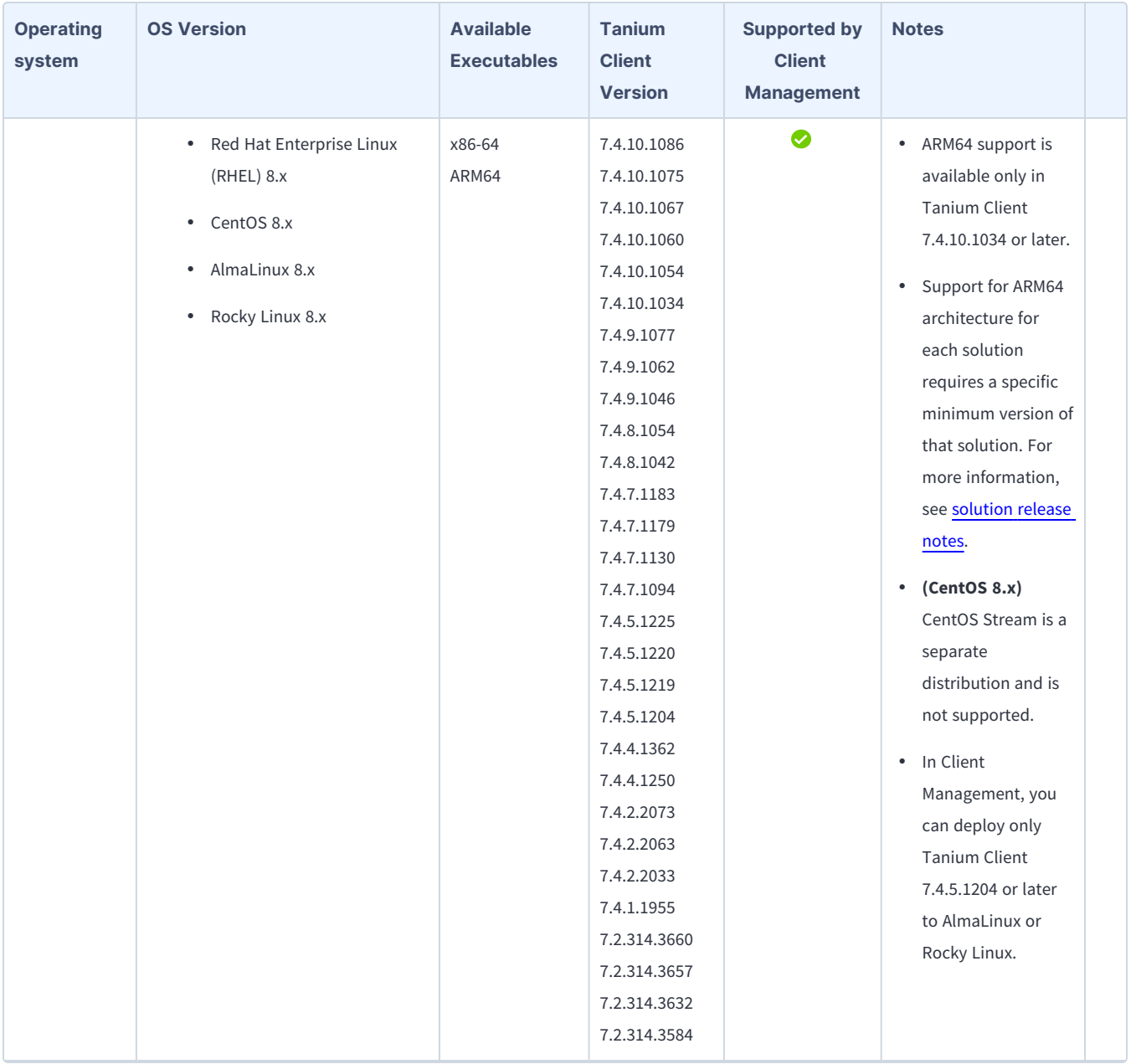

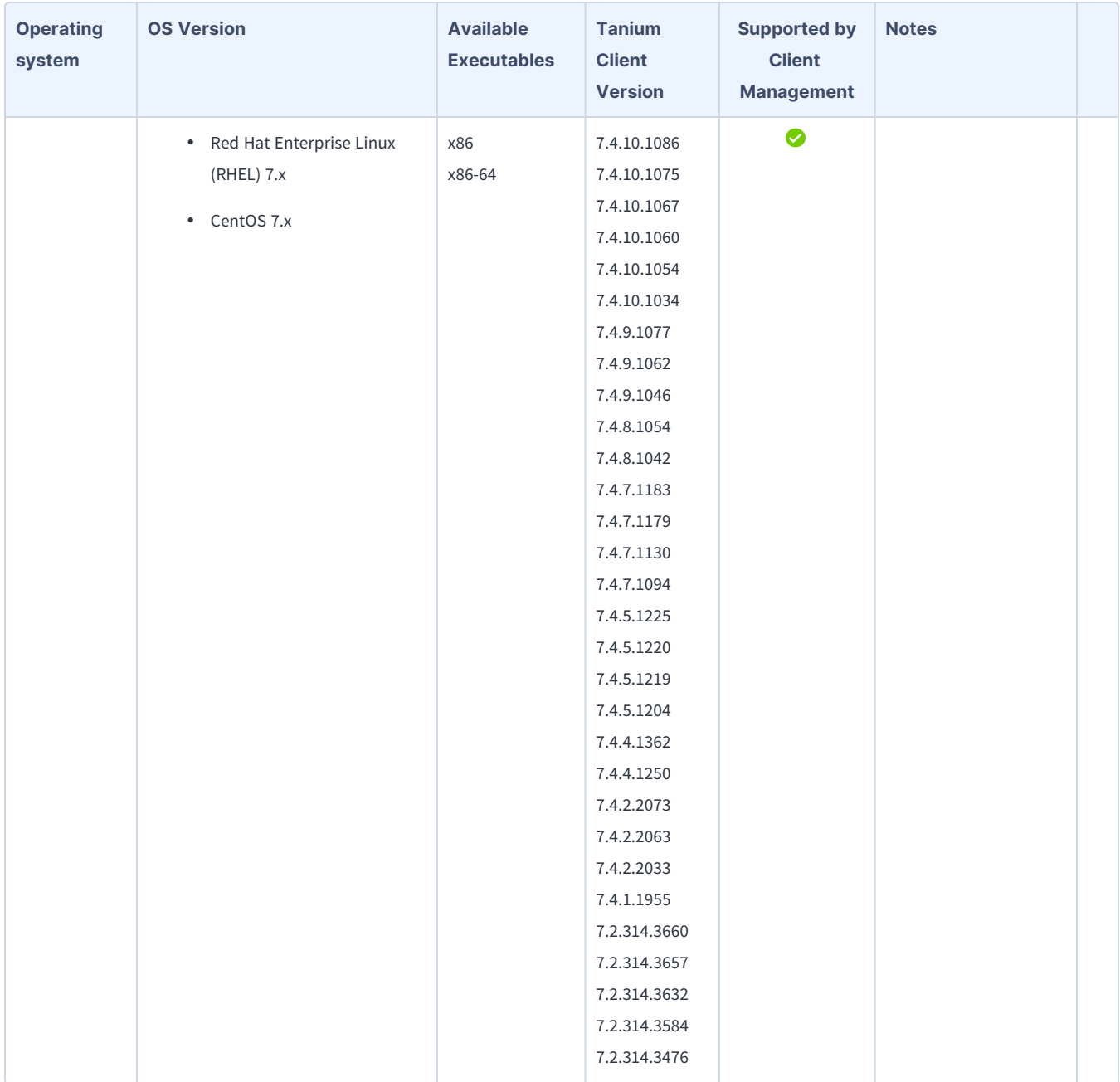

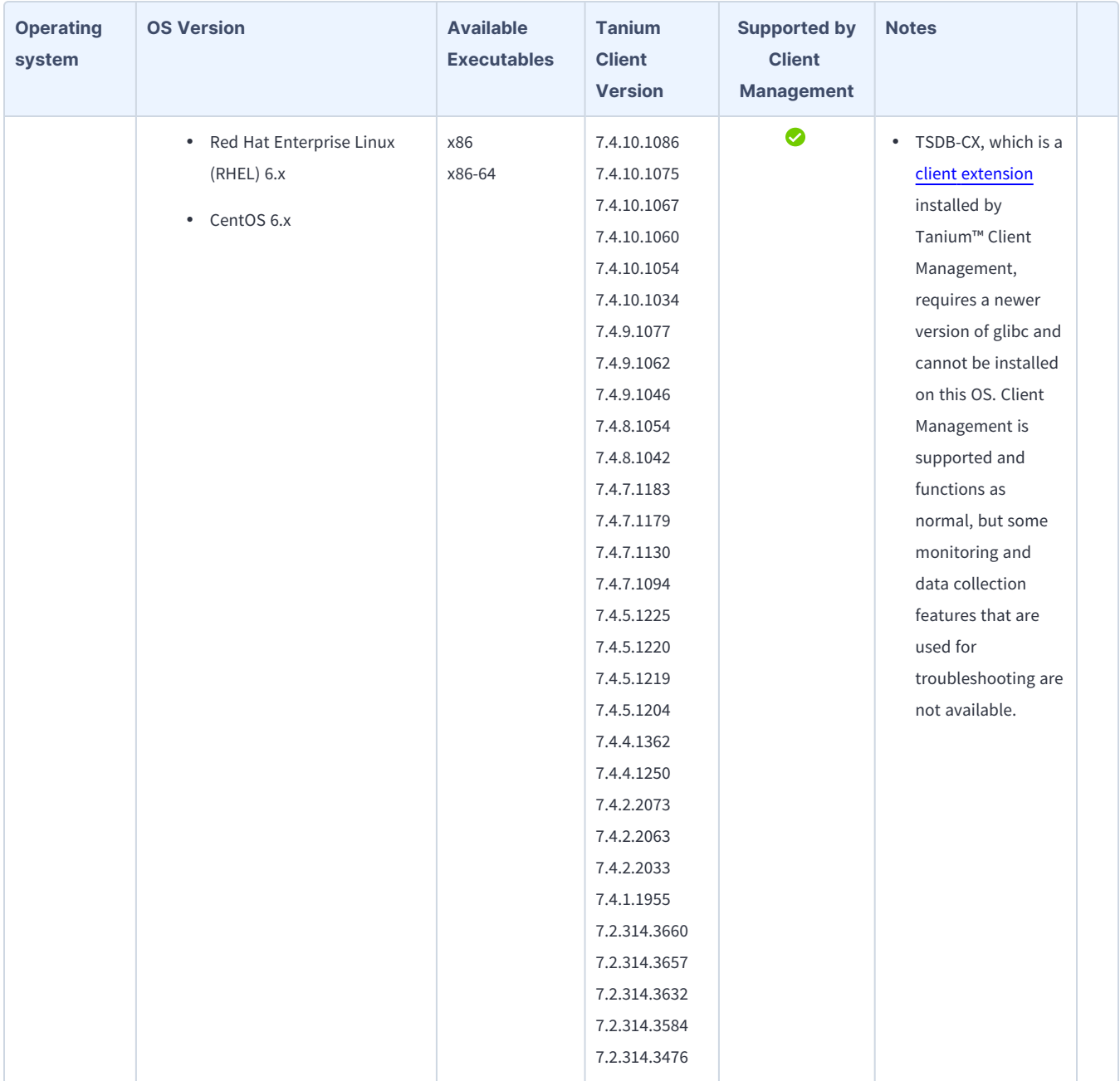

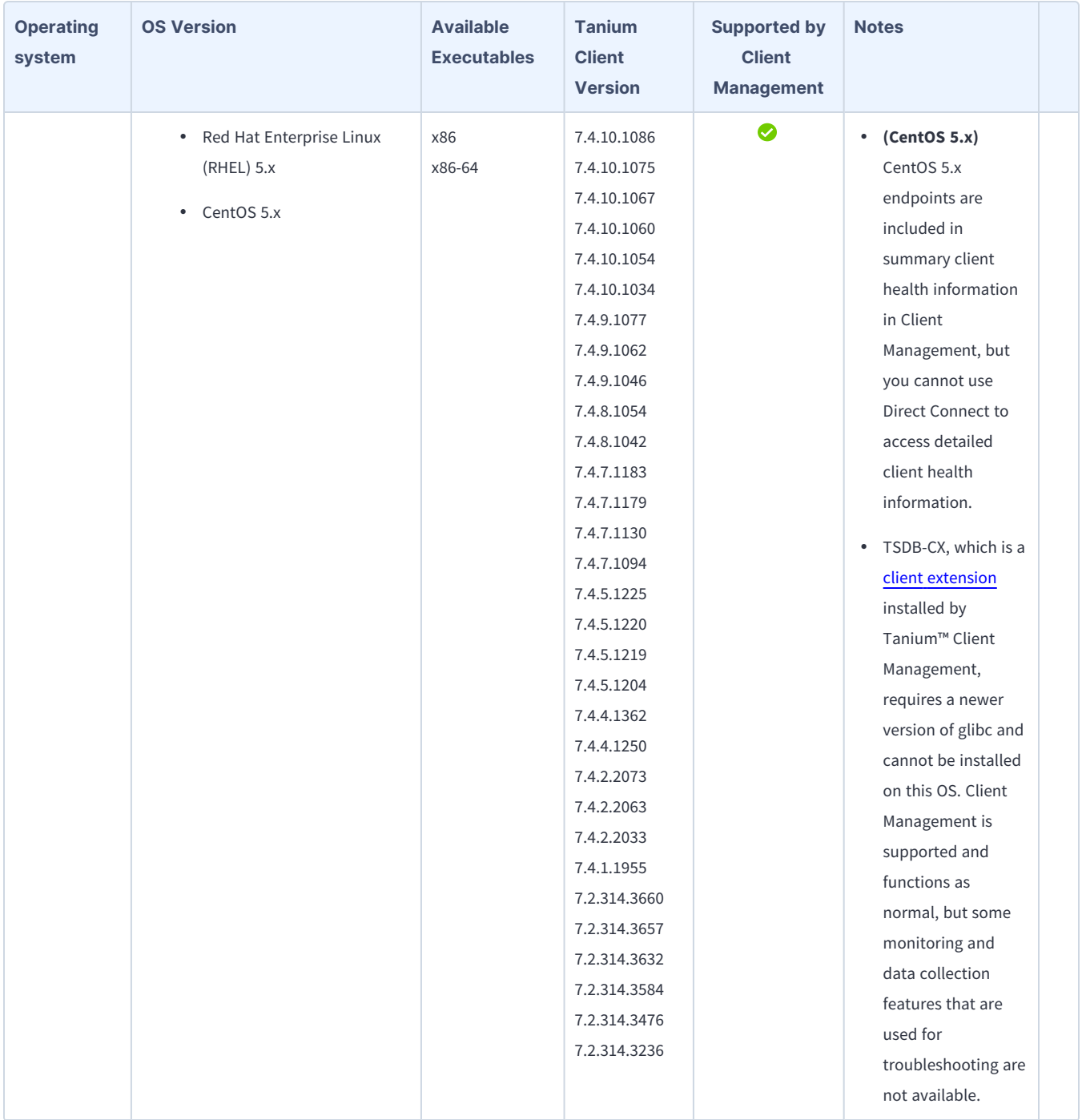

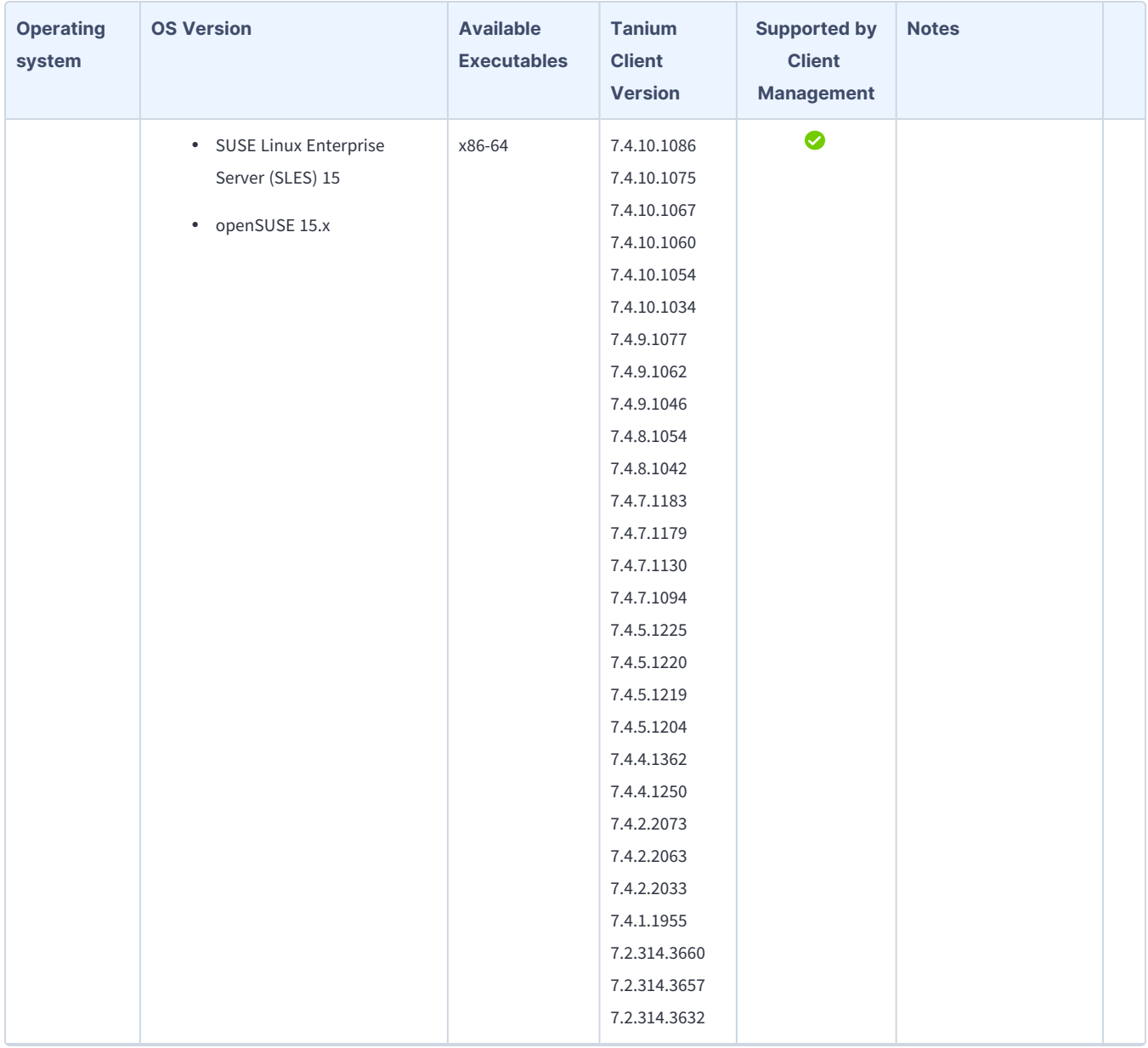

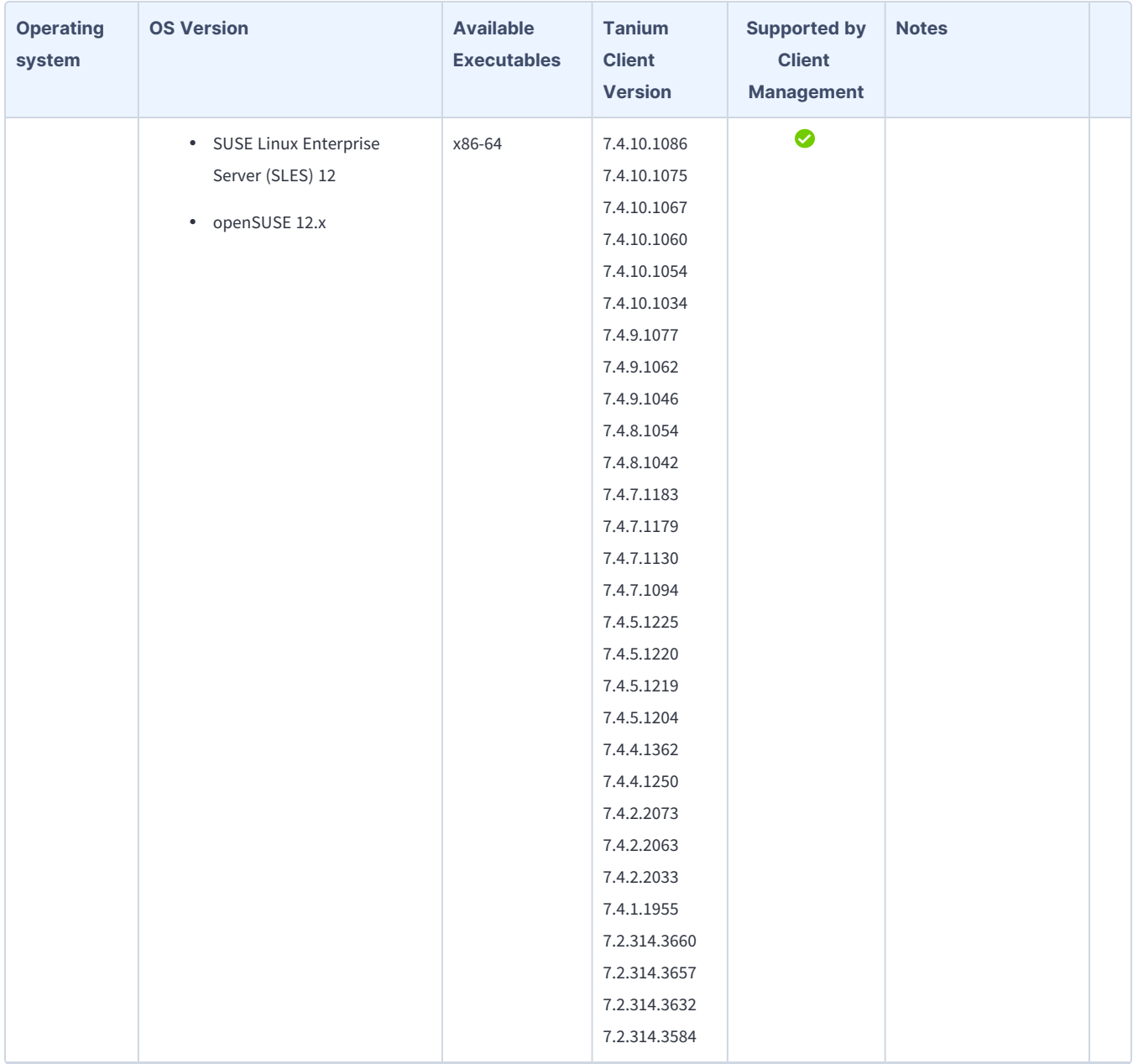

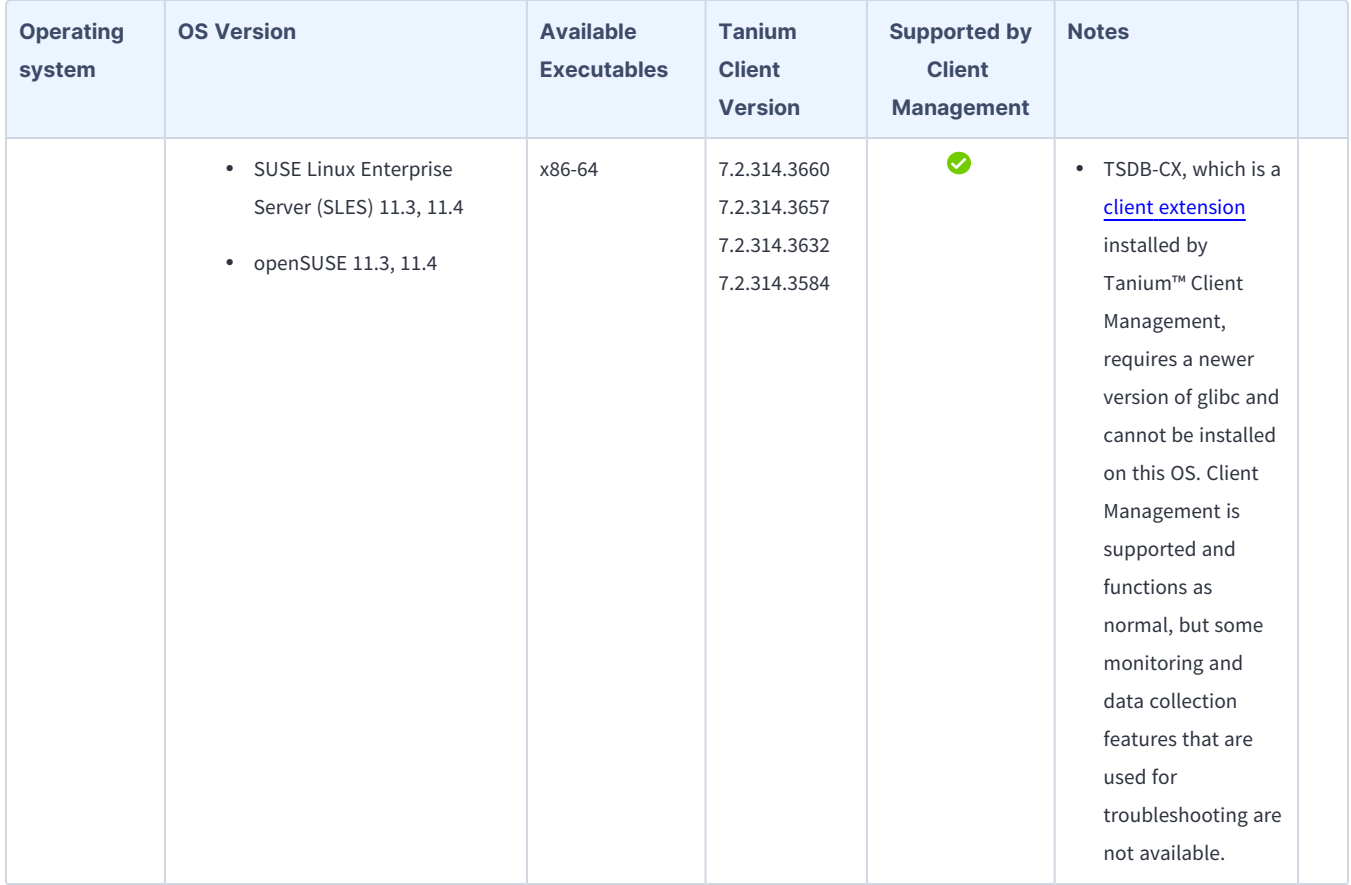

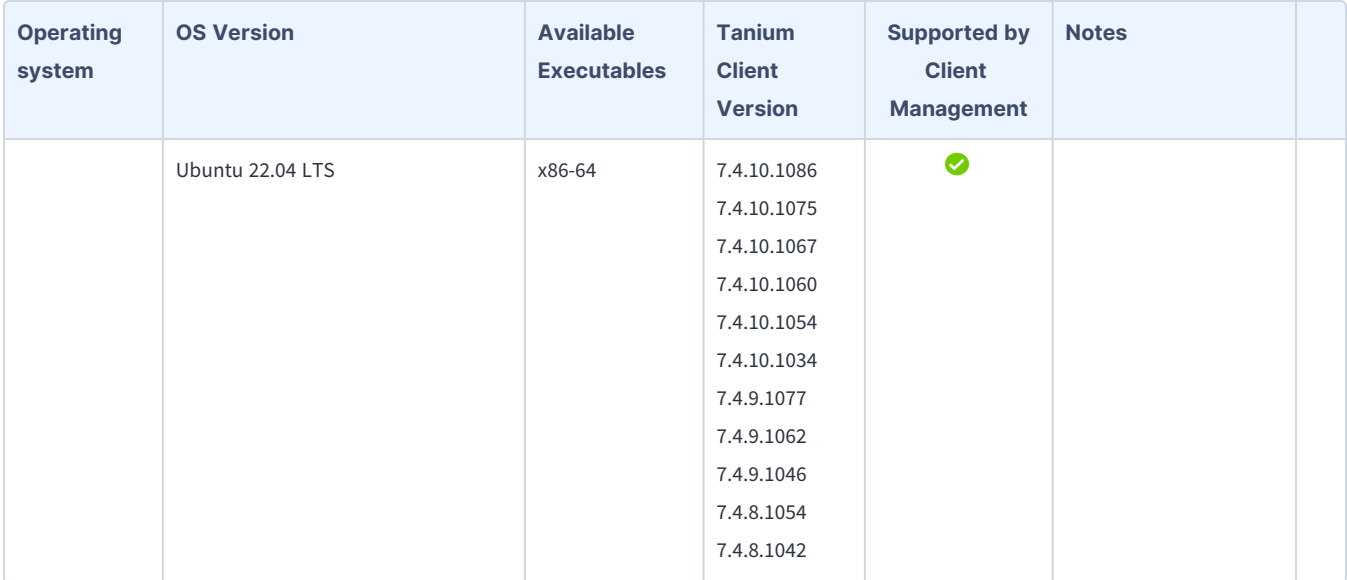

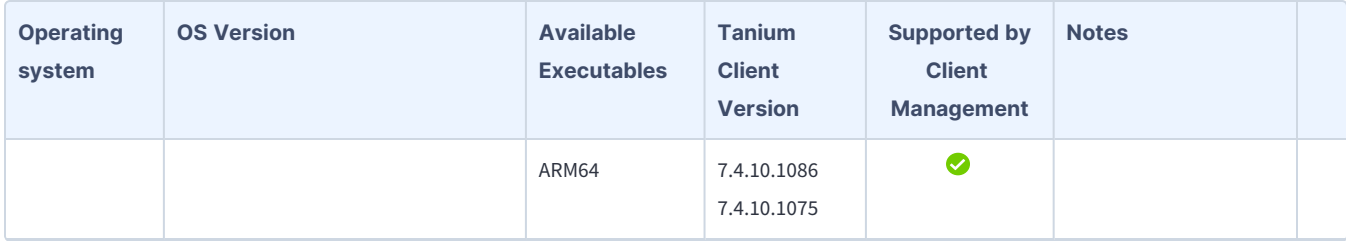

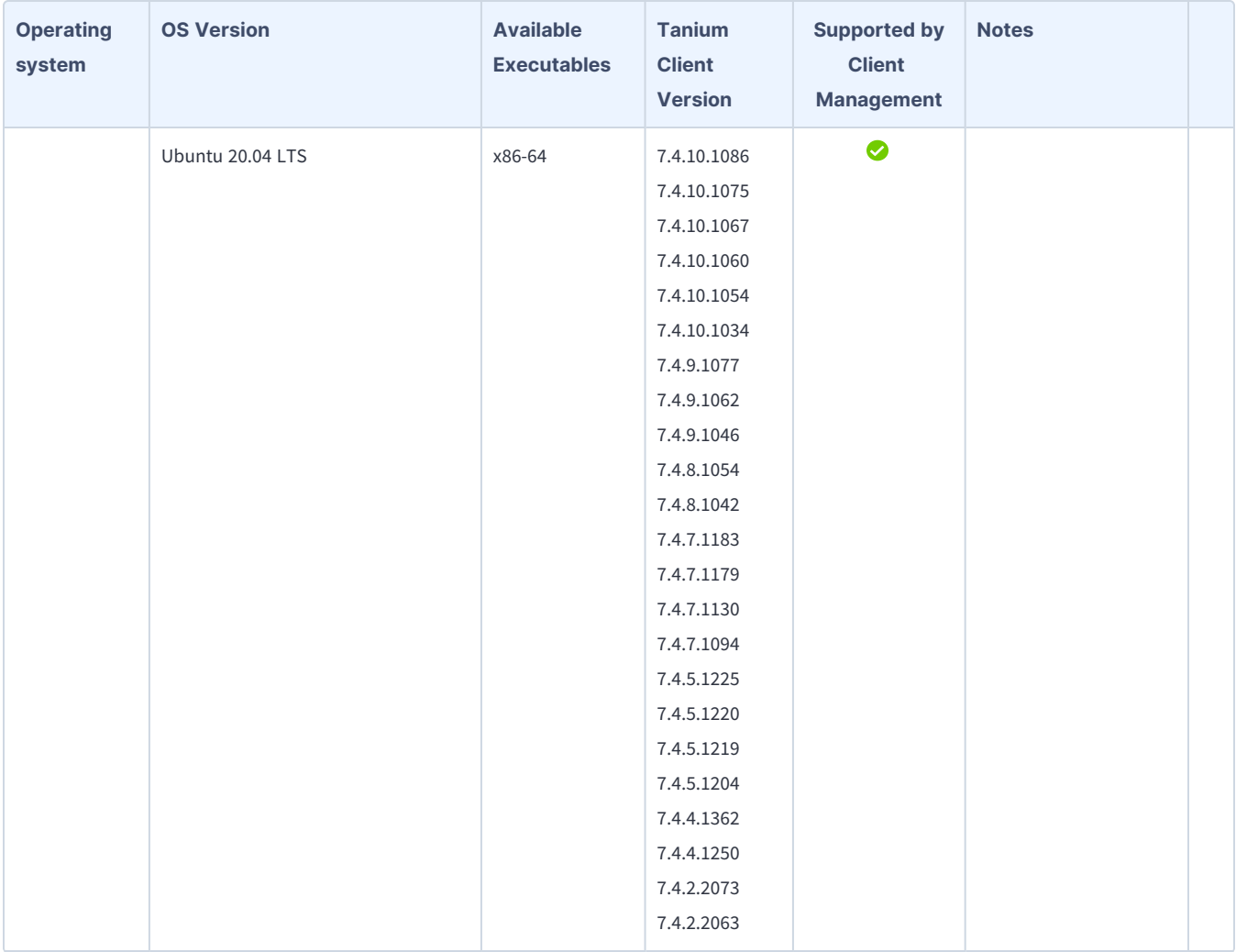

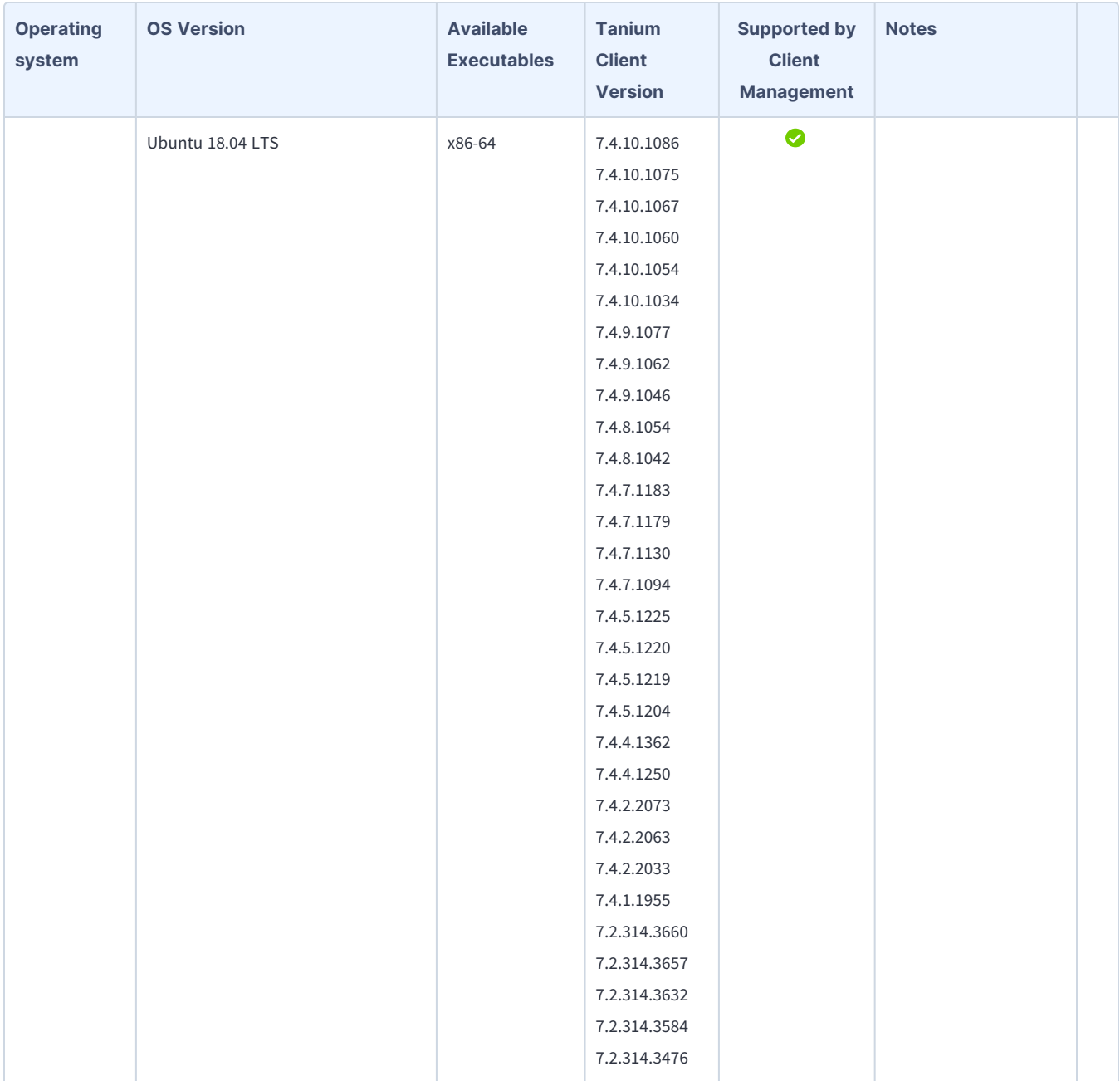

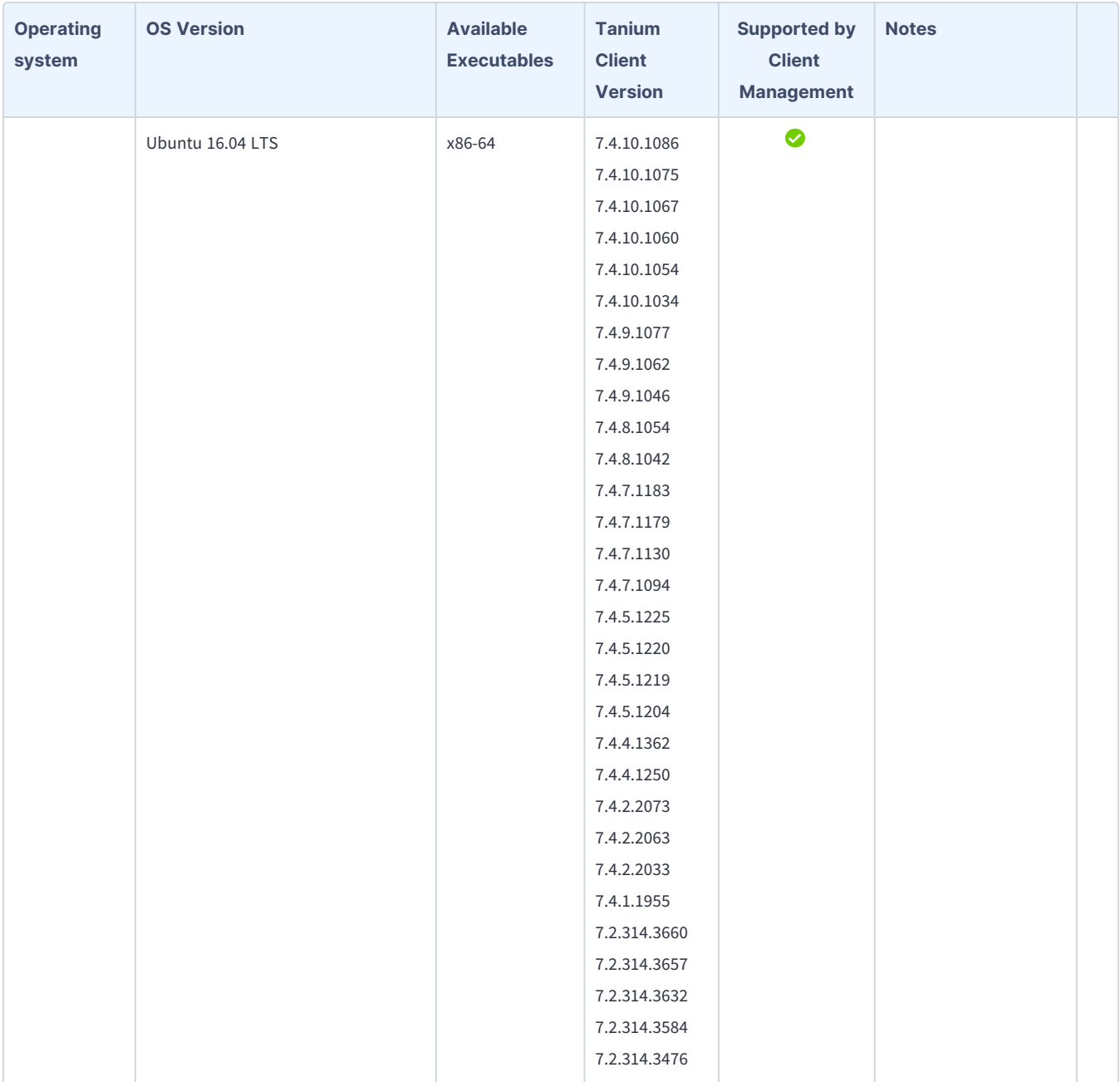

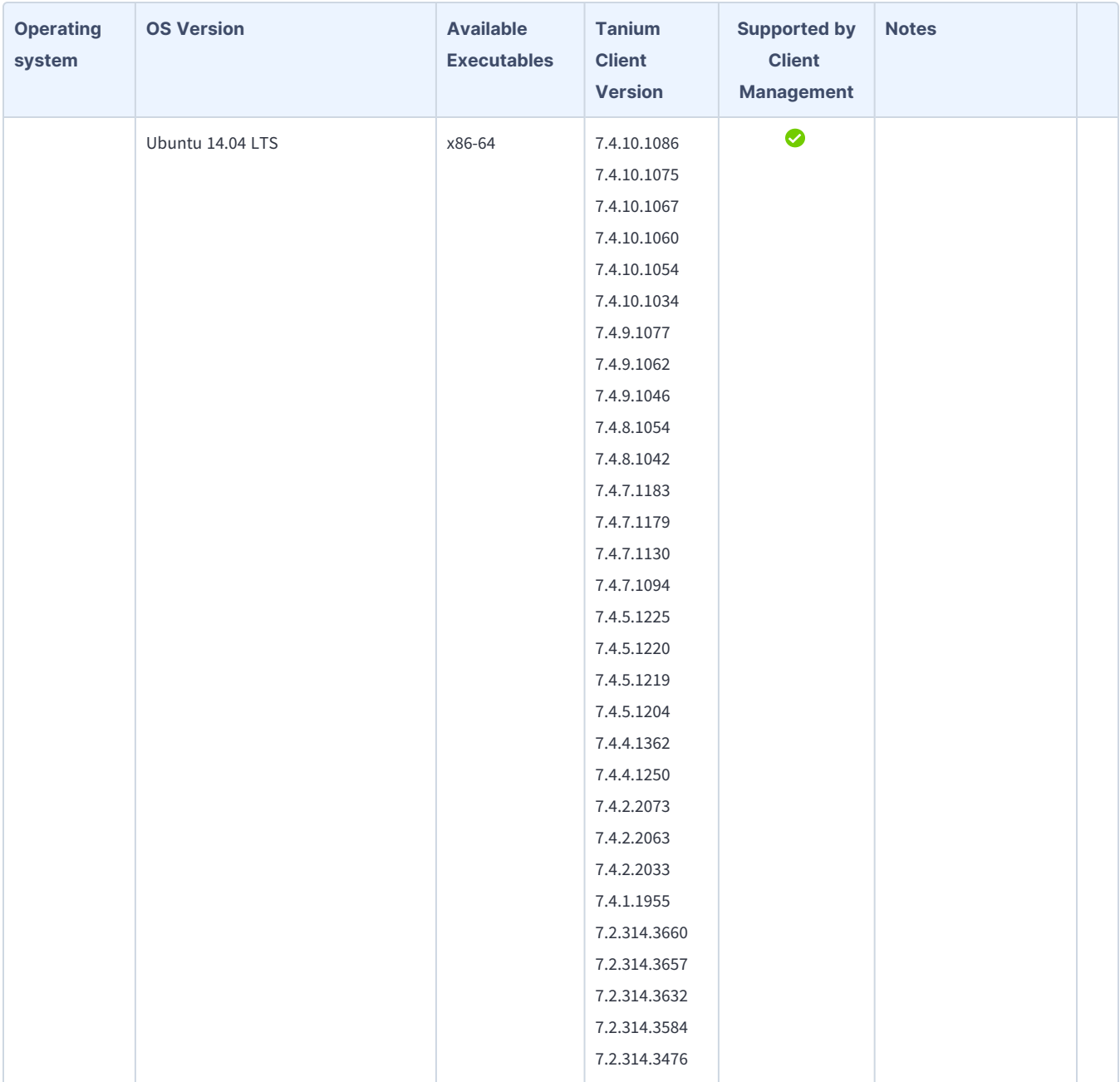

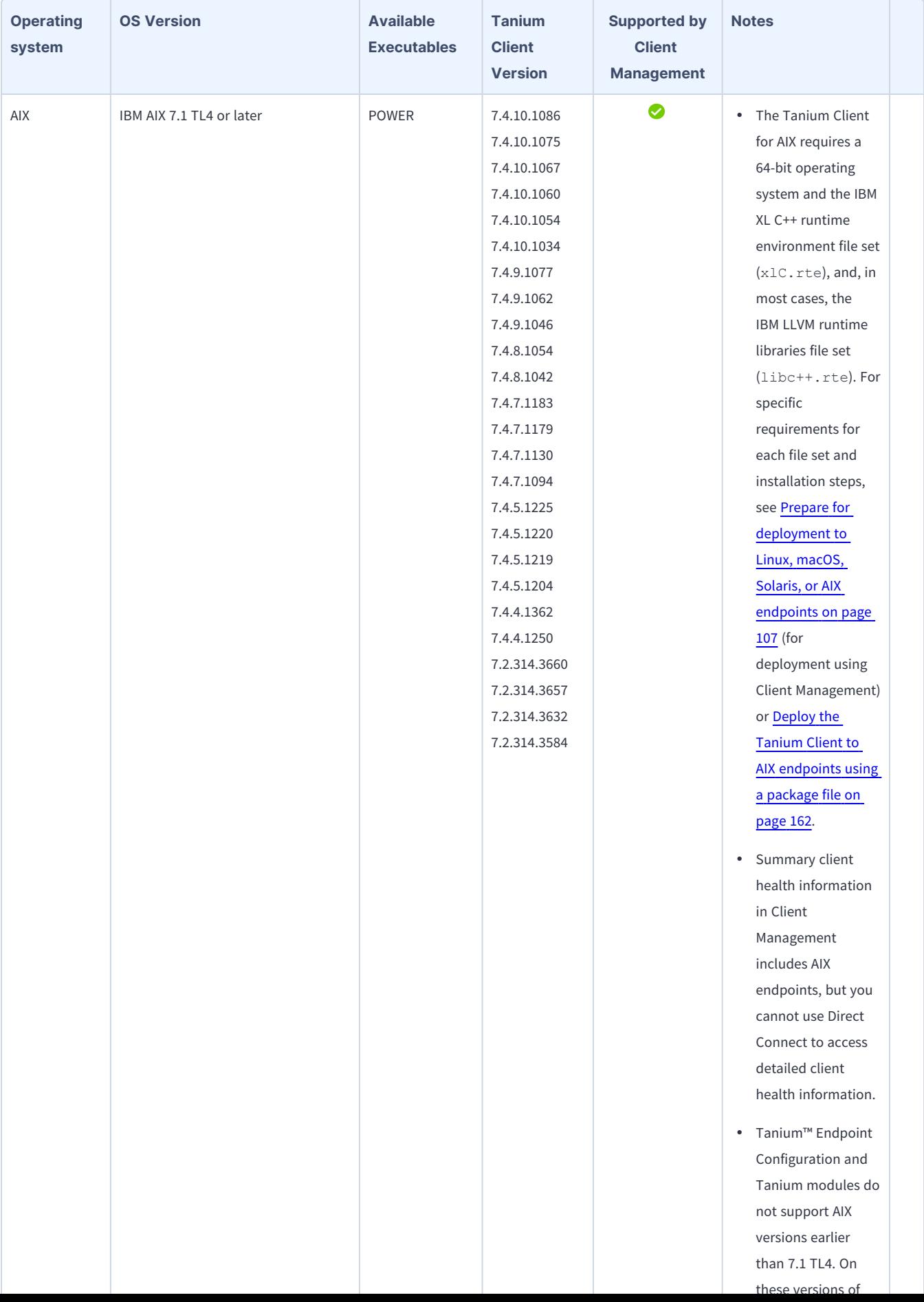

<span id="page-60-0"></span>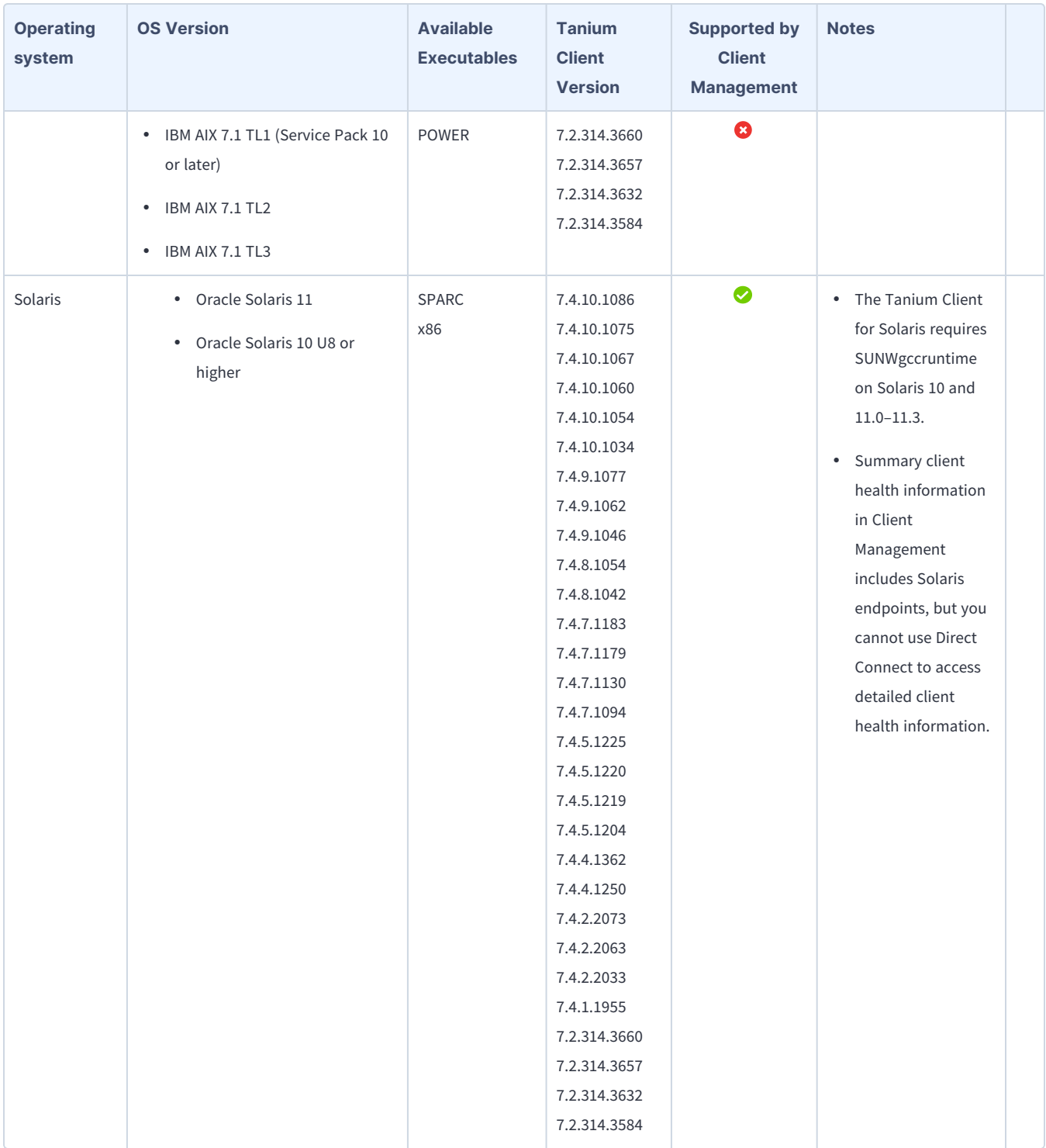

# **Endpoint OS support in Tanium solutions**

[Table](#page-62-0) 1 indicates the operating systems (OSs) that Tanium modules and shared services support for performing operations on managed endpoints (Tanium Client host systems). To see detailed information about Tanium Client support for a particular module or service, click the link in the **Product** column to go to the corresponding user guide. The table uses the following icons:

- $\bullet$ : Full support
- **.**  $\Box$ : Partial support (click the **Product** link or **Contact Tanium [Support](#page-296-0) on page 297** for details)
- $\mathbf{\Theta}$ : No support

**NOTE** 

Client OS support does not apply to the following Tanium modules and shared services because they are serverside solutions: API Gateway, Connect, Console, Criticality, Directory Query, Feed, Health Check, Interact, Reporting, Reputation, and Trends.

Tanium's statements regarding its plans, directions, and intent are subject to change or withdrawal without notice at Tanium's sole discretion. Information regarding potential future products is intended to outline our general product direction and it should not be relied on in making a purchasing decision. Information about potential future products may not be incorporated into any contract. The information mentioned regarding potential future products is not a commitment, promise, or legal obligation to deliver any material, code or functionality. The development, release, and timing of any future features or functionality described for our products remains at our sole discretion.

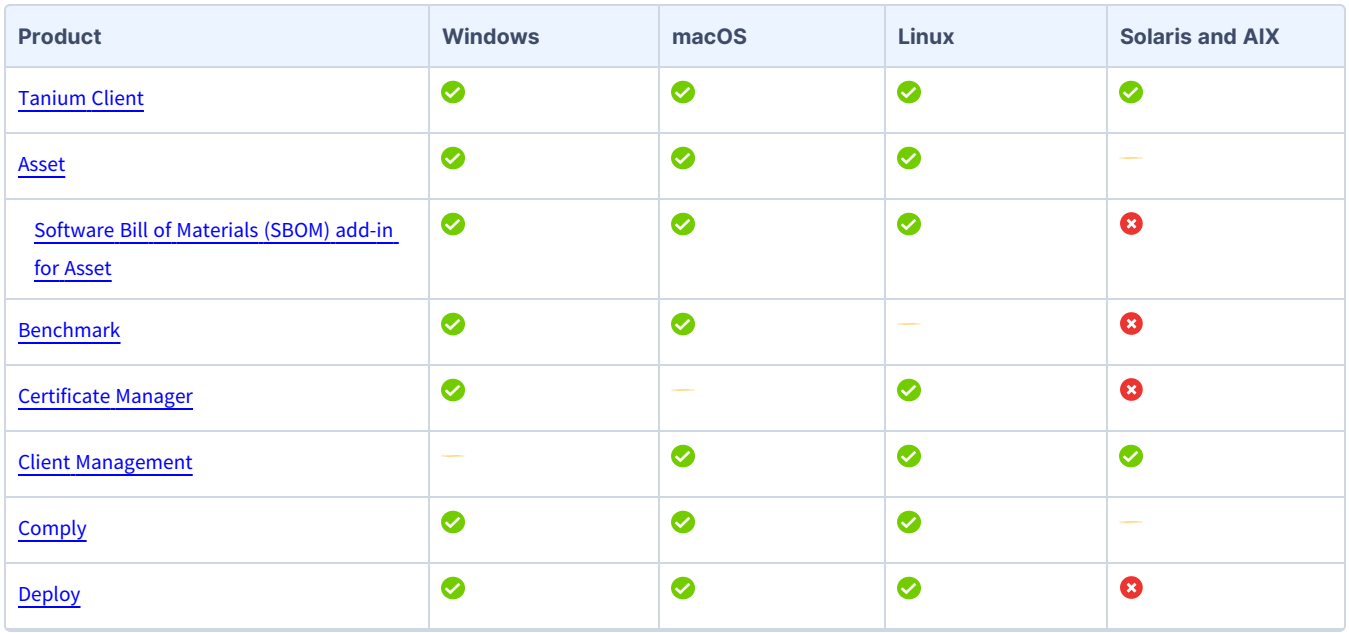

### **Table 1: Tanium Client OS product support**

#### <span id="page-62-0"></span> **Table 1: Tanium Client OS product support (continued)**

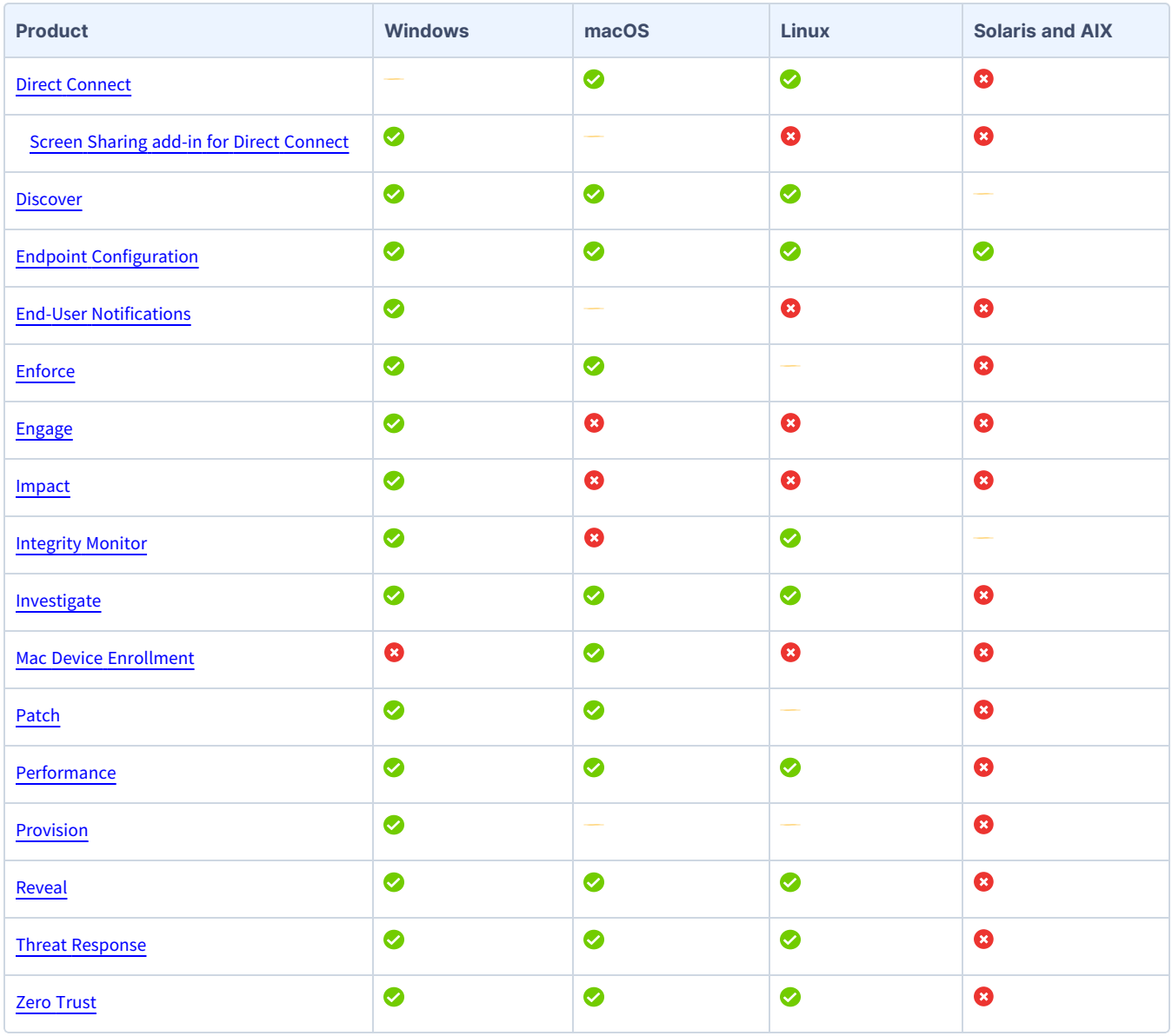

# **Hardware requirements**

The following minimums are recommended to install and run the Tanium Client on endpoints:

- <sup>l</sup> **CPU cores:** 2
- **RAM:** 2 GB
- <sup>l</sup> **Available disk space:** 1 GB

On an endpoint that does not use functionality from Tanium modules and uses the Tanium Client only for basic visibility and endpoint information, the Tanium Client can function with a single-core CPU. However, overall performance of the endpoint might be reduced.

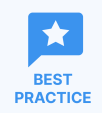

**Virtual desktop infrastructure (VDI) environments:** For better performance, provide at least two CPU cores for each VDI instance, even if CPU cores are overprovisioned.

The listed hardware requirements are the minimums for an endpoint with a minimal workload aside from Tanium Client processes. Installed modules or services might require additional RAM and disk space, depending on your usage. Other applications that run on an endpoint require additional CPU, RAM, and disk resources. Contact Tanium [support](#page-296-0) for guidance on specific configurations.

The modules that are listed in the following table have specific additional hardware requirements. Requirements for RAM refer to the minimum installed RAM that the client and *all* installed modules and services require. Requirements for disk space refer to the *additional* available disk space that *each* listed module requires. (For complete endpoint requirements for each listed modules, follow the links in the table. For links to endpoint requirements for all solutions, see the [Solution-specific](#page-66-0) requirements for the Tanium Client and endpoints [\(continued\)](#page-66-0) on page 67 table.)

**Additional hardware requirements for specific modules**

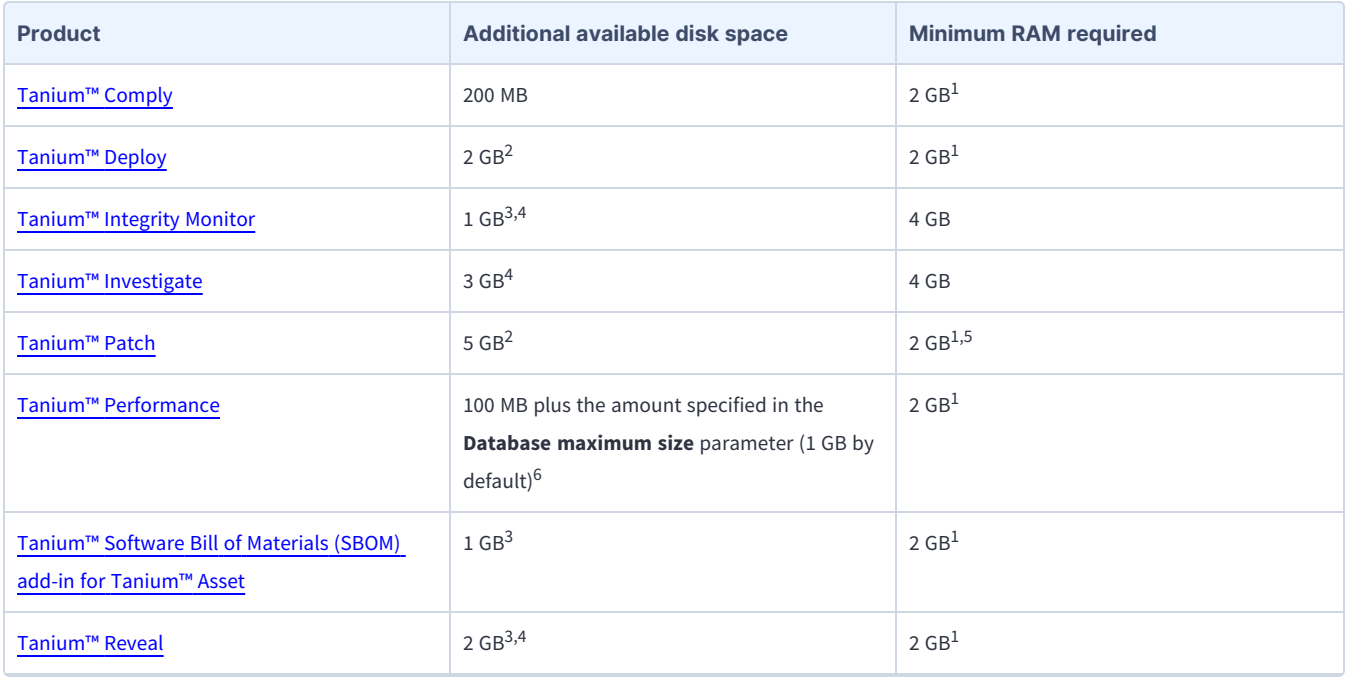

#### **Additional hardware requirements for specific modules (continued)**

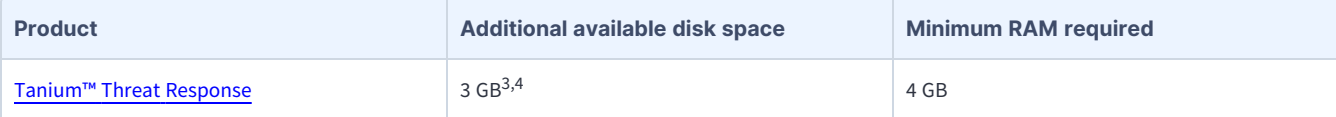

 $1$  This module does not have a specific RAM requirement above the baseline 2 GB of RAM that the Tanium Client requires.

 $2$  The listed disk space represents the minimum space required for client cache and scan metadata, but it does not include the size of software packages and patches. Deploy and Patch temporarily consume more than this cache space during deployment, depending on the size of software packages and patches you deploy. If both Deploy and Patch are installed, both solutions together require 5 GB minimum disk space for client cache and scan metadata.

<sup>3</sup> This solution uses [Tanium™](index/requirements.html#endpoints) Index. Specific disk space requirements for Index depend on the file system on the endpoint. Depending on these factors, the disk space that is required on the endpoint might be greater than the amount listed here. A general guideline is that the database size is an additional 1 MB per 1 GB of files on disk.

<sup>4</sup> This solution uses [Tanium™](recorder/requirements.html#endpoints) Recorder. Specific disk space requirements for Recorder depend on the number of events recorded on the endpoint. Depending on these factors, the disk space that is required on the endpoint might be greater than the amount listed here.

 $5$  The utilities that Patch uses for scanning use increased RAM for up to several minutes during endpoint scans. If an endpoint must also run other processes that use significant RAM during Patch scans, it might require more RAM than the minimum 2 GB.

<sup>6</sup> The Performance database collects approximately 45 MB per day for busy servers and 25-35 MB per day for workstations.

# **Module and service requirements**

Click the links in the following table to see the minimum Tanium Client version (Tanium dependencies) and client endpoint requirements for each Tanium module and shared service.

### **Solution-specific requirements for the Tanium Client and endpoints**

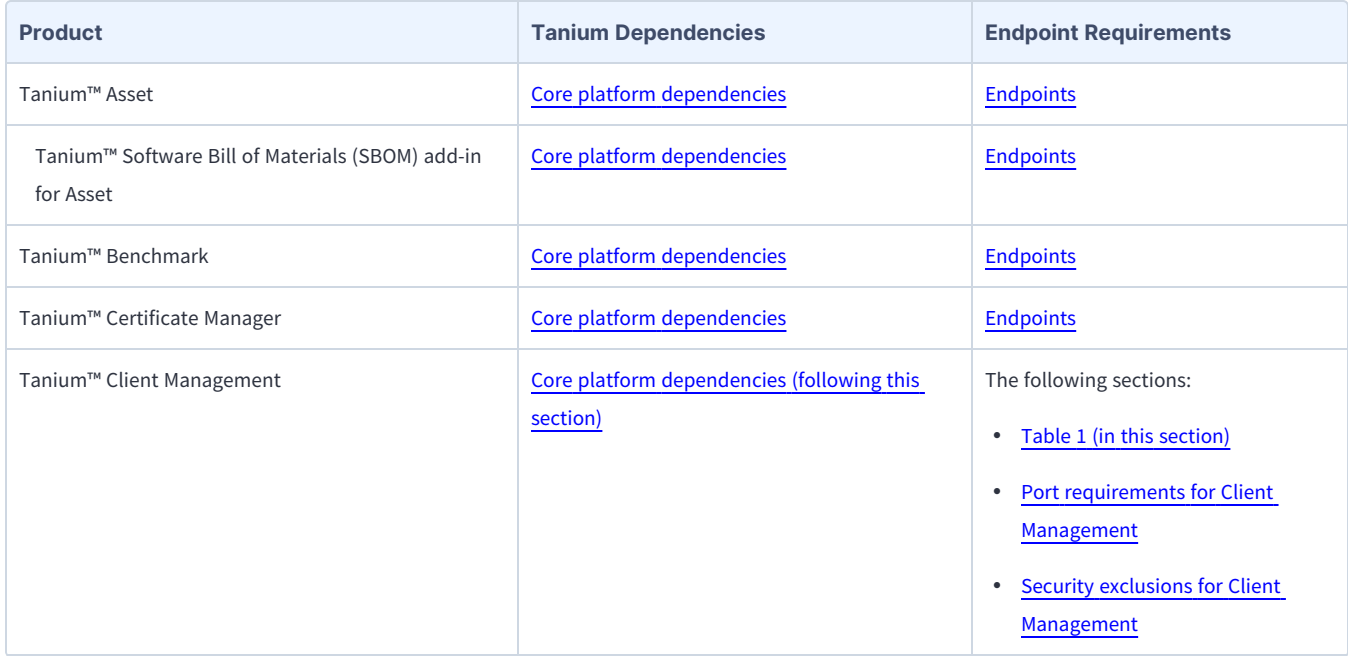

### **Solution-specific requirements for the Tanium Client and endpoints (continued)**

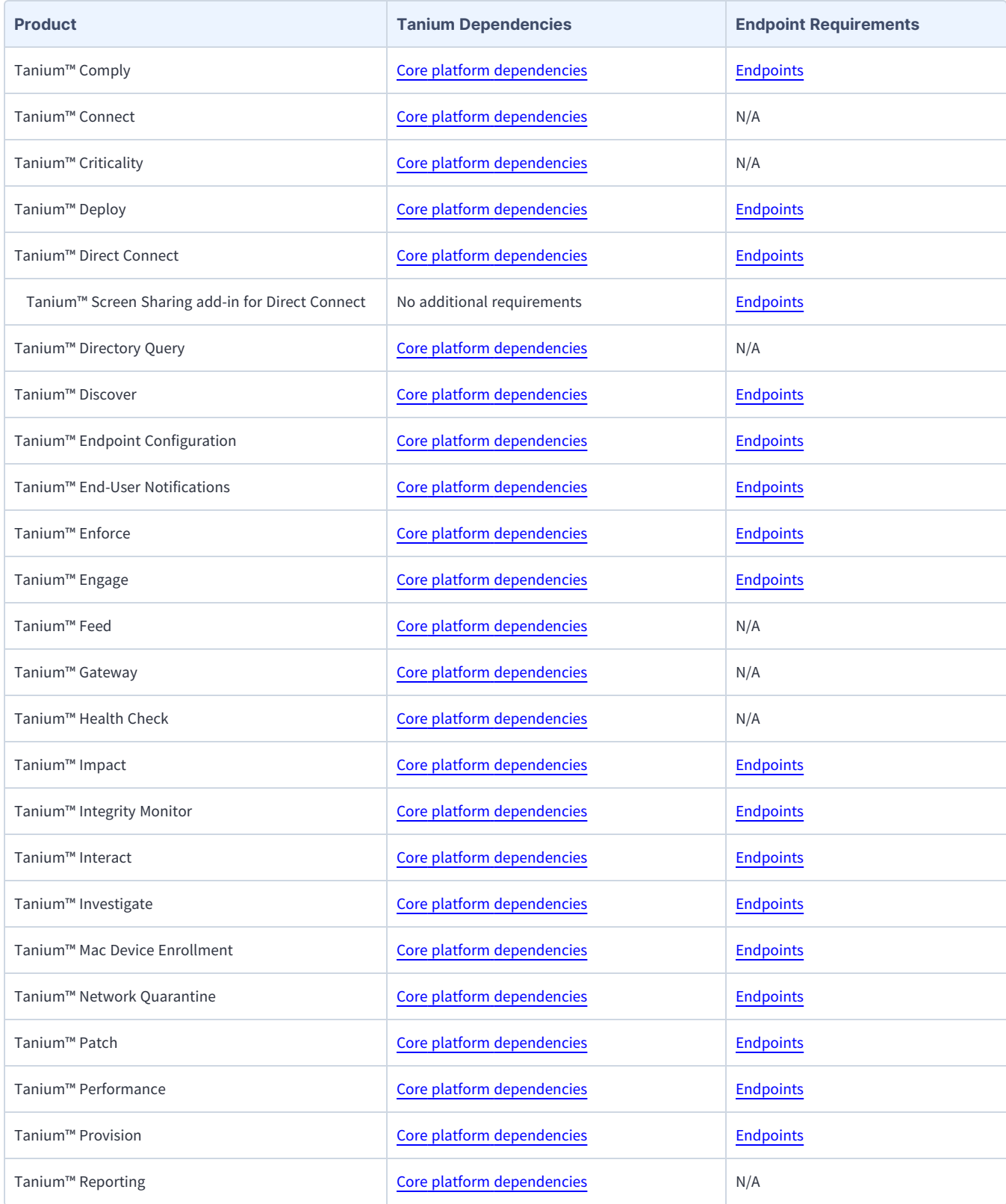

#### <span id="page-66-0"></span>**Solution-specific requirements for the Tanium Client and endpoints (continued)**

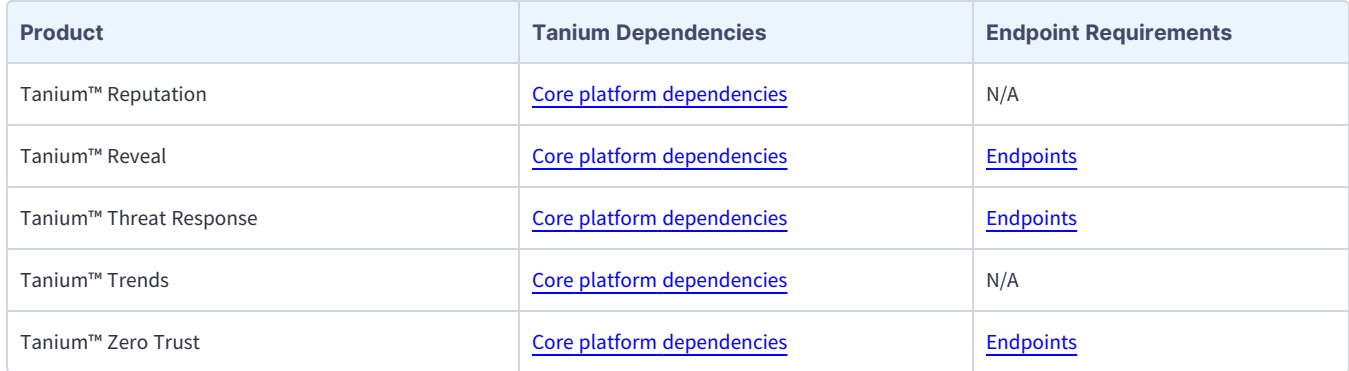

# **Requirements for satellites used for Tanium Client deployment in Client Management**

### OPERATING SYSTEMS SUPPORTED FOR SATELLITES USED IN CLIENT DEPLOYMENT

Only the following operating systems are supported for a satellite used for Tanium Client deployment. For other OS requirements for Tanium Client, see the table Supported [OS versions](#page-60-0) for Tanium Client hosts (continued) on page 61.

- **•** Windows
	- <sup>o</sup> Windows Server 2012 R2 or later
	- <sup>o</sup> Windows 7 or later
- **•** Linux
	- <sup>o</sup> AlmaLinux 8.x or later
	- <sup>o</sup> CentOS 7.x, 8.x
	- <sup>o</sup> Debian 10.x or later
	- <sup>o</sup> Oracle Linux 7.x or later
	- <sup>o</sup> Red Hat Enterprise Linux 7.x or later
	- <sup>o</sup> Rocky Linux 8.x or later
	- <sup>o</sup> Ubuntu 20.04 or later

### HARDWARE REQUIREMENTS FOR SATELLITES USED IN CLIENT DEPLOYMENT

The following hardware specifications are the recommended minimum for a satellite used for Tanium Client deployment:

- <sup>l</sup> **CPU architecture:** x64 or x86
- <sup>l</sup> **CPU cores:** 4
- **RAM:** 8 GB
- <sup>l</sup> **Disk space (in addition to space required for the Tanium Client and any modules in use):** 500 MB
- <sup>l</sup> **Network bandwidth:** 10 Mbps between the Module Server and the satellite, and between the satellite and targeted endpoints

# <span id="page-67-0"></span>**Tanium Client Management dependencies**

### Core platform dependencies

Make sure that your environment meets the following requirements:

- <sup>l</sup> **Tanium™ Core Platform servers**: 7.5.2.3531 or later
- **Tanium Client**: Downloading client installers from Client Management does not require a pre-existing installation of Tanium Client. Using client profile and client health features, including using Direct Connect to access detailed client health information, requires a supported Tanium Client (see Supported [OS versions](#page-60-0) for Tanium Client hosts (continued) on page [61\)](#page-60-0).

### Solution dependencies

Other Tanium solutions are required for specific Client Management features to work. The installation method that you select determines if the Tanium Server automatically imports dependencies or if you must manually import them.

> Some Client Management dependencies have their own dependencies, which you can see by clicking the links in the lists of Required [dependencies](#page-68-0) on page 69 and [Feature-specific](#page-68-1) dependencies on page 69. Note that the links open the user guides for the latest version of each solution, not necessarily the minimum version that Client Management requires.

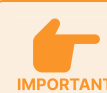

**NOTE** 

When you install Endpoint Configuration (or a version of Client Management between 1.5 and 1.12, which included Endpoint Configuration):

- Make sure you upgrade each module that uses Endpoint Configuration to a version from after support for Endpoint Configuration was introduced (follow links for Tanium Dependencies from and see the [release](https://tanium-dev.zoominsoftware.io/search?labelkey=release_notes&sort.field=title&sort.value=desc) [notes](https://tanium-dev.zoominsoftware.io/search?labelkey=release_notes&sort.field=title&sort.value=desc) for each module).
- <sup>l</sup> After Endpoint Configuration is installed, do not use the **Initial Content - Python** solution to deploy Python to endpoints that support Endpoint Configuration (see Tanium Endpoint [Configuration](endpoint_configuration/requirements.html#endpoints) User Guide: [Endpoints\)](endpoint_configuration/requirements.html#endpoints).

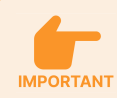

For solutions to perform configuration changes or tool deployment through Endpoint Configuration on endpoints with action locks turned on, you must enable the **Manifest Package Ignore Action Lock** and **Deploy Client Configuration and Support Package Ignore Action Lock** settings. To access these settings, from the Endpoint Configuration Overview page, click Settings **3** and select Global. For more information about action locks, see Tanium Console User Guide: [Managing](platform_user/action_lock.html) action locks.

### TANIUM RECOMMENDED INSTALLATION

If you select **Tanium Recommended Installation** when you import Client Management, the Tanium Server automatically imports all your licensed solutions at the same time. See Tanium Console User [Guide: Import](platform_user/console_solutions.html#import_all_modules) all modules and services.

### IMPORT SPECIFIC SOLUTIONS

If you select only Client Management to import and are using Tanium Core Platform 7.5.2.3531 or later with Tanium Console 3.0.72 or later, the Tanium Server automatically imports the latest available versions of any required dependencies that are missing. If some required dependencies are already imported but their versions are earlier than the minimum required for Client Management, the server automatically updates those dependencies to the latest available versions.

If you select only Client Management to import and you are using Tanium Core Platform 7.5.2.3503 or earlier with Tanium Console 3.0.64 or earlier, you must manually import or update required dependencies. See Tanium Console User Guide: Import, [re-import,](platform_user/console_solutions.html#import_specific_modules) or update specific [solutions.](platform_user/console_solutions.html#import_specific_modules)

### <span id="page-68-0"></span>REQUIRED DEPENDENCIES

Client Management has the following required dependencies at the specified minimum versions:

- <sup>l</sup> Tanium™ Direct Connect 2.9.75 or later
- Tanium™ Endpoint Configuration 2.0.208 or later
- Tanium™ RDB 1.2.11 or later
- Tanium™ Reporting 1.32.62 or later
- Tanium™ Secrets 1.0.41 or later
- Tanium™ System User service 1.0.77 or later
- Tanium™ Trends 3.9.127 or later

### <span id="page-68-1"></span>FEATURE-SPECIFIC DEPENDENCIES

Client Management has the following feature-specific dependencies at the specified minimum versions:

- Tanium [Interact](interact/requirements.html#solution_dependencies) 2.4.50 or later is required to view charts on the Client Management Overview page Interact 3.0 or later requires Tanium Core Platform 7.6.1 or later
- Tanium [Discover](discover/requirements.html#solution_dependencies) 3.1 or later is required to target endpoints based on Discover tags

# <span id="page-69-0"></span>Client extensions

Tanium Endpoint Configuration installs client extensions for Client Management on endpoints. Client Extensions perform tasks that are common to certain Tanium solutions. The Tanium Client uses code signatures to verify the integrity of each client extension prior to loading the extension on the endpoint. Each client extension has required security exclusions to allow the Tanium processes to run without interference. See Security [exclusions](#page-77-0) for more information. Client extensions can run in separate processes, or together in a single process, depending on whether *client extension shared process mode* is enabled. See Endpoint [Configuration](endpoint_configuration/managing_tools.html#shared_process_mode) User Guide: Manage client [extension](endpoint_configuration/managing_tools.html#shared_process_mode) shared process mode. The following client extensions perform Client Management functions:

- Client Deployment CX Provides the satellite functionality for Tanium Client deployments in Client Management. Tanium Client Management installs this client extension only on satellite endpoints used for client deployments. Client Management distributes this client extension to a satellite endpoint the first time you start a client deployment that uses that satellite.
- <sup>l</sup> Config CX Provides installation and configuration of extensions on endpoints. Tanium Endpoint Configuration installs this client extension.
- Core CX Provides a management framework API for all other client extensions and exposes operating system metrics. Tanium Endpoint Configuration installs this client extension.
- DEC CX Provides a direct connection between endpoint and Module Server. Tanium Direct Connect installs this client extension. This is a feature-specific dependency for Client Management.
- <sup>l</sup> Discover CX Performs satellite-based Nmap scans. Tanium Discover installs this client extension. This is a feature-specific dependency for Client Management.
- <sup>l</sup> Extras CX Provides a helper library that contains re-usable functions for various client extensions to use. Tanium Asset, Tanium Discover, Tanium Integrity Monitor, Tanium Investigate, and Tanium Threat Response install this client extension. This is a feature-specific dependency for Client Management.
- Support CX Provides the ability to gather troubleshooting content from endpoints through Tanium Client Management. Tanium Client Management installs this client extension.
- <sup>l</sup> TSDB CX Collects metrics about the Tanium Client and client extensions. Tanium Client Management installs this client extension.

### Tanium™ Module Server

Client Management is installed and runs as a service on the Module Server host computer. The impact on the Module Server is minimal and depends on usage.

For information about Module Server sizing in a Windows deployment, see Tanium Core Platform User Guide for [Windows](platform_install/reference_host_system_sizing_guidelines.html#Tanium_Module_Server) [Deployments:](platform_install/reference_host_system_sizing_guidelines.html#Tanium_Module_Server) Host system sizing guidelines.

# **Compatibility between Tanium Core Platform servers and Tanium Clients**

Tanium Clients can connect only to Tanium Core Platform servers (Tanium Server, Tanium Module Server, and Tanium Zone Server) that run the same Tanium™ Protocol version as the clients or a later version than the clients. Servers at version 7.3 and clients at version 7.2 run Tanium Protocol 314. Servers and clients at version 7.4 or later run Tanium Protocol 315. Effectively, this means that servers are backward-compatible with earlier clients; for example, servers at version 7.5 support Tanium Client 7.2 and 7.4, but Tanium Client 7.4.x cannot connect to servers at version 7.3.

For details about the Tanium Protocol, see Tanium [Appliance](appliance/tls.html#Overview) User Guide: Securing Tanium Server, Zone Server, and [Tanium](appliance/tls.html#Overview) Client access or Tanium Core Platform User Guide for Windows [Deployments:](platform_install/tls.html#Overview) Securing Tanium Server, Zone Server, and [Tanium](platform_install/tls.html#Overview) Client access.

The release numbers for Tanium Core Platform servers and Tanium Clients have the format *<major release>*.*<minor release>*.*<point release>*.*<build>*, such as 7.5.6.1137. Clients can connect to the servers when their major and minor release numbers match regardless of whether the point release and build numbers match. For example, Tanium Client 7.4.5 can connect to Tanium Server 7.4.2.

# **Endpoint accounts**

**NOTE** 

# Tanium Client service account

On Windows, the Tanium Client is installed as a service that must run in the security context of the Local System account.

On AIX, Linux, macOS, and Solaris, the Tanium Client is installed as a system service, which must run with a User ID (UID) of 0.

# Account permissions for Client Management

During client installation using Client Management, you must have an account configured with the appropriate permissions on each endpoint. You add credentials for these accounts during the deployment process (see [Deploying](#page-104-0) the Tanium Client using Client [Management](#page-104-0) on page 105). These accounts and permissions are necessary only during deployment, and they can be removed or changed after you successfully deploy clients.

To protect credentials that are used for client deployment, use one of the following methods:

- Use a temporary account that is removed after deployment.
- Disable or change the password for the account after client deployment is complete.

### WINDOWS ENDPOINTS

★ BEST<br>PRACTICE

On each Windows endpoint, you must have an account with Local Administrator rights or a local or domain account configured that has the following abilities:

- Remotely connect to the endpoint and authenticate with SMB
- Create folders within the installation directory for 32-bit applications, and, if applicable, the custom location where the Tanium Client will be installed (by default, C:\Program Files (x86)\ for 64-bit versions of Windows, or C:\Program Files\ for 32-bit versions of Windows)

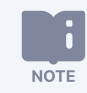

A custom installation directory must be located on drive C for deployment with Client Management. To install Tanium Client on a different drive, you must use an alternative deployment method. For more information, see [Deploying](#page-133-0) the Tanium Client using an installer or package file on page 134.

• Write and execute files in the Tanium installation directory (by default,  $C:\Perogram$  Files (x86) \Tanium\for 64-bit versions of Windows, or C:\Program Files\Tanium\ for 32-bit versions of Windows)

### NON-WINDOWS ENDPOINTS

On each non-Windows endpoint, you must have an account configured that can remotely connect to the endpoint and authenticate with SSH. You must use *one* of the following options to configure a user with elevated privileges to perform installation:

• The root user

**NOTE** 

**NOTE** 

<sup>l</sup> A user that is listed in the sudoers file on each endpoint to allow the account you are using for installation to use **sudo**

A non-root user must have a password, even when using key-based authentication.

o If you restrict user [commands](#page-431-0) in the sudoers file, you must allow the commands used by Client [Management](#page-431-0) during deployment.

Specific distributions or your specific environment might have specific authentication requirements.

**Amazon Linux:** Amazon Linux requires key-based authentication. On the endpoint, be sure to enable SSH keybased authentication and enable NOPASSWD in the sudoers file for the admin user account. Add this user name and password to the credentials list. This configuration ensures that the key, and not a password, is used to elevate the admin permissions of the user so that the user can install the Tanium Client and start the service.

# **Network connectivity, ports, and firewalls**

# TCP/IP requirements for Tanium Client

Tanium Core Platform components use TCP/IP to communicate over IPv4 networks and IPv6 networks. Contact Tanium [Support](#page-296-0) if you need IPv6 support in Tanium Core Platform. Work with your network administrator to ensure that the Tanium components have IP addresses and can use the Domain Name System (DNS) to resolve host names.

# Connectivity and TCP/IP requirements for Client Management

To automatically deploy the Tanium Client using Client Management, the Tanium Module Server must have a connection to endpoints, or at least one endpoint that is connected to the network must also have a connection to Tanium Cloud. This endpoint is used as a satellite. Additionally, both the Tanium Server and endpoints must have IPv4 addresses; IPv6 addresses are not supported
in Client Management. If you plan to deploy the Tanium Client to endpoints where no endpoint can connect to the Module server, or if you plan to deploy the Tanium Client where only IPv6 addresses are available, you can download and manually deploy an installation bundle. For more information, see (Optional) Download a [tanium-init.dat](#page-113-0) file for alternative deployment on page 114.

### <span id="page-72-0"></span>Port requirements for Tanium Client and Client Management

The following ports are the defaults that are required for Tanium Client communication, and those that are required for Client Management communication.

### **Default port requirements for Tanium Client**

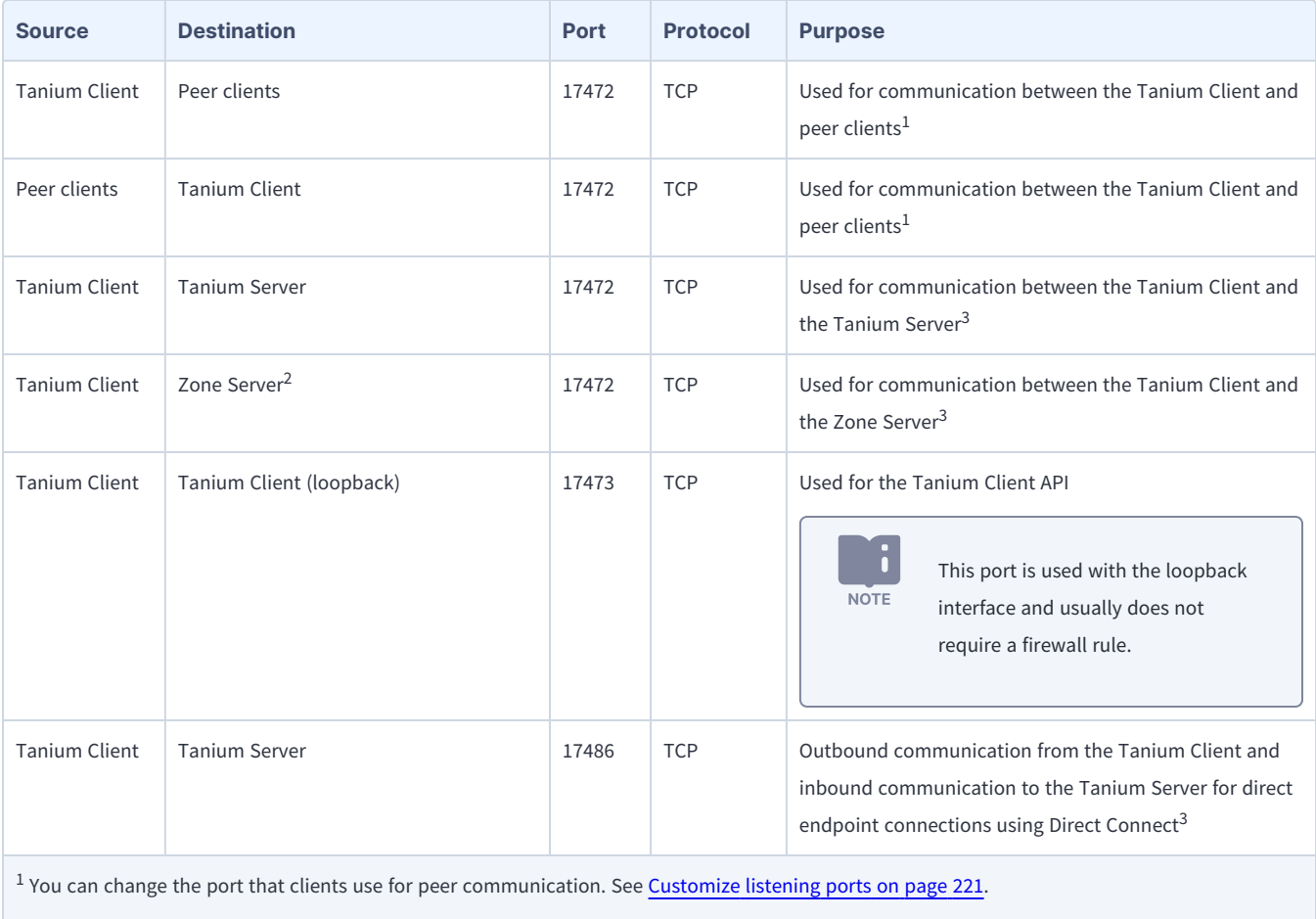

<sup>2</sup> This destination is required only when you use a Zone Server.

<sup>3</sup> Tanium Core Platform servers can use custom ports for communication with Tanium Client. For more information, see Configuring [connections](#page-187-0)

to the Tanium Core [Platform](#page-187-0) on page 188.

#### **Table 2: Port requirements for Client Management**

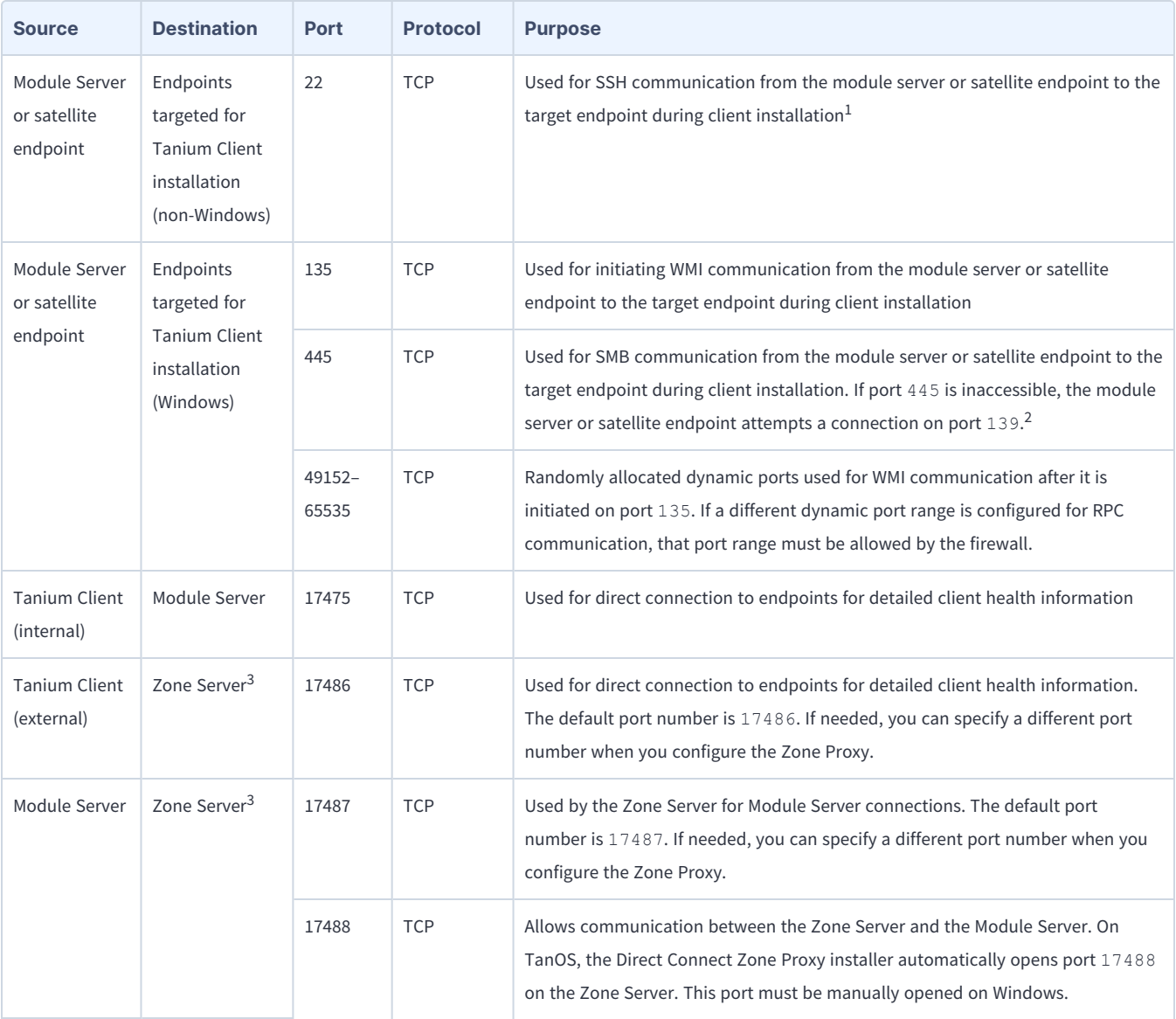

<sup>1</sup> You can specify a custom SSH port in each deployment.

<sup>2</sup> This communication defaults to Server Message Block version 3 (SMBv3) for module server deployments in a Tanium Appliance deployment. It defaults to SMBv3 when it is available on a Windows-based module server or a satellite endpoint. Client Management is also compatible with SMBv2 and SMBv1 and automatically uses the latest available version on the module server or satellite endpoint.

<sup>3</sup> These ports are required only when you use a Zone Server.

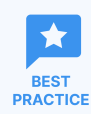

Configure firewall policies to open ports for Tanium traffic with TCP-based rules instead of application identitybased rules. For example, on a Palo Alto Networks firewall, configure the rules with service objects or service groups instead of application objects or application groups.

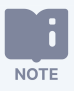

**NOTE** 

Some Tanium modules and shared services have additional port requirements for the Tanium Client. See [Tanium](appliance/network_ports.html#Network_connectivity_and_firewall) Appliance User Guide: Network [connectivity](appliance/network_ports.html#Network_connectivity_and_firewall) and firewall or Tanium Core Platform User Guide for [Windows](platform_install/requirements.html#ports_firewalls) [Deployments:](platform_install/requirements.html#ports_firewalls) Ports and firewalls.

Work with your network security administrator to ensure that firewalls and security applications do not block the port that the Tanium Client uses for communication with the Tanium Server or Zone Server and with peer clients (default is port 17472). You can change the port that clients use to communicate with the server by configuring the **[ServerPort](#page-188-0)** setting. You can also change the port that clients use for peer communication by configuring the **ListenPort** or **EnableRandomListeningPort** setting. (See [Customize](#page-220-0) [listening](#page-220-0) ports on page 221.) If you do not configure either of these settings, clients default to using **ServerPort** for peer communication.

The default client peering settings ensure that clients form linear chains only within the boundaries of local area networks (LANs). Therefore, firewalls must allow bi-directional TCP communication on the listening port between clients that are in the same LAN, but not necessarily between all clients across your enterprise wide area network (WAN). For more information about network port requirements in Tanium, see Tanium Appliance User Guide: Network [connectivity](appliance/network_ports.html#Network_connectivity_and_firewall) and firewall or Tanium Core [Platform](platform_install/requirements.html#ports_firewalls) User Guide for Windows [Deployments:](platform_install/requirements.html#ports_firewalls) Ports and firewalls. For more information about client peering settings, see [Configuring](#page-201-0) Tanium Client [peering](#page-201-0) on page 202.

> **• macOS:** The Tanium Client service is signed to automatically allow communication through the default macOS firewall. However, the client installation process does not modify any host-based firewall that is in use. For more information about managing macOS firewalls, see [Manage](#page-240-0) macOS firewall rules on page [241.](#page-240-0)

On endpoints that run macOS 10.14 (Mojave) or later, you might have to configure a firewall rule to prevent end users from seeing a pop-up for allowing connections during a Tanium Client upgrade. See Manage pop-ups for Tanium Client [upgrades](#page-240-1) on page 241.

- Linux: For more information about managing Linux firewalls, see [Manage](#page-243-0) Linux firewall rules on page 244.
- The Tanium Server and Zone Server also use port 17472 by default. Therefore, if you install the client on the same host as the server in a Windows deployment, the listening port for client-to-client communication automatically increments by one on that host to prevent port conflicts, so the default is 17473. This installation is not a best practice. See [Compatibility](#page-69-0) between Tanium Core Platform servers and [Tanium](#page-69-0) Clients on page 70.
- If you configure the Tanium Client to randomly select a new listening port at intervals, you must configure endpoint firewalls to allow incoming connections on any port that the Tanium Client process requests. For more information, see [Randomize](#page-221-0) listening ports on page 222.
- The port number for the client API is one higher than the client-client listening port, which means that, by default, the API port is 17473. However, if the listening port changes, the API port also changes. For example, if you set **ListenPort** to 17473, the client API port becomes 17474. Because the API is on the loopback interface (localhost), the API port usually does not require a firewall rule for allowing traffic.

For additional information about preparing endpoints for remote installation using Client Management, see Prepare for [deployment](#page-106-0) to Linux, macOS, Solaris, or AIX [endpoints](#page-106-0) on page 107 and Deploying the Tanium Client using Client [Management](#page-104-0) on page 105.

The following figure illustrates a deployment with external and internal Tanium Clients. In this example, the external clients are in virtual private networks (VPNs) and therefore do not peer with each other (see [Configure](#page-207-0) isolated subnets on page 208). Each external client has a leader connection to the Tanium Zone Server. The internal clients peer with each other in linear chains, and each chain connects to the Tanium Server through a backward and forward leader.

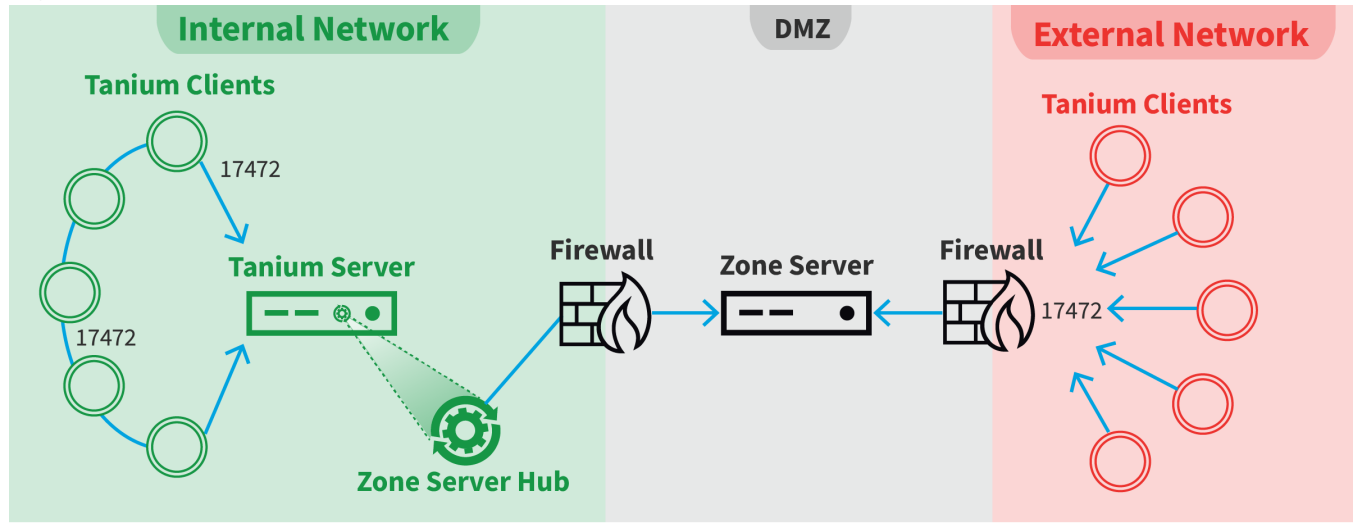

### **Figure 3: Tanium Client connectivity**

### Packet inspection

Communication between the Tanium Client and Tanium Core Platform servers and between peer clients uses the proprietary Tanium Protocol and is encrypted with TLS 1.2. You must disable any form of deep packet inspection or SSL/TLS decryption on firewalls, proxy servers, or any other network devices through which Tanium Protocol traffic passes, or you must configure exceptions or bypasses for Tanium Protocol traffic on such devices. Decryption or inspection of Tanium Protocol traffic can corrupt packets and interrupt Tanium functionality.

### **Host system security exclusions**

If security software is in use in the environment to monitor and block unknown host system processes, Tanium requires that a security administrator create exclusions to allow the Tanium processes to run without interference. The configuration of these exclusions varies depending on AV software. For a list of all security exclusions to define across Tanium, see [Tanium](client/security_exclusions.html) Client [Management](client/security_exclusions.html) Guide: Reference: Endpoint security exclusions and for Windows-based Tanium Core Platform deployments, [Tanium](platform_install/security_exclusions.html) Core Platform User Guide for Windows [Deployments:](platform_install/security_exclusions.html) Tanium Core Platform server security exclusions.

**NOTE** 

If the required exclusions are not configured, or if Tanium suspects AV interference, Tanium might require you to remove the AV software temporarily for the purposes of troubleshooting and restore it once troubleshooting is complete.

### Security exclusions for Tanium Client

Some antivirus (AV) software might require excluding the installation directories of the Tanium Client from real-time inspection. Typically, configuring trusted exclusions also involves setting a policy to ignore the input and output of Tanium binaries. The configuration of these exclusions varies based on the AV software.

The following tools and files have specific requirements for the Tanium Client:

- <sup>l</sup> **Microsoft Group Policy Objects (GPO)** or other central management tools for managing host firewalls: Tanium recommends creating rules to allow inbound and outbound TCP traffic across the port that the client uses for Tanium traffic (default 17472) and port 17486 on any managed endpoints. See Network [connectivity,](#page-71-0) ports, and firewalls on page 72.
- <sup>l</sup> **Windows Update offline scan file (Wsusscn2.cab)**: The Tanium Client uses Wsusscn2.cab to assess endpoints for installed or missing operating system and application security patches. If your endpoint security solutions scan archive files, see the [Microsoft](https://support.microsoft.com/en-us/kb/900638) KB for information on configuring those tools to interact appropriately with the Wsusscn2.cab file.
- <sup>l</sup> **McAfee Host Intrusion Detection (in older versions of McAfee security software)**: Tanium recommends marking the Tanium Client as both **Trusted for Firewall** and **Trusted for IPS**.

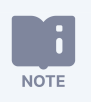

Some Tanium modules and shared services have their own security exclusions for the Tanium Client. For details, see [Solution-specific](#page-317-0) exclusions on page 318.

The following table lists Tanium Client directories that Tanium requires AV software or other host-based security applications exclude from on-access or real-time scans. Include subdirectories of these locations when you create the exception rules. The listed directory paths are the defaults. If you changed the directory locations to non-default paths, create rules that are based on the actual locations.

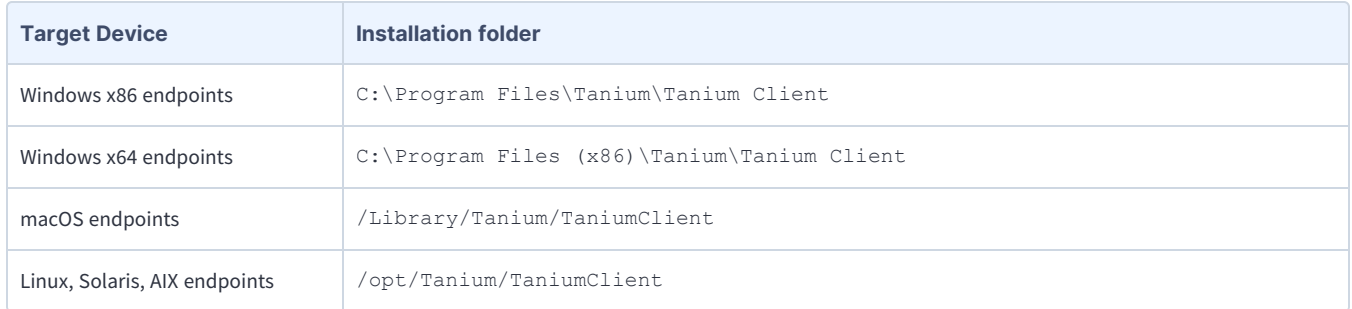

### **Security exclusions for Tanium Client folders**

Tanium requires that security applications allow (not block, quarantine, or otherwise process) the following system processes. The <*Tanium Client*> variable indicates the Tanium Client [installation](#page-430-0) directory, which is configurable during client installation.

#### **Security exclusions for Tanium Client processes**

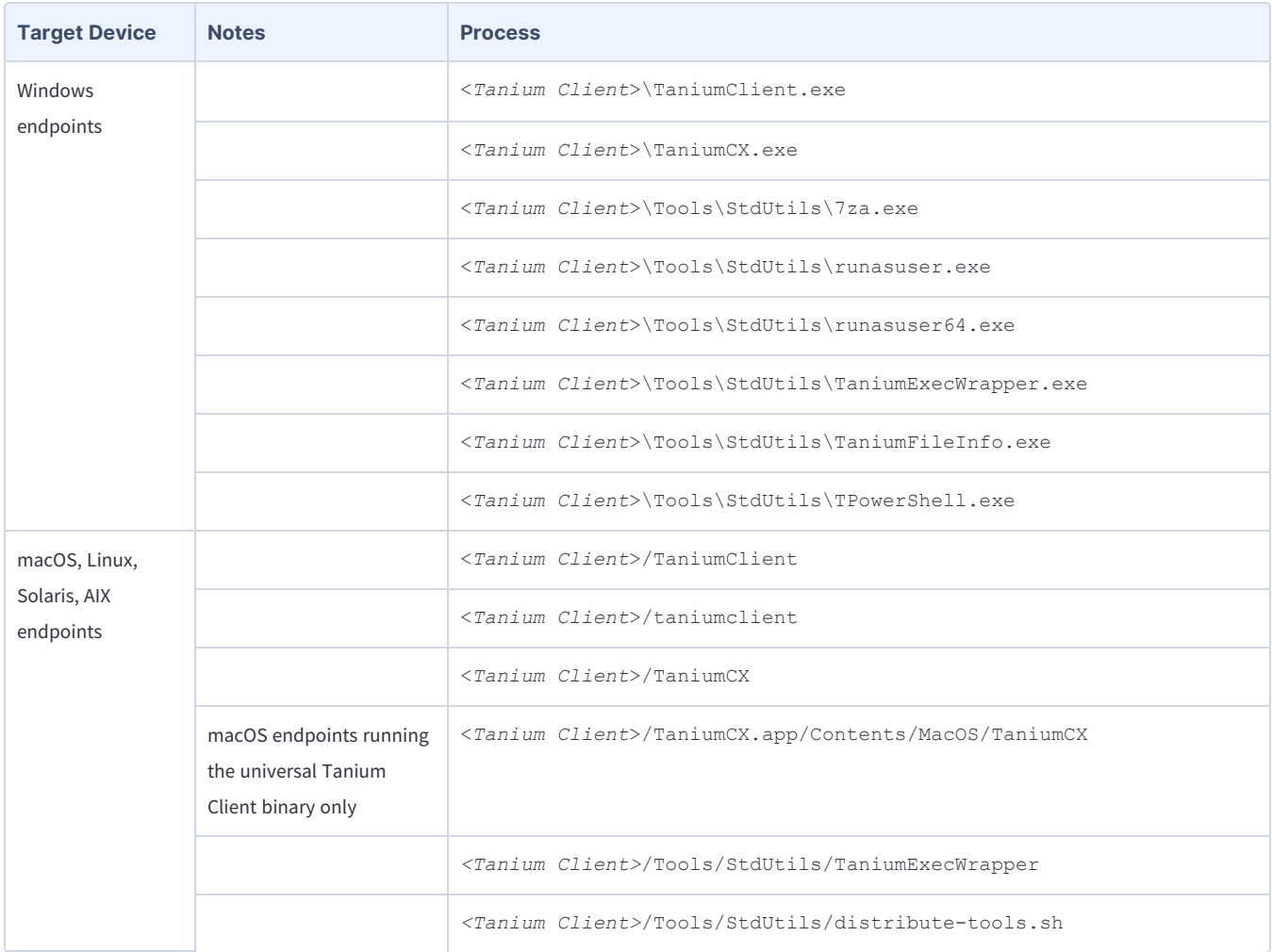

### Security exclusions for Client Management

For the Client Management solution, Tanium requires the following exclusions.

The <*Tanium Client*> variable refers to the Tanium Client [installation](#page-430-0) directory, which is configurable during client installation.

The *<Module Server>* variable refers to the Tanium Module server installation directory.

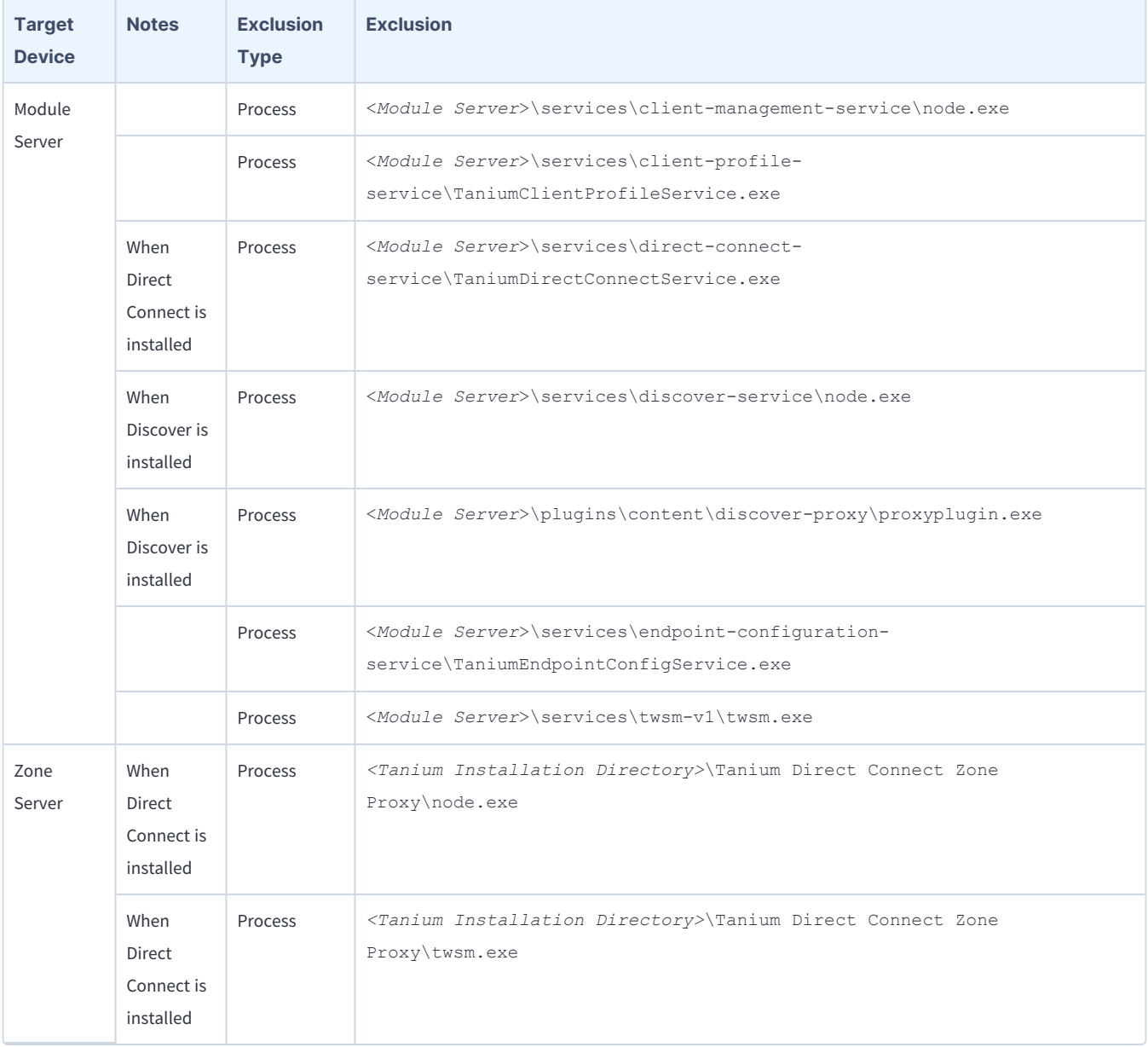

### **Client Management security exclusions for Tanium Core Platform servers (Windows deployments only)**

### **Client Management security exclusions for endpoints**

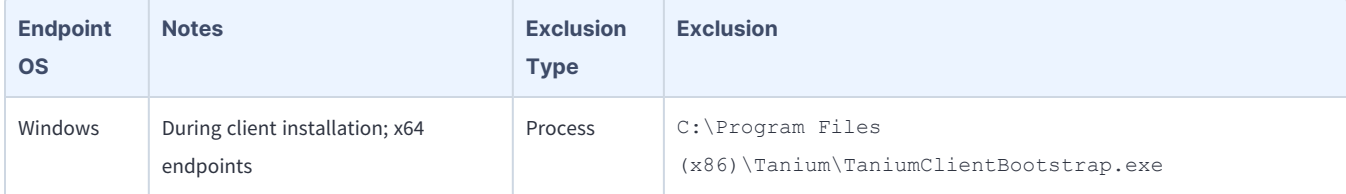

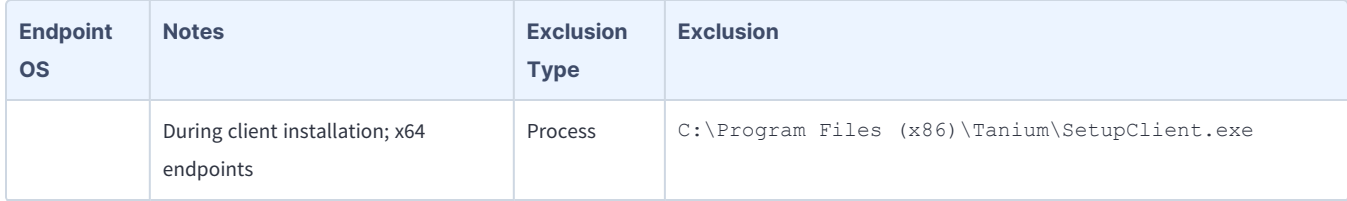

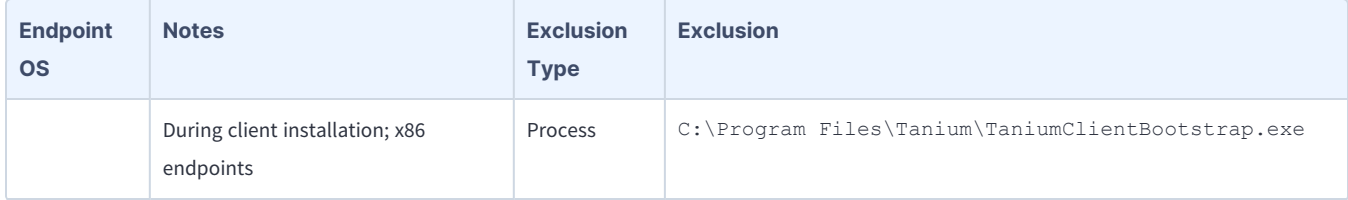

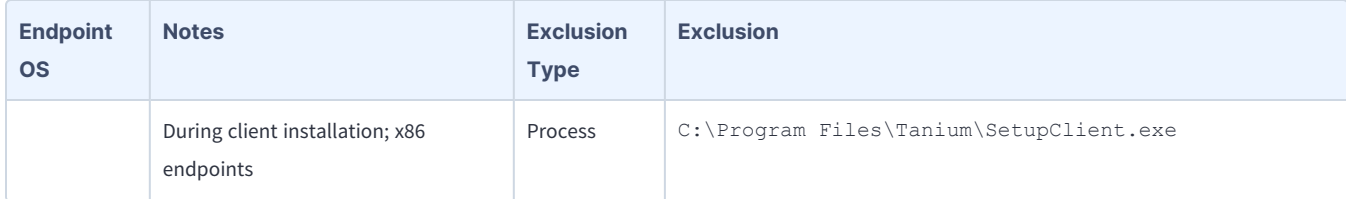

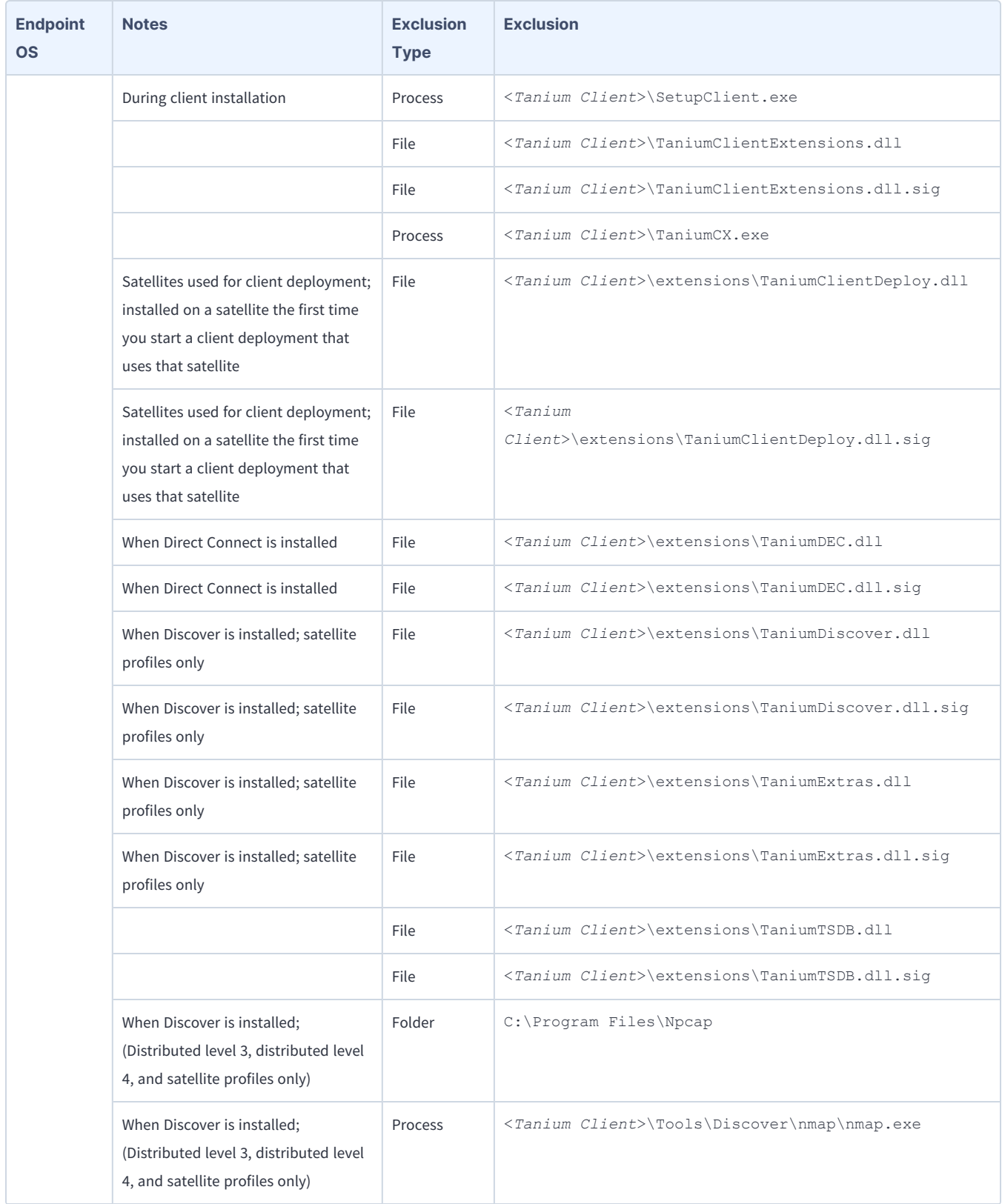

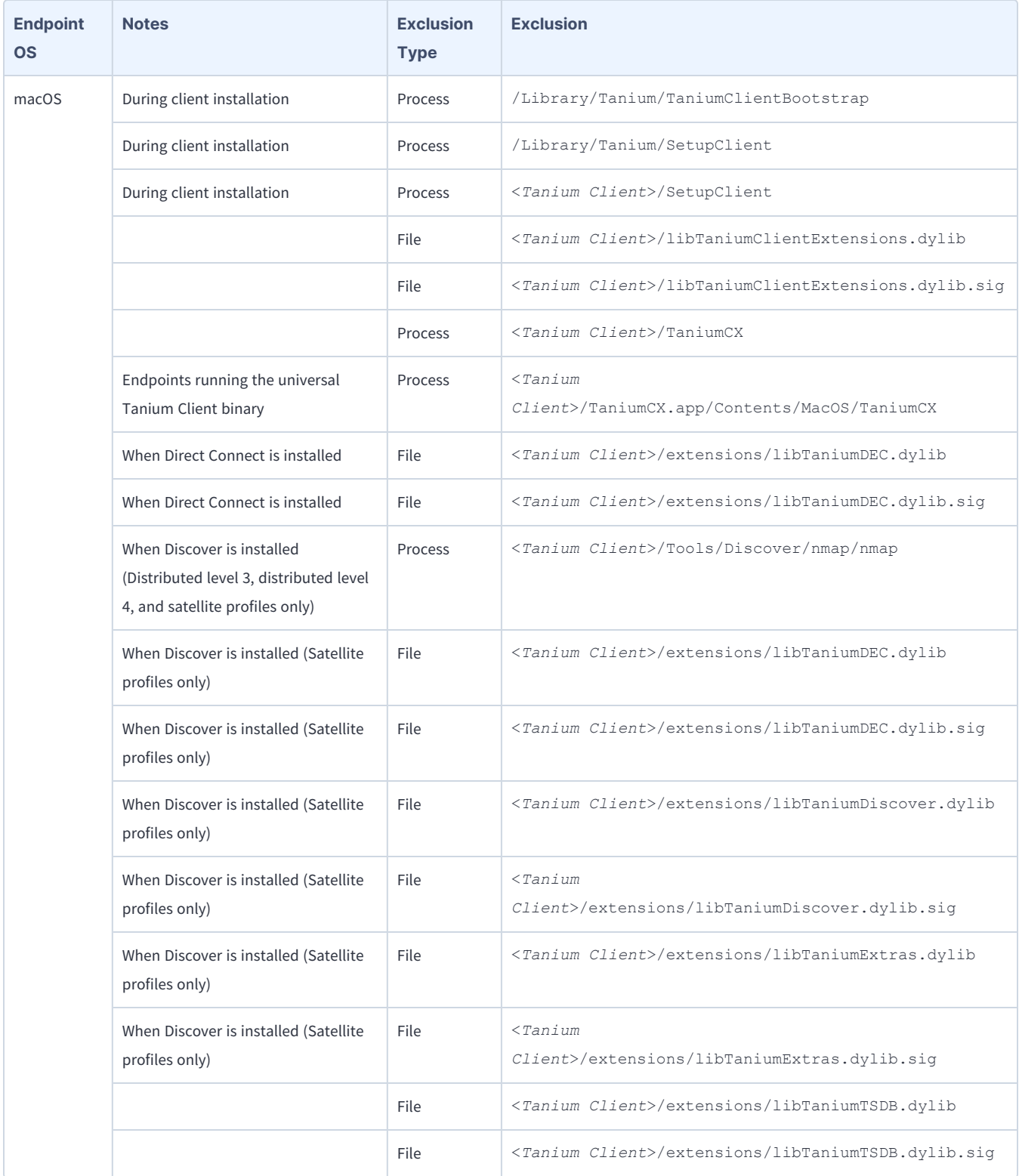

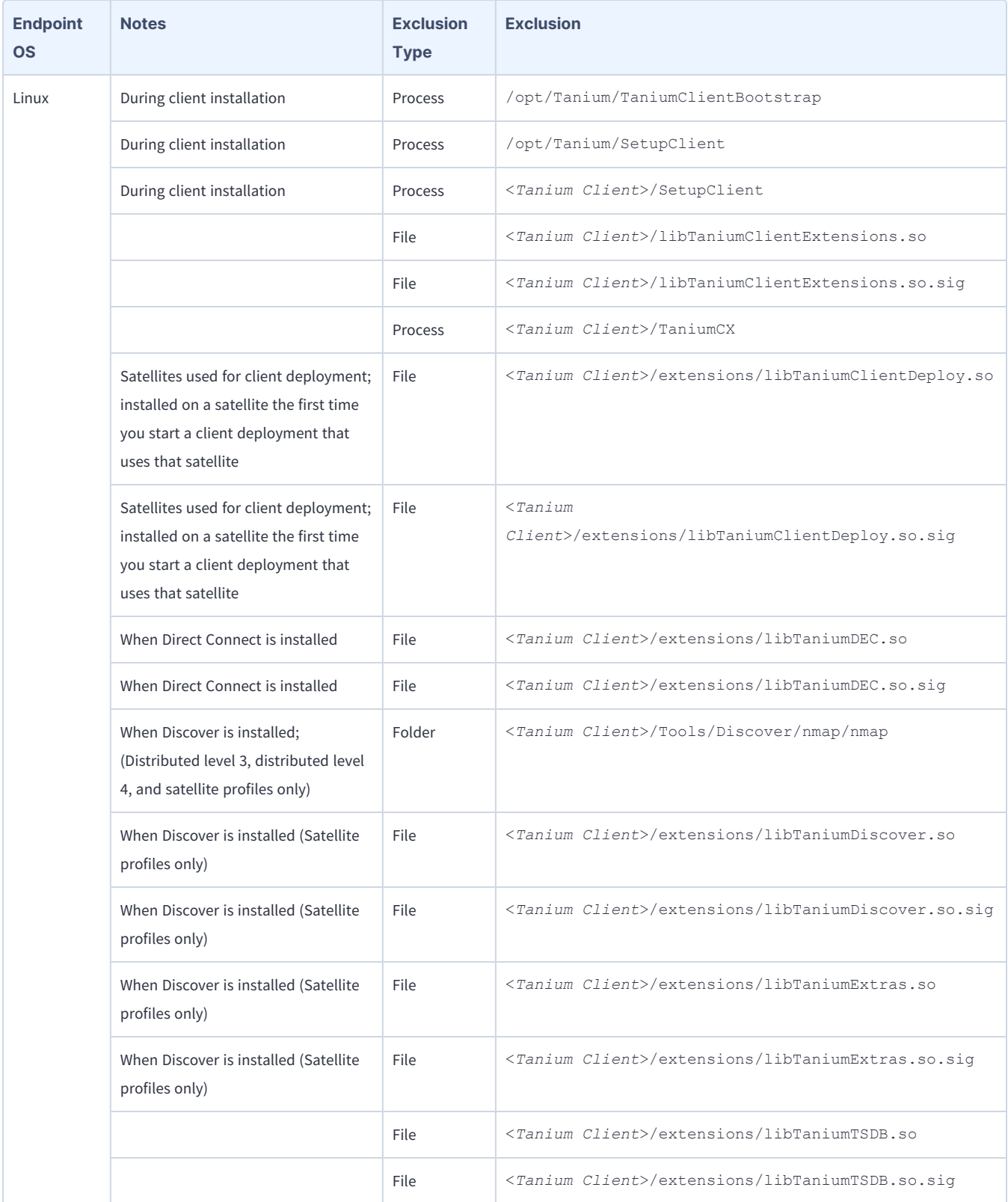

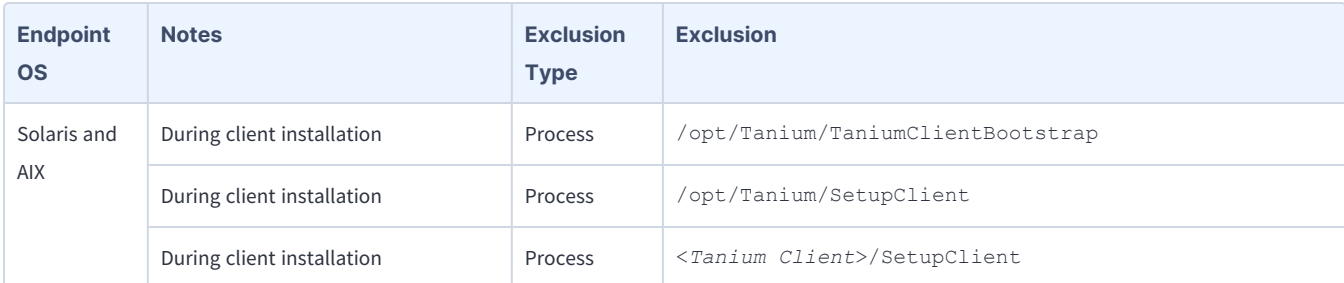

### INTERNET URL REQUIRED FOR CLIENT MANAGEMENT

The Module Server must be able to connect to https://content.tanium.com to allow Client Management to import the files needed to deploy the Tanium Client.

### <span id="page-86-0"></span>**User role requirements for Client Management**

The following tables list the role permissions required to use Client Management. To review a summary of the predefined roles, see Set up Client [Management](#page-96-0) users on page 97.

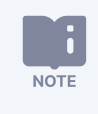

Do not assign the **Client Management Service Account** and **Client Management Service Account - All Content Sets** roles to users. These roles are for internal purposes only.

For more information about role permissions and associated content sets, see Tanium Core Platform User Guide: [Managing](platform_user/console_rbac_overview.html) RBAC.

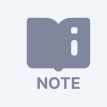

To install Client Management, you must be assigned the Administrator reserved role.

### **Table 3: Client Management user role permissions**

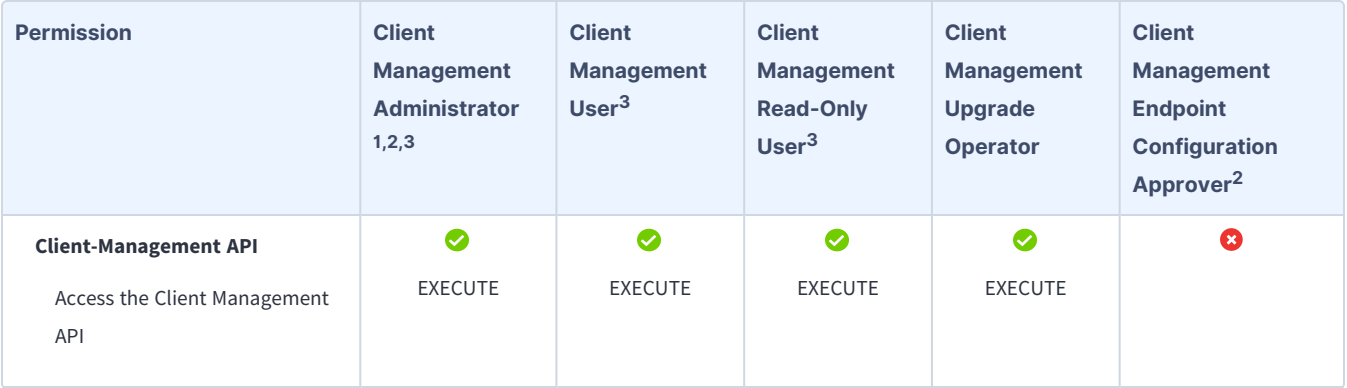

### **Table 3: Client Management user role permissions (continued)**

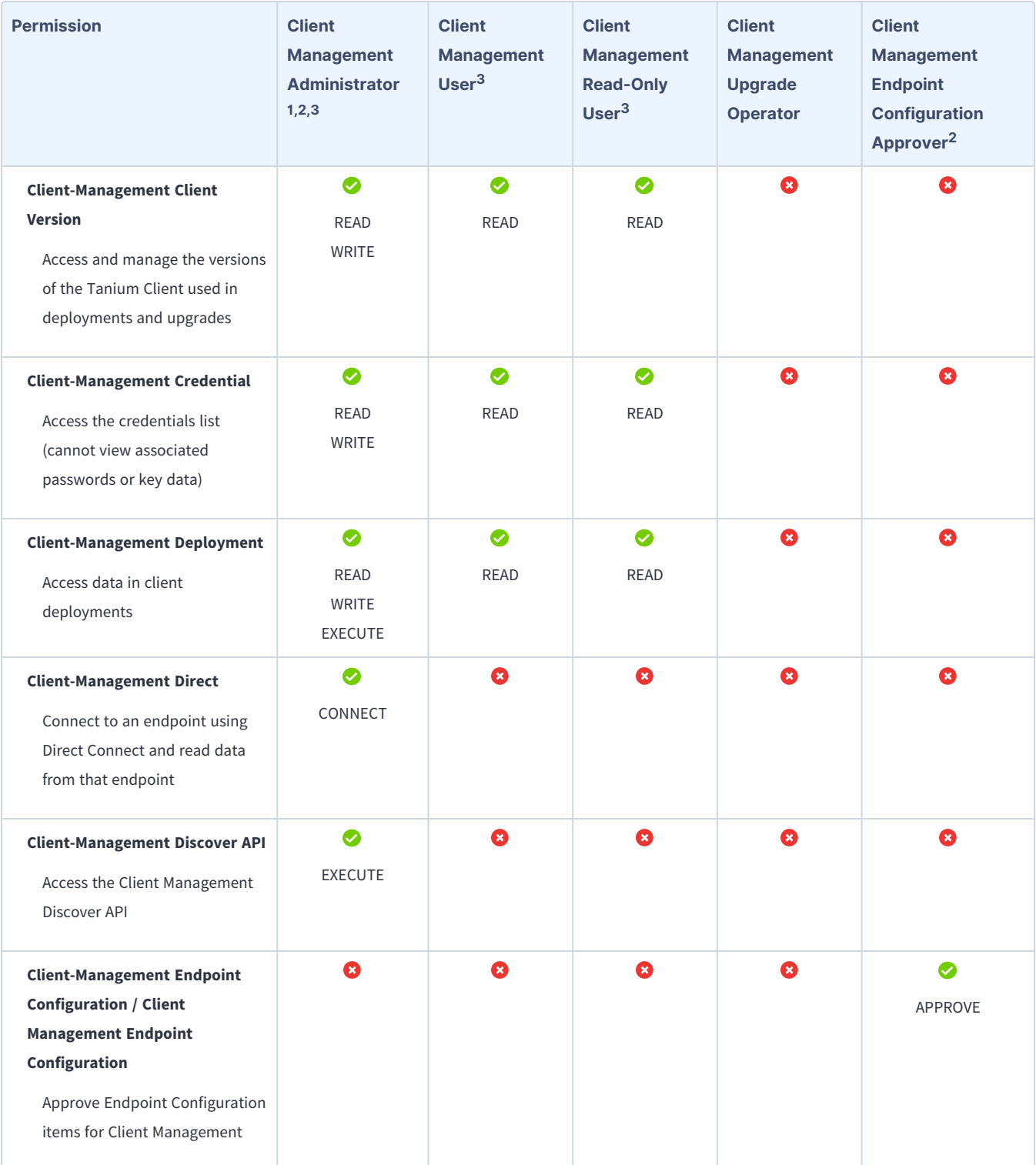

### **Table 3: Client Management user role permissions (continued)**

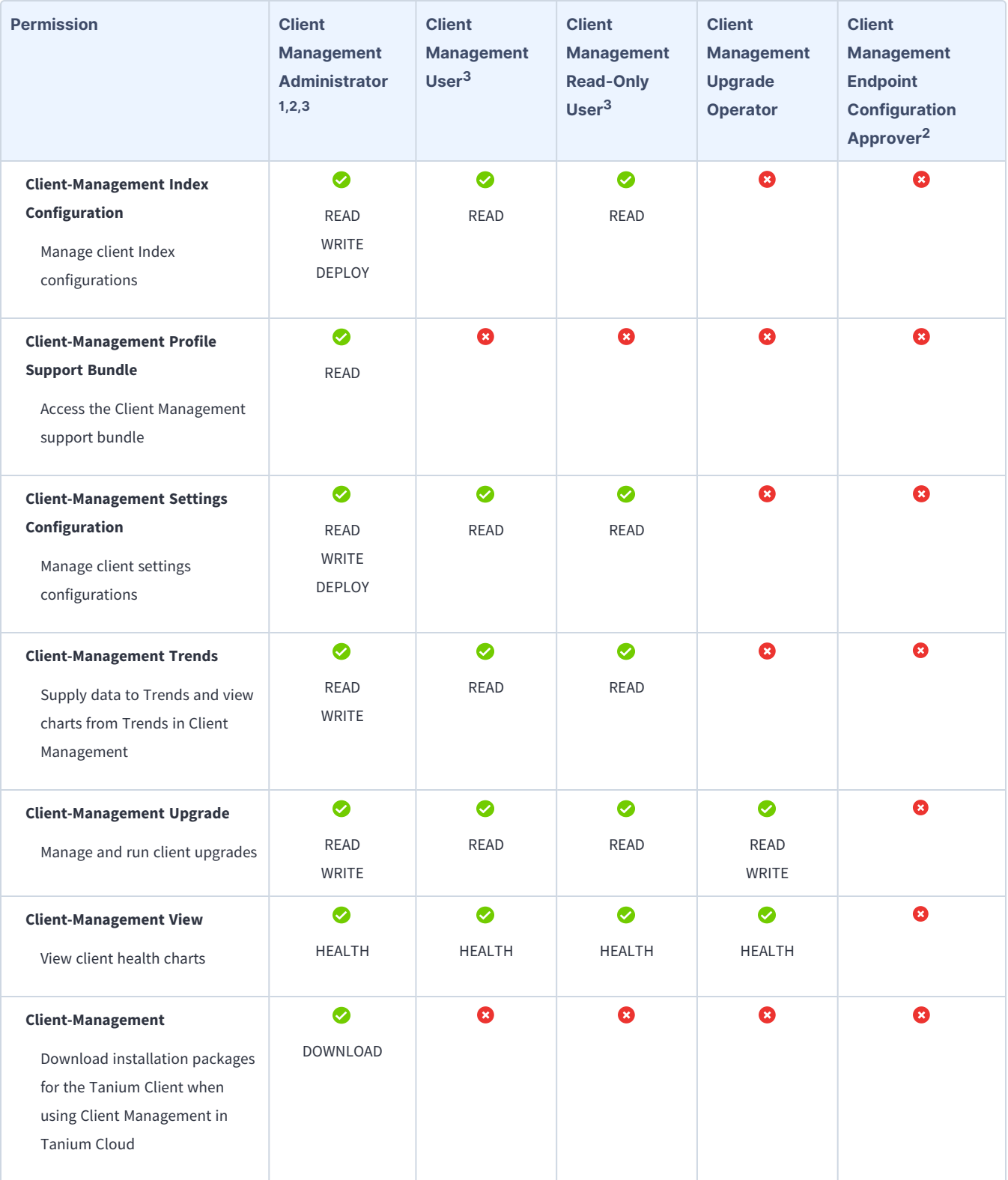

### **Table 3: Client Management user role permissions (continued)**

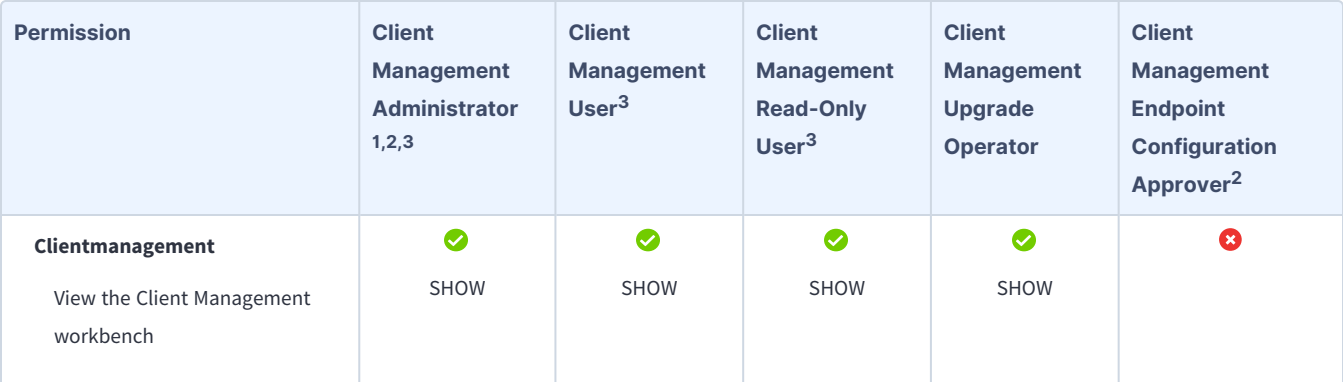

<sup>1</sup> This role provides module permissions for Tanium Direct Connect. You can view which Direct Connect permissions are granted to this role in Tanium Console. For more information, see Tanium Direct Connect User Guide: User role [requirements.](direct_connect/requirements.html#user_roles)

<sup>2</sup> This role provides module permissions for Tanium Endpoint Configuration. You can view which Endpoint Configuration permissions are granted to this role in the Tanium™ Console. For more information, see Tanium Endpoint [Configuration](endpoint_configuration/requirements.html#user_roles) User Guide: User role requirements.

<sup>3</sup> This role provides module permissions for Tanium Trends. You can view which Trends permissions are granted to this role in Tanium Console. For more information, see Tanium Trends User Guide: User role [requirements](trends/requirements.html#user_roles).

### **Table 4: Provided Client Management Administration and Platform content user role permissions**

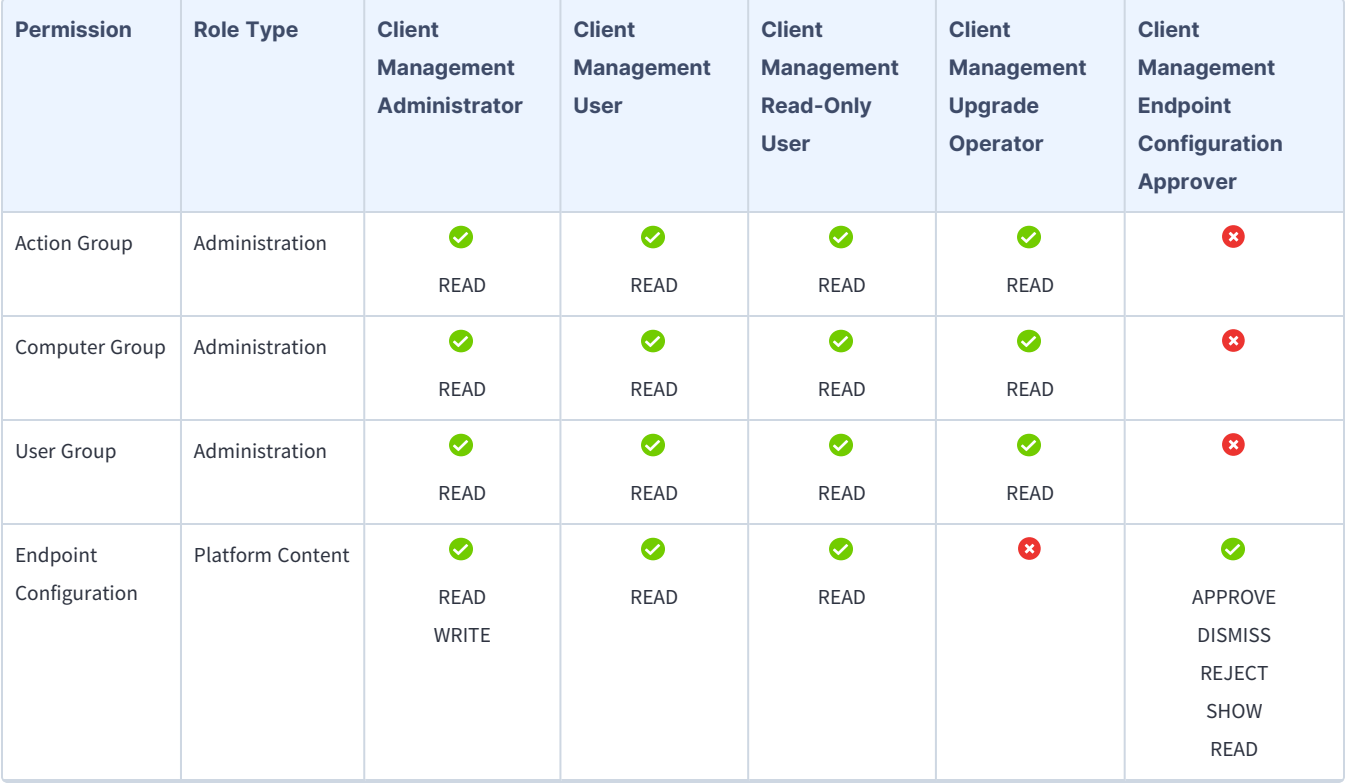

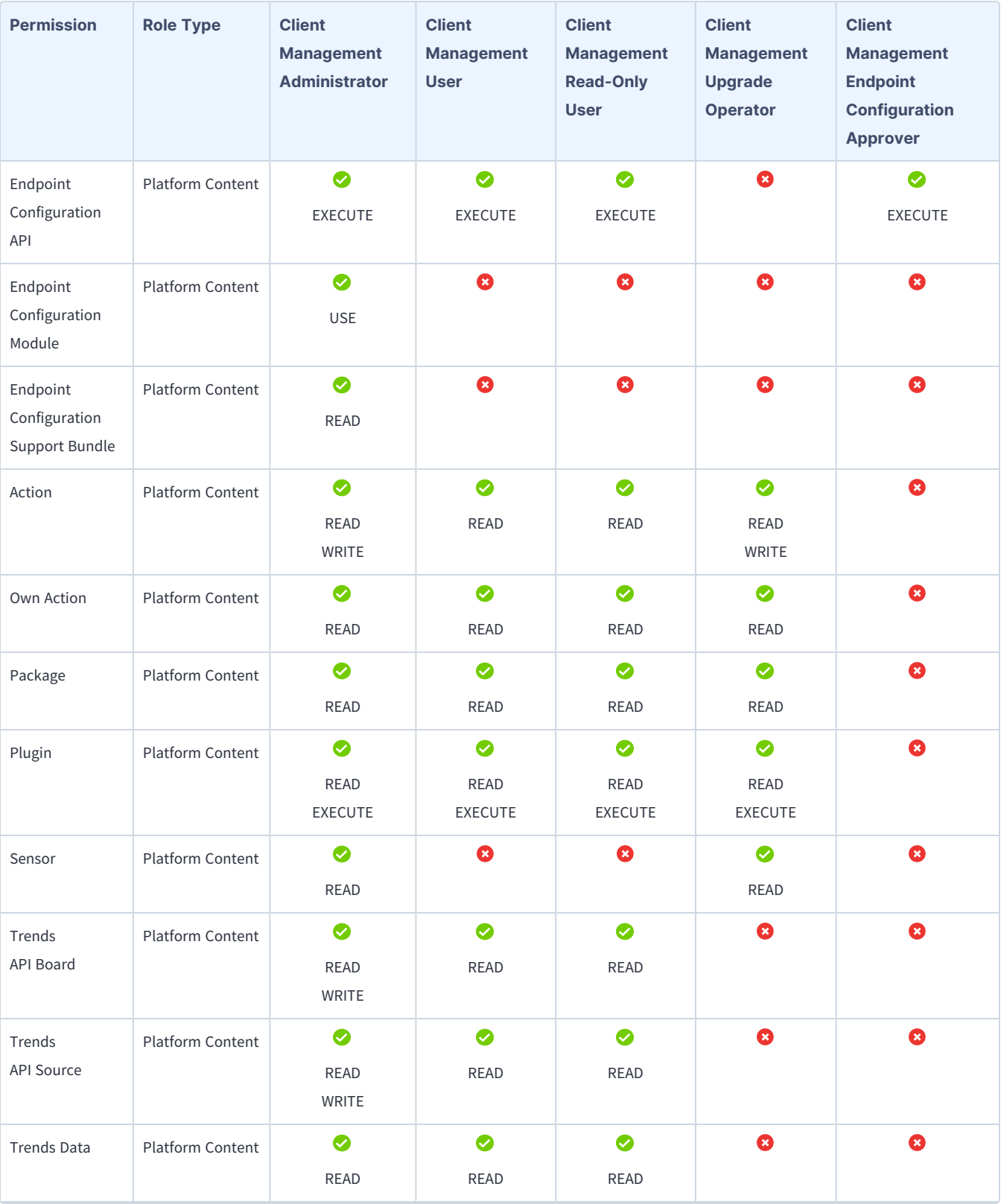

### **Table 4: Provided Client Management Administration and Platform content user role permissions (continued)**

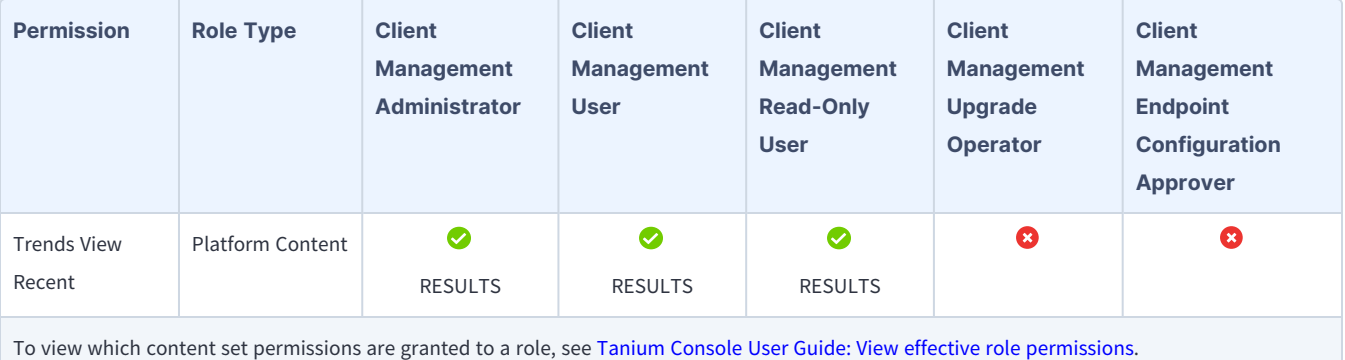

#### **Table 4: Provided Client Management Administration and Platform content user role permissions (continued)**

To configure a user who can only view client health information and connect to endpoints to access detailed client health and troubleshooting information, assign the following roles: <sup>l</sup> **Direct Connect User** • A custom role with the following permissions: <sup>o</sup> **Clientmanagement Show** <sup>o</sup> **Client-Management Direct Connect** <sup>o</sup> **Client-Management View Health** For information about creating a custom role, see Tanium Console User Guide: [Configure](platform_user/console_roles.html#roles_configure) a custom role, and for information about assigning user roles, see Tanium Core Platform User Guide: Manage role [assignments](platform_user/console_users.html#Assign_roles) for a user.

For more information and descriptions of content sets and permissions, see Tanium Core Platform User Guide: [Managing](platform_user/console_roles.html) roles.

# Installing Client Management

Use the **Solutions** page to install Client Management and choose either automatic or manual configuration:

- <sup>l</sup> **Automatic configuration with default settings** (Tanium Core Platform 7.4.2 or later only): Client Management is installed with any required dependencies and other selected products. After installation, the Tanium Server automatically configures the recommended default settings. This option is the best practice for most deployments. For more information about the automatic configuration for Client Management, see Import Client [Management](#page-92-0) with default settings on page 93.
- <sup>l</sup> **Manual configuration with custom settings**: After installing Client Management, you must manually configure required settings. Select this option only if Client Management requires settings that differ from the recommended default settings. For more information, see Import Client [Management](#page-93-0) with custom settings on page 94.

# **Before you begin**

- Read the [release](https://tanium-dev.zoominsoftware.io/search?labelkey=release_notes&labelkey=sharedservice_clientmanagement&sort.field=title&sort.value=desc) notes.
- Review the Tanium Client and Client Management [requirements](#page-25-0) on page 26.
- Assign the correct roles to users for Client Management. Review the User role [requirements](#page-86-0) for Client Management on page [87.](#page-86-0)
	- $\circ$  To import the Client Management solution, you must be assigned the Administrator reserved role.
	- $\circ$  To configure the Client Management action group, you must be assigned the Administrator reserved role, Content Administrator reserved role, or a role that has the **Action Group** write permission.

### <span id="page-92-0"></span>**Import Client Management with default settings**

(Tanium Core Platform 7.4.5 or later only) You can set the Client Management action group to target the **No Computers** filter group by enabling restricted targeting before importing Client Management. This option enables you to control tools deployment through scheduled actions that are created during the import and that target the Tanium Client Management action group. For example, you might want to test tools on a subset of endpoints before deploying the tools to all endpoints. In this case, you can manually deploy the tools to an action group that you configured to target only the subset. To configure an action group, see Tanium [Console](platform_user/action_groups.html) User Guide: [Managing](platform_user/action_groups.html) action groups. To enable or disable restricted targeting, see Tanium Console User Guide: [Dependencies,](platform_user/console_solutions.html#module_dependencies_settings) default settings, and tools [deployment.](platform_user/console_solutions.html#module_dependencies_settings)

When you import Client Management with automatic configuration, the following default setting is configured:

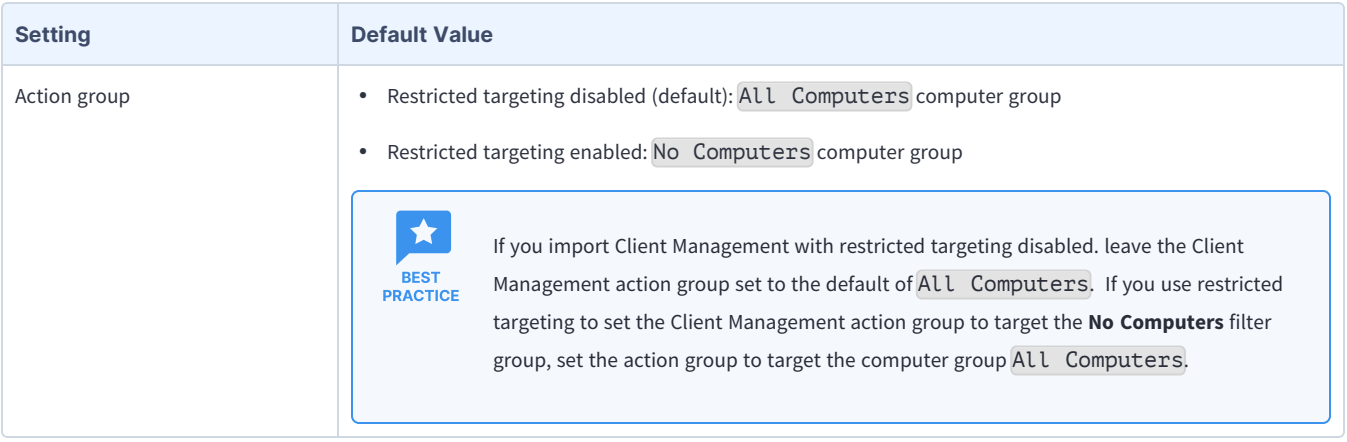

To import Client Management and configure default settings, see Tanium Console User Guide: Import all [modules](platform_user/console_solutions.html#import_all_modules) and services. After the import, verify that the correct version is installed. See Verify Client [Management](#page-93-1) version on page 94.

## <span id="page-93-0"></span>**Import Client Management with custom settings**

To import Client Management without automatically configuring default settings, be sure to clear the **Apply All Tanium recommended configurations** check box while performing the steps in Tanium Console User Guide: Import, [re-import,](platform_user/console_solutions.html#import_specific_modules) or update specific [solutions](platform_user/console_solutions.html#import_specific_modules). After the import, verify that the correct version is installed. See Verify Client [Management](#page-93-1) version on page 94.

To configure the Client Management action group, see Configure the Client [Management](#page-95-0) action group on page 96.

# **Manage solution dependencies**

When you start the Client Management workbench for the first time, the Tanium Server checks whether all the Tanium modules and shared services (solutions) that are required for Client Management are installed at the required versions. The Client Management workbench cannot load unless all required dependencies are installed. If you selected **Tanium Recommended Installation** when you imported Client Management, the Tanium Server automatically imported all your licensed solutions at the same time. Otherwise, if you manually imported Client Management and did not import all its dependencies, Tanium Console displays a banner that lists the dependencies and the required versions. See Solution [dependencies](client/requirements.html#solution_dependencies).

- 1. Install the dependencies as described in Tanium Console User Guide: Import, [re-import,](platform_user/console_solutions.html#import_specific_modules) or update specific solutions.
- 2. From the Main menu, go to **Administration > Shared Services > Client Management** to open the Client Management **Overview** page and verify that Console no longer displays a banner to list missing dependencies.

# <span id="page-93-1"></span>**Verify Client Management version**

After you import or upgrade Client Management, verify that the correct version is installed:

- 1. Refresh your browser.
- 2. From the Main menu, go to **Administration > Shared Services > Client Management**.
- 3. To display version information, click Info  $\mathbf{1}$ .

# **Upgrade Client Management**

For the steps to upgrade Client Management, see Tanium Console User Guide: Import, [re-import,](platform_user/console_solutions.html#import_specific_modules) or update specific solutions. After the upgrade, verify that the correct version is installed. See Verify Client [Management](#page-93-1) version on page 94.

### <span id="page-94-0"></span>Migrating client deployments from Client Management versions earlier than 2.1

Client deployments are structured differently from earlier versions in Client Management 2.1 and later. In versions earlier than 2.1, you created client configurations to define the general settings for the deployed client and then applied those configurations to deployments that targeted specific endpoints. In version 2.1 and later, you configure all settings in a client deployment, and you can optionally create client deployment templates to specify general settings to be used across multiple deployments. For more information, see Manage client [deployments](#page-112-0) on page 113.

Because of these differences, when you upgrade from version 1.10–1.12 to version 2.1, the upgrade automatically migrates client configurations as follows:

- **Client credentials:** The upgrade migrates all credential sets with no changes.
- <sup>l</sup> **Legacy client configurations assigned to at least one legacy client deployment:** The upgrade creates a client deployment that uses settings from the client configuration and the most recently run deployment that used that client configuration, including the credentials assigned to that deployment. You cannot reissue this deployment; you must instead clone it to a new deployment. See Migrating client [deployments](#page-94-0) from Client Management versions earlier than 2.1 on page [95.](#page-94-0)
- <sup>l</sup> **Legacy client configurations not assigned to any client deployment:** The upgrade creates a client deployment template with the settings from the legacy client configuration. You can create client deployments using this template. See [Manage](#page-112-0) client [deployments](#page-112-0) on page 113.

If you are using a version 1.9 or earlier, an upgrade directly to version 2.1 or later will not automatically migrate **IMPORTANT** client deployments and credentials. To preserve these items, upgrade to version 1.12 as an intermediate step before upgrading further.

### CLONING CLIENT DEPLOYMENTS MIGRATED FROM VERSIONS EARLIER THAN 2.1

You cannot reissue a deployment that you created before you upgraded to Client Management 2.1 or later. If you want to continue to use such a deployment, you must clone it to a new deployment. The cloned deployment includes all settings migrated from the original deployment except for **Name** and **Description**.

- 1. From the **Client Management** menu, go to **Client Deployments**.
- 2. Click the name of a deployment that as migrated from an earlier version, and then click **Clone**.
- 3. Enter a **Name** and optionally a **Description** for the deployment.
- 4. Adjust settings as needed, and run the new deployment or save the settings as a new template. See [Deploy](#page-113-1) clients on page [114.](#page-113-1)

# Configuring Client Management

If you did not install Client Management with the **Apply All Tanium recommended configurations** option, you must enable and configure certain features. Additionally, you must add client installation files if you are using an air-gapped environment.

# **Install and configure Tanium Endpoint Configuration**

### Manage solution configurations with Tanium Endpoint Configuration

Tanium Endpoint Configuration delivers configuration information and required tools for Tanium Solutions to endpoints. Endpoint Configuration consolidates the configuration actions that traditionally accompany additional Tanium functionality and eliminates the potential for timing errors that occur between when a solution configuration is made and the time that configuration reaches an endpoint. Managing configuration in this way greatly reduces the time to install, configure, and use Tanium functionality, and improves the flexibility to target specific configurations to groups of endpoints.

For information about installing Endpoint Configuration, see Tanium Endpoint [Configuration](endpoint_configuration/installing.html) User Guide: Installing Endpoint [Configuration](endpoint_configuration/installing.html).

Optionally, you can use Endpoint Configuration to require approval of configuration changes. When configuration approvals are enabled, Endpoint Configuration does not deploy a configuration change to endpoints until a user with approval permission approves the change. For information about the roles and permissions that are required to approve configuration changes for Client Management, see User role [requirements](#page-86-0) for Client Management on page 87. For more information about enabling and using configuration approvals in Endpoint Configuration, see Tanium Endpoint [Configuration](endpoint_configuration/managing_approvals.html) User Guide: Managing approvals.

> For solutions to perform configuration changes or tool deployment through Endpoint Configuration on endpoints with action locks turned on, you must enable the **Manifest Package Ignore Action Lock** and **Deploy Client Configuration and Support Package Ignore Action Lock** settings. To access these settings, from the Endpoint Configuration **Overview** page, click Settings **and select Global**. For more information about action locks, see Tanium Console User Guide: [Managing](platform_user/action_lock.html) action locks.

<span id="page-95-0"></span>For more information about Endpoint Configuration, see Tanium Endpoint [Configuration](endpoint_configuration/index.html) User Guide.

# **Configure the Client Management action group**

If you imported Client Management without the **Apply All Tanium recommended configurations** option or with Restricted Targeting enabled, the Client Management action group targets No Computers by default. To enable Client Management functionality after importing without the **Apply All Tanium recommended configurations** option or with Restricted Targeting enabled, set the Client Management action group to target the computer group All Computers.

**NOTE** 

**IMPORTANT** 

- 1. From the Main menu, go to **Administration > Actions > Action Groups**.
- 2. Click **Tanium Client Management**.
- 3. Clear the selection for **No Computers**.
- <span id="page-96-0"></span>4. Select **All Computers** and click **Save**.

### **Set up Client Management users**

You can use the following set of predefined user roles to set up Client Management users.

To review specific permissions for each role, see User role [requirements](#page-86-0) for Client Management on page 87.

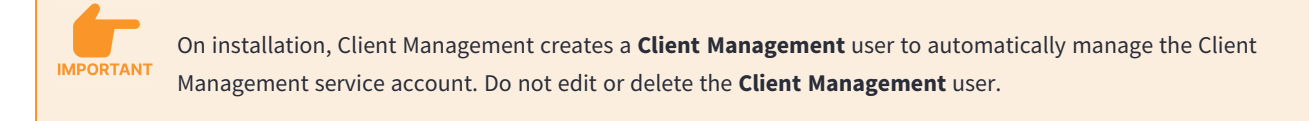

For more information about assigning user roles, see Tanium Core Platform User Guide: Manage role [assignments](platform_user/console_users.html#Assign_roles) for a user.

### **Client Management Administrator**

Assign the **Client Management Administrator** role to users who manage all configuration in Client Management, configure client deployments, and investigate issues with specific clients.

This role can perform the following tasks:

• View, create, edit, and delete client configurations and client credentials

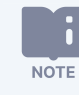

No user can view passwords in existing credentials.

- View, create, and delete client deployments
- View summarized client health information
- Directly connect to endpoints to view detailed client health information

### **Client Management User**

Assign the **Client Management User** role to users who execute client deployments.

This role can perform the following tasks:

• View client configurations and client credentials

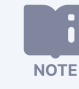

No user can view passwords in existing credentials.

- View and execute client deployments
- View summarized client health information

#### **Client Management Read-Only User**

Assign the **Client Management Read-Only User** role to users who can review details of client deployments.

This role can view client configurations, client credentials, and client deployments.

#### **Client Management Operator**

Assign the **Client Management Operator** role to users who investigate issues with specific clients.

This role can directly connect to endpoints to view detailed client health information.

### **Client Management Upgrade Operator**

Assign the **Client Management Upgrade Operator** role to users who manage upgrades of the Tanium Client on endpoints.

This role can perform the following tasks:

- Upgrade the Tanium Client on endpoints.
- manage versions of the Tanium Client that are available for upgrades.

### **Client Management Endpoint Configuration Approver**

Assign the **Client Management Endpoint Configuration Approver** role to a user who approves or rejects Client Management configuration items in Endpoint Configuration.

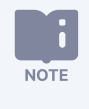

Do not assign the **Client Management Service Account** and **Client Management Service Account - All Content Sets** roles to users. These roles are for internal purposes only.

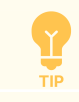

To configure a user who can only view client health information and connect to endpoints to access detailed client health and troubleshooting information, assign the following roles:

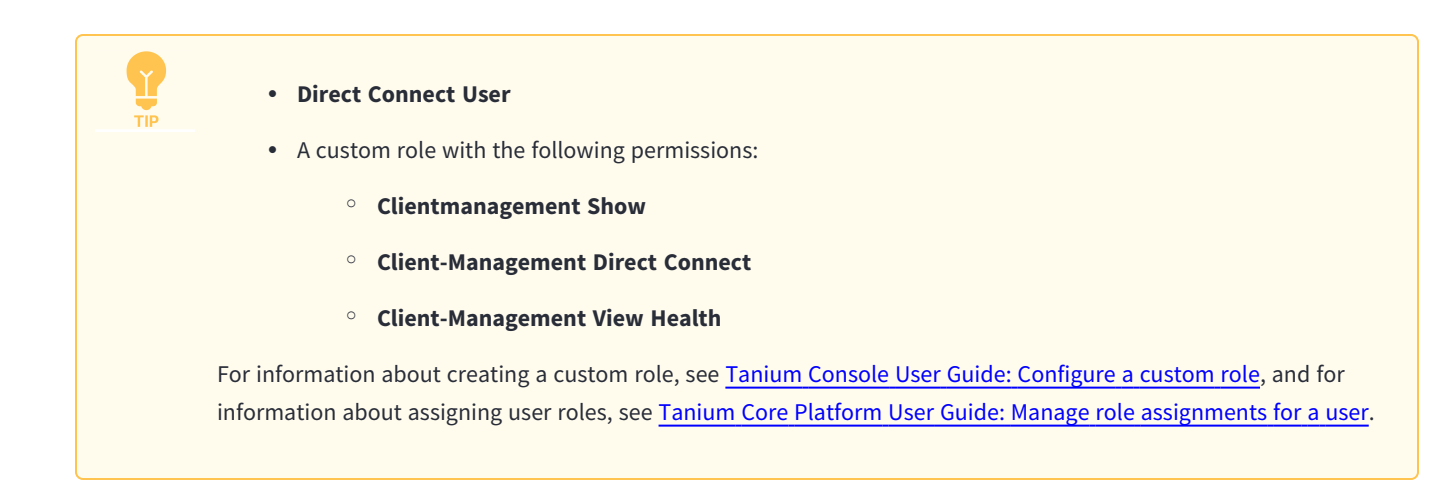

# **Configure the default server names and server port for Tanium Client deployments**

You can configure default server name or names and server port that populate the **Server Names** and **Server Port** settings when you create a new deployment in Client Management. You can change these values when you create a deployment. For more information, see Manage client [deployments](#page-112-0) on page 113.

- 1. From the Client Management **Overview** page, click Settings ...
- 2. For **Server Names**, enter the fully qualified domain names (FQDNs) or IP addresses of the Tanium Servers. In a deployment with Zone Servers, add their FQDNs or IP addresses. Using internally defined FQDNs or aliases is strongly recommended. Use a comma to separate the entry for each server. If you include a port for a listed server by appending  $\colon \leq$  port\_number> to the server address, it overrides the port specified for the **Server Port** setting.
- 3. For **Server Port**, enter the port that the Tanium Client uses for communication with the Tanium Server and with peers. The default port is 17472.

# **Manage versions of the Tanium Client available for deployments and upgrades**

The Tanium Server must download and cache the installers for each version of the Tanium Client that you want to use in client deployments or upgrades. The server caches the latest version by default. When you synchronize the manifest and a new version is available, the server automatically caches the new version, but it does not remove the previously cached version. You can manually cache other specific versions that you want to use in client deployments or upgrades.

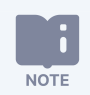

You cannot use Client Management to install a Tanium Client version earlier than 7.4.7.1094.

- 1. From the Main menu, go to **Administration > Shared Services > Client Management**.
- 2. From the Client Management menu, click **Client Versions**.
- 3. (Optional) To download the latest manifest for Tanium Client installers from content.tanium.com, click **Synchronize Manifest**.

4. Beside each version that you want to cache for client upgrades, click Cache Packages  $\Box$ .

To remove the cached packages for a version that is no longer needed and free up storage space, click Clear Package Cache **b** beside that version. That version is not available for client upgrades until you cache it again. You cannot remove the cached packages for a version that is selected in an existing client upgrade.

Manage versions of the Tanium Client available in an air-gapped environment

If you cannot enable communication between your Tanium Module Server and content.tanium.com, you must manually import Tanium Clients instead of caching versions from the online manifest.

- 1. Contact Tanium [Support](#page-296-0) to obtain a ZIP file with the installation packages.
- 2. From the Main menu, go to **Administration > Shared Services > Client Management**.
- 3. Click **Upload Tanium Client**, click **Select Client ZIP file**, select the file, and click **Upload**.

To delete an imported version, click Delete Version  $\Box$  beside that version. That version is not available for client upgrades until you reimport it. You cannot delete a version that is selected in an existing client upgrade.

# Deploying the Tanium Client

Deploying the Tanium Client to enterprise computers and integrating the deployment into standard IT processes involves multiple phases, as illustrated in the following figure. Each phase involves various considerations, tools, and options.

### **Figure 4: Tanium Client deployment phases**

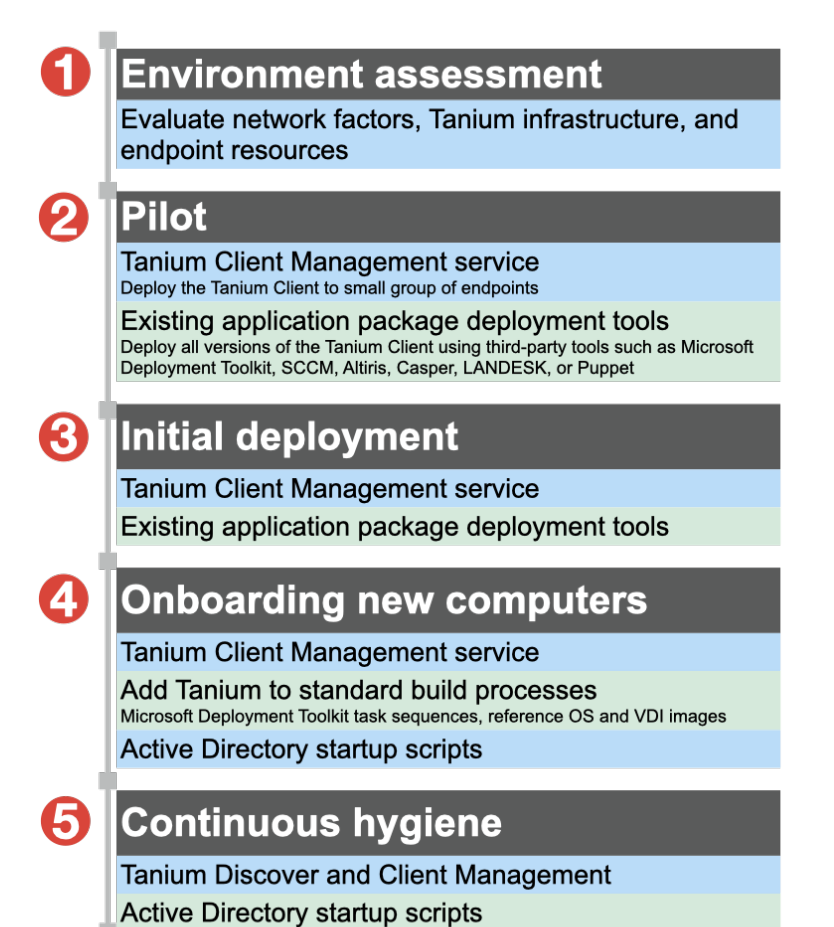

The information on this page helps you carefully plan the deployment; review the following best practices for each phase. The subsequent topics in this section cover the methods and steps to deploy Tanium Client.

# **Assess the environment where you are deploying the Tanium Client**

When planning the deployment of the Tanium Client, assess the following factors to help determine the client settings to use during deployment.

- **.** IPv4 or IPv6 protocol: The network protocol that you use determines the addresses that you use for Tanium Servers or Zone Servers, the client peering settings you use, and the deployment methods available. For more information about TCP/IP requirements, see Network [connectivity,](#page-71-0) ports, and firewalls on page 72.
- <sup>l</sup> **Tanium infrastructure:** Whether your Tanium environment uses a single Tanium Server or an active-active cluster, and whether it uses Zone Servers determines the server addresses you specify during deployment. For more information about Tanium Core Platform servers, see Tanium Core Platform [Deployment](platform_install/index.html) Guide for Windows and Tanium [Appliance](appliance/overview.html) [Deployment](appliance/overview.html) Guide.
- Proxy servers: If endpoints must connect to a Tanium Server or Zone Server through a proxy server, you must configure the appropriate client settings For more information, see [Connect](#page-193-0) through an HTTPS forward proxy server on page 194.

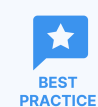

Configure proxy server settings during client deployment.

<sup>l</sup> **Subnets and WAN connections:** If the network includes wide area network (WAN) connections between peers on the same subnet defined by the default /24 address mask, or it there are other factors that would slow connections between such peers, you might need to use Tanium Client peering settings to adjust the boundaries of the linear chains in which Tanium Clients form peer relationships. For more information about how Tanium Client peering works, see Client [peering](#page-19-0) on page

[20.](#page-19-0)

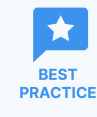

Use the default client peering settings when all endpoints on a subnet defined by the default /24 address mask share a high-speed local connection. Contact Tanium [Support](#page-296-0) for guidance in adjusting client peering settings.

<sup>l</sup> **Endpoint resources:** If you are deploying the Tanium Client to endpoints with limited resources, virtualized servers, or virtual desktop infrastructure (VDI) instances, you might need to adjust certain client settings, such as disabling logging and increasing the "distribute over time" value for actions. For more information, see Tuning Tanium Client [settings](#page-309-0) for VDI [endpoints](#page-309-0) and other endpoints with limited resources on page 310 and [Preparing](#page-182-0) the Tanium Client on a virtual desktop [infrastructure](#page-182-0) (VDI) instance on page 183.

> To help simplify future management of VDI endpoints, consider creating computer groups with custom tag-based membership and applying corresponding custom tags to VDI endpoints. See Tanium [Console](http://platform_user/console_computer_groups.htm#custom_tags_manage) User Guide: Manage custom tags for [computer](http://platform_user/console_computer_groups.htm#custom_tags_manage) groups.

**· Licensing in VDI environments:** The Tanium Server allocates a license for each unique Tanium Client for 30 days after that client last registers with the Tanium Server or Tanium Zone Server. Each VDI instance that is created or reimaged counts as a licensed endpoint for at least 30 days, and each VDI instance that is deleted continues to consume a license for 30 days after it last registers.

Use the following formula to calculate the number of licenses required to support your Tanium deployment.

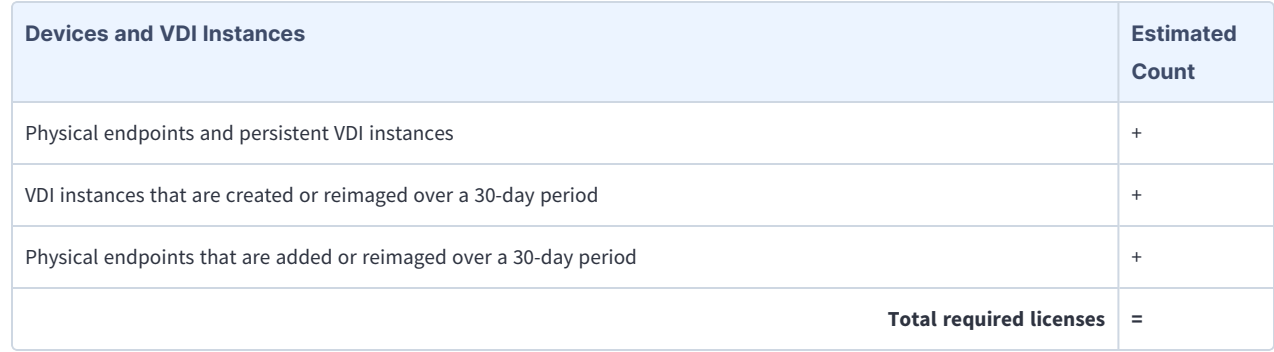

For assistance with licensing, contact Tanium [Support](#page-296-0).

For more information about configuring the Tanium Client for connections to the Tanium Core Platform and to peer clients, see Configuring [connections](#page-187-0) to the Tanium Core Platform on page 188 and [Configuring](#page-201-0) Tanium Client peering on page 202.

# **Determine deployment methods and pilot the deployment**

The available deployment mechanisms are:

- <sup>l</sup> **Tanium Client Management service:** You can deploy any version of the Tanium Client to any number of endpoints in a single operation. For details, see the Deploying the Tanium Client using Client [Management](#page-104-0) on page 105.
- <sup>l</sup> **Existing application package deployment tools:** You can use standard third-party tools, such as System Center Configuration Manager (SCCM), Altiris, LANDESK, Puppet, and Casper. You can also use custom scripts that run the appropriate installation commands. For details about the installer files and client settings that are required to deploy the client, see [Deploying](#page-133-0) the Tanium Client using an installer or package file on page 134.
- **Manual installation:** For a small number of pilot endpoints, you can copy the installer or package file to the endpoint and run it manually. For details about the installer files and client settings that are required to deploy the client, see [Deploying](#page-133-0) the Tanium Client using an installer or [package](#page-133-0) file on page 134.

Pilots usually target fewer than 5,000 endpoints. During your pilot, test deploying the Tanium Client with the standard software package deployment tool of your organization, or use Client Management if you have direct network access to the pilot endpoints and an account with the necessary permissions on each endpoint or at least one endpoint that is connected to the network has a connection to the Module Server. For more information about the requirements to deploy clients with Client Management, see Tanium Client and Client Management [requirements](#page-25-0) on page 26.

This guide does not describe third-party tool-specific procedures for deploying the Tanium Client. For details on using a third-party tool with Tanium installers, refer to the documentation for that tool.

# **Deploy to an initial set of endpoints**

After the pilot, an initial deployment into an enterprise might target 500,000 endpoints or more, and the deployment might reach across data center, headquarter, and branch locations.

**NOTE** 

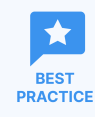

For the initial rollout, use either Client Management or the standard application package deployment tools with which your IT organization and end users are already familiar.

To monitor containers on endpoints, install and configure the Tanium™ Client Container on those endpoints after you deploy the Tanium Client. For more information see Tanium [Containers](containers/index.html) User Guide.

## **Onboard new computers**

Plan to integrate the Tanium Client installation into standard build processes for new computers, such as Microsoft Deployment Toolkit task sequences. You can optionally install the client within operating system-specific images to adhere to organizational policies for provisioning new computers or virtual desktop infrastructure (VDI) instances. See [Preparing](#page-166-0) the Tanium Client on OS [images](#page-166-0) on page 167. When a new computer boots for the first time, the Tanium Client starts and registers with the Tanium Server.

- For bare-metal provisioning of Windows or Linux endpoints, you can use Tanium™ Provision. For more information, see Tanium [Provision](provision\index.html) User Guide.
- <sup>l</sup> For onboarding macOS endpoints, you can use Tanium™ Mac Device Enrollment. Mac Device Enrollment supports macOS 11 or later. For more information, see Tanium Mac Device [Enrollment](device_enrollment\index.html) User Guide.

# **Maintain continuous hygiene**

After the initial rollout, establish policies and procedures to enforce the use of the Tanium Client on endpoints in an enterprise network. Many organizations use Active Directory (AD) computer startup scripts to ensure that the Tanium Client is installed and that the Tanium Client service is started. Contact Tanium [Support](#page-296-0) for details.

Use Tanium™ Discover to scan for previously unmanaged or even unknown endpoints. For more information, see the [Tanium](discover/index.html) [Discover](discover/index.html) User Guide.

You can use Client Management to continuously monitor the health of installed clients. Quickly identify outliers and issues by viewing aggregated information for clients on supported operating systems. Diagnose specific issues with Windows, Linux, and macOS clients by directly connecting and exploring individualized client health information. For more information, see [Monitor](#page-224-0) the client health overview in Client [Management](#page-224-0) on page 225.

For an overview of Tanium Client maintenance tasks, see [Maintaining](#page-261-0) Tanium Clients on page 262.

# <span id="page-104-0"></span>Deploying the Tanium Client using Client Management

Use Client Management to deploy the Tanium Client to any number of endpoints in a single operation. You can optionally use a satellite endpoint to deploy the Tanium Client to endpoints that do not have a direct connection to the Module Server.

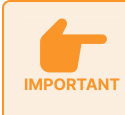

If you are using a Tanium Appliance-based deployment with FIPS mode enabled, you must use a satellite for deployment. For more information about FIPS mode, see Tanium [Appliance](appliance/appliance_security.html#FIPS_mode) User Guide: Enable FIPS 140-3 mode.

To begin, plan and prepare the set of targeted endpoints. If you are using a satellite for deployment, use a third-party deployment tool or manual installation to deploy the Tanium Client to an endpoint that will be configured as the satellite and then configure that endpoint as a satellite. Optionally, if you plan to create multiple deployments with similar settings, create a deployment template. Create a client deployment with the desired settings and targets, and the credentials needed for the targeted endpoints.

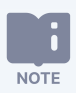

**NOTE** 

When you use Client Management to deploy the Tanium Client to endpoints, Client Management also installs Client Management tools on the endpoints to provide client health information. For more information, see [Monitor](#page-224-0) the client health overview in Client [Management](#page-224-0) on page 225 and Access [detailed](#page-227-0) client health and [troubleshooting](#page-227-0) information on an endpoint on page 228.

You can also obtain installation packages and install the client on endpoints using an alternative method. For more information, see [Deploying](#page-133-0) the Tanium Client using an installer or package file on page 134.

If you use an operating system (OS) image to deploy an OS to new endpoints, you can use Client Management to install the Tanium Client on the template image (as described in this section) and perform additional steps to prepare the Tanium Client for deployment through the image. For the procedures to prepare OS images that include the Tanium Client, see [Preparing](#page-166-0) the Tanium Client on OS images on page 167.

# **Plan deployment targeting**

You can target deployment of the Tanium Client using any of the following methods:

- A single IP adresses or a list of individual IP addresses
- A single fully qualified domain names (FQDN) or host name, or a list of FQDNs or host names
- A range of IP addresses

• A CIDR range

**NOTE** 

**NOTE** 

• A Discover label

In a single deployment, you can target at most 65,536 endpoints, which is the number of endpoints in a /16 subnet.

Both the Tanium Server and endpoints must have IPv4 addresses; IPv6 addresses are not supported in Client Management.

The Tanium Module Server or at least one endpoint in the network must have a connection to targeted endpoints to automatically deploy the Tanium Client using Client Management. If you deploy the Tanium Client to endpoints that cannot be reached directly from the Tanium Module Server, such as those connected to a Zone Server, you can use one of the following deployment methods:

- Deploy the Tanium Client to an endpoint in the network using an installer or [package](#page-133-0) file, or if at least one endpoint in the network has a connection to the Module Server, you can use a Module Server deployment as described in this topic. Designate that endpoint as a satellite, and configure a satellite deployment. Client Management uses the satellite to automatically deploy the Tanium Client to targeted endpoints.
- Create a default client [deployment](#page-112-1) template, create a deployment template, download the [tanium-init.dat](#page-113-0) file, and deploy the client using an installer or [package](#page-133-0) file. This method is required if only IPv6 addresses are available.

A host name or fully qualified domain name listed in a deployment must resolve correctly from the Module Server or from a satellite used for the deployment.

If you want to deploy to unmanaged interfaces as they are identified in Discover, you can create a label and use the label as a deployment target. For example, you might create a New Computers label with the condition: First Seen in the last 30 minutes AND Computer Id = "0". For more information about creating labels in [Discover](discover/managing.html#labels), see Tanium Discover User Guide: [Labels](discover/managing.html#labels).

Discover labels must have the following settings to be used with Client Management:

- **Type: Automatic**
- **Activity: Retain**
- **Retain Activity: Label**

By default, a deployment installs the Tanium Client only on unmanaged endpoints and ignores any endpoints where the client is already installed. However, you can also configure the deployment to reinstall the client. See [Deploying](#page-104-0) the Tanium Client using Client [Management](#page-104-0) on page 105.

### **(Optional) Prepare a satellite for use with automatic deployment**

You can optionally use a Tanium Client as a satellite for automatic deployment with Client Management. Using a satellite lets you deploy the Tanium Client to endpoints that do not have a direct connection to the Module Server.

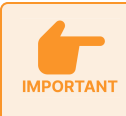

If you are using a Tanium Appliance-based deployment with FIPS mode enabled, you must use a satellite for deployment. For more information about FIPS mode, see Tanium [Appliance](appliance/appliance_security.html#FIPS_mode) User Guide: Enable FIPS 140-3 mode.

An endpoint that you use as a satellite to deploy the Tanium Client must meet certain requirements. See [Requirements](#page-66-0) for satellites used for Tanium Client deployment in Client [Management](#page-66-0) on page 67.

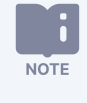

Credentials that are used for Tanium Client installation remain encrypted when they are sent to the satellite. Credentials are never sent using the linear chain, nor are they stored on-disk on the satellite.

- 1. Use a Module Server deployment or an installer or package file to deploy the Tanium Client to the endpoint that you plan to designate as a satellite.
	- For a module server deployment, continue with the steps in the following sections. Target the satellite endpoint specifically, and select **Module Server** for the **Deployment method**.
	- For deployment with an installer or package file, see [Deploying](#page-133-0) the Tanium Client using an installer or package file on [page](#page-133-0) 134.
- 2. Create a satellite in Tanium Direct Connect. See Tanium Direct Connect User Guide: [Managing](direct_connect/managing_satellites.html) satellites.
- 3. (Linux satellites) To enable deployment from a Linux satellite to Windows endpoints, you must install the Samba SMB client and tools on the satellite. For more information, see the [Samba](https://www.samba.org/) website. Use the appropriate installation method for the specific Linux distribution. For example:
	- AlmaLinux, CentOS, Oracle Linux, Red Hat Enterprise Linux, or Rocky Linux:

yum install samba-client samba-common-tools

• Debian or Ubuntu:

apt install smbclient samba-common-bin

### <span id="page-106-0"></span>**Prepare for deployment to Linux, macOS, Solaris, or AIX endpoints**

1. Configure password-based or SSH key-based authentication based on the authentication requirements on the endpoints. On each non-Windows endpoint, you must have an account configured that can remotely connect to the endpoint and authenticate with SSH. You must use *one* of the following options to configure a user with elevated privileges to perform installation:

- The root user
- <sup>l</sup> A user that is listed in the sudoers file on each endpoint to allow the account you are using for installation to use **sudo**

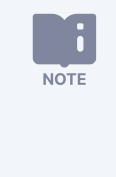

 $\degree$  A non-root user must have a password, even when using key-based authentication.

 $\circ$  If you restrict user [commands](#page-431-0) in the sudoers file, you must allow the commands used by Client [Management](#page-431-0) during deployment.

Specific distributions or your specific environment might have specific authentication requirements.

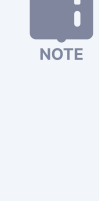

**Amazon Linux:** Amazon Linux requires key-based authentication. On the endpoint, be sure to enable SSH key-based authentication and enable NOPASSWD in the sudoers file for the admin user account. Add this user name and password to the credentials list. This configuration ensures that the key, and not a password, is used to elevate the admin permissions of the user so that the user can install the Tanium Client and start the service.

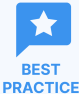

To protect credentials that are used for client deployment, use one of the following methods:

- Use a temporary account that is removed after deployment.
- Disable or change the password for the account after client deployment is complete.
- 2. Allow traffic from the Module Server or satellite endpoint to the endpoints on which you want to deploy the Tanium Client on TCP port 22 (SSH port, configurable), and allow SFTP access. For more information, see Port [requirements](#page-72-0) for Tanium Client and Client [Management](#page-72-0) on page 73.
- 3. Configure any host-based firewalls or other security tools on endpoints that might interfere with a remote installation that is initiated through SSH. For more information, see Port [requirements](#page-72-0) for Tanium Client and Client Management on page 73.
- 4. (macOS 10.14 or later only) Create a mobile device management (MDM) profile that provides the necessary permissions for the following Tanium applications.

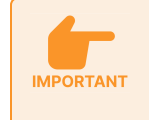

• This step is critical for full support of Tanium Client functionality on macOS 10.14 or later.

• If you use Tanium™ Mac Device Enrollment, the necessary Privacy Preferences Policy Control (PPPC) permissions are automatically installed on endpoints during device enrollment. In that case, creating a custom PPPC payload with the permissions listed here is not necessary.
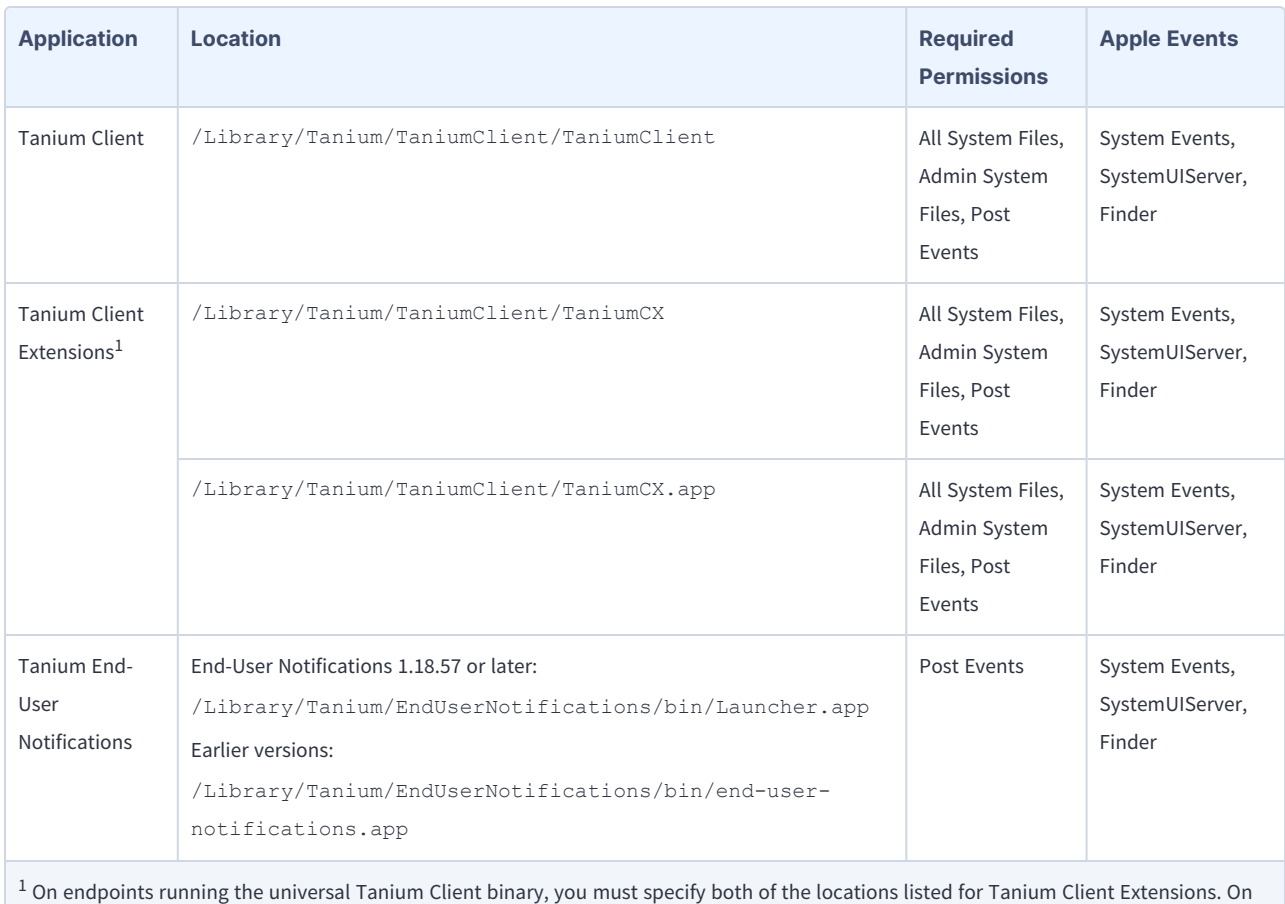

endpoints running the x86-64 Tanium Client binary, you do not need to specify /Library/Tanium/TaniumClient/TaniumCX.app. Tanium recommends the universal binary for all Mac computers running macOS 11 or later. For more information, see Client [version](#page-25-0) and operating system [requirements](#page-25-0) on page 26.

An MDM administrator must create a PPPC custom payload that specifies the necessary permissions for each application. The PPPC custom payload must be delivered using a User-Approved MDM (UAMDM) payload in a device profile.

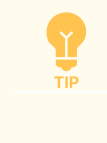

If you use Mac Device Configuration Profile policies in Tanium Enforce 2.3 or later, the PPPC payload is available in each policy. See Tanium Enforce User Guide: Create a Mac Device [Configuration](enforce/policies.html#macOS-profile) Profile policy.

The team identifier for Tanium applications is TZTPM3VTUU.

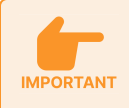

If you previously created a PPPC custom payload for a version of the Tanium Client earlier than 7.2.314.3608, you must update the code signing requirement for version 7.2.314.3608 or later.

For more information about MDM on macOS, see Apple Platform [Deployment](https://support.apple.com/guide/deployment).

- 5. (Solaris 11.4 only) Install the legacy **pkgadd** utilities:
	- a. Access the endpoint CLI.
	- b. Find the **pkgadd** IPS package name:

pkg search pkgadd

```
INDEX     ACTION VALUE   PACKAGE
basename  file    usr/sbin/pkgadd pkg:/package/svr4@11.4-
11.4.6.0.1.4.0
```
c. Install the **pkgadd** utilities:

```
pkg install pkg:/package/svr4@11.4-11.4.6.0.1.4.0
```
6. (Solaris 10 or 11.0–11.3 only) Install the **SUNWgccruntime** package if it is not yet installed.

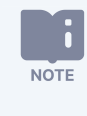

Although this package is part of a default Solaris installation, some organizations omit it in their standard image.

a. Determine whether the package is installed:

pkginfo -l SUNWgccruntime

The following example output indicates the package is installed:

```
PKGINST: SUNWgccruntime
NAME: GCC Runtime libraries
CATEGORY: system
ARCH: sparc
VERSION: 11.11.0,REV=2010.05.25.01.00
BASEDIR: /
VENDOR: Oracle Corporation
DESC: GCC Runtime - Shared libraries used by gcc and other gnu components
INSTDATE: Dec 01 2015 11:43
HOTLINE: Please contact your local service provider
STATUS: completely installed
```
- b. If the **SUNWgccruntime** package is not yet installed, run one of the following commands:
	- Solaris 10 or 11.0-11.3 (without using Image Packing System [IPS]): # pkgadd -d /path/to/SUNWGccruntime.pkg SUNWgccruntime
	- $\bullet$  Solaris 11.0–11.3 using IPS:
		- # pkg install SUNWgccruntime

7. (AIX only) If they are not yet installed, install the IBM XL C++ runtime libraries file set  $(x_1C, r_1C)$  and, if indicated in the following table, the IBM LLVM runtime libraries file set  $(libc++.rte)$ . The required  $xlc.rte$  version and the requirement for libc++.rte depend on the AIX version:

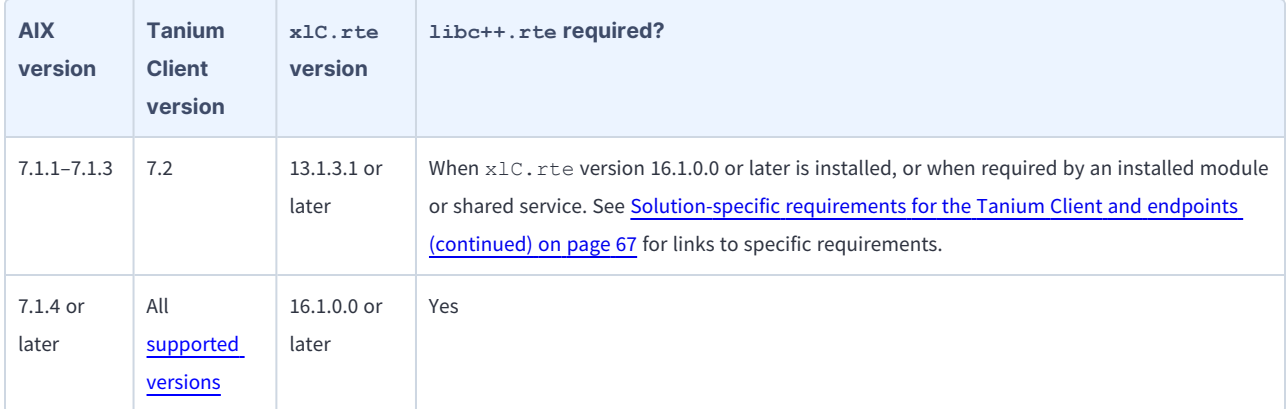

Install the file sets as follows:

- a. Access the operating system CLI on the endpoint.
- b. Run the following commands to determine the versions of the currently installed  $xlc$ .rte bundle and, if required, the libc++.rte bundle:

lslpp -l xlC\.\* lslpp -l libc++\.\*

If the appropriate version of each bundle is already installed where required, skip to [Deploying](#page-104-0) the Tanium Client using Client [Management](#page-104-0) on page 105. Otherwise, complete the remaining steps for each bundle that needs to be installed or updated.

- c. Obtain the appropriate  $x1C$ .rte and  $1$ ibc++.rte bundles for your system from IBM Fix [Central.](https://www.ibm.com/support/fixcentral/)
- d. Download each bundle to your endpoint.
- e. Extract, unzip, or untar each bundle to the /usr/sys/inst.images directory.
- f. Install the bundles:

sudo installp -aXYgd /usr/sys/inst.images -e /tmp/install.log all

- g. Review the installation log /tmp/install.log for any errors.
- 8. If you use the root account to install, make sure the sshd\_config allows root login.
- 9. Verify that you can log in to the remote system with SSH, using the same credentials that you will use for the Tanium Client deployment.

## **Prepare for deployment to Windows endpoints**

1. Configure local or domain accounts with the necessary permissions.

On each Windows endpoint, you must have an account with Local Administrator rights or a local or domain account configured that has the following abilities:

- Remotely connect to the endpoint and authenticate with SMB
- <sup>l</sup> Create folders within the installation directory for 32-bit applications, and, if applicable, the custom location where the Tanium Client will be installed (by default, C:\Program Files (x86)\ for 64-bit versions of Windows, or C:\Program Files\ for 32-bit versions of Windows)

A custom installation directory must be located on drive C for deployment with Client Management. To install Tanium Client on a different drive, you must use an alternative deployment method. For more information, see [Deploying](#page-133-0) the Tanium Client using an installer or package file on page 134.

• Write and execute files in the Tanium installation directory (by default,  $C:\Per\gamma$  Files (x86)  $\Tan\$ 64-bit versions of Windows, or C:\Program Files\Tanium\ for 32-bit versions of Windows)

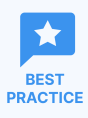

**NOTE** 

- To protect credentials that are used for client deployment, use one of the following methods:
	- Use a temporary account that is removed after deployment.
	- Disable or change the password for the account after client deployment is complete.
- 2. Enable Windows file-and-print sharing and administrative shares on the target endpoint, and make sure the Windows Management Instrumentation (WMI) service is enabled and started.

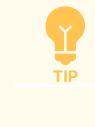

Enabling these settings and services is required only for installation. You can disable sharing and WMI as needed after the installation.

- 3. Configure any host-based firewalls or other security tools on the endpoint that might interfere with WMI, which uses port 135, or file sharing, which uses port 445. For more information, see Port [requirements](#page-72-0) for Tanium Client and Client Management on [page](#page-72-0) 73.
- 4. Allow TCP traffic on ports 135 and 445 from the Module Server or satellite endpoint to endpoints on which you want to deploy the Tanium Client. For more information, see Port [requirements](#page-72-0) for Tanium Client and Client Management on page 73.
- 5. If both of the following conditions are met, User Account Control (UAC) remote restrictions prevent access to administrative shares and remote installations:
	- The endpoint is not joined to a domain.
	- <sup>l</sup> You use a non-default Administrator account, or you use the default local Administrator account with the **Admin Approval Mode for the Built-in Administrator account** policy setting enabled.

Because these administrative tasks are necessary for deployment of the Tanium Client using Client Management, you must disable UAC remote restrictions under these conditions to allow deployment. To disable UAC remote restrictions, add the following value to the Windows registry and restart the machine:

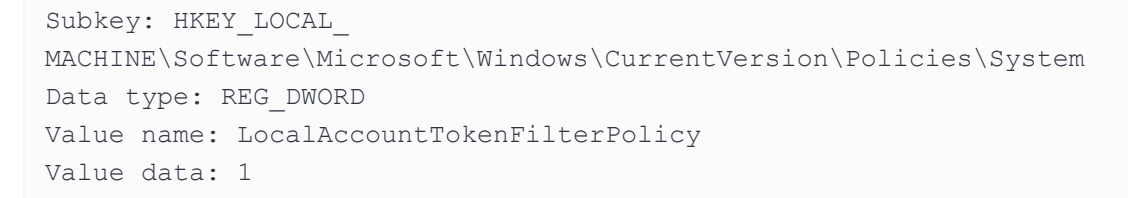

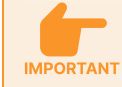

Administrative shares are not available in Home editions of Windows operating systems.

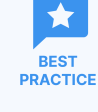

After you deploy the Tanium Client, remove the LocalAccountTokenFilterPolicy registry value or set it to  $\theta$  to restore UAC remote restrictions. These restrictions help prevent malicious users from accessing the endpoint remotely with administrative rights.

- 6. Verify that you can execute the wmic and net use commands remotely on a targeted endpoint with the same administrator credentials that you will use for the Tanium Client deployment. For example:
	- <sup>l</sup> **Port 135:**wmic /node:"endpoint\_fqdn\_or\_ip\_address" /user:"admin\_user\_name\_on\_endpoint" useraccount list brief
	- <sup>l</sup> **Port 445:**net use p: \\endpoint\_fqdn\_or\_ip\_address\C\$ admin\_password\_on\_endpoint /user:admin\_ user\_name\_on\_endpoint

## **Manage client deployments**

You configure a client deployment to deploy the Tanium Client to a group of endpoints identified by computer names, IP addresses, a CIDR range, or a Discover label. As appropriate for your deployment workflow, you can create a client deployment from scratch, or you can create a client deployment template to quickly configure future deployments.

### <span id="page-112-0"></span>(Optional) Create a client deployment template

Create a client deployment template to quickly configure future deployments.

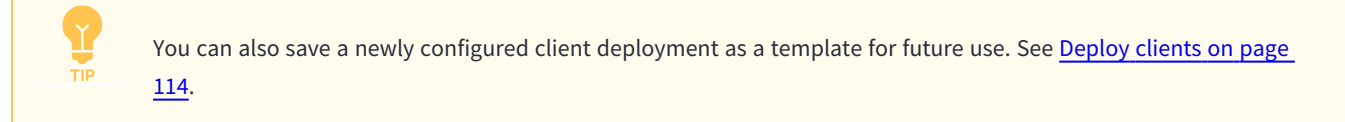

- 1. From the Client Management menu, click **Client Installations > Client Deployment Templates**, and then click **Create Client Deployment Template**.
- 2. Enter a **Name** and optionally a **Description** for the template.
- 3. Configure client deployment settings as detailed in General client [deployment](#page-121-0) settings on page 122.
- <span id="page-113-1"></span>4. Click **Save**.

#### (Optional) Designate a template as the default

Designate a template as the default to automatically populate newly created client deployments with the settings from the template.

- 1. From the Client Management menu, click **Client Installations > Client Deployment Templates**.
- 2. In the row for a template, click Actions **:** and select **Set as Default**.

To remove a default template and return to the built-in default settings for newly created client deployments, click Actions  $\frac{1}{2}$  in the row for the default template and select **Remove as Default**.

#### <span id="page-113-2"></span>(Optional) Download a tanium-init.dat file for alternative deployment

For endpoints where you want to use manual deployment, you can download the  $t$ anium-init.dat that contains the **ServerNameList** setting configured in a client deployment template. If you are using Tanium Server 7.5 or later, it also includes **ServerPort**, **LogLevel**, and any other client settings and tags that you added to the client deployment template, which the installer for Tanium Client 7.4.7 or later automatically applies during installation. Using this file reduces the manual configuration steps when you deploy the Tanium Client outside of Client Management.

- 1. From the Client Management menu, click **Client Installations > Client Deployment Templates**.
- 2. Click the name of a client deployment template.
- 3. On the **Show Client Deployment Template** page, click Download tanium-init.dat .
- 4. Deploy Tanium Client using the appropriate installer or package file and the tanium-init.dat file you downloaded. See [Deploying](#page-133-0) the Tanium Client using an installer or package file on page 134.

#### <span id="page-113-0"></span>Deploy clients

Create a client deployment from scratch or from a template to target endpoints and deploy the Tanium Client. You can create a onetime or a recurring deployment, and you can start it immediately or schedule it for a later time.

1. From the Client Management menu, click **Client Installations > Client Deployments**, and then click **Create Client**

**Deployment**.

You can also clone an existing deployment. On the **Client Deployments** page, click the name of a deployment, and then click **Clone**. A cloned deployment includes all settings from the original deployment except for **Name** and **Description**; make sure to change settings as needed.

2. (Optional)To create the deployment from an existing client deployment template, click **Apply Deployment Template** and select a template.

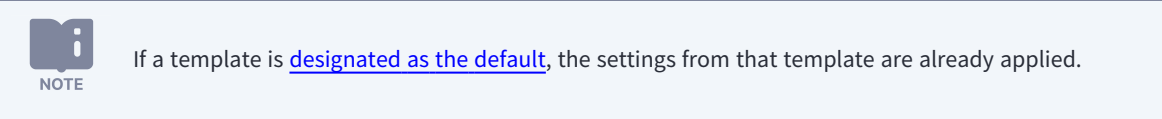

3. Enter a **Name** and optionally a **Description** for the deployment.

4. Configure the client deployment settings.

<sup>l</sup> Configure the **Deployment Details**:

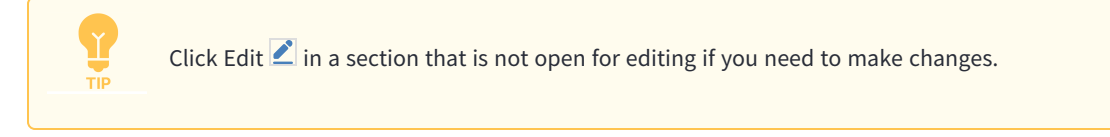

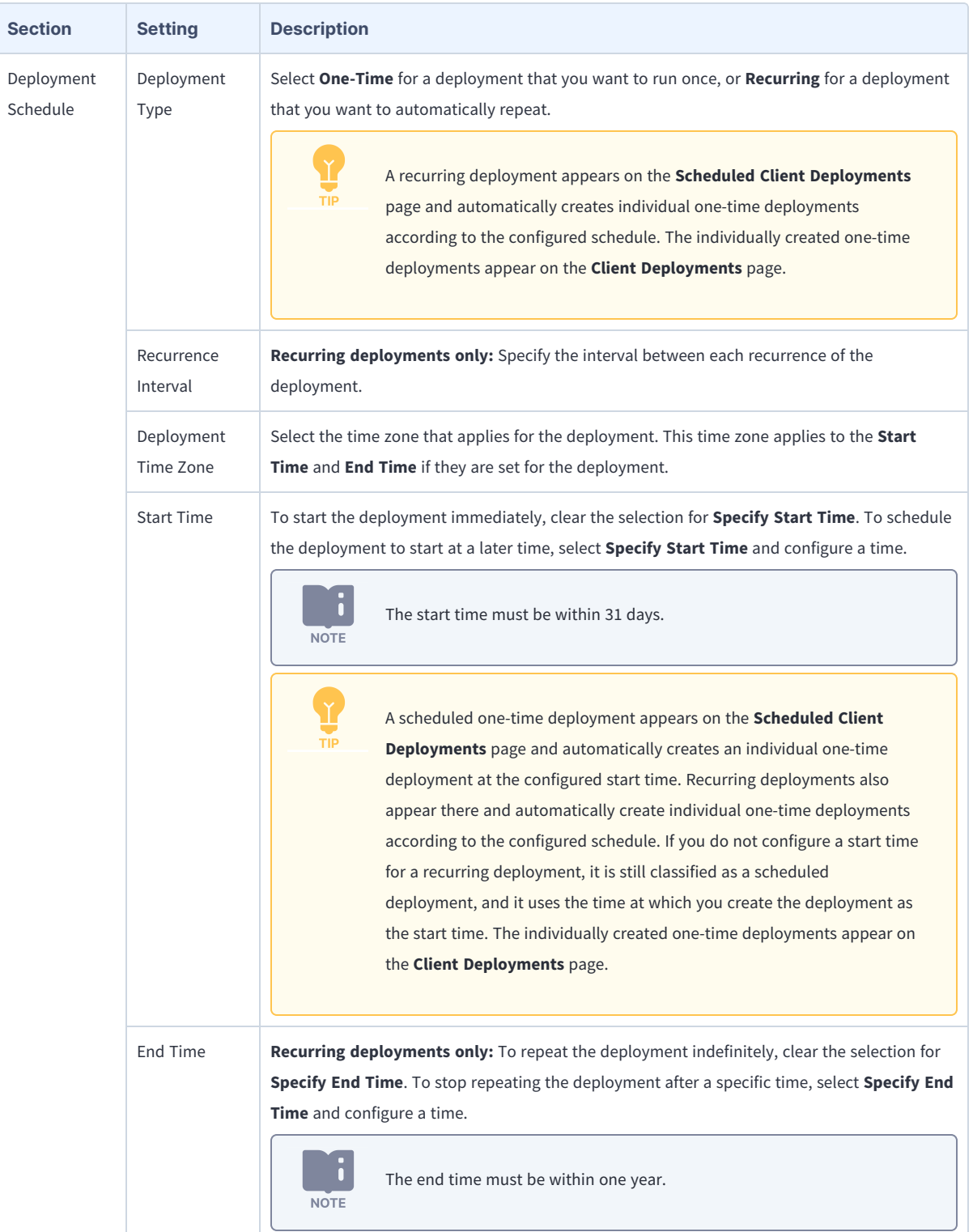

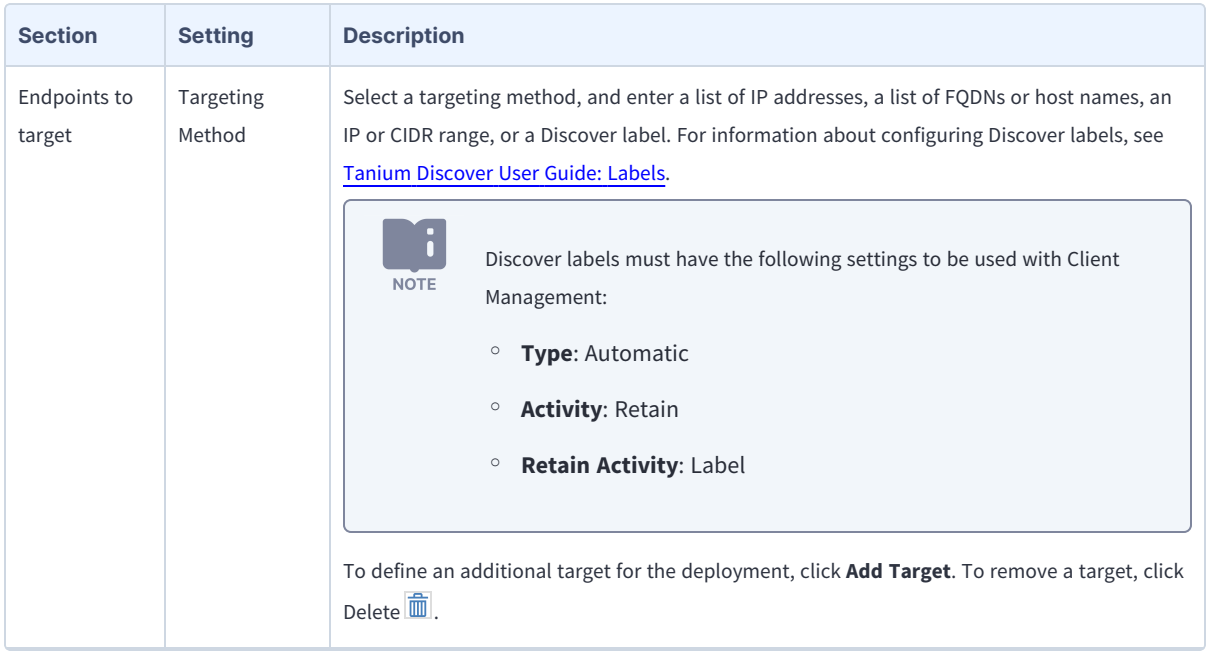

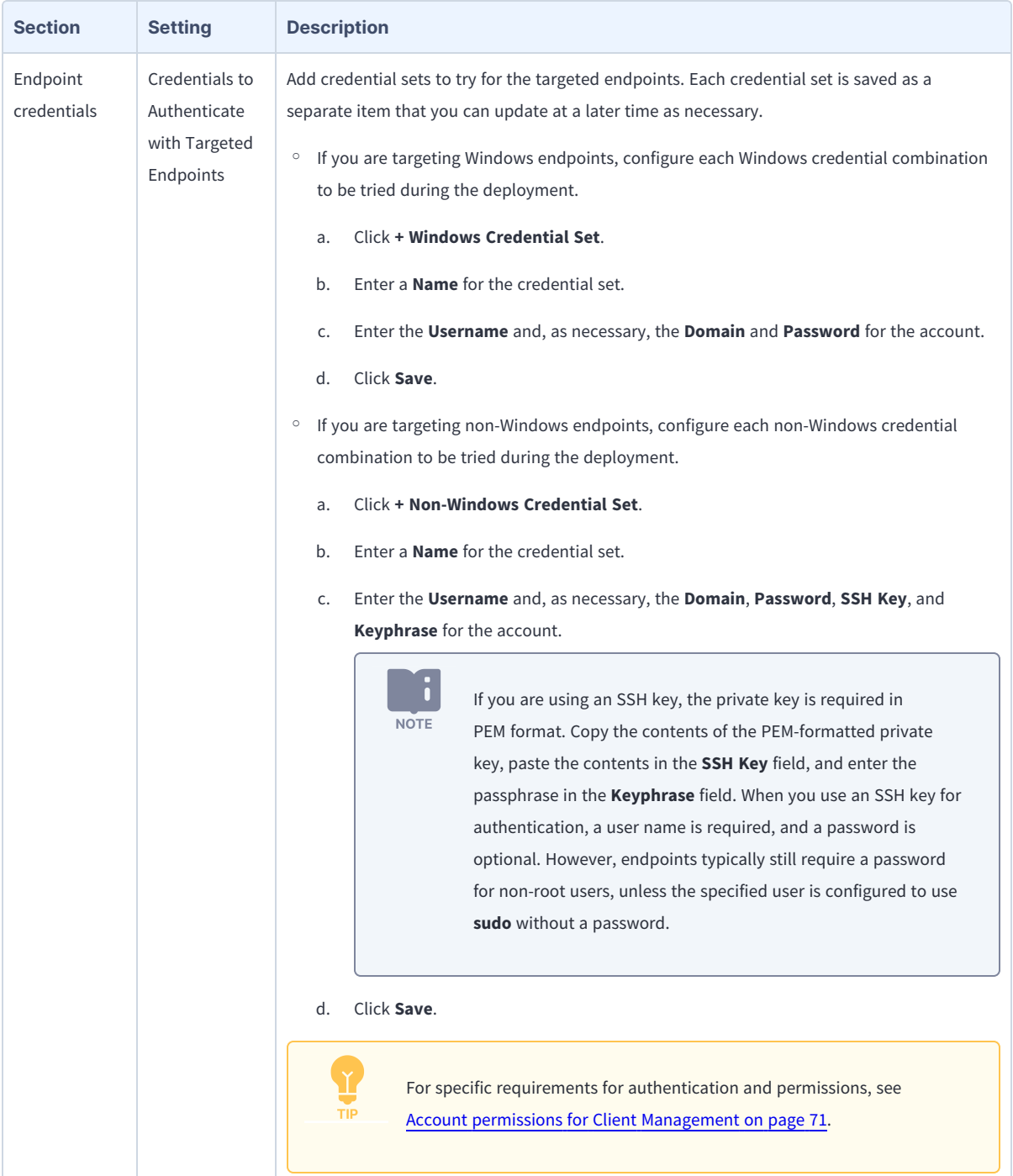

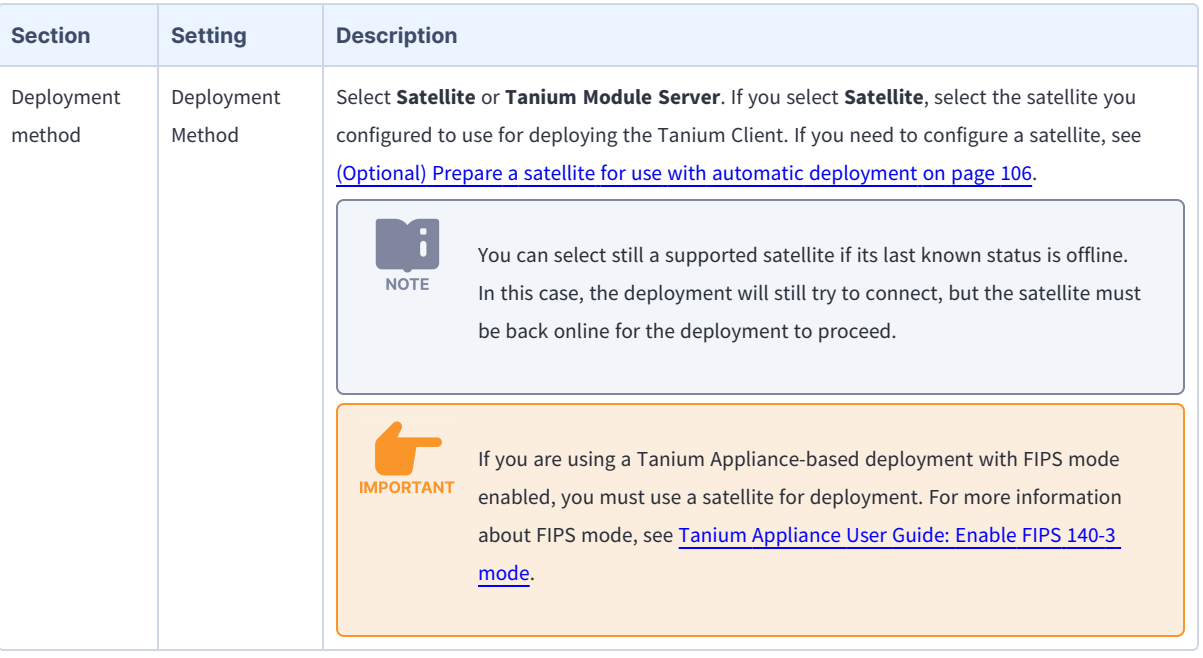

- <sup>l</sup> Complete the **Deployment Configuration** as detailed in General client [deployment](#page-121-0) settings on page 122. If you started from a template, edit these settings only as necessary.
- 5. (Optional) To save the deployment settings as a client deployment template from which you can easily create similar deployments, click **Save Settings as New Template**. Enter a **Template Name**, and click **Save**.
- 6. Review the **Deployment Summary**. To deploy the client to the targeted endpoints, click **Deploy**.
	- <sup>l</sup> **Immediate, one-time deployments:** You can delete deployments, but you cannot edit a client **NOTE** deployment after you click **Deploy**. If you want to use similar settings in multiple deployments, you can save the settings as a template. If a deployment has incorrect settings, you can stop it if it is still in progress, clone it, make corrections to the new deployment, and then optionally delete the old deployment. <sup>l</sup> **Scheduled or recurring deployments:** Scheduled or recurring deployments automatically create individual one-time deployments at the scheduled time and, if applicable, according to the recurrence schedule. You can edit a one-time scheduled deployment that has not occurred yet or a recurring deployment that is ongoing, which will update the settings for the future one-time deployments that it creates. You cannot edit the automatically created one-time deployments, but you can stop them if they are still in in progress.

After a deployment is complete, wait a few minutes for the Tanium Client to register with the Tanium Server or Zone Server, and then verify that the client installed correctly and is communicating properly. (See Verify the Tanium Client [installation](#page-186-0) on [page](#page-186-0) 187.)

### <span id="page-121-0"></span>General client deployment settings

The following settings are often configured the same for multiple deployments. You can optionally configure these settings in a client deployment template.

<span id="page-121-2"></span><span id="page-121-1"></span>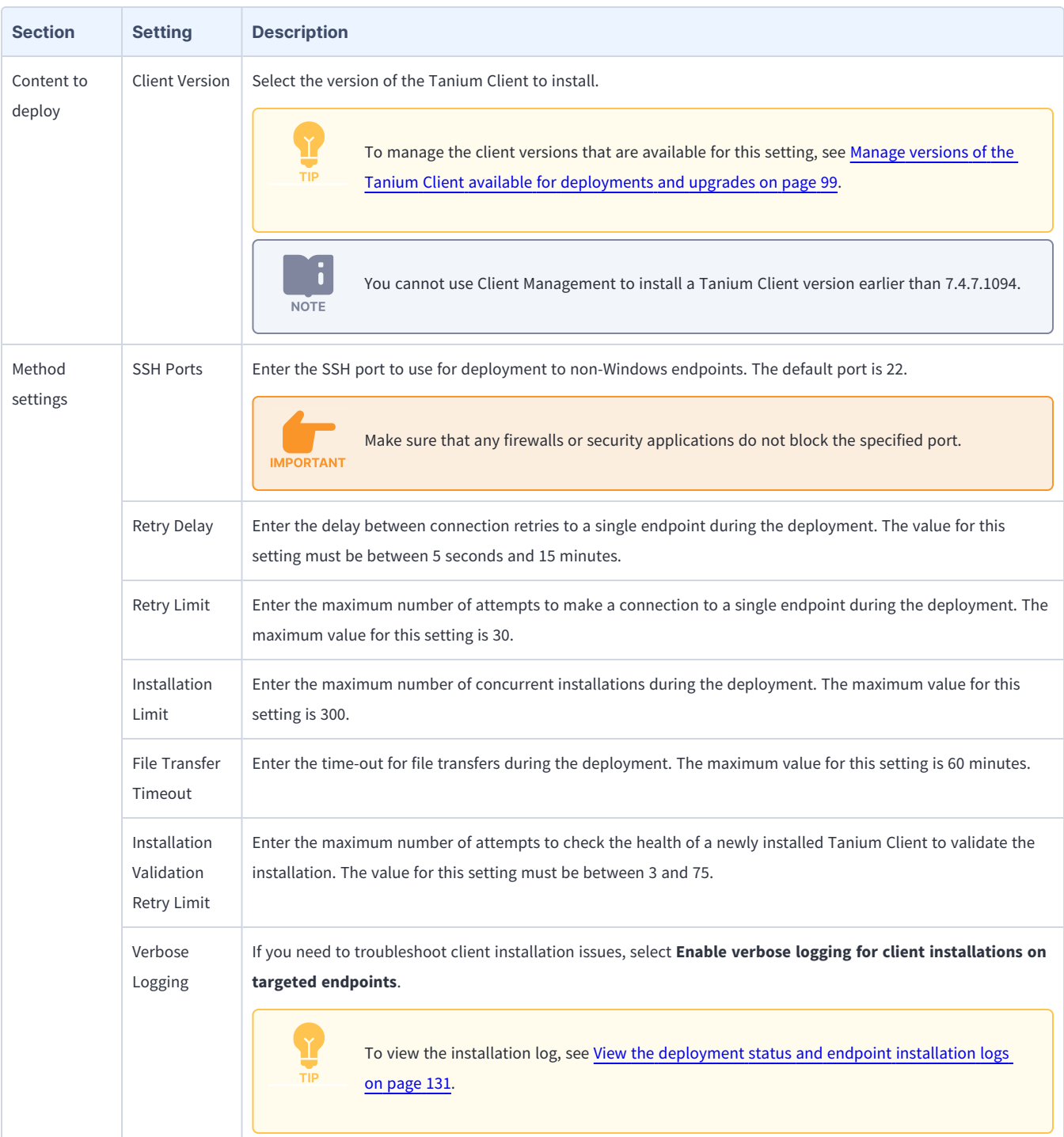

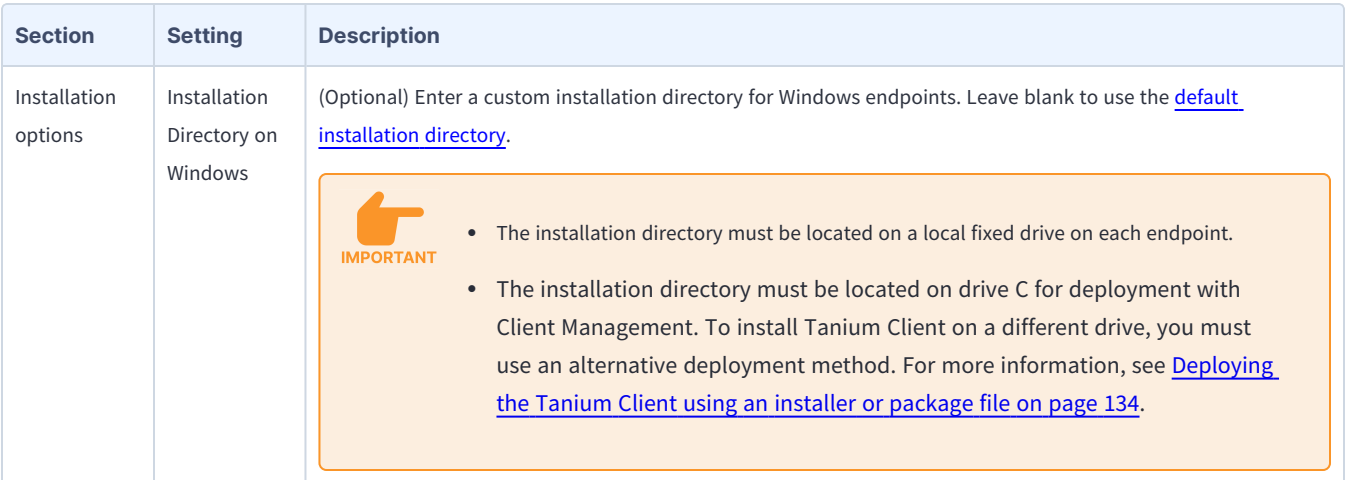

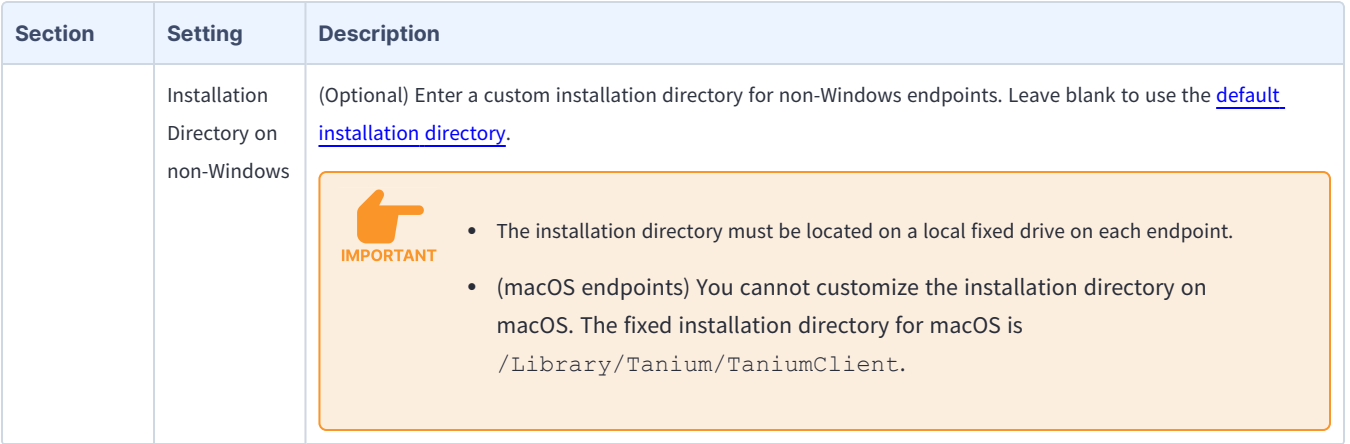

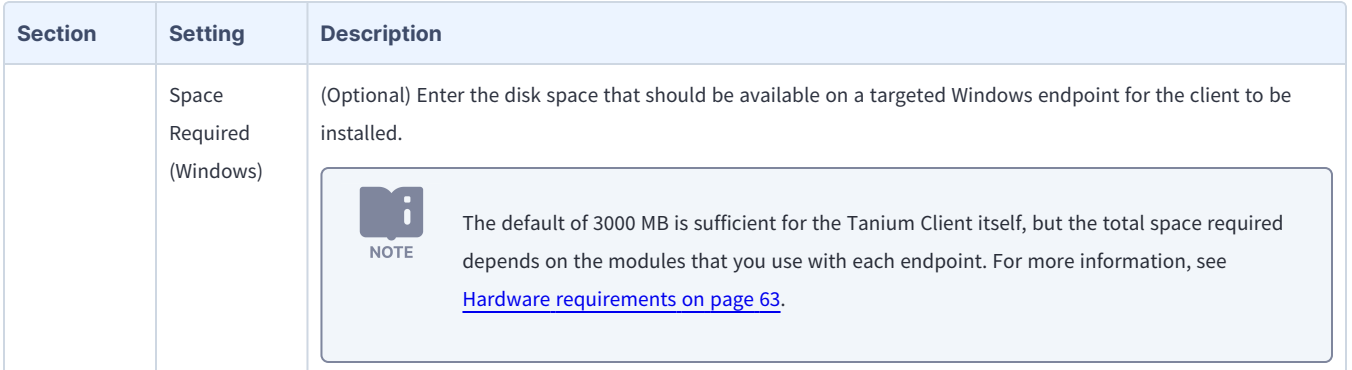

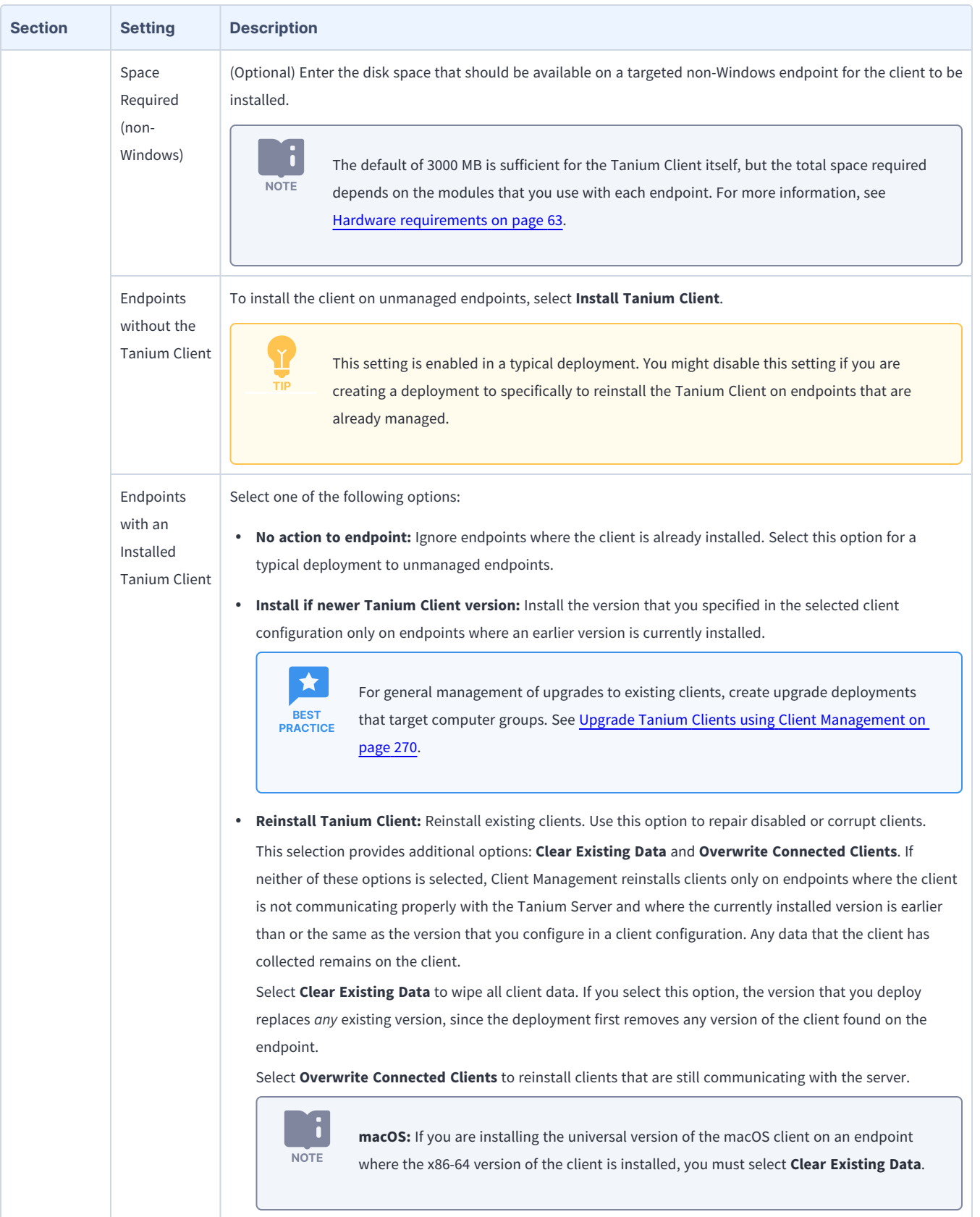

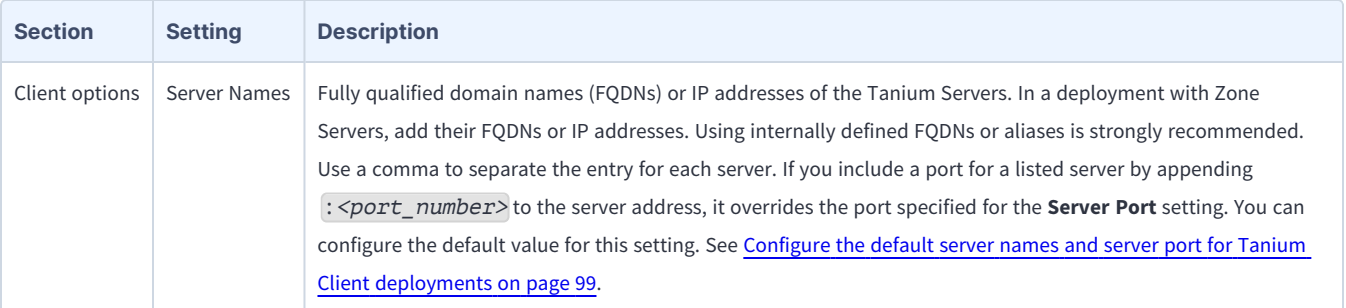

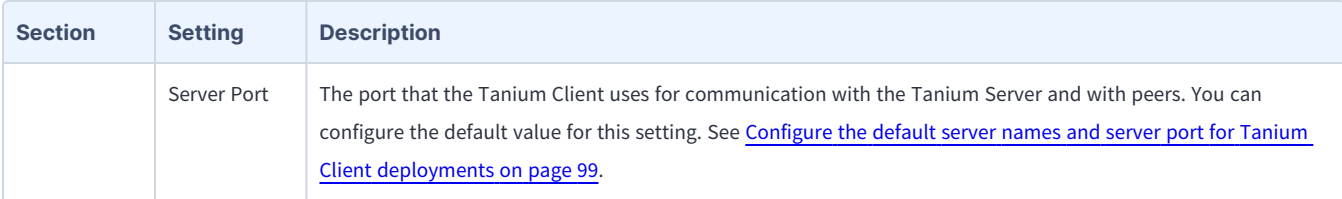

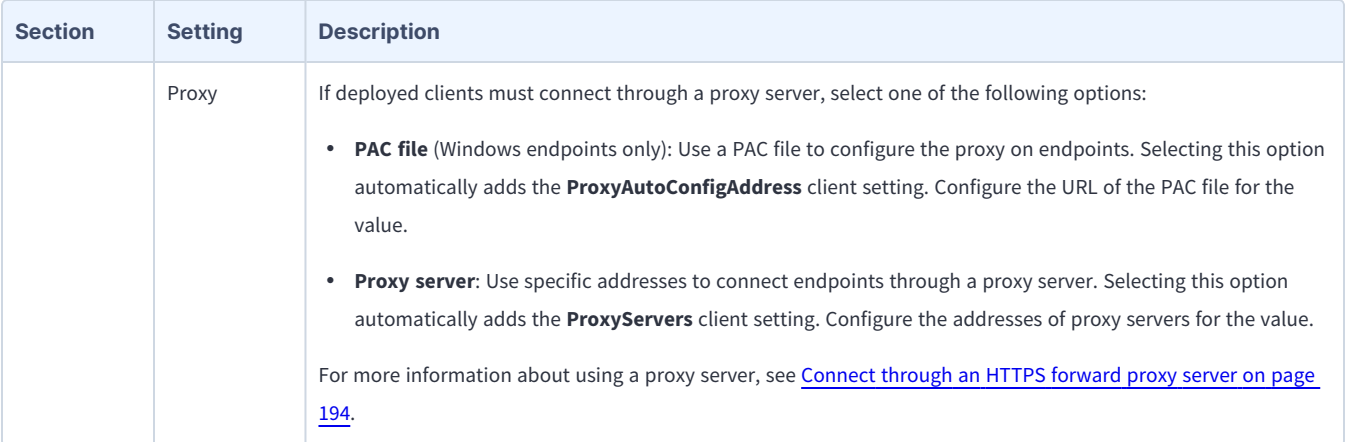

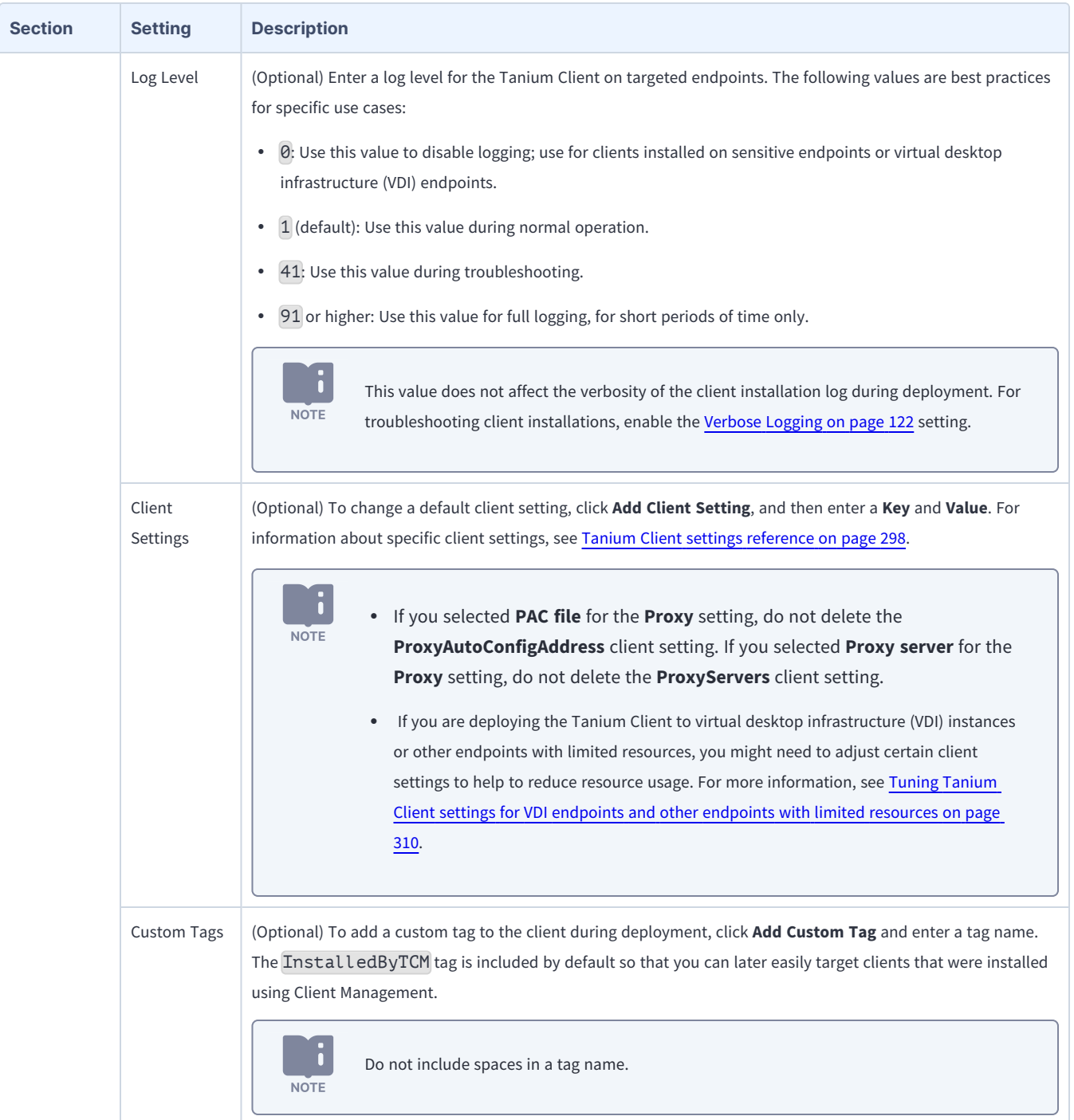

## Deployment process

When you start a deployment, Tanium takes the following actions to install the Tanium Client:

- 1. Pings the targeted endpoints to verify they are online.
- 2. Detects the operating system of the endpoints that respond to the ping.
- 3. Tries the credentials that are associated with the deployment to log into the endpoint for installation.
- 4. Checks for the space required on the endpoint as specified in the deployment configuration.
- 5. Copies the Tanium public key file for the Tanium Server to the endpoint.
- 6. Installs Tanium Client on the endpoint. The version and installation location are defined in the deployment configuration.
- <span id="page-130-0"></span>7. Displays the deployment status.

#### View the deployment status and endpoint installation logs

You can view the status of the deployment on each targeted endpoint while the deployment is running or the final results after the deployment completes. For a recurring deployment, this status applies to each automatically created one-time deployment.

1. From the Client Management menu, click **Client Installations > Client Deployments**, and then click the name of the deployment you want to view.

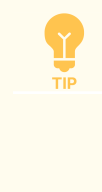

This page contains one-time deployments you created to run immediately, as well as the one-time deployments that Client Management creates automatically for a scheduled deployment and for each occurrence of a recurring deployment.

- 2. In the **Endpoint details** section view the list of targeted endpoints with status information. Each successful deployment reports a status of COMPLETE in the **Installation Status** column. Use the **Filter items** box to find specific endpoints, or sort the table by the desired column to help find endpoints with a particular installation status or result.
- 3. (Optional) To view the installation log for an endpoint, click Endpoint Details  $\Box$  in the row for the endpoint.

To help troubleshoot installation issues, you can increase the verbosity of the installation log. Enable the [Verbose](#page-121-2) [Logging](#page-121-2) setting, and then reissue the [deployment](#page-130-1).

After the deployment is complete, wait a few minutes for the Tanium Client to register with the Tanium Server or Zone Server, and then verify that the client installed correctly and is communicating properly. (See Verify the Tanium Client [installation](#page-186-0) on page 187.)

### <span id="page-130-1"></span>Reissue a deployment

You can reissue a deployment when necessary. For example, you might reissue a deployment in which some endpoints were offline during the initial deployment, or you might regularly reissue a deployment that targets a Discover label that identifies new unmanaged endpoints or [disconnected](#page-261-0) clients.

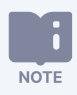

You cannot reissue a deployment that you created before you upgraded to Client Management 2.1 or later. You must clone the migrated deployment to a new deployment or template. See Cloning Client [deployments](#page-94-0) migrated from [versions](#page-94-0) earlier than 2.1 on page 95.

- 1. From the Client Management menu, click **Client Installations > Client Deployments**, and then click the name of the deployment you want to reissue.
- 2. Click **Reissue**.

#### Manage scheduled or recurring deployments

To review scheduled deployments or recurring deployments, from the Client Management menu, click **Client Installations > Scheduled Client Deployments**.

This list includes both one-time deployments with a scheduled start time and recurring deployments.

#### STOP OR DELETE A SCHEDULED OR RECURRING DEPLOYMENT

- 1. On the **Scheduled Client Deployments** page, click the name of the scheduled deployment you want to stop.
- 2. On the page for the scheduled deployment, click **Stop**.
- 3. (Optional) To delete the scheduled deployment, click Delete  $\mathbb{I}$ .

EDIT A SCHEDULED OR RECURRING DEPLOYMENT

- 1. On the **Scheduled Client Deployments** page, click the name of the scheduled deployment you want to edit.
- 2. On the page for the deployment, click Edit  $\triangle$  for the section that contains the setting you want to edit, and update the setting. See [Deploy](#page-113-0) clients on page 114 and General client [deployment](#page-121-0) settings on page 122.
- 3. Review the **Deployment Summary**. To resume the scheduled deployment with updated settings, click **Deploy**.

Scheduled or recurring deployments automatically create individual one-time deployments at the scheduled time and, if applicable, according to the recurrence schedule. When you edit a one-time scheduled deployment that has not occurred yet or a recurring deployment that is ongoing, it updates the settings for the future one-time deployments that it creates. You cannot edit the automatically created onetime deployments, but you can stop them if they are still in in progress.

#### Manage endpoint credentials

**NOTE** 

You can edit or remove credential sets that you created while configuring client deployments, or you can separately create new credential sets that you can use in deployments.

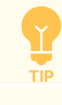

For specific requirements for authentication and permissions, see Account permissions for Client [Management](#page-70-0) on [page](#page-70-0) 71.

★ **BEST PRACTICE** 

To protect credentials that are used for client deployment, use one of the following methods:

- Use a temporary account that is removed after deployment.
- Disable or change the password for the account after client deployment is complete.

#### ADD A WINDOWS CREDENTIAL SET

- 1. Click **Create > Create Windows Credential Set**.
- 2. Enter a **Name** for the credential set.
- 3. Enter the **Username** and, as necessary, the **Domain** and **Password** for the account.
- 4. Click **Save**, and then select the newly created credential set from the list.

#### ADD A NON-WINDOWS CREDENTIAL SET

- 1. Click **Create > Create Non-Windows Credential Set**.
- 2. Enter a **Name** for the credential set.
- 3. Enter the **Username** and, as necessary, the **Domain**, **Password**, **SSH Key**, and **Keyphrase** for the account.

If you are using an SSH key, the private key must be in PEM format. Copy the contents of the PEM-formatted **NOTE** private key, paste the contents in the **SSH Key** field, and enter the passphrase in the **Keyphrase** field. When you use an SSH key for authentication for a non-root user, a password is still required. When you use an SSH key for authentication for the root user, a password is optional, depending on whether it is required on endpoints.

4. Click **Save**, and then select the newly created credential set from the list.

#### EDIT OR DELETE EXISTING CREDENTIAL SETS

To edit a credential set, click Edit  $\Box$  in the row for the credential set.

To delete a credential set, click Delete  $\overline{\mathbb{m}}$  in the row for the credential set.

# <span id="page-133-0"></span>Deploying the Tanium Client using an installer or package file

If you are deploying the Tanium Client to endpoints that cannot be reached directly from the Tanium Module Server, such as those connected to a Zone Server, or if your organization has a preferred standard software package deployment tool, you can use an installer or package file to deploy the Tanium Client.

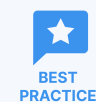

Use Client Management to create a client deployment template and then download the tanium-init.dat file for use in alternative deployment. If you are using Tanium Server 7.5 or later, the tanium-init.dat file that is contained in this bundle includes the **ServerNameList**, **ServerPort**, **Log Level**, and any other client settings and tags from the client configuration. For the procedure, see (Optional) Create a client [deployment](#page-112-0) template on page [113](#page-112-0) and (Optional) Download a [tanium-init.dat](#page-113-2) file for alternative deployment on page 114.

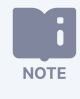

**NOTE** 

You can also deploy the Tanium Client using the Client Management service. For more information, see [Deploying](#page-104-0) the Tanium Client using Client [Management](#page-104-0) on page 105.

If you are deploying the Tanium Client to virtual desktop infrastructure (VDI) instances or other endpoints with limited resources, you might need to adjust certain client settings to help to reduce resource usage. For more information, see Tuning Tanium Client settings for VDI [endpoints](#page-309-0) and other endpoints with limited resources on [page](#page-309-0) 310.

If you use an operating system (OS) image to deploy an OS to new endpoints, you can install the Tanium Client on the template image (as described in this section) and perform additional steps to prepare the Tanium Client for deployment through the image. For the procedures to prepare OS images that include the Tanium Client, see [Preparing](#page-166-0) the Tanium Client on OS images on page 167.

# Deploy the Tanium Client to Windows endpoints using the installer

You can use the [installation](#page-135-0) wizard, client [command-line](#page-136-0) interface (CLI), or third-party software distribution tools, such as System Center Configuration Manager (SCCM), to deploy the Tanium Client to Windows endpoints. For details on using a third-party tool with Tanium installers, refer to the documentation for that tool.

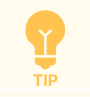

If you encounter issues when deploying the Tanium Client, examine the Tanium Client [installation](#page-277-0) log.

All these deployment methods use the Tanium Client installer SetupClient.exe, which makes the following changes to the target endpoints:

- Creates the Tanium Client [installation](#page-430-0) directories for the client application files and related content files.
- Creates the Tanium Client [Windows](registry_key_path.htm) registry key along with an initial set of registry values.
- <sup>l</sup> Adds the Tanium Client program to the Windows **Add/Remove Programs** list.
- <sup>l</sup> Creates the Tanium Client service with a **Startup Type** set to **Automatic**.

For information about managing the Tanium Client service or uninstalling the Tanium Client after deployment, see [Manage](#page-236-0) the Tanium Client on [Windows](#page-236-0) on page 237.

## **Prepare for installation**

- 1. Ensure that the Windows endpoint meets the basic [requirements](#page-25-1) for the Tanium Client.
- 2. Sign in to the Windows endpoint with a local user or domain account that has administrative permissions.
- 3. Use the Tanium Client Management service to download the client installer bundle to the Windows endpoint. For the procedure, see (Optional) Download a [tanium-init.dat](#page-113-2) file for alternative deployment on page 114. The bundle contains includes the following files for Windows installations:
	- SetupClient.exe
	- tanium-init.dat (Tanium Client 7.4 or later)
	- tanium.pub (Tanium Client 7.2)

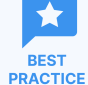

You can also download tanium-init.dat or tanium.pub through [Tanium](platform_user/console_keys_management.html#download_key) Console (see Tanium Console User Guide: Download [infrastructure](platform_user/console_keys_management.html#download_key) configuration files (keys)) and request SetupClient.exe

from Tanium Support (see Contact Tanium [Support](#page-296-0) on page 297). However, the installation process for Tani<mark>um C</mark>lient 7.4 or later requires fewer manual configuration steps if you download  $\tanh^{-1}$ through Client Management.

> Be careful not to allow the tanium-init.dat or tanium.pub file to be distributed or stored outside of your organization, such as in a publicly accessible source code repository or any other location accessible from the public internet. Limit the distribution to specific use in the deployment of Tanium Clients. Though these files do not contain private keys and cannot be used to provide control over a Tanium environment, a user with malicious intent could use them to connect an unapproved client and use this unauthorized access to learn how your organization is using Tanium.

<span id="page-135-0"></span>4. Copy the installer bundle to a temporary directory on the Windows endpoint and unzip the bundle.

## **Install the Tanium Client on Windows using the installation wizard**

- 1. Sign in to the Windows endpoint with a local user or domain account that has administrative permissions.
- 2. Right-click SetupClient.exe and select **Run as administrator** to start the wizard.
- 3. Respond to the wizard prompts. The values that you enter depend on the client version and the source of the installation files:
	- <sup>l</sup> **Tanium Client 7.4 or later**: If you used Client Management to download tanium-init.dat and the file is in the same directory as SetupClient.exe, the wizard prompts you to accept the license agreement and select an installation directory, and then automatically configures the remaining settings. The installer uses default values, or if you are using Tanium Server 7.5 or later and installing Tanium Client 7.4.7 or later, the settings configured in the installation bundle. Otherwise, you must manually specify the **Initialization File** (tanium-init.dat) and other settings.

To configure custom values instead of default values, move tanium-init.dat to a different directory than SetupClient.exe before starting the wizard. The wizard then prompts you to specify the settings.

<sup>l</sup> **Tanium Client 7.2**: Specify the **Public Key File** (tanium.pub), **TLS Mode**, and other settings.

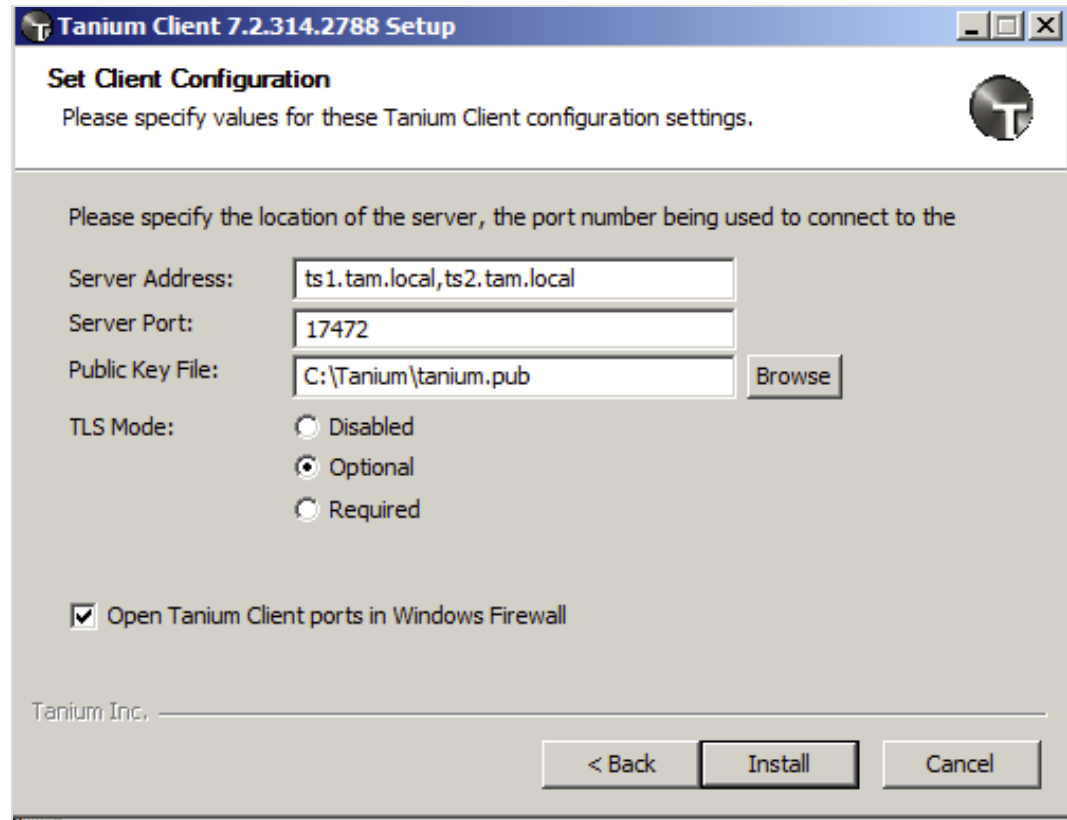

- 4. (Optional) Use the CLI on Windows [endpoints](#page-312-0) to configure additional Tanium Client [settings](#page-297-0) that you did not set through the installation wizard. For information about configuring additional settings at a later time, see Modify client [settings](#page-253-0) on page [254.](#page-253-0)
- 5. Wait a few minutes for the Tanium Client to register with the Tanium Server or Zone Server, and then verify that the client installed correctly and is communicating properly. (See Verify the Tanium Client [installation](#page-186-0) on page 187.)

## <span id="page-136-0"></span>**Install the Tanium Client on Windows using the command line**

You can use the endpoint command-line interfrace ([CLI](#page-312-0)) to install the Tanium Client. For details on using the CLI, see CLI on Windows [endpoints](#page-312-0) on page 313.

- 1. Sign in to the Windows endpoint with a local user or domain account that has administrative permissions.
- 2. Access the endpoint command prompt.

**NOTE** 

If User Account Control (UAC) is enabled and you are using an account other than the default Administrator account, open the command prompt as an Administrator to prevent a UAC prompt when you run the Tanium Client installer.

- 3. Navigate to the directory where the Tanium Client installer resides.
- 4. Use the following command to run the Tanium Client installer.

SetupClient.exe /ServerAddress={<FQDN|IPaddress>}[,{<FQDN|IPaddress>},...] [/ServerPort=<PortNumber>] [/LogVerbosityLevel=<LogLevel>] [/KeyPath=<FullPath>\

[tanium-init.dat|tanium.pub] [/ReportingTLSMode=[0|1|2]]

[/ProxyAutoConfigAddress=<URL/filename.pac>] [/ProxyServers=<FQDN|IPaddress:PortNumber>] [/S] [/D=<DirectoryPath>]

<span id="page-137-0"></span>Tanium Client [command-line](#page-141-0) installation syntax (continued) on page 142 describes the arguments for the **SetupClient.exe** command.

Before running the installer, determine which installation type to use based on whether the Tanium Client requires default or custom settings:

- **Express**: The installer uses settings configured in the tanium-init.dat file (Tanium Server 7.5 or later with Tanium Client 7.4.7 or later) or otherwise the default values, except for [ServerNameList](#page-187-0)and requires only the following arguments:
	- <sup>o</sup> /ServerAddress sets the **ServerNameList** and is required for Tanium Client 7.2. It is required for Tanum Client 7.4 only if tanium-init.dat does not specify **ServerNameList**. By default, the tanium-init.dat that you download through Client Management specifies **ServerNameList**, while the tanium-init.dat that you download through Tanium Console does not.
	- <sup>o</sup> /KeyPath specifies the full path of the tanium-init.dat file (Tanium Client 7.4 or later) or tanium.pub file (Tanium Client 7.2) and is required only if the file is not in the same directory as SetupClient.exe.
	- $\circ$  /S specifies silent installation and is required for express installation of any Tanium Client version.
- **Custom**: Specify the arguments from Tanium Client [command-line](#page-141-0) installation syntax (continued) on page 142 for settings that require custom values instead of settings configured in the tanium-init.dat file or default values. If you omit the /S argument, the Tanium Client [installation](#page-135-0) wizard opens and prompts you to configure the settings.

Tanium Client [command-line](#page-143-0) installation examples (continued) on page 144 shows examples of how to use the CLI for express and custom installations.

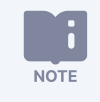

- Command-line arguments for the installer are case-sensitive. Make sure to use capital letters for the /S or /D arguments.
- To configure settings other than those that Tanium Client [command-line](#page-141-0) installation syntax [\(continued\)](#page-141-0) on page 142 describes, see Modify client [settings](#page-253-0) on page 254.
- 5. Wait a few minutes for the Tanium Client to register with the Tanium Server or Zone Server, and then verify that the client installed correctly and is communicating properly. (See Verify the Tanium Client [installation](#page-186-0) on page 187.)

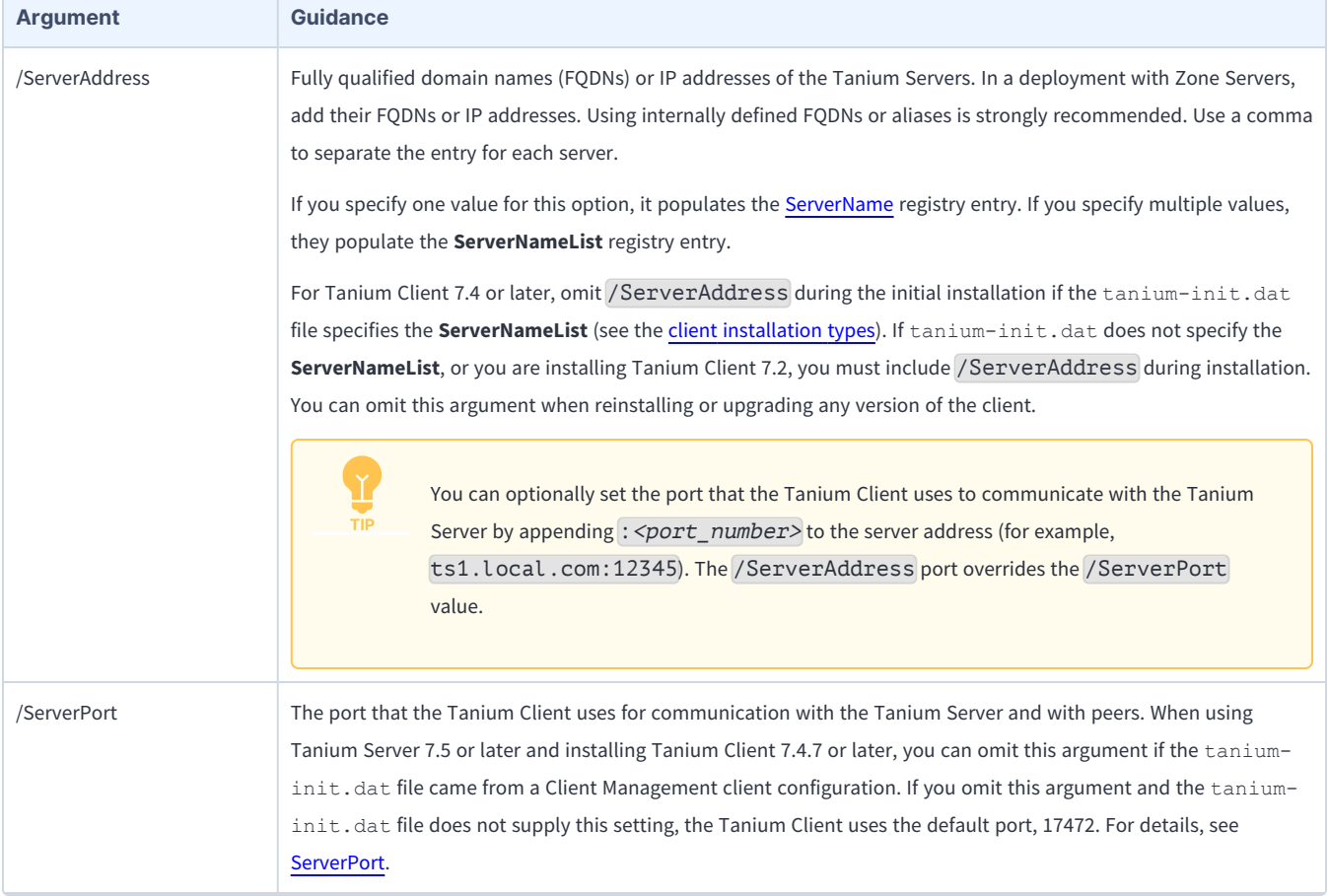

#### **Tanium Client command-line installation syntax**

#### **Tanium Client command-line installation syntax (continued)**

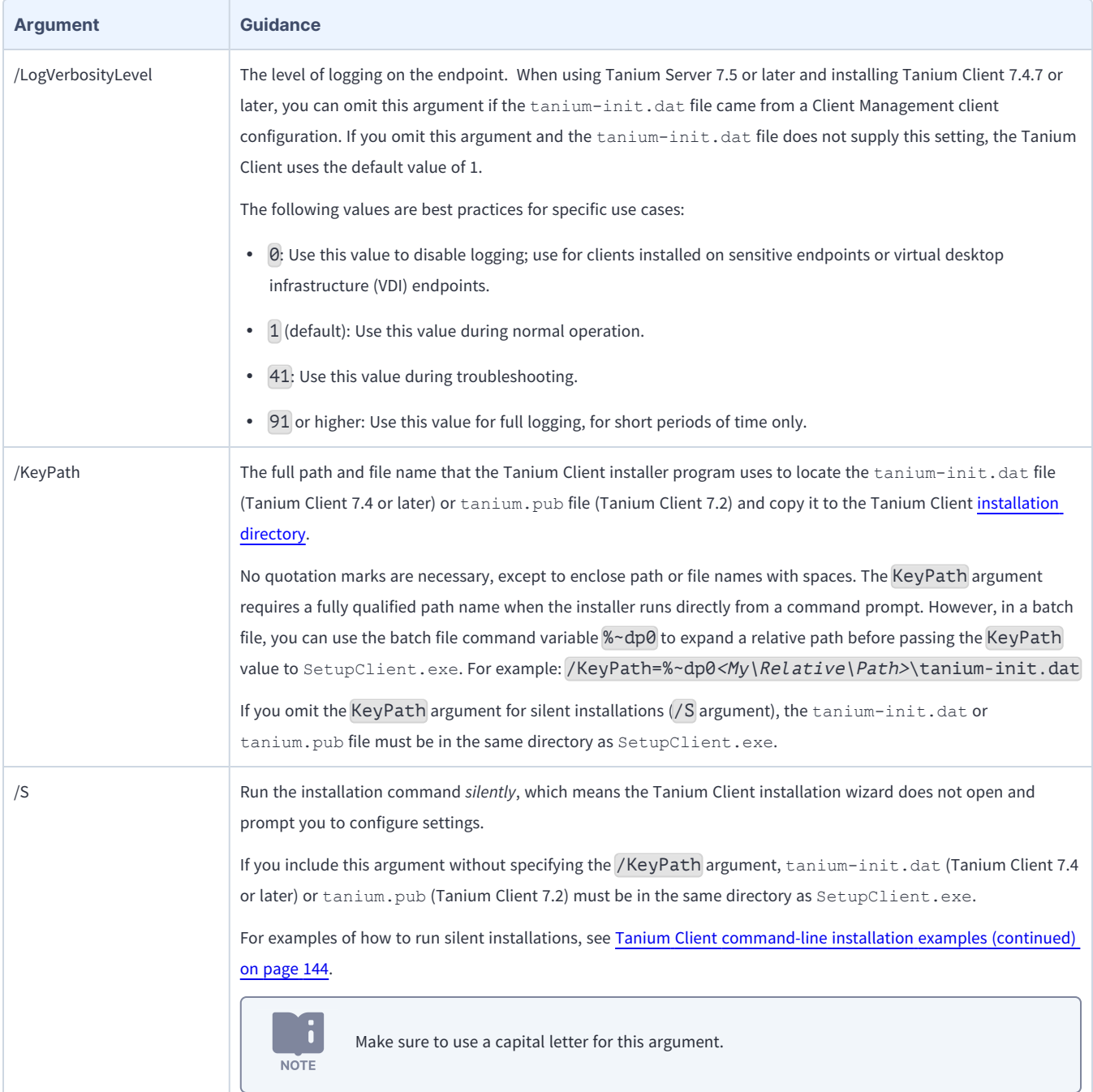

#### **Tanium Client command-line installation syntax (continued)**

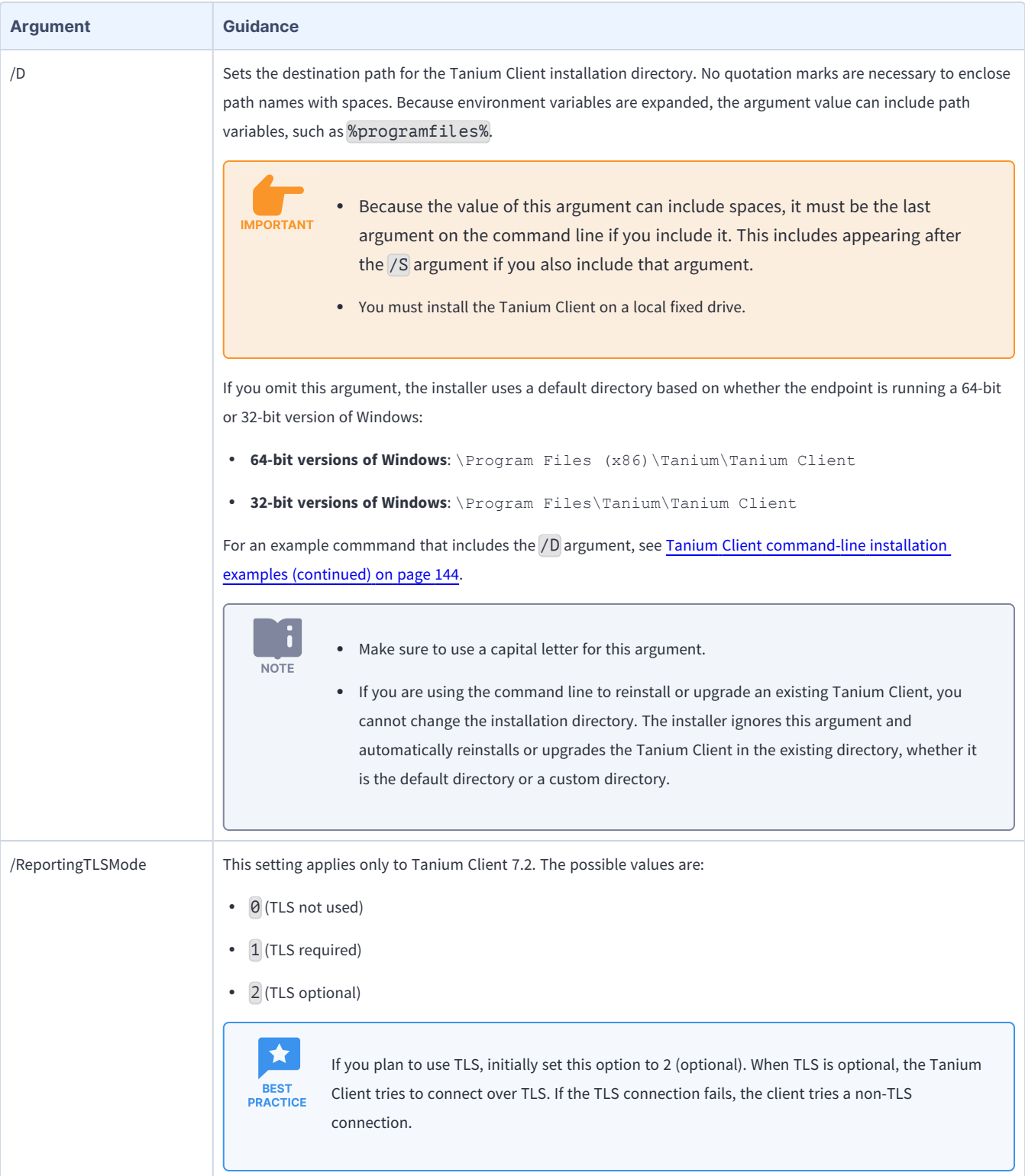

#### <span id="page-141-0"></span>**Tanium Client command-line installation syntax (continued)**

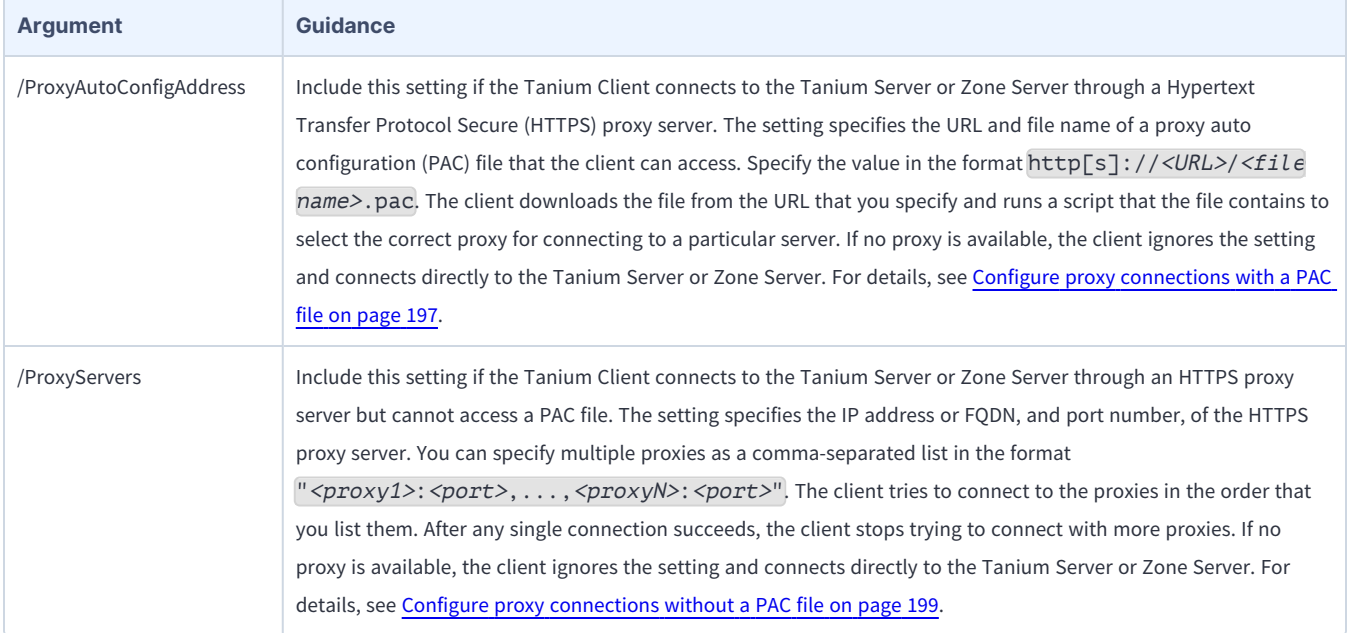

The following are examples of using the CLI command to install the Tanium Client.

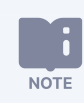

If you are installing Tanium Client 7.4 or later, omit the /ServerAddress argument if the tanium-init.dat file came from a Client Management installation bundle. For details, see the client [installation](#page-137-0) types.

If you are using Tanium Server 7.5 or later and installing Tanium Client 7.4.7 or later, also omit the /ServerPort and /LogVerbosityLevel arguments if the tanium-init.dat file came from a Client Management installation bundle.

#### **Tanium Client command-line installation examples**

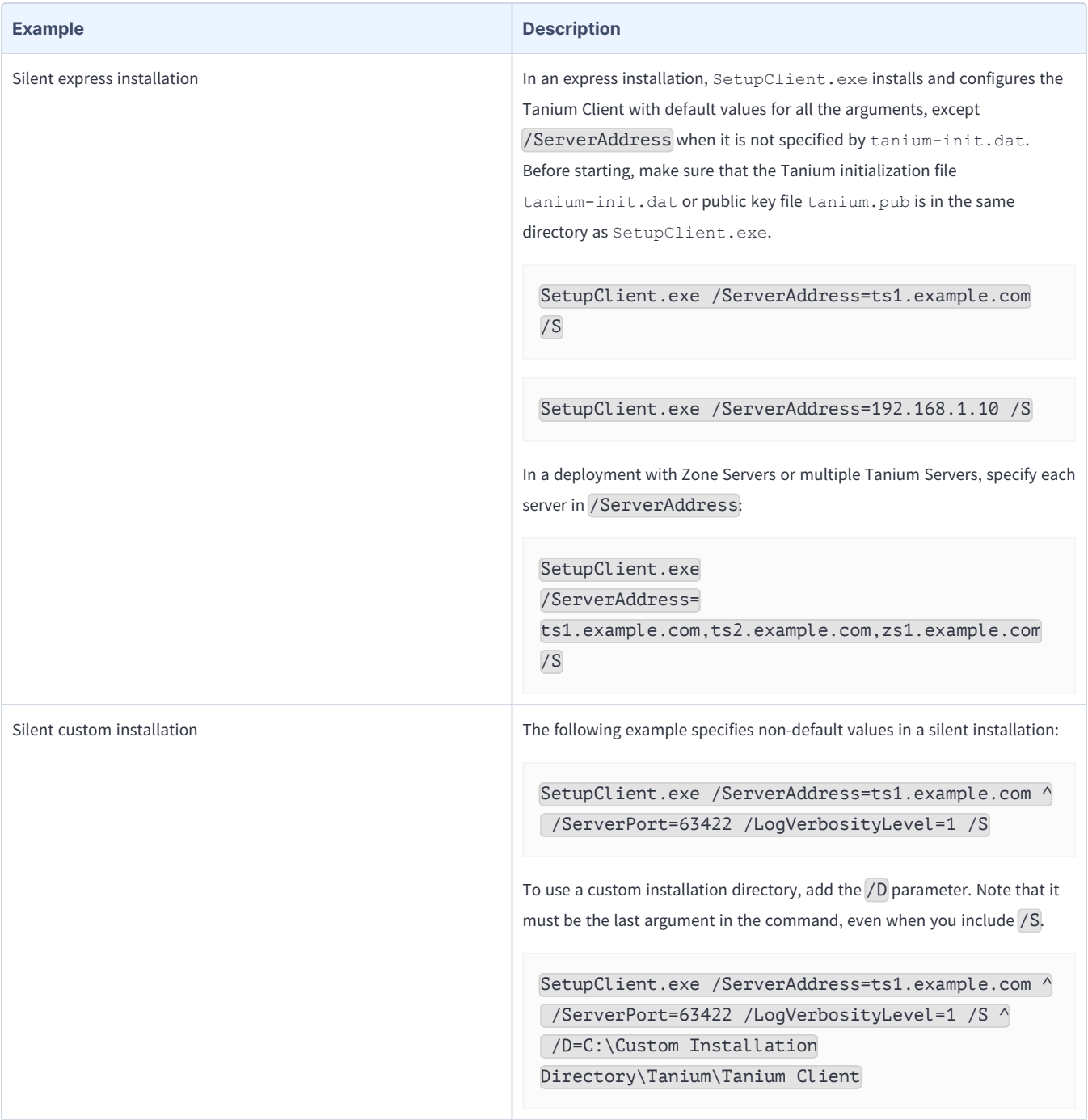

#### <span id="page-143-0"></span>**Tanium Client command-line installation examples (continued)**

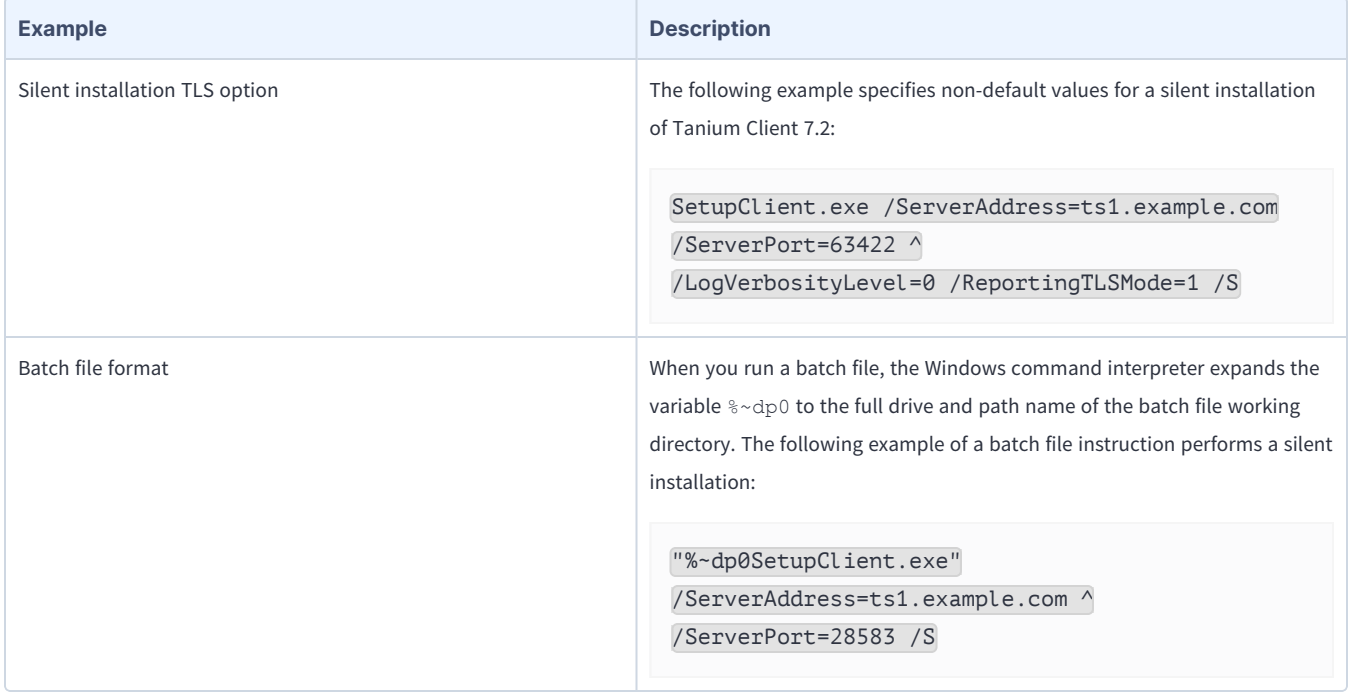
# <span id="page-144-0"></span>Deploy the Tanium Client to macOS endpoints using the installer

On macOS endpoints, the Tanium Client is installed as a system service. The client files are installed in the /Library/Tanium/TaniumClient directory.

You can use the [installation](#page-146-0) wizard or [CLI](#page-148-0) to deploy the Tanium Client to macOS endpoints. You must perform the installation as a user with an administrator account.

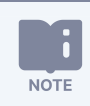

You cannot install the universal version of the macOS Tanium Client on an endpoint where the x86-64 version is already installed. You must first [uninstall](#page-273-0) the existing Tanium Client.

For information about managing the Tanium Client service, managing firewall rules or pop-ups, or uninstalling the Tanium Client after deployment, see [Manage](#page-240-0) the Tanium Client on macOS on page 241.

## **Prepare for installation**

- 1. Ensure that the macOS endpoint meets the basic [requirements](#page-30-0) for the Tanium Client.
- 2. Ensure that host and network firewalls are configured to allow inbound and outbound TCP traffic on the ports that the client uses for Tanium traffic (default 17472). See [Manage](#page-240-1) macOS firewall rules on page 241.
- 3. (macOS 10.14 or later only) Create a mobile device management (MDM) profile that provides the necessary permissions for the following Tanium applications.

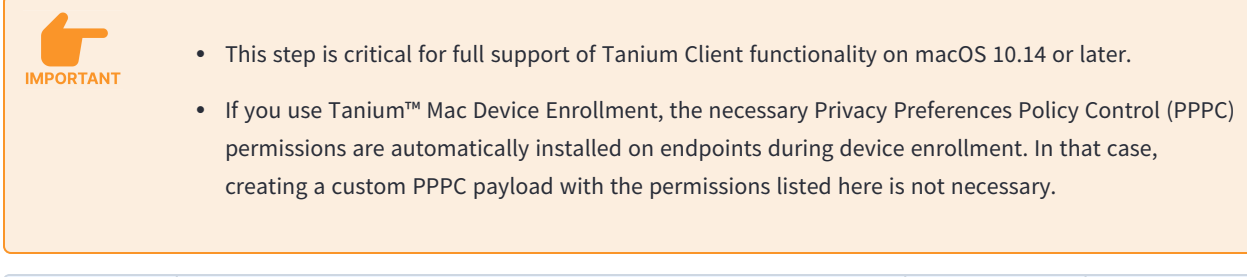

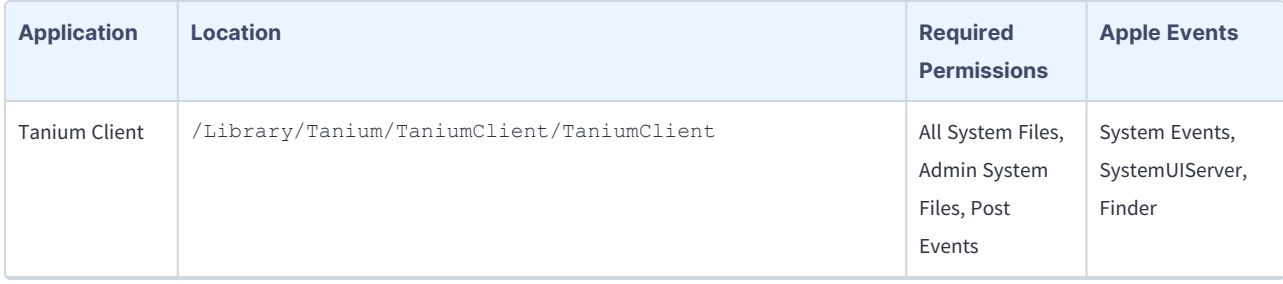

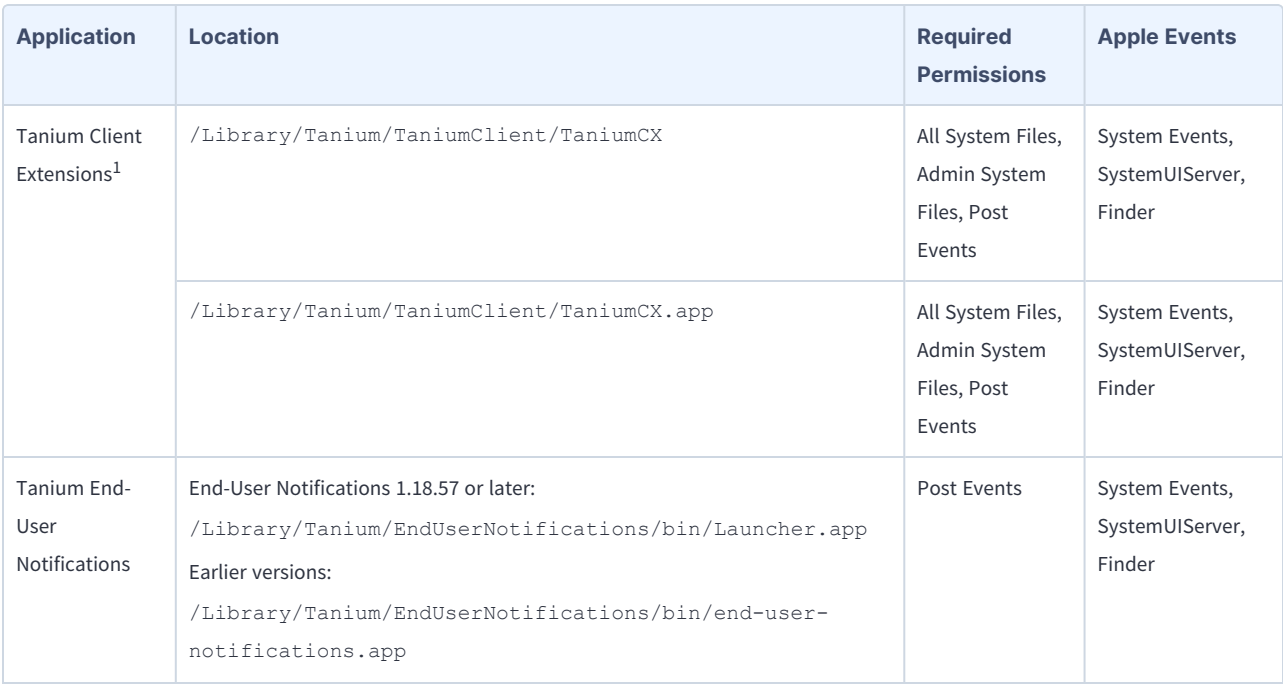

 $1$  On endpoints running the universal Tanium Client binary, you must specify both of the locations listed for Tanium Client Extensions. On endpoints running the x86-64 Tanium Client binary, you do not need to specify /Library/Tanium/TaniumClient/TaniumCX.app. Tanium recommends the universal binary for all Mac computers running macOS 11 or later. For more information, see Client [version](#page-25-0) and operating system [requirements](#page-25-0) on page 26.

An MDM administrator must create a PPPC custom payload that specifies the necessary permissions for each application. The PPPC custom payload must be delivered using a User-Approved MDM (UAMDM) payload in a device profile.

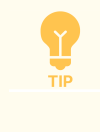

If you use Mac Device Configuration Profile policies in Tanium Enforce 2.3 or later, the PPPC payload is available in each policy. See Tanium Enforce User Guide: Create a Mac Device [Configuration](enforce/policies.html#macOS-profile) Profile policy.

The team identifier for Tanium applications is TZTPM3VTUU.

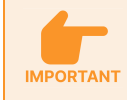

If you previously created a PPPC custom payload for a version of the Tanium Client earlier than 7.2.314.3608, you must update the code signing requirement for version 7.2.314.3608 or later.

For more information about MDM on macOS, see Apple Platform [Deployment](https://support.apple.com/guide/deployment).

- 4. Sign in to the macOS endpoint.
- 5. Use the Tanium Client Management service to download the client installer bundle to the macOS endpoint. For the procedure, see (Optional) Download a [tanium-init.dat](#page-113-0) file for alternative deployment on page 114. The bundle includes the following files for macOS installations:
- <sup>l</sup> TaniumClient-*<version>*-universal.pkg
- <sup>l</sup> TaniumClient-*<version>*-x64.pkg
- tanium-init.dat (Tanium Client 7.4 or later)
- tanium.pub (Tanium Client 7.2)

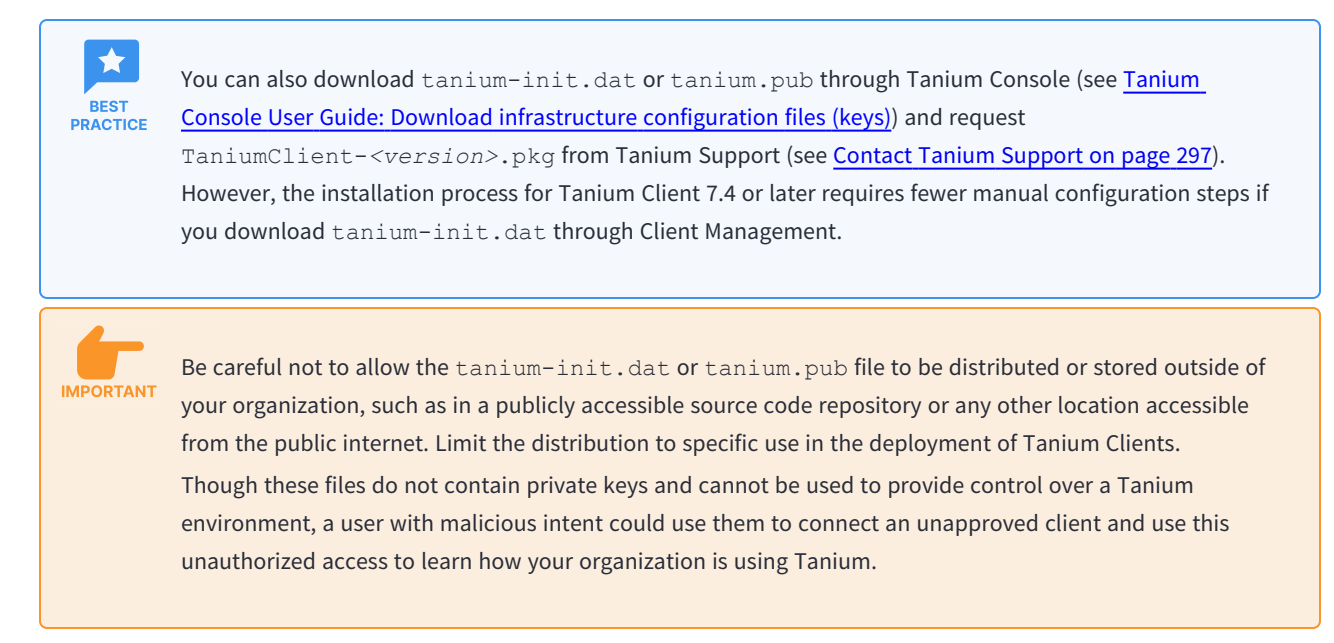

<span id="page-146-0"></span>6. Copy the installer bundle to a temporary directory on the macOS endpoint and unzip the bundle.

### **Install the Tanium Client on macOS using the installation wizard**

- 1. Sign in locally to the macOS endpoint as a user with an administrator account.
- 2. Double-click TaniumClient-*<version>*-universal.pkg or TaniumClient-*<version>*-x64.pkg to start the installation wizard.

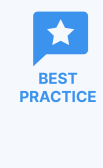

Tanium recommends the universal binary for all Mac computers running macOS 11 or later. The universal binary is supported and runs natively on both Intel-based Mac computers running macOS 11 or later and Apple "M" series-based Mac computers.

3. Respond to the wizard prompts. Specify the **User Name** and **Password** of a local administrator when the wizard prompts you for credentials.

4. (For tanium-init.dat files that do not include client settings or for Tanium Client 7.2 installations) Use the [CLI](#page-313-0) (see CLI on [non-Windows](#page-313-0) endpoints on page 314) to configure the following basic Tanium Client settings.

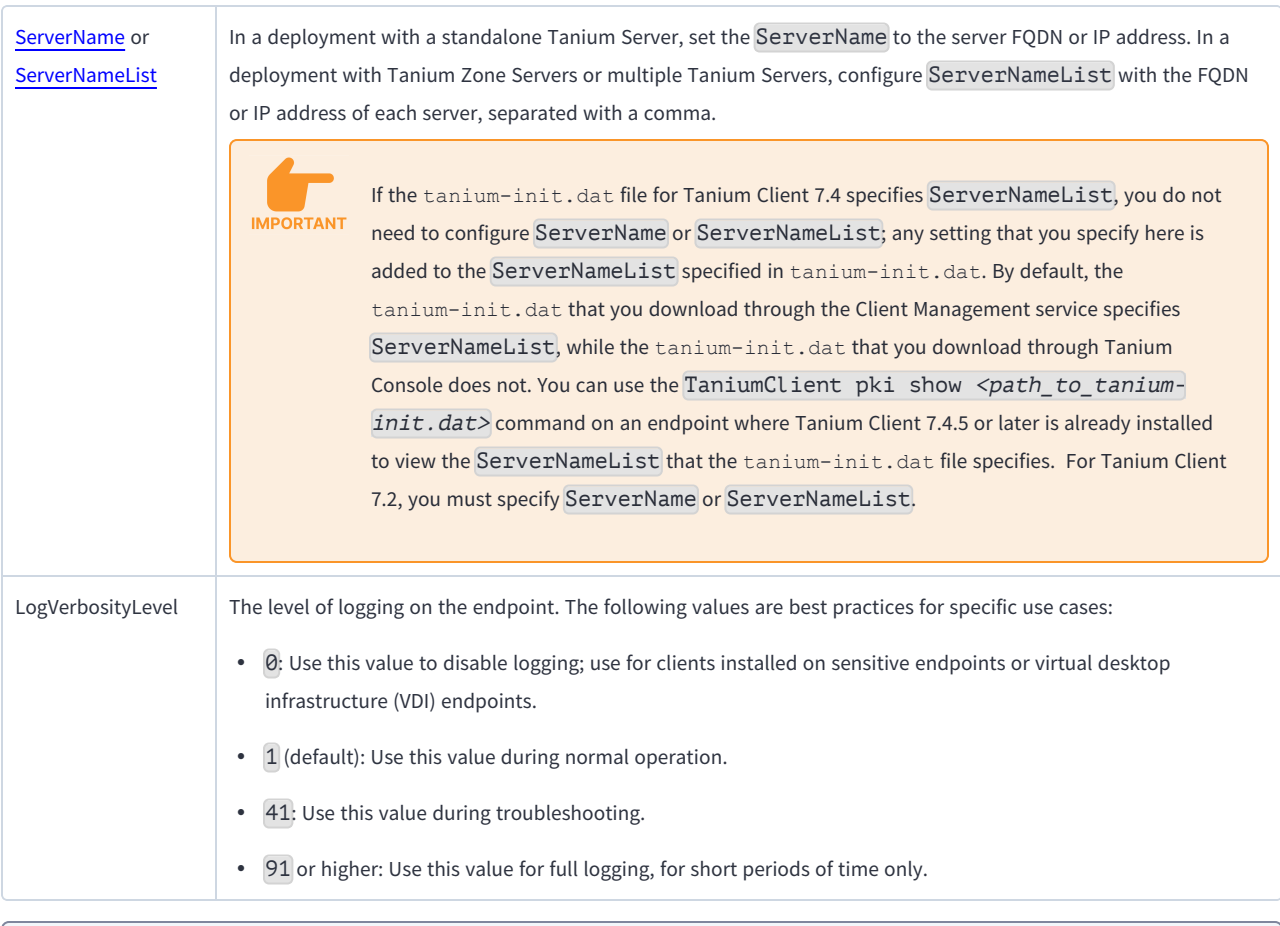

**NOTE** 

For information about configuring additional settings, see Modify client [settings](#page-253-0) on page 254 and [Tanium](#page-297-0) Client settings [reference](#page-297-0) on page 298.

The following example commands are for a deployment with multiple Tanium Servers and Zone Servers:

sudo /Library/Tanium/TaniumClient/TaniumClient config set ServerNameList \

ts1.example.com,ts2.example.com,zs1.example.com,zs2.example.com

sudo /Library/Tanium/TaniumClient/TaniumClient config set LogVerbosityLevel 1

5. (Tanium Client 7.4 or later) Use the following command to copy tanium-init.dat from the temporary directory to the Tanium Client installation directory:

sudo cp <extracted installer bundle directory>/tanium-init.dat /Library/Tanium/TaniumClient

6. Wait a few minutes for the Tanium Client to register with the Tanium Server or Zone Server, and then verify that the client installed correctly and is communicating properly. (See Verify the Tanium Client [installation](#page-186-0) on page 187.)

### <span id="page-148-0"></span>**Install the Tanium Client on macOS using the command line**

To install the Tanium Client, you must have root or sudo permissions to run the **installer** command. For details on using the CLI, see CLI on [non-Windows](#page-313-0) endpoints on page 314.

1. Sign in locally to the macOS endpoint as a user with an administrator account.

#### 2. Open **Terminal**.

3. Run the following command in the directory into which you copied TaniumClient-*<version>*-universal.pkg or TaniumClient-*<version>*-x64.pkg to install the client :

```
sudo installer -pkg TaniumClient-<version>-binary.pkg -target /
installer: Package name is TaniumClient
installer: Installing at base path /
installer: The install was successful.
```
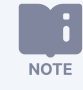

Tanium recommends the universal binary for all Mac computers running macOS 11 or later. The universal binary is supported and runs natively on both Intel-based Mac computers running macOS 11 or later and Apple "M" series-based Mac computers.

4. (For tanium-init.dat files that do not include client settings or for Tanium Client 7.2 installations) Use the [CLI](#page-313-0) (see CLI on [non-Windows](#page-313-0) endpoints on page 314) to configure the following basic Tanium Client settings.

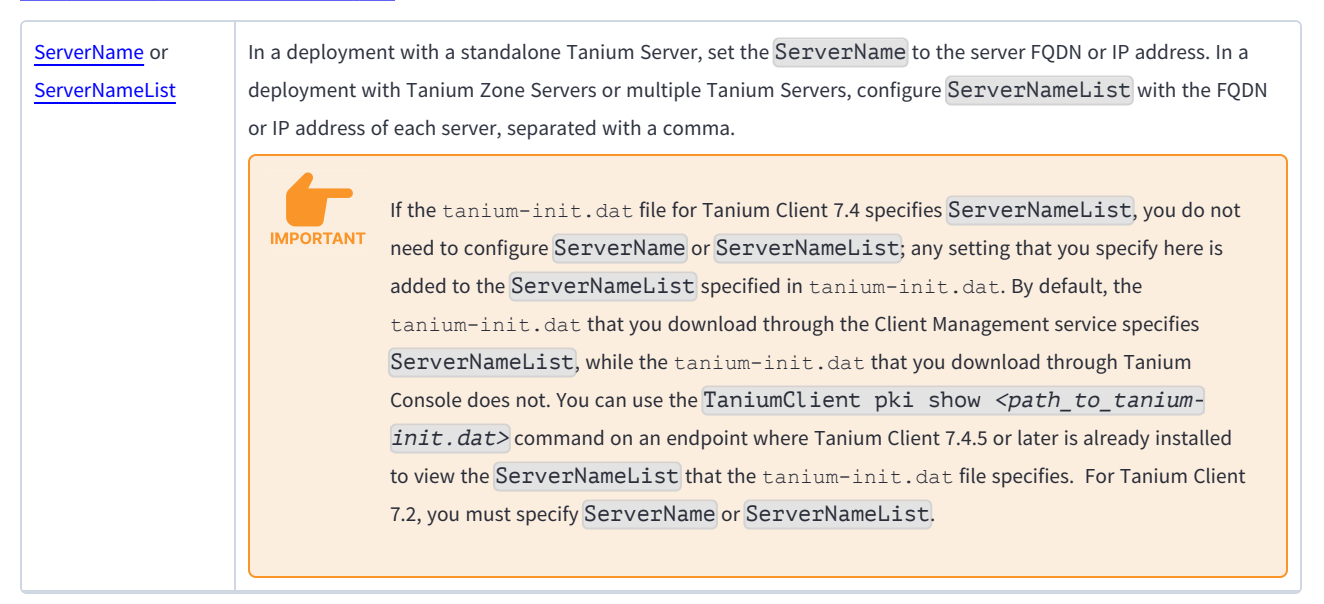

LogVerbosityLevel The level of logging on the endpoint. The following values are best practices for specific use cases: • Ø: Use this value to disable logging; use for clients installed on sensitive endpoints or virtual desktop infrastructure (VDI) endpoints. •  $1$  (default): Use this value during normal operation. • 41: Use this value during troubleshooting. • 91 or higher: Use this value for full logging, for short periods of time only. For information about configuring additional settings, see Modify client [settings](#page-253-0) on page 254 and [Tanium](#page-297-0) **NOTE** Client settings [reference](#page-297-0) on page 298.

The following example commands are for a deployment with multiple Tanium Servers and Zone Servers:

sudo /Library/Tanium/TaniumClient/TaniumClient config set ServerNameList \ ts1.example.com,ts2.example.com,zs1.example.com,zs2.example.com sudo /Library/Tanium/TaniumClient/TaniumClient config set LogVerbosityLevel 1

5. (Tanium Client 7.4 or later) Use the following command to copy tanium-init.dat to the Tanium Client installation directory:

```
sudo cp tanium-init.dat /Library/Tanium/TaniumClient
```
6. Wait a few minutes for the Tanium Client to register with the Tanium Server or Zone Server, and then verify that the client installed correctly and is communicating properly. (See Verify the Tanium Client [installation](#page-186-0) on page 187.)

# <span id="page-150-0"></span>Deploy the Tanium Client to Linux endpoints using package files

On Linux endpoints, the Tanium Client is installed as a system service. The default installation directory for Tanium Client files is /opt/Tanium/TaniumClient.

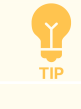

If your environment requires a different installation location for applications, you can create a symbolic link during installation.

For information about managing the Tanium Client service, managing firewall rules, or uninstalling the Tanium Client after deployment, see [Manage](#page-243-0) the Tanium Client on Linux on page 244.

## **Tanium Client package files for Linux**

The Linux installer bundle that you download through Tanium Client Management contains package installer files for every Linux distribution. Contact Tanium [Support](#page-296-0) for other means to obtain the package file for your Linux distribution.

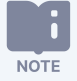

• To verify the digital signature on RPM package files, use the [Tanium](https://keys.openpgp.org/vks/v1/by-fingerprint/8CDE300017B9E7BE148D0E62664BA6EAA420246B) public key for Linux RPM files.

• For the versions of the Tanium Client that are available for each Linux distribution, see [Supported](#page-60-0) [OS versions](#page-60-0) for Tanium Client hosts (continued) on page 61.

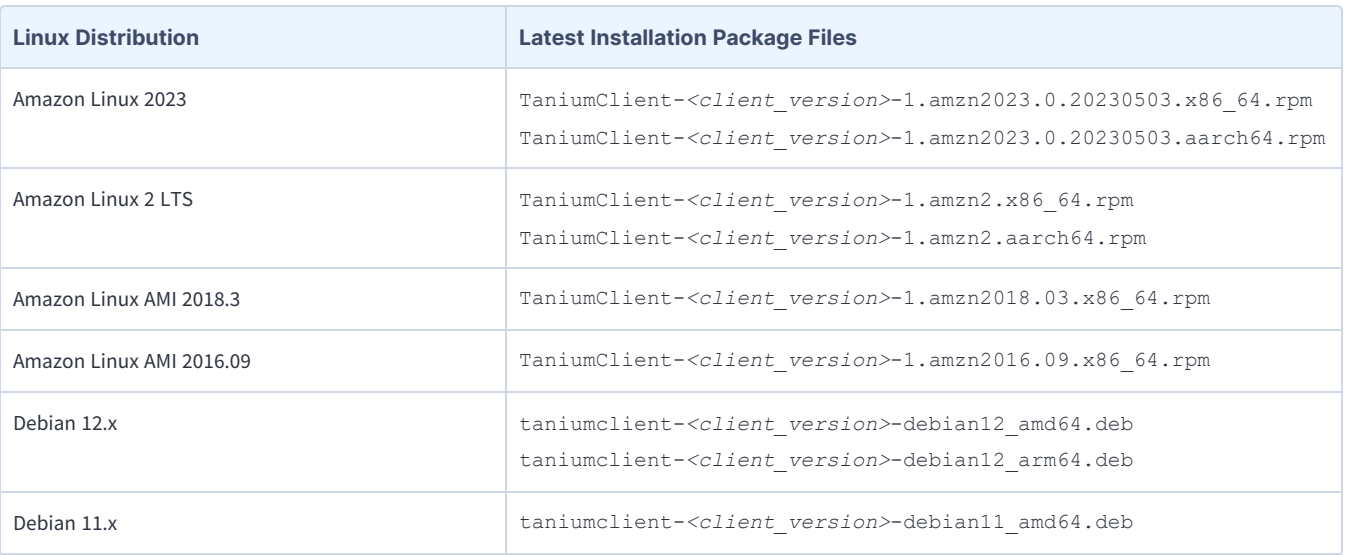

### **Table 5: Tanium Client package files for Linux**

### **Table 5: Tanium Client package files for Linux (continued)**

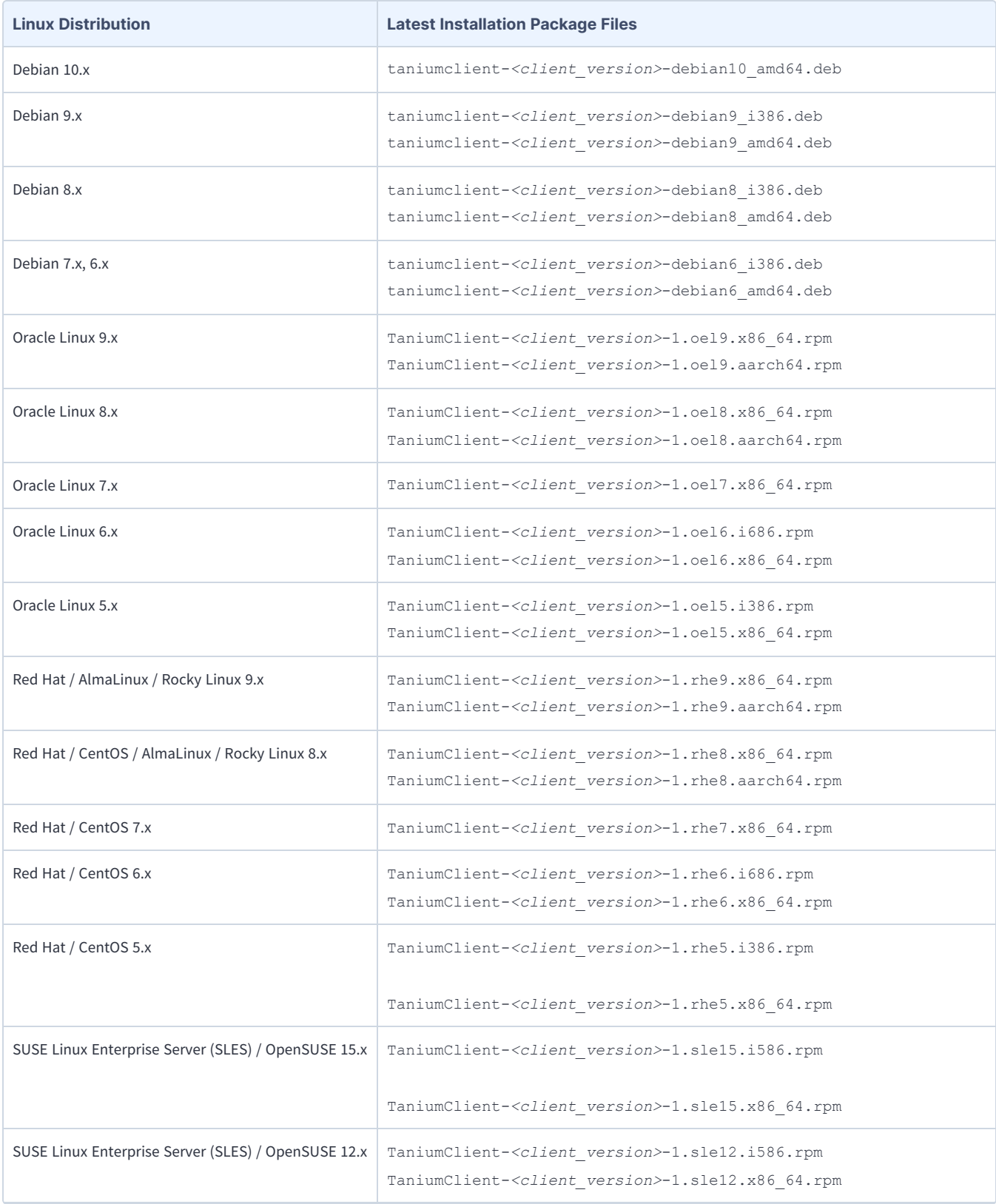

#### **Table 5: Tanium Client package files for Linux (continued)**

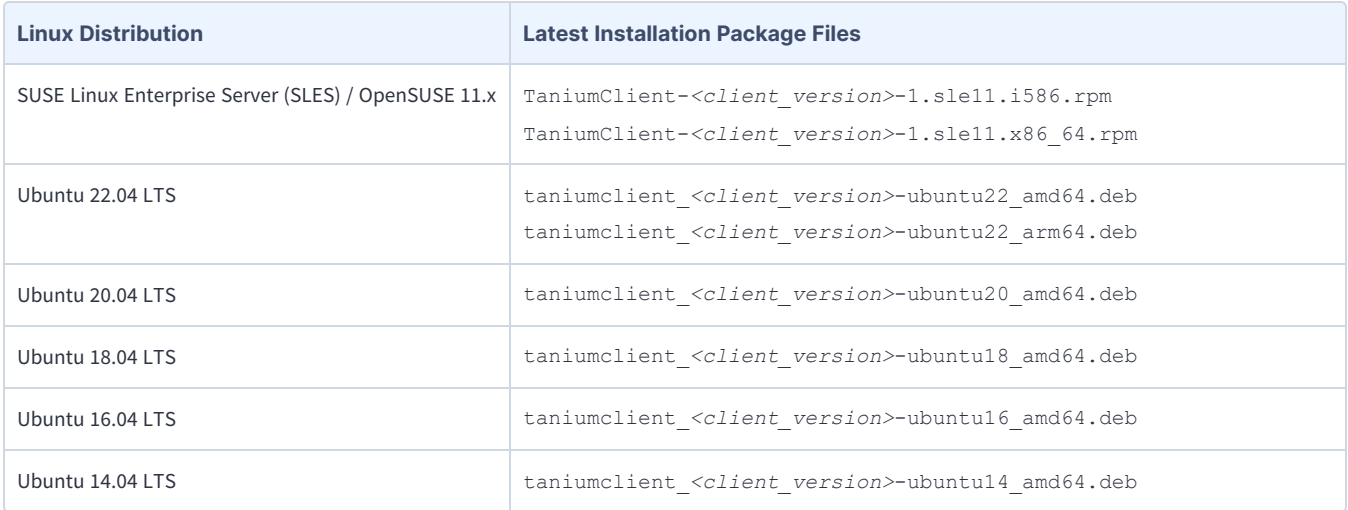

### **Install the Tanium Client on Linux using the command line**

Use the endpoint CLI to install the Tanium Client. For details on using the CLI, see CLI on [non-Windows](#page-313-0) endpoints on page 314.

- 1. Ensure that the Linux endpoint meets the basic [requirements](#page-32-0) for the Tanium Client.
- 2. Ensure that host and network firewalls are configured to allow inbound and outbound TCP traffic on the ports that the Tanium Client uses. See [Manage](#page-243-1) Linux firewall rules on page 244.
- 3. Sign in to the endpoint using an account that has administrative privileges, or that is listed in the sudoers file to allow the account you are using to use **sudo**.
- 4. Use the Tanium Client Management service to download the client installer bundle to the Linux endpoint. For the procedure, see (Optional) Download a [tanium-init.dat](#page-113-0) file for alternative deployment on page 114.

The bundle contains the following files:

- Installer package files for each Linux distribution (such as  $T$ aniumClient-7.4.4.1250-1.oel8.x86\_64.rpm)
- tanium-init.dat (Tanium Client 7.4 or later)
- tanium.pub (Tanium Client 7.2)

You can also download tanium-init.dat or tanium.pub through [Tanium](platform_user/console_keys_management.html#download_key) Console (see Tanium **BEST<br>PRACTICE** Console User Guide: Download [infrastructure](platform_user/console_keys_management.html#download_key) configuration files (keys)) and request the installer package from Tanium Support (see Contact Tanium [Support](#page-296-0) on page 297). However, the installation process for Tanium Client 7.4 or later requires fewer manual configuration steps if you download tanium-init.dat through Client Management.

 $\bigstar$ 

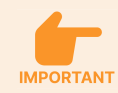

Be careful not to allow the tanium-init.dat or tanium.pub file to be distributed or stored outside of your organization, such as in a publicly accessible source code repository or any other location accessible from the public internet. Limit the distribution to specific use in the deployment of Tanium Clients. Though these files do not contain private keys and cannot be used to provide control over a Tanium environment, a user with malicious intent could use them to connect an unapproved client and use this unauthorized access to learn how your organization is using Tanium.

5. Copy the installer bundle to a temporary directory on the Linux endpoint and unzip the bundle:

unzip linux-client-bundle.zip

6. (Optional) To use a directory other than the [default](#page-430-0) for the client installation, create a symbolic link. For example, to use the directory /appbin/Tanium, run the following command:

ln -s /appbin/Tanium /opt/Tanium

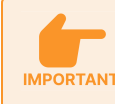

You must install the Tanium Client on a local fixed drive.

7. Run the appropriate installation command to install the package and generate a default configuration file.

The RPM installers for Redhat and SUSE have command syntax similar to the following example:

```
sudo rpm -Uvh TaniumClient-7.4.4.1362-1.oel6.x86_64.rpm
```
The Debian installers for Debian and Ubuntu have command syntax similar to the following example:

```
sudo dpkg -i taniumclient_7.4.4.1362-debian6_amd64.deb
```
8. Copy tanium-init.dat(Tanium Client 7.4 or later) or tanium.pub (Tanium Client 7.2) to the [installation](#page-430-0) directory. For example:

cp tanium-init.dat /opt/Tanium/TaniumClient

9. (For tanium-init.dat files that do not include client settings or for Tanium Client 7.2 installations) Use the [CLI](#page-313-0) (see CLI on [non-Windows](#page-313-0) endpoints on page 314) to configure the following basic Tanium Client settings.

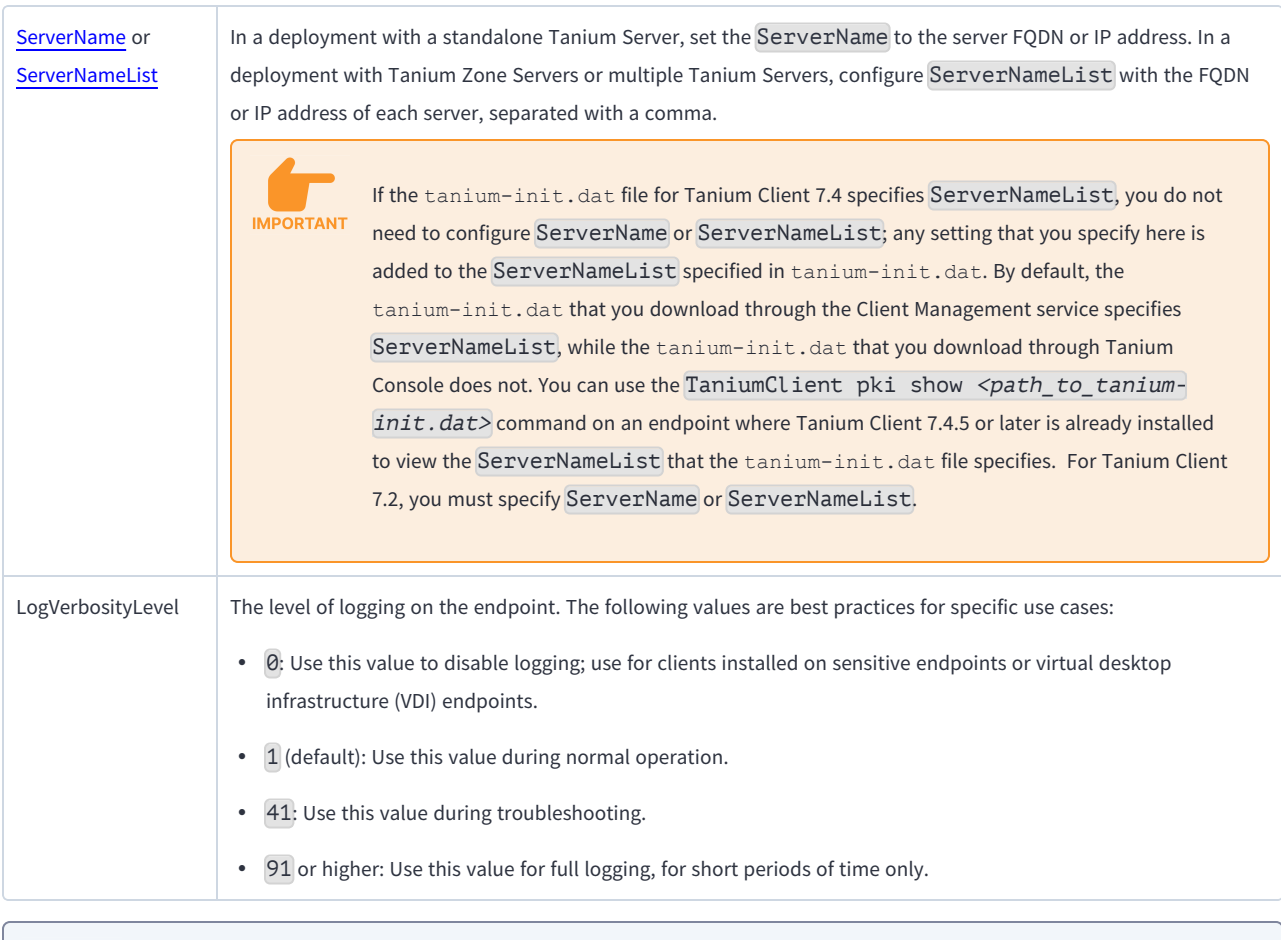

**NOTE** 

For information about configuring additional settings, see Modify client [settings](#page-253-0) on page 254 and [Tanium](#page-297-0) Client settings [reference](#page-297-0) on page 298.

The following example commands are for a deployment with multiple Tanium Servers and Zone Servers:

cd <Tanium Client installation directory> sudo ./TaniumClient config set ServerNameList \ ts1.example.com,ts2.example.com,zs1.example.com,zs2.example.com sudo ./TaniumClient config set LogVerbosityLevel 1

- 10. Start the Tanium Client service. (See [Manage](#page-246-0) the Tanium Client service on Linux on page 247.)
- 11. Wait a few minutes for the Tanium Client to register with the Tanium Server or Zone Server, and then verify that the client installed correctly and is communicating properly. (See Verify the Tanium Client [installation](#page-186-0) on page 187.)

# <span id="page-155-0"></span>Deploy the Tanium Client to Solaris endpoints using a package file

On Solaris endpoints, the Tanium Client is installed as a system service. The Tanium Client files are installed by default in the /opt/Tanium/TaniumClient directory.

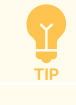

If your environment requires a different installation location for applications, you can create a symbolic link during installation.

The following procedures describe how to use the endpoint CLI to install the Tanium Client. For details on using the CLI, see [CLI](#page-313-0) on [non-Windows](#page-313-0) endpoints on page 314.

For information about managing the Tanium Client service or uninstalling the Tanium Client after deployment, see [Manage](#page-249-0) the [Tanium](#page-249-0) Client on Solaris on page 250.

### **Prepare for installation**

- 1. Ensure that the Solaris endpoint meets the basic [requirements](#page-60-1) for the Tanium Client.
- 2. Work with your network security team to ensure that host and network firewalls are configured to allow inbound and outbound TCP traffic on the ports that the client uses for Tanium traffic (default 17472). See Network [connectivity,](#page-71-0) ports, and [firewalls](#page-71-0) on page 72.

The installation process does not modify any host-based firewall that might be in use.

- 3. (Solaris 11.4 only) Install the legacy **pkgadd** utilities:
	- a. Access the endpoint CLI.
	- b. Find the **pkgadd** IPS package name:

pkg search pkgadd

INDEX ACTION VALUE PACKAGE basename file usr/sbin/pkgadd pkg:/package/svr4@11.4- 11.4.6.0.1.4.0

c. Install the **pkgadd** utilities:

pkg install pkg:/package/svr4@11.4-11.4.6.0.1.4.0

4. (Solaris 10 or 11.0–11.3 only) Install the **SUNWgccruntime** package if it is not yet installed.

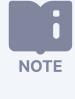

Although this package is part of a default Solaris installation, some organizations omit it in their standard image.

a. Determine whether the package is installed:

```
pkginfo -l SUNWgccruntime
```
The following example output indicates the package is installed:

```
PKGINST: SUNWgccruntime
NAME: GCC Runtime libraries
CATEGORY: system
ARCH: sparc
VERSION: 11.11.0,REV=2010.05.25.01.00
BASEDIR: /
VENDOR: Oracle Corporation
DESC: GCC Runtime - Shared libraries used by gcc and other gnu components
INSTDATE: Dec 01 2015 11:43
HOTLINE: Please contact your local service provider
STATUS: completely installed
```
- b. If the **SUNWgccruntime** package is not yet installed, run one of the following commands:
	- Solaris 10 or 11.0-11.3 (without using Image Packing System [IPS]):
		- # pkgadd -d /path/to/SUNWGccruntime.pkg SUNWgccruntime
	- $\bullet$  Solaris 11.0–11.3 using IPS:
		- # pkg install SUNWgccruntime

### **Install the Tanium Client on Solaris using the command line**

- 1. Sign in to the Solaris endpoint.
- 2. Copy the installer file TaniumClient-*<client\_version>*-SunOS-5.10-*<platform>*.pkg to a temporary location on the Solaris endpoint.
- 3. Use the Tanium Client Management service to download the client installer bundle to the Solaris endpoint. For the procedure, see (Optional) Download a [tanium-init.dat](#page-113-0) file for alternative deployment on page 114. The bundle contains the following files:
	- <sup>l</sup> TaniumClient-*<version>*-SunOS-5.10.i386.pkg.tar.gz
	- <sup>l</sup> TaniumClient-*<version>*-SunOS-5.10.sparc.pkg.tar.gz
	- tanium-init.dat (Tanium Client 7.4 or later)

• tanium.pub (Tanium Client 7.2)

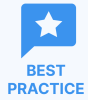

You can also download tanium-init.dat or tanium.pub through [Tanium](platform_user/console_keys_management.html#download_key) Console (see Tanium Console User Guide: Download [infrastructure](platform_user/console_keys_management.html#download_key) configuration files (keys)) and request the installer package from Tanium Support (see Contact Tanium [Support](#page-296-0) on page 297). However, the installation process for Tanium Client 7.4 or later requires fewer manual configuration steps if you download tanium-init.dat through Client Management.

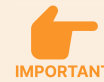

Be careful not to allow the tanium-init.dat or tanium.pub file to be distributed or stored outside of your organization, such as in a publicly accessible source code repository or any other location accessible from the public internet. Limit the distribution to specific use in the deployment of Tanium Clients. Though these files do not contain private keys and cannot be used to provide control over a Tanium environment, a user with malicious intent could use them to connect an unapproved client and use this unauthorized access to learn how your organization is using Tanium.

- 4. Copy the installer bundle to the same temporary directory as the installer file and unzip the bundle.
- 5. (Optional) To use a directory other than the [default](#page-430-0) for the client installation, create a symbolic link, and set the PKG\_ NONABI\_SYMLINKS environment variable to true. For example, to use the directory /appbin/Tanium, run the following commands:

ln -s /appbin/Tanium /opt/Tanium PKG\_NONABI\_SYMLINKS=true export PKG\_NONABI\_SYMLINKS

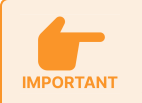

You must install the Tanium Client on a local fixed drive.

6. Run the following command from the temporary directory to install the package and generate a default configuration file:

```
sudo pkgadd -d ./TaniumClient-<client version>-SunOS-5.10-<platform>.pkg TaniumClient
```
**Note**: If you are signed into the Global Zone and want to install only in the current zone, specify the -G flag. If you have questions, consult your system administrator for proper zone behavior.

7. (For tanium-init.dat files that do not include client settings or for Tanium Client 7.2 installations) Use the [CLI](#page-313-0) (see CLI on [non-Windows](#page-313-0) endpoints on page 314) to configure the following basic Tanium Client settings.

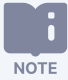

The Resolver client setting is not included in the tanium-init.dat file by default. You must either create a separate client configuration for Solaris that includes the custom client setting Resolver=nslookup (for Tanium Server 7.5 or later and Tanium Client 7.4.7 or later) or manually set Resolver=nslookup using the CLI.

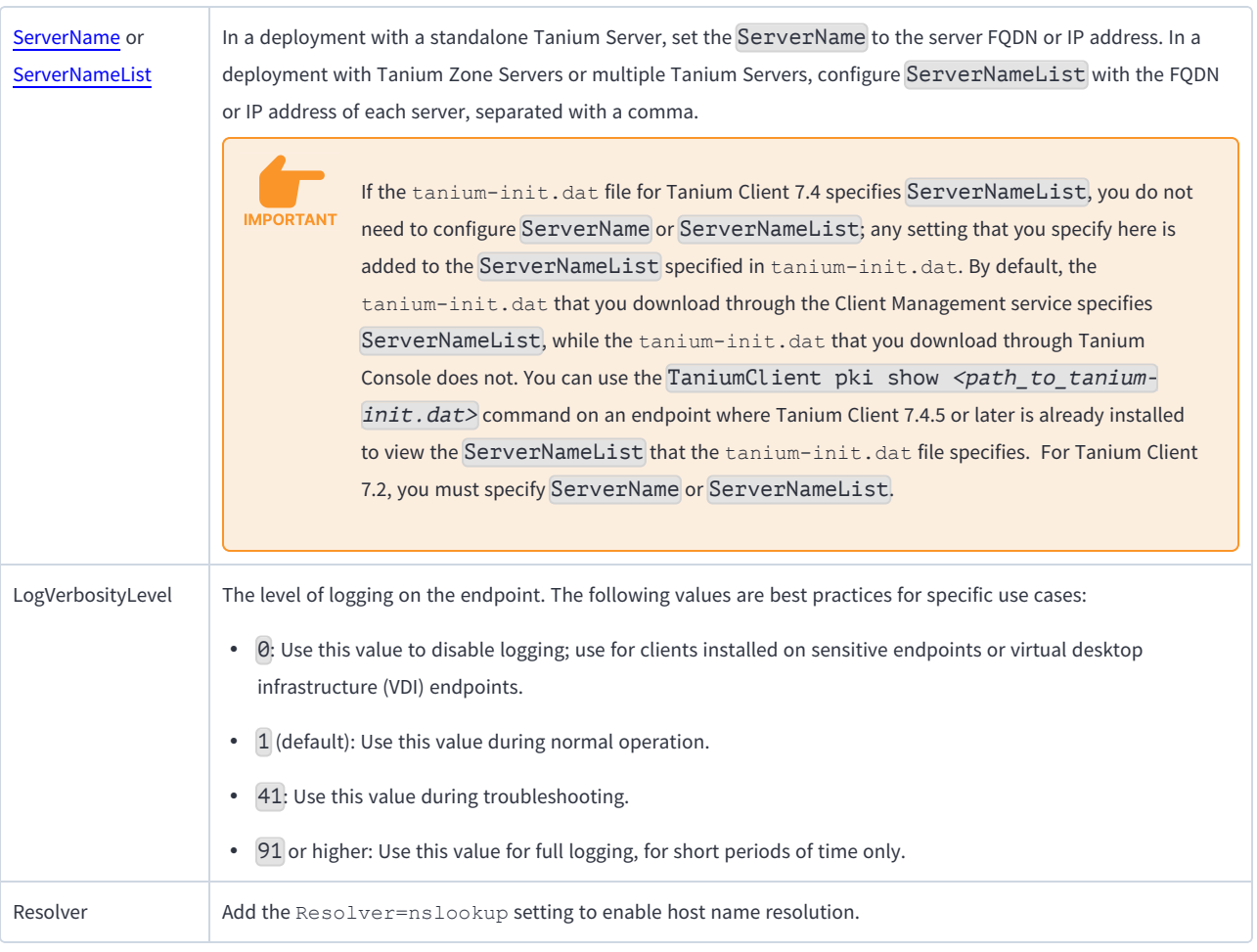

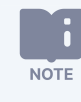

For information about configuring additional settings, see Modify client [settings](#page-253-0) on page 254 and [Tanium](#page-297-0) Client settings [reference](#page-297-0) on page 298.

The following example commands are for a deployment with multiple Tanium Servers and Zone Servers:

cd <Tanium Client installation directory> sudo ./TaniumClient config set ServerNameList \ ts1.example.com,ts2.example.com,zs1.example.com,zs2.example.com sudo ./TaniumClient config set LogVerbosityLevel 1 sudo ./TaniumClient config set Resolver nslookup

- 8. Copy the tanium-init.dat file or tanium.pub file from the Tanium Server to the Tanium Client installation directory on the Solaris endpoint.
- 9. Run the following command to start the Tanium Client service:

svcadm enable taniumclient

10. Wait a few minutes for the Tanium Client to register with the Tanium Server or Zone Server, and then verify that the client installed correctly and is communicating properly. (See Verify the Tanium Client [installation](#page-186-0) on page 187.)

### **Perform unattended Tanium Client installation**

By default, the **pkgadd** utility performs a manual installation. The utility prompts for user intervention when it encounters operations that might be a security issue or conflict, such as running scripts with SUID, creating directories, or changing permissions. The utility provides a method to bypass these interventions and perform or abandon the installation. You accomplish this with a tanium.admin file, which contains operator identifiers and specifies what to do when the utility encounters security issues or conflicts.

1. Create the tanium.admin file with the following contents:

```
mai1=instance=overwrite
partial=nocheck
runlevel=nocheck
idepend=nocheck
rdepend=nocheck
space=nocheck
setuid=nocheck
conflict=nocheck
action=nocheck
networktimeout=60
networkretries=3
authentication=quit
keystore=/var/sadm/security
proxy=
basedir=default
```
2. Run **pkgadd** with the -a option:

```
pkgadd -a tanium.admin -d ./TaniumClient-<client_version>-SunOS-5.10-<platform>.pkg
TaniumClient
```
## **Configure the Tanium Client on Solaris**

The Tanium Client binary has statically linked libraries. All the libraries are in the standard default location (/lib) except libstdc++ and gcc. These two libraries are assumed to be in /usr/sfw/lib. If they are not, the client does not start. If libstdc++ and gcc are not in /usr/sfw/lib, you must add the library search path to the Service Management Facility (SMF) taniumclient service:

- 1. Find the directory location of libgcc.\* and libstdc++.\*.
- 2. Run the following command to add the search path to the SMF service: svccfg -s application/taniumclient setenv LD\_LIBRARY\_PATH /lib:/usr/lib:/usr/local/lib:/usr/sfw/lib

# <span id="page-161-0"></span>Deploy the Tanium Client to AIX endpoints using a package file

On AIX endpoints, the Tanium Client is installed as a system service. The default installation directory for Tanium Client files is /opt/Tanium/TaniumClient.

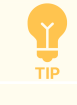

If your environment requires a different installation location for applications, you can create a symbolic link during installation.

The following procedures describe how to use the endpoint CLI to install the Tanium Client. For details on using the CLI, see [CLI](#page-313-0) on [non-Windows](#page-313-0) endpoints on page 314.

For information about managing the Tanium Client service or uninstalling the Tanium Client after deployment, see [Manage](#page-251-0) the [Tanium](#page-251-0) Client on AIX on page 252.

### **Prepare for installation**

- 1. Ensure that the AIX endpoint meets the basic [requirements](#page-59-0) for the Tanium Client.
- 2. Work with your network security team to ensure that host and network firewalls are configured to allow inbound and outbound TCP traffic on the ports that the client uses for Tanium traffic (default 17472). See Network [connectivity,](#page-71-0) ports, and [firewalls](#page-71-0) on page 72.

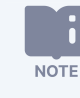

The installation process does not modify any host-based firewall that might be in use.

3. If they are not yet installed, install the IBM XL C++ runtime libraries file set  $(xlc.rte)$  and, if indicated in the following table, the IBM LLVM runtime libraries file set (libc++.rte). The required xlC.rte version and the requirement for libc++.rte depend on the AIX version:

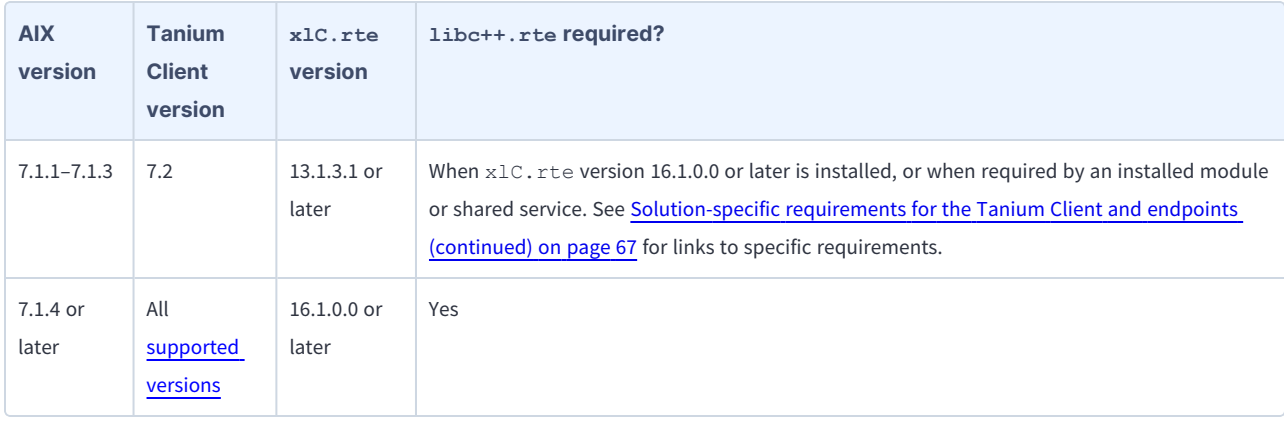

Install the file sets as follows:

- a. Access the operating system CLI on the endpoint.
- b. Run the following commands to determine the versions of the currently installed  $xlc$ .  $rte$  bundle and, if required, the libc++.rte bundle:

```
lslpp -l xlC\.*
lslpp -l libc++\.*
```
If the appropriate version of each bundle is already installed where required, skip to Install the [Tanium](#page-162-0) Client on AIX using the [command](#page-162-0) line on page 163. Otherwise, complete the remaining steps for each bundle that needs to be installed or updated.

- c. Obtain the appropriate xlC.rte and libc++.rte bundles for your system from IBM Fix [Central.](https://www.ibm.com/support/fixcentral/)
- d. Download each bundle to your endpoint.
- e. Extract, unzip, or untar each bundle to the /usr/sys/inst.images directory.
- f. Install the bundles:

sudo installp -aXYgd /usr/sys/inst.images -e /tmp/install.log all

g. Review the installation log /tmp/install.log for any errors.

### <span id="page-162-0"></span>**Install the Tanium Client on AIX using the command line**

- 1. Sign in to the target endpoint.
- 2. Copy the Tanium Client installer file TaniumClient-*<client version>*-powerpc.pkg to a temporary location on the target endpoint.
- 3. Use the Tanium Client Management service to download the client installer bundle to the AIX endpoint. For the procedure, see (Optional) Download a [tanium-init.dat](#page-113-0) file for alternative deployment on page 114. The bundle contains the following files:
	- <sup>l</sup> TaniumClient-*<version>*-powerpc.pkg
	- tanium-init.dat (Tanium Client 7.4 or later)
	- tanium.pub (Tanium Client 7.2)

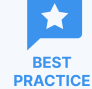

You can also download tanium-init.dat or tanium.pub through [Tanium](platform_user/console_keys_management.html#download_key) Console (see Tanium Console User Guide: Download [infrastructure](platform_user/console_keys_management.html#download_key) configuration files (keys)) and request the installer package from Tanium Support (see Contact Tanium [Support](#page-296-0) on page 297). However, the installation process for Tanium Client 7.4 or later requires fewer manual configuration steps if you download tanium-init.dat through Client Management.

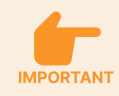

Be careful not to allow the tanium-init.dat or tanium.pub file to be distributed or stored outside of your organization, such as in a publicly accessible source code repository or any other location accessible from the public internet. Limit the distribution to specific use in the deployment of Tanium Clients. Though these files do not contain private keys and cannot be used to provide control over a Tanium environment, a user with malicious intent could use them to connect an unapproved client and use this unauthorized access to learn how your organization is using Tanium.

4. Copy the installer bundle to a temporary directory and unzip the bundle:

unzip aix-client-bundle.zip

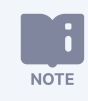

You must first install the unzip utility if it is not already installed on the AIX endpoint.

5. (Optional) To use a directory other than the [default](#page-430-0) for the client installation, create a symbolic link. For example, to use the directory /appbin/Tanium, run the following command:

ln -s /appbin/Tanium /opt/Tanium

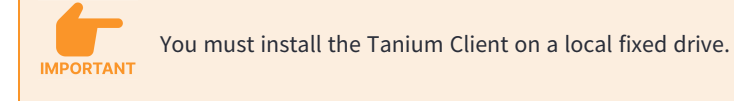

6. Run the following command from the temporary directory to install the package and generate a default configuration file:

sudo installp -agqXYd ./TaniumClient-<client\_version>-powerpc.pkg TaniumClient

7. (For tanium-init.dat files that do not include client settings or for Tanium Client 7.2 installations) Use the CLI (see [CLI](#page-313-0) on [non-Windows](#page-313-0) endpoints on page 314) to configure the following basic Tanium Client settings.

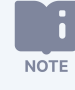

The Resolver client setting is not included in the tanium-init.dat file by default. You must either create a separate client configuration for AIX that includes the custom client setting Resolver=nslookup (for Tanium Server 7.5 or later and Tanium Client 7.4.7 or later) or manually set Resolver=nslookup using the CLI.

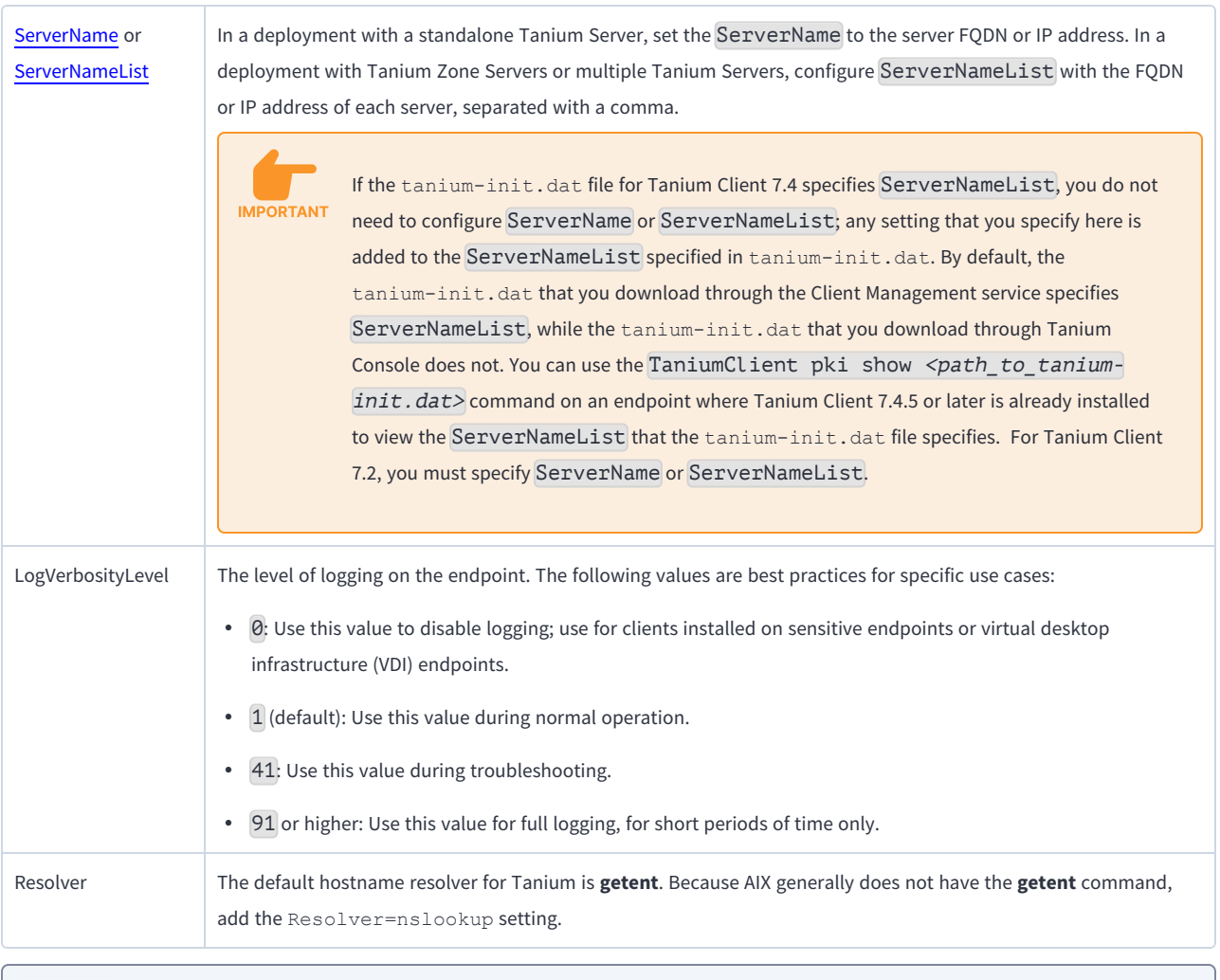

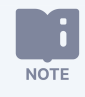

For information about configuring additional settings, see Modify client [settings](#page-253-0) on page 254 and [Tanium](#page-297-0) Client settings [reference](#page-297-0) on page 298.

The following example commands are for a deployment with multiple Tanium Servers and Zone Servers:

cd <Tanium Client installation directory> sudo ./TaniumClient config set ServerNameList \ ts1.example.com,ts2.example.com,zs1.example.com,zs2.example.com sudo ./TaniumClient config set LogVerbosityLevel 1 sudo ./TaniumClient config set Resolver nslookup

- 8. Copy the tanium-init.dat file or tanium.pub file to the Tanium Client installation directory on the AIX endpoint.
- 9. Use the following command to start the Tanium Client service:

startsrc -s taniumclient

10. Wait a few minutes for the Tanium Client to register with the Tanium Server or Zone Server, and then verify that the client installed correctly and is communicating properly. (See Verify the Tanium Client [installation](#page-186-0) on page 187.)

# Preparing the Tanium Client on OS images

You can install the Tanium Client on an operating system (OS) image that you use as a template when provisioning an OS for new endpoints or virtual desktop infrastructure (VDI) instances. The following sections describe best practices for preparing the Tanium Client on OS images.

## **Information about registration and ComputerID (all operating systems)**

When you start the OS image for the first time and the Tanium Client registers with the Tanium Server, the server assigns a unique computer ID to the endpoint. The Tanium Server uses this computer ID to track and monitor each endpoint even if other identifiers change, such as the computer name, IP address, MAC address, or OS GUID. The server detects and resolves duplicate IDs during registration to ensure each computer has a unique identifier, even if computers are cloned from an OS image that has a non-zero value for the computer ID.

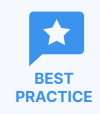

To avoid the additional processing that is required to resolve duplicate IDs and the potential data infidelity during that processing, delete the Tanium Client ComputerID setting in the OS image. This removal is included in the image preparation steps in the subsequent sections for each OS.

# Preparing the Tanium Client on a Windows OS image

Refer to Microsoft [documentation](https://social.technet.microsoft.com/Search/en-US/systemcenter?query=OS%20imaging) for complete details on Windows OS imaging.

Prepare the Tanium Client on a reference computer:

- 1. Install the Tanium Client. See the endpoint [requirements](#page-25-1) and Deploy the Tanium Client to Windows [endpoints](#page-134-0) using the [installer](#page-134-0) on page 135. During the installation, make sure you do the following:
	- Configure the appropriate server settings. See Configuring [connections](#page-187-1) to the Tanium Core Platform on page 188.
	- **•** Leave the LogVerbosityLevel setting at the default of 1.
- 2. Open the Windows **Services** program, stop the **Tanium Client** service, and verify that its **Startup Type** is set to **Automatic**.
- 3. To avoid unnecessary processing to resolve conflicts or duplicates when deploying the image, use the CLI to delete the Tanium Client **ComputerID**, **RegistrationCount**, and **LastGoodServerName** settings:

TaniumClient config remove ComputerID TaniumClient config remove RegistrationCount TaniumClient config remove LastGoodServerName

- 4. Use the CLI to configure any necessary client settings that you did not configure during the initial installation. See [CLI](#page-312-0) on Windows [endpoints](#page-312-0) on page 313 and Tanium Client settings [reference](#page-297-0) on page 298.
- 5. Perform the following deletions in the Tanium Client [installation](#page-430-0) directory.
	- Delete the following directories, including subdirectories and files:
		- o Downloads
		- o Logs
		- o Backup
	- (Tanium Client 7.4 or later) Delete pki.db.
	- <sup>l</sup> (Optional) For an image that you plan to use for a long period of time without updates, also delete the following directories and files:
		- <sup>o</sup> **Directories:**
			- **Extensions**
			- **n** Tools

#### <sup>o</sup> **Files:**

- TaniumClientExtensions.dll
- TaniumClientExtensions.dll.sig

Deleting these additional directories and files ensures a fresh installation of endpoint tools when you provision each endpoint, but the endpoint requires more time and bandwidth to initialize the Tanium Client and deploy endpoint tools.

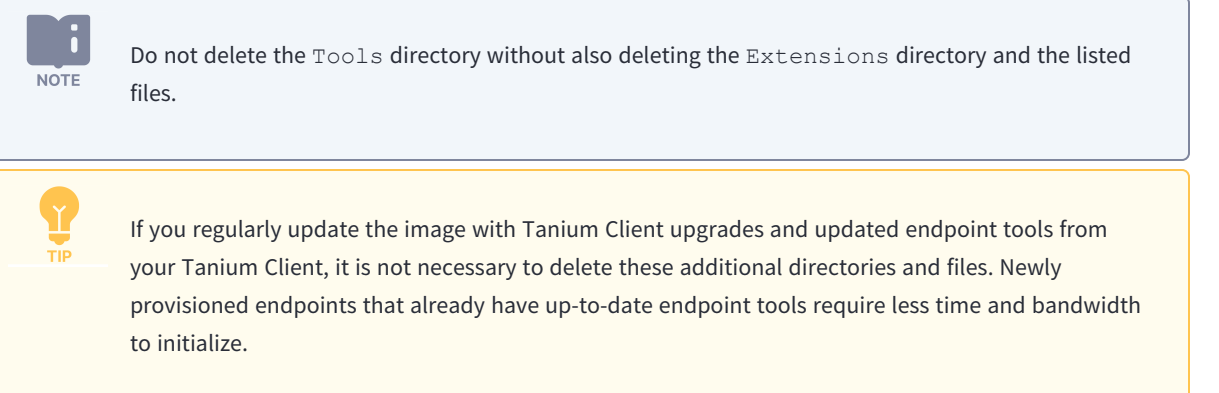

- 6. Obtain the latest tanium-init.dat file (version 7.4 or later) or tanium.pub file (version 7.2) and add it to the client.
	- a. From the Main menu in Tanium Console, go to **Administration > Configuration > Tanium Server > Infrastructure Configuration Files**.
	- b. Click **Download** in the **Clients v7.4+ and Zone Server** or **Clients v7.2** section, depending on which file you need.
	- c. Copy the downloaded file into the Tanium Client [installation](#page-430-0) directory.

Confirm that the date and time stamp of the file in the Tanium Client installation directory match the date and time stamp of that file on the Tanium Server (top-level installation directory).

If you are using Client Management, you can also obtain a version of tanium-init.dat that includes ServerNameList from the client configuration that is associated with the image you are preparing. When you use this version, the ServerNameList specified in tanium-init.dat overwrites the ServerName or ServerNameList that are specified in the Windows registry for Tanium Client 7.4 or later. For more information about managing client configurations in Client Management, see [Deploying](#page-104-0) the Tanium Client using Client [Management](#page-104-0) on page 105. For more information about downloading a preconfigured version of [tanium-init.dat](#page-113-0), see (Optional) Download a tanium-init.dat file for alternative deployment on page [114.](#page-113-0)

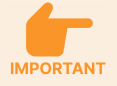

**NOTE** 

Be careful not to allow the tanium-init.dat or tanium.pub file to be distributed or stored outside of your organization, such as in a publicly accessible source code repository or any other location accessible from the public internet. Limit the distribution to specific use in the deployment of Tanium Clients.

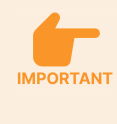

Though these files do not contain private keys and cannot be used to provide control over a Tanium environment, a user with malicious intent could use them to connect an unapproved client and use this unauthorized access to learn how your organization is using Tanium.

7. Shut down the computer and save the image.

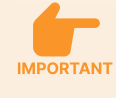

The Tanium Client service is configured to start automatically when the OS is started. If the reference computer is restarted before the reference image is captured, you might need to repeat these steps.

## Preparing the Tanium Client on a macOS image

Refer to Apple documentation for complete details on macOS imaging.

Prepare the Tanium Client on a reference computer:

Prepare the Tanium Client on a reference computer:

- 1. Install the Tanium Client. See the endpoint [requirements](#page-30-0) and Deploy the Tanium Client to macOS [endpoints](#page-144-0) using the installer on [page](#page-144-0) 145. During the installation, make sure you do the following:
	- Configure the appropriate server settings. See Configuring [connections](#page-187-1) to the Tanium Core Platform on page 188.
	- **•** Leave the LogVerbosityLevel setting at the default of 1.
- 2. Open **Terminal** and use the **launchctl** command to stop the Tanium Client daemon (**sudo** permissions are required):

sudo launchctl unload /Library/LaunchDaemons/com.tanium.taniumclient.plist

3. To avoid unnecessary processing to resolve conflicts or duplicates when deploying the image, use the CLI to delete the Tanium Client **ComputerID**, **RegistrationCount**, and **LastGoodServerName** settings:

sudo ./TaniumClient config remove ComputerID sudo ./TaniumClient config remove RegistrationCount sudo ./TaniumClient config remove LastGoodServerName

- 4. Use the CLI to configure any necessary client settings that you did not configure during the initial installation. See CLI on [non-](#page-313-0)Windows [endpoints](#page-313-0) on page 314 and Tanium Client settings [reference](#page-297-0) on page 298.
- 5. Perform the following deletions in the Tanium Client [installation](#page-430-0) directory.
	- Delete the following directories, including subdirectories and files:
		- o Downloads
		- o Logs
		- o Backup
	- (Tanium Client 7.4 or later) Delete pki.db.
	- <sup>l</sup> (Optional) For an image that you plan to use for a long period of time without updates, also delete the following directories and files:
		- <sup>o</sup> **Directories:**
			- **Extensions**
			- n Tools

#### <sup>o</sup> **Files:**

- libTaniumClientExtensions.dylib
- libTaniumClientExtensions.dylib.sig

Deleting these additional directories and files ensures a fresh installation of endpoint tools when you provision each endpoint, but the endpoint requires more time and bandwidth to initialize the Tanium Client and deploy endpoint tools.

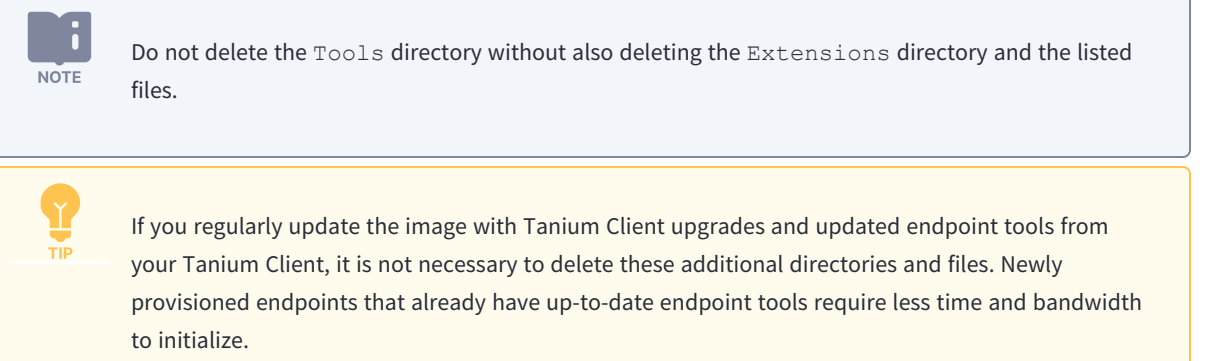

- 6. Obtain the latest tanium-init.dat file (version 7.4 or later) or tanium.pub file (version 7.2) and add it to the client.
	- a. From the Main menu in Tanium Console, go to **Administration > Configuration > Tanium Server > Infrastructure Configuration Files**.
	- b. Click **Download** in the **Clients v7.4+ and Zone Server** or **Clients v7.2** section, depending on which file you need.
	- c. Copy the downloaded file into the Tanium Client [installation](#page-430-0) directory.

Confirm that the date and time stamp of the file in the Tanium Client installation directory match the date and time stamp of that file on the Tanium Server (top-level installation directory).

If you are using Client Management, you can also obtain a version of tanium-init.dat that includes ServerNameList from the client configuration that is associated with the image you are preparing. When you use this version, the ServerNameList specified in tanium-init.dat overwrites the ServerName or ServerNameList that are specified in the Windows registry for Tanium Client 7.4 or later. For more information about managing client configurations in Client Management, see [Deploying](#page-104-0) the Tanium Client using Client [Management](#page-104-0) on page 105. For more information about downloading a preconfigured version of [tanium-init.dat](#page-113-0), see (Optional) Download a tanium-init.dat file for alternative deployment on page [114.](#page-113-0)

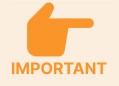

**NOTE** 

Be careful not to allow the tanium-init.dat or tanium.pub file to be distributed or stored outside of your organization, such as in a publicly accessible source code repository or any other location accessible from the public internet. Limit the distribution to specific use in the deployment of Tanium Clients.

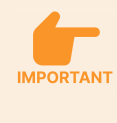

Though these files do not contain private keys and cannot be used to provide control over a Tanium environment, a user with malicious intent could use them to connect an unapproved client and use this unauthorized access to learn how your organization is using Tanium.

7. Shut down the computer and save the image.

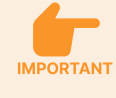

The Tanium Client service is configured to start automatically when the OS is started. If the reference computer is restarted before the reference image is captured, you might need to repeat these steps.

## Preparing the Tanium Client on a Linux OS image

Linux service commands vary by Linux distribution. This documentation provides examples but is not a reference for each Linux distribution. If you are not already familiar with installing and managing services on your target Linux distribution, review the documentation for the particular Linux operating system before starting.

Prepare the Tanium Client on a reference computer:

- 1. Install the Tanium Client. See the endpoint [requirements](#page-32-0) and Deploy the Tanium Client to Linux [endpoints](#page-150-0) using package files on [page](#page-150-0) 151. Be sure to use the Tanium Client installation package file for your particular Linux distribution, as listed under [Deploying](#page-133-0) the Tanium Client using an installer or package file on page 134. During the installation, make sure you do the following:
	- Configure the appropriate server settings. See Configuring [connections](#page-187-1) to the Tanium Core Platform on page 188.
	- **•** Leave the LogVerbosityLevel setting at the default of 1.
- 2. Stop the Tanium Client service daemon by entering the service command for your Linux distribution. See [Manage](#page-246-0) the Tanium Client [service](#page-246-0) on Linux on page 247.
- 3. To avoid unnecessary processing to resolve conflicts or duplicates when deploying the image, use the CLI to delete the Tanium Client **ComputerID**, **RegistrationCount**, and **LastGoodServerName** settings:

sudo ./TaniumClient config remove ComputerID sudo ./TaniumClient config remove RegistrationCount sudo ./TaniumClient config remove LastGoodServerName

- 4. Confirm that the Tanium Client daemon is in place in the system init directory. For example: /etc/init.d/TaniumClient or /etc/systemd/system/multiuser.target.wants/taniumclient.service. This ensures that the daemon is launched when the system is rebooted.
- 5. Use the CLI to configure any necessary client settings that you did not configure during the initial installation. See CLI on [non-](#page-313-0)Windows [endpoints](#page-313-0) on page 314 and Tanium Client settings [reference](#page-297-0) on page 298.
- 6. Perform the following deletions in the Tanium Client [installation](#page-430-0) directory.
	- Delete the following directories, including subdirectories and files:
		- o Downloads
		- o Logs
		- o Backup
	- (Tanium Client 7.4 or later) Delete pki.db.
- <sup>l</sup> (Optional) For an image that you plan to use for a long period of time without updates, also delete the following directories and files:
	- <sup>o</sup> **Directories:**
		- **Extensions**
		- <sup>n</sup> Tools
	- <sup>o</sup> **Files:**
		- libTaniumClientExtensions.so
		- libTaniumClientExtensions.so.sig

Deleting these additional directories and files ensures a fresh installation of endpoint tools when you provision each endpoint, but the endpoint requires more time and bandwidth to initialize the Tanium Client and deploy endpoint tools.

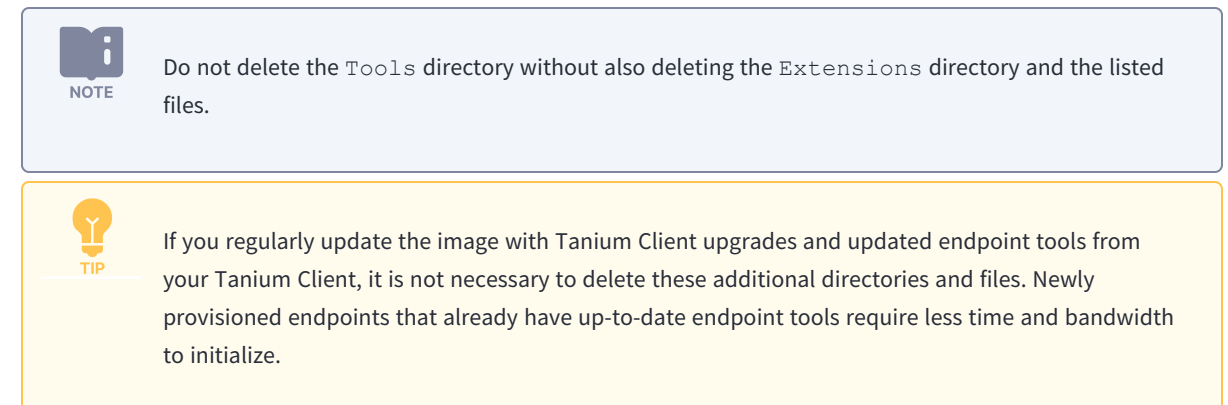

- 7. Obtain the latest tanium-init.dat file (version 7.4 or later) or tanium.pub file (version 7.2) and add it to the client.
	- a. From the Main menu in Tanium Console, go to **Administration > Configuration > Tanium Server > Infrastructure Configuration Files**.
	- b. Click **Download** in the **Clients v7.4+ and Zone Server** or **Clients v7.2** section, depending on which file you need.
	- c. Copy the downloaded file into the Tanium Client [installation](#page-430-0) directory.

Confirm that the date and time stamp of the file in the Tanium Client installation directory match the date and time stamp of that file on the Tanium Server (top-level installation directory).

If you are using Client Management, you can also obtain a version of tanium-init.dat that includes ServerNameList from the client configuration that is associated with the image you are preparing. When you use this version, the ServerNameList specified in tanium-init.dat overwrites the ServerName or ServerNameList that are specified in the Windows registry for Tanium Client 7.4 or later. For more information about managing client configurations in Client Management, see [Deploying](#page-104-0) the Tanium Client

**NOTE** 

using Client [Management](#page-104-0) on page 105. For more information about downloading a preconfigured version of tanium-init.dat, see (Optional) Download a [tanium-init.dat](#page-113-0) file for alternative deployment on page [114.](#page-113-0) NOTE

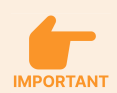

Be careful not to allow the tanium-init.dat or tanium.pub file to be distributed or stored outside of your organization, such as in a publicly accessible source code repository or any other location accessible from the public internet. Limit the distribution to specific use in the deployment of Tanium Clients. Though these files do not contain private keys and cannot be used to provide control over a Tanium environment, a user with malicious intent could use them to connect an unapproved client and use this unauthorized access to learn how your organization is using Tanium.

8. Shut down the computer and save the image.

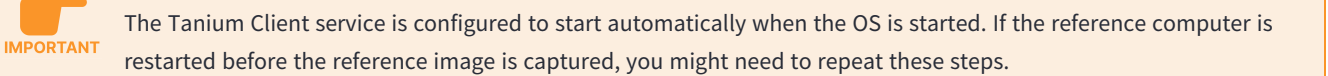

# Preparing the Tanium Client on a Solaris OS image

Prepare the Tanium Client on a reference computer:

- 1. Install the Tanium Client. See the endpoint [requirements](#page-60-1) and Deploy the Tanium Client to Solaris [endpoints](#page-155-0) using a package file on [page](#page-155-0) 156. During the installation, make sure you do the following:
	- Configure the appropriate server settings. See Configuring [connections](#page-187-1) to the Tanium Core Platform on page 188.
	- Leave the LogVerbosityLevel setting at the default of 1.
- 2. Stop the Tanium Client service by entering the following command:

svcadm disable taniumclient

3. To avoid unnecessary processing to resolve conflicts or duplicates when deploying the image, use the CLI to delete the Tanium Client **ComputerID**, **RegistrationCount**, and **LastGoodServerName** settings:

sudo ./TaniumClient config remove ComputerID sudo ./TaniumClient config remove RegistrationCount sudo ./TaniumClient config remove LastGoodServerName

- 4. Confirm that the Tanium Client daemon is in place in the system init directory (/etc/init.d/TaniumClient). This ensures that the daemon is launched when the system is rebooted.
- 5. Use the CLI to configure any necessary client settings that you did not configure during the initial installation. See CLI on [non-](#page-313-0)Windows [endpoints](#page-313-0) on page 314 and Tanium Client settings [reference](#page-297-0) on page 298.
- 6. Perform the following deletions in the Tanium Client [installation](#page-430-0) directory.
	- Delete the following directories, including subdirectories and files:
		- o Downloads
		- o Logs
		- o Backup
	- (Tanium Client 7.4 or later) Delete pki.db.
	- <sup>l</sup> (Optional) For an image that you plan to use for a long period of time without updates, also delete the following directories and files:
		- <sup>o</sup> **Directories:**
			- **Extensions**
			- n Tools

#### <sup>o</sup> **Files:**

- libTaniumClientExtensions.so
- libTaniumClientExtensions.so.sig

Deleting these additional directories and files ensures a fresh installation of endpoint tools when you provision each endpoint, but the endpoint requires more time and bandwidth to initialize the Tanium Client and deploy endpoint tools.

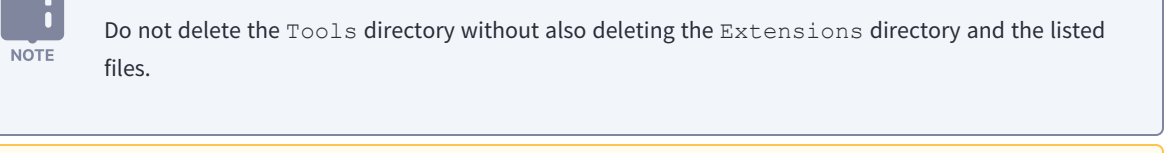

If you regularly update the image with Tanium Client upgrades and updated endpoint tools from your Tanium Client, it is not necessary to delete these additional directories and files. Newly provisioned endpoints that already have up-to-date endpoint tools require less time and bandwidth to initialize.

- 7. Obtain the latest tanium-init.dat file (version 7.4 or later) or tanium.pub file (version 7.2) and add it to the client.
	- a. From the Main menu in Tanium Console, go to **Administration > Configuration > Tanium Server > Infrastructure Configuration Files**.
	- b. Click **Download** in the **Clients v7.4+ and Zone Server** or **Clients v7.2** section, depending on which file you need.
	- c. Copy the downloaded file into the Tanium Client [installation](#page-430-0) directory.

Confirm that the date and time stamp of the file in the Tanium Client installation directory match the date and time stamp of that file on the Tanium Server (top-level installation directory).

If you are using Client Management, you can also obtain a version of tanium-init.dat that includes ServerNameList from the client configuration that is associated with the image you are preparing. When you use this version, the ServerNameList specified in tanium-init.dat overwrites the ServerName or ServerNameList that are specified in the Windows registry for Tanium Client 7.4 or later. For more information about managing client configurations in Client Management, see [Deploying](#page-104-0) the Tanium Client using Client [Management](#page-104-0) on page 105. For more information about downloading a preconfigured version of [tanium-init.dat](#page-113-0), see (Optional) Download a tanium-init.dat file for alternative deployment on page [114.](#page-113-0)

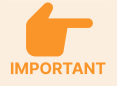

**NOTE** 

Be careful not to allow the tanium-init.dat or tanium.pub file to be distributed or stored outside of your organization, such as in a publicly accessible source code repository or any other location accessible from the public internet. Limit the distribution to specific use in the deployment of Tanium Clients.

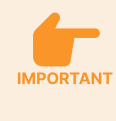

Though these files do not contain private keys and cannot be used to provide control over a Tanium environment, a user with malicious intent could use them to connect an unapproved client and use this unauthorized access to learn how your organization is using Tanium.

8. Shut down the computer and save the image.

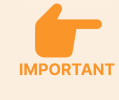

The Tanium Client service is configured to start automatically when the OS is started. If the reference computer is restarted before the reference image is captured, you might need to repeat these steps.

## Preparing the Tanium Client on an AIX OS image

Prepare the Tanium Client on a reference computer:

- 1. Install the Tanium Client. See the endpoint [requirements](#page-59-0) and Deploy the Tanium Client to AIX [endpoints](#page-161-0) using a package file on [page](#page-161-0) 162. During the installation, make sure you do the following:
	- Configure the appropriate server settings. See Configuring [connections](#page-187-1) to the Tanium Core Platform on page 188.
	- **•** Leave the LogVerbosityLevel setting at the default of 1.
- 2. Stop the Tanium Client service by entering the following command:

stopsrc -s taniumclient

3. To avoid unnecessary processing to resolve conflicts or duplicates when deploying the image, use the CLI to delete the Tanium Client **ComputerID**, **RegistrationCount**, and **LastGoodServerName** settings:

sudo ./TaniumClient config remove ComputerID sudo ./TaniumClient config remove RegistrationCount sudo ./TaniumClient config remove LastGoodServerName

- 4. Confirm that the Tanium Client daemon is in place in the system init directory (/etc/inittab/TaniumClient). This ensures that the daemon is launched when the system is rebooted.
- 5. Use the CLI to configure any necessary client settings that you did not configure during the initial installation. See CLI on [non-](#page-313-0)Windows [endpoints](#page-313-0) on page 314 and Tanium Client settings [reference](#page-297-0) on page 298.
- 6. Perform the following deletions in the Tanium Client [installation](#page-430-0) directory.
	- Delete the following directories, including subdirectories and files:
		- o Downloads
		- o Logs
		- o Backup
	- (Tanium Client 7.4 or later) Delete pki.db.
	- <sup>l</sup> (Optional) For an image that you plan to use for a long period of time without updates, also delete the following directories and files:
		- <sup>o</sup> **Directories:**
			- **Extensions**
			- $\blacksquare$  Tools
#### <sup>o</sup> **Files:**

- libTaniumClientExtensions.so
- libTaniumClientExtensions.so.sig

Deleting these additional directories and files ensures a fresh installation of endpoint tools when you provision each endpoint, but the endpoint requires more time and bandwidth to initialize the Tanium Client and deploy endpoint tools.

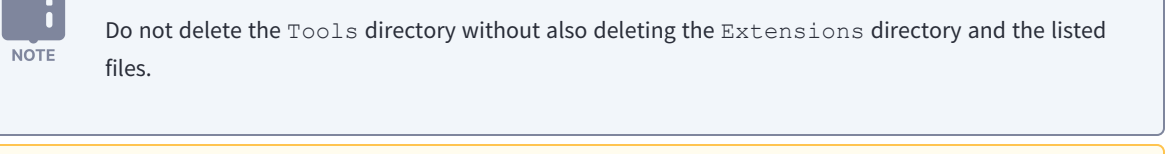

If you regularly update the image with Tanium Client upgrades and updated endpoint tools from your Tanium Client, it is not necessary to delete these additional directories and files. Newly provisioned endpoints that already have up-to-date endpoint tools require less time and bandwidth to initialize.

- 7. Obtain the latest tanium-init.dat file (version 7.4 or later) or tanium.pub file (version 7.2) and add it to the client.
	- a. From the Main menu in Tanium Console, go to **Administration > Configuration > Tanium Server > Infrastructure Configuration Files**.
	- b. Click **Download** in the **Clients v7.4+ and Zone Server** or **Clients v7.2** section, depending on which file you need.
	- c. Copy the downloaded file into the Tanium Client [installation](#page-430-0) directory.

Confirm that the date and time stamp of the file in the Tanium Client installation directory match the date and time stamp of that file on the Tanium Server (top-level installation directory).

If you are using Client Management, you can also obtain a version of tanium-init.dat that includes ServerNameList from the client configuration that is associated with the image you are preparing. When you use this version, the ServerNameList specified in tanium-init.dat overwrites the ServerName or ServerNameList that are specified in the Windows registry for Tanium Client 7.4 or later. For more information about managing client configurations in Client Management, see [Deploying](#page-104-0) the Tanium Client using Client [Management](#page-104-0) on page 105. For more information about downloading a preconfigured version of [tanium-init.dat](#page-113-0), see (Optional) Download a tanium-init.dat file for alternative deployment on page [114.](#page-113-0)

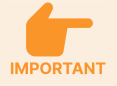

**NOTE** 

Be careful not to allow the tanium-init.dat or tanium.pub file to be distributed or stored outside of your organization, such as in a publicly accessible source code repository or any other location accessible from the public internet. Limit the distribution to specific use in the deployment of Tanium Clients.

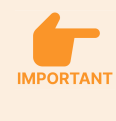

Though these files do not contain private keys and cannot be used to provide control over a Tanium environment, a user with malicious intent could use them to connect an unapproved client and use this unauthorized access to learn how your organization is using Tanium.

8. Shut down the computer and save the image.

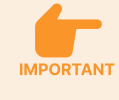

The Tanium Client service is configured to start automatically when the OS is started. If the reference computer is restarted before the reference image is captured, you might need to repeat these steps.

# Preparing the Tanium Client on a virtual desktop infrastructure (VDI) instance

For licensing and performance considerations that apply in VDI environments, see Assess the [environment](#page-100-0) where you are deploying the [Tanium](#page-100-0) Client on page 101.

To help simplify future management of VDI endpoints, consider creating computer groups with custom tag-based membership and applying corresponding custom tags to VDI endpoints. See Tanium [Console](http://platform_user/console_computer_groups.htm#custom_tags_manage) User Guide: Manage custom tags for [computer](http://platform_user/console_computer_groups.htm#custom_tags_manage) groups.

Create a VDI golden image by preparing a reference endpoint:

- 1. Prepare the Tanium Client based on the OS of the intended endpoints:
	- <sup>l</sup> [Preparing](#page-167-0) the Tanium Client on a Windows OS image on page 168
	- <sup>l</sup> [Preparing](#page-173-0) the Tanium Client on a Linux OS image on page 174
	- [Preparing](#page-170-0) the Tanium Client on a macOS image on page 171
	- <sup>l</sup> [Preparing](#page-176-0) the Tanium Client on a Solaris OS image on page 177
	- <sup>l</sup> [Preparing](#page-179-0) the Tanium Client on an AIX OS image on page 180

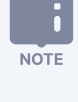

It is not necessary to delete the **ComputerID** setting during this step, since the client will reregister with the Tanium Server or Tanium Zone Server during the following additional steps. You delete this setting in a later step.

- 2. Check the **ComputerID**, which should be a non-zero numeric value, to verify that the client has registered with the Tanium Server or Tanium Zone Server. In the endpoint CLI, navigate to the Tanium Client [installation](#page-430-0) directory, and run one of the following commands based on the OS:
	- <sup>l</sup> **Windows**: TaniumClient config get ComputerID
	- <sup>l</sup> **Non-Windows**: sudo ./TaniumClient config get ComputerID
- 3. Review the action history in Tanium Console to make sure that the client runs any scheduled actions that affect the client configuration. For more information, see Tanium Console User Guide: Manage actions that are [completed](platform_user/actions_scheduled.html#Managing_Action_History) or in progress. To run actions immediately instead of waiting for them to run according to a schedule, use one-time actions to deploy the associated packages to the endpoint that hosts the golden image. For more information, see Tanium [Console](platform_user/interact_deploying_actions.html) User Guide: [Deploying](platform_user/interact_deploying_actions.html) actions.

4. From each solution in Tanium Console, deploy any endpoint tools that are required by the Tanium solutions that you plan to use with VDI instances. The tool deployment method varies for each solution. For example, if you are using Threat Response, create a profile that includes all components that you plan to use with VDI instances, and deploy that profile to the endpoint. The deployment includes any tools that the Threat Response profile requires, such as Tanium™ Index if you included an index configuration.

For more information about how to deploy tools for a solution, review the User [Guide](https://tanium-dev.zoominsoftware.io/search?labelkey=userguides&sort.value=desc) for that solution.

5. Allow any processes that endpoint tools initiate to complete on the endpoint. To determine whether these processes have completed, ask a question from Tanium Console using a sensor that returns tool status for each solution or client extension. For example, if you are using a Threat Response profile with an index configuration, ask the question: Get Client Extensions - Status from all machines with Computer Name contains <reference\_computer\_hostname>. In the results, for the domain threatresponse and the key initial index scan complete, make sure that the value is true.

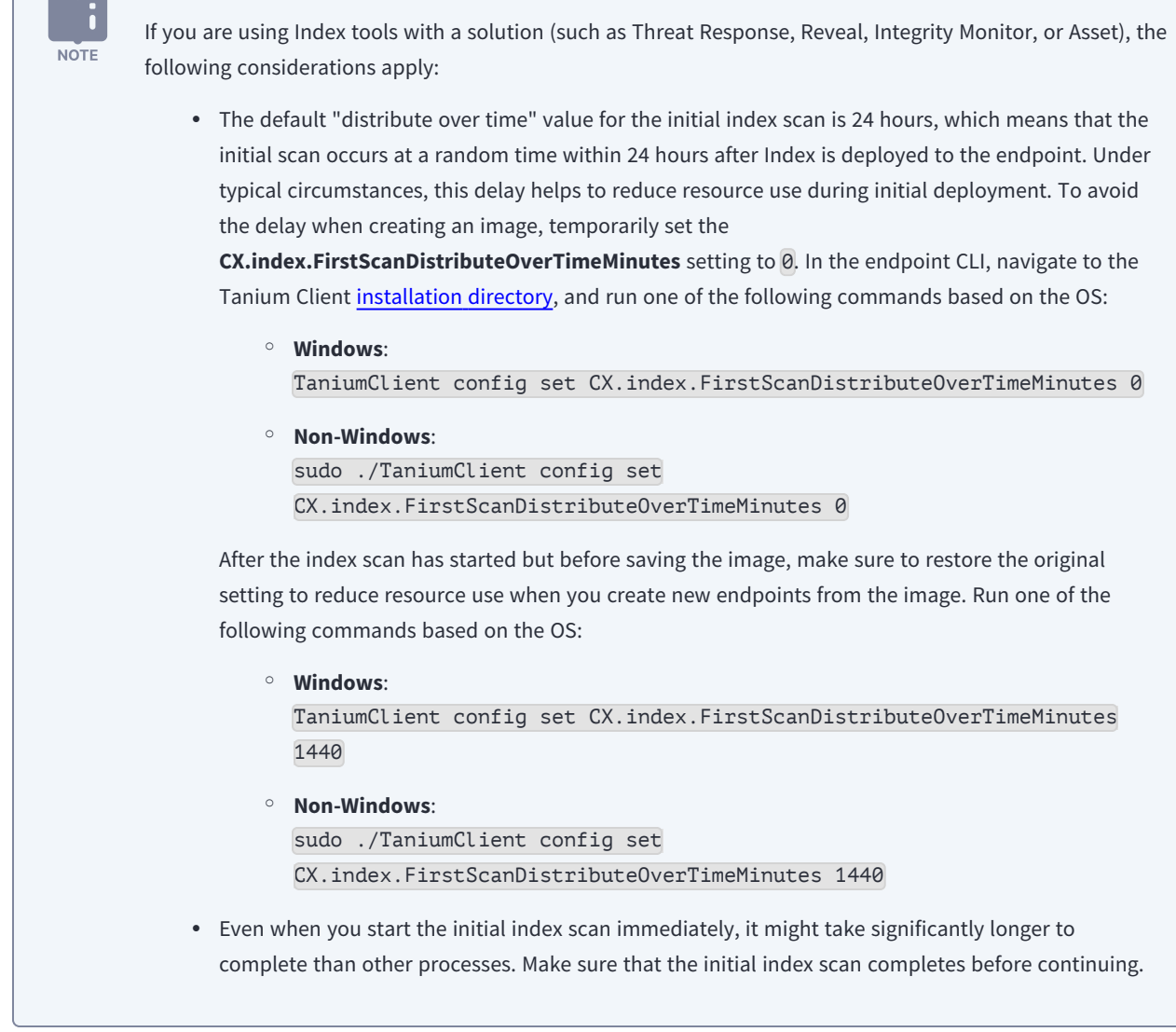

For more information about how to determine tool status for a solution, review the User [Guide](https://tanium-dev.zoominsoftware.io/search?labelkey=userguides&sort.value=desc) for that solution.

 $\sim$   $\sim$ 

- 6. Stop the Tanium Client service:
	- Manage the Tanium Client service on [Windows](#page-236-0) on page 237
	- [Manage](#page-241-0) the Tanium Client service on macOS on page 242
	- [Manage](#page-246-0) the Tanium Client service on Linux on page 247
	- [Manage](#page-249-0) the Tanium Client service on Solaris on page 250
	- [Manage](#page-251-0) the Tanium Client service on AIX on page 252
- 7. Verify that the service has stopped and that it is configured to start automatically on the next reboot.
- 8. To avoid unnecessary processing to resolve conflicts or duplicates when you later deploy the image, use the CLI to delete the Tanium Client **ComputerID** setting:
	- **Windows**: TaniumClient config remove ComputerID
	- **Non-Windows**: sudo ./TaniumClient config remove ComputerID
- 9. Add or update the following settings through the CLI. These settings help to avoid the concentration of resource usage that otherwise might occur as a consequence of cloning and shared hardware. The CLI syntax depends on the endpoint OS:
	- Windows: TaniumClient config set <setting>
	- Non-Windows: sudo ./TaniumClient config set <setting>

#### **Table 6: Best practice client settings for VDI instances**

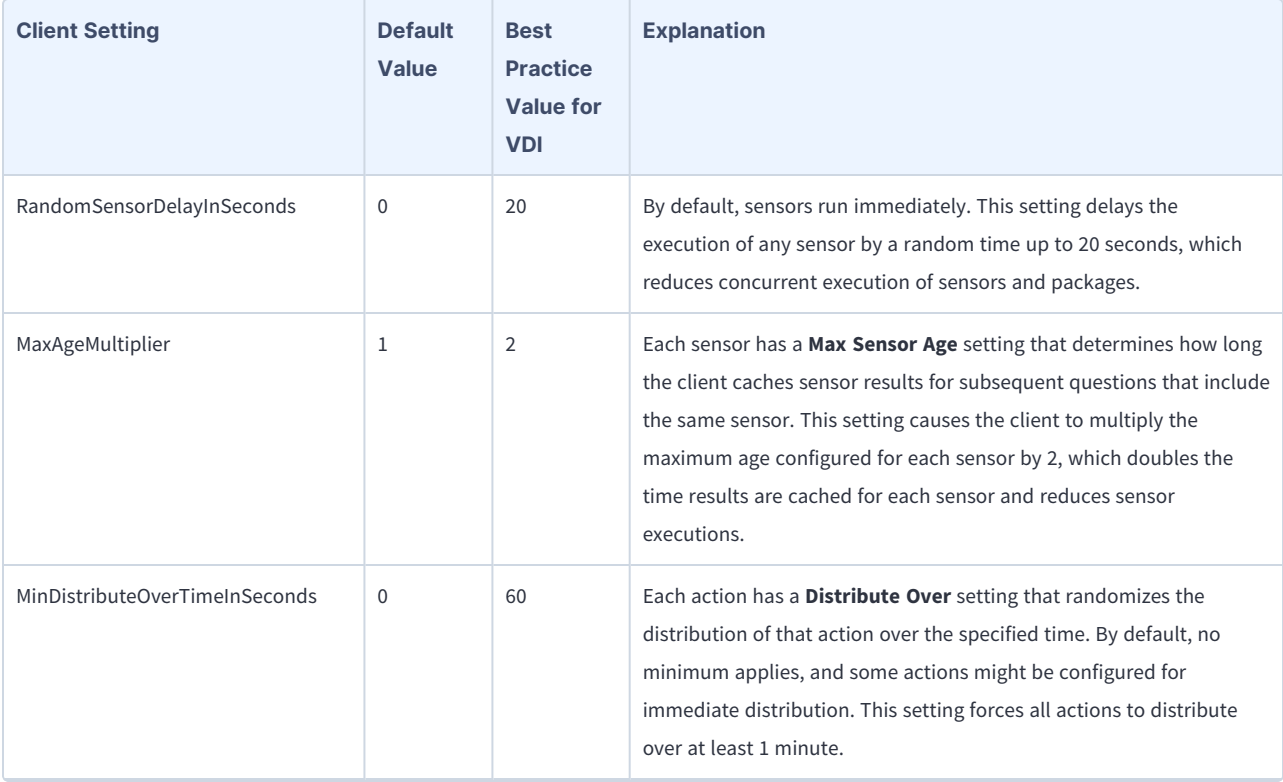

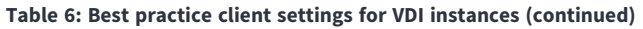

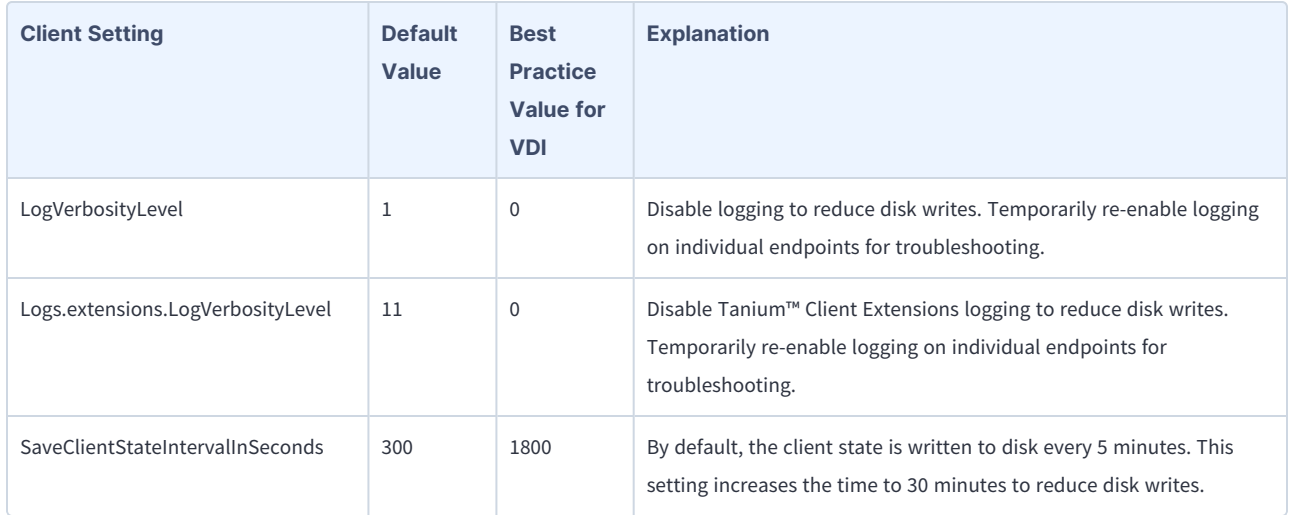

10. Shut down the reference machine or block network access to the Tanium Server so that the Tanium Client on the reference machine does not register with the server, and then save the image.

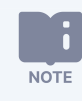

The Tanium Client service is configured to start automatically when the OS is started. If the reference machine is restarted before the reference image is captured, you might need to repeat these steps.

For information about identifying and tuning [Tanium](#page-309-0) Client settings for existing VDI endpoints, see Tuning Tanium Client settings for VDI [endpoints](#page-309-0) and other endpoints with limited resources on page 310.

# Verify the Tanium Client installation

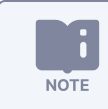

Wait a few minutes after installation for the Tanium Client to register with the Tanium Server or Zone Server.

After you deploy the Tanium Client, perform the following steps to verify that the client installed correctly and can communicate with the Tanium Server or Zone Server.

- 1. From Interact, ask a question to verify that the endpoints respond to the following query: Get Computer Name and Operating System and Tanium Client Version and Tanium Server Name from all machines
- 2. Review the **Question Results** grid to verify that all endpoints where you deployed Tanium Client software are reporting.
- 3. (Optional) From the main menu, go to **Administration > Configuration > Client Status** , and review recent client registration details.

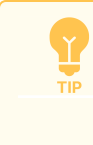

To find a specific Tanium Client, enter a text string in the **Filter items** field above the grid to filter it by **Host Name** or **Network Location** (IP address).

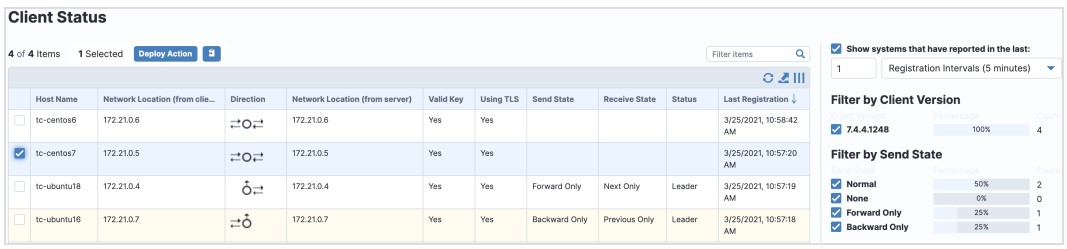

# Configuring connections to the Tanium Core Platform

After you install the Tanium Client on an endpoint, the client initiates a connection to the Tanium Server or Zone Server that is configured in the initial settings. After installation, you can change the connection settings as necessary through sensors and packages that Tanium provides. You can configure a direct connection to the server or establish a Transport Layer Security (TLS) tunnel through a Hypertext Transfer Protocol Secure (HTTPS) proxy server.

# **Settings for connections to Tanium Core Platform servers**

The following settings, which govern connections from Tanium Clients to the Tanium Server or Zone Server, are stored on the client endpoints.

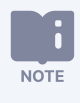

For the settings that connect Tanium Clients through HTTPS proxy servers, see [Connect](#page-193-0) through an HTTPS [forward](#page-193-0) proxy server on page 194.

#### **ServerNameList**

The Tanium Client connects to only one Tanium Server or Zone Server at a time. However, to avoid a single point of failure, you can configure the **ServerNameList** setting with a list of servers to which the client can attempt a connection. You specify the servers as a comma-separated list of FQDNs or IP addresses.

> The Tanium Server and Zone Server names in the **ServerNameList** setting must be fully qualified domain names (FQDNs) or IP addresses that clients can access from their network location. The server FQDNs might vary among sets of clients in different locations and might vary from the FQDNs that you configure locally on the servers. Consult a network administrator for the server FQDNs that you must configure on clients.

When **ServerNameList** has multiple entries, the Tanium Client must select one each time the client process restarts or the client resets. The client randomly selects a server from **ServerNameList** without regard to the order in which the servers are listed. However, the client maintains a count of failed connection attempts, and gives preference to the server with the least failed connections.

The Tanium Client overwrites the value of the **ServerName** setting with the server that it selects from **ServerNameList**. The client then uses that value when requesting a connection to the Tanium Server or Zone Server.

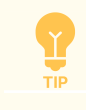

You can optionally set the port that the Tanium Client uses to communicate with servers by appending : < port\_number> to the server IP addresses or FQDNs (for example, ts1.local.com:443,ts2.local.com:443,zs1.example.com:443). The **ServerNameList** port values override the **ServerPort** setting in the Tanium Client configuration (default is 17472).

#### **ServerName**

**ServerName** specifies the FQDN or IP address of the Tanium Server or Zone Server with which the Tanium Client attempts to connect. Configure **ServerName** only if you do not configure the **ServerNameList** setting. If **ServerNameList** is configured, the Tanium Client overwrites the **ServerName** value with the server that it selects from **ServerNameList**.

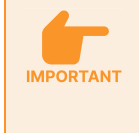

The Tanium Server or Zone Server name in the **ServerName** setting must be a fully qualified domain name (FQDN) or IP address that clients can access from their network location. The server FQDN might vary among sets of clients in different locations and might vary from the FQDN that you configure locally on the server. Consult a network administrator for the server FQDN that you must configure on clients.

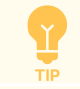

You can set the port that the Tanium Client uses to communicate with servers by appending : <port number> to **ServerName** (for example, ts1.local.com:443). The **ServerName** port overrides the **ServerPort** setting in the Tanium Client configuration (default is 17472).

#### **LastGoodServerName**

**LastGoodServerName** stores the name of the Tanium Server or Zone Server to which the Tanium Client last successfully connected. If the client cannot reach the server in **ServerName** or any server in **ServerNameList**, the client attempts to connect to the server that **LastGoodServerName** specifies. Do not set **LastGoodServerName**; the client defines it automatically.

#### **ServerPort**

**ServerPort** specifies the port that the Tanium Client uses for communication with the server and with peer clients. The default is 17472, but you can configure a custom port. The client automatically uses **ServerPort** for connections to the Tanium Servers and Zone Servers that are specified in the **ServerNameList** and **ServerName** settings. Specifying the port within those settings is not required. However, if **ServerName** or **ServerNameList** does specify a port, it overrides **ServerPort**.

# If you configure the **ListenPort** setting, it overrides **ServerPort** for communication with peer clients. You can also randomize the port for client-client communication. For more information, see [Customize](#page-220-0) [listening](#page-220-0) ports on page 221

# **Content for configuring connections to Tanium Core Platform servers**

The Tanium Default Content pack includes sensors and packages to manage the **ServerNameList** and **ServerName** settings on the endpoints that host the Tanium Client.

| <b>Content</b> | <b>Object Name</b>                           | <b>Usage</b>                                                                                                    |  |
|----------------|----------------------------------------------|----------------------------------------------------------------------------------------------------|--|
| Sensors        | <b>Tanjum Server Name</b>                    | Returns the current value of <b>ServerName</b> from the Tanjum Client. For a client on which<br>ServerNameList is configured, you can use the sensor to identify the Tanium Server or Zone Server<br>with which the client currently connects. For example:<br>Get Computer Name and Tanium Server Name from all machines |  |
|                | Tanium Server Name List                      | Returns the current value of ServerNameList from the Tanium Client. For example:<br>Get Computer Name and Tanium Server Name List from all machines                                                                                                    |  |
|                | <b>Tanium Client Explicit</b><br>Setting     | Returns the current value of any Tanium Client setting that you specify. For example:<br>Get Computer Name and Tanium Client Explicit Setting[ServerPort] from<br>all machines<br>For the complete list of client settings that you can specify with this sensor, see Tanium Client<br>settings reference on page 298.    |  |
| Packages       | Set Tanium Server Name                       | Sets the ServerName value on Windows endpoints and restarts the Tanium Client service. The<br>ServerName setting is in the Windows registry.                                                                                                    |  |
|                | Set Tanjum Server Name<br>[Non-Windows]      | Sets the ServerName value on non-Windows endpoints and restarts the Tanium Client system<br>service. The ServerName setting is in an SQLite database and is set through a CLI command.                                                                                                    |  |
|                | Set Tanjum Server Name<br>List               | Sets the ServerNameList value on Windows endpoints and restarts the Tanium Client service. The<br>ServerNameList setting is in the Windows registry.                                                                                                    |  |
|                | Set Tanjum Server Name<br>List [Non-Windows] | Sets the ServerNameList value on non-Windows endpoints and restarts the Tanium Client system<br>service. The ServerNameList setting is in an SQLite database and is set through a CLI command.                                                                                                    |  |

<span id="page-189-0"></span> **Table 7: Default content related to ServerNameList, ServerName, and ServerPort**

# **Configure clients to connect with multiple Tanium Servers**

The following procedure provides an example of how to use the objects listed in [Table](#page-189-0) 7 to set the **ServerNameList** on managed endpoints in a scenario where a second Tanium Server is added to the deployment after the Tanium Client is deployed. In a deployment with both Windows and non-Windows endpoints, repeat the steps for both types of endpoints.

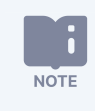

For an example of how to set the **ServerNameList** on Tanium Clients that register with a Zone Server, see [Tanium](platform_install/installing_tanium_zone_server.html#clients-to-ZS_registration) Core Platform User Guide for Windows [Deployments: Configure](platform_install/installing_tanium_zone_server.html#clients-to-ZS_registration) Tanium Clients to register with the Zone Server.

- 1. Delete any existing scheduled actions that configure **ServerNameList** or **ServerName** to prevent conflicts with the new actions that you create for those settings.
- 2. Use Tanium Interact to ask a question that identifies the Tanium Clients that require an updated **ServerNameList**. The following example identifies Tanium Clients that do not include both Tanium Servers (ts1.tam.local and ts2.tam.local, in this example):

Get Tanium Server Name List and Is Windows from all machines with all Tanium Server Name List not equals "ts1.tam.local,ts2.tam.local"

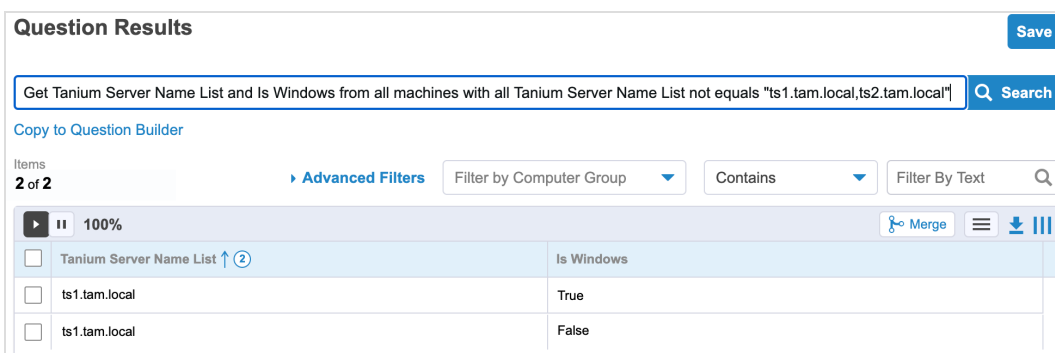

3. In the **Question Results** grid, select a group of either Windows or non-Windows endpoints that need an updated **Tanium Server Name List** value and click **Deploy Action**.

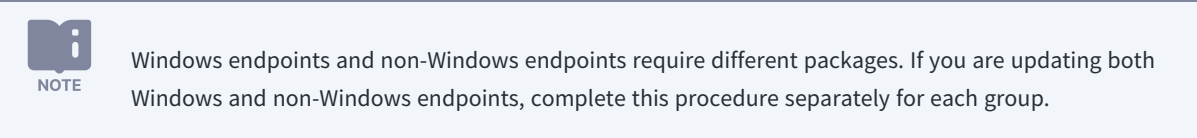

- 4. Specify one of the following as the **Deployment Package**:
	- <sup>l</sup> **Set Tanium Server Name List** for Windows endpoints
	- <sup>l</sup> **Set Tanium Server Name List [Non-Windows]** for non-Windows endpoints
- 5. Enter the FQDNs or IP addresses of both Tanium Servers in the **Server Name List** field.

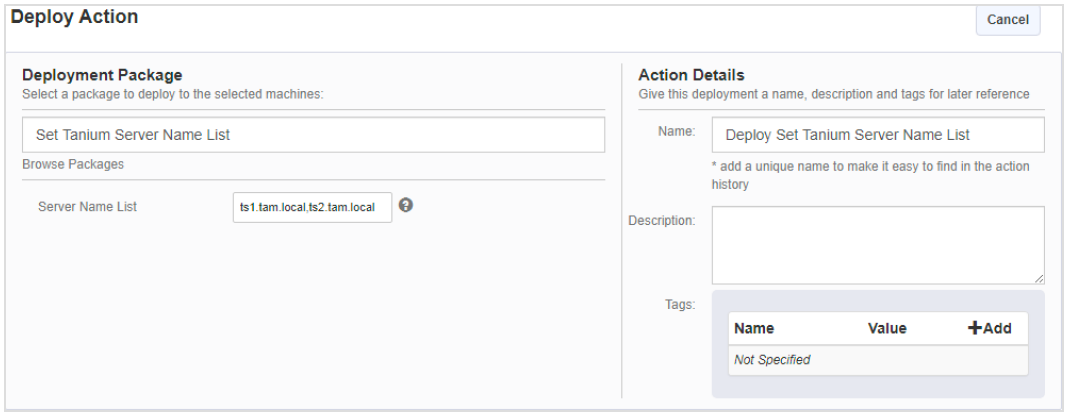

6. Set a schedule for the action.

 $\blacktriangledown$ Start at:

End at:  $\blacktriangledown$ 

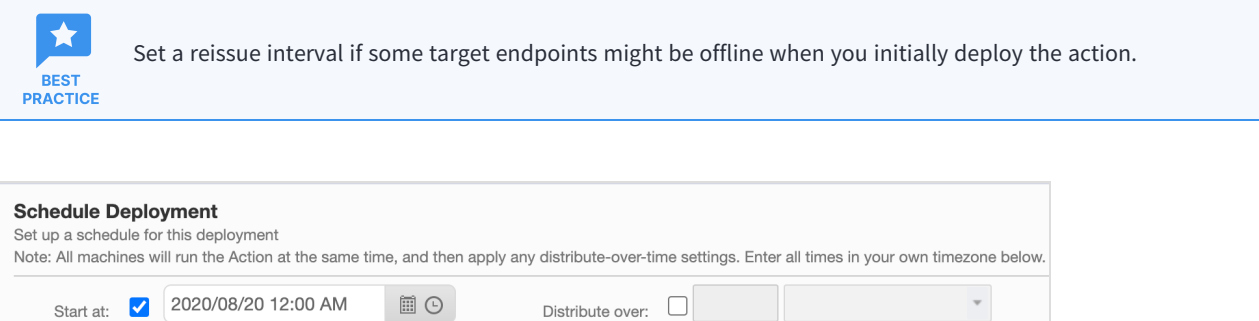

Reissue every: 4

Hours

- 7. In the **Targeting Criteria** section, ensure the settings target Windows endpoints or non-Windows endpoints based on the package that you selected.
- 8. Click **Show preview to continue** and verify that the targeting is correct.

 $\qquad \qquad \boxplus \odot$ 

2020/11/20 12:00 AM

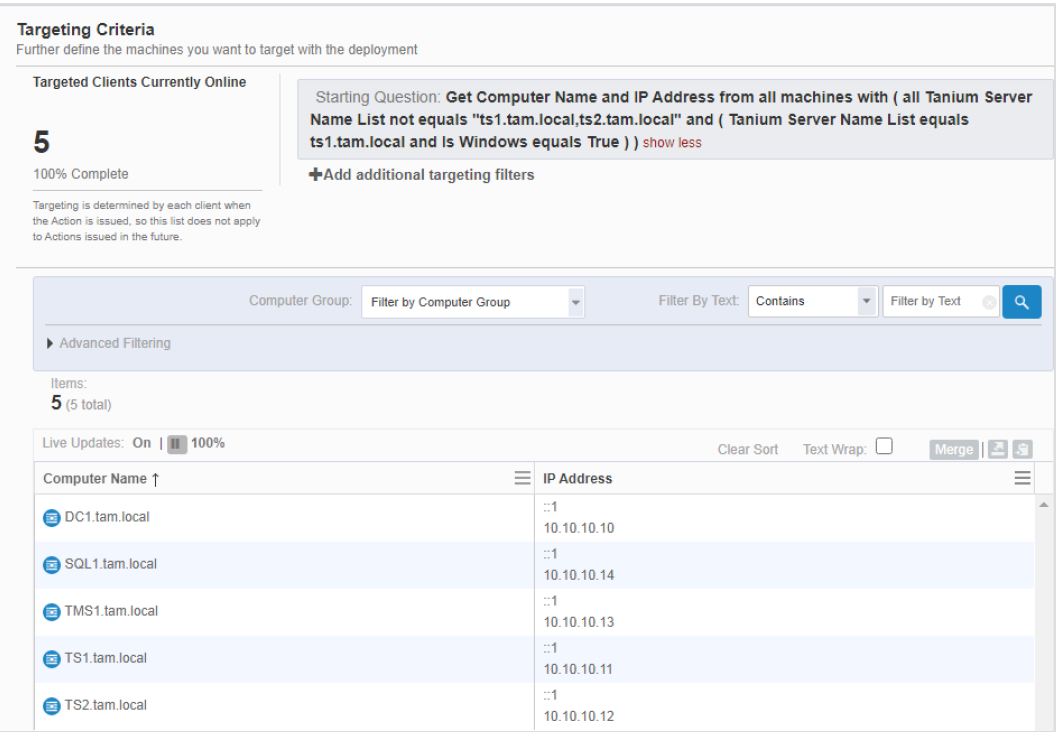

9. Click **Deploy Action** and review the action status to verify that the action completes without errors. For more information about the action status, see Tanium [Console](platform_user/actions_scheduled.html#action_status) User Guide: View action status.

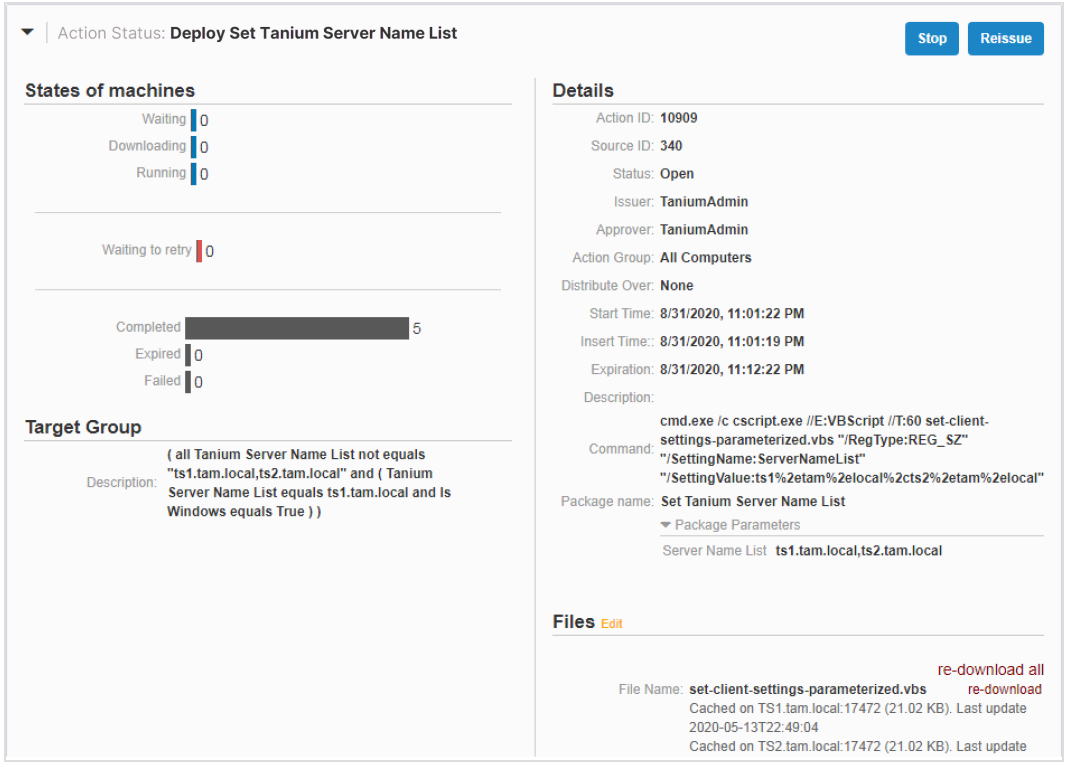

- 10. Use Tanium Interact to ask a question that returns the **ServerNameList** values from Tanium Clients. Get Tanium Server Name List and Is Windows from all machines
- 11. Review the **Question Results** grid to verify that the **Tanium Server Name List** value includes both Tanium Servers.

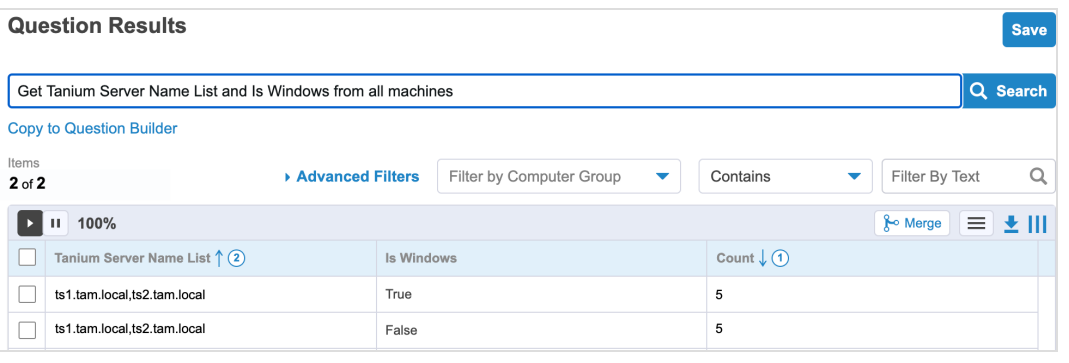

You might have to wait a few minutes for the results to show the new values. Ensure that live updates **NOTE** are enabled for the results grid.

# <span id="page-193-0"></span>**Connect through an HTTPS forward proxy server**

If the network policies of your organization prohibit endpoints from connecting through the Internet directly to a Tanium Server or Zone Server, you can configure Tanium Client 7.4.2.2033 or later to establish a TLS tunnel through an HTTPS forward proxy server. An organization might require a proxy for Tanium Clients in remote branch office networks. You might also require a proxy if the Tanium Server functions as a managed security service provider (MSSP) in an isolated network where routing changes are not possible. To prevent a single proxy failure from interrupting client connections, you can configure clients to send connection requests to multiple proxies. For more information about using TLS communication, see Tanium [Appliance](appliance/tls.html) User Guide: Securing [Tanium](appliance/tls.html) Server, Zone Server, and Tanium Client access or Tanium Core Platform User Guide for Windows [Deployments:](platform_install/tls.html) Securing [Tanium](platform_install/tls.html) Server, Zone Server, and Tanium Client access.

To use a proxy server with Tanium Clients, your environment must meet the following requirements:

- Tanium Client 7.4.2.2033 or later must be installed on endpoints that connect through the proxy server.
- The proxy server uses the HTTP CONNECT method for TLS tunneling.
- The proxy server must not require authentication.
- The proxy server does not perform SSL/TLS inspection. You cannot use network devices such as firewalls to decrypt and inspect Tanium Protocol traffic between Tanium Clients and the Tanium Server or between peer Tanium Clients.

As an alternative to connecting through a proxy server, you can use a Tanium Cloud Access Point to facilitate communication from networks that have restricted access to Tanium Cloud. For more information, see [Tanium](appliance/cloud_access_point.html) Appliance User Guide: Installing and [managing](appliance/cloud_access_point.html) a Tanium Cloud Access Point.

The steps to connect to a proxy depend on whether the endpoints can access a proxy auto configuration (PAC) file, which is available only for Windows endpoints. A PAC file defines how web browsers connect to specific hosts (such as a Tanium Server FQDN), directly or through a proxy server, and defines how the browsers select the correct proxy for each URL. Configure the **ProxyAutoConfigAddress** setting on endpoints that can access a PAC file and the **ProxyServers** setting on endpoints that cannot. Configure only one of the settings on any single endpoint: if you configure both, the Tanium Client uses only **ProxyAutoConfigAddress** and ignores **ProxyServers**.

If no proxy servers are available, the Tanium Client falls back to connecting directly with the Tanium Server or Zone Server.

Tanium Clients can traverse a proxy only when connecting to a server. Connections between clients must be direct.

**IMPORTANT** 

**NOTE** 

**Figure 5: Connecting through an HTTPS proxy server to Tanium Core Platform servers**

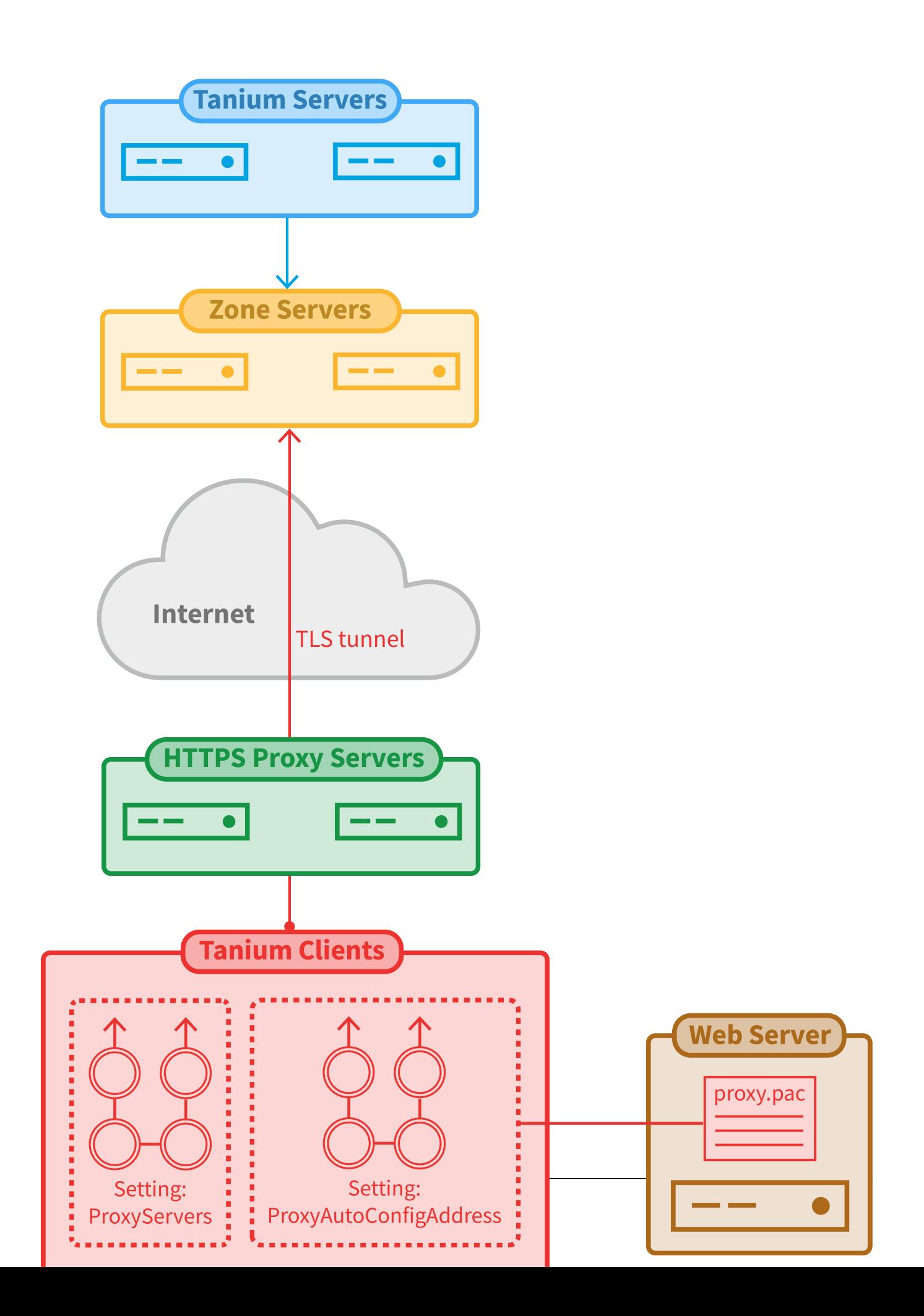

# Before you begin

Work with your network administration team to perform the following tasks before connecting Tanium Clients to a proxy server:

- 1. Configure the proxy server to allow the port that the client uses for Tanium traffic (default 17472), regardless of any security restrictions that are configured on the server. See Network [connectivity,](#page-71-0) ports, and firewalls on page 72.
- 2. (Windows endpoints only) If Tanium Clients must establish proxy connections through a PAC file, create the file and copy it to a web server that the clients can access.

Tanium Clients that can connect only through a proxy connection do not connect directly to Tanium Core Platform servers. Because the Tanium Client Management service requires a direct connection from the Tanium Module Server to clients, you cannot use Client Management to deploy clients that cannot connect without a proxy connection. However, you can use Client Managment to create a client configuration, and then download an installation bundle for use in another deployment method. For more information, see [Deploying](#page-104-0) the Tanium Client using Client [Management](#page-104-0) on page 105.

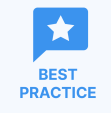

**NOTE** 

Configure proxy server settings during client deployment.

# Configure proxy connections with a PAC file

For Tanium Clients on Windows endpoints, you can configure proxy connections using a PAC file if one is available. The endpoint downloads the file from the URL that you specify and runs a script that the file contains to select the correct proxy for connecting to a particular Tanium Server or Zone Server.

## CONFIGURE PROXY CONNECTIONS DURING CLIENT DEPLOYMENT

Configure Tanium Clients to use a PAC file by setting **ProxyAutoConfigAddress** during client installation. See [Deploying](#page-104-0) the Tanium Client using Client [Management](#page-104-0) on page 105 or Deploy the Tanium Client to Windows [endpoints](#page-134-0) using the installer on page 135 for the steps to install the client.

#### **Table 8: Methods to set a PAC file URL during deployment**

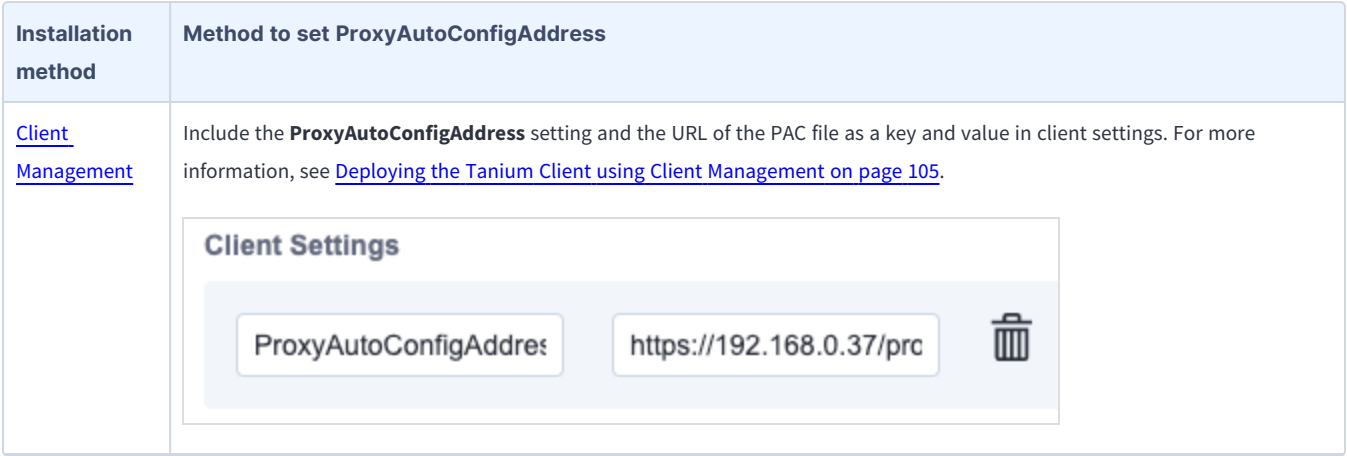

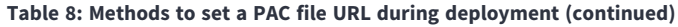

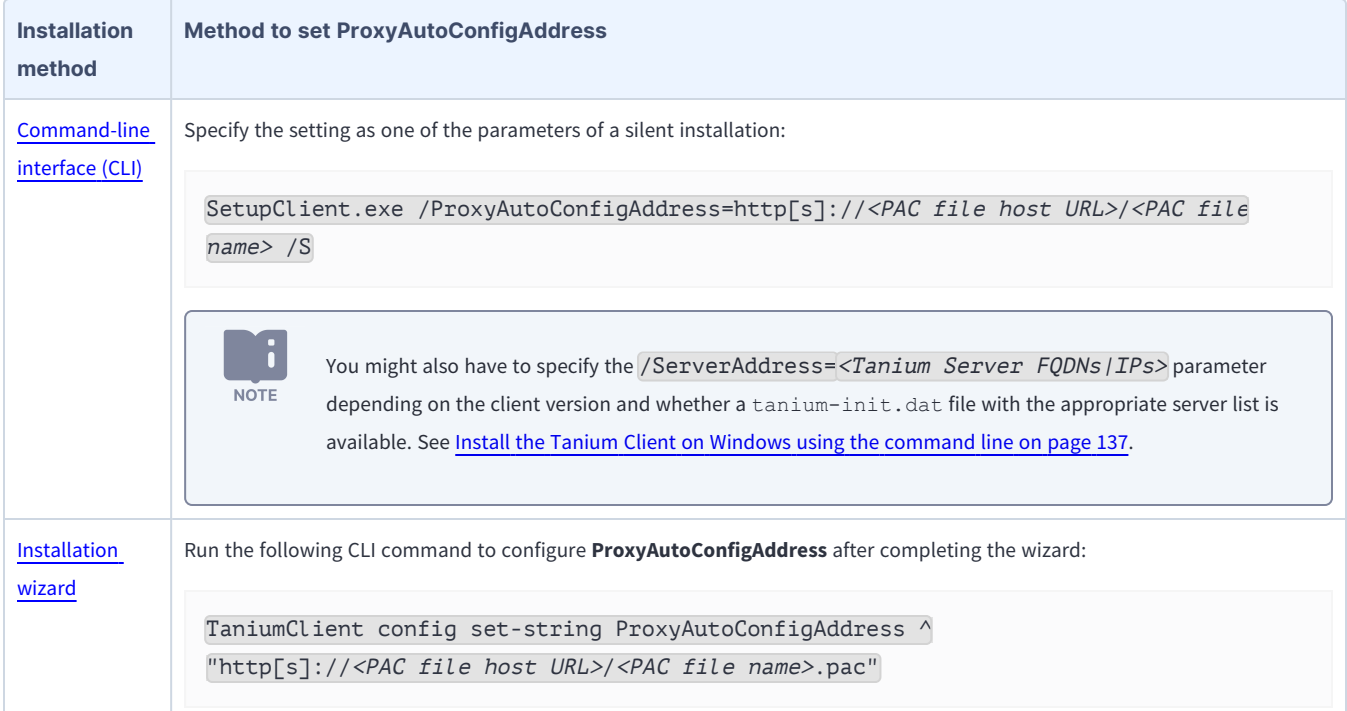

## CONFIGURE PROXY CONNECTIONS AFTER CLIENT DEPLOYMENT

You can configure Tanium Clients to use a PAC file after the initial client deployment, or change the file on clients that already use a PAC file.

1. Go to the Tanium **Home** page and ask the following question to identify the proxy servers with which Tanium Clients currently connect, if any:

Get Tanium Client Explicit Setting[ProxyAutoConfigAddress] and Tanium Client Explicit Setting [ProxyServers] from all machines

- 2. Select the results for clients that do not already use the PAC file that you want and click **Deploy Action**.
- 3. Configure the package settings:
	- <sup>l</sup> **Deployment Package**: Select **Modify Tanium Client Setting**.
	- <sup>l</sup> **RegType**: Select **REG\_SZ**.
	- **ValueName**: Enter ProxyAutoConfigAddress.
	- **· ValueData**: Enter the new PAC file URL and file name in the format http[s]://<PAC file URL>/<PAC file name>.pac.
- 4. (Optional) In the **Schedule Deployment** section, set a schedule for the action.

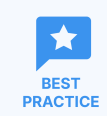

Set a reissue interval if some target endpoints might be offline when you initially deploy the action.

- 5. In the **Targeting Criteria** section, ensure that the settings target only the endpoints that require the updated proxy setting.
- 6. Click **Show preview to continue** and verify that the targeting is correct.
- 7. Click **Deploy Action** and review the action status to verify that the action completes without errors.
- 8. Ask the following question to verify that clients have the updated **ProxyAutoConfigAddress** setting: Get Tanium Client Explicit Setting[ProxyAutoConfigAddress] from all machines

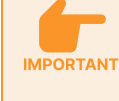

Clients do not apply the updated setting until you manually restart them or wait for the automatic client reset, which by default occurs at a random interval in the range of two to six hours.

9. (Optional) Restart the Tanium Client service on each endpoint to apply the updated proxy setting immediately. For the steps, see Manage the Tanium Client service on [Windows](#page-236-0) on page 237.

# Configure proxy connections without a PAC file

On non-Windows endpoints, or on Windows endpoints that cannot access a PAC file, configure the Tanium Client to connect to a proxy server by specifying the proxy IP address or FQDN and the proxy port in the **ProxyServers** setting. If you specify multiple proxies, the client tries to connect to the proxies in the order that **ProxyServers** lists them. After any single connection succeeds, the client stops trying to connect with more proxies.

#### CONFIGURE PROXY CONNECTIONS DURING CLIENT DEPLOYMENT

Configure Tanium Clients to connect through proxy servers by setting **ProxyServers** during installation. For installation procedures, see [Deploying](#page-133-0) the Tanium Client using an installer or package file on page 134.

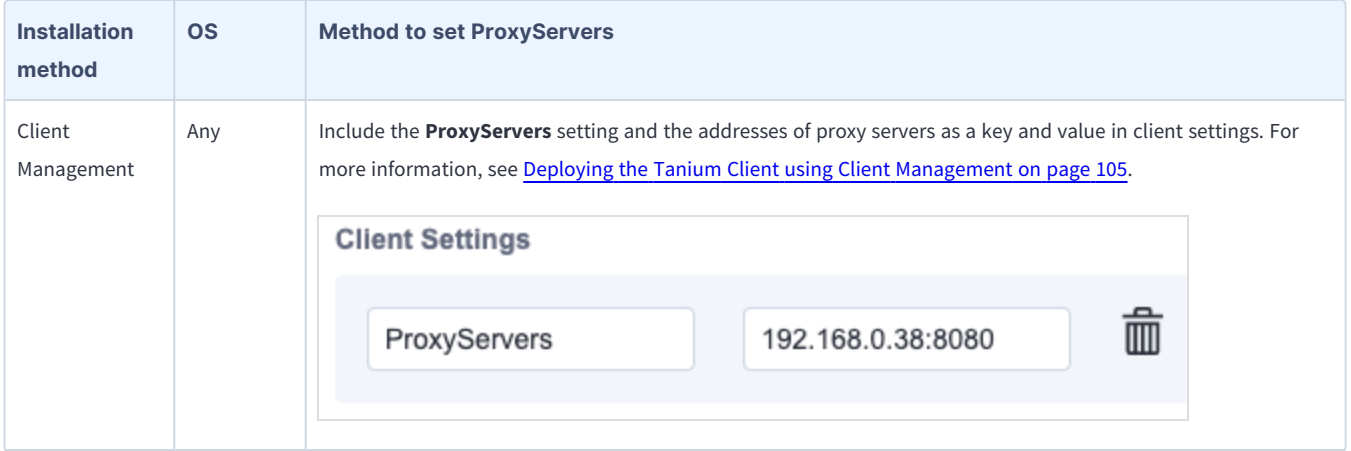

#### **Table 9: Methods to set proxy server addresses during deployment**

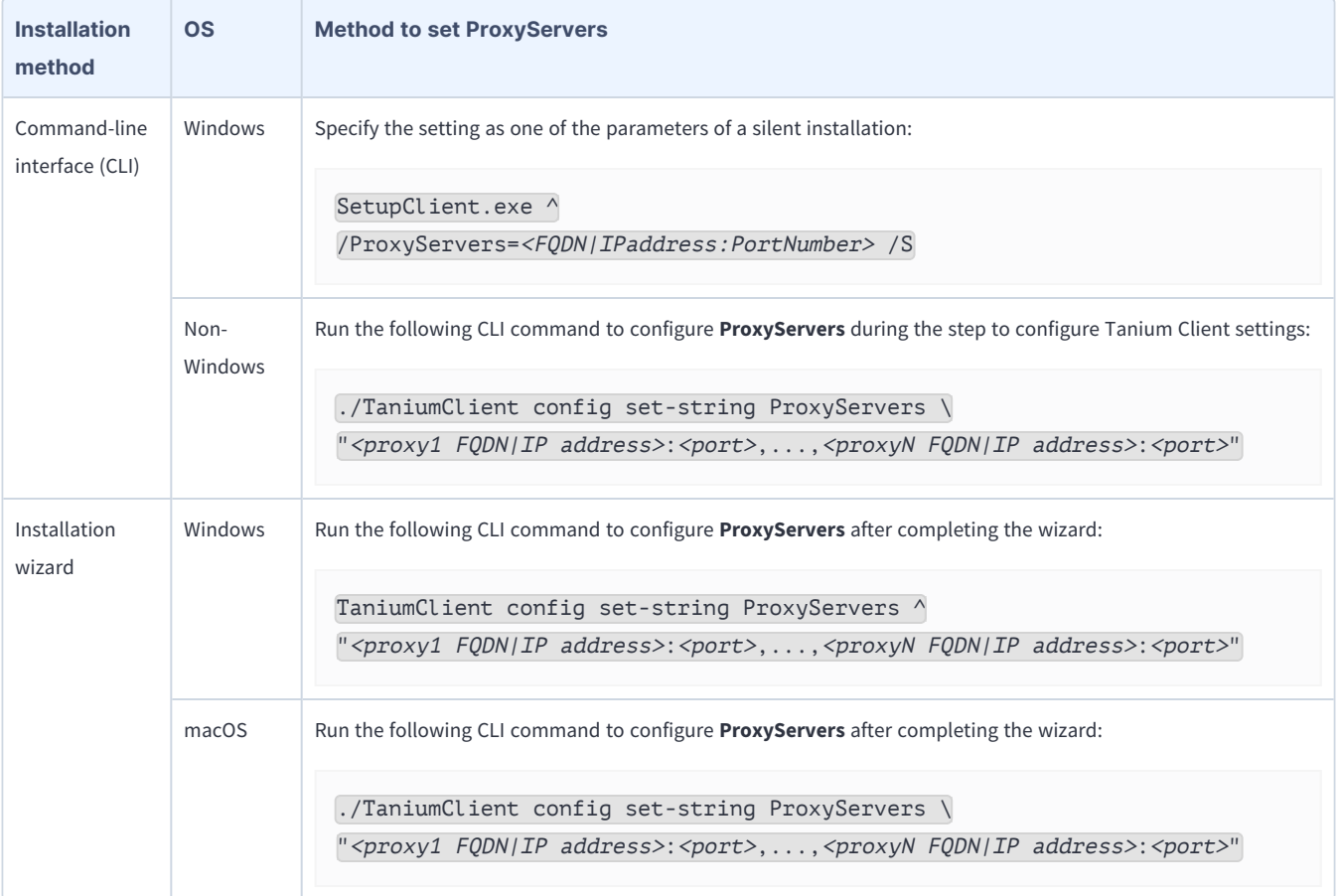

# **Table 9: Methods to set proxy server addresses during deployment (continued)**

# CONFIGURE PROXY CONNECTIONS AFTER CLIENT DEPLOYMENT

You can configure Tanium Clients to establish proxy connections after the initial client deployment, or change the proxy setting on clients that already connect to a proxy. In a deployment with both Windows and non-Windows endpoints, repeat the steps for both types of endpoints.

1. Go to the Tanium **Home** page and ask the following question to identify the proxy servers with which Tanium Clients currently connect, if any:

```
Get Tanium Client Explicit Setting[ProxyServers] and Is Windows from all machines
```
2. Select the results for either Windows or non-Windows endpoints that require new or updated proxy connections and click **Deploy Action**.

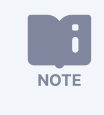

Windows endpoints and non-Windows endpoints require different packages. If you are updating both Windows and non-Windows endpoints, complete this procedure separately for each group.

- 3. Configure the package settings:
	- <sup>l</sup> **Deployment Package**: Select **Modify Tanium Client Setting** for Windows endpoints or **Modify Tanium Client Setting [Non-Windows]** for other endpoints.
	- <sup>l</sup> **RegType** (Windows only): Select **REG\_SZ**.
	- **Type** (non-Windows only): Select **STRING**.
	- **ValueName**: Enter ProxyServers.
	- **ValueData**: Enter a comma-separated list of proxy IP addresses or FQDNs and proxy ports in the format <proxy1 FQDN|IP address>:<port>,...,<proxyN FQDN|IP address>:<port>.
- 4. (Optional) In the **Schedule Deployment** section, set a schedule for the action.

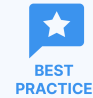

Set a reissue interval if some target endpoints might be offline when you initially deploy the action.

- 5. In the **Targeting Criteria** section, ensure that the settings target only the endpoints that:
	- Require the updated proxy setting
	- Run the operating system that matches the selected package (Windows or non-Windows)
- 6. Click **Show preview to continue** and verify that the targeting is correct.
- 7. Click **Deploy Action** and review the action status to verify that the action completes without errors.
- 8. Ask the following question to verify that clients have the correct **ProxyServers** setting. Get Tanium Client Explicit Setting[ProxyServers] and Is Windows from all machines

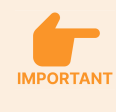

Clients do not apply the updated setting until you manually restart them or wait for the automatic client reset, which by default occurs at a random interval in the range of two to six hours.

- 9. (Optional) Restart the Tanium Client service on each endpoint to apply the updated proxy setting immediately:
	- Manage the Tanium Client service on [Windows](#page-236-0) on page 237
	- <sup>l</sup> [Manage](#page-241-0) the Tanium Client service on macOS on page 242
	- <sup>l</sup> [Manage](#page-246-0) the Tanium Client service on Linux on page 247
	- <sup>l</sup> [Manage](#page-249-0) the Tanium Client service on Solaris on page 250
	- [Manage](#page-251-0) the Tanium Client service on AIX on page 252

# Configuring Tanium Client peering

# **Overview of Tanium Client peering settings**

Peering settings define the subnet boundaries of the linear chains in which Tanium Clients form peer relationships. Peering settings are designed to optimize network resources that are required to manage endpoints by ensuring that most data transmission is distributed among the low-latency, high-bandwidth links of local area networks (LANs). Using mostly LAN links dramatically reduces resource use over the wide area network (WAN).

For details about how Tanium Client peering works and related concepts, see Client [peering](#page-19-0) on page 20.

You can configure a custom listening port for communication between Tanium Clients, or you can configure the Tanium Client to periodically select a new listening port at random, instead of using a fixed port for communications from peers. See [Customize](#page-220-0) [listening](#page-220-0) ports on page 221.

 $\bigstar$ **PRACTICE** 

Use the default client peering settings to optimize network resources when all endpoints on a subnet defined by the default /24 address mask share a high-speed local connection, or when you do not have much information about the enterprise network. Work with network administrators and Tanium [Support](#page-296-0) to configure a few key settings that further optimize peer communication based on the characteristics of your network. For example, separate settings apply to clients that connect directly to the Tanium Server than to clients that connect to a Tanium Zone Server. Focus on the following objectives when tuning the settings:

- <sup>l</sup> **LAN peering only**: The default address mask (IPv4) and address prefix (IPv6) settings are designed to prevent Tanium Client peering across WANs. For details, see [Address](#page-203-0) mask and prefix settings on page 204.
- **Separated subnets**: Specify more granular exceptions to the boundaries that the address mask or prefix setting defines. For example, within a subnet that the address mask setting defines, you might have a smaller subnet that crosses WAN links. In this case, you can define separated subnets within that smaller subnet so that its clients do not peer across the WAN links. For more information, see Configure [separated](#page-205-0) [subnets](#page-205-0) on page 206.
- **Isolated subnets**: Specify the addresses of subnets and endpoints for which you want to disable Tanium Client peering. You can configure isolated subnets that are standalone subnets or that comprise smaller linear chains within the chain that the address mask or prefix setting defines (see [Figure](#page-203-1) 6). For more information, see [Configure](#page-207-0) isolated subnets on page 208.
- **Intentional subnets**: Specify multiple public IP addresses that belong to a single site to allow peering among clients that are behind network address translation (NAT) and that have different public IP addresses within that site.

When a Tanium Client registers through the Tanium Server or Zone Server, the server evaluates peering settings and applies the most restrictive rule to determine the subnet for that client. For example, if the default address mask defines a /24 subnet, and the separated subnets configuration defines a /26 subnet, the server applies the peering boundaries of the separated subnet to a client that has an IP address within the bounds of both.

In Tanium Core Platform 7.4.3 or later, Tanium Servers write subnet configurations to the Tanium database and automatically synchronize them in an active-active deployment. In Tanium Core Platform 7.4.6 or later, the subnet configurations in the database are also synchronized among Tanium Zone Servers. In most environments, the separated and isolated subnets configurations are the same for all Zone Servers and Tanium Servers. In complex environments with overlapping subnets, you might have to segregate subnets differently for Zone Servers. In such cases, you can add SeparatedSubnets.txt and IsolatedSubnets.txt files to the Zone Servers to override the synchronized database configurations. Intentional subnets configurations are always synchronized across all Zone Servers and Tanium Servers.

**NOTE** 

Contact Tanium [Support](#page-296-0) if you need IPv6 support in Tanium Core Platform. Each Tanium Client can register with the Tanium Server as an IPv4 client or IPv6 client, but not both. Also, a Tanium deployment can include both IPv4 and IPv6 linear chains, but each chain contains clients for only one IP version; IPv4 clients can never peer with IPv6 clients.

[Figure](#page-203-1) 6 illustrates an IPv4 deployment where internal Tanium Clients connect with Tanium Servers in an active-active deployment and external clients connect with the Zone Server.

## 1 **AddressMask and zs\_address\_mask**

When each Tanium Client registers, the Tanium Server or Zone Server sends the client a *neighborhood list*. This is a list of adjacent clients that are optimal for peering and that are within the boundaries that the **AddressMask** or **zs\_ address\_mask** setting defines. In this example, both settings apply the default /24 address mask as the linear chain boundaries.

In [Figure](#page-203-1) 6, the Zone Server uses the **zs\_address\_mask** that it receives from a Tanium Server. If necessary, you can override the setting by configuring the **AddressMask** locally on the Zone Server.

## 2 **Separated subnets configuration**

**NOTE** 

Upon evaluating the separated subnets configuration, the Tanium Servers and Zone Server apply exceptions that define smaller linear chains that are contained within the **AddressMask** or **zs\_address\_mask** chains.

#### 3 **Isolated subnets configuration**

The Tanium Servers and Zone Server evaluate the isolated subnets configuration to define linear chains for subnets in which the clients do not peer with each other.

#### 4 **Intentional subnets configuration**

The Tanium Servers and Zone Server evaluate the intentional subnets configuration to determine clients that can peer with each other even when they are behind network address translation (NAT) and have different public IP addresses.

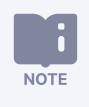

The following figure shows the Tanium database on a dedicated host. However, in a Tanium Appliance deployment, the database is on the same host as the Tanium Servers.

<span id="page-203-1"></span>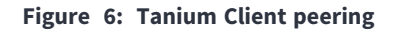

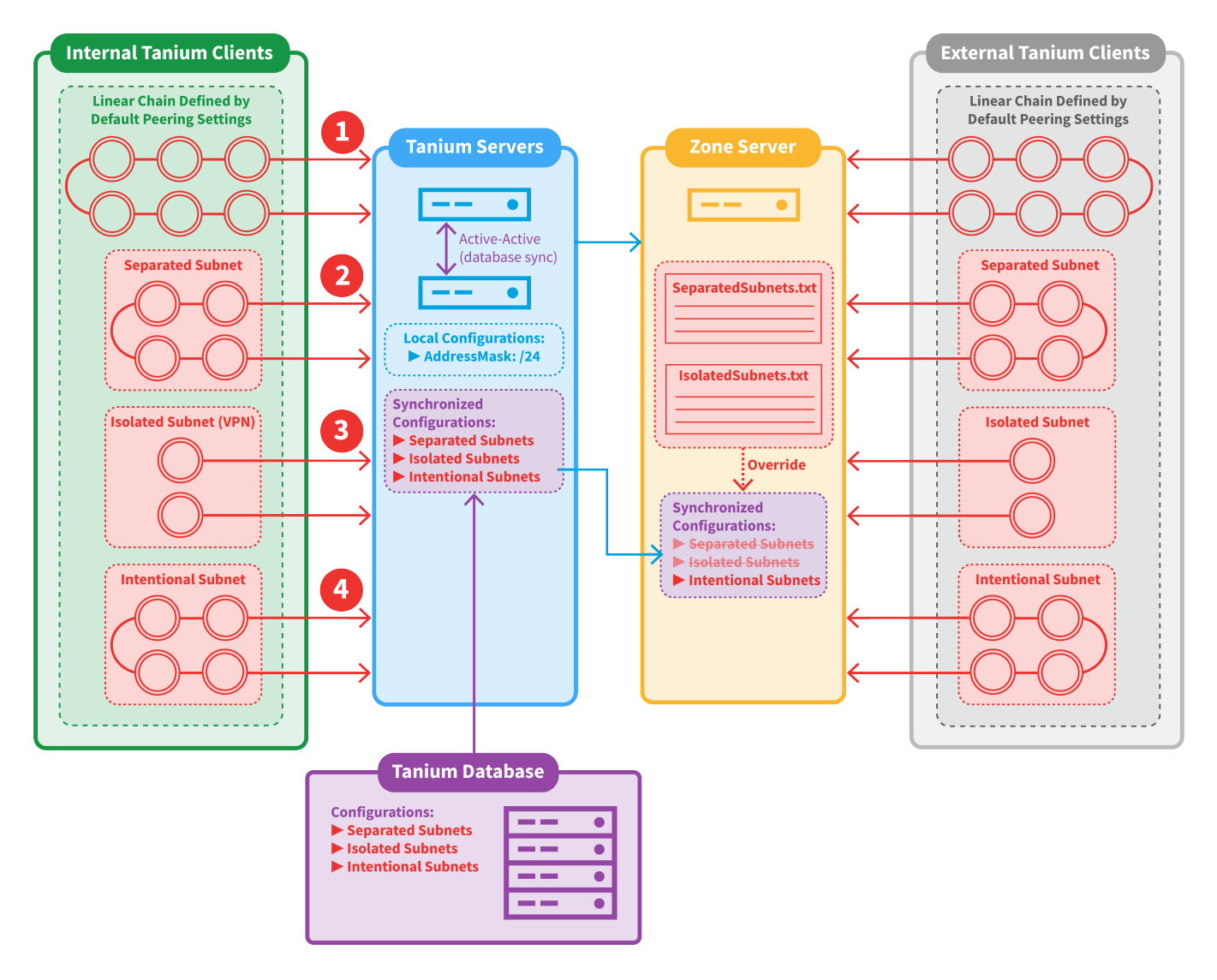

# <span id="page-203-0"></span>**Address mask and prefix settings**

Contact Tanium [Support](#page-296-0) to help determine the appropriate values for the following Tanium Client peering settings.

#### **AddressMask**

In IPv4 subnets where Tanium Clients register directly with the Tanium Server, **AddressMask** governs the network proximity of client peers to prevent suboptimal peer connections (such as connections across WANs). The Tanium Server installation automatically adds the setting (**Administration > Configuration > Settings > Advanced Settings**) with a default value that limits peering to neighbors that share the same 24-bit address mask. For example, a Tanium Client in subnet 192.168.0.0/24 can peer with other Tanium Clients in 192.168.0.0/24 but not those in 192.168.1.0/24. When each Tanium Client registers with the Tanium Server, the server sends the client a list of neighbors with which it can attempt to peer. This neighborhood list adheres to the **AddressMask** boundary.

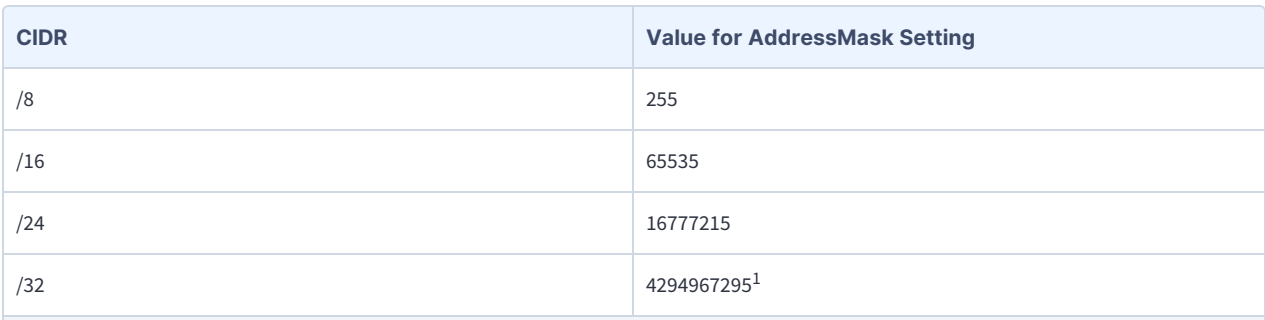

The following table lists typical values for this setting:

<sup>1</sup> This value disables client peering. You can use this value for the **zs\_address\_mask** setting or the **AddressMask** setting on Zone Servers to isolate clients that register with Zone Servers. For Tanium Clients that register directly with the Tanium Server, configure isolated subnets instead. See [Configure](#page-207-0) isolated subnets on page 208.

#### **zs\_address\_mask**

In IPv4 subnets where Tanium Clients register with a Zone Server, **zs\_address\_mask** governs the network proximity of client peers to prevent suboptimal peer connections. The Zone Server receives the setting from the Tanium Server (**Administration > Configuration > Settings > Advanced Settings**) with a default value that limits peering to neighbors that share the same 24-bit address mask. If necessary, you can override the platform setting by configuring **AddressMask** locally on each Zone Server. When each Tanium Client registers with the Zone Server, the server sends the client a neighborhood list that adheres to the **zs\_address\_mask** (or local **AddressMask**) boundary.

This setting uses the same values as the **AddressMask** setting.

#### **AddressPrefixIPv6**

In IPv6 subnets where Tanium Clients register directly with the Tanium Server, **AddressPrefixIPv6** governs the network proximity of client peers to prevent suboptimal peer connections. By default, this setting is not visible until you manually configure it (**Administration > Configuration > Settings > Advanced Settings**). The default value is 0, which specifies no peering. When each Tanium Client registers with the Tanium Server, the server sends the client a neighborhood list that adheres to the **AddressPrefixIPv6** boundary. Contact Tanium [Support](#page-296-0) to determine the optimum value for peering in IPv6 networks.

#### **zs\_address\_prefix\_ipv6**

In IPv6 subnets where Tanium Clients register with a Zone Server, **zs\_address\_prefix\_ipv6** governs the network proximity of client peers to prevent suboptimal peer connections. The Zone Server receives the setting from the Tanium Server (**Administration > Configuration > Settings > Advanced Settings**). The default value is 0, which specifies no peering. If necessary, you can override the platform setting by configuring **AddressPrefixIPv6** locally on each Zone Server. When each Tanium Client registers with the Zone Server, the server sends the client a neighborhood list that adheres to the **zs\_ address\_prefix\_ipv6** (or local **AddressPrefixIPv6**) boundary. Contact Tanium [Support](#page-296-0) to determine the optimum value for peering in IPv6 networks.

# <span id="page-205-0"></span>**Configure separated subnets**

Tanium Clients in a *separated subnet* can peer only with other clients that are within that subnet. Configure separated subnets to specify more granular exceptions for client peering than the subnet boundaries that the address mask or prefix settings define (see [Address](#page-203-0) mask and prefix settings on page 204). Clients use the separated subnets configuration for peering based on whether they connect to the Tanium Server or Zone Server. Each server uses the configuration to manage the peer lists for clients that register through it.

After you configure separated subnets, you do not have to restart the Tanium Servers or Zone Servers. Tanium Clients might take up to two to six hours (the randomized client-reset interval) to finish applying all the changes associated with the new configuration. To verify that the separated subnets work as expected after the clients register, see Verify or [remediate](#page-213-0) Tanium Client peering and leader [connections](#page-213-0) on page 214.

[Figure](#page-203-1) 6 shows an example deployment with separated subnets.

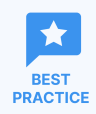

In most environments, the separated subnets configuration is the same for all Zone Servers and Tanium Servers, and the best practice is to keep the configuration synchronized across servers to avoid confusion. In complex environments with overlapping subnets, you might have to segregate subnets differently for Zone Servers. In such cases, you can modify SeparatedSubnets.txt on each Zone Server that requires a unique configuration.

**NOTE** 

A user role with the **Read Separated Subnets** permission is required to view the separated subnets configuration. The **Write Separated Subnets** permission is required to create, modify, or delete the separated subnets configuration. The Administrator reserved role has these permissions.

Tanium Core Platform 7.3 or later supports IPv6 subnets, such as: 2001:db8::/32. Contact Tanium [Support](client/troubleshooting.html#support) for details.

Configure separated subnets that are the same for Tanium Servers and Zone Servers

## <span id="page-206-1"></span>ADD SUBNETS

- 1. From the Main menu, go to **Administration > Configuration > Subnets**.
- 2. In the **Separated Subnets** section, click **New Subnets**.
- 3. Enter each subnet in CIDR format using separate lines or commas as delimiters. Use the; or # character before any optional comments.

See the following example:

```
192.168.0.0/26 #This is a data center subnet.
192.168.2.0/26 ;This is a branch office subnet.
2001:db8::/32
```
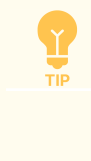

If your deployment includes Zone Servers that require different separated subnets than the Tanium Servers, copy entries from the text field to the clipboard to use when you configure [separated](#page-206-0) subnets that are [specific](#page-206-0) to Zone Servers.

## 4. Click **Save**.

## EDIT SUBNETS

- 1. From the Main menu, go to **Administration > Configuration > Subnets**.
- 2. Select one of the **Separated Subnets** and click **Edit**.
- <span id="page-206-0"></span>3. Edit the subnet (**CIDR**) and **Comment**, and click **Save**.

Configure separated subnets that are specific to Zone Servers

If a deployment includes Zone Servers that require different separated subnets than the Tanium Servers, perform the following steps based on your Tanium infrastructure to add a custom separated subnets configuration to each server. Because Zone Servers do not synchronize custom subnet configurations, each server can have a unique configuration.

## WINDOWS INFRASTRUCTURE

- 1. Create a plain text file named SeparatedSubnets.txt.
- 2. Enter the subnets and optional comments that you entered for the Tanium Server into SeparatedSubnets.txt. Use the formatting described in Add [subnets](#page-206-1) on page 207.
- 3. Move SeparatedSubnets.txt to the installation directory of each Zone Server (the default installation directory is \Program Files (x86)\Tanium\Tanium Zone Server). If necessary, you can modify the file contents for each Zone Server that requires a unique configuration.

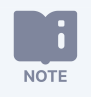

If you remove SeparatedSubnets.txt from the Zone Server, it reverts to using the separated subnets that are configured on the Tanium Servers.

TANIUM APPLIANCE INFRASTRUCTURE

- 1. On the Zone Server appliance, sign in to the TanOS console as a user with the tanadmin role.
- 2. From the **tanadmin menu**, enter 2-2 (Tanium Operations > Configuration Settings).
- 3. Enter 12 to edit the SeparatedSubnets.txt file.
- <span id="page-207-0"></span>4. Use the menu to specify subnets in CIDR format.

# **Configure isolated subnets**

Configure *isolated subnets* to disable client peering for a specified list of subnet and endpoint IP addresses. If the IP address of a Tanium Client is in an isolated subnet, the Tanium Server or Zone Server sends that client an empty peer list to prevent the client from participating in peering. Each server uses the configuration to manage the peer list for Tanium Clients that register through it.

After you configure isolated subnets, you do not have to restart the Tanium Servers or Zone Servers. Tanium Clients might take up to two to six hours (the randomized client-reset interval) to finish applying all the changes associated with the new configuration. To verify that the isolated subnets work as expected after the clients register, see Verify or [remediate](#page-213-0) Tanium Client peering and leader [connections](#page-213-0) on page 214.

[Figure](#page-203-1) 6 shows an example deployment with isolated subnets.

Configure isolated subnets for Tanium Clients that are in VPNs. VPN clients have local IP addresses in a special VPN address block, but their host endpoints are actually not close to each other. VPN clients would use WAN links for peering and latency would be significantly greater than for client-to-server connections.

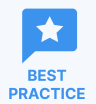

**IMPORTANT** 

- <sup>l</sup> Configure isolated subnets for virtual desktop infrastructure (VDI) instances in a high-density environment with shared storage or for any other virtual endpoints where concurrent disk I/O operations must be limited. Endpoints cache file chunks to share distributed files with peers, which requires multiple endpoints in the linear chain to concurrently read and write file chunks. Isolating an endpoint reduces the concurrent disk I/O that normally occurs when this cache is used to share files with peers. For more information, see File [distribution](#page-23-0) on page 24.
- You might find it convenient to use isolated subnets to disable peering in other cases, such as for testing or debugging peering when you have to troubleshoot network issues. Note that disabling peering causes

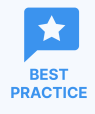

Tanium Clients to consume more network resources in terms of bandwidth and client-server connections over the WAN. For troubleshooting cases, after you resolve the network issues, the best practice is to remove the clients from the isolated subnets configuration so that they resume peering.

• In most environments, the isolated subnets configuration is the same for all Zone Servers and Tanium Servers, and the best practice is to keep the configuration synchronized across servers to avoid confusion. In complex environments with overlapping subnets, you might have to segregate subnets differently for Zone Servers. In such cases, you can modify the subnets configuration on each Zone Server that requires a unique configuration.

**NOTE** 

A user role with the **Read Isolated Subnets** permission is required to view the isolated subnets configuration. The **Write Isolated Subnets** permission is required to create, modify, or delete the isolated subnets configuration. The Administrator reserved role has these permissions.

Tanium Core Platform 7.3 or later supports IPv6 subnets, such as: 2001:db8::/32. Contact Tanium [Support](client/troubleshooting.html#support) for details.

Configure isolated subnets that are the same for Tanium Servers and Zone Servers

## <span id="page-208-0"></span>ADD SUBNETS

- 1. From the Main menu, go to **Administration > Configuration > Subnets**.
- 2. In the **Isolated Subnets** section, click **New Subnets**.
- 3. Enter each subnet in CIDR format using separate lines or commas as delimiters. Use the; or # character before any optional comments.

See the following example:

```
192.168.0.0/26 #This is a data center subnet.
192.168.2.0/26 ;This is a branch office subnet.
2001:db8::/32
```
If your deployment includes Zone Servers that require different isolated subnets than the Tanium Servers, copy entries from the text field to the clipboard to use when you [configure](#page-209-0) isolated subnets that are specific to Zone [Servers.](#page-209-0)

4. Click **Save**.

## EDIT SUBNETS

- 1. From the Main menu, go to **Administration > Configuration > Subnets**.
- 2. Select one of the **Isolated Subnets** and click **Edit**.
- <span id="page-209-0"></span>3. Edit the subnet (**CIDR**) and **Comment**, and click **Save**.

## Configure isolated subnets that are specific to Zone Servers

If a deployment includes Zone Servers that require different isolated subnets than the Tanium Servers, perform one of the following procedures based on your Tanium infrastructure and whether you want to isolate all clients or clients on specific subnets. Because Zone Servers do not synchronize custom subnet configurations, each server can have a unique configuration.

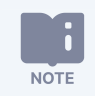

The Zone Server applies the most restrictive rule to determine the subnet for a client. If you configure the **zs\_ address\_mask** or **AddressMask** setting to isolate clients, that setting overrides any subnet-based isolation that is configured in an IsolatedSubnets.txt file.

#### ISOLATE ALL CLIENTS CONNECTED TO ANY ZONE SERVER

Set the **zs\_address\_mask** platform setting on the Tanium Server (**Administration > Configuration > Settings > Advanced Settings**) to 4294967295, which specifies /32 subnet boundaries (single hosts) for all Zone Servers.

For more information, see [Address](#page-203-0) mask and prefix settings on page 204.

#### ISOLATE ALL CLIENTS CONNECTED TO A PARTICULAR ZONE SERVER

- 1. Sign in to the Zone Server host as an administrator user.
- 2. Access the CLI (see Tanium Appliance User Guide: Reference: Tanium Core Platform [command-line](appliance/tanium_cli.html$1) interface or [Tanium](platform_install/cli.html) Core Platform User Guide for Windows Deployments: Reference: [Command-line](platform_install/cli.html) interface).
- 3. Navigate to the Zone Server installation folder:
	- > cd <Zone Server>
- 4. Configure the **AddressMask** local setting to specify /32 subnet boundaries (single hosts):
	- > TaniumZoneServer config set AddressMask 4294967295

For more information, see [Address](#page-203-0) mask and prefix settings on page 204.

#### ISOLATE CLIENTS ON SPECIFIC SUBNETS WITH WINDOWS INFRASTRUCTURE

- 1. Create a plain text file named IsolatedSubnets.txt.
- 2. Enter the subnets and optional comments that you entered for the Tanium Server into IsolatedSubnets.txt. Use the formatting described in Add [subnets](#page-208-0) on page 209.

3. Move IsolatedSubnets.txt to the installation directory of each Zone Server (the default installation directory is \Program Files (x86)\Tanium\Tanium Zone Server). If necessary, you can modify the file contents for each Zone Server that requires a unique configuration.

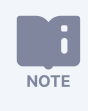

If you remove IsolatedSubnets.txt from the Zone Server, it reverts to using the isolated subnets that are configured on the Tanium Servers.

ISOLATE CLIENTS ON SPECIFIC SUBNETS WITH TANIUM APPLIANCE INFRASTRUCTURE

- 1. On the Zone Server appliance, sign in to the TanOS console as a user with the tanadmin role.
- 2. From the **tanadmin menu**, enter 2-2 (Tanium Operations > Configuration Settings).
- 3. Enter 11 to edit the IsolatedSubnets.txt file.
- 4. Use the menu to specify subnets in CIDR format.

# **Configure intentional subnets**

# OVERVIEW OF INTENTIONAL SUBNETS

In a network configuration that uses network address translation (NAT), the local IP addresses of Tanium Clients in the same local area network (subnet) might be mapped to different NAT IP addresses for communication with the Tanium Server or Tanium Zone Server. The default Tanium peering settings allow clients in that subnet to peer with each other only if they share the same NAT IP address. If clients in the same subnet are assigned to different NAT IP addresses, they can peer with each other only if you assign them to an *intentional subnet* that specifies the full range of NAT IP addresses for that subnet. Without an intentional subnet, each client with a different NAT IP address establishes a leader connection to the server. Network traffic is higher in a deployment with more leader connections, especially when clients download package files for running actions. Therefore, configuring intentional subnets can increase peering and reduce traffic, particularly in deployments where many clients use NAT when connecting to the server over the Internet.

[Figure](#page-203-1) 6 shows an example deployment with intentional subnets.

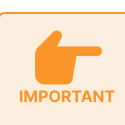

Intentional subnets require Tanium Core Platform 7.5.3 or later and Tanium Client 7.4.7.1130 or later. Using the **PeerNeighborhood** client setting requires Tanium Core Platform 7.5.5 or later.

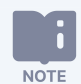

A user role with the **Read Intentional Subnets** permission is required to view the intentional subnets configuration. The **Write Intentional Subnets** permission is required to create, modify, or delete the intentional subnets configuration. The Administrator reserved role has these permissions.

You can configure IPv6 subnets, such as: 2001:db8::/32. Contact Tanium [Support](client/troubleshooting.html#support) for details.

The following table shows examples of Tanium Clients that do or do not require intentional subnets to enable peering. The example IP addresses are listed as they would appear on the **Administration > Configuration > Client Status** page, where the **Network Location (from client)** column shows the pre-NAT IP addresses and the **Network Location (from server)** column shows the NAT IP addresses. In this example, the **AddressMask** platform setting specifies a /24 subnet mask, which is the default peering range (see [Overview](client/client_peering.html#client_peering_overview) of Tanium Client peering settings).

| <b>Tanium Client</b> | <b>Network Location</b><br>(from client) | <b>Network Location</b><br>(from server) | Intentional subnet required for peering?                                                                                                    |
|----------------------|------------------------------------------|------------------------------------------|----------------------------------------------------------------------------------------------------|
| $TC-UK-1$            | 31.0.0.11                                | 31.0.0.11                                | No: The clients do not use NAT. Therefore, even though their IP<br>addresses differ, they can peer because they are in the same subnet<br>within the default peering range ( <b>AddressMask</b> = $/24$ ).                                                                                                    |
| TC-UK-2              | 31.0.0.12                                | 31.0.0.12                                |                                                                                                    |
| $TC$ -US-1           | 172.16.0.11                              | 14.0.0.11                                | No: The clients can peer because they use the same NAT address.                                                                                                    |
| $TC$ -US-2           | 172.16.0.12                              | 14.0.0.11                                |                                                                                                    |
| $TC-HO-1$            | 10.0.0.11                                | 98.0.0.1                                 | <b>Yes:</b> The clients are in the same subnet within the default peering<br>range, but the <b>AddressMask</b> setting does not apply because their NAT<br>IP addresses differ. Without an intentional subnet, the Tanium Server<br>interprets the different NAT IP addresses as an indication that the<br>clients are in different subnets and therefore prevents peering. |
| $TC-HO-2$            | 10.0.0.12                                | 98.0.0.2                                 |                                                                                                    |

<span id="page-211-0"></span> **Table 10: Example of Tanium Client peering requirements**

## BEFORE YOU BEGIN

You can define intentional subnets using either of the following methods:

- <sup>l</sup> **Intentional subnet sites:** In Tanium Console, you can specify a **Site** name for an *intentional subnet site* and the subnets that belong to that **Site**. Clients in the subnets that belong to a single site can peer with one another.
- <sup>l</sup> **PeerNeighborhood client setting:** You can configure the same *neighborhood name* for the **PeerNeighborhood** setting on each client that can peer. You can use this setting to define intentional subnets in the following scenarios:
	- <sup>o</sup> You want to allow clients that have a wide variety of NAT IP addresses to peer, and the variety of IP addresses makes subnets difficult to define, or subnets overlap among sites that need to remain isolated.
	- $\degree$  You want to deploy clients that are always allowed to peer, regardless of NAT IP addresses, such as virtual machines in a cloud environment.
	- $\degree$  You want to manually allow specific clients to peer.

To determine the approriate method to define intentional subnets, and the appropriate **Site** names and subnet CIDR values or **PeerNeighborhood** names:

1. From the Main menu, go to **Administration > Configuration > Client Status** and identify endpoints that are in the same subnet [based on their **Network Location (from client)**] but are not peering because their NAT IP addresses [**Network Location (from server**)] differ.

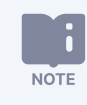

The Tanium Server considers pre-NAT IP addresses to be in the same subnet based on the **AddressMask** (IPv4) or **AddressPrefixIPv6** setting.

- 2. Choose appropriate **Site** or **PeerNeighborhood** names for the endpoints that you identified. For example, you might have a HeadQuarters site for endpoints in the headquarters subnet and a NAM site for endpoints in a North America branch office subnet.
- 3. Inventory the NAT IP addresses of each site to determine the appropriate method to define the intentional subnets and, if applicable, the CIDR values to enter.
	- If the subnets are reasonable to define and do not overlap among sites that need to remain isolated, use the NAT IP addresses to determine the appropriate subnets in intentional subnet sites.

The best practice is to enter the smallest subnet ranges possible that include the identified endpoints while allowing for potential changes to their NAT IP addresses. As an example, for the clients TC-HQ-1 (98.0.0.1) and TC-HQ-2 (98.0.0.2) in [Table](#page-211-0) 10, you might configure a **Site** named HeadQuarters with one of the following subnets, which are listed in descending order in terms of the size of their IP address range:

- <sup>o</sup> 98.0.0.0/24: Peering is allowed for all Tanium Clients with NAT IP addresses in the range 98.0.0.0 to 98.0.0.255. If TC-HQ-1 and TC-HQ-2 are assigned to new NAT IP addresses within that range, they can still peer.
- <sup>o</sup> 98.0.0.0/30: Peering is allowed for all Tanium Clients with NAT IP addresses in the range 98.0.0.0 to 98.0.0.3. If the NAT IP address of TC-HQ-1 changes to 98.0.0.3 and TC-HQ-2 stays at 98.0.0.2, they can still peer. However, if TC-HQ-1 changes to 98.0.0.4, it cannot peer with TC-HQ-2.
- <sup>o</sup> **98.0.0.1/32 and 98.0.0.2/32**: Peering is allowed only for Tanium Clients with NAT IP addresses 98.0.0.1 and 98.0.0.2. TC-HQ-1 and TC-HQ-2 cannot peer if their NAT IP addresses change.

After you determine the appropriate subnet ranges, follow the steps in Define [intentional](#page-212-0) subnets using Sites on page [213.](#page-212-0)

- If the IP addresses are too varied to define reasonable subnets, or if subnets overlap among sites that need to remain isolated, see Define intentional subnets using the [PeerNeighborhood](#page-213-1) client setting on page 214.
- 4. Consider whether newly deployed clients in certain networks might have different NAT IP addresses but are allowed to peer. If so, see Define intentional subnets using the [PeerNeighborhood](#page-213-1) client setting on page 214.

After you configure intentional subnets, Tanium Clients might take up to two to six hours (the randomized clientreset interval) to finish applying all the changes associated with the new configuration.

Intentional subnet configurations are always synchronized across all Zone Servers and Tanium Servers.

# <span id="page-212-0"></span>DEFINE INTENTIONAL SUBNETS USING SITES

**NOTE** 

The Tanium Server can identify an intentional subnet by a **Site** name that you specify and allow peering among all Tanium Clients that are in the subnets you add to that **Site**.

#### **Add subnets**

- 1. From the Main menu, go to **Administration > Configuration > Subnets**.
- 2. In the **Intentional Subnets** section, click **New Subnets**.
- 3. Enter a name to identify the **Site** that comprises the intentional subnets.
- 4. (Optional) Enter a comment to help other users understand the function of the subnet in your organization.
- 5. In the **New subnet CIDRs** field, enter each subnet in CIDR format (a.b.c.d/x) using separate lines or commas as delimiters.
- 6. Click **Save**.

## **Edit subnets**

- 1. From the Main menu, go to **Administration > Configuration > Subnets**.
- 2. Select one of the **Intentional Subnets** and click **Edit**.
- 3. Edit the subnet (**CIDR**) and **Comment**, and click **Save**.

#### <span id="page-213-1"></span>DEFINE INTENTIONAL SUBNETS USING THE PEERNEIGHBORHOOD CLIENT SETTING

Use the **PeerNeighborhood** client setting to designate certain clients that are allowed to peer with one another. You can apply the setting during or after client deployment. The Tanium Server allows these clients to peer, regardless of the NAT IP of each client.

Using the **PeerNeighborhood** client setting to define intentional subnets requires Tanium Core Platform 7.5.5 or **IMPORTANT** later.

Set the same **PeerNeighborhood** name for all clients in each site that are allowed to peer. For example, if you have lab sites "Lab East" and "Lab West," you can set the **PeerNeighborhood** client setting for all clients in each site to Lab-East and Lab-West respectively.

For methods to modify the **PeerNeighborhood** client setting, see Modify client [settings](#page-253-0) on page 254.

#### VERIFY INTENTIONAL SUBNETS

After you configure intentional subnets, wait for the next client-reset interval before verifying that the subnets work as expected. See Verify or remediate Tanium Client peering and leader [connections.](client/client_peering.html#verify_peering_leaders) In the **Administration > Configuration > Client Status** page, the **Network Location (from client)** column shows the pre-NAT IP addresses and the **Network Location (from server)** column shows the NAT IP addresses.

# <span id="page-213-0"></span>**Verify or remediate Tanium Client peering and leader connections**

The **Client Status** page displays information about the state of Tanium Client registration and connectivity, and enables you to deploy actions to remediate issues.

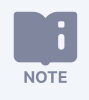

You require a role with **Client Status** read permission is required to see the **Client Status** page. The **Administrator** reserved role has this permission.

View the status of Tanium Client registration and communication

- 1. From the Main menu, go to **Administration > Configuration > Client Status**.
- 2. (Optional) To display status details only for specific Tanium Clients, edit the default filter settings, such as the registration intervals and connection status. You can also enter text in the **Filter items** field to filter the grid by host name, computer ID, network location, send/receive state, status, or version.

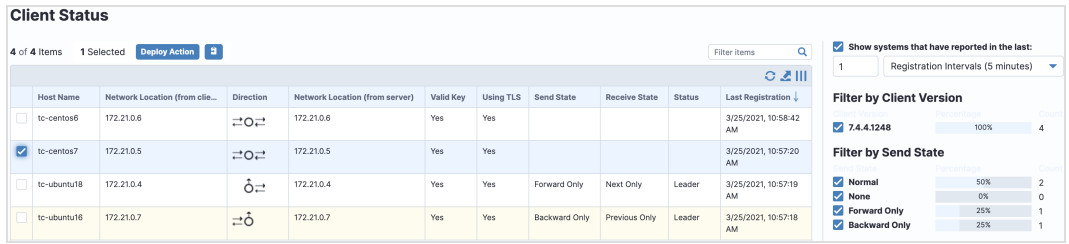

The following table lists the information that the **Client Status** page displays for each Tanium Client.

Certain columns are hidden by default. To display or hide columns, click Customize Columns  $\mathbf{II}$  and select (display) or clear (hide) column names.

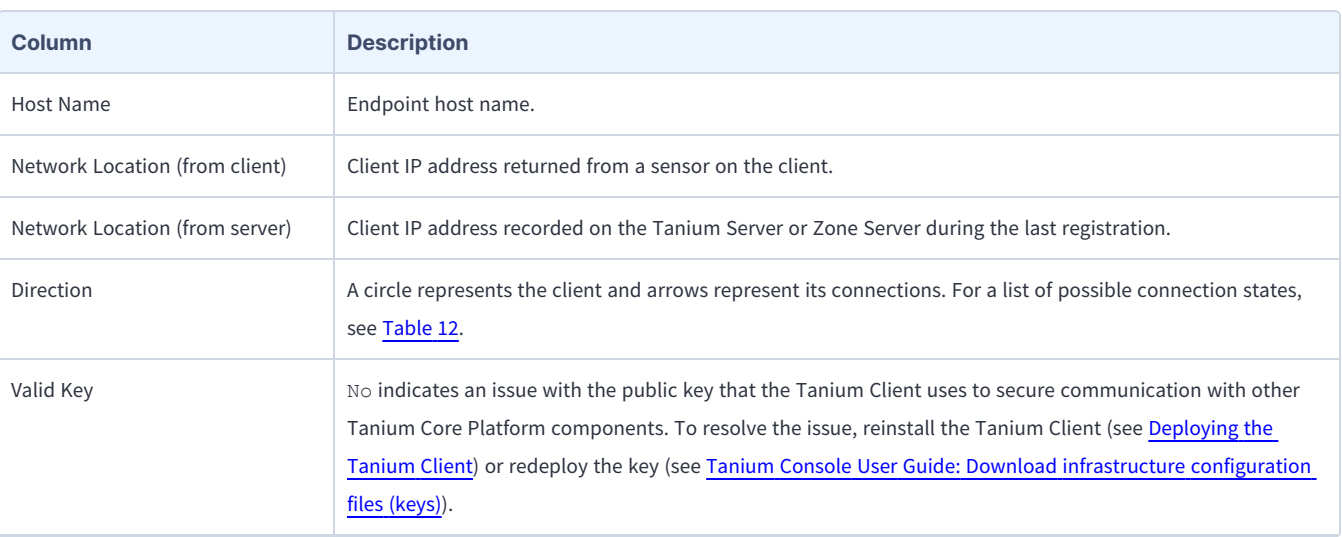

## **Table 11: Client Status columns**

#### **Table 11: Client Status columns (continued)**

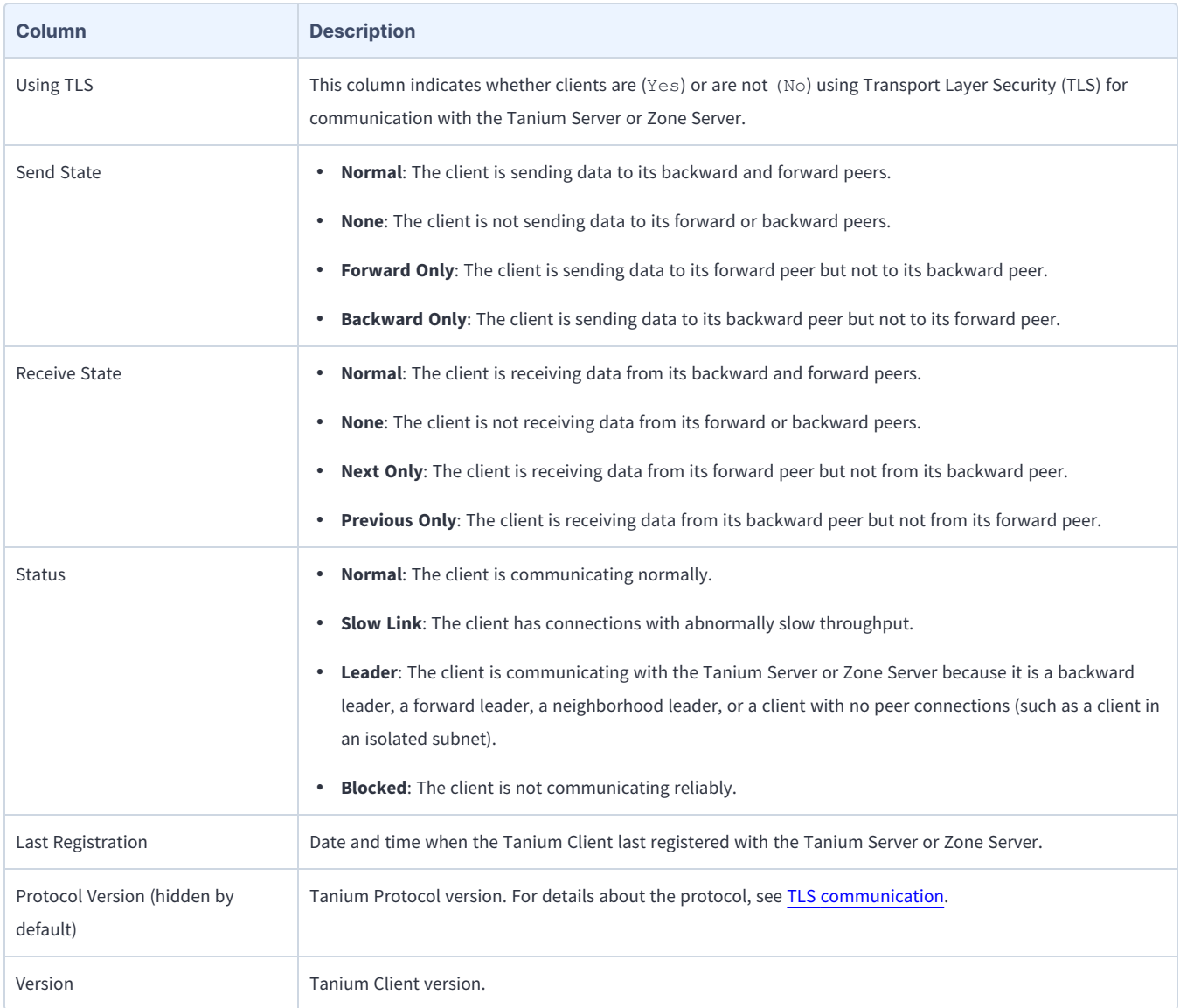

The **Direction** column displays icons that use the following conventions to depict Tanium Client connection states:

- An up arrow indicates a connection with the Tanium Server or Zone Server.
- Side arrows pointing away from the client indicate outbound connections to peers.
- Side arrows pointing at the client indicate inbound connections from peers.
- Side arrows on the right side of clients indicate the state of connections to forward peers.
- Side arrows on the left side of clients indicate the state of connections to backward peers.
- Side arrows with dashed lines indicate slow connections.

You can use the **Direction** column to understand why a Tanium Client is a leader and to identify connection issues. The following table lists the possible connection states:
### **Table 12: Tanium Client peer connection states**

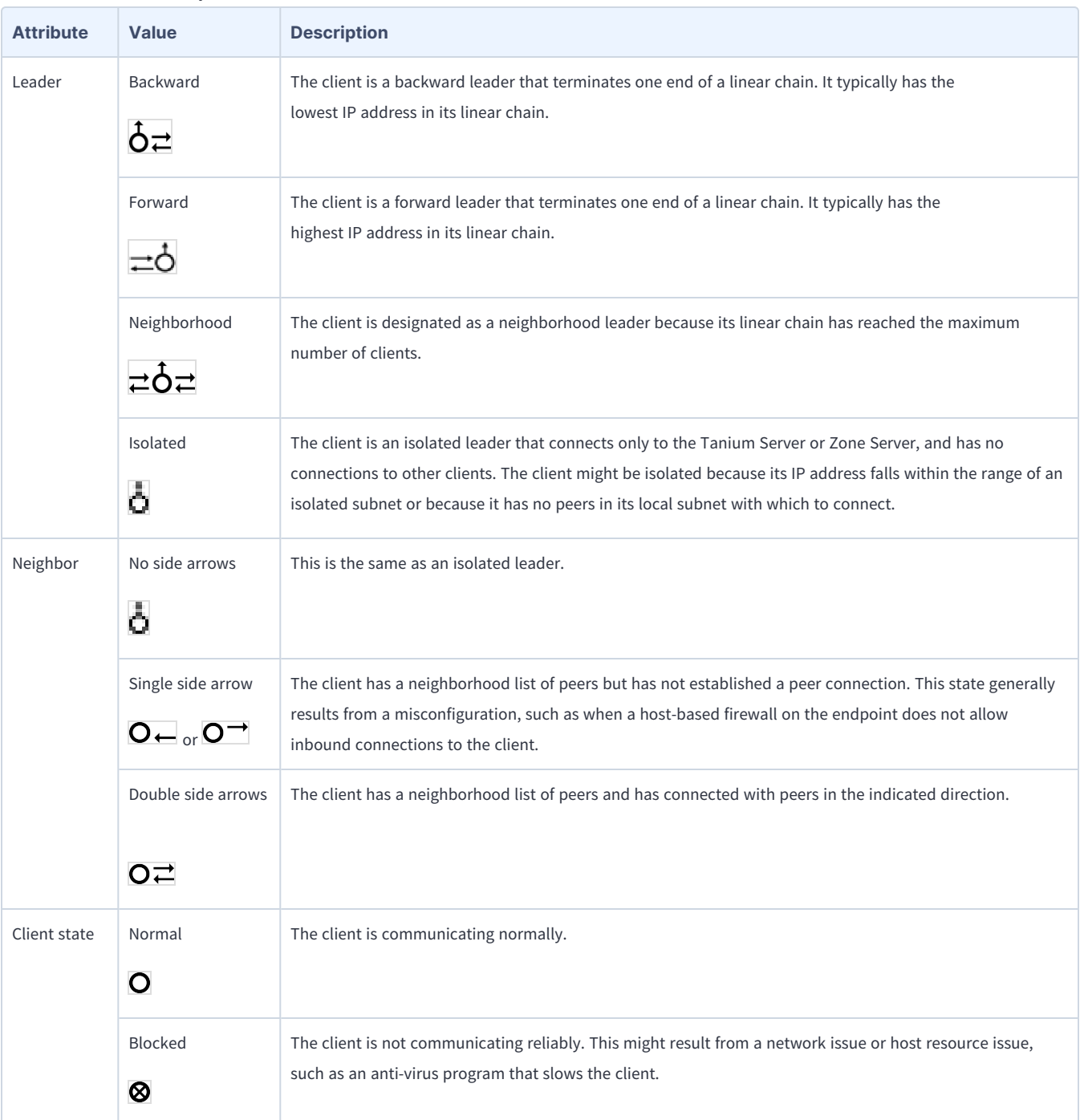

## Export Tanium Client status details

Export information in the **Client Status** page as a CSV file or, if you have the **Administrator** reserved role, as a JSON file.

- 1. From the Main menu, go to **Administration > Configuration > Client Status**.
- 2. Select rows in the grid to export information for specific Tanium Clients. If you want to export information for all clients, skip this step.
- 3. Click Export  $\mathcal{L}$ .

**NOTE** 

4. (Optional) Edit the default export **File Name***.*

The file suffix (.csv or .json) changes automatically based on the **Format** selection.

- 5. Select an **Export Data** option: information for **All** clients in the grid or only for the **Selected** clients.
- 6. Select the file **Format**: **JSON** (**Administrator** reserved role only) or **CSV**.
- 7. Click **Export**.

The Tanium Server exports the file to the downloads folder on the system that you used to access Tanium Client Management.

## Copy Tanium Client status details

Copy information from the **Client Status** page to your clipboard to paste the information into a message, text file, or spreadsheet. Each row in the grid is a comma-separated value string.

- 1. From the Main menu, go to **Administration > Configuration > Client Status**.
- 2. Perform one of the following steps:
	- **Copy row information**: Select one or more rows and click Copy  $\blacksquare$ .
	- **Copy cell information**: Hover over the cell, click Options  $\bullet$ , and click Copy  $\bullet$ .

### Deploy actions to remediate client registration or connectivity issues

You can deploy actions to Tanium Clients to remediate issues that you observe in the **Client Status** page. For example, if you want certain clients to register with a Tanium Zone Server instead of the Tanium Server, you can deploy the **Set Tanium Server Name List** package to change the **ServerNameList** setting on those clients.

- 1. From the Main menu, go to **Administration > Configuration > Client Status**.
- 2. Select the Tanium Clients (up to 100) to which you want to deploy actions and click **Deploy Action**.
- 3. [Deploy](platform_user/interact_deploying_actions.html) the action.
- 4. Review the **Client Status** grid to verify that the action produced the expected result.

### Use questions to review peering settings

The content-only solution Tanium™ Default Content includes sensors that you can use in questions to examine settings for Tanium Client peer communication:

- <sup>l</sup> **Tanium Client IP Address**
- <sup>l</sup> **Tanium Peer Address**
- <sup>l</sup> **Tanium Back Peer Address**
- <sup>l</sup> **Tanium Client Neighborhood**

The following example is a dynamic question that uses these sensors. Note that the results for the **Tanium Client Neighborhood** sensor display in the **Backwards** and **Forwards** columns:

### **Figure 7: Sensors for peering information**

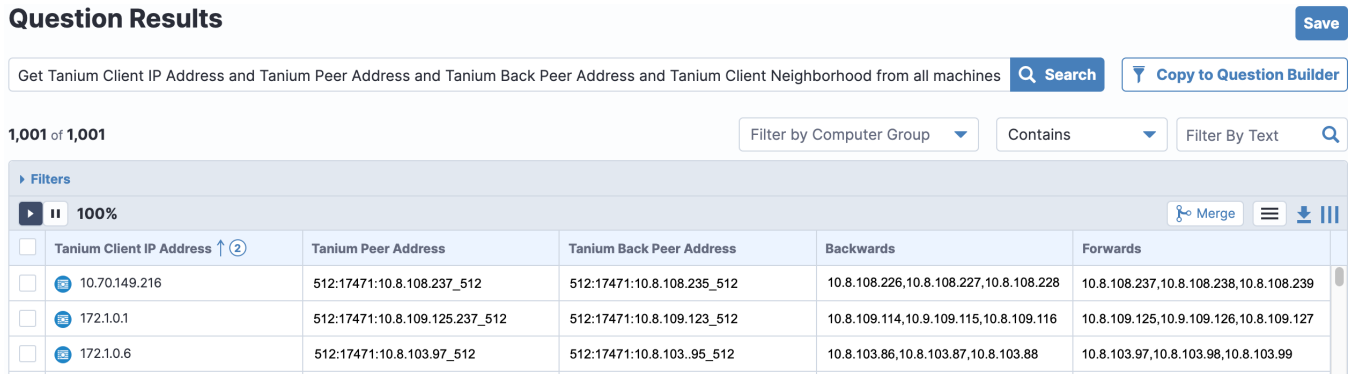

## Examine the Tanium Client configuration

You can check the peer address lists in the Tanium Client settings on an individual Tanium Client.

The following is an example of a [Windows](popups/registry_key_path.html) registry for a Tanium Client that has peering disabled through the isolated subnets configuration. The **NeighorhoodList** setting still lists peers, but their ports are set to 0 to prevent the client from connecting with those peers.

### **Figure 8: Peering information in Windows Registry**

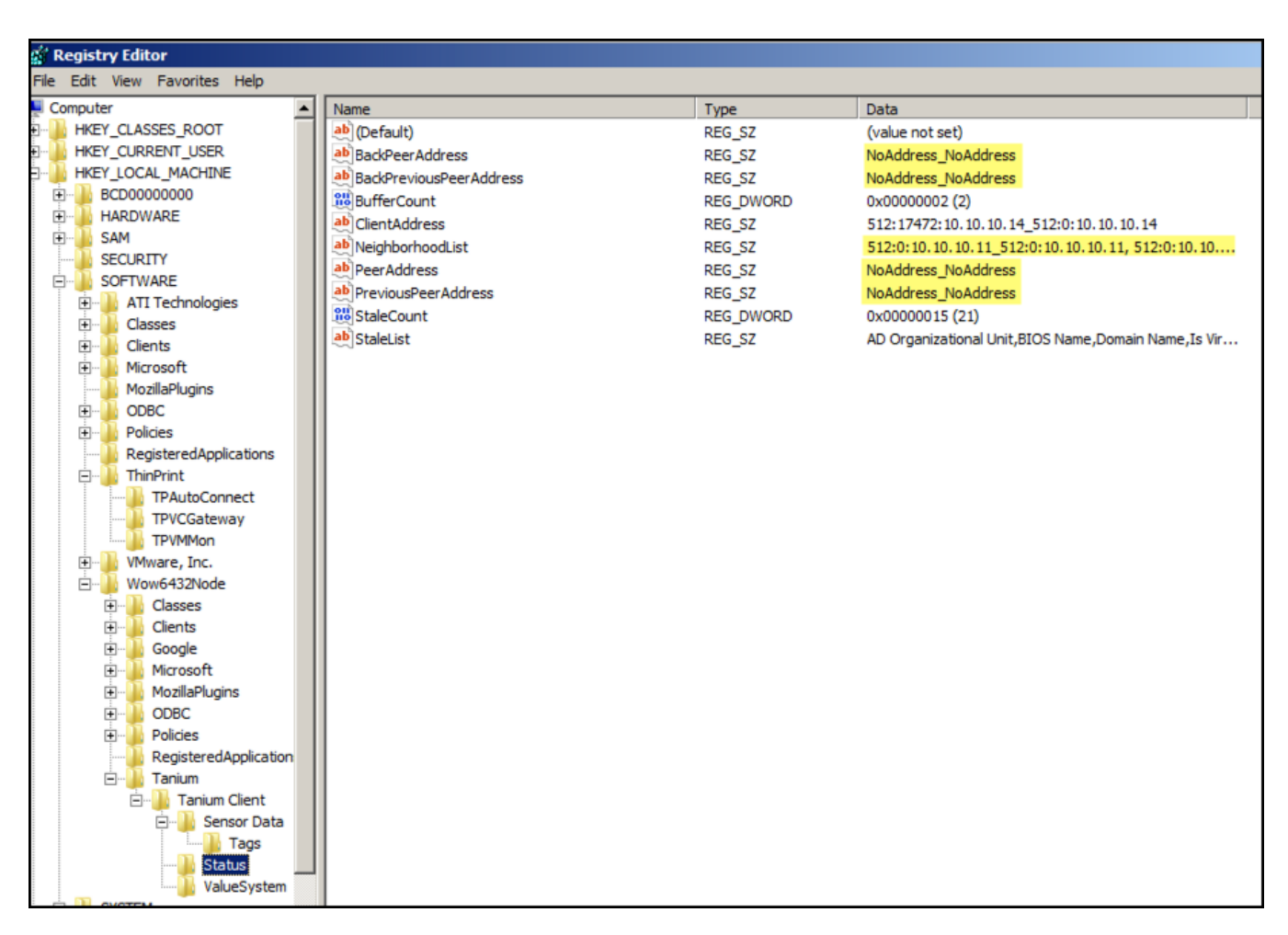

The following example shows CLI output for the neighborhood and peering information in the Tanium Client database:

#### \$ **sudo ./TaniumClient config list**

Keys:

- ComputerID: 3235161864
- DatabaseEpoch: 2017-11-01 17:54:19.073914
- HostDomainName: tam.local
- LastGoodServerName: zs1.tam.local
- LogVerbosityLevel: 1
- RegistrationCount: 3333
- Resolver: nslookup
- ServerName: zs1.tam.local
- ServerNameList: ts1.tam.local,zs1.tam.local
- ServerPort: 17472
- Status:
- Status.BackPeerAddress: 512:17472:10.10.10.40\_512:0:10.10.10.40
- Status.BackPreviousPeerAddress: NoAddress NoAddress
- Status.BufferCount: 2
- Status.ClientAddress: 512:17472:10.10.10.51\_512:0:10.10.10.51
- Status.NeighborhoodList: 512:17472:10.10.10.13\_512:0:10.10.10.13,
- 512:17472:10.10.10.40\_512:0:10.10.10.40, 512:17472:10.10.10.51\_512:0:10.10.10.51
- Status. PeerAddress: NoAddress NoAddress
- Status.PreviousPeerAddress: 512:17473:10.10.10.11\_512:0:10.10.10.11
- $-$  Status StaleCount: 34
- Status. StaleList: Operating System, NAT IP Address, Online, OS Platform, Available Patches, Running Processes Memory Usage,Tanium Client Version,Disk Used Percentage,Reboot Required, Tanium Client Core Health, Is Virtual, Disk Free Space, tempsensor 33, Installed Applications, Comply - Compliance Aggregates, Has Tanium Standard Utilities, Has Patch Tools, Installed Patches, Manufacturer,Has Hardware Tools,Is Windows,Chassis Type,Is Mac,IOC Detect Tools Version, Comply - Vulnerability Aggregates, Patch Cab Out of Date, IP Address, Uptime, Network Adapters, Is Linux,Open Ports,Running Processes
- ValueSystem:
	- ValueSystem.0 0: 1
	- ValueSystem.CorrelationDecisionHaste: 1
	- ValueSystem.CorrelationRequiredConfidence: 0.69999999999999996
	- ValueSystem.CorrelationThresholdMultiplier: 1
	- ValueSystem.CorrelationVolumeMultiplier: 0.01
	- ValueSystem.PrevalenceDecisionHaste: 1
	- ValueSystem.PrevalenceRequiredConfidence: 0.69999999999999996
	- ValueSystem.PrevalenceVolumeMultiplier: 1
	- ValueSystem.ValueThreshold: 0.10000000000000001
- Version: 7.5.6.1137

## **Customize listening ports**

The client uses the listening port to receive communications from peer clients that are in the same linear chain. By default, the client listens for communication from peer clients on the port specified for the **ServerPort** setting. You can configure a specific custom listening port, or you can randomize the listening port at intervals.

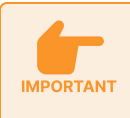

Work with your network administrator to configure your endpoint firewalls to allow incoming connections on any port that the Tanium Client uses to process requests. The process is TaniumClient.exe on Windows endpoints and TaniumClient or taniumclient on other endpoints.

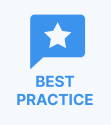

- If you configure listening port settings, use the same values for all clients in the same subnet.
- <sup>l</sup> Configure listening port settings in Tanium Console. See Modify default client settings in Tanium [Console](#page-256-0) on [page](#page-256-0) 257.

## Configure a custom listening port

To configure a specific custom listening port for client communication, configure the **ListenPort** setting on all clients. When you configure a value for the **ListenPort** setting, it overrides the **ServerPort** setting for communication between clients.

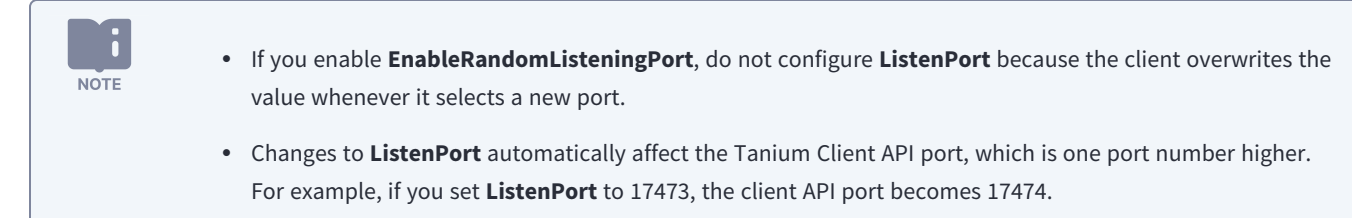

## Randomize listening ports

You can configure the Tanium Client to randomly select a new listening port at intervals.

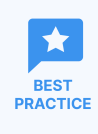

Randomize listening ports only if it is required by rules in your organization. Using randomized listening ports requires more complex firewall rules to allow client communication, and it makes troubleshooting issues with client communication more difficult.

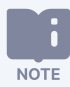

By default, the port number for the Tanium Client API is one number greater than the client listening port. However, if you enable randomization for the listening port, the API port remains fixed at 17473, except under the following conditions:

- The client is installed on the same host as the Tanium Server or Zone Server. (This installation is not a best practice. See [Compatibility](#page-69-0) between Tanium Core Platform servers and Tanium Clients on page 70.)
- A port other than the default 17472 is configured for Tanium traffic on the server.

When you have enabled randomization for the listening port and these conditions apply, the client API port on the server host is one number greater than the server port. For example, if you change the Tanium Server **ServerPort** setting from the default 17472 to 17473, the client API port on the server host changes to 17474.

The following client settings on the control randomization of the listening port:

#### **EnableRandomListeningPort**

Enables (1) or disables (0) the randomized selection of a new listening port at intervals. The client uses the port for communication from peer clients. If another application is already using the selected port, the client selects another port immediately instead of at the next interval.

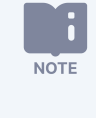

If you change **EnableRandomListeningPort** from enabled to disabled, you must also remove the **ListenPort** setting or set it to the desired port. Otherwise, the port that the client last randomly selected before you disabled **EnableRandomListeningPort** becomes the permanent listening port.

#### **RandomListeningPortMin**

Specifies the low end of the range of ports from which the client randomly selects a listening port if you enabled **EnableRandomListeningPort**. The default is port 32000.

#### **RandomListeningPortMax**

Specifies the high end of the range of ports from which the client randomly selects a listening port if you enabled **EnableRandomListeningPort**. The default is port 64000

### **RandomListeningPortTTLInHours**

Specifies the interval in hours at which the client selects a new listening port if you enabled **EnableRandomListeningPort**. The default is 24 hours. Do not set the value lower than the client reset interval, which by default is a random interval in the range of 2 to 6 hours.

### **RandomListeningPortExclusions**

Specifies ports that the client never selects as a listening port if you enable **EnableRandomListeningPort**. For example, to prevent port competition conflicts, you might specify ports that other applications use. If you specify multiple exclusions, use a comma to separate each port. By default, the client does not exclude any ports that are within the range that the **RandomListeningPortMin** and **RandomListeningPortMax** settings define.

# Monitoring, managing, and maintaining Tanium **Clients**

These sections provide information on the following activities to manage the Tanium Client:

- Monitoring Tanium Client health and accessing client logs
- <sup>l</sup> General management of Tanium Clients, such as using built-in content, managing the Tanium Client service on each operating system, and managing certain operating system features related to the Tanium Client
- Regular maintenance to keep Tanium Clients connected and in good health
- Upgrading the Tanium Client
- Uninstalling the Tanium Client

# Monitoring Tanium Clients

# **Monitor the client health overview in Client Management**

Review a summary of health information about deployed Tanium Clients in Client Management.

- 1. From the Main menu, go to **Administration > Shared Services > Client Management**.
- 2. From the **Client Management** menu, go to **Client Health**.
- 3. Click the tab that contains the information that you want to view.
	- <sup>l</sup> Click the **Deployment** tab to view a summary of client deployment information, such as client versions, health check failures, operating systems, installed client extensions, and Python runtime versions.

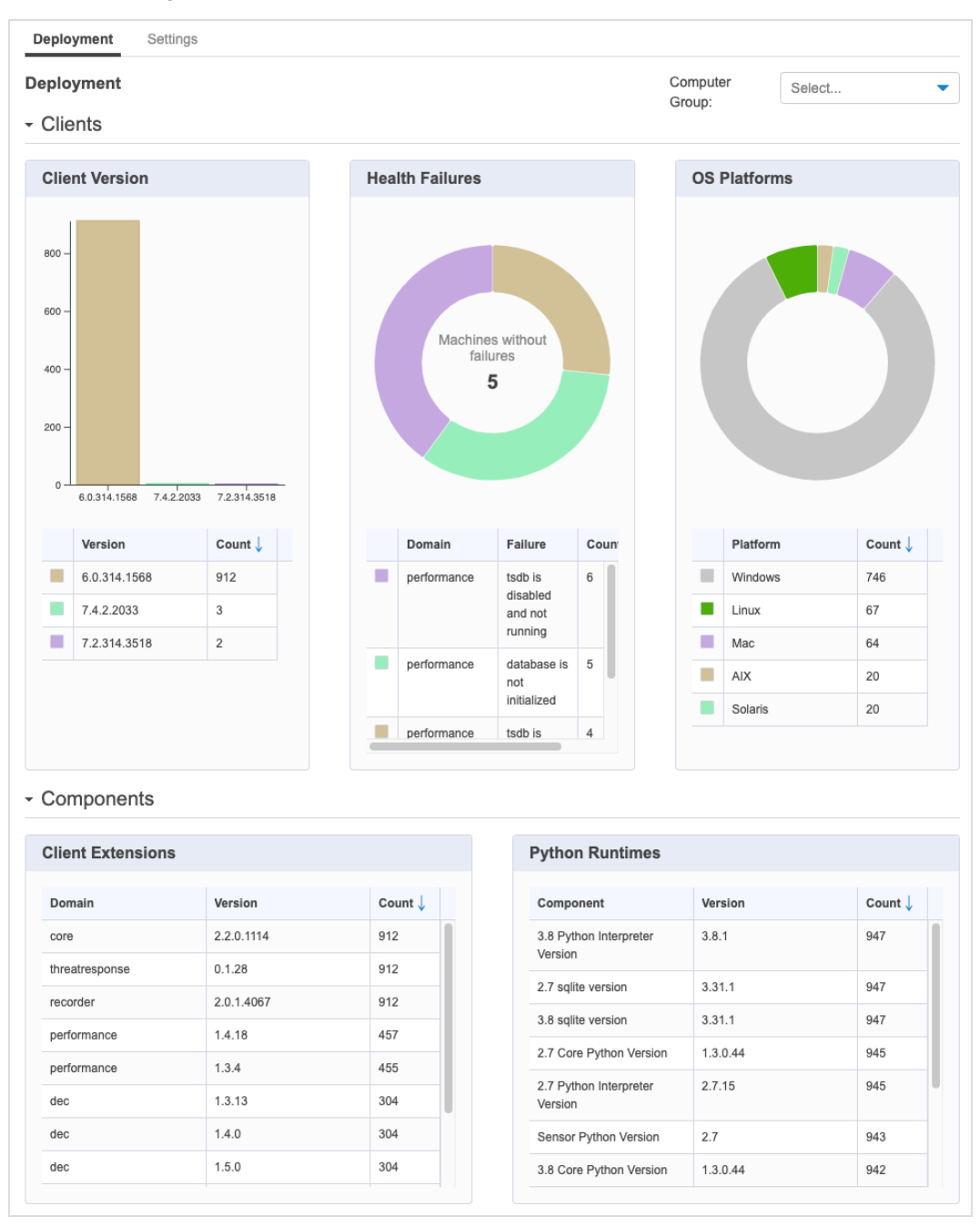

• Click the **Settings** tab to view a summary of client settings, such as log verbosity level, server name, server port, and various component information. This overview can help identify settings that have been changed from defaults.

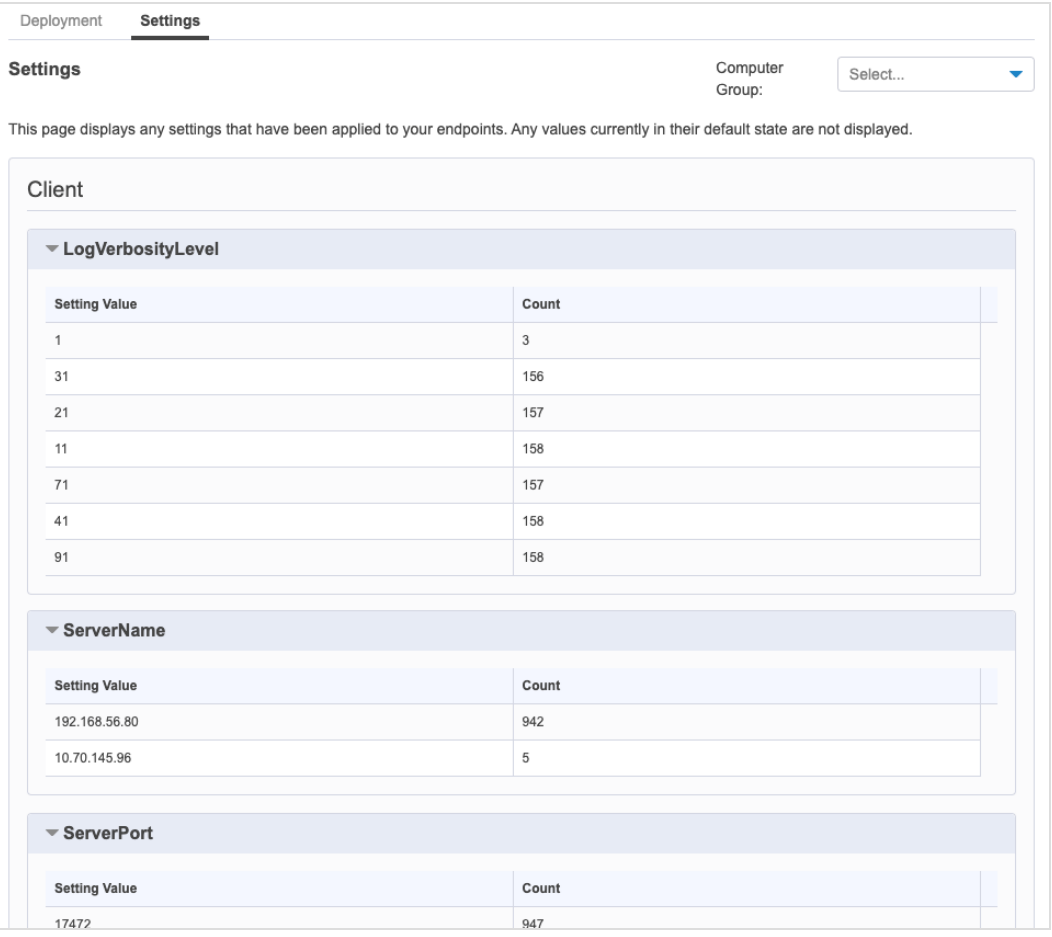

- 4. (Optional) Select a **Computer Group** to filter the summary information.
- 5. (Optional) To further investigate a data set using the associated question results, click View question results in Interact **.** For more information about working with question results, see Tanium Interact User Guide: [Managing](interact/results.html) question results.

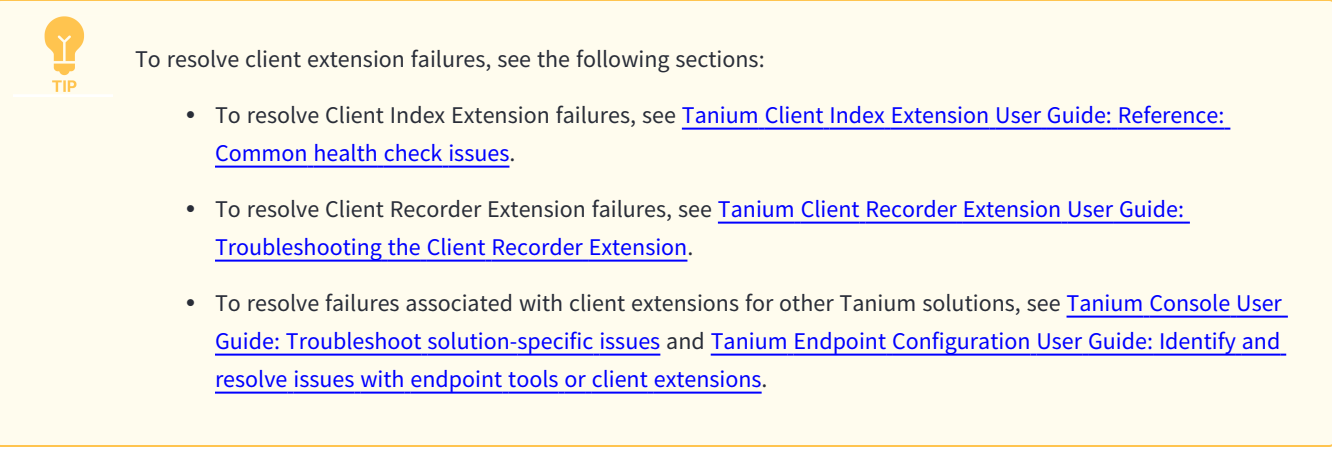

# **Access detailed client health and troubleshooting information on an endpoint**

You can directly connect to a Windows, Linux, or macOS endpoint from Client Management to view detailed client health information and to access and collect information that can be useful for troubleshooting.

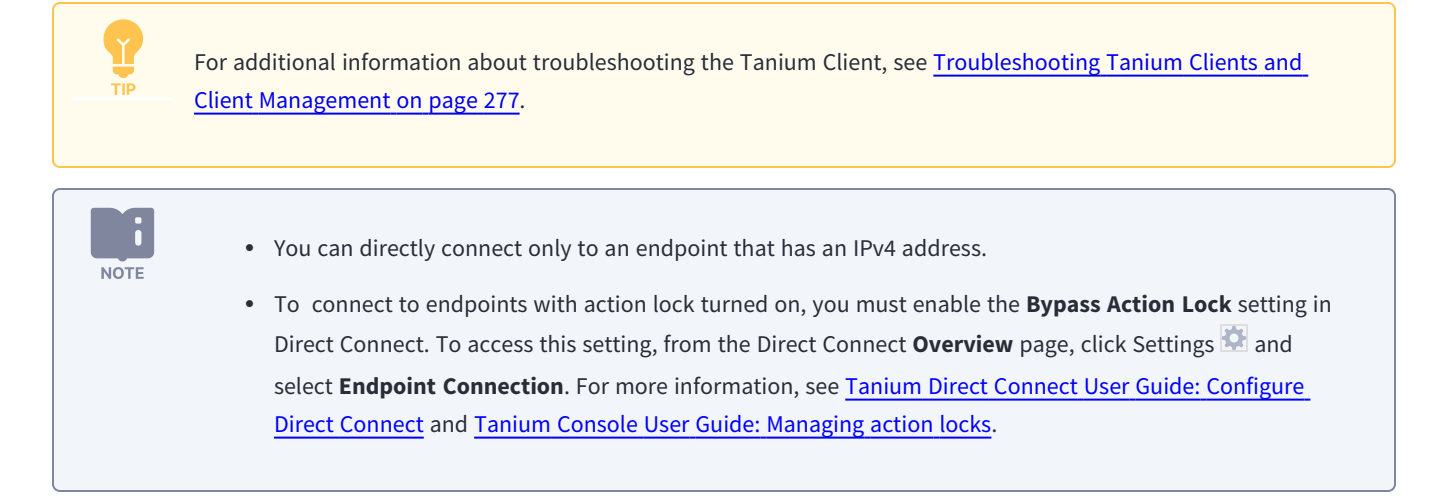

- 1. From the Main menu, go to **Administration > Shared Services > Client Management**.
- 2. From the **Client Management** menu, go to **Client Health**.
- 3. In the **Direct Connect** search box, enter all or part of an IP address or a computer name. Matching results are displayed after the search completes.
- 4. From the search results, click the computer name to connect to the endpoint.

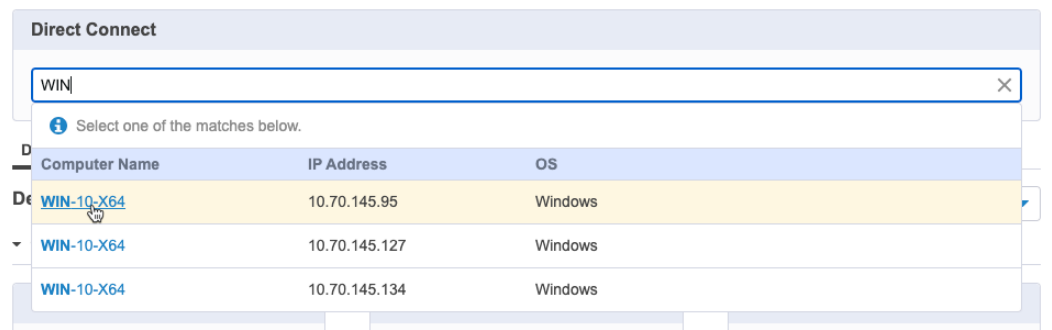

- 5. Click a tab to view the detailed client health information for the endpoint.
	- **Status**: View status information about the connected endpoint, such as the computer ID, the first and last client installation time stamps, the installed client version, client and peer address information, and client extension information, including any health check failures.

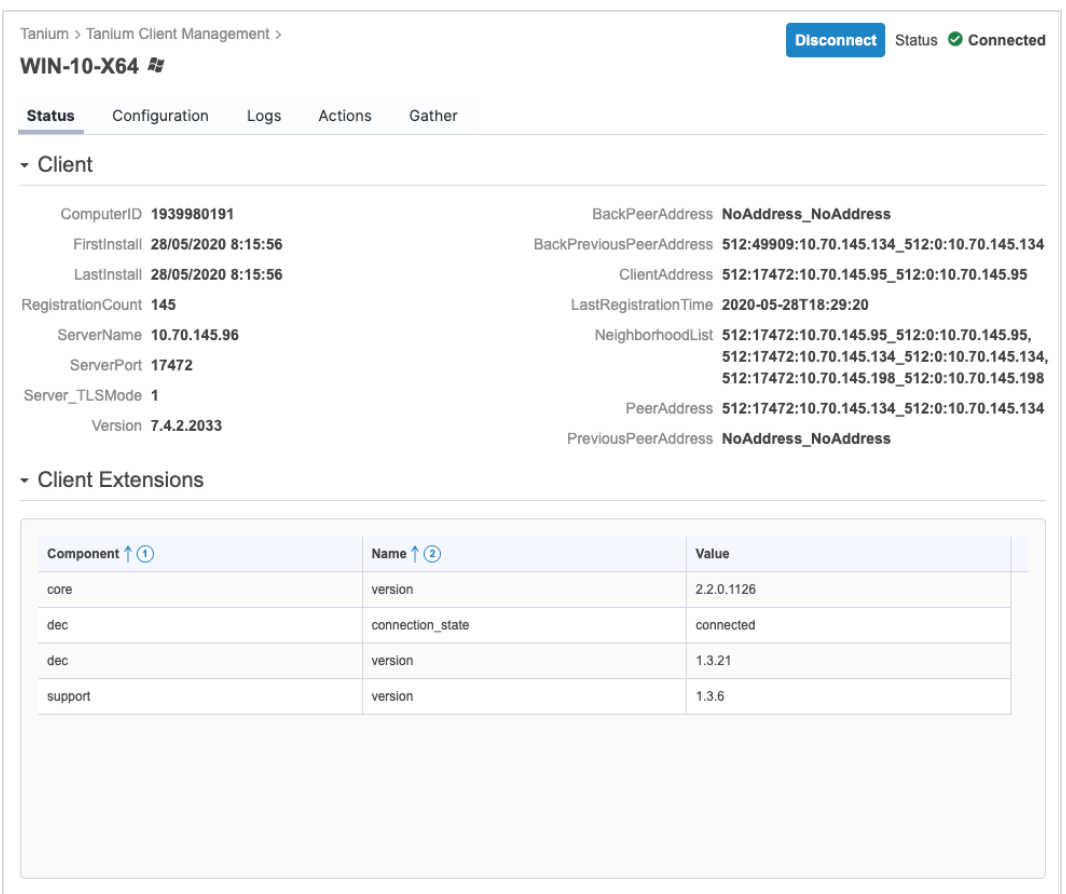

**Configuration**: View information about client settings for the connected endpoint, such as log verbosity level, server name, server port, and various settings for client extensions.

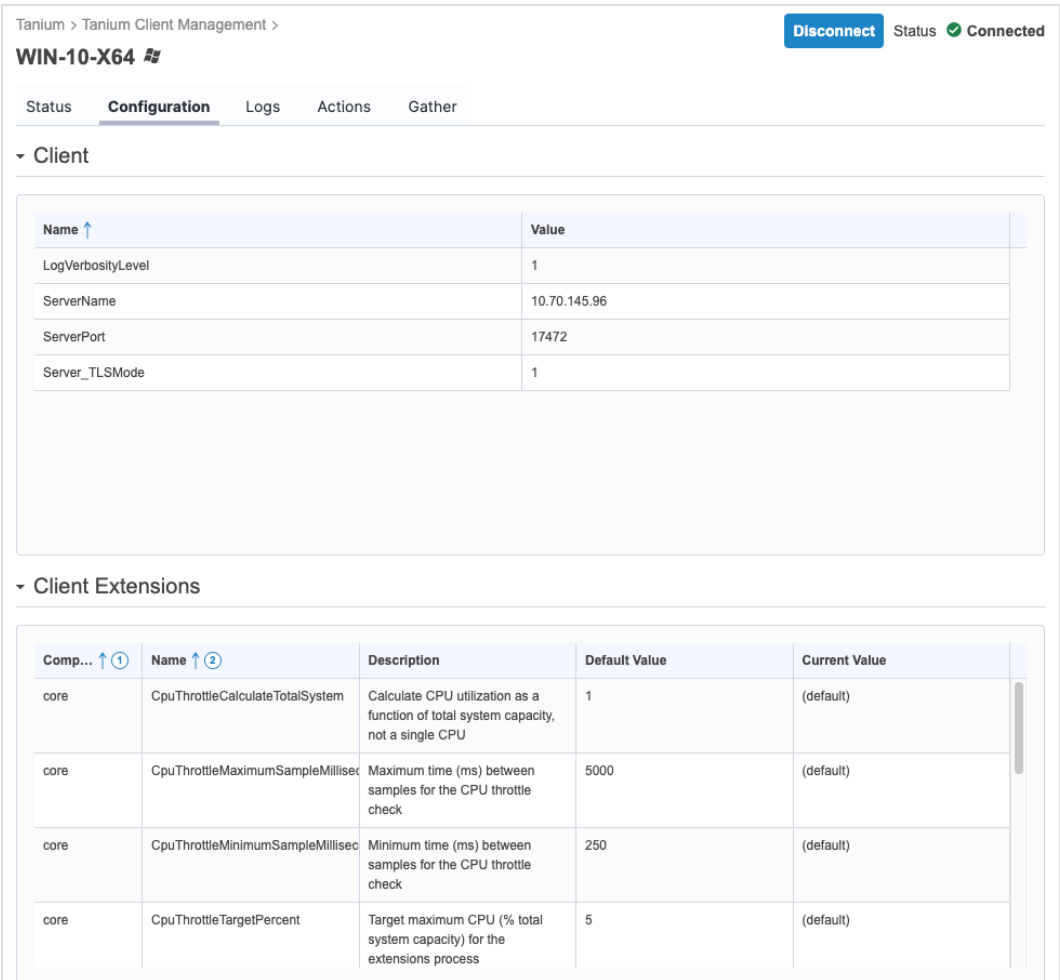

**Logs**: View and download logs from the connected client. Select a log to view or download. For more information about reviewing logs for [troubleshoot](#page-277-0)ing, see Review the Tanium Client installation log to troubleshoot installation on [Windows](#page-277-0) on page 278 and Review Tanium Client logs to [troubleshoot](#page-280-0) connections and other client issues on page 281.

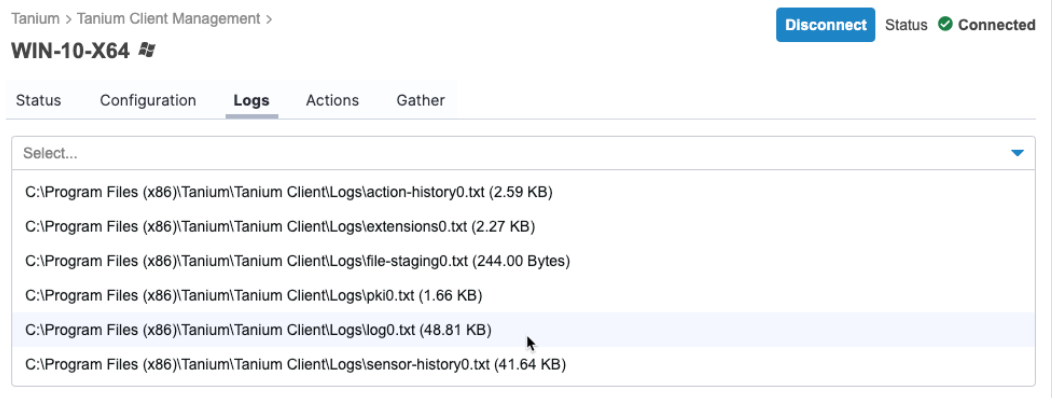

- **Actions**: View and download action logs from the connected client. Select a previously run action for which you want to view or download the log. For more information about reviewing action logs for troubleshooting, see [Review](#page-281-0) action logs and associated files to [troubleshoot](#page-281-0) actions and packages on page 282.
- **Gather**: Collect a bundle of logs and other artifacts from a connected endpoint to help resolve issues.
	- a. To filter the available logs and artifacts, click a button in the **Domain** section. Click **Gather from Endpoint**.

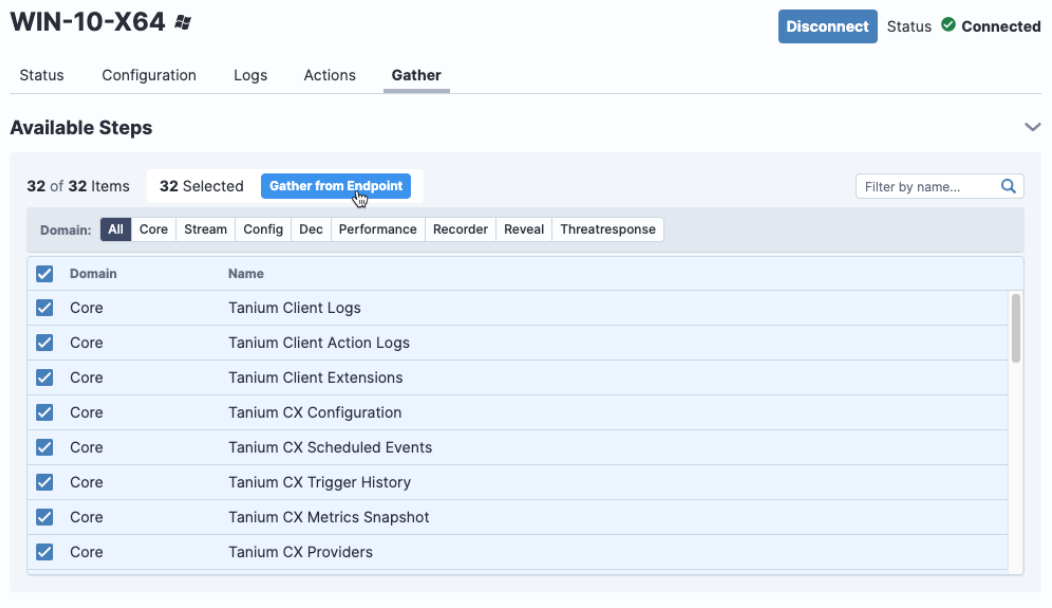

The selected logs and artifacts are gathered from the endpoint. The package appears in the **Must Gathers** section, named with its time stamp.

b. When **Finished** appears in the **Run State** column, select the package and click **Download** to download a ZIP file that contains the troubleshooting information.

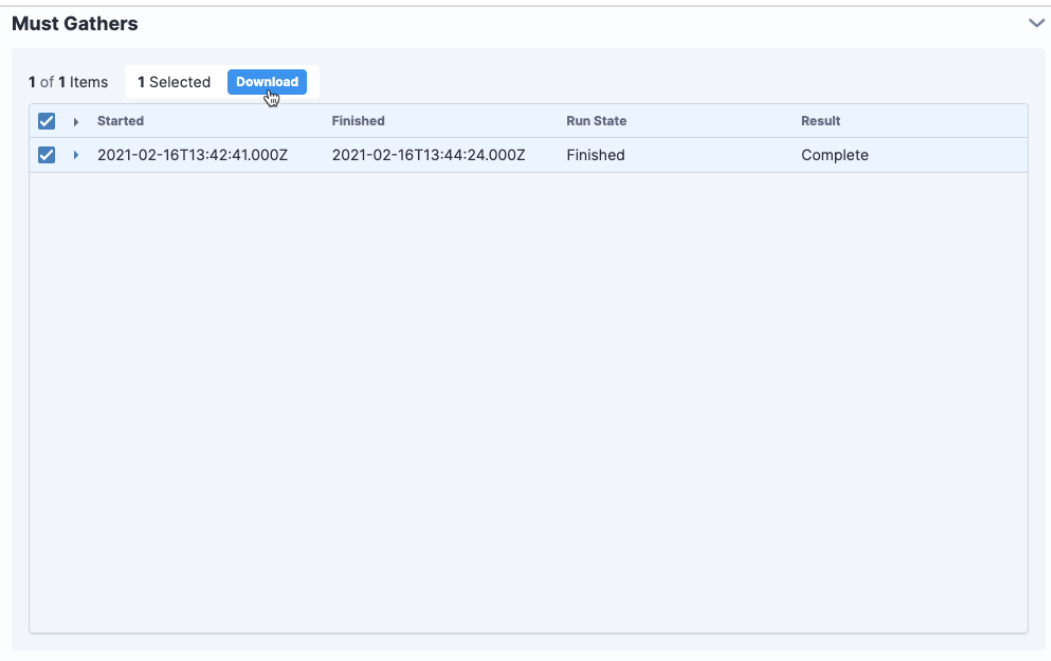

6. When you finish reviewing client health information for the endpoint, click **Disconnect** to disconnect from the endpoint and return to the client health summary.

If the connection to the endpoint times out, click **Reconnect** to reestablish the connection.**NOTE** 

# Managing Tanium Clients

# **Use built-in saved questions, sensors, and packages**

The Tanium Server imports the Tanium™ Default Content pack when you initially sign in to Tanium Console. This content pack contains a key set of saved questions, sensors, and packages that you can use to collect information from endpoints and take actions. The content pack also includes saved questions and scheduled actions that relate to the deployment of the Tanium Client. To access Tanium Client-related content, access the following Tanium Console pages from the Main menu:

<sup>l</sup> Go to **Administration > Actions > Scheduled Actions**, select **Default** for the **Action Group**, and review the actions that are scheduled to run.

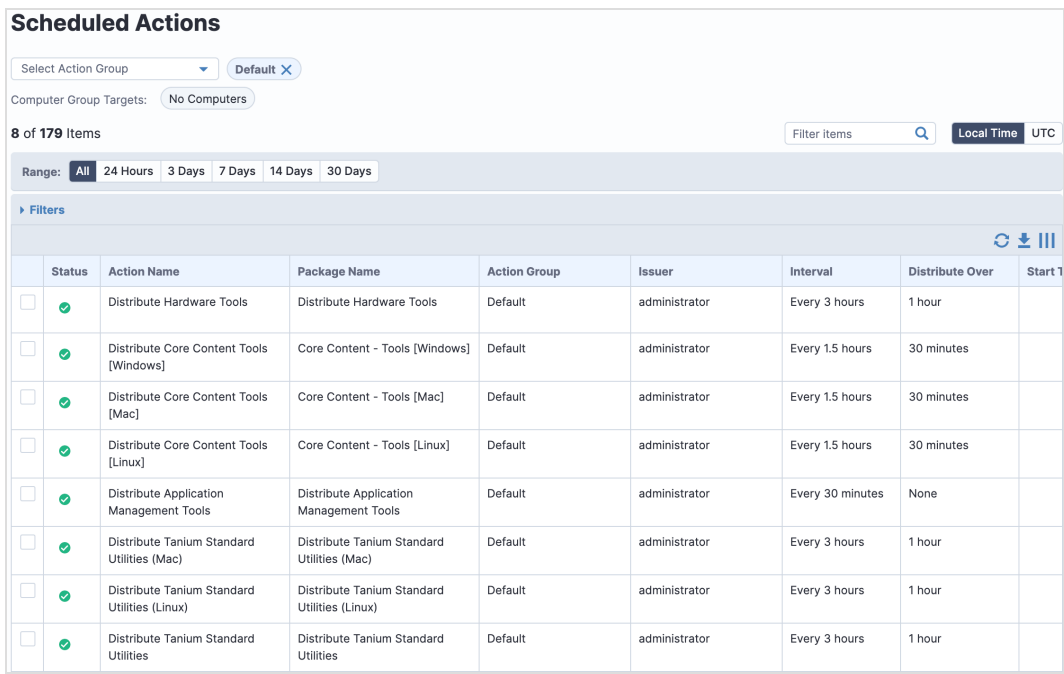

<sup>l</sup> Go to **Administration > Content > Sensors** and search for client-related sensors.

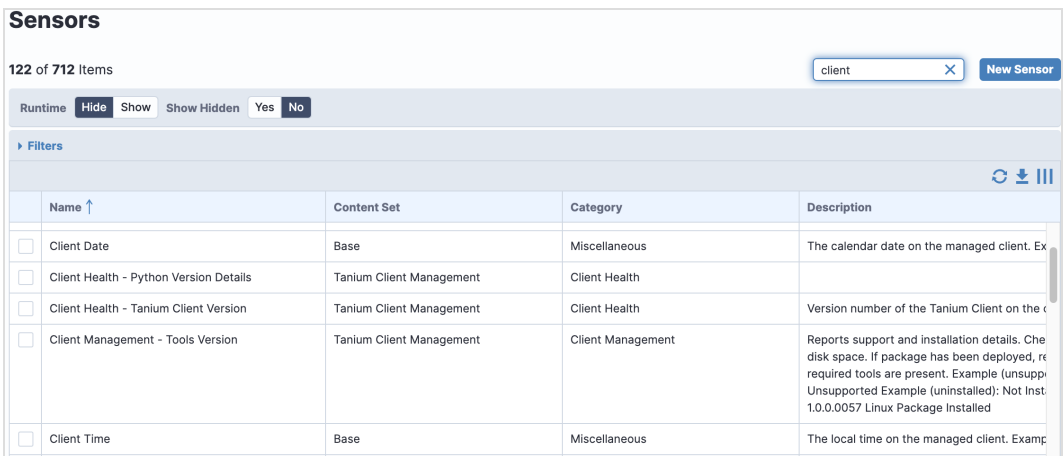

<sup>l</sup> Go to **Administration > Content > Packages** and search for client-related packages.

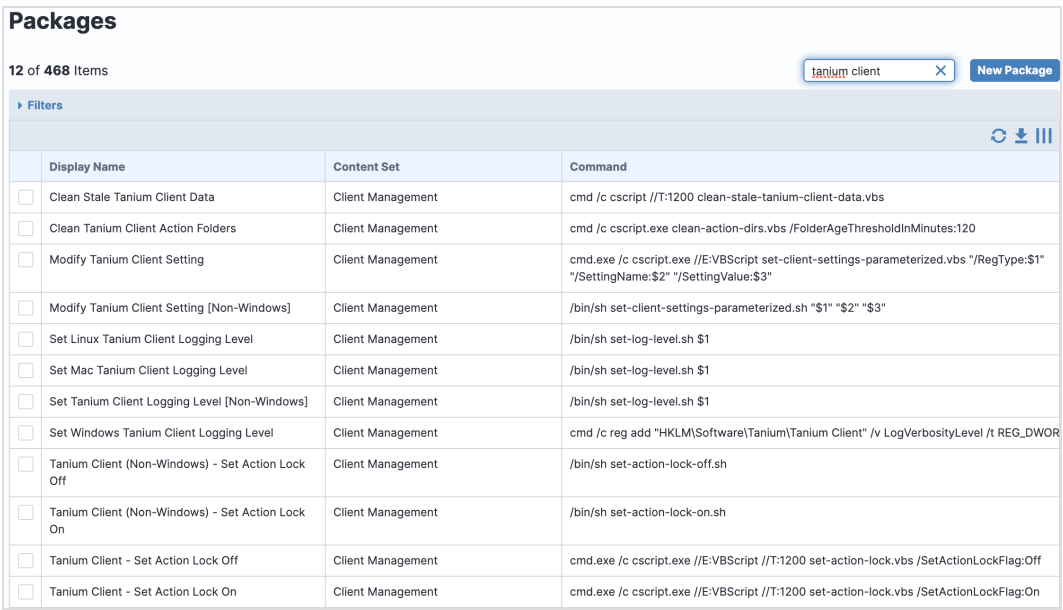

<sup>l</sup> Go to **Administration > Content > Saved Questions** and search for client-related questions.

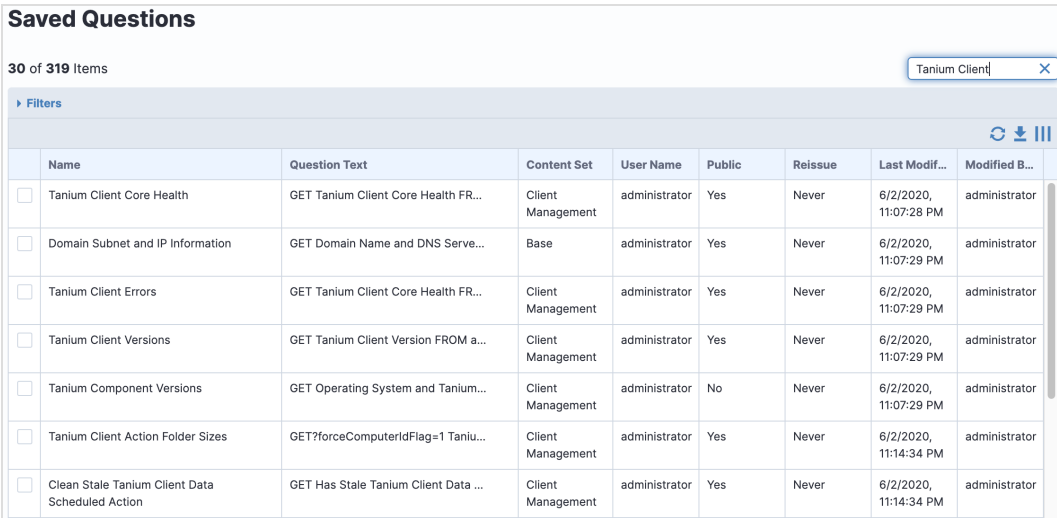

# **(Non-Windows only) Manage custom tags in the CustomTags.txt file**

On non-Windows endpoints, you can add a file that contains custom tags to the Tanium Client installation directory to enable using the tags to identify the endpoint in Tanium workflows. For example, you could use the tag Lab to identify endpoints used in a testing lab. You could then ask a question that uses the Custom Tags sensor and specifies the Lab tag, or you could create a computer group that selects computers based on the tag.

> You can use the Tanium packages named **Custom Tagging - Add Tags** and **Custom Tagging - Add Tags (Non-Windows)** to deploy tags at scale, including to Windows endpoints. For more information, see Tanium [Console](platform_user/console_computer_groups.html#custom_tags_manage) User Guide: Manage custom tags for [computer](platform_user/console_computer_groups.html#custom_tags_manage) groups.

Add tags to the CustomTags.txt file

- 1. Create a file named CustomTags.txt in the Tools subdirectory of the [installation](#page-430-0) directory.
- 2. Open the file in a text editor and add tags as strings. Enter one string per line, and do not use spaces.
- 3. Save the file. A restart of the endpoint or Tanium Client service is not required.

The following example shows a Tanium Client installation directory that includes a custom tag named Lab:

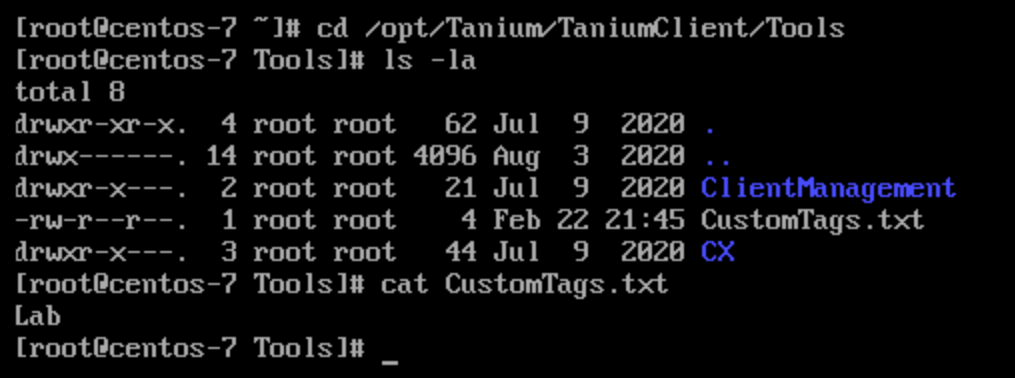

Example: Use custom tags to create a computer group

After you add custom tags, you can use them to create a computer group as follows.

- 1. From the Main menu, go to **Administration > Permissions > Computer Groups** and click **New Group**.
- 2. Enter a **Name** to identify the group.

<span id="page-235-0"></span>In the **Filter Bar**, use the **Custom Tags** sensor to define group membership, as shown in [Figure](#page-235-0) 9.

**Figure 9: Using custom tags to select a computer group**

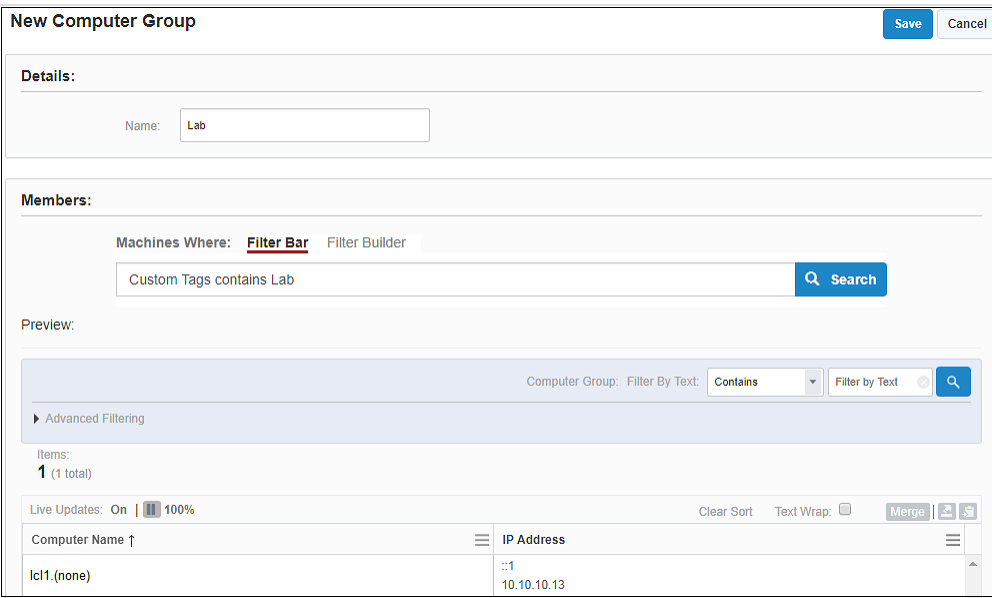

3. Save your changes.

# Manage the Tanium Client on Windows

The Tanium Client is installed as a service with a **Startup Type** set to **Automatic** on Windows endpoints. The default installation directory is C:\Program Files (x86)\ for 64-bit versions of Windows, or C:\Program Files\ for 32-bit versions of Windows.

# **Manage the Tanium Client service on Windows**

Use the Windows **Services** application to stop, start, or restart the **Tanium Client** service on Windows endpoints:

- 1. Click **Start > Run**. Type services.msc and click **OK**.
- 2. Select the **Tanium Client** service and then select an action in the **Action > All Tasks** menu.

### **Figure 10: Tanium Client service**

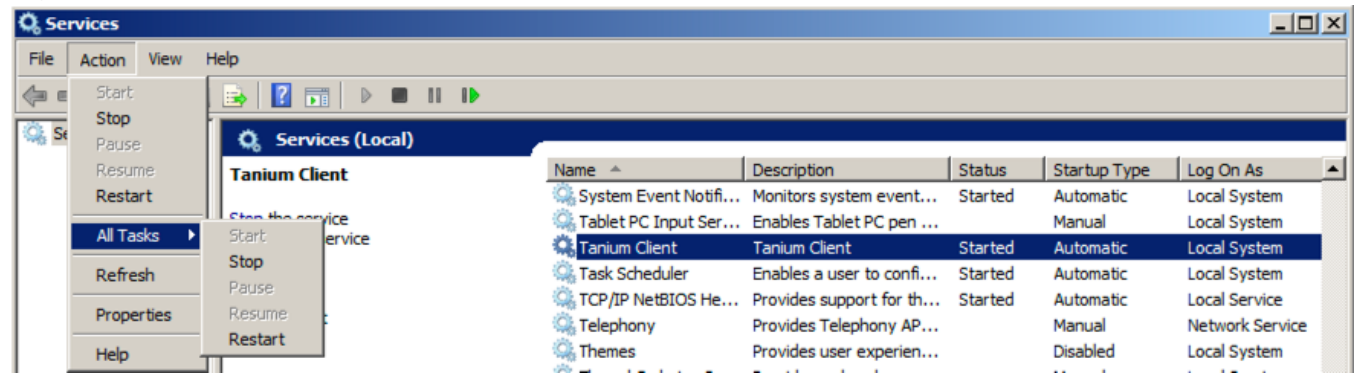

# **(Optional) Harden the Tanium Client on Windows**

The protocols that the client uses to communicate with the Tanium Server and peer clients are designed to be secure and prevent rogue sensors or actions, and digital signing prevents an attacker from causing the client to run sensors or packages that the Tanium Server did not issue. However, the Tanium Client is a traditional Win32 application on Windows. By default, it appears in the Add/Remove Programs list, and users with local administrator rights can manage the service and access the Tanium Client installation directory. You can take additional measures to protect the Tanium Client itself from casual tampering by end users with local administrator rights.

Optional client hardening features are provided by the **Client Service Hardening** content pack and the **StateProtectedFlag** client setting. Use the saved question dashboards in the **Client Service Hardening** content pack to review restrictions on user access to the Tanium Client on Windows endpoints. Deploy actions with the packages that are associated with the saved questions to adjust those restrictions. For more information about deploying packages, see Tanium Console User Guide: [Deploying](platform_user/interact_deploying_actions.html) actions.

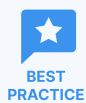

Perform regular audits of unmanaged assets to look for systems with missing or non-functioning clients, regardless of whether you have hardened the Tanium Client on Windows. Regularly auditing and remediating disconnected clients reduces the need to take extra steps to harden the Tanium Client. For more information, see Audit and remediate [disconnected](#page-261-0) Tanium Clients on page 262.

## Install the Client Service Hardening content pack

- 1. Sign in to Tanium Console as a user who is assigned the Administrator reserved role.
- 2. From the Main menu, go to **Administration > Content > Solutions**.
- 3. In the **Content** section, select the **Client Service Hardening** row and click **Import Solution**.
- 4. Review the list of packages and sensors and click **Begin Import**.

### Access the Client Service Hardening dashboards

The Client Service Hardening dashboards in Interact provide easy access to review and manage access restrictions for the Tanium Client.

- 1. From the Main menu, go to **Modules > Interact**.
- 2. In the **Categories** section, select **Client Service Hardening**.

Limit permission to start and stop Tanium Client services to the SYSTEM account

- 1. In the **Dashboards** section in Interact, click **Control Service State Permissions** to issue the dashboard question.
- 2. Select the **Service Control is set to default permissions** row and click **Deploy Action**.
- 3. For **Deployment Package**, select **Client Service Hardening - Allow Only Local SYSTEM to Control Service**.
- 4. Click **Show Preview To Continue**, review the list of targeted endpoints, and then click **Deploy Action**.

Limit permission to view or modify files in the Tanium Client directory to the SYSTEM account

- 1. In the **Dashboards** section in Interact, click **Set Client Directory Permissions** to issue the dashboard question..
- 2. Select the **Not Restricted** row and click **Deploy Action**.
- 3. For **Deployment Package**, select **Client Service Hardening - Set SYSTEM only permissions on Tanium Client directory**.
- 4. Click **Show Preview To Continue**, review the list of targeted endpoints, and then click **Deploy Action**.

Hide the Tanium Client from the Windows Add/Remove Programs list

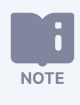

Hiding the Tanium Client from the Windows **Add/Remove Programs** list or the **Programs** menu does not affect the security of the client. A user with permissions to uninstall an application can still launch the uninstallation manually. Hiding the Tanium Client from the **Add/Remove Programs** list helps to reduce accidental uninstallations and casual tampering by end users.

- 1. In the **Dashboards** section in Interact, click **Hide From Add-Remove Programs** to issue the dashboard question..
- 2. In the section for the **Tanium Client Visible in Add-Remove Programs** saved question, select the **No** row and click **Deploy Action**.
- 3. For **Deployment Package**, leave **Client Service Hardening - Hide Client from Add-Remove Programs** selected.
- 4. Click **Show Preview To Continue**, review the list of targeted endpoints, and then click **Deploy Action**.

## Encrypt the client state and sensor queries stored on the client

Use the **StateProtectedFlag** client setting to enable encryption of the client state and sensor queries stored on the client. This encryption is not required for the security of the Tanium Client, but it might be required for compliance with certain regulations. This setting does not require the Client Service Hardening content pack.

- 1. In Interact, ask a question to target the Windows endpoints on which you want to enable encryption: Get Tanium Client Explicit Setting[StateProtectedFlag] from all machines with Is Windows contains true
- 2. Select the endpoints from the results and click **Deploy Action**.
- 3. For **Deployment Package**, select **Modify Tanium Client Setting** and configure the following settings:
	- <sup>l</sup> For **RegType**, select **REG\_DWORD**.
	- **For ValueName**, enter StateProtectedFlag.
	- **•** For **ValueData**, enter 1.
- 4. Click **Show Preview To Continue**, review the list of targeted endpoints, and then click **Deploy Action**.

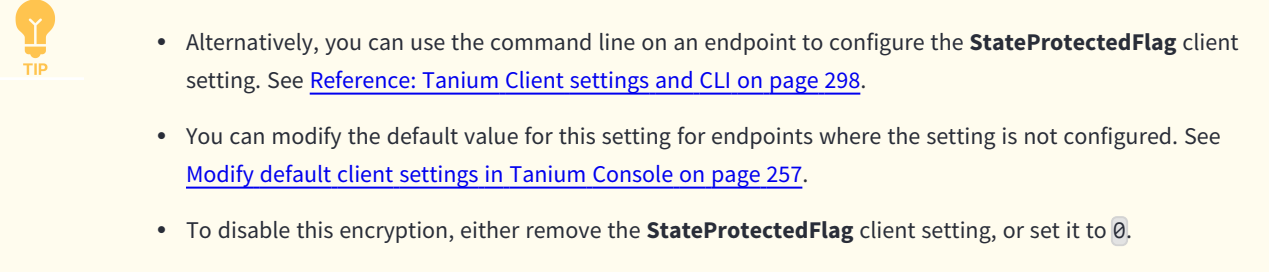

## Unharden the Tanium Client on Windows

### USE PACKAGES TO UNHARDEN THE TANIUM CLIENT

If an endpoint is communicating with your Tanium Server, you can unharden the Tanium Client using the following packages that correspond to each hardening package:

- <sup>l</sup> **Client Service Hardening - Set Service Permissions to Defaults**
- <sup>l</sup> **Client Service Hardening - Reset permissions on Tanium Client directory**
- <sup>l</sup> **Client Service Hardening - Show Client in Add-Remove Programs**

You can access these packages from the Client Service Hardening dashboards, similarly to the preceding steps provided for hardening.

#### UNHARDEN TANIUM CLIENT THAT IS NOT REPORTING TO THE TANIUM SERVER

If an endpoint is not communicating with your Tanium Server, and you have limited permission for Tanium Client services or the Tanium Client directory to the SYSTEM account, you must unharden the Tanium Client from the command line. You can use the PsExec command line utility to run packages as the LOCAL SYSTEM user account, which is not installed with Windows but is available as a download from Microsoft.

- 1. Download and install the PsExec command line utility from Microsoft.
- 2. In Tanium Console, go to **Administration > Content > Packages**.
- 3. Open the **Client Service Hardening - Reset permissions on Tanium Client directory** package.
- 4. In the Files section, click Download **to download the reset** directory permissions. vbs script file.
- 5. Return to the **Packages** page and open the **Client Service Hardening - Set Service Permissions to Defaults** package.
- 6. In the Files section, click Download  $\blacktriangleright$  to download the set-service-permissions-back-to-default.vbs script file.
- 7. Transfer both script files to a temporary location on the endpoint.
- 8. Open a command prompt as administrator on the endpoint, and run the following commands to unharden the client: psexec /accepteula /s cmd.exe cscript //E:VBScript //T:120 path to script\reset directory permissions.vbs

psexec /accepteula /s cmd.exe cscript //E:VBScript //T:120 path\_to\_script\set-servicepermissions-back-to-default.vbs

- 9. Delete the script files from the endpoint.
- 10. (Optional) To uninstall the Tanium Client, run the following command, replacing the path with the actual path to the Tanium Client if necessary:

C:\Program Files (x86)\Tanium\Tanium Client\uninst.exe /S

# Manage the Tanium Client on macOS

The Tanium Client is installed as a system service on macOS endpoints. The client files are located in the /Library/Tanium/TaniumClient directory.

# **Manage macOS firewall rules**

The Tanium Client service is signed to automatically allow communication through the default macOS firewall. The client installation process does not modify any host-based firewall that might be in use. A network security administrator must ensure that host and network firewalls are configured to allow inbound and outbound TCP traffic on the ports that the client uses for Tanium traffic (default 17472).

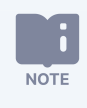

For details about port and firewall requirements for the Tanium Client, see Network [connectivity,](#page-71-0) ports, and [firewalls](#page-71-0) on page 72.

### **Table 13: Firewall commands for macOS**

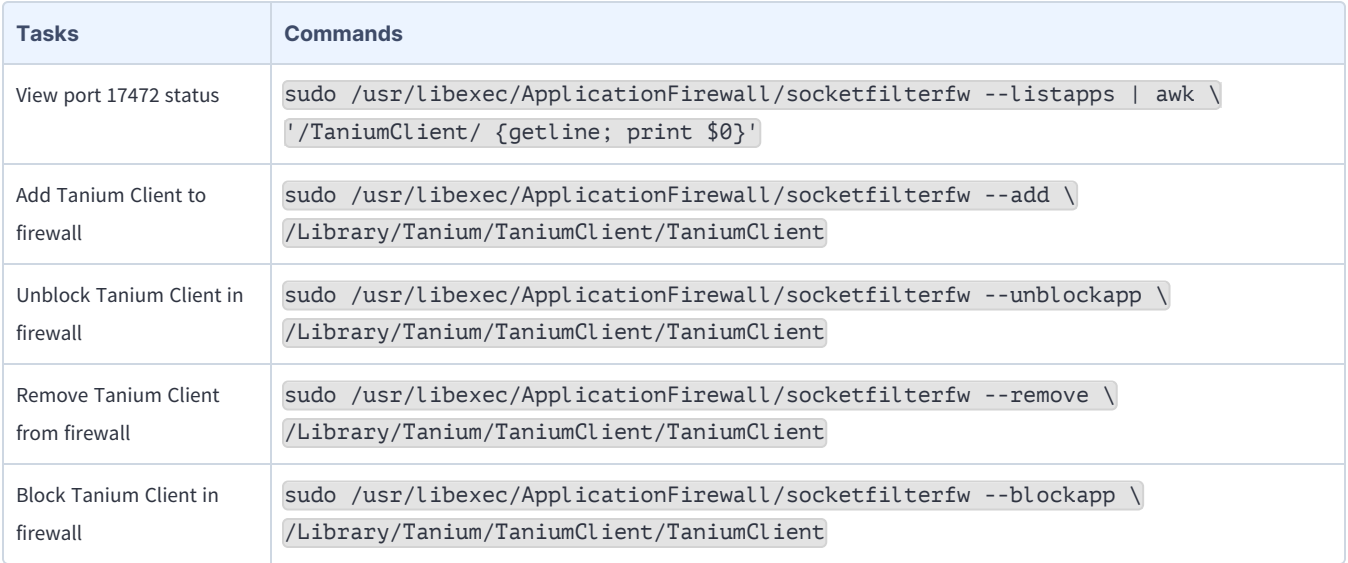

# **Manage pop-ups for Tanium Client upgrades**

When you upgrade the Tanium Client on endpoints that have a firewall enabled on macOS 10.14 (Mojave) or later, end users might see a pop-up prompting them to allow connections for the Tanium Client. To prevent the pop-up, either configure a firewall rule (best practice) or configure the **System Preferences** on the endpoints. You can perform this task for multiple endpoints by configuring a policy or profile through a User Approved Mobile Device Management (UAMDM) tool. Contact Tanium [Support](#page-296-0) if you need help ensuring that an environment is ready before the Tanium Client upgrade.

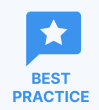

For increased security, configuring a firewall rule to prevent the connections pop-up is preferable to configuring the **System Preferences**. However, only endpoints running macOS 10.14.4 or later support this method.

CONFIGURE AN MDM POLICY OR PROFILE FOR MULTIPLE ENDPOINTS

When you configure a firewall rule or **System Preferences** through a policy or profile, the specific steps depend on your UAMDM. Contact Tanium [Support](#page-296-0) for the procedure. The general steps are as follows:

- 1. Create the policy or profile.
- 2. Add a firewall or security setting to the policy or profile.
- 3. Add com.tanium.taniumclient.plist to the allowed connections.

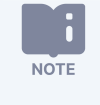

Users cannot see that the Tanium Client is allowed in the firewall unless you provide those users access to the Tanium Client [installation](#page-430-0) directory.

#### CONFIGURE A FIREWALL RULE ON A SINGLE ENDPOINT

You require read-only access to the /Library/Tanium/TaniumClient directory to perform this task.

- 1. Go to **System Preferences > Security & Privacy**.
- 2. Click Unlock  $\blacksquare$ , enter administrator credentials, and click Unlock.
- 3. Add a firewall rule: Click **Firewall Options**, click Add **+**, navigate to the /Library/Tanium/TaniumClient/ directory, select **taniumclient**, and click **Add**.
- 4. Click **OK** to apply the rule.

CONFIGURE THE SYSTEM PREFERENCES ON A SINGLE ENDPOINT

All endpoints that run macOS 10.14.x or later support configuring System Preferences to prevent the connections pop-up.

- 1. Go to **System Preferences > Security & Privacy**.
- 2. Click Unlock  $\blacksquare$ , enter administrator credentials, and click Unlock.
- 3. Click **Firewall Options**, select **Automatically allow downloaded signed software to receive incoming connections**, and click **OK**.

## **Manage the Tanium Client service on macOS**

On the macOS endpoint, open **Terminal** and use the listed **launchctl** commands to complete the following actions:

- Start the Tanium Client service: sudo launchctl load /Library/LaunchDaemons/com.tanium.taniumclient.plist
- Stop the Tanium Client service: sudo launchctl unload /Library/LaunchDaemons/com.tanium.taniumclient.plist
- Remove the Tanium Client from the launch list: sudo launchctl remove com.tanium.taniumclient

# Manage the Tanium Client on Linux

The Tanium Client is installed as a system service on Linux endpoints. The default installation directory for Tanium Client files is /opt/Tanium/TaniumClient.

# **Manage Linux firewall rules**

The installation process does not modify any host-based firewall that might be in use. A network security administrator must ensure that host and network firewalls are configured to allow inbound and outbound TCP traffic on the ports that the client uses for Tanium traffic (default 17472).

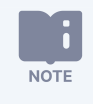

For details about port and firewall requirements for the Tanium Client, see Network [connectivity,](#page-71-0) ports, and [firewalls](#page-71-0) on page 72.

The following subsections list example commands for managing Linux firewalls based on default distributions of Linux.

- [Amazon](#page-243-0) Linux on page 244
- [Debian](#page-243-1) on page 244
- CentOS, [AlmaLinux,](#page-243-2) Rocky Linux, Oracle Linux, Red Hat Linux on page 244
- [OpenSUSE](#page-245-0) and SLES on page 246
- [Ubuntu](#page-246-0) on page 247

### <span id="page-243-0"></span>Amazon Linux

By default, the iptables utility for managing the firewall is not configured on Amazon Linux AMI (2016.09, 2017.09, 2018.3) or Amazon Linux 2 LTS. To add, remove, deny, or view the status of ports that the Tanium Client uses, check your Amazon Web Services (AWS) security group instead.

### <span id="page-243-1"></span>Debian

By default, the iptables utility for managing the firewall is not configured on Debian 6.x, 7.x, 8.x, or 9.x. To add, remove, deny, or view the status of ports that the Tanium Client uses, check your Amazon Web Services (AWS) security group instead.

### <span id="page-243-2"></span>CentOS, AlmaLinux, Rocky Linux, Oracle Linux, Red Hat Linux

#### VERSIONS 5.X AND 6.X

The following table lists the commands for managing firewall rules for versions 5.x and 6.x of CentOS, Oracle Linux, and Red Hat Linux.

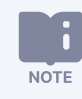

The **iptables** command is for IPv4. For IPv6, use the **ip6tables** command.

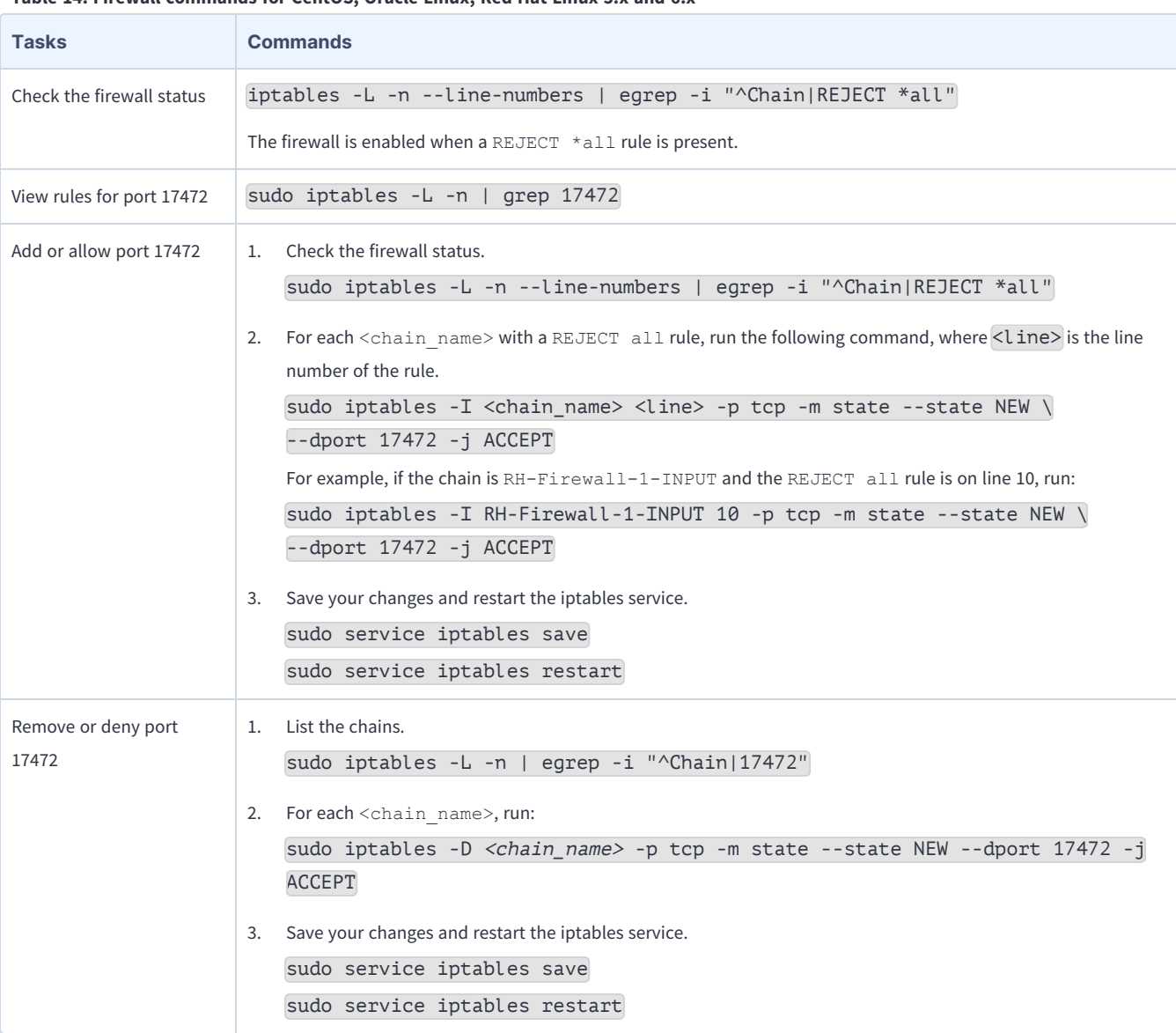

## **Table 14: Firewall commands for CentOS, Oracle Linux, Red Hat Linux 5.x and 6.x**

### VERSION 7.X AND 8.X

The following table lists the commands for managing firewall rules for versions 7.x and 8.x of CentOS, Oracle Linux, or Red Hat Linux, or version 8.x of AlmaLinux or Rocky Linux:

### Table 15: Firewall commands for CentOS, Oracle Linux, or Red Hat Linux 7.x or 8.x; AlmaLinux or Rocky Linux 8.x

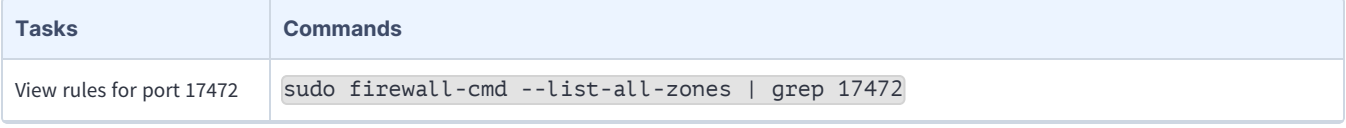

| <b>Tasks</b>                 | <b>Commands</b>                                                                                                    |
|------------------------------|----------------------------------------------------------------------------------------------------|
| Add or allow port 17472      | List the zones.<br>$\mathbf{1}$ .<br>sudo firewall-cmd --list-all-zones<br>For each relevant $\langle$ zone name> (such as default and where ssh is present), run:<br>2.<br>sudo firewall-cmd --permanent --zone= <zone_name> --add-port=17472/tcp</zone_name> |
|                              | Restart the firewall.<br>3.<br>sudo systemctl restart firewalld                                                                                                    |
| Remove or deny port<br>17472 | List the zones.<br>$\mathbf{1}$ .<br>sudo firewall-cmd --list-all-zones<br>For each relevant $\langle$ zone name $\rangle$ where port 17472 is present, run:<br>2.                                                                                             |
|                              | sudo firewall-cmd --permanent --zone= <zone_name> --remove-port=17472/tcp<br/>Restart the firewall.<br/>3.<br/>sudo systemctl restart firewalld</zone_name>                                                                                                    |

Table 15: Firewall commands for CentOS, Oracle Linux, or Red Hat Linux 7.x or 8.x; AlmaLinux or Rocky Linux 8.x (continued)

## <span id="page-245-0"></span>OpenSUSE and SLES

### VERSION 15.X

The following table lists the commands for managing firewall rules for versions 15.x of OpenSUSE and SUSE Linux Enterprise Server (SLES):

### **Table 16: Firewall commands for OpenSUSE and SLES 15.x**

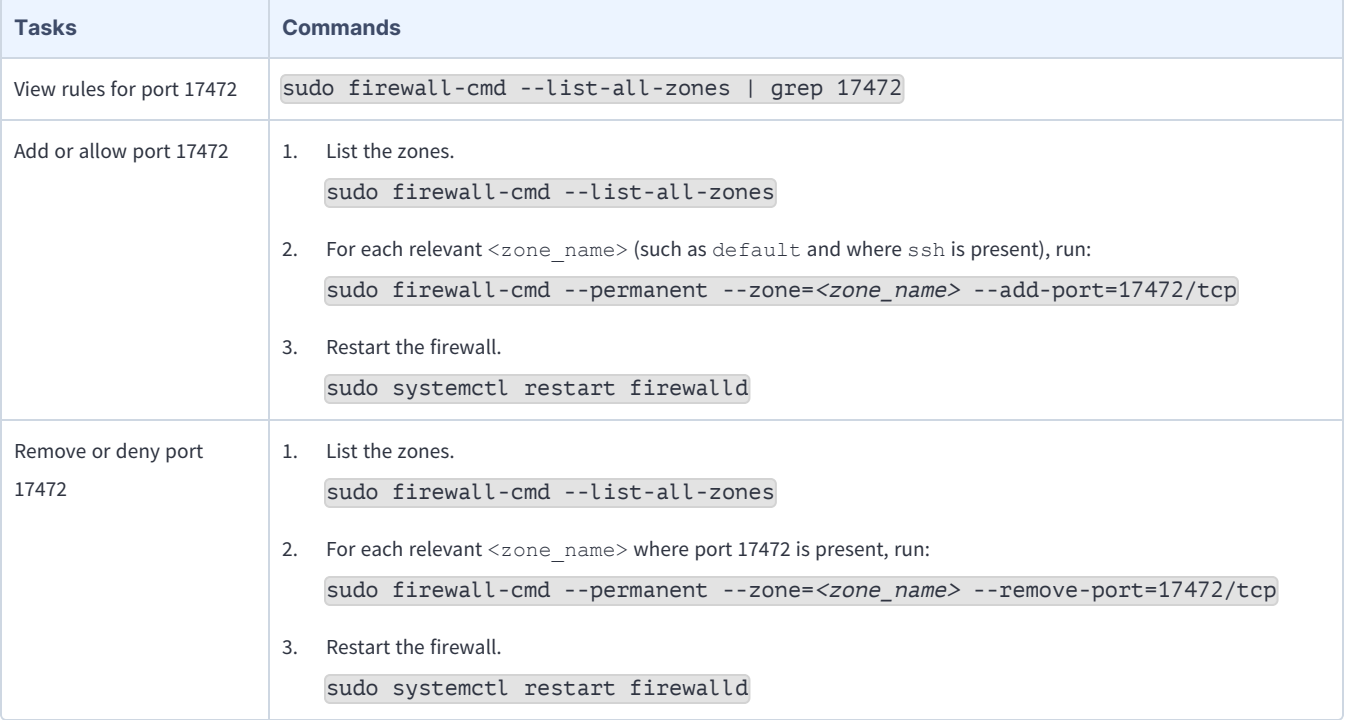

### VERSION 11.X AND 12.X

The following table lists the commands for managing firewall rules for versions 11.x and 12.x of OpenSUSE and SUSE Linux Enterprise Server (SLES):

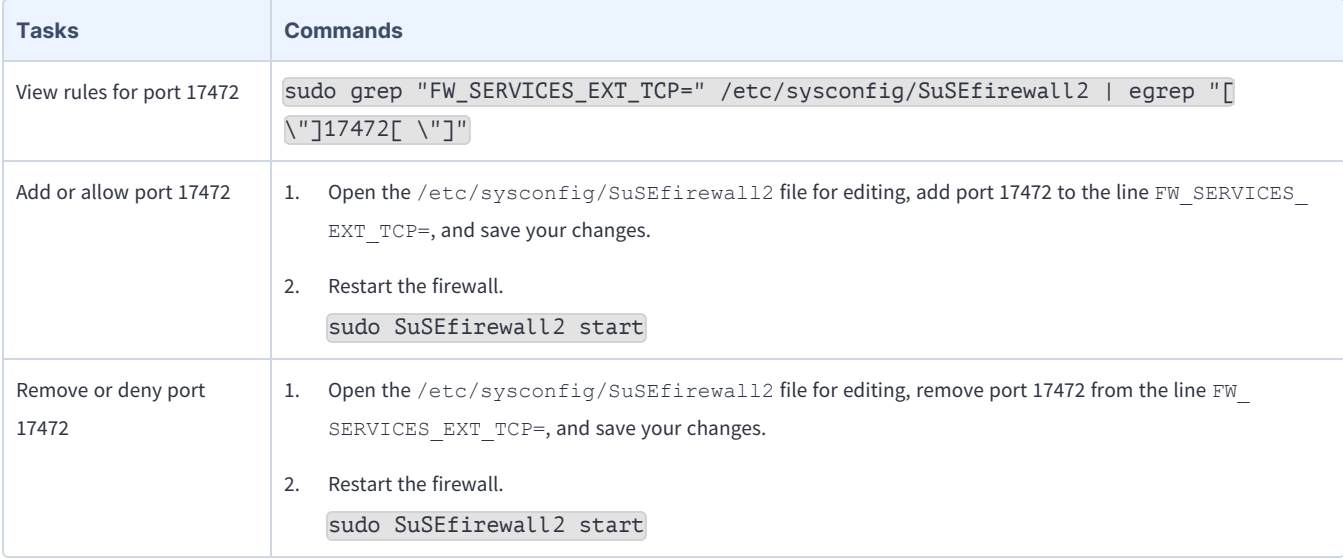

### **Table 17: Firewall commands for OpenSUSE and SLES 11.x and 12.x**

### <span id="page-246-0"></span>Ubuntu

The following table lists the commands for managing firewall rules for Ubuntu 10.04, 14.04, 16.04, and 18.04 LTS:

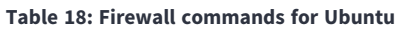

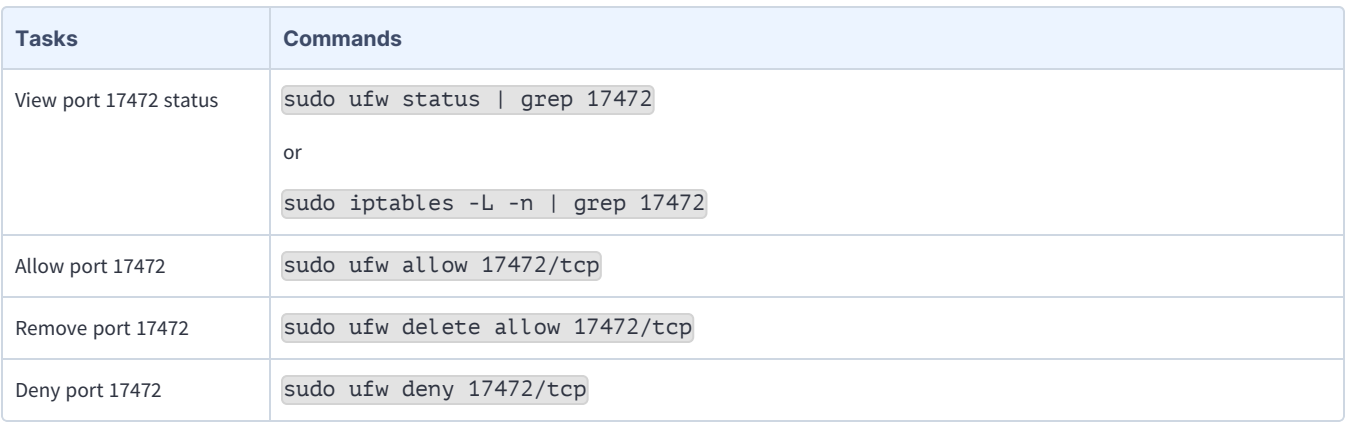

# <span id="page-246-1"></span>**Manage the Tanium Client service on Linux**

Linux service commands vary according to Linux distribution. This documentation provides examples but is not a reference for each Linux distribution. If you are not already familiar with installing and managing services on your target Linux distribution, review the documentation for the particular Linux operating system before you begin.

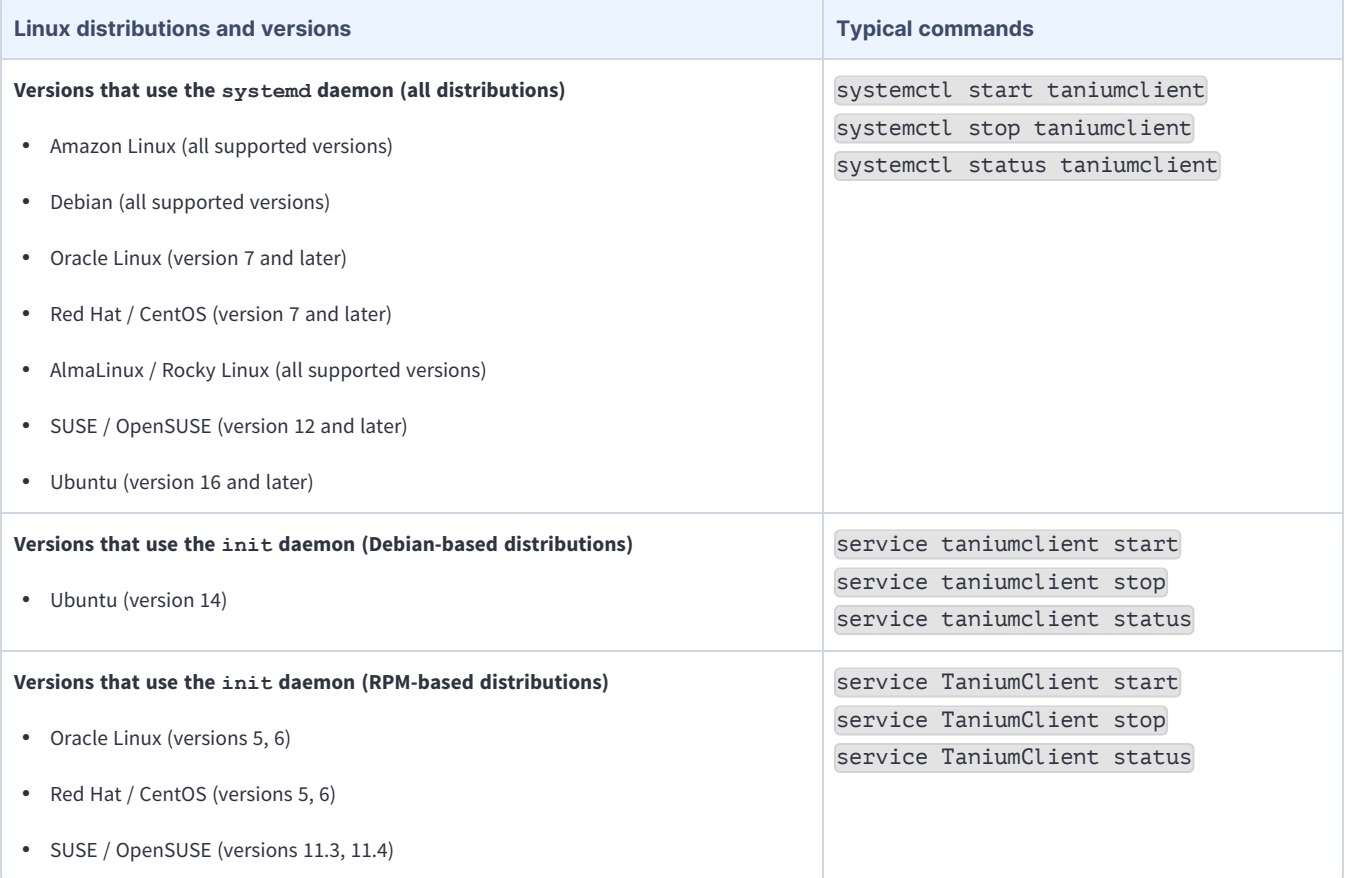

# **Move an existing installation of the Tanium Client on Linux**

The Tanium Client must store data in the default [installation](#page-430-0) directory. For this reason, in some environments, the size of the /opt/Tanium directory might exceed the space allowed within the /opt directory. If there is not enough space in the default directory, use a symbolic link to move the client and data to another directory.

- 1. Sign in to the endpoint using an account that has administrative privileges, or that is listed in the sudoers file to allow the account you are using to use **sudo**.
- 2. Stop the Tanium Client service. For more information, see [Manage](#page-246-1) the Tanium Client service on Linux on page 247.
- 3. Move the Tanium Client to a new directory. For example, to move the Tanium Client from the default installation directory to the /appbin/Tanium directory, run the following command:

mv /opt/Tanium /appbin

The new directory must be located on a local fixed drive.**IMPORTANT** 

4. Create a symbolic link. For example, if you want to use the directory /appbin/Tanium, run the following command:

ln -s /appbin/Tanium /opt/Tanium

5. Start the Tanium Client service. For more information, see [Manage](#page-246-1) the Tanium Client service on Linux on page 247.

# Manage the Tanium Client on Solaris

The Tanium Client is installed as a system service on Solaris endpoints. The Tanium Client files are installed by default in the /opt/Tanium/TaniumClient directory.

# **Manage the Tanium Client service on Solaris**

To run **svcadm** commands, you must sign in to the endpoint as the root user or as a user who can use the **sudo** utility to run commands with root permissions.

Run the listed commands to complete the following actions:

- Start the Tanium Client service: svcadm enable taniumclient
- Stop the Tanium Client service: svcadm disable taniumclient
- Restart the Tanium Client service: svcadm restart taniumclient
- Display the status of the Tanium Client service: svcs taniumclient

## **Move an existing installation of the Tanium Client on Solaris**

The Tanium Client must store data in the default [installation](#page-430-0) directory. For this reason, in some environments, the size of the /opt/Tanium directory might exceed the space allowed within the /opt directory. If there is not enough space in the default directory, use a symbolic link to move the client and data to another directory.

- 1. Sign in to the endpoint using an account that has administrative privileges, or that is listed in the sudoers file to allow the account you are using to use **sudo**.
- 2. Use the following command to stop the Tanium Client service:

svcadm disable taniumclient

3. Move the Tanium Client to a new directory. For example, to move the Tanium Client from the default installation directory to the /appbin/Tanium directory, run the following command:

mv /opt/Tanium /appbin

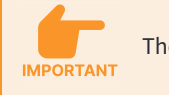

The new directory must be located on a local fixed drive.

4. Create a symbolic link, and set the PKG\_NONABI\_SYMLINKS environment variable to true. For example, if you want to use the directory /appbin/Tanium, run the following command:

ln -s /appbin/Tanium /opt/Tanium PKG\_NONABI\_SYMLINKS=true export PKG\_NONABI\_SYMLINKS

5. Use the following command to start the Tanium Client service:

svcadm enable taniumclient

# Manage the Tanium Client on AIX

The Tanium Client is installed as a system service on AIX endpoints. The default installation directory for Tanium Client files is /opt/Tanium/TaniumClient.

## **Manage the Tanium Client service on AIX**

The Tanium Client on AIX uses the IBM AIX System Resource Controller (SRC) to manage the client service:

- Start the Tanium Client service: startsrc -s taniumclient
- Stop the Tanium Client service: stopsrc -s taniumclient
- Verify that the Tanium Client service is available: Lssrc -s taniumclient

## **Move an existing installation of the Tanium Client on AIX**

The Tanium Client must store data in the default [installation](#page-430-0) directory. For this reason, in some environments, the size of the /opt/Tanium directory might exceed the space allowed within the /opt directory. If there is not enough space in the default directory, use a symbolic link to move the client and data to another directory.

- 1. Sign in to the endpoint using an account that has administrative privileges, or that is listed in the sudoers file to allow the account you are using to use **sudo**.
- 2. Use the following command to stop the Tanium Client service:

stopsrc -s taniumclient

3. Move the Tanium Client to a new directory. For example, to move the Tanium Client from the default installation directory to the /appbin/Tanium directory, run the following command:

mv /opt/Tanium /appbin

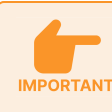

The new directory must be located on a local fixed drive.

4. Create a symbolic link. For example, if you want to use the directory /appbin/Tanium, run the following command:

ln -s /appbin/Tanium /opt/Tanium

5. Use the following command to start the Tanium Client service:

startsrc -s taniumclient
# <span id="page-252-1"></span>Managing client settings and Index configurations

Tanium Client settings are stored in [Windows](registry_key_path.htm) registry settings on Windows endpoints, or in an SQLite database on non-Windows endpoints.

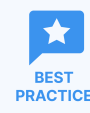

Do not edit Tanium Client keys and values in the Windows registry. Use one of the methods in [Modify](#page-253-0) client [settings](#page-253-0) on page 254 to configure client settings.

For the list of client settings that you can review or configure, see Tanium Client settings [reference](#page-297-0) on page 298.

<span id="page-252-0"></span>You can also use Tanium Client Management to manage Tanium Index configurations, including exclusions and blockout window.

# **Review client settings**

Use any of the methods in this section to review client settings. A setting that has not been configured on a client uses the default value that is configured in Tanium Console (see Modify default client settings in Tanium [Console](#page-256-0) on page 257), or if no value is configured in Tanium Console, the default that is listed in the Tanium Client settings [reference](#page-297-0) applies.

### Client Health view

Use the Client Health view in the Client Management service to review a summary of client settings that are configured across endpoints or detailed client settings on individual endpoints.

### SUMMARY VIEW

Use the main Client Health view to review a summary of client settings that have been changed from their defaults on some endpoints and the count of endpoints on which each setting has been changed.

- 1. From the Main menu, go to **Administration > Shared Services > Client Management**.
- 2. From the **Client Management** menu, go to **Client Health**.
- 3. Click the **Settings** tab.
- 4. (Optional) Select a **Computer Group** to filter the summary information.

#### DETAIL VIEW

Connect directly to an endpoint to view each client setting that has been configured for that endpoint.

- 1. In the **Direct Connect** search box in the Client Health view, enter all or part of an IP address or a computer name. Matching results are displayed after the search completes.
- 2. From the search results, click the computer name to connect to the endpoint.

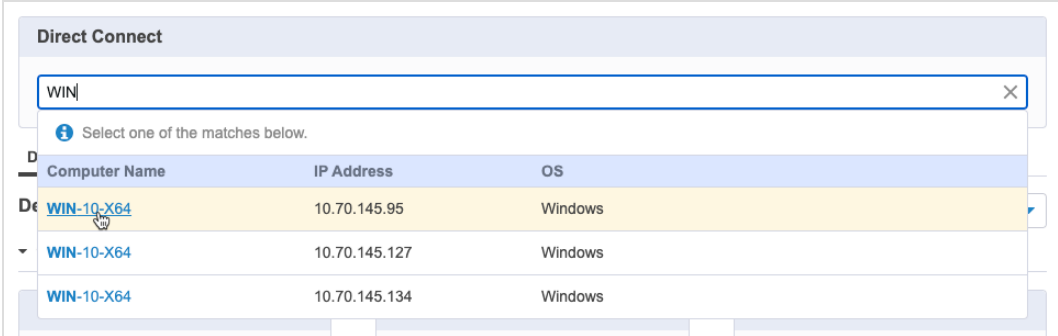

- 3. Click the **Configuration** tab to view client settings for the endpoint.
- 4. When you finish reviewing client health information for the endpoint, click **Disconnect** to disconnect from the endpoint and return to the client health summary.

### Tanium Client Explicit Setting Sensor

Ask a question using the Tanium Client Explicit Setting sensor to review client settings on endpoints. For example, the following question returns the **LogVerbosityLevel** setting for endpoints that have a computer name that includes Lab:

```
Get Tanium Client Explicit Setting[LogVerbosityLevel] from all machines with Computer Name
contains Lab
```
For more information about working with question results, see Tanium Interact User Guide: [Managing](interact/results.html) question results.

### Command line interface (CLI)

Use the CLI to review client settings locally on an individual endpoint or to retrieve client settings in a script.

- **Windows:** TaniumClient config get <SettingName>
- **Non-Windows:** sudo ./TaniumClient config get <SettingName>

<span id="page-253-0"></span>For detailed information about using the CLI, see Tanium Client [command](#page-312-0) line interface (CLI) on page 313.

## **Modify client settings**

Use any of the methods in this section to modify client settings as necessary.

For the list of client settings that you can configure, see Tanium Client settings [reference](#page-297-0) on page 298.

### Settings configurations in Client Management

For certain client settings (including all [VDI-related](#page-309-0) settings, and the specific settings noted in the Tanium Client settings [\(continued\)](#page-309-1) on [page](#page-309-1) 310), you can use the Client Management service to create settings configurations that apply those settings to different groups of clients. For more information and the steps to create client profiles, see Managing client settings and Index [configurations](#page-256-1) in Client [Management](#page-256-1) on page 257.

### Packages

Deploy the **Modify Tanium Client Setting** or **Modify Tanium Client Setting [Non-Windows]** package to configure a client setting on all targeted endpoints. Because Windows and non-Windows endpoints require separate packages to update settings, repeat the steps for both types of endpoints.

1. In Interact, ask a question to target the Windows endpoints on which you want to modify a client setting.

### 2. Select the endpoints to target and click **Deploy Action**.

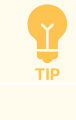

You can drill-down or merge questions to refine the results before selecting endpoints. For more information, see Tanium Interact User Guide: [Managing](interact/results.html) question results.

- 3. For **Deployment Package**, select one of the following packages:
	- <sup>l</sup> **Modify Tanium Client Setting** for Windows endpoints
	- <sup>l</sup> **Modify Tanium Client Setting [Non-Windows]**
- 4. Configure the following settings:
	- <sup>l</sup> (Windows only) For **RegType**, select the Windows registry value type that is listed in the Tanium Client [settings](#page-297-0) [reference](#page-297-0) for the setting that you want to modify.
	- <sup>l</sup> (Non-Windows only) For **Type**, select the non-Windows setting type that is listed in the Tanium Client [settings](#page-297-0) [reference](#page-297-0) for the setting that you want to modify.
	- For ValueName, enter the name of the setting that you want to modify, as listed in the Tanium Client [settings](#page-297-0) [reference](#page-297-0).
	- For ValueData, enter the value to configure for the setting on targeted endpoints.

For the following frequently used settings, you can use specific packages that let you enter only the value to configure.

- <sup>l</sup> **LogVerbosityLevel:** Use the **Set Windows Tanium Client Logging Level** or **Set Tanium Client Logging Level [Non-Windows]** package.
- <sup>l</sup> **ServerName:** Use the **Set Tanium Server Name** or **Set Tanium Server Name [Non-Windows]**

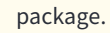

- <sup>l</sup> **ServerNameList:** Use the **Set Tanium Server Name List** or **Set Tanium Server Name List [Non-Windows]** package.
- 5. (Optional) In the **Deployment Schedule** section, configure a schedule for the action.

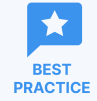

If some target endpoints might be offline when you initially deploy the action, select **Recurring Deployment** and set a reissue interval.

- 6. In the **Targeting Criteria** section, make sure that the settings target only endpoints that meet the following criteria:
	- The targeted endpoints require the updated setting.
	- The targeted endpoints run an operating system that matches the selected package (Windows or non-Windows).
- 7. Click **Show Preview To Continue**, review the list of targeted endpoints, and then click **Deploy Action**.

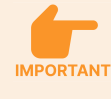

Clients do not apply the updated setting until you manually restart them or wait for the automatic client reset, which by default is a random interval in the range of 2 to 6 hours.

- 8. (Optional) Restart the Tanium Client service on each endpoint to apply the updated setting immediately:
	- Manage the Tanium Client service on [Windows](#page-236-0) on page 237
	- [Manage](#page-241-0) the Tanium Client service on macOS on page 242
	- [Manage](#page-246-0) the Tanium Client service on Linux on page 247
	- [Manage](#page-249-0) the Tanium Client service on Solaris on page 250
	- [Manage](#page-251-0) the Tanium Client service on AIX on page 252
- 9. Review the setting on the targeted clients to verify that it has been correctly updated. See Review client [settings](#page-252-0) on page 253.

### Command line interface (CLI)

Use the CLI to configure client settings locally on an individual endpoint or from a script.

- Windows: TaniumClient config set <SettingName> <Value>
- **Non-Windows:** sudo ./TaniumClient config set <SettingName> <Value>

For detailed information about using the CLI, see Tanium Client [command](#page-312-0) line interface (CLI) on page 313.

### Deployment with Client Management

You can configure specific client settings for newly installed clients during deployment with Client Management. For more information, see Deploying the Tanium Client using Client [Management](#page-104-0) on page 105.

## <span id="page-256-0"></span>**Modify default client settings in Tanium Console**

Many client settings have a default value that applies when the setting is not configured on a client, as listed in the [Tanium](#page-309-1) Client settings [\(continued\)](#page-309-1) on page 310. You can modify the default value for a client setting in the advanced settings in Tanium Console. This default applies to any managed endpoint that does not have the setting explicitly configured locally.

- 1. From the Main menu, go to **Administration > Configuration > Settings > Advanced Settings** and click the **Client** tab.
- 2. Edit or add a setting as necessary:
	- If the setting for which you want to configure a default appears in the list, click the name of the setting, enter a new **Value**, and click **Save**.
	- <sup>l</sup> If the setting for which you want to configure a default does not appear in the list, click **Add Setting**, configure the following properties, and click **Save**:
		- <sup>o</sup> For **Setting Type**, select **Client**.
		- <sup>o</sup> For **Platform Setting Name**, enter the name of the setting from the Tanium Client settings [\(continued\)](#page-309-1) on [page](#page-309-1) 310.
		- <sup>o</sup> For **Value Type**, select **Text** for a setting that lists "REG\_SZ" as the registry value type or "STRING" as the setting type, or select **Numeric** for a setting that lists "REG\_DWORD" as the registry value type or "NUMERIC" as the setting type.
		- For Value, enter the value to use as the default for the client setting.

## <span id="page-256-1"></span>**Managing client settings and Index configurations in Client Management**

Use the Client Management service to manage client settings and Index configurations to different groups of clients.

### Create and deploy a client settings configuration

Create a settings configuration to configure general client settings for a group of clients.

1. From the Client Management menu, click **Configuration Management > Settings Configurations**, and click **Create Settings Configuration**.

> To edit an existing settings configuration, click the name of the configuration, and click **Edit**. When you edit a configuration, you must manually redeploy it.

2. Enter a **Name** for the profile configuration.

- 3. Click **Select Computer Groups**, select the computer groups where you want the settings configuration to apply, and click **Save**.
- 4. Configure the following general client settings.

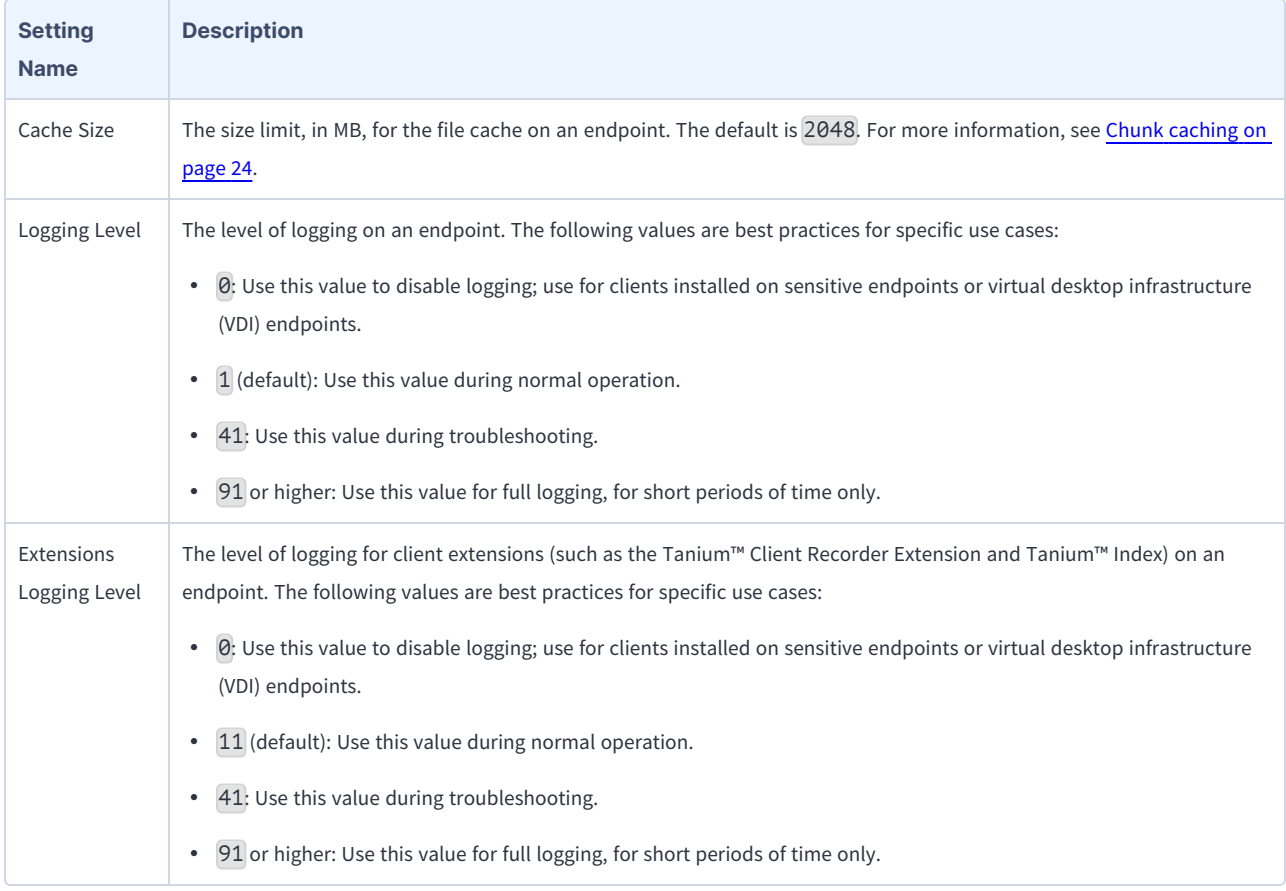

5. If you are creating a settings configuration that applies to virtual desktop infrastructure (VDI) endpoints, select **Enable VDI Settings**, and configure the following VDI settings. Configuring these settings on individual endpoints overrides the values configured in Platform Settings (**Administration > Configuration > Settings > Advanced Settings**) and can reduce resource use on VDI endpoints when you set the best practice values for VDI. For more information about tuning settings for VDI endpoints, see Tuning Tanium Client settings for VDI [endpoints](#page-309-2) and other endpoints with limited resources on page 310.

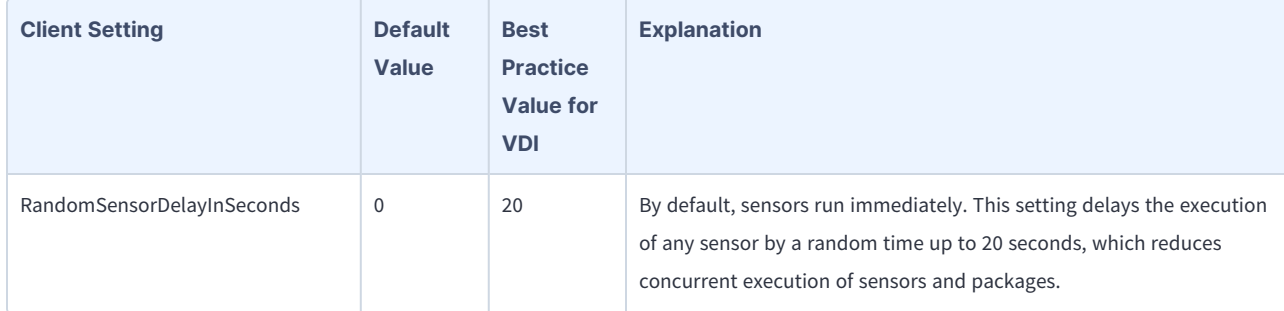

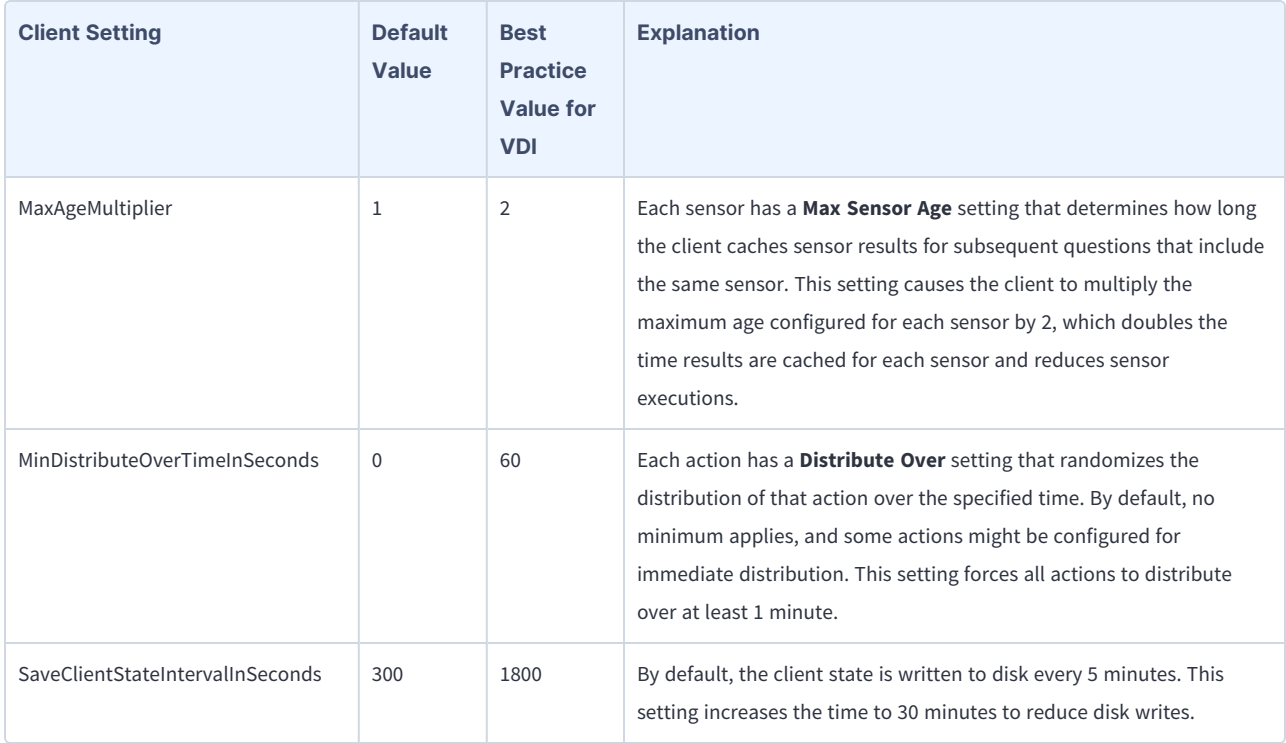

### 6. Click **Save**.

**IMPORTANT** 

7. To deploy the settings configuration to the selected computer groups, click Actions  $\frac{1}{2}$  in the row for the configuration, and select **Deploy**.

### Create and deploy an Index configuration

Create an Index configuration to configure Index exclusions and blockout windows for a group of endpoints.

An Index exclusion keeps files and paths that match a regular expression out of file system indexes on endpoints. Excluding unnecessary files from indexing can reduce resource use. For example, consider creating an exclusion if you have an application that writes to a temp file. With an exclusion, the temp file is not indexed and hashed every time it changes.

An Index blockout window prevents Index from indexing and hashing during certain times when endpoints are normally in use, to reduce resource use.

For more information about Index, see Tanium Client Index [Extension](index/index.html) User Guide.

Index exclusions that you define in Client Management apply globally to all Tanium solutions that use Index, such as Integrity Monitor, Reveal, and Threat Response. Exclusions that you add in other solutions are not visible in Client Management; make sure to view the exclusions in each solution to understand the full list of exclusions that apply for that solution. Furthermore, exclusions defined in Threat Response also apply globally. To remove a global exclusion, it must not remain in either an Index configuration in Client Management or Index exclusions in Threat Response.

### CREATE INDEX EXCLUSIONS

First, create a set of Index exclusions that can be reused across multiple Index configurations.

- 1. From the Client Management menu, click **Configuration Management > Index Exclusions**, and click **Create Index Exclusion**.
- 2. Enter a **Name** for the exclusion.
- 3. Select the **Operating System** where the exclusion applies.
- 4. Enter a **Regular Expression** that identifies the files or paths to be excluded.

For example, to exclude the Windows paging file, swap file, and hibernation file, enter the following regular expression: \\(pagefile|swapfile|hiberfil)\.sys

> Do not include a trailing slash in folder or directory exclusions. Index exclusions that end with trailing slashes indicate that all files in the directory are indexed, but Index does not add them to the Index database. Including a trailing slash in folder or directory exclusions can unnecessarily increase resource use on the endpoints.

#### 5. Click **Save**.

**NOTE** 

### CREATE AN INDEX CONFIGURATION

1. From the Client Management menu, click **Configuration Management > Settings Configurations**, and click **Create Index Configuration**.

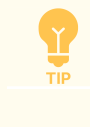

To edit an existing settings configuration, click the name of the configuration, and click **Edit**. When you edit a configuration, you must manually redeploy it.

- 2. Enter a **Name** for the profile configuration.
- 3. Click **Select Computer Groups**, select the computer groups where you want the settings configuration to apply, and click **Save**.
- 4. In the **Index and Hashing Blockout Windows** section, configure the times during which you don't want to index and hash files on endpoints.
	- Select how the configured times apply on each endpoint:
		- <sup>o</sup> **Local Endpoint Time:** The configured times apply to each endpoint based on the local time configured on that endpoint. The configured windows occur according to each time zone.
		- <sup>o</sup> **UTC:** The configured times represent Coordinated Universal Time (UTC). The configured windows occur at the same time on all endpoints according to UTC and regardless of time zones.
- Configure the days and times for blockout windows:
	- <sup>o</sup> (Optional) Click **Add Business Hours** to add the typical business hours, which you can then edit.
	- <sup>o</sup> Click **Add Custom Window** to configure days and times for a blockout window.
- 5. Click **Select Exclusions**, select the Index exclusions to apply to this configuration, and click **Confirm**.
- 6. Click **Save**.
- 7. To deploy the Index configuration to the selected computer groups, click Actions  $\cdot$  in the row for the configuration, and select **Deploy**.

### Prioritize configurations

The order of the configurations in each list determines the priority of each configuration. If multiple configurations target an endpoint, the configuration with the highest priority takes effect on the endpoint. You can reorder the list to adjust the priority of each configuration.

- 1. From the Client Management menu, click **Configuration Management > Settings Configurations** or **Configuration Management > Index Configurations**, and click **Prioritize**.
- 2. Drag the configurations in the list to reorder them according to priority, and then click **Prioritize**.

# Maintaining Tanium Clients

Perform regular maintenance tasks to ensure that Tanium Clients are connected in good health, so that Tanium successfully performs scheduled activities on all the targeted endpoints and does not overuse endpoint or network resources. If Tanium Clients are not performing as expected, you might need to troubleshoot issues or change settings. See [Troubleshooting](#page-276-0) Tanium Clients and Client [Management](#page-276-0) on page 277 for related procedures.

For information about general management of Tanium Clients, see [Managing](#page-232-0) Tanium Clients on page 233.

## **Configure automated maintenance**

### <span id="page-261-0"></span>Audit and remediate disconnected Tanium Clients

In some cases, users with local administrative rights might be able to uninstall the Tanium Client, stop the Tanium Client service, or tamper with Tanium Client files. Use Tanium Discover to regularly audit endpoints to which you have deployed the Tanium Client, and automatically redeploy the Tanium Client to previously managed endpoints that have become unmanaged.

- 1. Configure a profile in Discover that scans endpoints to which you have deployed the Tanium Client. For more information, see Tanium [Discover](discover/overview.html#scan_types) User Guide: Scan types.
- 2. Configure an automatic label in Discover (such as Disconnected) with conditions that identify endpoints on which you expect the Tanium Client to be installed. For more information, see Tanium Discover User Guide: [Automatically](discover/managing.html#auto) label [interfaces.](discover/managing.html#auto)

Discover labels must have the following settings to be used with Client Management:

- **Type: Automatic**
- **Activity: Retain**
- **Retain Activity: Label**
- 3. (Optional) Configure a Connect destination to alert you of newly unmanaged endpoints that the label identifies. For more information, see Tanium Discover User Guide: Export interface data to a Connect [destination.](discover/exporting.html#export_interface)
- 4. Configure a recurring deployment in Client Managementthat targets the Discover label you created. See [Deploying](#page-104-0) the Tanium Client using Client [Management](#page-104-0) on page 105.

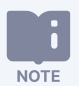

**NOTE** 

If redeploying the Tanium Client is unsuccessful or does not successfully reconnect the endpoint, other issues might be preventing the Tanium Client from connecting or registering. For troubleshooting information, see [Troubleshoot](#page-277-0) issues with connection and registration on page 278.

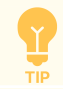

To reduce the likelihood of casual tampering by users with local administrator rights on Windows, you can take measures to harden the Tanium Client on Windows. For more information, see [\(Optional\)](#page-236-1) Harden the Tanium Client on [Windows](#page-236-1) on page 237. Performing regular audits of unmanaged assets is a best practice regardless of whether you have hardened the Tanium Client on Windows.

## **Perform weekly maintenance**

### Check the endpoint leader percentage

In linear chains of Tanium Clients, minimizing the percentage of endpoints that function as leaders helps to reduce bandwidth usage in communications with Tanium Servers and Tanium™ Zone Servers. The leader percentage varies among networks and no specific percentage is ideal for all networks. However, unexpected changes in the percentage might indicate network issues that your networking team must address. For example, a sharp increase in the percentage might cause excessive wide area network (WAN) traffic. Therefore, monitor changes in the leader percentage over time by recording the percentage at weekly intervals.

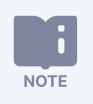

For details about leaders, linear chains, and how the servers evaluate subnet boundaries, see Client [peering](#page-19-0) on [page](#page-19-0) 20.

- 1. Configure the TPAN report if it is not already configured. See Tanium Health Check User [Guide: Configuring](health_check/configuring.html) Health Check.
- 2. Open the latest TPAN report and select the **Tuning** page.
- 3. Check the value of **What's the actual or anticipated leader count percentage?**

Typically, this value does not change significantly unless your network changes in ways that affect the number and size of client subnets.

- 4. If the leader percentage changes more than expected, investigate the possible causes. The percentage might change if:
	- Subnets join or leave your network. Check the [endpoint](#page-262-0) count on page 263 to see if the number of managed endpoints has changed. If the change is due to new subnets, verify that they are authorized to join your network. If the change is due to subnets no longer registering with Tanium Servers or Tanium Zone Servers, verify whether network disruptions or misconfigurations are responsible.
	- A shift occurs between the number of users who are connecting within your internal network and the number who are connecting through virtual private network (VPN) connections. Typically, VPN endpoints do not peer with each other and therefore each one is effectively a leader. See [Configure](#page-207-0) isolated subnets on page 208.
- <span id="page-262-0"></span>5. Contact Tanium [Support](#page-296-0) on page 297 for help optimizing the leader count, if necessary.

### Check the endpoint count

The number of managed endpoints might fluctuate as endpoints join or leave your network. View the number of managed endpoints to check for potential anomalies and to ensure compliance with your Tanium license:

<sup>l</sup> Go to the Tanium **Home** page to check the **Total Endpoints**. This field displays the most accurate tally of online and offline managed endpoints that have registered with the Tanium Server or Zone Server within the retention period (default is 30 days). For details, see Tanium Console User Guide: View [environment](platform_user/console_getting_started.html#environment_status) status.

If the endpoint count is lower than expected, investigate whether network disruptions or misconfigurations prevent endpoints from registering. If the count is higher than expected, verify that the new endpoints are authorized to join your network.

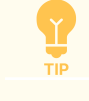

You can configure an automatic Discover label and a Connect destination to alert you when endpoints become unmanaged. See Audit and remediate [disconnected](#page-261-0) Tanium Clients on page 262.

<sup>l</sup> Go to **Administration > Configuration > Client Status** to check the endpoint count as it relates to your Tanium license, regardless of whether it matches the **Total Endpoints** value on the Tanium **Home** page. For details, see Tanium [Console](platform_user/troubleshooting.html#managed_endpoints_count) User Guide: View managed endpoints count for license [compliance](platform_user/troubleshooting.html#managed_endpoints_count).

Track changes in the weekly endpoint count to project future growth. Contact Tanium [Support](#page-296-0) on page 297 to update your license for a higher number of maximum managed endpoints if necessary.

### Review and update tags

If you use computer groups for which membership is based on custom tags or enhanced tags, review which endpoints have which tags. Deploy changes to the tags and configure new computer groups if necessary.

### REVIEW AND UPDATE ENHANCED TAGS

For the steps to review and update enhanced tags, sign in to the Tanium™ Knowledge Base and see the [Enhanced](https://tanium-dev.zoominsoftware.io/bundle/z-kb-articles-mediawiki/page/5446.html) Tags [Documentation.](https://tanium-dev.zoominsoftware.io/bundle/z-kb-articles-mediawiki/page/5446.html)

### REVIEW AND UPDATE CUSTOM TAGS

- 1. Determine which endpoints have which tags. See Tanium [Console](platform_user/console_computer_groups.html#custom_tags_review) User Guide: Review custom tags.
- 2. Add or remove custom tags if necessary. See Tanium Console User [Guide: Manage](platform_user/console_computer_groups.html#custom_tags_manage) custom tags for computer groups.
- 3. Create or delete computer groups with tag-based membership if necessary. See Tanium Console User [Guide: Managing](platform_user/console_computer_groups.html) [computer](platform_user/console_computer_groups.html) groups.

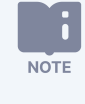

You cannot change the membership definition of existing computer groups. You must delete existing groups and recreate them with the correct definition.

4. Add or edit action groups to target tag-based computer groups if necessary. See Tanium Console User [Guide: Managing](platform_user/action_groups.html) action [groups](platform_user/action_groups.html).

## **Perform monthly maintenance**

Perform the following tasks to review the state of the Tanium Clients running on endpoints, as well as client communication and registration with Tanium Servers and Zone Servers. If you observe client issues that require resolution, see [Troubleshooting](#page-276-0) Tanium Clients and Client [Management](#page-276-0) on page 277.

Review and remediate Tanium Client health and client extension issues

- 1. From the Main menu, go to **Administration > Shared Services > Client Management**.
- 2. From the Client Management menu, select **Client Health** and click the **Deployment** tab to review the **Health Failures** panel. This panel shows failures associated with Tanium™ Client Extensions. Perform the remaining steps if you need to troubleshoot client extension issues.
- 3. Click Interact<sup><sup>1</sup> in the Health Failures panel to display the question results that provide the panel data.</sup>
- 4. Retrieve any additional details from endpoints that you need to diagnose client extension issues. See Tanium [Console](platform_user/interact_results.html) User Guide: [Managing](platform_user/interact_results.html) question results.
- 5. To resolve client extension failures, see the following sections:
	- <sup>l</sup> To resolve Client Index Extension failures, see Tanium Client Index Extension User Guide: [Reference:](index/ref_errors.html) Common health check [issues](index/ref_errors.html).
	- To resolve Client Recorder Extension failures, see Tanium Client Recorder Extension User Guide: [Troubleshooting](recorder/troubleshooting.html) the Client Recorder [Extension.](recorder/troubleshooting.html)
	- To resolve failures associated with client extensions for other Tanium solutions, see Tanium [Console](platform_user/troubleshooting.html#troubleshoot_solutions) User [Guide: Troubleshoot](platform_user/troubleshooting.html#troubleshoot_solutions) solution-specific issues and Tanium Endpoint [Configuration](endpoint_configuration/troubleshooting.html#investigate_issues) User Guide: Identify and resolve issues with endpoint tools or client [extensions.](endpoint_configuration/troubleshooting.html#investigate_issues)

### Review and adjust the distribution of Tanium Client registration traffic

Tanium Clients must register with a Tanium Server or Zone Server for the client hosts to function as managed endpoints. As clients and client subnets are added to or removed from your network, you might have to update client-server connections to optimize registration traffic.

Each Tanium Client connects to only one Tanium Server or Zone Server at a time. However, to avoid a single point of failure, you can configure the **ServerNameList** setting with a list of servers to which the client can attempt a connection.

For details about client-server connections, see Configuring [connections](#page-187-0) to the Tanium Core Platform on page [188.](#page-187-0)

To determine which servers are processing client registrations and, if necessary, to rebalance registration traffic among them:

- 1. From the Main menu, go to **Administration > Shared Services > Client Management**.
- 2. From the Client Management menu, select **Client Health** and click the **Settings** tab.
- 3. Scroll to the **ServerNameList** setting to determine whether clients are connecting to the correct servers.

**NOTE** 

- 4. Review the **ServerName** setting to verify that client connections are balanced among Zone Servers.
- 5. Deploy actions with packages that reset the **ServerNameList** settings if necessary to connect clients to different servers. See Content for configuring [connections](#page-189-0) to Tanium Core Platform servers on page 190.
- 6. Add Zone Servers if necessary to rebalance client registration traffic and then repeat step 5 to connect clients to those servers. See the procedure for your Tanium infrastructure:
	- Tanium Appliance User [Guide: Installing](appliance/array.html) an Appliance Array: See the tasks for adding array members and assigning roles.
	- Tanium Core Platform User Guide for Windows [Deployments: Installing](platform_install/installing_tanium_zone_server.html) the Tanium Zone Server

### Review and update Tanium Client logging levels

Tanium Clients generate logs that can help you troubleshoot issues. Higher logging levels record more details about events on clients but also consume more client resources. The default logging level is 1. Review client logging levels and adjust them if necessary to ensure new endpoints that join your network have optimal logging levels.

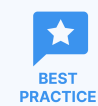

Set the logging level to 0 (logging disabled) for clients that run on sensitive endpoints, endpoints with limited resources, or virtual desktop infrastructure (VDI) endpoints.

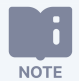

For details about logging levels, see Tanium Appliance User Guide: Reviewing logs and [troubleshooting](appliance/logs.html#logging_levels) Tanium Core [Platform](appliance/logs.html#logging_levels) or Tanium Core Platform User Guide for Windows Deployments: Reviewing logs and [troubleshooting](platform_install/logs.html#logging_levels) Tanium Core [Platform](platform_install/logs.html#logging_levels).

For Tanium™ Client Containers, the default logging level is 10 and you cannot change it through actions. [Contact](#page-296-0) Tanium [Support](#page-296-0) on page 297 to change the logging level on Client Containers.

For details about logs on Tanium Clients, see [Troubleshooting](#page-276-0) Tanium Clients and Client Management on page [277.](#page-276-0)

1. From the **Client Management** menu, go to **Client Health** and click the **Settings** tab.

If the logging level is set to a value other than the default 1 on any clients, the **LogVerbosityLevel** setting displays the **Count** of clients for each value. If all clients have the default value, the page does not display the setting.

> To verify that the logging level is set to the best practice value 0 for clients on VDI endpoints, select **All Virtual Machines** in the **Computer Group** drop-down.

2. To update the logging level on clients, see Managing client settings and Index [configurations](#page-256-1) in Client Management on page [257.](#page-256-1)

### Review and update Tanium Client settings

- 1. From the **Client Management** menu, go to **Client Health** and click the **Settings** tab.
- 2. Verify that the setting values are correct and that the **Count** column indicates they apply to the expected number of clients.
- 3. To update settings, see Managing client settings and Index [configurations](#page-256-1) in Client Management on page 257.

### Review and upgrade Tanium Client versions

The best practice is to run the latest Tanium Client version on all endpoints. However, in certain cases, temporarily running earlier client versions might be acceptable for some endpoints. For example, if you are rolling out client upgrades in phases, one group of endpoints at a time, you might want to finish testing the upgrade for the first phase before upgrading more endpoints in the next phase. Endpoints might also run an earlier client version if the upgrade process failed.

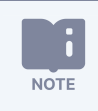

For details about client versions, see Client version and operating system [requirements](#page-25-0) on page 26.

Determine which endpoints are running a client that is not at the latest version and decide whether to accept the earlier versions or upgrade the clients:

- 1. From the Main menu, go to **Administration > Client Management**.
- 2. Scroll to the **Health** dashboard to see the **Client Version** panel.
- 3. If any endpoints are running an earlier client version, click the **Client Version** title and then click Interact **in** in the **Client Version** panel to display the question results that provide the panel data.
- 4. Retrieve any details from endpoints that you need to determine whether the versions are appropriate, or upgrades are required, or upgrades failed.

For example, select a **Filter by Computer Group** option (such as **All Windows**) or issue a drill-down question. For the steps to retrieve additional details, see Tanium Console User Guide: [Managing](platform_user/interact_results.html) question results.

- 5. Upgrade the client on any endpoints that require the latest version. See [Upgrading](#page-268-0) Tanium Clients on page 269.
- 6. Troubleshoot client upgrade issues if necessary. See [Troubleshooting](#page-276-0) Tanium Clients and Client Management on page 277.

### Review and update Tanium Client subnets

Separated subnets, intentional subnets, and isolated subnets provide methods for modifying the default peering behavior of Tanium Clients. Default peering settings define the boundaries of client subnets in the Tanium linear chain architecture. As subnets are added to or removed from your network, you might have to update the client subnet configurations. For example, add isolated subnets for any new virtual private networks (VPNs).

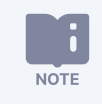

For details about client peering and subnets, see [Configuring](#page-201-0) Tanium Client peering on page 202.

### REVIEW AND UPDATE ISOLATED SUBNETS

Configure isolated subnets for Tanium Clients that are in VPNs. VPN clients have local IP addresses in a special VPN address block, but their host endpoints are actually not close to each other. If VPN clients are not isolated, they use WAN links for peering and latency is significantly greater than for client-to-server connections.

- 1. Go to **Administration > Configuration > Subnets** and review the **Isolated Subnets**. If necessary, consult your networking team to determine if the configurations require updates.
- 2. Update isolated subnet configurations if necessary. See [Configure](#page-207-0) isolated subnets on page 208.

### REVIEW AND UPDATE SEPARATED SUBNETS

Configure separated subnet configurations to apply more granular subnet boundaries for Tanium linear chains than the default boundaries.

- 1. Go to **Administration > Configuration > Subnets** and review the **Separated Subnets**. If necessary, consult your networking team to determine if the configurations require updates.
- 2. Update separated subnet configurations if necessary. See Configure [separated](#page-205-0) subnets on page 206.

### REVIEW AND UPDATE INTENTIONAL SUBNETS

In a network configuration that uses network address translation (NAT), you might have to configure intentional subnets to ensure that clients in the same subnet can peer with each other.

1. From the Main menu, go to **Administration > Configuration > Client Status**.

The **Network Location (from client)** values indicate which clients are in the same subnet based on the [AddressMask](#page-204-0) on page [205](#page-204-0) setting. See [AddressMask](#page-204-0) on page 205.

The **Network Location (from server)** column indicates the NAT IP addresses of clients.

- 2. Select the endpoints that are in the same subnet but are not peering because their NAT IP addresses differ.
- 3. Click Export , set the **Format** to **List of Clients - CSV**, and click **Export**.
- 4. Go to **Administration > Configuration > Subnets** and compare the **Intentional Subnets** configurations to the exported list of clients.
- 5. Update the intentional subnet configurations if necessary to enable peering among clients in the same subnets. See [Configure](#page-210-0) [intentional](#page-210-0) subnets on page 211.

# <span id="page-268-0"></span>Upgrading Tanium Clients

The following procedures describe how to upgrade the Tanium Client to a newer version on managed endpoints.

# **Best practices**

Review the following best practices before upgrading Tanium Clients:

- When possible, upgrade using Client [Management](#page-269-0) as described in Upgrade Tanium Clients using Client Management on page [270](#page-269-0), instead of using third-party software. In cases where third-party software is preferable or necessary, refer to the documentation for that software.
- <sup>l</sup> Upgrade without uninstalling and reinstalling Tanium Clients. If you uninstall clients, you lose any custom data that is associated with them.
- <sup>l</sup> Test the upgrade process in a lab environment that resembles the production environment as closely as possible. For example, use a lab environment that has similar Tanium Client versions, operating systems (OSs), and deployed Tanium module tools.
- Deploy the upgrade in stages.
	- <sup>o</sup> Start with non-essential endpoints.
	- $\degree$  Deploy the upgrade to one OS type at a time.
	- <sup>o</sup> Deploy the upgrade in batches to prevent unforeseen issues from affecting too many endpoints simultaneously.
	- o Consider organizing computer groups to help manage upgrade stages. See Tanium [Console](platform_user/console_computer_groups.html#Create_computer_groups) User Guide: Create a [computer](platform_user/console_computer_groups.html#Create_computer_groups) group.
- <sup>l</sup> Tanium recommends replacing the x86-64 binary with the universal binary on all Mac computers running macOS 11 or later. However, you cannot upgrade an existing installation of the x86-64 version of the Tanium Client directly to the Universal version. You must first [uninstall](#page-273-0) the existing Tanium Client or perform a [reinstallation](#page-113-0) that includes wiping data with Tanium Client [Management.](#page-113-0) If you upgrade the x86-64 client in Client [Management](#page-269-0), it installs a newer version of the x86-64 client.

## **Before you begin**

- Read the [release](https://tanium-dev.zoominsoftware.io/search?labelkey=release_notes&labelkey=platform_client&sort.field=title&sort.value=desc) notes for the target version of Tanium Client, as well as all earlier versions that were released since the currently installed version, to understand the enhancements, bug fixes, and known issues that those versions include.
- If you deploy upgrades to endpoints that have a firewall enabled on macOS 10.14 (Mojave) or later, perform the steps under Manage pop-ups for Tanium Client [upgrades](#page-240-0) on page 241.
- **macOS:** If you previously created a Privacy Preferences Policy Control (PPPC) custom payload for a version of the Tanium Client earlier than 7.2.314.3608 and you are upgrading to version 7.2.314.3608 or later, you must update the code signing requirement. For more information about creating a PPPC custom payload, see Prepare for [deployment](#page-106-0) to Linux, macOS, Solaris, or AIX [endpoints](#page-106-0) on page 107 (for deployment with Client Management) or Deploy the [Tanium](#page-144-0) Client to macOS [endpoints](#page-144-0) using the installer on page 145.

## **Assess the impact of upgrading on your environment**

To help plan the stages of the upgrade to minimize the impact on your environment, determine the scope of the upgrade and appropriate groups of endpoints to target:

- 1. Ask the following question, where <target\_client\_version> is the version to which you are upgrading: Get Tanium Client Version from all machines with Tanium Client Version < <target client version> The question results indicate the number of endpoints that require upgrades.
- 2. If you want to evaluate the impact on specific types of endpoints (such as critical servers), you can apply a drill-down question such as Operating System or Organizational Unit (see Tanium [Console](platform_user/interact_results.html#Drill_down) User Guide: Drill down into results).

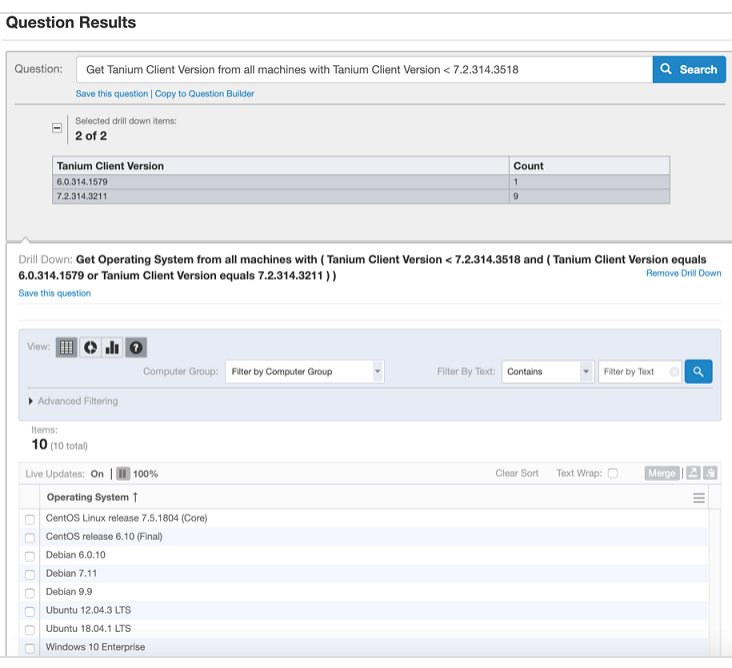

## <span id="page-269-0"></span>**Upgrade Tanium Clients using Client Management**

Use client upgrades in Client Management to upgrade the Tanium Client on endpoints that have earlier versions installed. A client upgrade targets specific computer groups and upgrades any endpoints in those groups to the specified version as the endpoints become available. Create a one-time upgrade to upgrade clients within a specified window of time. Create an ongoing upgrade to keep clients upgraded to the latest version of the Tanium Client or to upgrade clients that are later added to the targeted group to a selected version.

By default, client upgrades of either type use recurring scheduled actions that have an expiration period of twenty minutes and reissue time of every hour. This configuration allows even a one-time upgrade to upgrade endpoints that might not be online when deployment of the upgrade starts but that you expect to be online at some point during the window of time defined for the upgrade.

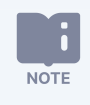

Client Management cannot upgrade endpoints with action locks turned on. For more information, see [Tanium](platform_user/action_lock.html) Console User Guide: [Managing](platform_user/action_lock.html) action locks.

### Create a client upgrade

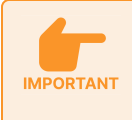

Before you create an upgrade, make sure that the Tanium Server has cached the versions of the Tanium Client that you need. See Manage versions of the Tanium Client available for [deployments](#page-98-0) and upgrades on page 99.

- 1. From the Client Management menu, click **Client Upgrades**.
- 2. Click **Create Client Upgrade**.
- 3. Enter a **Name** for the client upgrade.
- 4. (Optional) To deploy a version of the Tanium Client other than the latest, click Edit **4** in the **Content to deploy** section, and then select the **Client Version** to deploy.

Leave **Auto-upgrade to latest version** selected to deploy the latest version of the client. In an ongoing upgrade, this option also keeps targeted clients upgraded to the latest version as new versions become available.

- 5. In the **Endpoints to target** section, click **Computer Groups**, and select the computer groups to be upgraded.
- 6. Click Edit <sup>2</sup> in the Deployment type and schedule section, and configure the following settings:
	- <sup>l</sup> For **Deployment Type**, select **Ongoing** or **One-Time**.

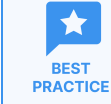

Use a one-time upgrade with an end time for an upgrade to a specific version so that it does not run indefinitely even after you upgrade all the Tanium Clients.

<sup>l</sup> Select the **Deployment Time Zone** and configure the **Start Time** at which deployment of the upgrade will begin. For a one-time upgrade, configure the **End Time** at which deployment of the upgrade will end.

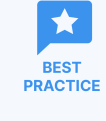

If you are configuring a one-time upgrade, make sure that the **Start Time** and **End Time** define a period of time during which you expect each targeted endpoints to be online at some point. The upgrade window can span multiple days if necessary.

<sup>l</sup> (Optional) Adjust the **Distribute Over Time** setting. This setting determines the period of time over which distribution of the upgrade action is randomized and helps balance resource use.

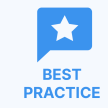

Distribute the upgrade over time to prevent upgrades from occurring on all the targeted endpoints simultaneously.

- 7. Click **Preview to Continue** and review the **Version status of targeted endpoints**.
- 8. Click **Deploy** to create the upgrade. The action for the client upgrade is issued at the **Start Time** you configured.

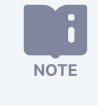

You can later edit an ongoing upgrade, or you can edit a one-time upgrade before the **Start Time** has passed.

Alternatively, you can create a deployment in Client Management that is configured to upgrade endpoints with an existing Tanium Client. For more information, see Deploying the Tanium Client using Client [Management](#page-104-0) on page 105.

## **Upgrade Tanium Clients using a package**

In cases where you want to upgrade the client on an individual endpoint or a small number or endpoints that do not comprise an entire computer group, you can target those endpoints and manually deploy actions that use the **Client Management - Upgrade [Windows]** and **Client Management - Upgrade [Non-Windows]** packages. For more information about deploying packages, see Tanium Console User Guide: [Deploying](platform_user/interact_deploying_actions.html) actions.

- 1. In Interact, target the endpoints on which you want to upgrade the Tanium Client. For example, ask a question that targets a specific operating system and a Tanium Client older than a certain version: Get Tanium Client Version from all machines with ( Is Windows contains true and Tanium Client Version < 7.4.7.1179 )
- 2. In the results, drill down as necessary, and select the endpoints that you want to upgrade.
- 3. Click **Deploy Action**.
- 4. For the **Deployment Package**, select **Client Management - Upgrade [Windows]** or **Client Management - Upgrade [Non-Windows]**, depending on the endpoints you are targeting.
- 5. Select a **Client Version** to install.
- 6. Click **Show preview to continue**.
- 7. A results grid appears at the bottom of the page showing you the targeted endpoints for your action. If you are satisfied with the results, click **Deploy Action**.

# Uninstalling Tanium Clients

## **Uninstall the Tanium Client on Windows**

You can use various tools to uninstall the Tanium Client.

### Use a Tanium package to deploy an uninstallation program

You can use the Tanium Core Platform to remove the Tanium Client from targeted endpoints. The uninst.exe program is in the Tanium Client [installation](#page-430-0) directory.

- 1. Access Tanium Console.
- 2. From the Main menu, go to **Administration > Configuration > Settings**.
- 3. In the **Packages** section, set **Run Commands in Process Group** to **ON**, and click **Save All**.
- 4. From the Main menu, go to **Administration > Content > Packages**, click **New Package**, and configure a package that issues the uninstall command. The following is an example of the command to perform a silent uninstallation:

cmd.exe /C ..\..\uninst.exe /S

You must clear the selection for **Launch this package command in a process group**.

5. Create a scheduled action to distribute the package to targeted computers. See Tanium Console User Guide: [Deploying](platform_user/interact_deploying_actions.html) [actions.](platform_user/interact_deploying_actions.html)

**NOTE** 

The uninstallation program stops the Tanium Client service and removes the application files, so the Tanium Client will no longer be present to write Completed to the respective action log. Consequently, do not rely on the final action status reported in Tanium Console to determine success or failure of the uninstallation action.

★ **BEST PRACTICE** 

Since most packages should be created to run in a process group, return the set **Run Commands in Process Group** to **OFF** after you create the uninstallation package. This setting prevents users from creating packages with the **Launch this package in a process group** setting turned off. For more information, see Tanium [Console](platform_user/authoring_packages.html#Create_a_Package) User Guide: Create a [Package](platform_user/authoring_packages.html#Create_a_Package).

### Use Add/Remove Programs

A user with Local Administrator rights on the endpoint can remove the Tanium Client through either the Windows Control Panel **Add/Remove Programs** or **Programs and Features** applet.

### Uninstallation program

Double-click the **uninst.exe** program icon or execute the program from a command prompt.

The uninstall executable supports the **/S** command line parameter to perform a silent uninstall from a command prompt, script, package, or BAT file: uninst.exe /S

## <span id="page-273-0"></span>**Uninstall the Tanium Client on macOS**

Uninstall without using a script

- 1. On the macOS endpoint, open **Terminal**.
- 2. Run the following command to stop the Tanium Client and remove it from the launch list: sudo launchctl remove com.tanium.taniumclient
- 3. Remove the following files and directories if they exist:
	- <sup>l</sup> /Library/LaunchDaemons/com.tanium.taniumclient.plist
	- <sup>l</sup> /Library/LaunchDaemons/com.tanium.trace.recorder.plist
	- <sup>l</sup> /Library/LaunchDaemons/com.Tanium.tanium-client-upgrade.plist
	- <sup>l</sup> /Library/LaunchDaemons/com.Tanium.taniumclientupgrade.plist
	- <sup>l</sup> /Library/LaunchDaemons/com.Tanium.taniumecfreset.plist
	- /Library/Tanium/TaniumClient/ (directory)
	- <sup>l</sup> /var/db/receipts/com.tanium.client.bom
	- <sup>l</sup> /var/db/receipts/com.tanium.client.plist
	- <sup>l</sup> /var/db/receipts/com.tanium.taniumclient.TaniumClient.pkg.bom1
	- <sup>l</sup> /var/db/receipts/com.tanium.taniumclient.TaniumClient.pkg.plist1

 $^1$  These files appear only if a version of the Tanium Client earlier than 7.2.314.3608 was installed on the endpoint.

The files present in the installation depend on your Tanium environment and the solutions used with an endpoint. Some of the listed files might not be included in your installation, and additional files might be present.

### Uninstall using a script

**NOTE** 

To uninstall the Tanium Client silently from a command line, you can use a shell script such as the following:

```
#!/bin/bash
if [[ $(/usr/bin/id -u) -ne 0 ]]; then
    echo "Not running as root or using sudo"
```
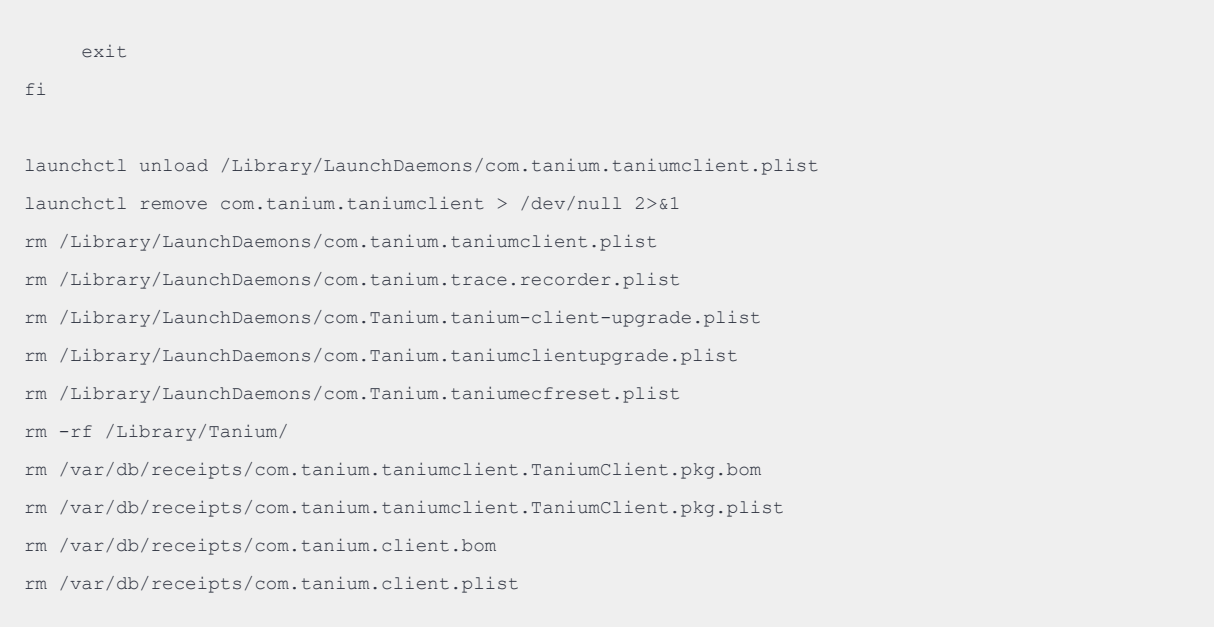

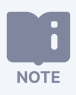

This script is an example and might require changes, depending on your Tanium environment and the solutions used with endpoints. Some of the removed files might not be included in your installation, and additional files might be present.

## **Uninstall the Tanium Client on Linux**

To uninstall the Tanium Client, run one of the following CLI commands, depending on the distribution type:

• RPM-based Linux distributions such as Red Hat or SUSE:

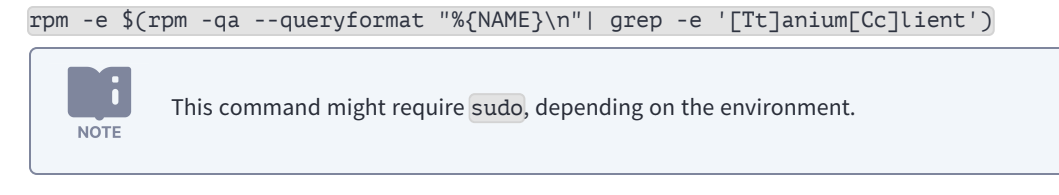

• Debian-based Linux distributions: dpkg -P taniumclient

## **Uninstall the Tanium Client on Solaris**

To uninstall the Tanium Client on Solaris, run the following command, where the -A flag directs **pkgrm** to uninstall in the current zone only: pkgrm -A TaniumClient

# **Uninstall the Tanium Client on AIX**

To uninstall the Tanium Client on AIX, run the following command: installp -u TaniumClient

# <span id="page-276-0"></span>Troubleshooting Tanium Clients and Client Management

This section identifies resources that you can use when troubleshooting issues with the Tanium Client and with Client Management.

## **Basic tips**

- <sup>l</sup> **Client health**: Review client health information in the Client Management service to help identify general issues with the Tanium Client on endpoints. See Monitor the client health overview in Client [Management](#page-224-0) on page 225 and Access [detailed](#page-227-0) client health and [troubleshooting](#page-227-0) information on an endpoint on page 228.
- **Version:** Contact Tanium [Support](#page-296-0) to verify that the Tanium Client version is a recommended version.
- <sup>l</sup> **Requirements**: Ensure your environment meets the host system and network requirements. See [Tanium](#page-25-1) Client and Client Management [requirements](#page-25-1) on page 26.
- **Access**: If you encounter failed access messages when running a Tanium Client installer, examine the permissions for the signed in user.
- **Installation**: For Tanium Client installation issues:
	- o Review the Tanium Client Management service logs or the client installation logs in the Tanium Client Management deployment if you used that service to deploy the clients. See [Troubleshoot](#page-293-0) Client Management on page 294).
	- <sup>o</sup> Examine the Tanium Client [installation](#page-277-1) log on the endpoints.
	- <sup>o</sup> Make sure the endpoint has enough available space on the disk or partition where you are installing the client. See Hardware [requirements](#page-62-0) on page 63. If you are using Client Management for deployment, see [Deploying](#page-104-0) the Tanium Client using Client [Management](#page-104-0) on page 105 for information about setting the installation directory and the space required on endpoints to proceed with deployment.
- <sup>l</sup> **Connection and registration**: See [Troubleshoot](#page-277-0) issues with connection and registration on page 278.
- <sup>l</sup> **Client settings:** See Managing client settings and Index [configurations](#page-252-1) on page 253 and Tanium Client settings [reference](#page-297-0) on [page](#page-297-0) 298.
- **Actions**: For issues that occur when deploying actions, see Review action logs and associated files to [troubleshoot](#page-281-0) actions and [packages](#page-281-0) on page 282 and Review action history logs to [troubleshoot](#page-283-0) or audit actions on page 284.
- **Sensors**: For issues related to sensors, see Review sensor history logs to [troubleshoot](#page-284-0) or audit sensor activity on page 285 and Review and manage sensor quarantines to [troubleshoot](#page-287-0) sensors on page 288.
- <sup>l</sup> **Tanium Client service**: See Verify that the Tanium Client service and process are running on an [endpoint](#page-278-0) on page 279.

# <span id="page-277-1"></span>**Review the Tanium Client installation log to troubleshoot installation on Windows**

If you encounter issues with your [installation](#page-430-0) on Windows endpoints, examine Install.log in the Tanium Client installation [directory](#page-430-0) to identify actions that failed during the installation. The Tanium Client installer generates this log file to record a chronology of the actions that the installer performed. Each time the installer runs (that is, for each installation and upgrade), it appends the actions for that execution to the end of the existing log file.

## <span id="page-277-0"></span>**Troubleshoot issues with connection and registration**

If the Tanium Client fails to connect or register with the Tanium Server or Zone Server, does not establish the expected peer connections, or fails to respond to questions, review the [Tanium](#page-280-0) Client logs, and check the following items.

### Check the client status

- 1. From the Main menu, go to **Administration > Configuration > Client StatusAdministration > Management > Client Status**. Filter the list as necessary to help locate the endpoint. For more information about the **Client Status** page, see Verify or remediate Tanium Client peering and leader [connections](#page-213-0) on [page](#page-213-0) 214.
- 2. If the endpoint does not appear in the current list, select **Show systems that have reported in the last**, and adjust the time period to determine if the endpoint has previously reported. If the endpoint previously reported, consider whether there were changes near the **Last Registration** time on the endpoint or the network that might have affected the connectivity of the Tanium Client.
- 3. If the endpoint does not appear, or if **No** appears in the **Valid Key** column, check the public key (tanium.pub or taniuminit.dat) for the client:
	- <sup>l</sup> **Tanium Client 7.2:** Make sure that the tanium.pub file is located in the Tanium Client [installation](#page-430-0) directory and that its hash matches that of the tanium. pub file on the Tanium Server. For the steps to download the tanium. pub file from the Tanium Server, see Tanium Console User Guide: Download [infrastructure](platform_user/console_keys_management.html) configuration files (keys). Use one of the following commands to determine the MD5 hash of each tanium.pub file:
		- o **Windows:** CertUtil -hashfile <path\_to\_file>\tanium.pub
		- o **macOS:** md5 <path\_to\_file>/tanium.pub
		- <sup>o</sup> **Linux:** md5sum <path\_to\_file>/tanium.pub
		- o **Solaris:** digest -a md5 -v <path\_to\_file>/tanium.pub
		- o **AIX:** csum -h MD5 <path\_to\_file>/tanium.pub
	- <sup>l</sup> **Tanium Client 7.4:** See Review or reset the public key to [troubleshoot](#page-285-0) connection issues (Tanium Client 7.4 only) on [page](#page-285-0) 286.
- 4. If the endpoint is not currently reporting and the client appears to have a valid key, proceed to the next troubleshooting task.

### <span id="page-278-0"></span>Verify that the Tanium Client service and process are running on an endpoint

Check the status of the Tanium Client service and, if necessary, restart it:

- Manage the Tanium Client service on [Windows](#page-236-0) on page 237
- [Manage](#page-241-0) the Tanium Client service on macOS on page 242
- [Manage](#page-246-0) the Tanium Client service on Linux on page 247
- [Manage](#page-249-0) the Tanium Client service on Solaris on page 250
- [Manage](#page-251-0) the Tanium Client service on AIX on page 252

Additionally you can use the following commands to verify that the Tanium Client process is running:

- <sup>l</sup> **Windows:** tasklist | findstr /i "TaniumClient"
- <sup>l</sup> **Non-Windows:** ps -eaf | grep -i TaniumClient

If the Tanium Client service, process, or [installation](#page-430-0) directory does not exist, reinstall the Tanium Client. For more information, see Deploying the Tanium Client using Client [Management](#page-104-0) on page 105 and [Deploying](#page-133-0) the Tanium Client using an installer or package file on [page](#page-133-0) 134.

### Verify port accessibility and security exclusions

Make sure that communication on port 17472 (or the otherwise configured custom port) is allowed by any firewalls and other security applications.

Make sure that security exclusions are in place for Tanium Client directories and processes. For more information, see [Security](#page-76-0) [exclusions](#page-76-0) for Tanium Client on page 77.

### Verify server connection settings

For server connection issues, use the following commands to review and verify the server connection settings for the client.

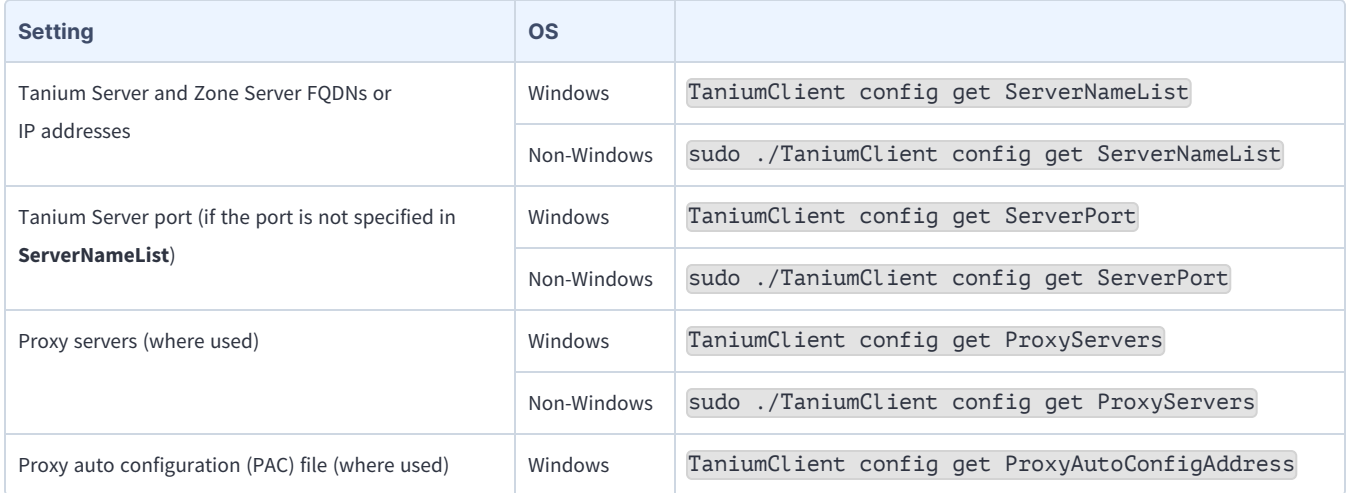

If any settings are incorrect, or for more information about server connections, see Configuring [connections](#page-187-0) to the Tanium Core [Platform](#page-187-0) on page 188.

For peer connection issues, see [Configuring](#page-201-0) Tanium Client peering on page 202.

### Test DNS resolution

If you use fully qualified domain names for the Tanium Servers and Zone Servers that are specified for **ServerNameList**, use the following command to test the DNS resolution for each server name:

### nslookup <server\_FQDN>

If the command does not return one or more IP addresses for the server name, there is likely an issue with DNS resolution. Work with your network administrator to resolve the issue.

### Test network connectivity and port accessibility

1. If ICMP ping traffic is allowed, use the following command to ping each server:

ping <server\_FQDN/IP\_address>

If the ping receives timely responses, you can skip to step 3.

- 2. If the ping does not receive responses even though ICMP traffic is allowed and the server is known to be up, there might be a network routing issue. Use one of the following commands to verify a possible route to the server:
	- <sup>l</sup> **Windows:** tracert <server\_FQDN/IP\_address>
	- Non-Windows: traceroute <server FQDN/IP address>

If the route cannot be completed, work with your network administrator to resolve the issue.

- 3. To verify that the endpoint can communicate with port 17472 (or the otherwise configured custom port), use one of the following commands:
	- <sup>l</sup> **Windows PowerShell:**Test-NetConnection -ComputerName <server\_FQDN/IP\_address> -Port 17472
	- <sup>l</sup> **Non-Windows:**nc -vz <server\_FQDN/IP\_address> 17472

If the connection fails, work with you network administrator to make sure that communication on port 17472 (or the otherwise configured custom port) is allowed by any firewalls and other security applications.

## **Collect troubleshooting information from endpoints**

You can use Client Management to directly connect to an endpoint and collect a bundle of logs and other artifacts, sometimes referred to as an *Endpoint Must Gather* (EMG).

- 1. From the Main menu, click **Administration > Shared Services > Client Management**.
- 2. From the Client Management menu, click **Client Health**.
- 3. In the **Direct Connect** search box, enter all or part of an IP address or a computer name. Matching results are displayed after the search completes.
- 4. From the search results, click the computer name to connect to the endpoint.

5. Click the **Gather** tab. In the **Domain** section, and select the domain and category name for which you want to gather troubleshooting information. You can optionally filter the category list by domain.

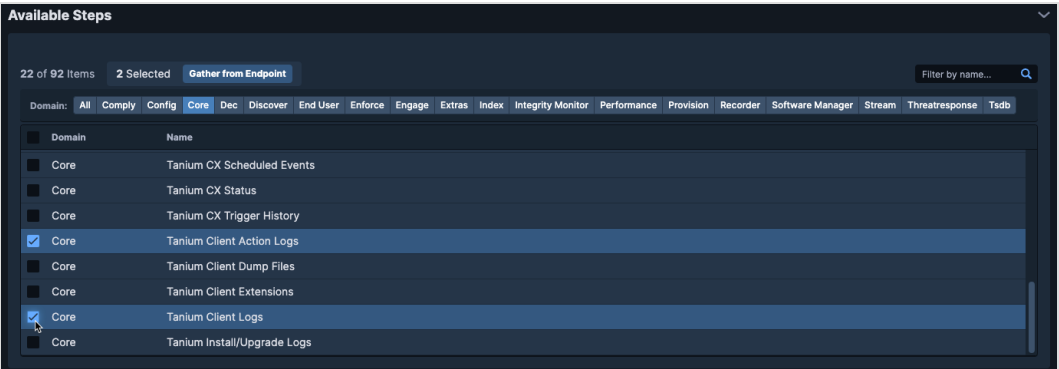

6. Click **Gather from Endpoint**.

The selected logs and artifacts are gathered from the endpoint. The package appears in the **Must Gathers** section, and the name of the package corresponds with its time stamp.

7. When **Finished** appears in the **Run State** column, select the package and click **Download** to download a ZIP file that contains the troubleshooting information.

For more information about connecting directly to endpoints, see Tanium Direct [Connect](direct_connect/index.html) User Guide.

For more information about using client health features in Client Management, see [Managing](#page-232-0) Tanium Clients on page 233 and [Managing](#page-232-0) Tanium Clients on page 233.

## <span id="page-280-1"></span>**Access individual endpoint logs in Client Management**

You can use Client Management to directly connect to an endpoint and view and download individual logs.

- 1. From the Main menu, click **Administration > Shared Services > Client Management**.
- 2. From the Client Management menu, click **Client Health**.
- 3. In the **Direct Connect** search box, enter all or part of an IP address or a computer name. Matching results are displayed after the search completes.
- 4. From the search results, click the computer name to connect to the endpoint.
- 5. Click the **Logs** tab, and select a log to view.
- <span id="page-280-0"></span>6. (Optional) To download the log, click **Download**.

# **Review Tanium Client logs to troubleshoot connections and other client issues**

Review Tanium Client logs to help you troubleshoot client issues. For example, a client might not answer questions or appear in Tanium Console (**Administration > Configuration > Client Status**) because that client cannot connect to the Tanium Server or Zone Server. In this case, you can review the client logs to determine whether the connection failed due to an invalid server

IP address, DNS resolution failure, missing Tanium public key file, or firewall rule.

The Tanium Client writes new client logs to the file  $log 0$ .txt. The default maximum log file size is 10 MB. When  $log 0$ .txt reaches the maximum size, the client renames it  $log1.txt$  and then creates a new  $log0.txt$ . When  $log0.txt$  again reaches the maximum, the client renames  $log1.txt$  as  $log2.txt$ , again renames  $log0.txt$  as  $log1.txt$ , and again creates a new log0.txt. The process of rolling logs whenever  $log0$ .txt reaches the maximum size continues until 10 logs exist: log0.txt to log9.txt.

When  $log0$ . txt reaches the maximum size again after that, the client compresses  $log9$ . txt as a file named  $log10$ . zip. When log0.txt again reaches 10 MB, the client renames log10.zip as log11.zip and again compresses log9.txt as a file named log10.zip. The ZIP file rollover process continues until 10 ZIP files exist, log10.zip to log19.zip. When log0.txt reaches 10 MB again after that, the client creates a new log10.zip without renaming log19.zip as a new file, effectively dropping the old log19.zip information upon renaming log18.zip as the new log19.zip.

The logging level is configurable (see [LogVerbosityLevel1](#page-301-0) on page 302). The location for log files is also configurable (see [LogPath](#page-301-1) on [page](#page-301-1) 302). The default is *<Tanium Client [installation](#page-430-0) directory>*/Logs.

You can use Client Management to directly connect to an endpoint and retrieve client logs. For more information, see [Access](#page-280-1) individual endpoint logs in Client [Management](#page-280-1) on page 281.

### Network Configuration errors reported in the log

The error message Network Config Timed Out or Failed to download netconfig at startup commonly appears when a Tanium Client fails to connect or register with the Tanium Server or Zone Server. To troubleshoot this error message, see [Troubleshoot](#page-277-0) issues with connection and registration on page 278.

### Cache-related errors reported in the log

Cache-related errors that are reported in a client log are often caused by low disk space on the endpoint. Make sure the endpoint has enough available space on the disk or partition where the client is installed. For disk space requirements, see [Hardware](#page-62-0) [requirements](#page-62-0) on page 63.

<span id="page-281-0"></span>On a Linux endpoint, you can move the Tanium Client if the partition where it is installed does not have enough free space. For more information, see Move an existing [installation](#page-247-0) of the Tanium Client on Linux on page 248.

# <span id="page-281-1"></span>**Review action logs and associated files to troubleshoot actions and packages**

When a package does not seem to work after you deploy it through an action, review action logs and the files associated with the action to help troubleshoot. Each time the Tanium Client receives an action message with an instruction set to execute, the client creates an action log file named Action\_*<ID>*.log, where *<ID>* is the action identifier. The action log contains the CLI output associated with the action command. The Tanium Client stores any files that are required to deploy an action package in Action\_*ID* directories.

Both action logs and Action\_*<ID>* directories are in the *<Tanium Client [installation](#page-430-0) directory>*/Downloads directory. The Tanium Client removes action logs from its host after a configurable interval (see Action log and [package](#page-283-1) cleanup on [page](#page-283-1) 284).

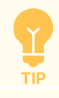

Tanium Console displays the **Action ID** in the **Action > Action History** and **Action Status** pages (see [Tanium](platform_user/interact_deploying_actions.html) Console User Guide: [Deploying](platform_user/interact_deploying_actions.html) actions). The **Action Status** page provides options for accessing action log information from multiple endpoints. See Tanium [Console](platform_user/actions_scheduled.html#action_status) User Guide: View action status.

Action [history](#page-283-0) logs provide a longer history of which actions a managed endpoint has run, but without the CLI output and other details.

### Action\_*<ID>* directories

Each Action\_*<ID>* directory contains all the files that are required to deploy an action package. For example, if you deploy a package that has five files, the Tanium Client places each file in the Action\_*<ID>* directory after it finishes downloading. After all five files download, the action status changes from Preparing Files to Running on the **Action Status** page. Even if a deployed package has no associated package files, the Tanium Client creates an empty Action\_*<ID>* directory for it. The Tanium Client removes Action\_ *<ID>* directories from its host after a configurable interval (see Action log and [package](#page-283-1) cleanup on page 284).

### Access action logs in Client Management

You can use Client Management to directly connect to an endpoint and view and download individual logs.

- 1. From the Main menu, click **Administration > Shared Services > Client Management**.
- 2. From the Client Management menu, click **Client Health**.
- 3. In the **Direct Connect** search box, enter all or part of an IP address or a computer name. Matching results are displayed after the search completes.
- 4. From the search results, click the computer name to connect to the endpoint.
- 5. Click the **Actions** tab, and select a previously run action for which you want to view the log.
- 6. (Optional) To download the log, click **Download**.

### Action log contents

Action logs record each phase of an action:

• Downloading Files

During this phase, the action log entry indicates the files are downloading:

```
2016-11-28 14:12:30 +0000|Downloading Files.
2016-11-28 14:12:30 +0000|Files Failed Verification
```
Although it appears to be an error condition, the message "Files Failed Verification" indicates simply that the client does not have the necessary files in its local cache, so it asks for the necessary files from its peers. This indicates normal behavior.

• Running

During this phase, the action log notes that the action is currently running. Following this entry, the log displays anything echoed from the package:

2016-11-28 14:12:37 +0000|Files Verified, running action.

#### • Completed

When the action finishes running, the log records a completion entry under the standard output capture of the action.

2016-11-28 14:12:37 +0000|Command Completed

Completion does not indicate success. For example, an action to execute a command might complete even if the **IMPORTANT** command itself fails. For example, the command line for the package might not match the name of the distributed file or the command might fail to distribute a file. Managed endpoints show that the action completed, even though nothing occurred. Optionally, consider adding a validation query to the package to have the action status indicate success or failure.

### <span id="page-283-1"></span>Action log and package cleanup

The Tanium Client checks hourly, or immediately upon resetting (every two to six hours), whether any Action\_*<ID>*.log files are over seven days old and deletes them if they are. The Tanium Client also checks hourly, or immediately upon resetting, whether any corresponding Action <*ID>* directories have expired, and deletes them if they have. This process ensures that the endpoint does not consume more disk space than necessary for Tanium actions. Contact Tanium [Support](#page-296-0) if you want to preserve action logs or action directories for a longer time.

### <span id="page-283-0"></span>**Review action history logs to troubleshoot or audit actions**

When you troubleshoot or audit actions on managed endpoints, review the action history logs to see which actions ran, their start and run times, and associated commands. Although the [Action](#page-281-1) logs record more details, the Tanium Client preserves action history logs for a longer period (their individual log files are smaller) and therefore they provide a longer chronology of actions. The Tanium Client archives the first 10 MB of action history logs as plain-text files. After reaching the 10 MB threshold, the client archives the oldest logs as ZIP files before adding new logs as plain-text files. The log rollover process is as follows:

### **Plain text logs files**

The Tanium Client creates a new  $action-history0.txt$  file whenever an action runs. When that file reaches 1 MB in size, the client renames action-history0.txt as action-history1.txt and creates a new actionhistory0.txt. When action-history0.txt again reaches 1 MB, the client renames action-history1.txt as action-history2.txt, again renames action-history0.txt as action-history1.txt, and again creates a new action-history0.txt. The process of rolling logs whenever action-history0.txt reaches 1 MB continues until 10 logs exist: action-history0.txt to action-history9.txt.

#### **ZIP log files**

After recording 10 MB of plain-text action history logs, the Tanium Client compresses action-history9.txt as a file named action-history10.zip. When action-history0.txt again reaches 1 MB, the client renames actionhistory10.zip as action-history11.zip and again compresses action-history9.txt as a file named

action-history10.zip. The ZIP file rollover process continues until 10 ZIP files exist, action-history10.zip to action-history19.zip. When action-history10.zip reaches 1 MB again after that, the client creates a new action-history10.zip without renaming action-history19.zip as a new file, effectively dropping the old action-history19.zip information upon renaming action-history18.zip as the new actionhistory19.zip.

The Tanium Client stores action history logs in the *<Tanium Client [installation](#page-430-0) directory>*/Logs directory.

You can use Client Management to directly connect to an endpoint and retrieve action history logs. For more information, see [Access](#page-280-1) individual endpoint logs in Client [Management](#page-280-1) on page 281.

## <span id="page-284-0"></span>**Review sensor history logs to troubleshoot or audit sensor activity**

When you troubleshoot or audit sensor activity on managed endpoints, review the sensor history logs to see the following information about each sensor that ran:

- Sensor identity, by name and hash value
- Start and run times
- Size in bytes
- Parameter values (the logs identify parameterized sensors as temp sensors)
- Number of answer strings and associated hash value

The Tanium Client archives the first 10 MB of sensor history logs as plain-text files. After reaching the 10 MB threshold, the client archives the oldest logs as ZIP files before adding new logs as plain-text files. The log rollover process is as follows:

### **Plain text logs files**

The Tanium Client creates a new sensor-history0.txt file each time a sensor runs. When that file reaches 1 MB in size, the client renames sensor-history0.txt as sensor-history1.txt, and creates a new sensor-history0.txt. When sensor-history0.txt again reaches 1 MB, the client renames sensor-history1.txt as sensorhistory2.txt, again renames sensor-history0.txt as sensor-history1.txt, and again creates a new sensor-history0.txt. The process to roll the logs whenever sensor-history0.txt reaches 1 MB continues until 10 logs exist: sensor-history0.txt to sensor-history9.txt.

### **ZIP log files**

After recording 10 MB of plain-text sensor history logs, the Tanium Client compresses sensor-history9.txt as a file named sensor-history10.zip. When sensor-history0.txt again reaches 1 MB, the client renames sensorhistory10.zip as sensor-history11.zip and again compresses sensor-history9.txt as a file named sensor-history10.zip. The ZIP file rollover process continues until 10 ZIP files exist, sensor-history10.zip to sensor-history19.zip. When sensor-history10.zip reaches 1 MB again after that, the client creates a new sensor-history10.zip without renaming sensor-history19.zip as a new file, effectively dropping the old sensor-history19.zip information upon renaming sensor-history18.zip as the new sensorhistory19.zip.

The Tanium Client stores sensor history logs in the *<Tanium Client [installation](#page-430-0) directory>*/Logs directory.

<span id="page-285-0"></span>You can use Client Management to directly connect to an endpoint and retrieve sensor history logs. For more information, see Access individual endpoint logs in Client [Management](#page-280-1) on page 281.

# **Review or reset the public key to troubleshoot connection issues (Tanium Client 7.4 only)**

You can review or reset the public key to help resolve connection issues that are related to an invalid key.

- 1. Access the operating system CLI on the endpoint and change directory (**cd**) to the Tanium Client [installation](#page-430-0) directory.
- 2. Enter the following command:
	- **Windows: TaniumClient pki show**
	- <sup>l</sup> **Non-Windows:** ./TaniumClient pki show

The output displays information about the current public key. Make sure that the command returns licenses for the appropriate servers, the status for each server is trusted, and the fingerprint for each license matches the fingerprint on the server. For more information, see Tanium Console User Guide: [Managing](platform_user/console_keys_management.html) Tanium keys.

```
[root@myendpoint TaniumClient]# ./TaniumClient pki show
taniumserver1.mydomain.com Root 0
 perms has:
 perms grant: All, Server TLS, ZoneServer TLS, Client TLS, Message Signing, Hub TLS
 valid from: 2020-05-19 14:25:35 +0000
  valid to: 2021-05-20 20:14:47 +0000
  status: trusted
  fingerprint: xx:xx:xx:xx:xx:xx
    taniumserver1.mydomain.com Message Signing 2
     perms has: Message Signing
     perms grant:
     valid from: 2021-05-14 06:26:27 +0000
     valid to: 2021-11-11 06:26:27 +0000
      status: trusted
      fingerprint: xx:xx:xx:xx:xx:xx
taniumserver2.mydomain.com Root 0
 perms has:
 perms grant: All, Server TLS, ZoneServer TLS, Client TLS, Message Signing, Hub TLS
  valid from: 2020-05-19 14:25:38 +0000
  valid to: 2021-05-20 20:14:50 +0000
  status: trusted
  fingerprint: xx:xx:xx:xx:xx:xx
    zoneserver2.mydomain.com
     perms has:
     perms grant: Client TLS
     valid from: 2021-06-06 01:26:39 +0000
     valid to: 2021-12-04 01:26:39 +0000
      status: trusted
     fingerprint: xx:xx:xx:xx:xx:xx
       localhost
         perms has: Client TLS
         perms grant:
         valid from: 2021-06-24 18:53:14 +0000
         valid to: 2021-07-02 18:53:14 +0000
         status: owned
          fingerprint: xx:xx:xx:xx:xx:xx
    taniumserver2.mydomain.com Message Signing 2
     perms has: Message Signing
     perms grant:
     valid from: 2021-05-14 06:26:51 +0000
     valid to: 2021-11-11 06:26:51 +0000
      status: trusted
      fingerprint: xx:xx:xx:xx:xx:xx
```
- 3. (Optional) Reset the key with a new tanium-init.dat file.
	- a. From the Main menu in Tanium Console, go to **Administration > Configuration > Tanium Server > Infrastructure Configuration Files**.
	- b. In the **Clients v7.4+ and Zone Server** section, click **Download**.
	- c. Copy the downloaded file into the Tanium Client installation directory.
	- d. Stop the Tanium Client service on the endpoint.
	- e. From the CLI on the endpoint, enter the following command:
		- <sup>l</sup> **Windows:** TaniumClient pki reset tanium-init.dat
		- <sup>l</sup> **Non-Windows:** ./TaniumClient pki reset tanium-init.dat
	- f. Restart the Tanium Client service on the endpoint.

For the procedures to stop and restart the Tanium Client service, see the following sections:

- Manage the Tanium Client service on [Windows](#page-236-0) on page 237
- [Manage](#page-241-0) the Tanium Client service on macOS on page 242
- [Manage](#page-246-0) the Tanium Client service on Linux on page 247
- [Manage](#page-249-0) the Tanium Client service on Solaris on page 250
- [Manage](#page-251-0) the Tanium Client service on AIX on page 252

Be careful not to allow the tanium-init.dat or tanium.pub file to be distributed or stored outside of your organization, such as in a publicly accessible source code repository or any other location accessible from the public internet. Limit the distribution to specific use in the deployment of Tanium Clients. Though these files do not contain private keys and cannot be used to provide control over a Tanium environment, a user with malicious intent could use them to connect an unapproved client and use this unauthorized access to learn how your organization is using Tanium.

### <span id="page-287-0"></span>**Review and manage sensor quarantines to troubleshoot sensors**

Enforcing *sensor quarantines* prevents sensors from running on an endpoint for the current question or action if those sensors exceeded the runtime timeout during a previous question or action. Quarantines are useful for limiting the impact on endpoint resources, such as CPU utilization, when questions and actions use excessively long-running sensors. The non-configurable timeout is set to one minute.

By default, quarantines are not enforced: after a sensor exceeds the timeout and stops running, the sensor has quarantined status but still runs for future questions or actions until it completes or times out. In this case, the Tanium Client uses the quarantined status just to record that the sensor timed out.
Regardless of whether you enable enforcement, the Tanium Client stops any sensor at the moment it exceeds the timeout. Each client quarantines sensors and enforces the quarantines independently. Consequently, a sensor might be quarantined on some endpoints and not on others.

When a Tanium Client quarantines a sensor, Tanium Console displays the following message in the **Question Results** grid: TSE-Error: Sensor evaluation timed out. When you issue a question that uses a sensor that is already quarantined and enforcement is enabled, the **Question Results** grid displays TSE-Error: The sensor is quarantined. The Tanium Client adds entries to the client logs and sensor history logs when it quarantines a sensor or prevents an already quarantined sensor from running.

If temporary sensors exceed the one-minute timeout, the Tanium Client quarantines the original sensor as well as all current and future temporary sensors that are based on the original sensor.

> When enforcement is enabled, quarantined sensors do not run when you use them for targeting endpoints, even if the sensors are members of computer groups. However, quarantined sensors might skew the targeting of a question that has a vague *from* clause, such as from all machines with Is Windows not equals true. In this case, Windows endpoints on which the Is Windows sensor is quarantined would match the condition not equals true because their response would be TSE-Error: The sensor is quarantined rather than true. To avoid such outcomes, make the target clause as specific as possible and do not use negative matching conditions such as not equals true.

### View quarantined sensors

★ **BEST PRACTICE** 

If the Tanium Client does not answer a question, you can determine whether the associated sensors are quarantined. To see a list of all the quarantined sensors on all endpoints, see Tanium Console User Guide: Manage sensor [quarantines.](platform_user/authoring_sensors.html#sensor_quarantines) To list all the quarantined sensors on a specific endpoint, perform the following steps:

- 1. Access the operating system CLI on the endpoint and change directory (**cd**) to the Tanium Client [installation](#page-430-0) directory.
- 2. Enter the following command.
	- **Windows: TaniumClient quarantine list**
	- <sup>l</sup> **Non-Windows:** ./TaniumClient quarantine list

The output lists the quarantined sensors by name and associated hash value.

## Remove all sensors from quarantine

In some cases, enabling the Tanium Client to answer questions that use quarantined sensors might be more important than limiting the impact that long sensor run times have on the resources of an endpoint. Note that even after you remove the sensors from quarantine, if they exceed the timeout in a future question, the Tanium Client will then stop the sensors and quarantine them again without answering the question. To remove sensors from quarantine through Tanium [Console](platform_user/authoring_sensors.html#sensor_quarantines), see Tanium Console User Guide: Manage sensor [quarantines](platform_user/authoring_sensors.html#sensor_quarantines). To remove sensors from quarantine through the operating system CLI on the endpoint, perform the following steps:

- 1. Access the operating system CLI on the endpoint and change directory (**cd**) to the Tanium Client [installation](#page-430-0) directory.
- 2. Enter the following command:
	- **Windows: TaniumClient quarantine clear**
	- **Non-Windows:** ./TaniumClient quarantine clear

The output displays the number of sensors removed from quarantine.

### Remove a single sensor from quarantine

To remove a sensor from quarantine through Tanium Console, see Tanium Console User Guide: Manage sensor [quarantines.](platform_user/authoring_sensors.html#sensor_quarantines) To remove a sensor from quarantine through the operating system CLI on the endpoint, perform the following steps:

- 1. Access the operating system CLI on the endpoint and change directory (**cd**) to the Tanium Client installation directory.
- 2. Enter the following command to see the hash values associated with quarantined sensors.
	- **Windows:** TaniumClient quarantine list
	- <sup>l</sup> **Non-Windows:** ./TaniumClient quarantine list
- 3. Enter the following command, where *<sensor\_hash>* is the hash associated with the sensor that you want to unquarantine:
	- **Windows:** TaniumClient quarantine remove <sensor\_hash>
	- **Non-Windows:** ./TaniumClient quarantine remove <sensor\_hash>

If you modify a sensor, Tanium Clients that receive its new definition automatically remove that sensor from quarantine.

## Add a sensor to quarantine

You can manually quarantine a sensor on an endpoint if you anticipate that running the sensor will negatively affect the endpoint.

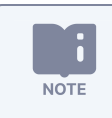

**NOTE** 

Quarantining a sensor does not automatically enable quarantine enforcement.

1. In the URL field of the browser that you use to access Tanium Console, enter https://<Tanium Server>/hash/<sensor>. For the *<Tanium Server>*, enter the Tanium Server FQDN or IP address. The *<sensor>* must match the sensor name that Tanium Console displays with respect to capitalization and spaces.

The browser displays the hash value associated with the sensor.

- 2. Access the operating system CLI on the endpoint and change directory (**cd**) to the [Tanium Client installation directory](popup_client_installation_path.htm).
- 3. Enter the following command.
	- Windows: TaniumClient quarantine add <sensor\_hash>
	- Non-Windows: ./TaniumClient quarantine add <sensor hash>

# <span id="page-290-0"></span>Enable or disable enforcement of quarantined sensors

After you enable quarantine enforcement, Tanium Clients do not answer questions that use quarantined sensors and those sensors do not run for actions. After you disable enforcement, clients still quarantine sensors and log quarantine events, but do not prevent those sensors from running.

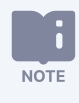

Your user account must have a role with the **Global Settings** write permission to enable or disable quarantine enforcement. Users with the **Administrator** reserved role have this permission.

The first time you enable enforcement, you must add the **EnableSensorQuarantine** setting to the platform settings on the Tanium Server as follows. By default, enforcement is disabled and the setting does not appear in Tanium Console. After you add the setting, the Tanium Server applies it to all Tanium Clients.

- 1. Access Tanium Console.
- 2. From the Main menu, go to **Administration > Configuration > Settings > Advanced Settings**, and click **Add Setting**.
- 3. Enter the following values and click **Save**.
	- <sup>l</sup> **Setting Type** = **Server**
	- <sup>l</sup> **Platform Setting Name** = EnableSensorQuarantine
	- <sup>l</sup> **Value Type** = Numeric
	- Value  $= 1$

Perform the following steps if you want to change the enforcement setting after adding it to the platform settings:

- 1. From the Main menu, go to **Administration > Configuration > Settings > Advanced Settings**.
- 2. In the **Name** column, click **EnableSensorQuarantine**, set the value to 1 to enable enforcement or 0 to disable enforcement, and click **Save**.

If you want to change the enforcement setting in specific clients instead of all clients, add or edit the [EnableSensorQuarantine](#page-299-0) setting in the local configuration of those clients.

# **Identify and resolve issues with client extensions**

Use the following steps to troubleshoot issues with the client extensions that Client Management installs and uses. During troubleshooting, consider environmental factors such as security exclusions, file locks, CPU usage, RAM usage, and disk failures.

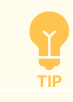

To review the client extensions that Client Management installs and uses, see Client [extensions](#page-69-0).

1. If endpoints have client extension shared process mode enabled and you need to troubleshoot resource usage or crashes in the combined TaniumCX.exe or TaniumCX process, disable shared process mode on the affected endpoints, and then reproduce the issue if possible. See Endpoint [Configuration](endpoint_configuration/managing_tools.html#shared_process_mode) User Guide: Manage client extension shared process mode.

2. To review the health of client extensions or to start an investigation into an existing error, ask a question using the Client Extensions - Status or Client Management - Tools Version sensor.

The results of these questions help to identify endpoints with errors and provide a starting point to deploy actions that might help correct the issue. Filter the results and drill down as necessary to investigate results that indicate errors.

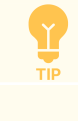

Consider whether endpoints with errors share common characteristics, such as operating system, domain or organization unit, or the antivirus software that is installed.

3. Target one or more endpoints with errors, and uninstall tools that report errors without blocking reinstallation. See [Remove](#remove) Client [Management](#remove) tools from endpoints and Endpoint [Configuration](endpoint_configuration/managing_tools.html#uninstall_tool) User Guide: Uninstall a tool installed by Endpoint [Configuration](endpoint_configuration/managing_tools.html#uninstall_tool).

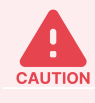

When you perform a hard uninstallation of some tools, the uninstallation also removes data that is associated with the tool from the endpoint. This data might include important historical or environmental data. If data that you want to keep is associated with the tool, make sure you perform only a soft uninstallation of the tool.

Wait for automatic reinstallation of the tool. If the reinstallation does not resolve the issue, continue to the next step.

4. Ask a question using the Endpoint Configuration - Tools Status Details sensor, and include filters to limit the results to the tool that you are investigating. For example:

Get Endpoint Configuration - Tools Status Details having Endpoint Configuration - Tools Status Details:Tool Name contains Client Management from all machines with Endpoint Configuration - Tools Status:Tool Name contains Client Management

Review the columns in the results for specific information about errors. The following table provides guidance for some common error conditions:

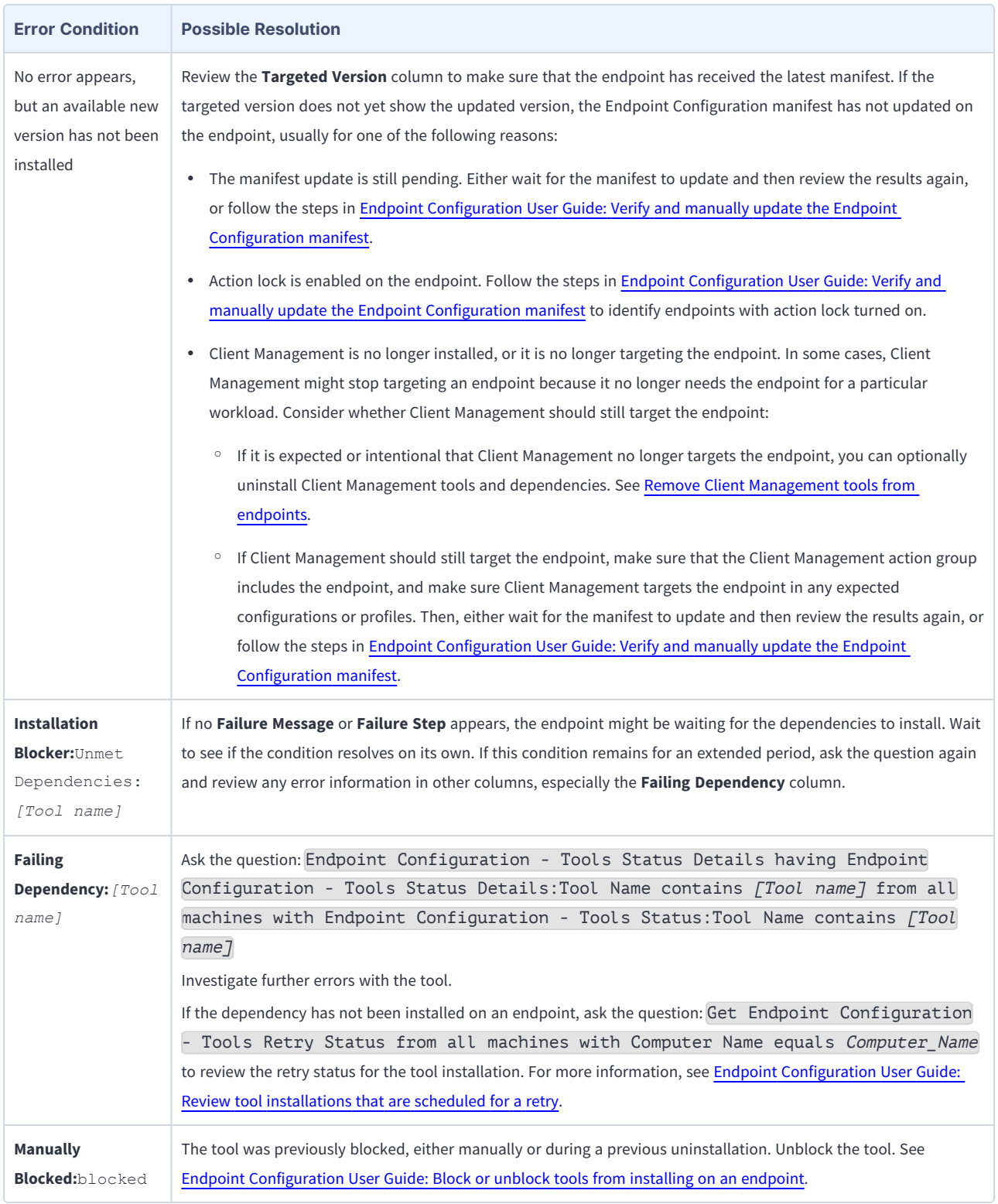

5. Review the [Extensions](#page-293-0) logs on the endpoint. Take note of entries that include fail or error. See Review the Extensions log for an [endpoint](#page-293-0) on page 294.

For additional help, collect all logs for Tanium Client [Management,](#logs) and contact Tanium [Support](#page-296-0).

### <span id="page-293-0"></span>Review the Extensions log for an endpoint

Use Client Management to directly connect to an endpoint and view and download extension logs.

- 1. From the Main menu, go to **Administration > Shared Services > Client Management**.
- 2. From the Client Management menu, click **Client Health**.
- 3. In the **Direct Connect** search box, enter all or part of an IP address or a computer name. Matching results are displayed after the search completes.
- 4. From the search results, click the computer name to connect to the endpoint.
- 5. Click the **Logs** tab, and select an **extensions***[#]***.log** file.
- 6. (Optional) To download the log, click **Download**.

For additional help, collect all logs for Tanium Client [Management,](#logs) and contact Tanium [Support](#page-296-0).

# **Troubleshoot Client Management**

To send information to Tanium for troubleshooting, collect logs and other relevant information.

# Collect logs

You can save Client Management logs as a ZIP file that you can download with your browser.

- 1. From the Client Management **Overview** page, click Help <sup>2</sup>.
- 2. In the **Collect Information for Support Requests** section, click **Collect**.
- 3. After the package is created, click **Download**. A tanium-client-management-support.zip file downloads to the local download directory.
- 4. Attach the ZIP file to your Tanium Support case form or contact Tanium [Support.](#page-296-0)

## View and configure logs

On Windows infrastructure, Tanium Client Management records service logs in the client-management.log file in the \Program Files\Tanium\Tanium Module Server\services\client-management-files directory on the Module Server.

### ADJUST LOG LEVEL

- 1. From the Client Management **Overview** page, click Help <sup>2</sup>.
- 2. For **Log Level**, select the level of information to record in the service log and click **Save**.

#### ADJUST LOG RETENTION

- 1. From the Client Management **Overview** page, click Settings **.4.**
- 2. In the **Data Retention Settings** section, for **Service Logs (days)**, enter the number of days that service logs should be retained and click **Save Settings**.

## View client deployment logs

To troubleshoot deployment issues in Client Management, you can view the installation log for each endpoint in a deployment.

- 1. From the Client Management menu, click **Client Installations > Client Deployments**, and then click the name of the deployment you want to view.
- 2. In the **Endpoint details** section view the list of targeted endpoints with status information. Use the **Filter items** box to find specific endpoints, or sort the table by the desired column to help find endpoints with a particular installation status or result.
- 3. In the row for an endpoint you want to investigate, click Endpoint Details  $\Box$  to view the installation log.
- 4. To further troubleshoot, increase the verbosity of the installation log. Enable the [Verbose](#page-121-0) Logging setting, and then [reissue](#page-130-0) the [deployment.](#page-130-0)

# Troubleshoot deployment issues

**Issue:** For a Windows endpoint, Endpoint Installation Status = ERROR\_CONNECTION\_FAIL with the following log message:

WindowsConnection: Failed to open remote WMI session: Failed to connect to *<endpoint>* as user: Error code 2147942405: Access is denied.

#### **Possible causes:**

- The satellite or Module Server cannot communicate with the targeted endpoint.
- The satellite or Module Server cannot authenticate with the targeted endpoint.
- <sup>l</sup> **Windows-based satellite or Module Server:** There is a compatibility issue with the Distributed Component Object Model (DCOM) Remote Protocol between the two hosts.

In this case, the Windows System event log on the targeted endpoint contains the following message:

The server-side authentication level policy does not allow the user *<domain\user name>* SID *user SID* from address *<satellite or Module Server IP>* to activate DCOM server. Please raise the activation authentication level at least to RPC C AUTHN LEVEL PKT INTEGRITY in client application.

**Solution:** Check the following items.

- Check the user name provided with the credentials. Credentials must be active and not disabled. Check that the domain is added correctly, for example: domain\username for a domain account, or username for a local endpoint account. See Manage endpoint [credentials](#page-131-0) on page 132.
- Check the password provided with the credentials to make sure it is not disabled or expired.
- <sup>l</sup> Check both the target endpoint firewall and network device firewalls. The satellite or Module Server might be blocked from initiating a connection to the target endpoint by a firewall. WMI port 135, SMB port 445, and SSH port 22 must be open. Use the following testing techniques to check the ports:
	- <sup>o</sup> Test Network connections:
		- Windows PowerShell: Test-NetConnection -ComputerName ip\_address -Port port\_number
		- Non-Windows: nc -vz ip\_addressport\_number
	- o In an appliance deployment, check TanOS network status. See Tanium Appliance [Deployment](https://docs.tanium.com/appliance/appliance/appliance_maintenance.htm#view_system_status) Guide: View system [status](https://docs.tanium.com/appliance/appliance/appliance_maintenance.htm#view_system_status).
- If the satellite used for deployment is a Windows endpoint, or if the Module Server is Windows-based in a Module Server deployment, apply the latest Windows updates to both hosts, which resolves compatibility issues with the DCOM Remote Protocol. For more information, see Microsoft Support: [KB5004442—Manage](https://support.microsoft.com/en-us/topic/kb5004442-manage-changes-for-windows-dcom-server-security-feature-bypass-cve-2021-26414-f1400b52-c141-43d2-941e-37ed901c769c) changes for Windows DCOM Server Security Feature Bypass [\(CVE-2021-26414\).](https://support.microsoft.com/en-us/topic/kb5004442-manage-changes-for-windows-dcom-server-security-feature-bypass-cve-2021-26414-f1400b52-c141-43d2-941e-37ed901c769c)

**ISSUE:** ENDPOINT INSTALLATION STATUS = ERROR\_CONNECTION\_FAIL WITH SSH CONNECTION LOG MESSAGE

Logs for the deployment contain a message similar to the following:

```
Command resulted in error: Error: Connection to 'SSH Client for '192.168.24.11''
was not established
```
**Cause:** Client Management is attempting an SSH deployment and cannot communicate with the endpoint, or cannot authenticate with the endpoint.

**Solution:** Check the following items.

- Verify the client configuration and deployment settings. You might be targeting a Windows endpoint with a deployment while only using SSH as a connection method. See Deploying the Tanium Client using Client [Management](#page-104-0) on page 105 and Deploying the Tanium Client using Client [Management](#page-104-0) on page 105.
- Verify that the targeted Linux endpoint has SSH enabled and configured on port 22.
- Check the user name provided with the credentials. Credentials must be active and not disabled. Check that the domain is added correctly, for example: domain\username for a domain account, or username for a local endpoint account. See Manage endpoint [credentials](#page-131-0) on page 132.
- Check the password provided with the credentials to make sure it is not disabled or expired.

### Uninstall Client Management

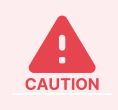

Uninstalling versions of Client Management between 1.5 and 1.12 also uninstalls Endpoint Configuration and affects all Tanium solutions. Contact Tanium support before you uninstall Client Management.

- 1. From the Main menu, click **Administration > Configuration > Solutions**.
- 2. In the **Content** section, select the **Client Management** row.
- 3. Click Delete Selected  $\boxed{\overline{m}}$ . Click **Uninstall** to complete the process.

#### **ISSUE:** SATELLITE-BASED DEPLOYMENT FAILS WITH SATELLITE CONNECTION LOG MESSAGE

Logs for the deployment contain a message similar to the following:

```
Deployment Failed. getting deployment connection for deployment 1: getting
satellite connection
```
**Cause:** Client deployment tools might have failed to deploy to the satellite used in the deployment.

**Solution:** Check the following items.

- Make sure the satellite is online and accessible to the endpoints in the deployment
- Make sure that you have allowed client deployment tools in any security applications. See Security [exclusions](#page-77-0) for Client [Management](#page-77-0) on page 78.
- Retry the deployment. Client Management installs client deployment tools on a satellite the first time you start a client deployment that uses that satellite. Retrying the deployment also retries deployment of client deployment tools to the satellite before deployment of Tanium Client.

# <span id="page-296-0"></span>**Contact Tanium Support**

Tanium Support is your first contact for help when troubleshooting the initial deployment and for optimizing the speed and scale of your deployment as the number of managed endpoints grows. As necessary, Tanium Support can help adjust Tanium Client-related settings, including:

- Tanium Client registration frequency
- Connections between Tanium Clients and Tanium Core Platform servers
- Client-to-client connections
- Bandwidth
- $\cdot$  File caching

If you require further assistance from Tanium Support, include version information for Tanium Core Platform components and, if applicable, Tanium Client Management. Also include specific details on dependencies, such as the host system hardware and OS details. Finally, indicate if your installation uses a non-default [installation](#page-430-0) directory for the Tanium Client.

To contact Tanium Support for help, sign in to [https://community.tanium.com/s/contactsupport.](https://community.tanium.com/s/contactsupport)

# Reference: Tanium Client settings and CLI

# <span id="page-297-0"></span>**Tanium Client settings reference**

For information about reviewing and modifying client settings, see Managing client settings and Index [configurations](#page-252-0) on page 253.

#### **Setting Name Applies to OS Platforms Windows Registry Value Type Non-Windows Setting Type Description Modify** ClientCacheLimitInMB<sup>1</sup> All supported REG\_ DWORD NUMERIC  $\boxed{\phantom{a}}$  The size limit, in MB, for the file cache on an endpoint. The default is 2048. For more information, see Chunk [caching](#page-23-0) on page 24. As necessary ComputerID All supported REG\_ DWORD NUMERIC Value that the Tanium Server assigned to the client to uniquely identify and track each managed endpoint. No DatabaseEpoch All supported REG\_SZ STRING Typically, this setting indicates the date and time when the Tanium Server was deployed. No

#### **Table 19: Tanium Client settings**

<span id="page-298-0"></span>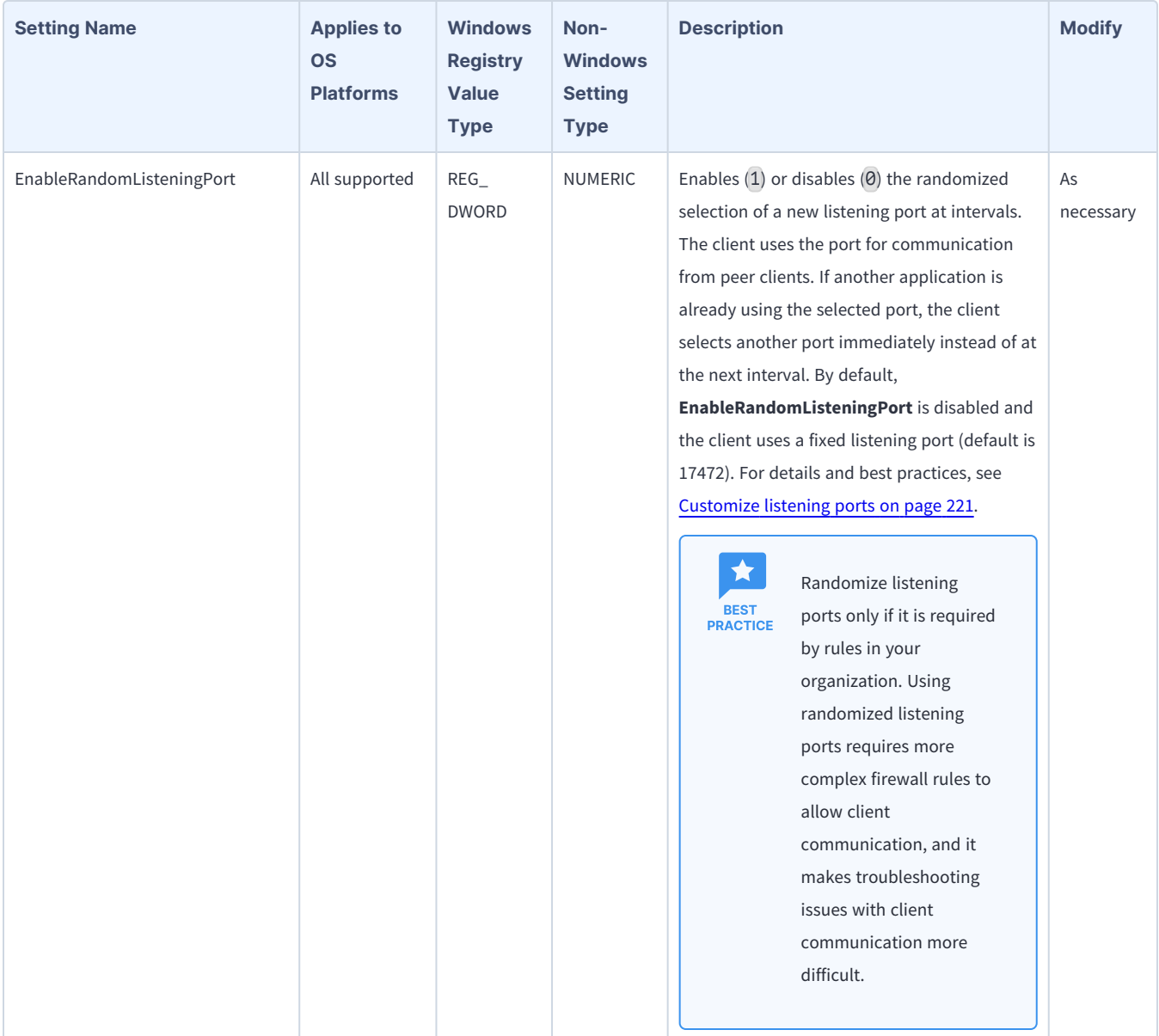

<span id="page-299-0"></span>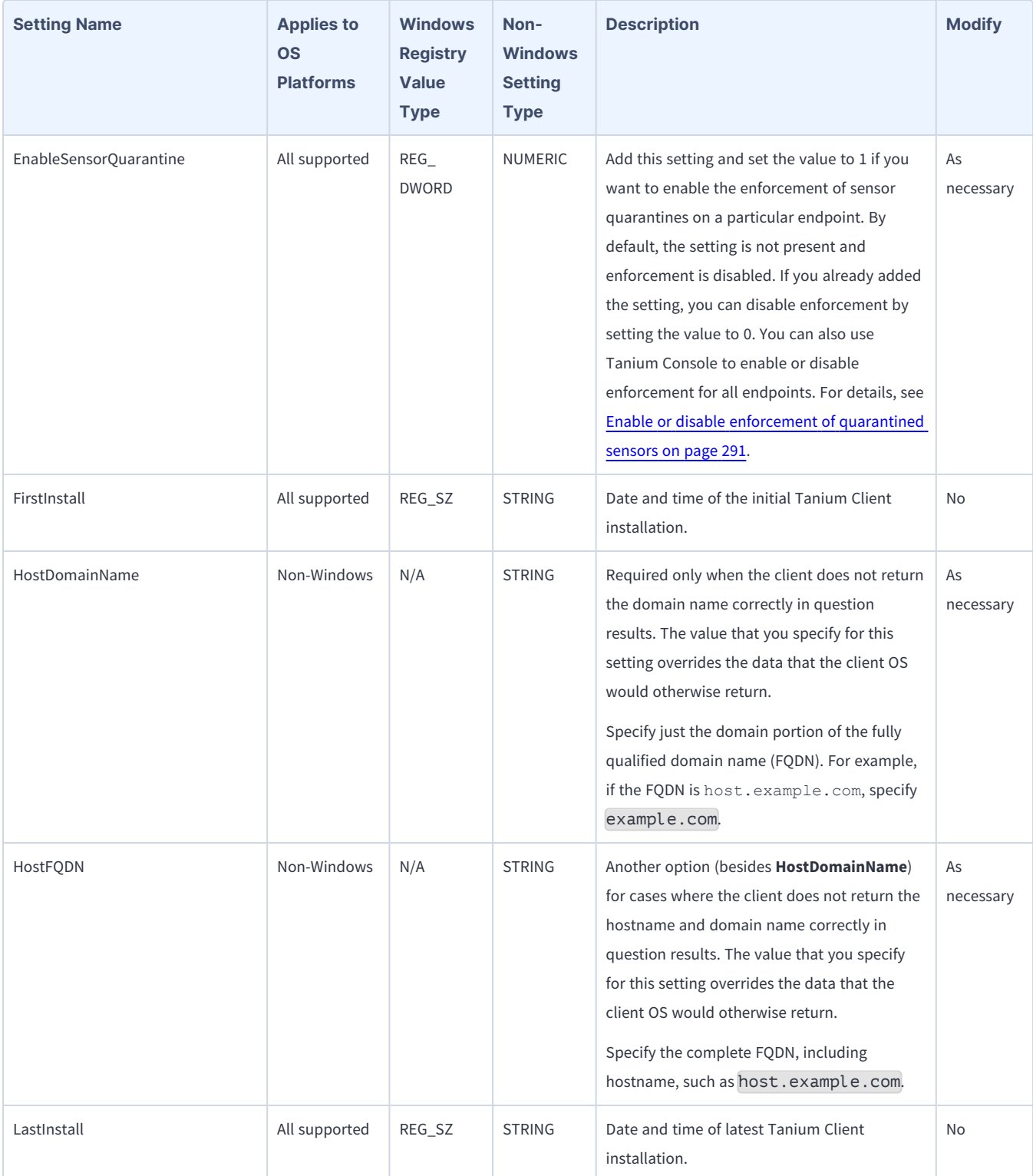

<span id="page-300-0"></span>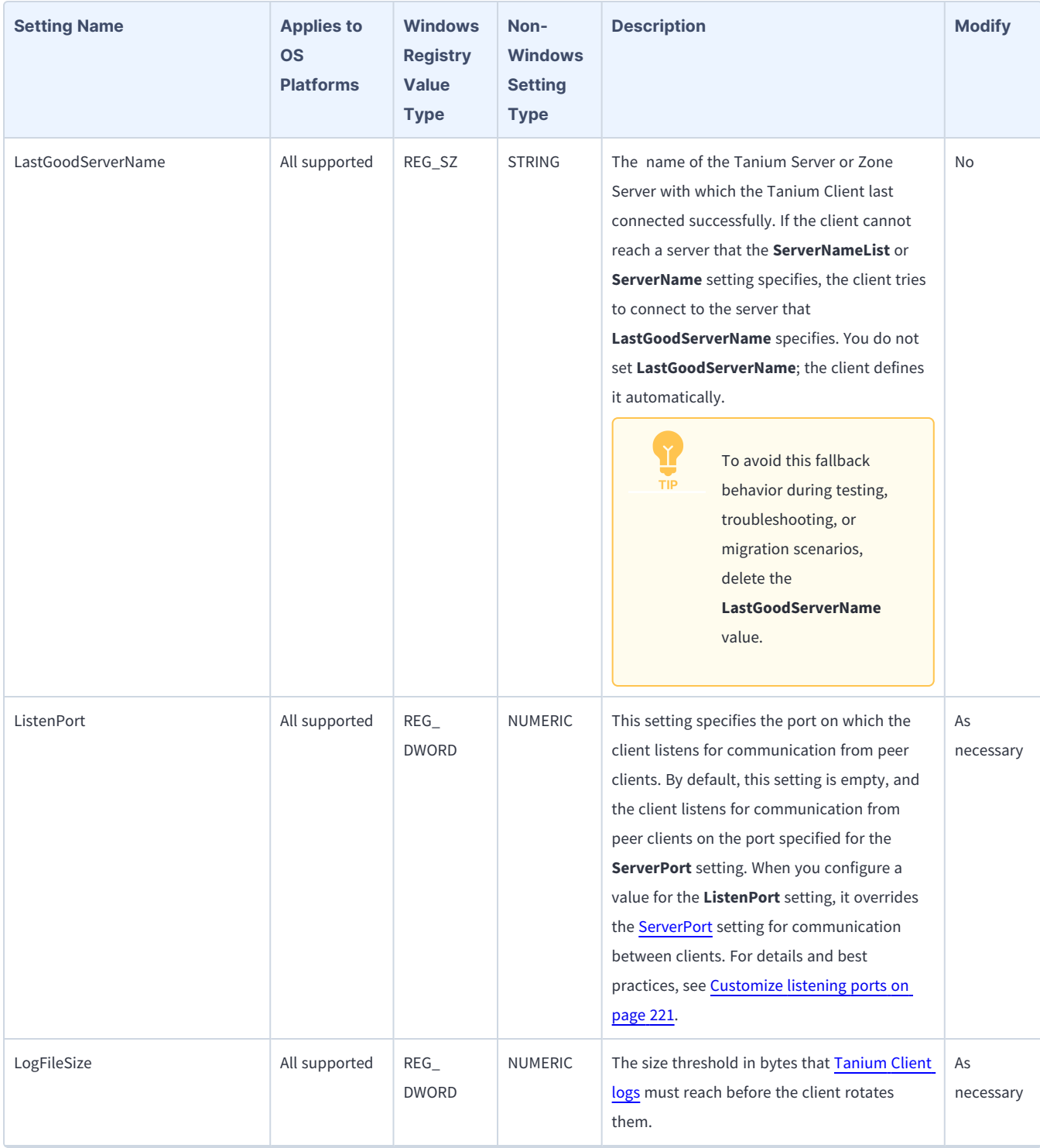

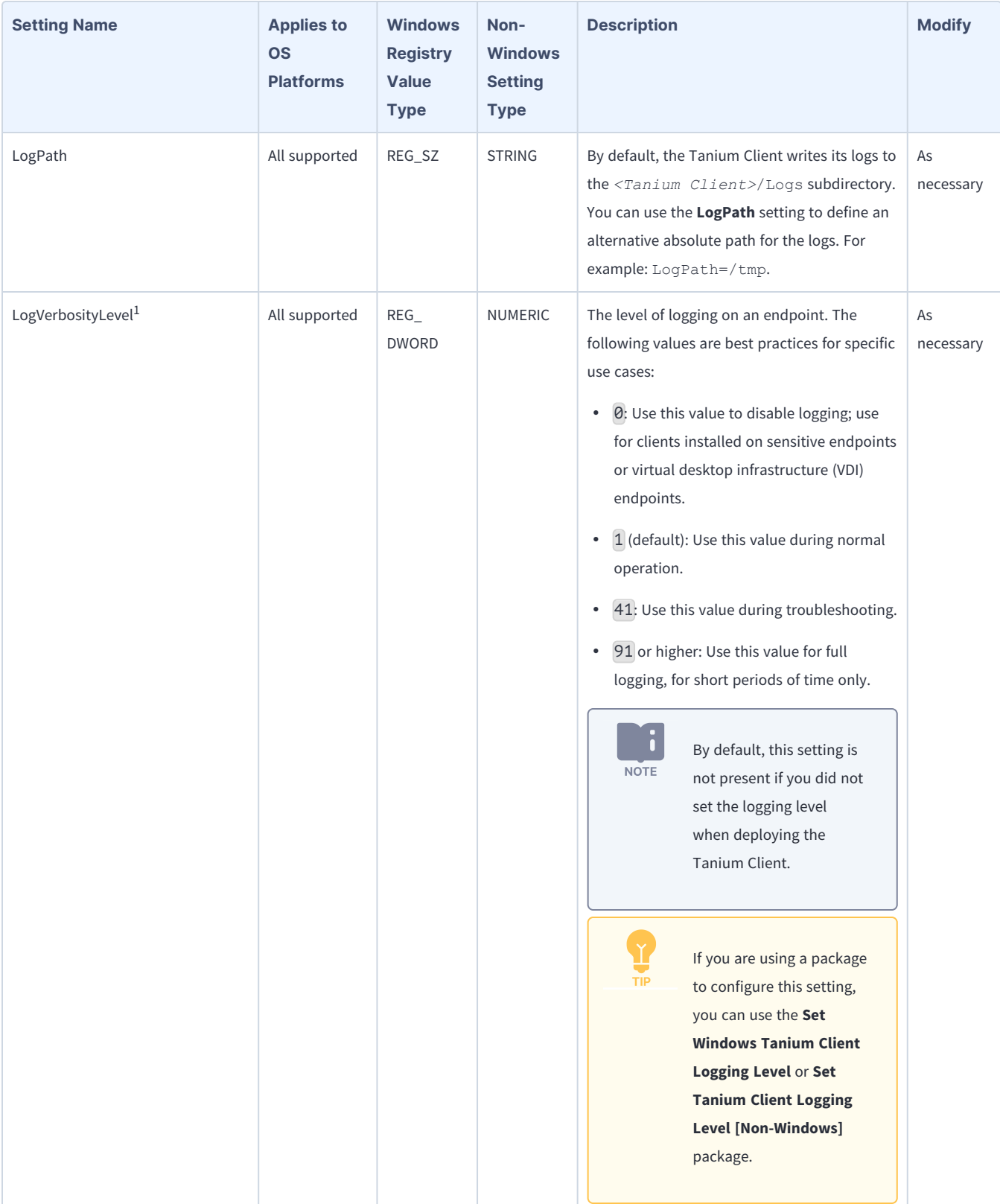

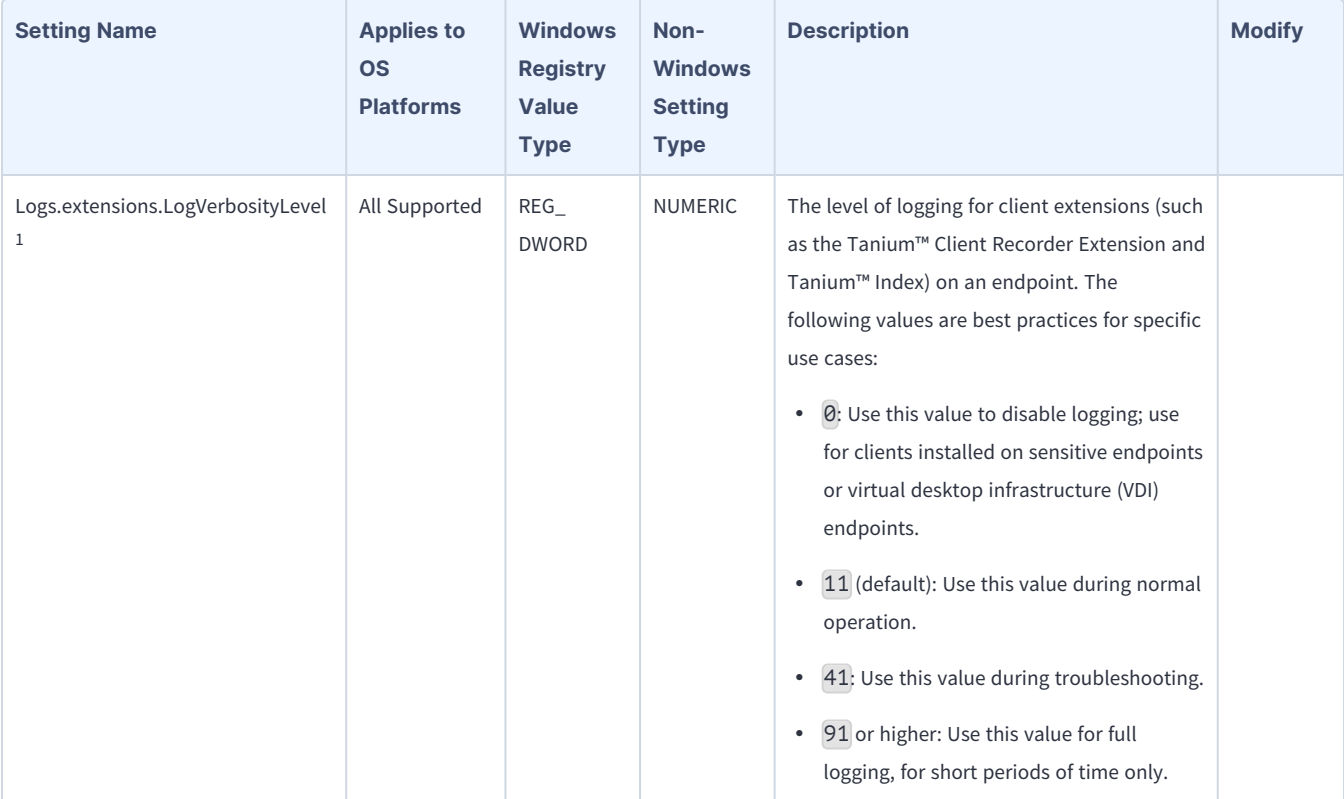

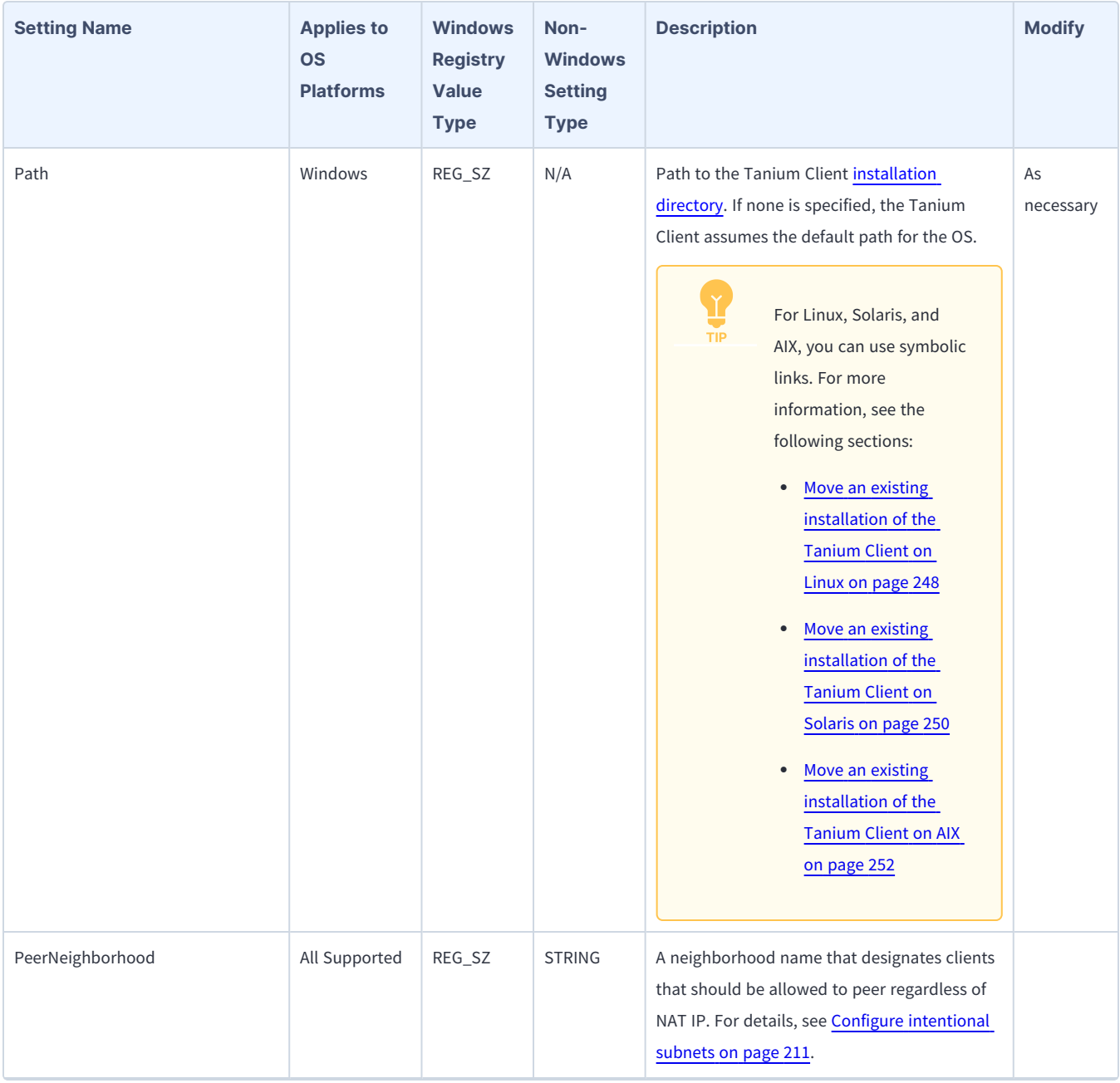

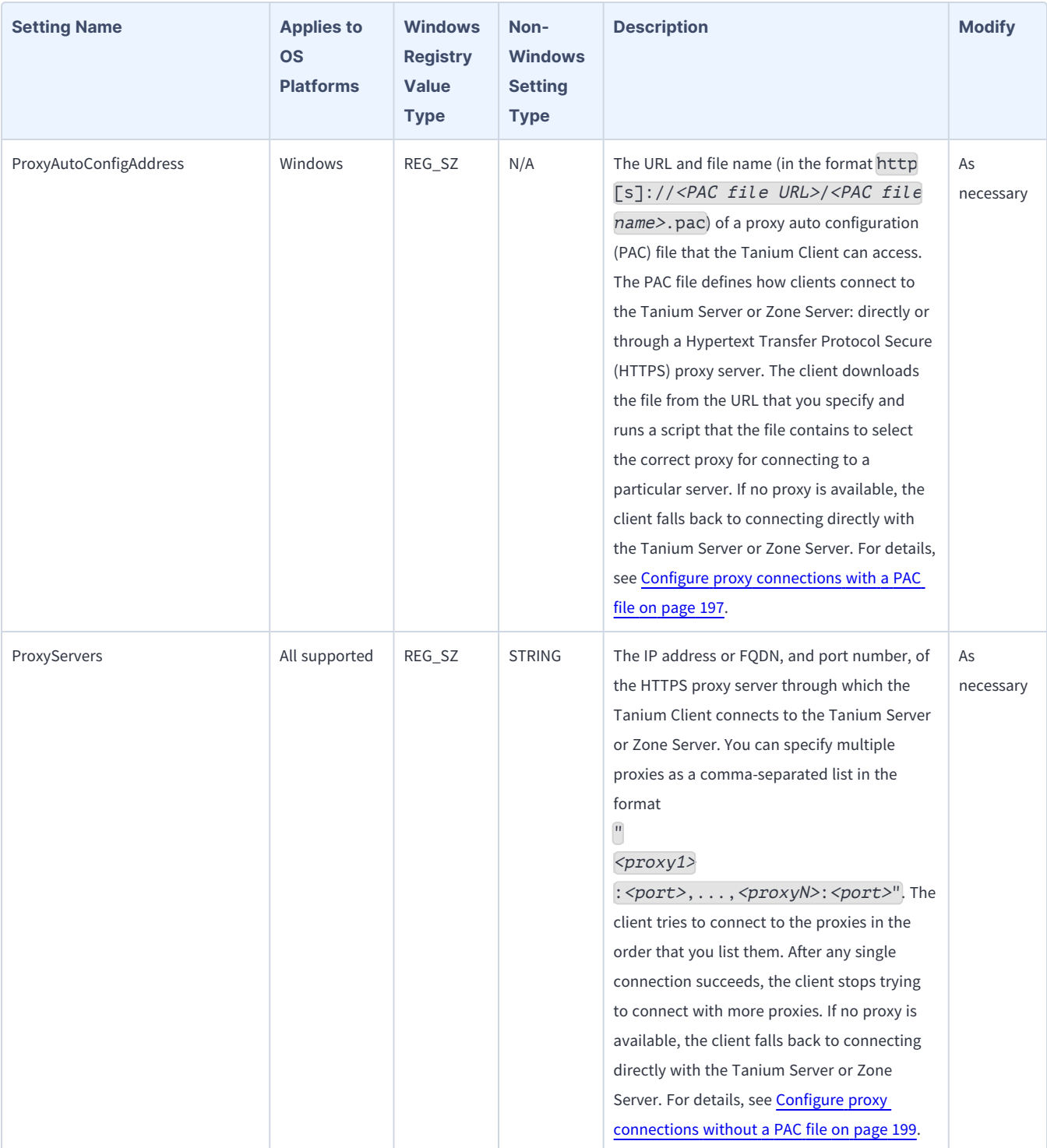

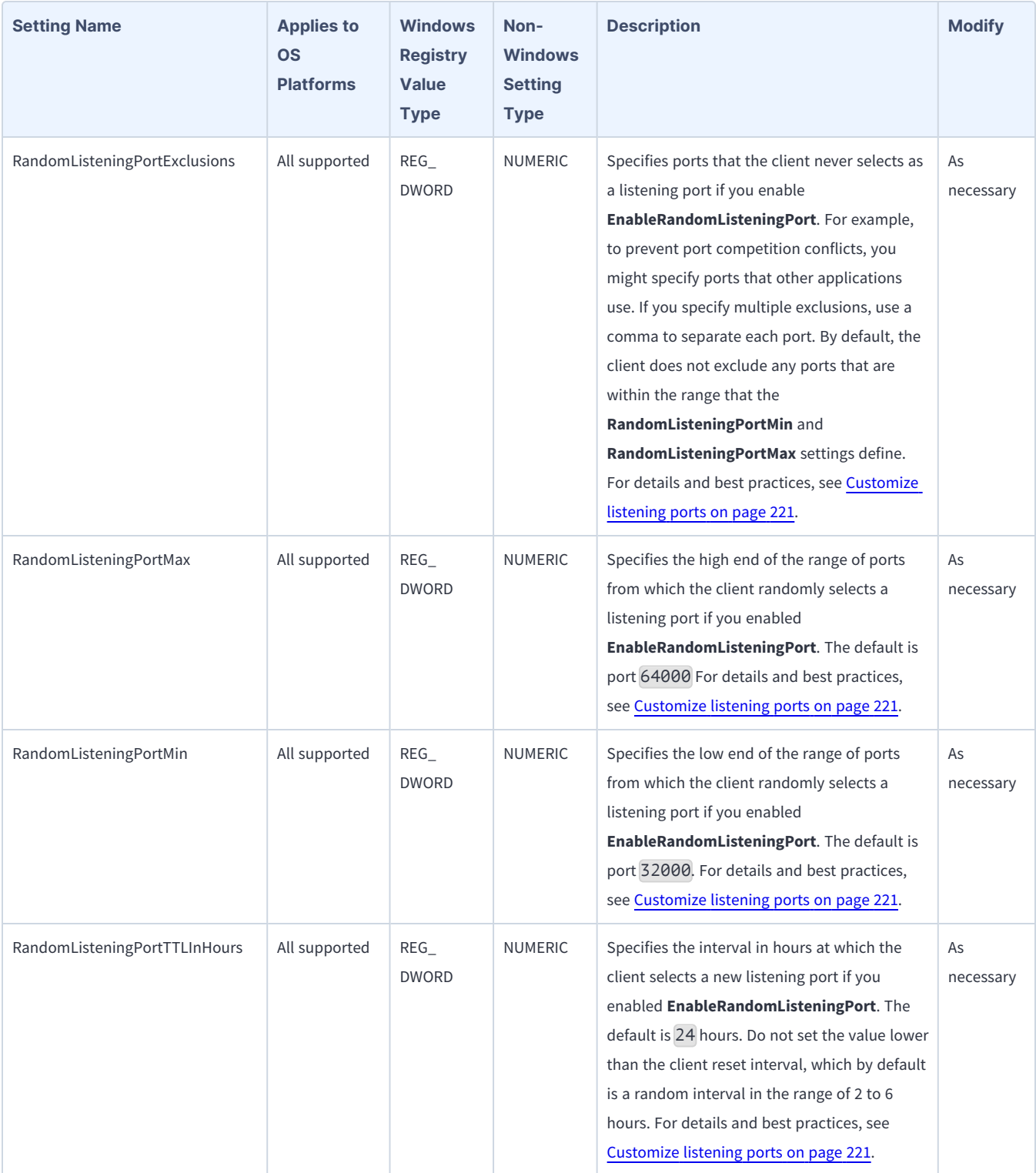

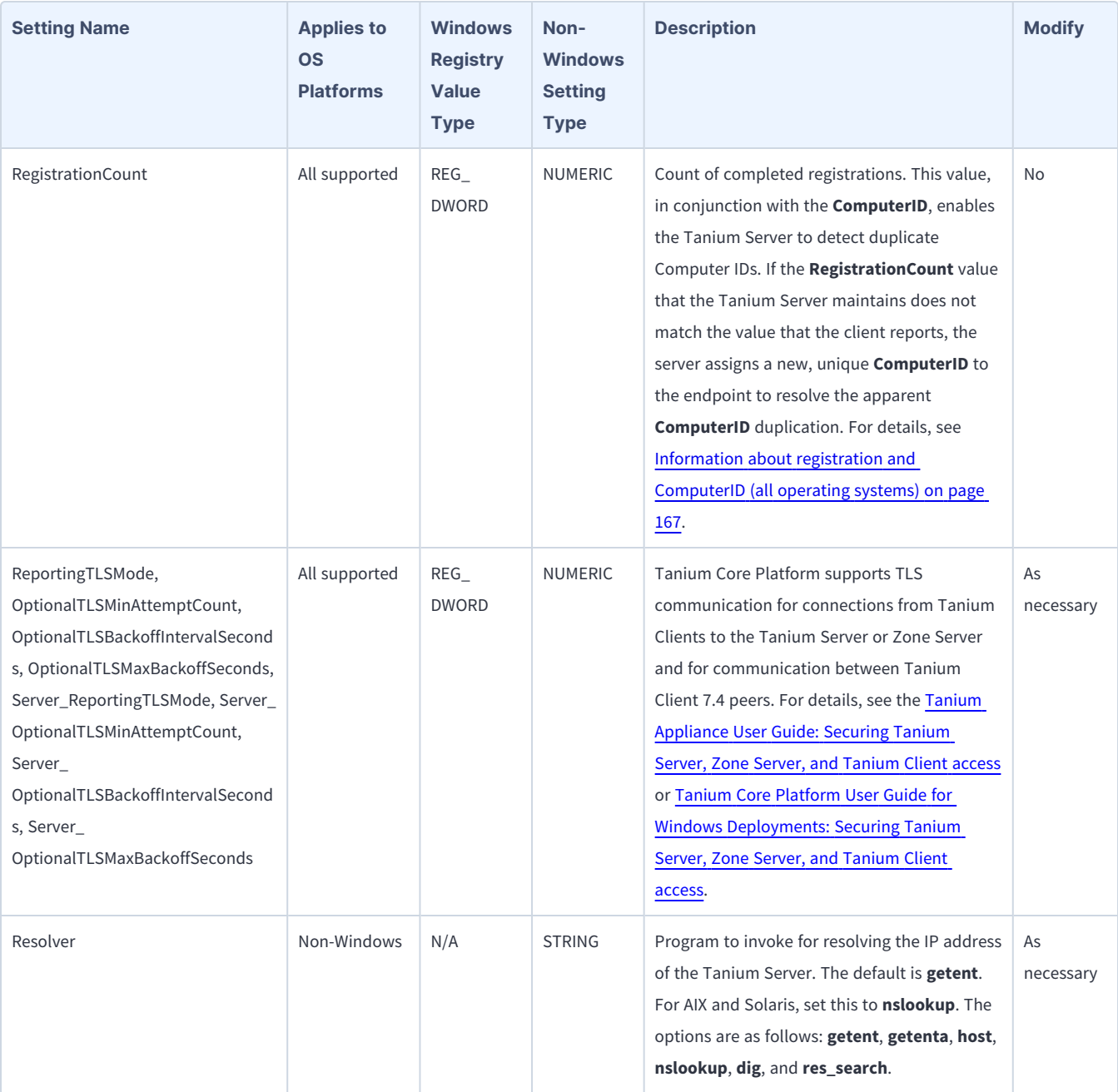

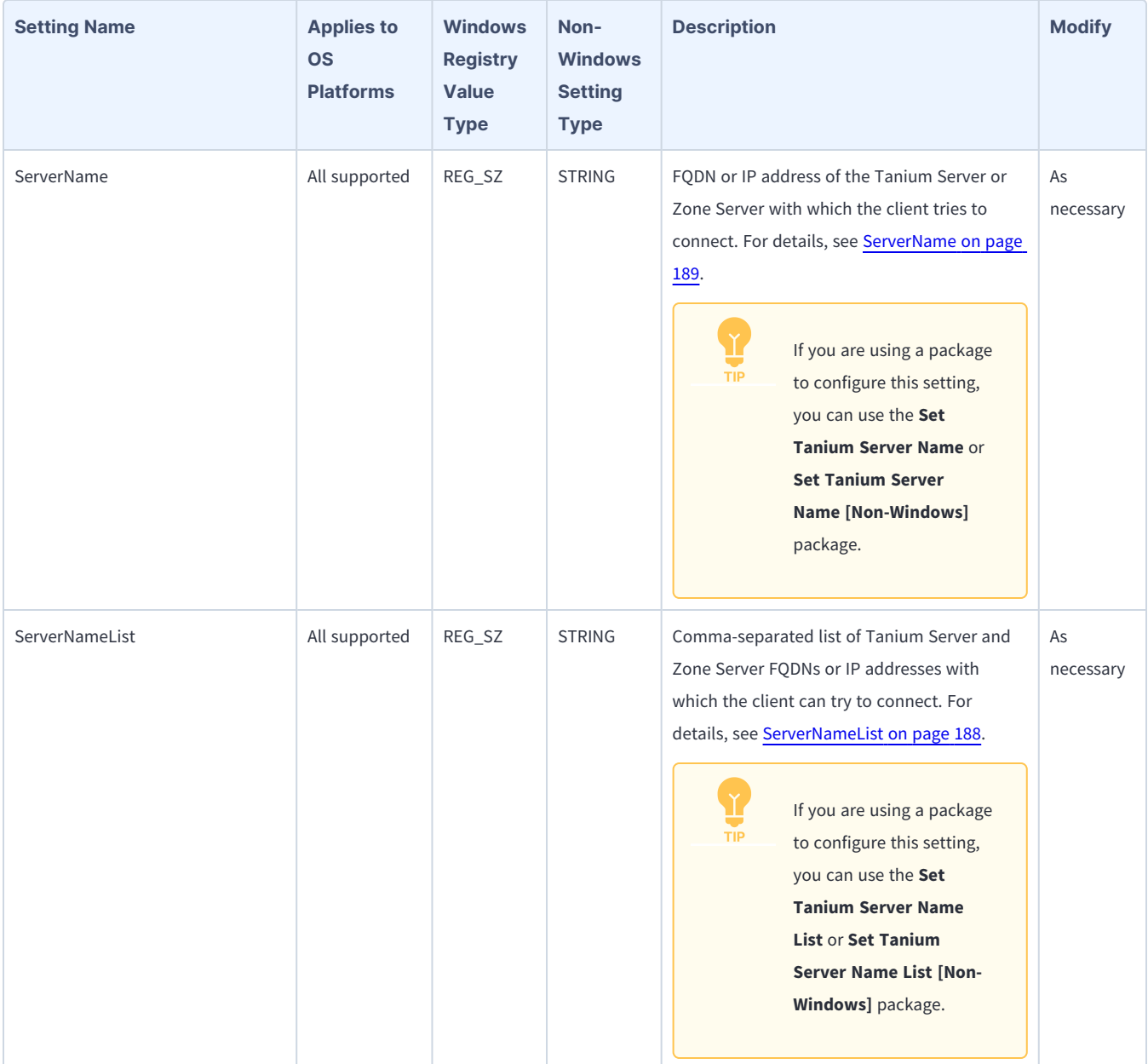

<span id="page-308-0"></span>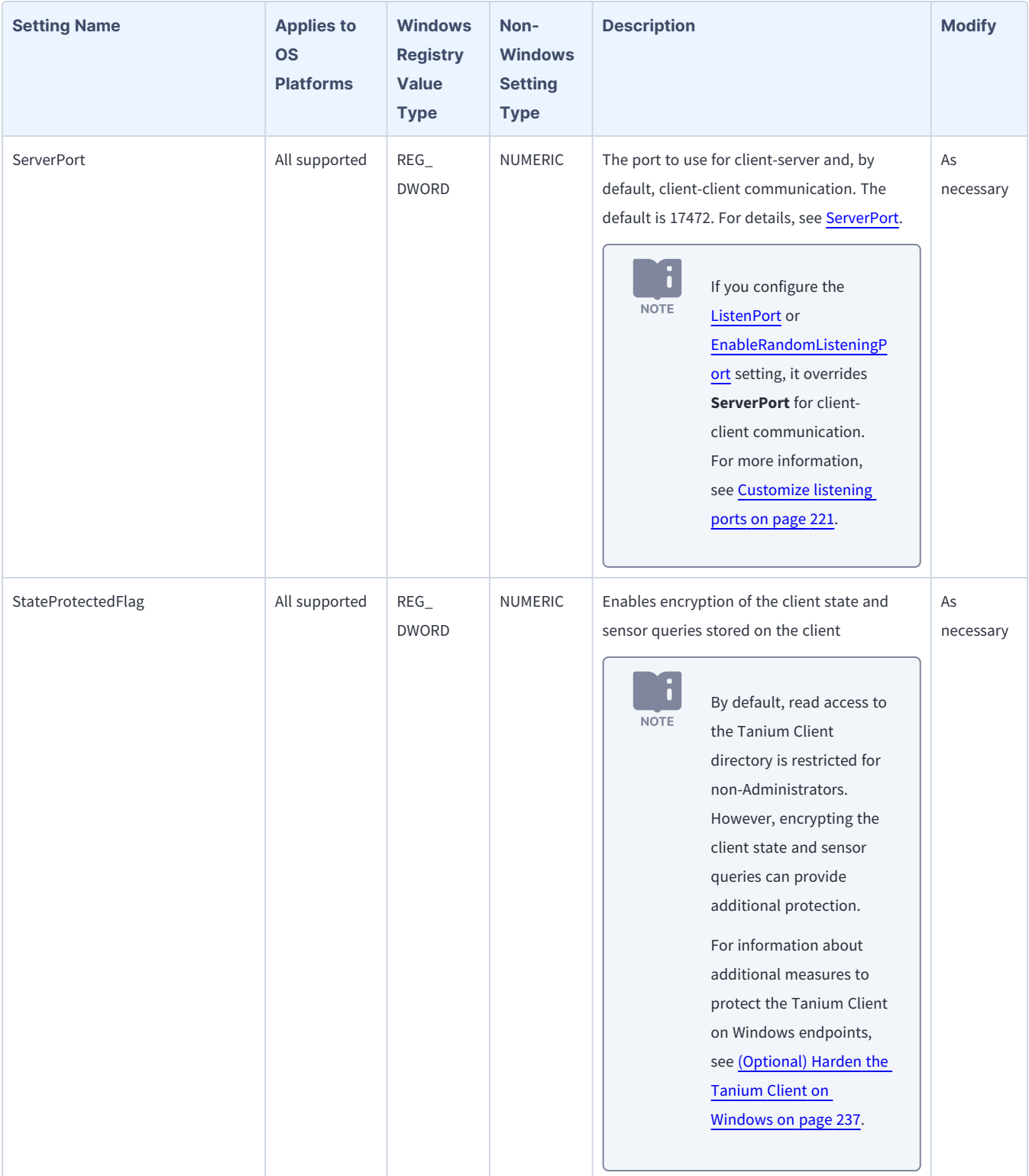

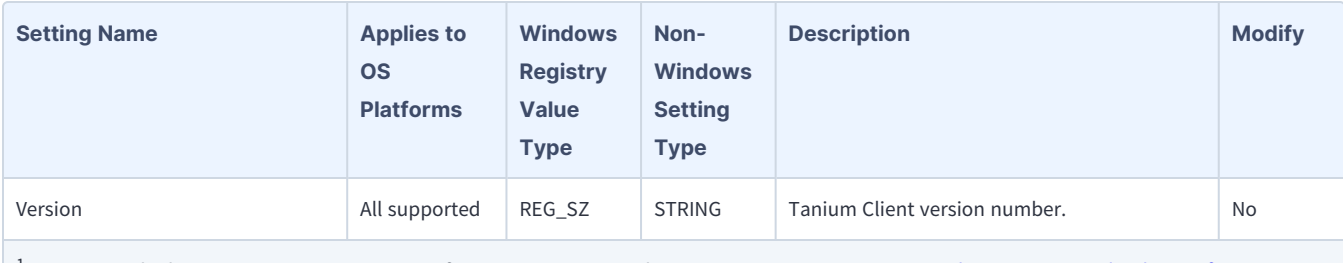

<sup>1</sup> You can apply this setting using a settings configuration in Tanium Client Management. See Managing client settings and Index [configurations](#page-256-0) in Client [Management](#page-256-0) on page 257.

# **Tuning Tanium Client settings for VDI endpoints and other endpoints with limited resources**

For information about creating an image with the Tanium Client for VDI environments, see [Preparing](#page-182-0) the Tanium Client on a virtual desktop [infrastructure](#page-182-0) (VDI) instance on page 183.

If you are deploying the Tanium Client to virtual desktop infrastructure (VDI) instances or other endpoints with limited resources, you might need to adjust certain client settings to help to reduce resource usage. The following table lists the best practice adjustments to client settings for VDI instances. These settings help avoid concentrated resource usage on shared hardware. All settings in the following table are of the registry type REG\_DWORD for Windows, or of the type NUMERIC for non-Windows. For information about reviewing and modifying client settings, see Managing client settings and Index [configurations](#page-252-0) on page 253.

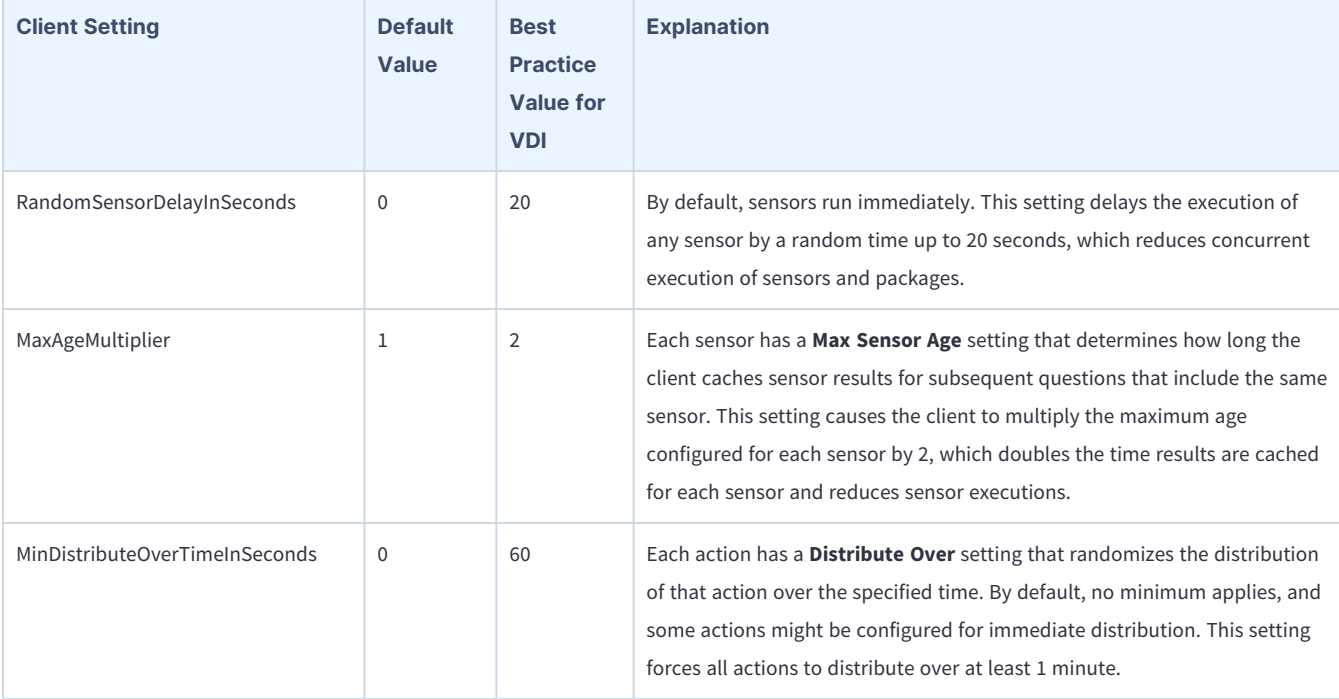

#### **Table 20: Best practice client settings for VDI instances**

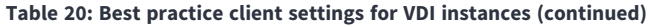

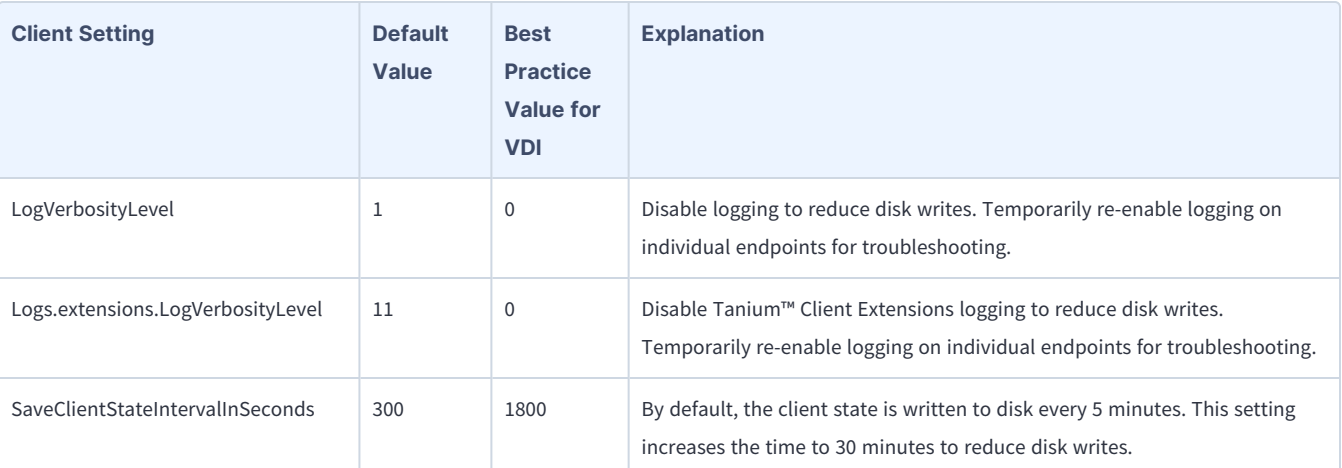

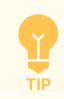

You can apply these settings using a settings configuration in Tanium Client Management. See [Managing](#page-256-0) client settings and Index [configurations](#page-256-0) in Client Management on page 257.

 $\bigstar$ BEST<br>PRACTICE

Configure isolated subnets for virtual desktop infrastructure (VDI) instances in a high-density environment with shared storage or for any other virtual endpoints where concurrent disk I/O operations must be limited. Endpoints cache file chunks to share distributed files with peers, which requires multiple endpoints in the linear chain to concurrently read and write file chunks. Isolating an endpoint reduces the concurrent disk I/O that normally occurs when this cache is used to share files with peers. For more information, see File [distribution](#page-23-1) on page 24. For the configuration steps, see [Configure](#page-207-0) isolated subnets on page 208.

To identify existing VDI clients for tuning, ask a question appropriate for your environment, and then drill down as necessary. The following table lists example questions that you might ask to identify VDI clients.

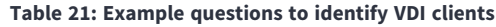

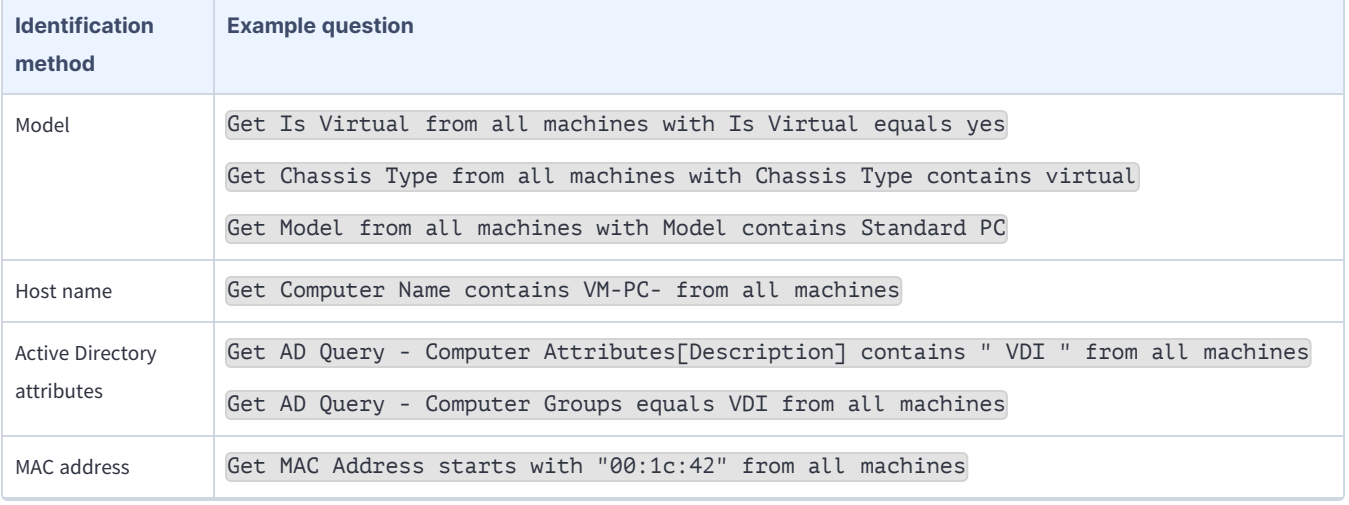

#### **Table 21: Example questions to identify VDI clients (continued)**

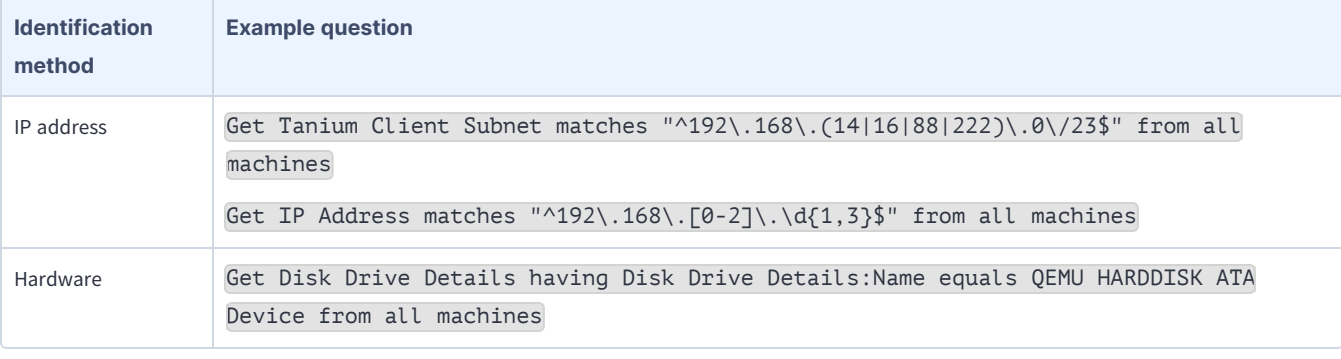

To help simplify management of VDI endpoints, consider creating computer groups with custom tag-based membership and applying corresponding custom tags to VDI endpoints. See Tanium [Console](http://platform_user/console_computer_groups.htm#custom_tags_manage) User Guide: Manage custom tags for [computer](http://platform_user/console_computer_groups.htm#custom_tags_manage) groups.

You can also adjust these settings to increase performance on physical endpoints with hardware specifications near the [minimum](#page-62-0) [requirements](#page-62-0) for the Tanium Client, cloud-hosted endpoints, and endpoints where CPU performance must be prioritized, but the appropriate values depend on your environment and business requirements. For assistance with tuning these settings, [contact](#page-296-0) Tanium [Support.](#page-296-0)

The performance of certain features in some Tanium solutions also depends on the resources available on endpoints. For links to requirements for specific Tanium solutions, see Module and service [requirements](#page-64-0) on page 65.

# **Peering settings reference**

When Tanium Clients register with the Tanium Server, they also receive values for settings that relate to peering and sensor data. Clients write these settings to the Status registry subkey on Windows endpoints and to the SQLite database (client.db) on non-Windows endpoints. You do not edit these settings, but their values might help you understand expected behavior when troubleshooting peering. You can ask questions to see the values of some of these settings. See Use [questions](#page-217-0) to review peering [settings](#page-217-0) on page 218. Contact Tanium [Support](#page-296-0) for more assistance.

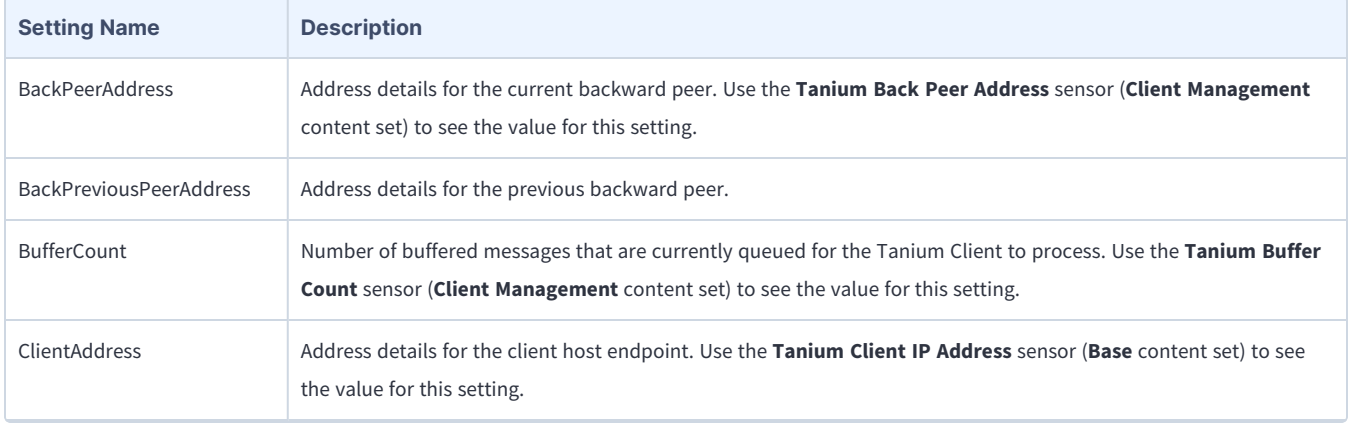

#### **Table 22: Tanium Client peer settings**

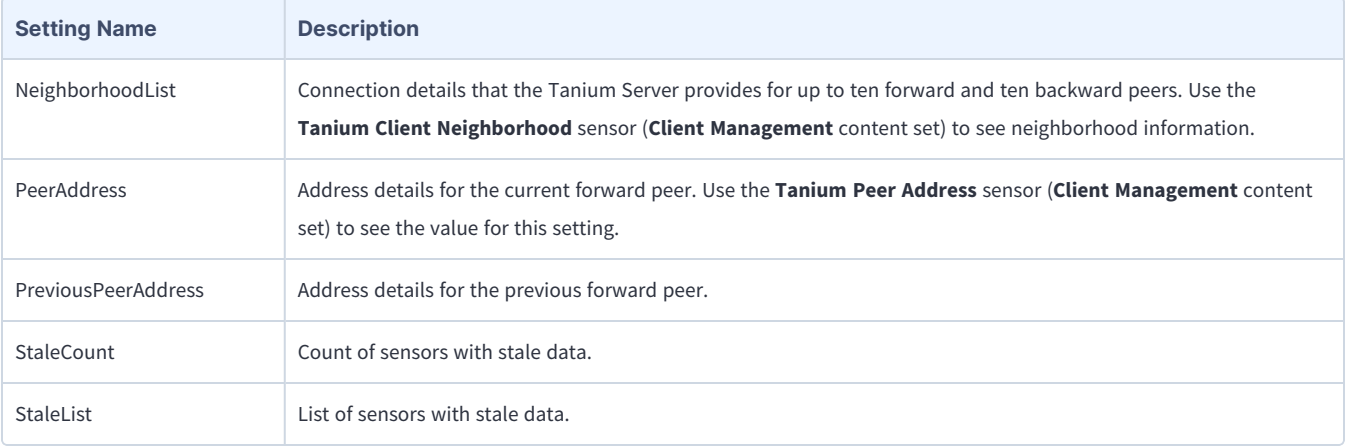

# **Tanium Client command line interface (CLI)**

## CLI on Windows endpoints

Tanium Client settings are written to the [Windows](registry_key_path.htm) registry. The executable program for the CLI, **TaniumClient.exe**, is in the Tanium Client [installation](#page-430-0) directory. The following examples demonstrate useful CLI commands:

- Display **TaniumClient.exe** syntax, commands, and options: TaniumClient --help
- <sup>l</sup> Display the configuration (**config**) command syntax and actions: TaniumClient config --help
- Display the current configuration settings: TaniumClient config list

For the complete list of client settings that are configurable using the CLI, see Tanium Client settings [reference](#page-297-0) on page 298.

The following example shows how to set and confirm the fully qualified domain names (FQDNs) of the Tanium Server with which the Tanium Client can connect in an active-active deployment:

cmd-prompt> TaniumClient config set ServerNameList ts1.tam.local,ts2.tam.local cmd-prompt> TaniumClient config get ServerNameList ts1.tam.local,ts2.tam.local

The following example shows how to configure the connection between Tanium Client 7.4 or later and the Tanium Server to require TLS, and then to confirm that TLS is required:

```
cmd-prompt> TaniumClient config set TLSMode 1
cmd-prompt> TaniumClient config get TLSMode
1
```
# CLI on non-Windows endpoints

Tanium Client settings are written to an SQLite database. The executable program for the CLI, **TaniumClient**, is in the Tanium Client [installation](#page-430-0) directory. You must either run it as root or use sudo to elevate permissions. The following examples demonstrate useful CLI commands:

- <sup>l</sup> Display **TaniumClient** syntax, commands, and options: sudo ./TaniumClient --help
- <sup>l</sup> Display the configuration (**config**) command syntax and actions: sudo ./TaniumClient config -h
- Display the current configuration settings: sudo ./TaniumClient config list

For the complete list of client settings that are configurable using the CLI, see Tanium Client settings [reference](#page-297-0) on page 298.

The following example shows how to set and confirm the FQDNs of the Tanium Server with which the Tanium Client can connect connect in an active-active deployment:

```
cmd-prompt> sudo ./TaniumClient config set ServerNameList ts1.tam.local,ts2.tam.local
cmd-prompt> sudo ./TaniumClient config get ServerNameList
ts1.tam.local,ts2.tam.local
```
The following example shows how to configure the connection between Tanium Client 7.4 or later and the Tanium Server to require TLS, and then to confirm that TLS is required:

```
cmd-prompt> sudo ./TaniumClient config set TLSMode 1
cmd-prompt> sudo ./TaniumClient config get TLSMode
1
```
# <span id="page-314-0"></span>Reference: Endpoint security exclusions

If security software is implemented in your environment to monitor and block unknown host system processes, Tanium requires that a security administrator create exclusions to allow Tanium Client processes to run without interference. Tanium recommends implementing advanced antivirus (AV) software that permits customized and detailed exclusions that typically do not block known Tanium processes. Some AV software might require excluding the installation directories of the Tanium Client from real-time inspection. Typically, configuring trusted exclusions also involves setting a policy to ignore the input and output of Tanium binaries. The configuration of these exclusions varies based on the AV software.

- In certain implementations, creating the security exclusions and optimizations described in the following sections might increase the attack vulnerability of a system and might expose devices to various security threats. Using advanced AV software that permits detailed exclusions potentially reduces risk while limiting Tanium performance impacts. Tanium recommends rigorously testing any exclusions or optimizations in a lab environment to thoroughly understand any impact on security and performance before implementation. Tanium also strongly recommends that you involve your AV vendor and security teams in reviewing these guidelines before applying them.
	- If the required exclusions are not configured, or if Tanium suspects AV interference, Tanium might require you to remove the AV software temporarily for the purposes of troubleshooting and restore it once troubleshooting is complete.

For the additional security exclusions that apply to Tanium Core Platform servers in a Windows-based deployment, see Tanium Windows [Deployment](platform_install/security_exclusions.html) Guide: Tanium Core Platform server security exclusions.

# <span id="page-314-1"></span>**Tanium Client folders**

If you plan to implement exclusions on a folder-by-folder basis, the following table lists Tanium Client folders that Tanium requires AV and other host-based security applications exclude from real-time scans. Include subfolders of these locations when you create the exception rules.

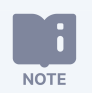

**NOTE** 

Whenever a new action runs on a managed endpoint, the Tanium Client adds a subfolder to contain the associated package files. The parent folder is *<Tanium Client installation folder>*/Downloads and the subfolder is named Action\_*<ID>*, where *<ID>* is the action identifier. Include the Action\_*<ID>* subfolders when you create exception rules for Tanium Clients.

The listed folder paths are the defaults. If you changed the folder locations to non-default paths, create rules based on the actual locations.

#### **Security exclusions for Tanium Client folders**

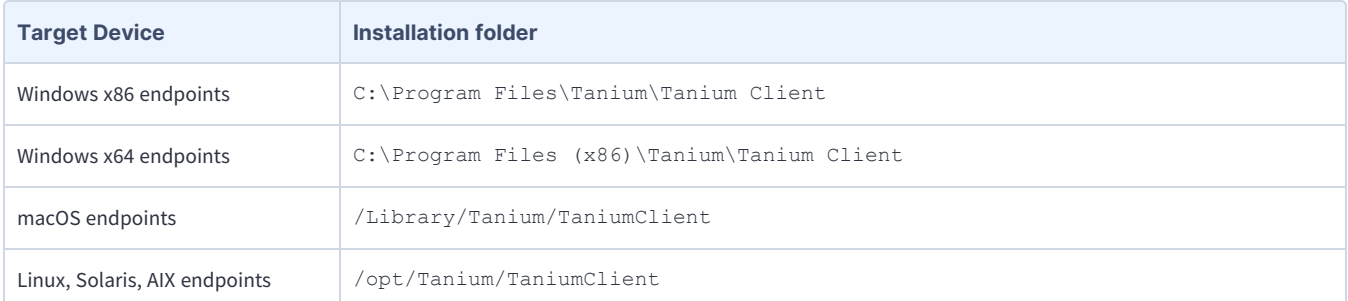

**IMPORTANT** 

For additional folder exclusions that Tanium requires during Tanium Client installation, see [Tanium](client/requirements.html#client_management_exclusions) Client [Management](client/requirements.html#client_management_exclusions) User Guide: Security exclusions for Client Management.

# <span id="page-315-0"></span>**Tanium Client system processes**

The following table lists Tanium Client system processes that Tanium requires allowing (not blocking, quarantining, or otherwise processing). The <*Tanium Client*> variable indicates the client installation folder.

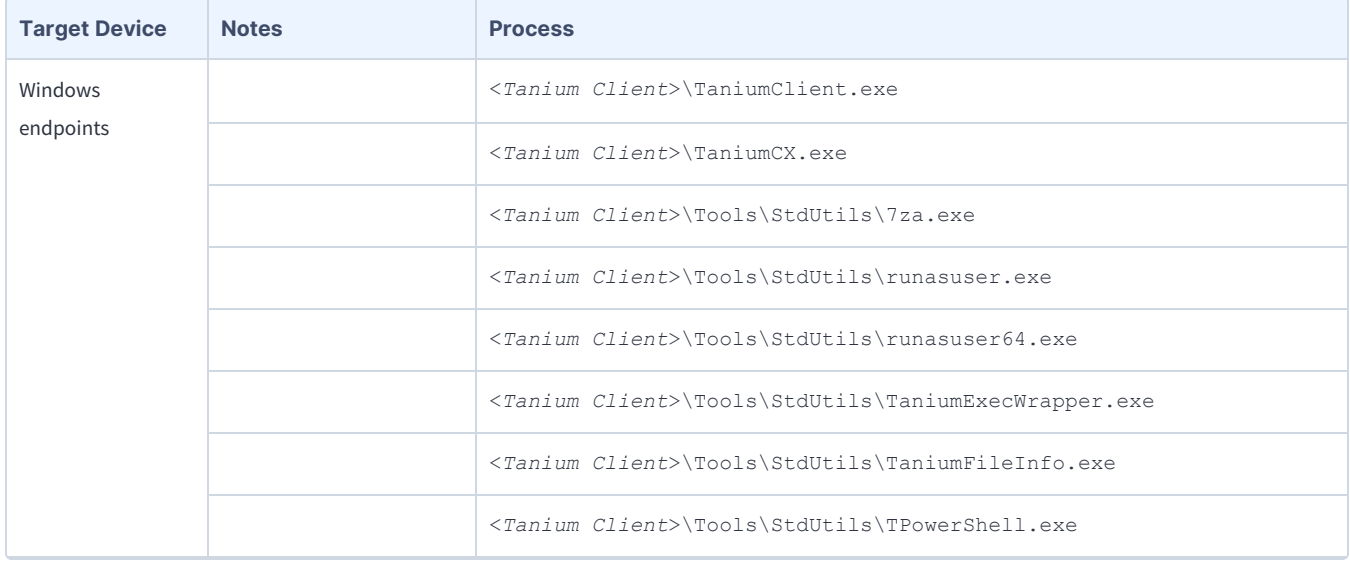

#### **Security exclusions for Tanium Client processes**

#### **Security exclusions for Tanium Client processes (continued)**

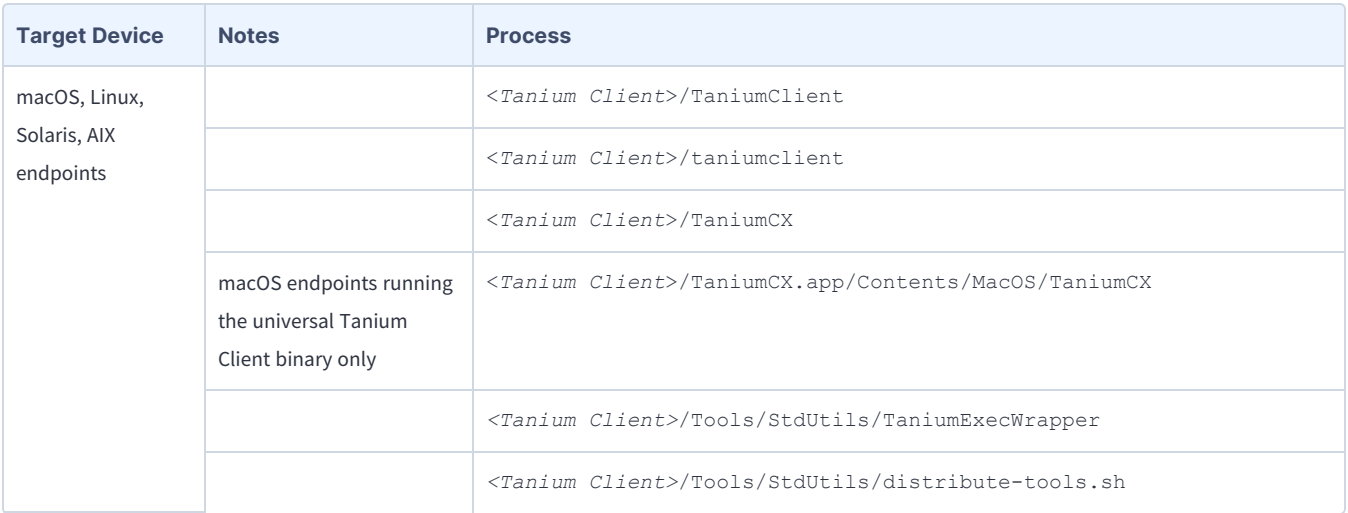

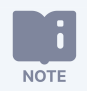

The following tools and files have specific requirements for the Tanium Client:

- <sup>l</sup> **Microsoft Group Policy Objects (GPO)** or other central management tools for managing host firewalls: Tanium recommends creating rules to allow inbound and outbound TCP traffic across the port that the client uses for Tanium traffic (default 17472) and port 17486 on any managed endpoints. See [Reference:](#page-314-0) Endpoint security [exclusions](#page-314-0) on page 315.
- <sup>l</sup> **Windows Update offline scan file (Wsusscn2.cab)**: The Tanium Client uses Wsusscn2.cab to assess endpoints for installed or missing operating system and application security patches. If your endpoint security solutions scan archive files, see the [Microsoft](https://support.microsoft.com/en-us/kb/900638) KB for information on configuring those tools to interact appropriately with the Wsusscn2.cab file.
- <sup>l</sup> **McAfee Host Intrusion Detection (in older versions of McAfee security software)**: Tanium recommends marking the Tanium Client as both **Trusted for Firewall** and **Trusted for IPS**.

# **Tanium binary file signers**

Some security products base exclusion rules on file signers. Tanium uses an extended validation (EV) code-signing certificate with the following signers for the Tanium-generated binary files of Tanium Clients. Tanium also uses this certificate to sign VBS and PS1 files within action packages:

#### **Tanium binary file signers**

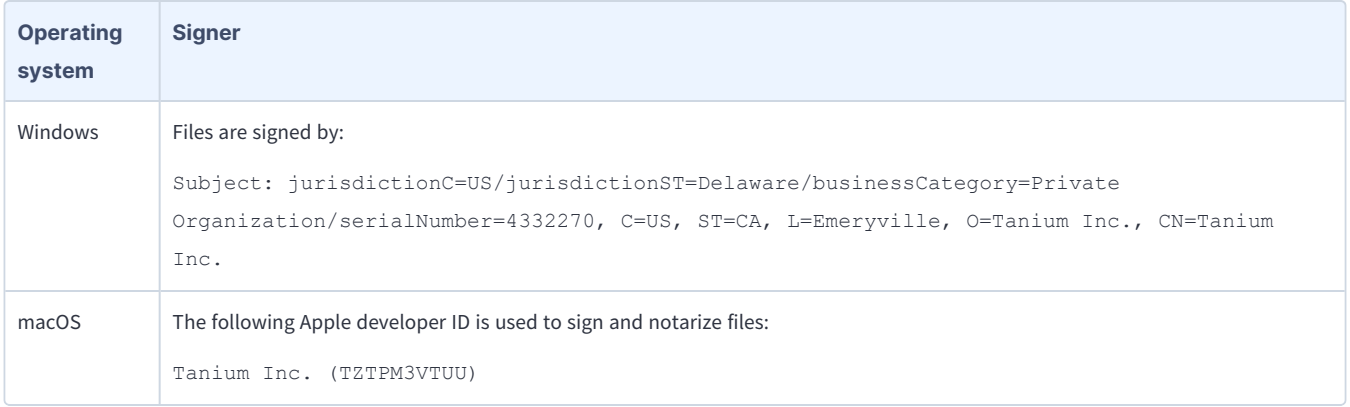

# **Solution-specific exclusions**

The following sections list additional processes, folders, and files on the Tanium Client that Tanium requires a security administrator to configure as exclusions in security software to enable the latest versions of Tanium modules and shared services to work. To view version-specific exclusions for any Tanium solution, see the PDF [Archive](https://docs.tanium.com/pdf.html).

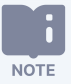

• If the required exclusions are not configured, or if Tanium suspects AV interference, Tanium might require you to remove the AV software temporarily for the purposes of troubleshooting and restore it once troubleshooting is complete.

- The following sections use the <*Tanium Client>* variable to indicate the client installation folder.
- [Asset](#page-318-0) on page 319
- [Benchmark](#page-320-0) on page 321
- Blob [Service](#page-320-1) on page 321
- [Certificate](#page-321-0) Manager on page 322
- Client [Management](#page-321-1) on page 322
- [Comply](#page-329-0) on page 330
- [Connect](#page-332-0) on page 333
- Console: The host and network security requirements of the Tanium Core Platform apply to Tanium Console:
	- <sup>o</sup> [Tanium](#page-314-1) Client folders on page 315
	- <sup>o</sup> Tanium Client system [processes](#page-315-0) on page 316
- [Criticality](#page-332-1) on page 333
- [Deploy](#page-332-2) on page 333
- Direct [Connect](#page-335-0) on page 336
- [Directory](#page-336-0) Query on page 337
- [Discover](#page-336-1) on page 337
- Endpoint [Configuration](#page-352-0) on page 353
- End-User [Notifications](#page-352-1) on page 353
- [Enforce](#page-354-0) on page 355
- [Engage](#page-357-0) on page 358
- Feed on [page](#page-357-1) 358
- [Gateway](#page-357-2) on page 358
- [Health](#page-357-3) Check on page 358
- [Impact](#page-358-0) on page 359
- [Integrity](#page-358-1) Monitor on page 359
- Interact: The host and network security requirements of the Tanium Core Platform apply to Interact:
	- <sup>o</sup> [Tanium](#page-314-1) Client folders on page 315
	- <sup>o</sup> Tanium Client system [processes](#page-315-0) on page 316
- [Investigate](#page-368-0) on page 369
- Mac Device [Enrollment](#page-370-0) on page 371
- [Patch](#page-370-1) on page 371
- [Performance](#page-372-0) on page 373
- [Provision](#page-375-0) on page 376
- RDB [Service](#page-377-0) on page 378
- [Reporting](#page-377-1) on page 378
- [Reputation](#page-377-2) on page 378
- [Reveal](#page-377-3) on page 378
- Screen [Sharing](#page-379-0) on page 380
- [Secrets](#page-380-0) Service on page 381
- [System](#page-380-1) User Service on page 381
- Threat [Response](#page-380-2) on page 381
- [Trends](#page-427-0) on page 428
- Zero [Trust](#page-427-1) on page 428

<span id="page-318-0"></span>Asset

### **Asset security exclusions for endpoints**

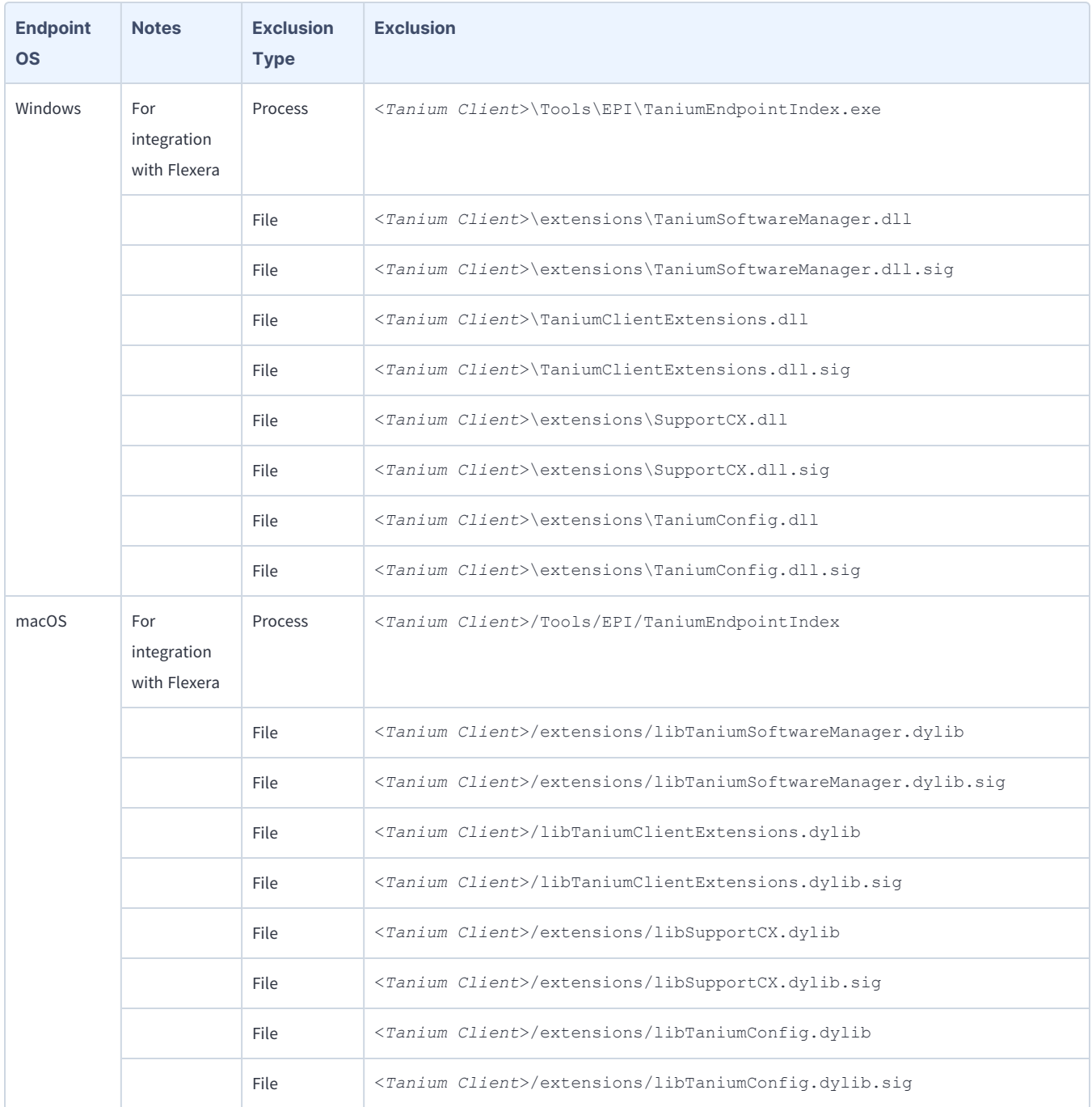

### **Asset security exclusions for endpoints (continued)**

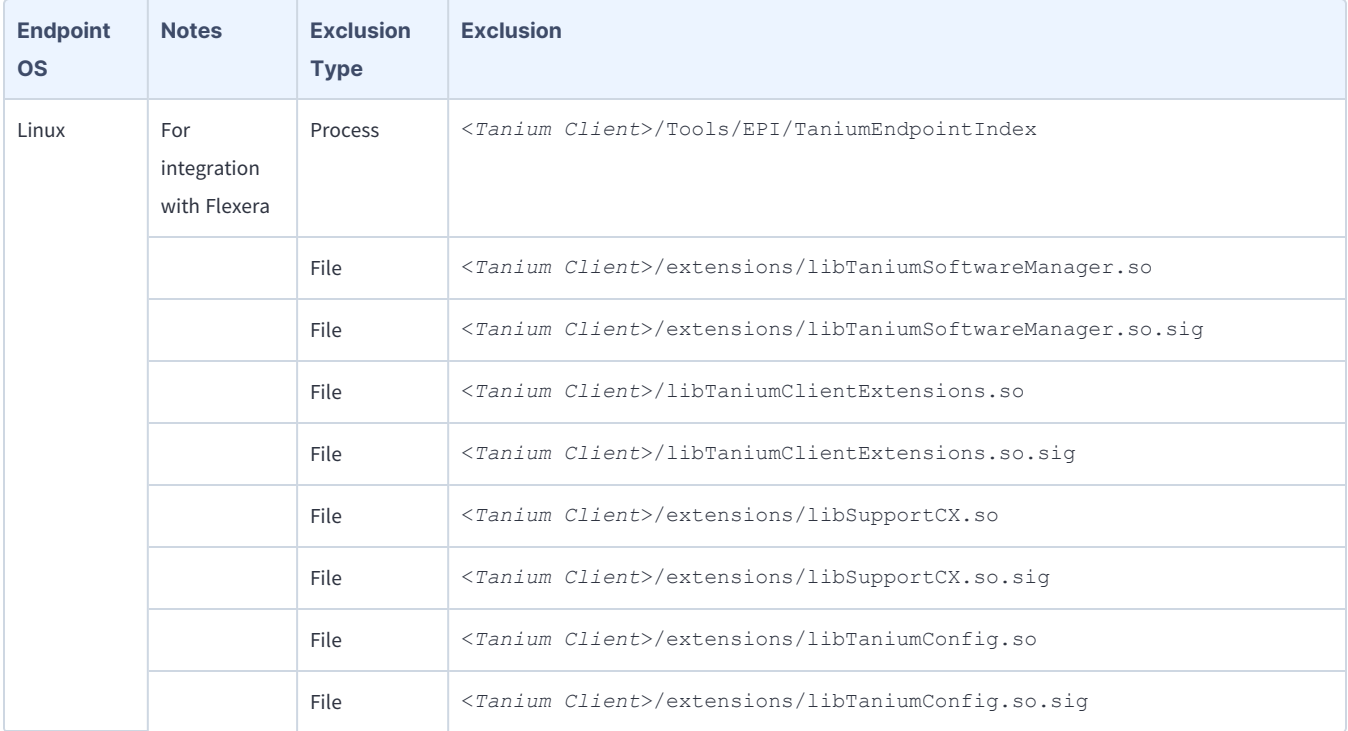

# <span id="page-320-0"></span>Benchmark

# **Benchmark security exclusions for endpoints**

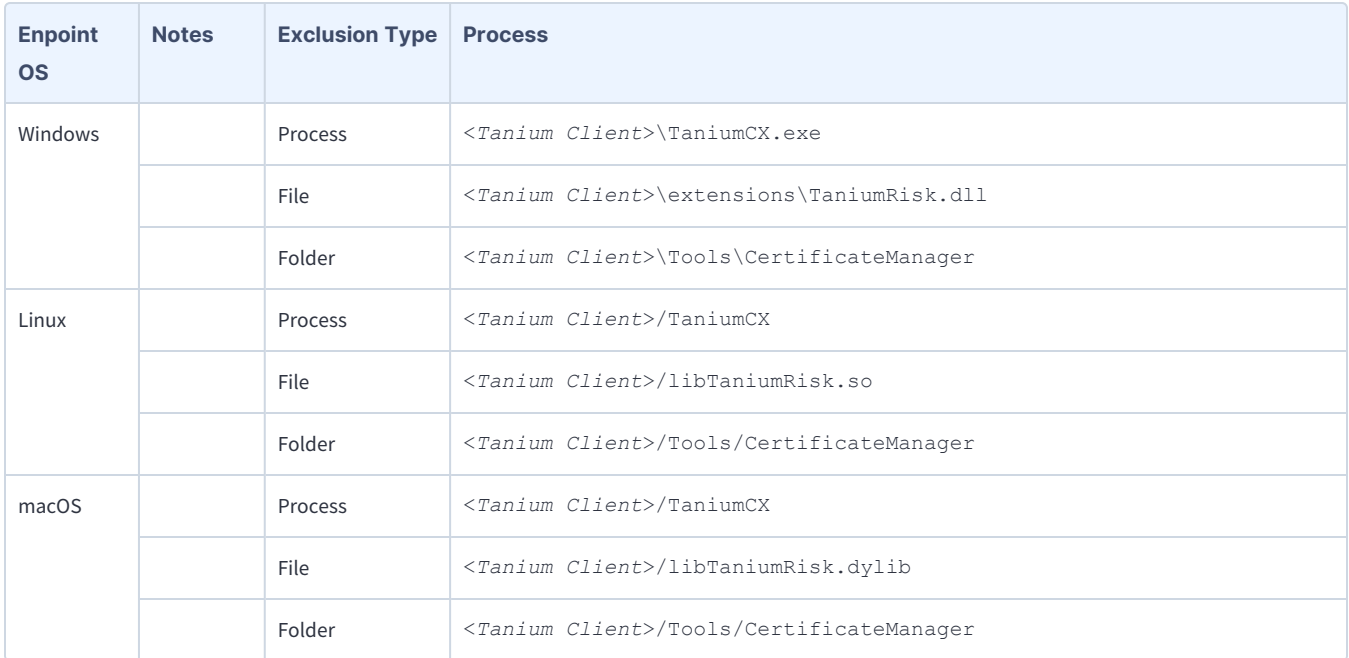

# <span id="page-320-1"></span>Blob Service

No additional security exclusions are required.

# <span id="page-321-0"></span>Certificate Manager

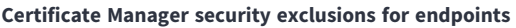

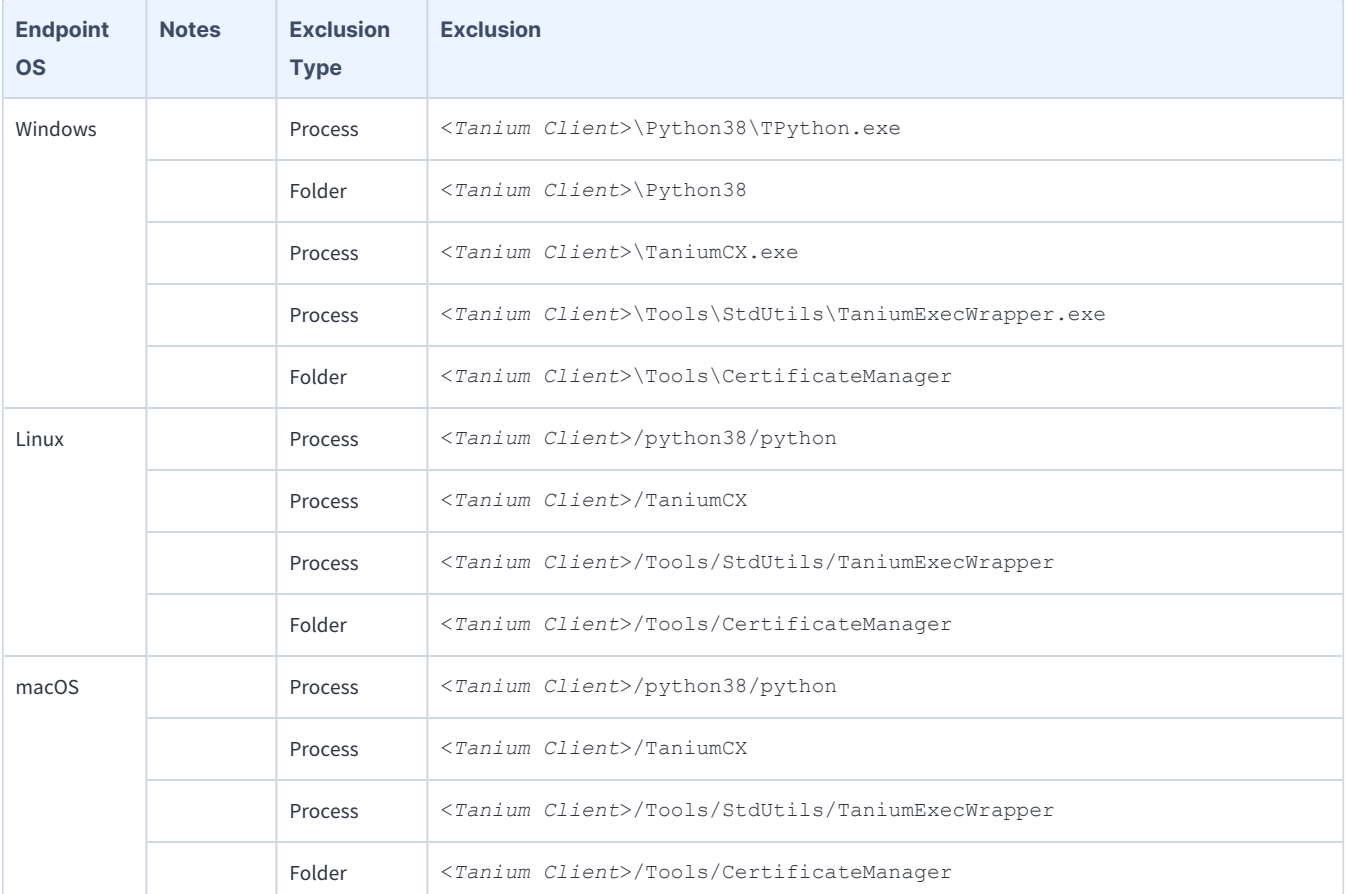

# <span id="page-321-1"></span>Client Management

### **Client Management security exclusions for endpoints**

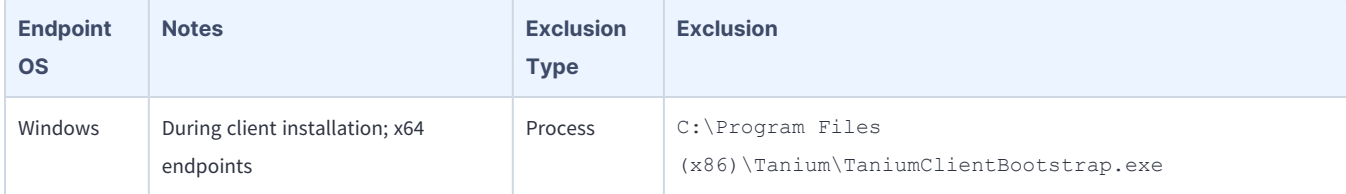

### **Client Management security exclusions for endpoints (continued)**

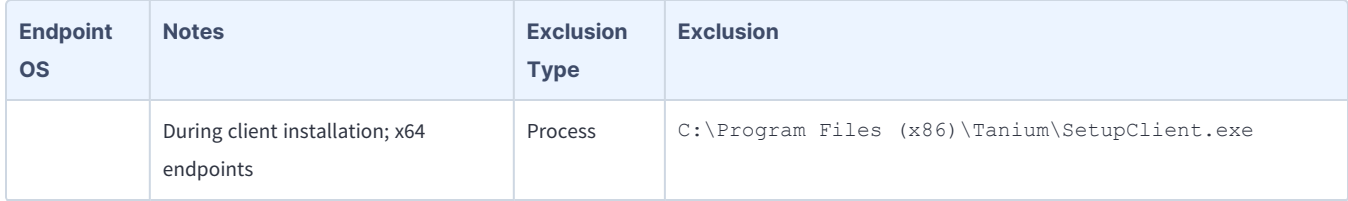
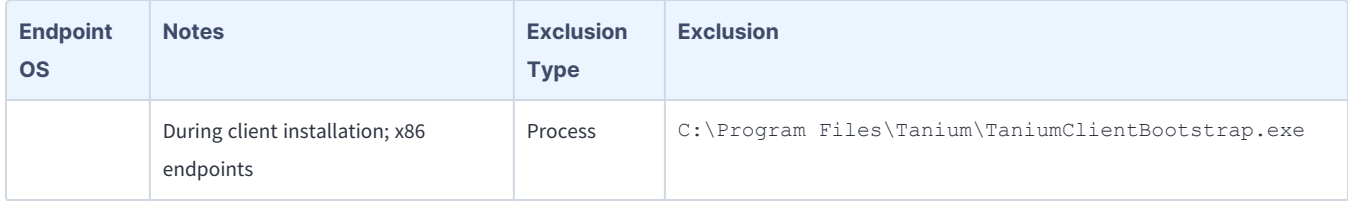

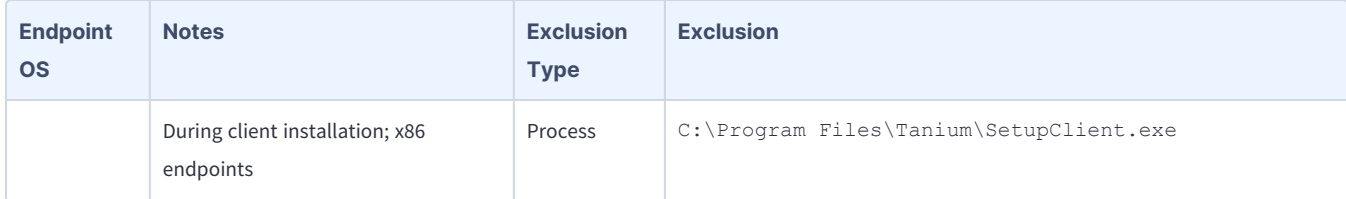

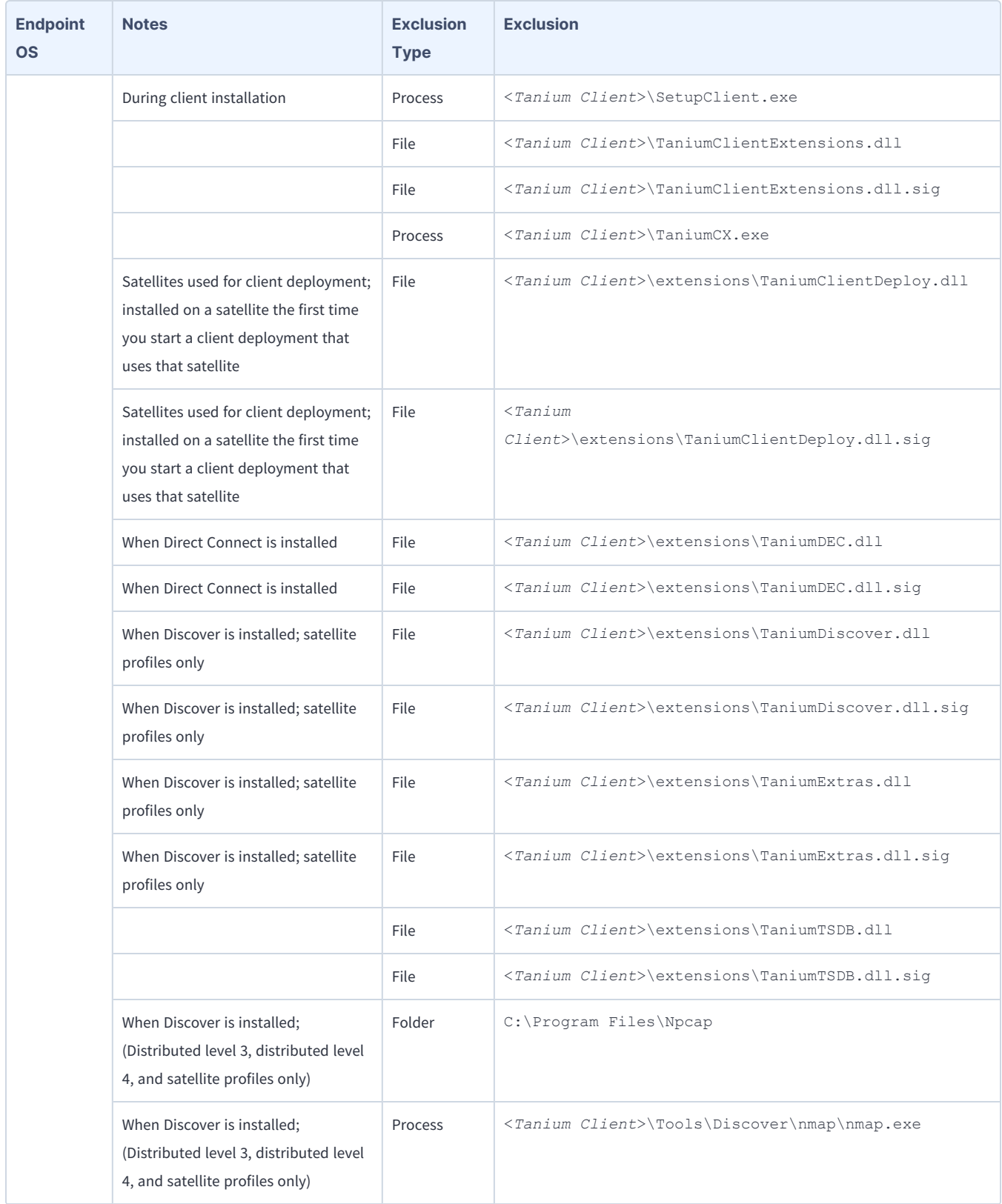

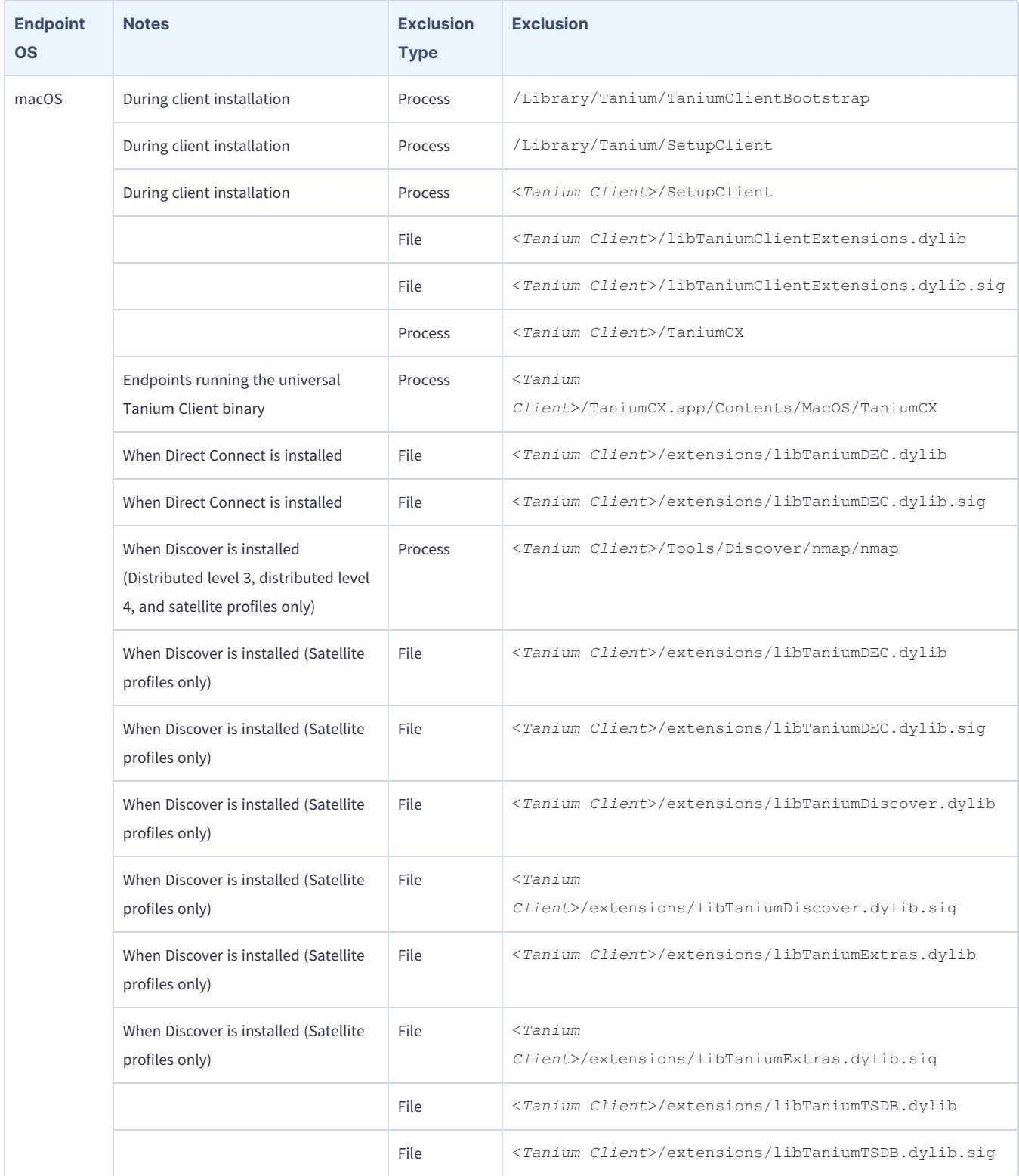

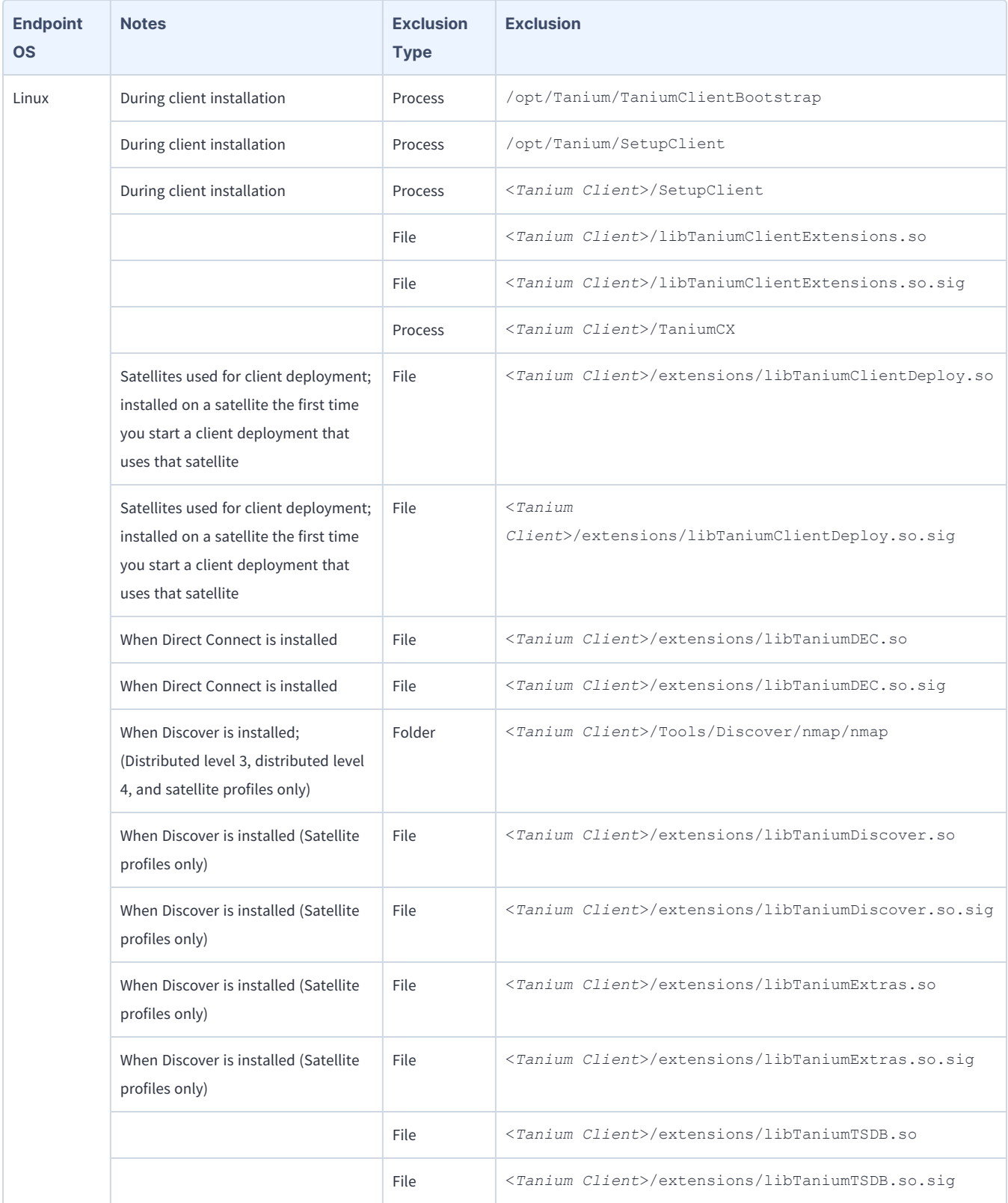

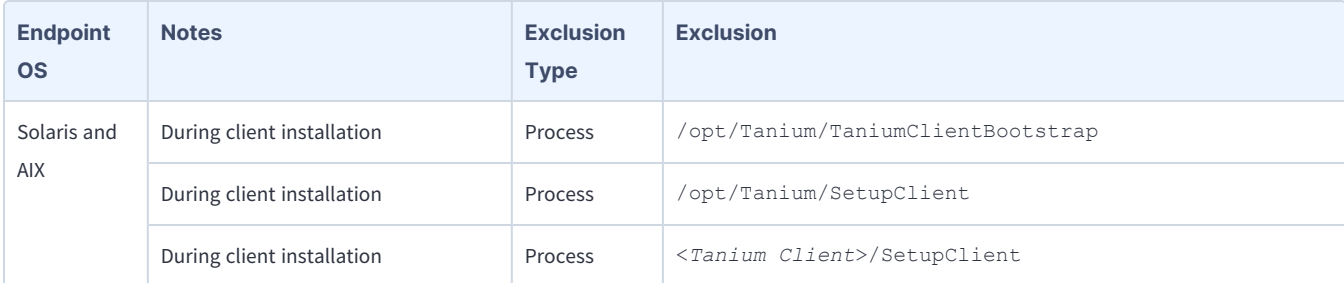

Comply

#### **Comply security exclusions for endpoints**

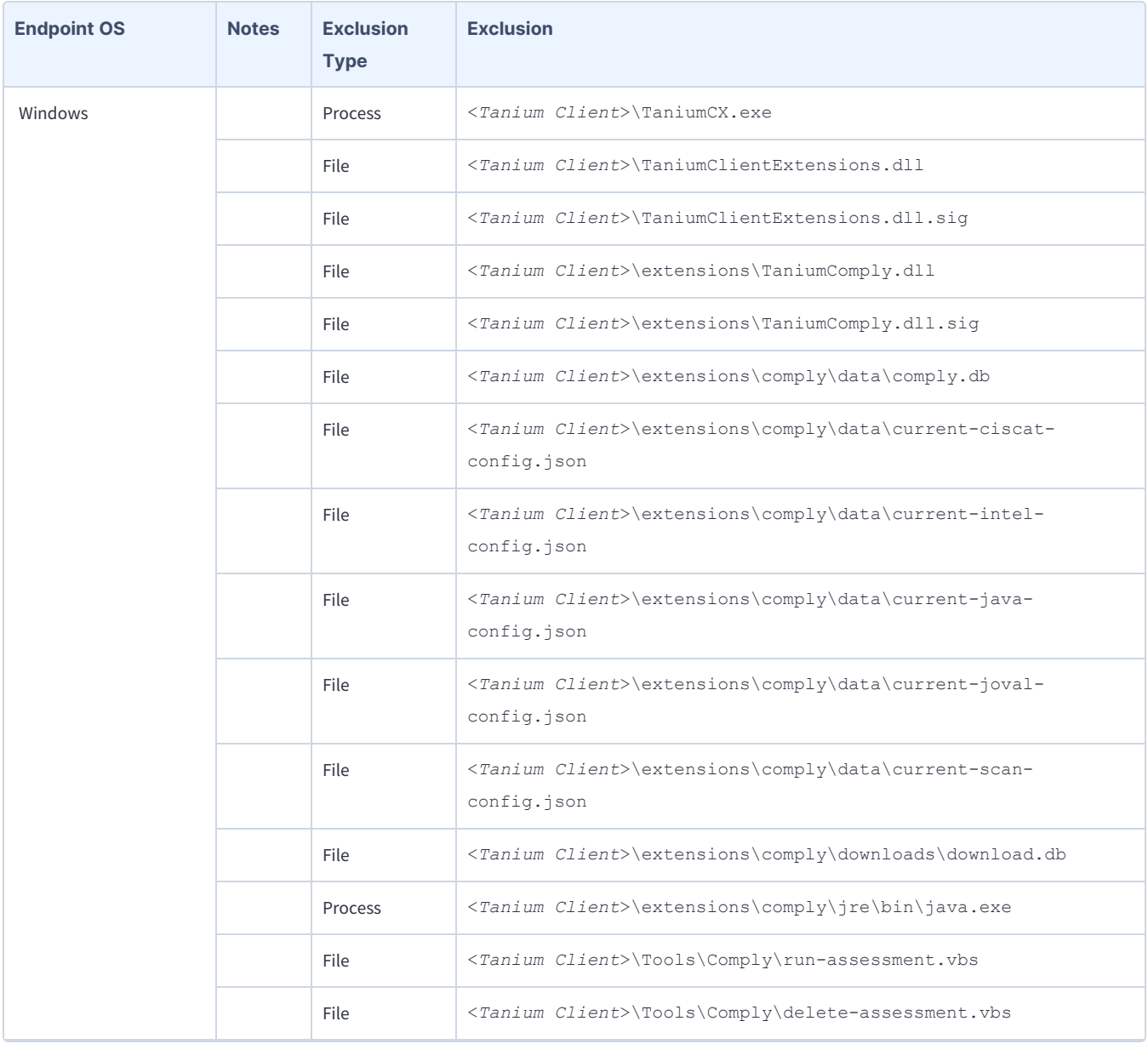

#### **Comply security exclusions for endpoints (continued)**

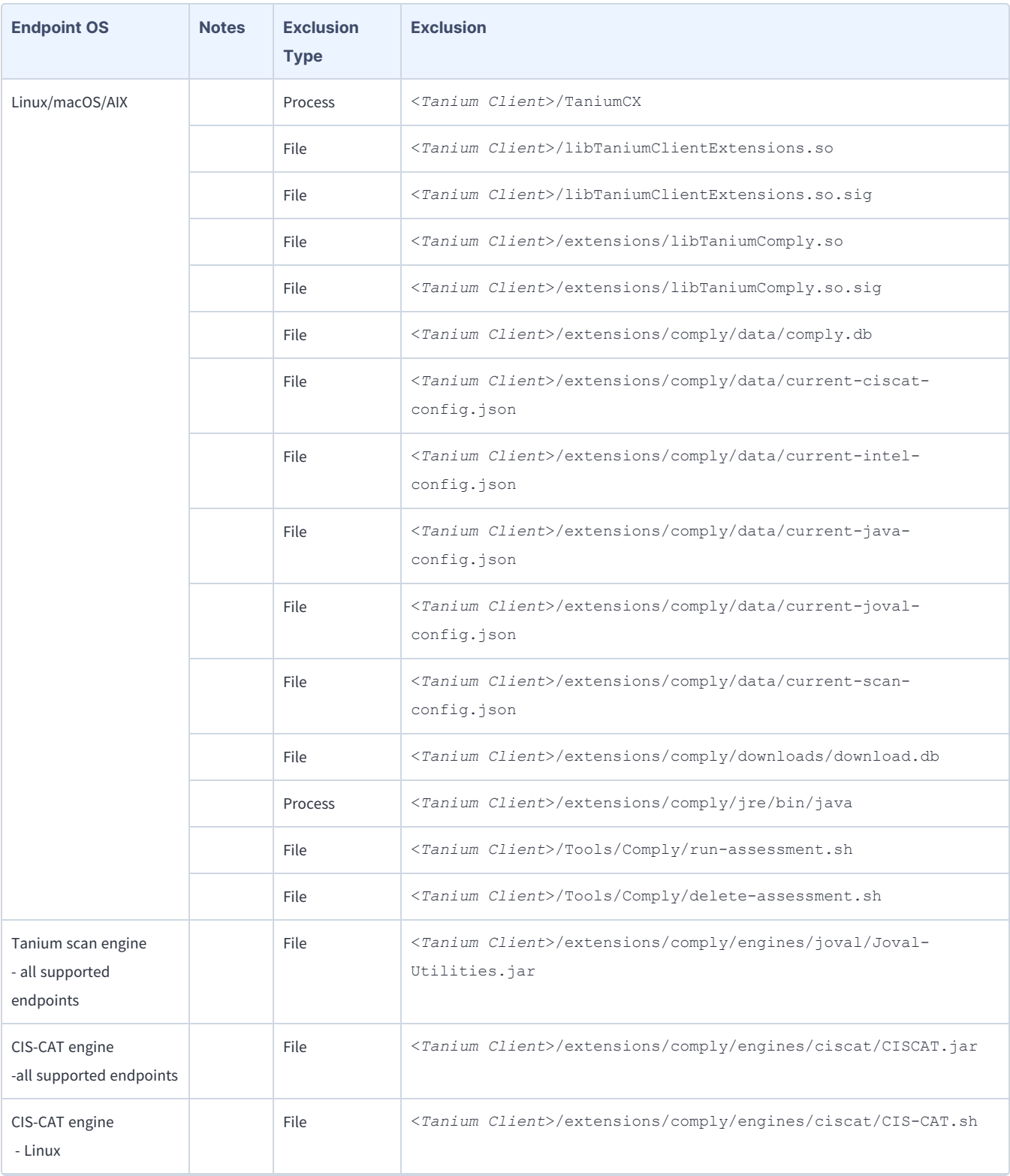

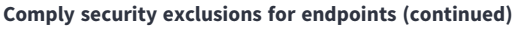

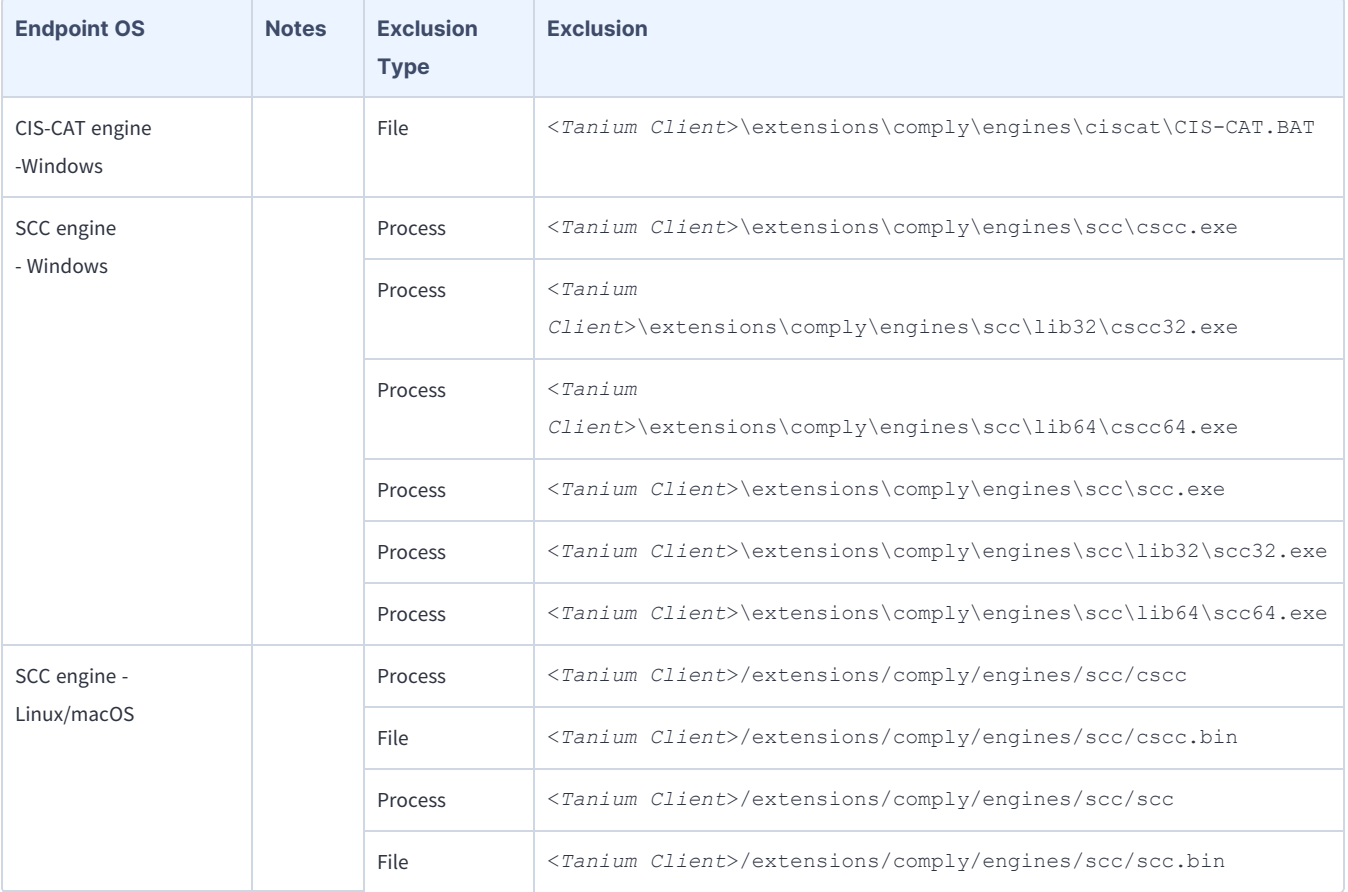

## Connect

No additional security exclusions are required.

## Criticality

No additional security exclusions are required.

## Deploy

For Windows endpoints, review and follow the Microsoft antivirus security exclusion recommendations for enterprise computers. For more information, see Microsoft Support: Virus scanning [recommendations](https://support.microsoft.com/en-us/topic/virus-scanning-recommendations-for-enterprise-computers-that-are-running-currently-supported-versions-of-windows-kb822158-c067a732-f24a-9079-d240-3733e39b40bc) for Enterprise computers that are running currently supported versions of Windows [\(KB822158\).](https://support.microsoft.com/en-us/topic/virus-scanning-recommendations-for-enterprise-computers-that-are-running-currently-supported-versions-of-windows-kb822158-c067a732-f24a-9079-d240-3733e39b40bc)

#### **Deploy security exclusions for endpoints**

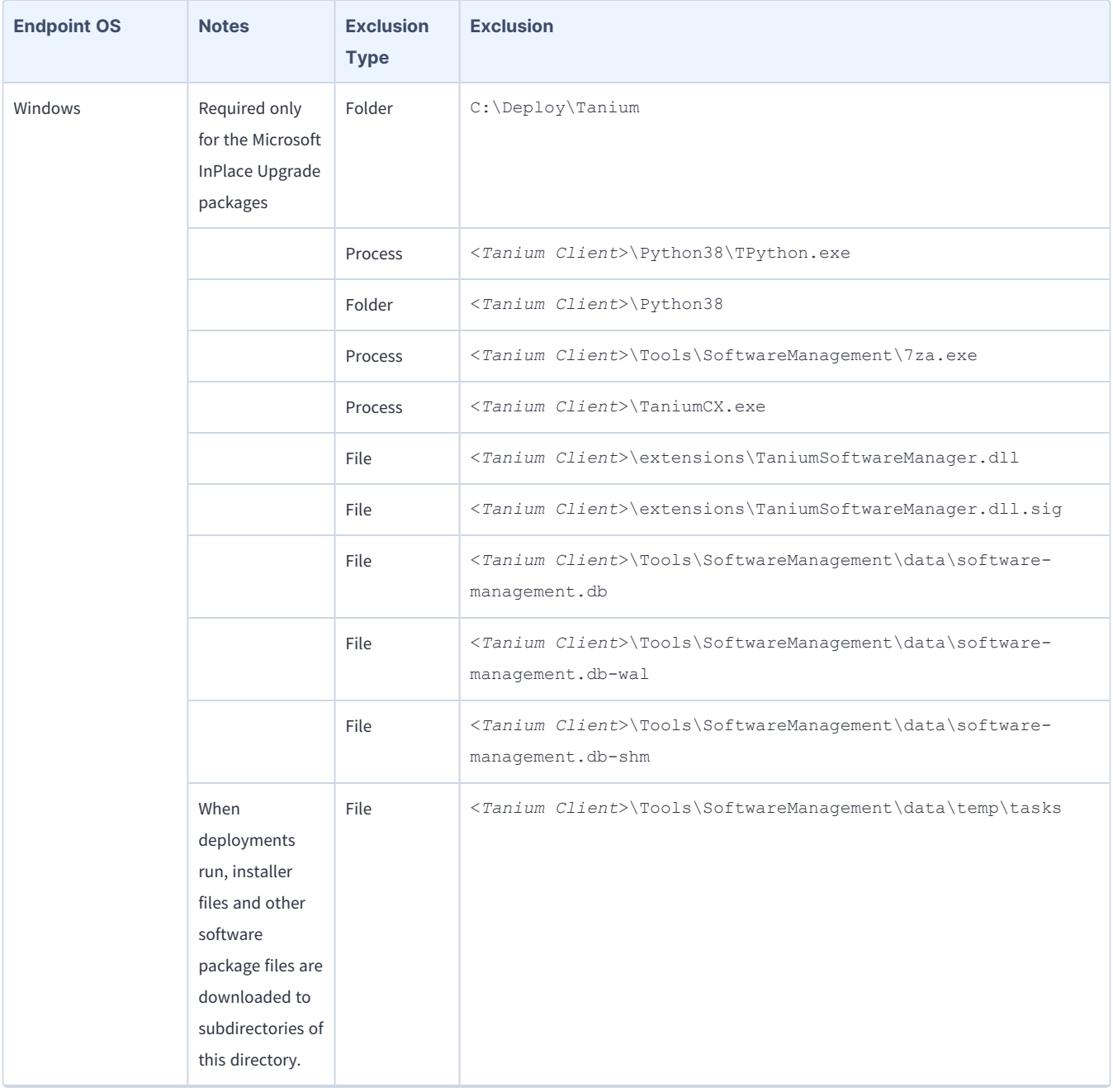

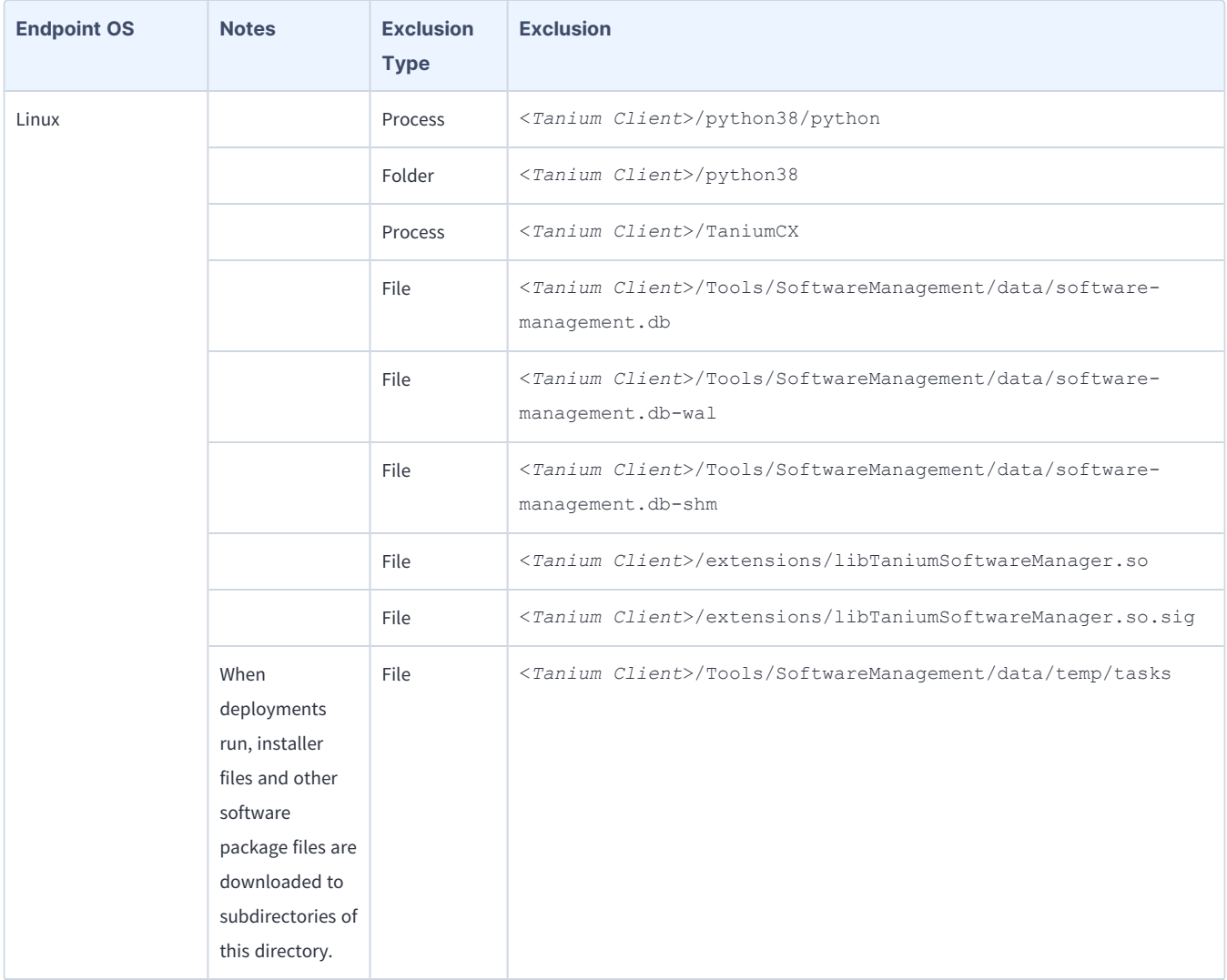

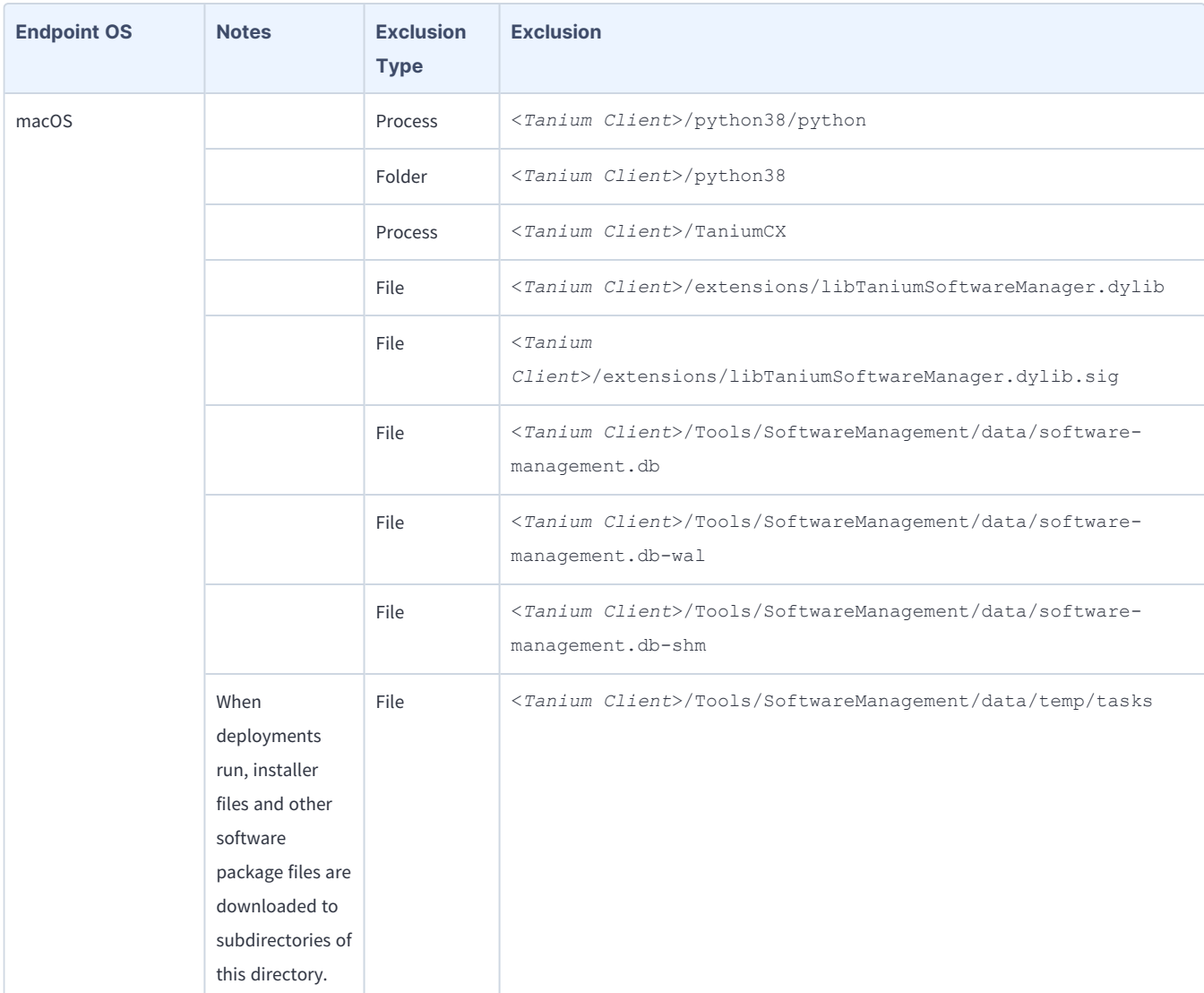

Direct Connect

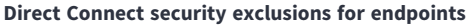

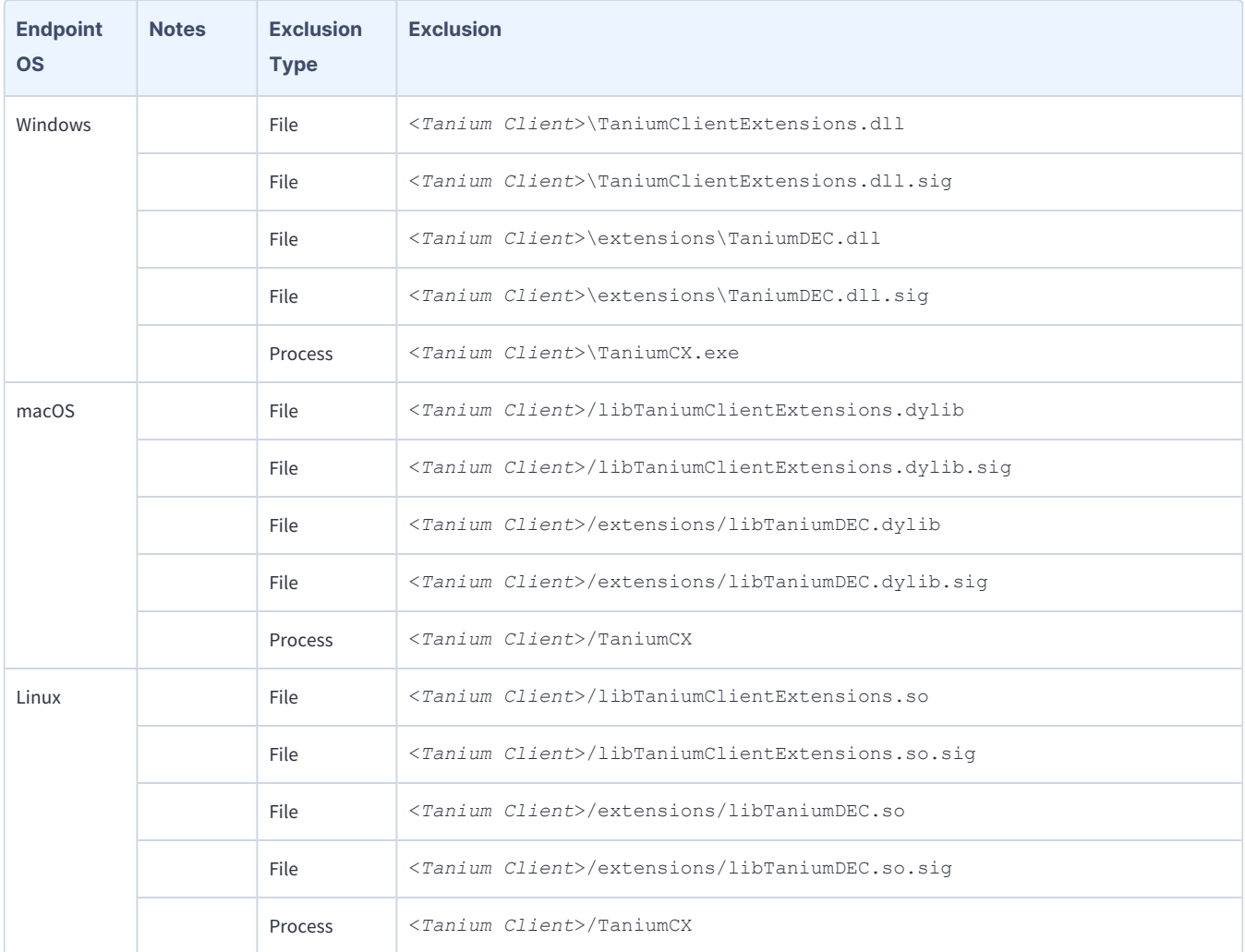

# Directory Query

No additional security exclusions are required.

Discover

#### **Discover security exclusions for endpoints**

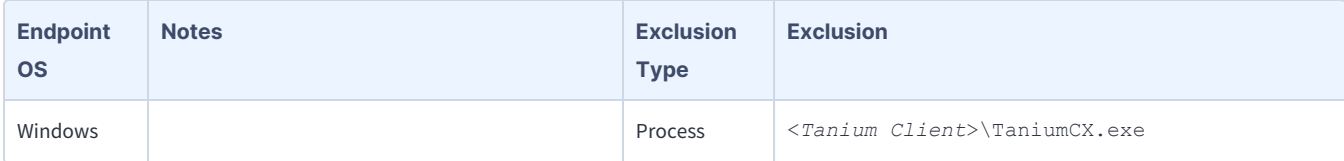

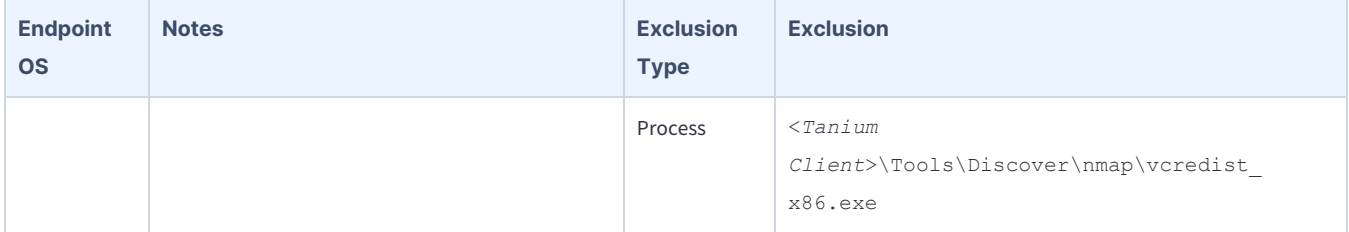

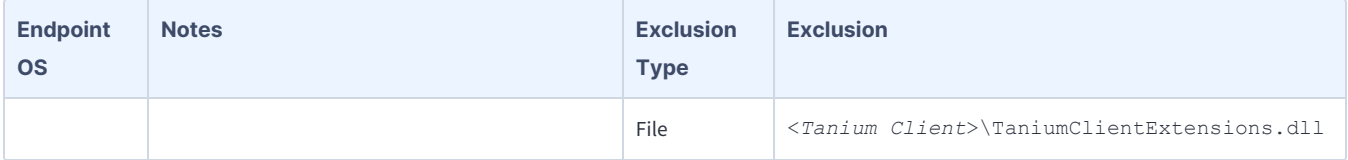

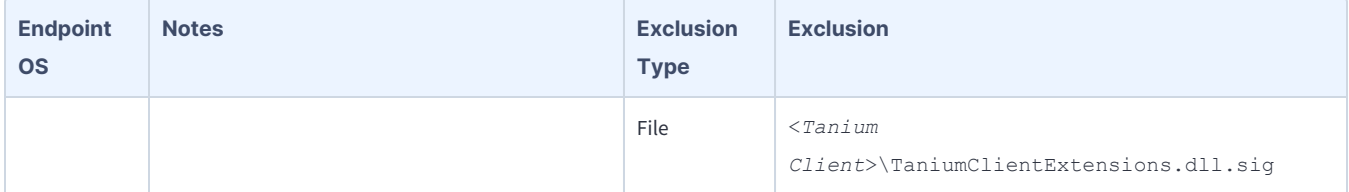

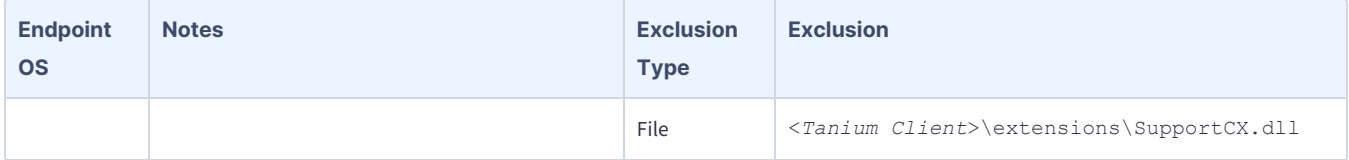

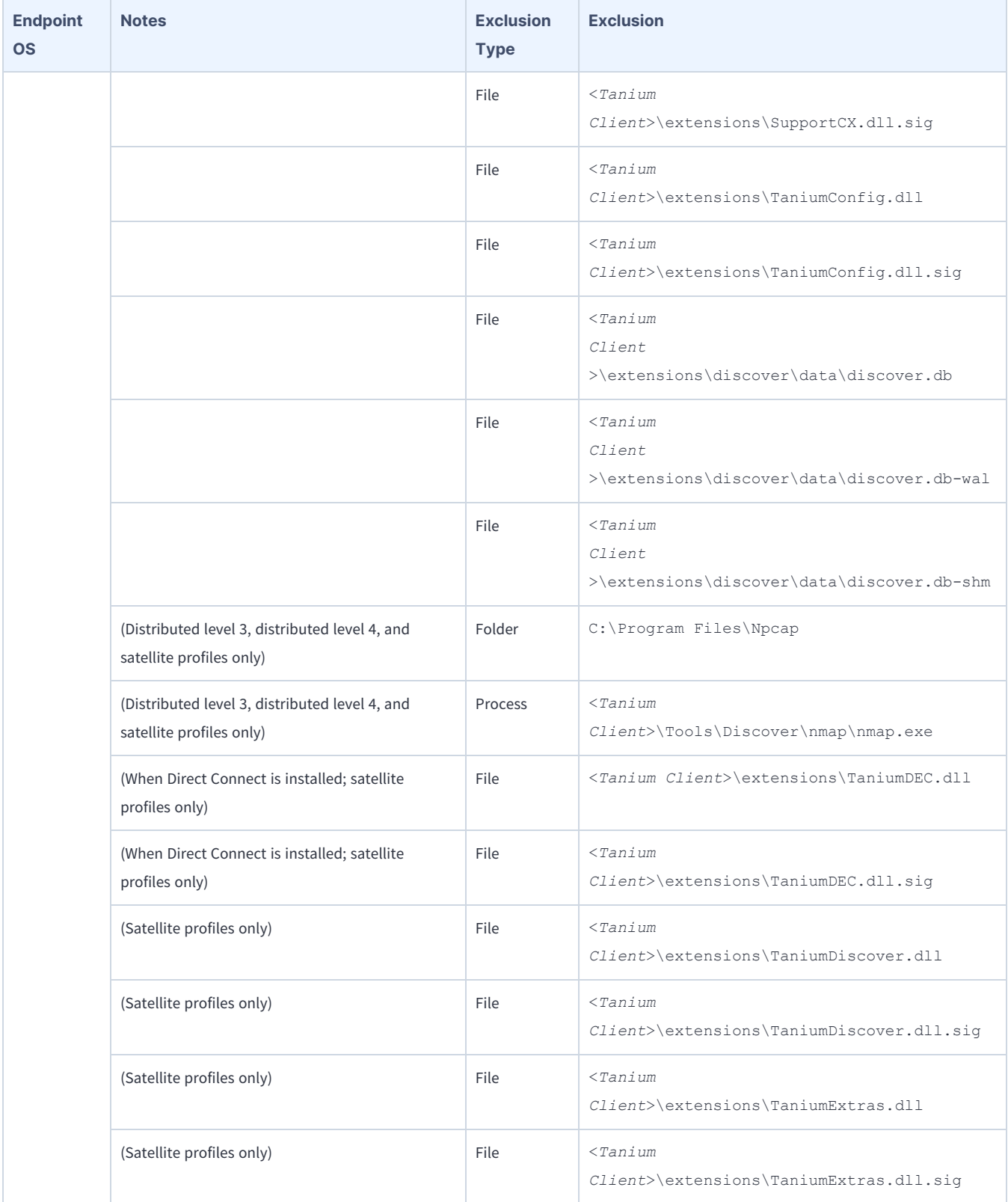

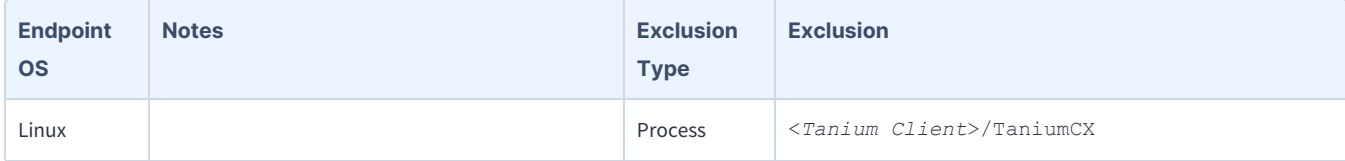

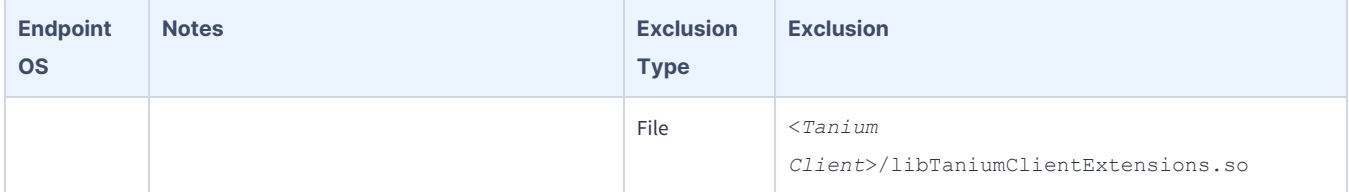

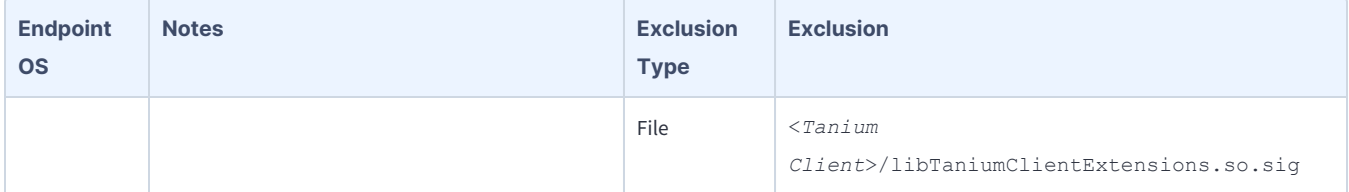

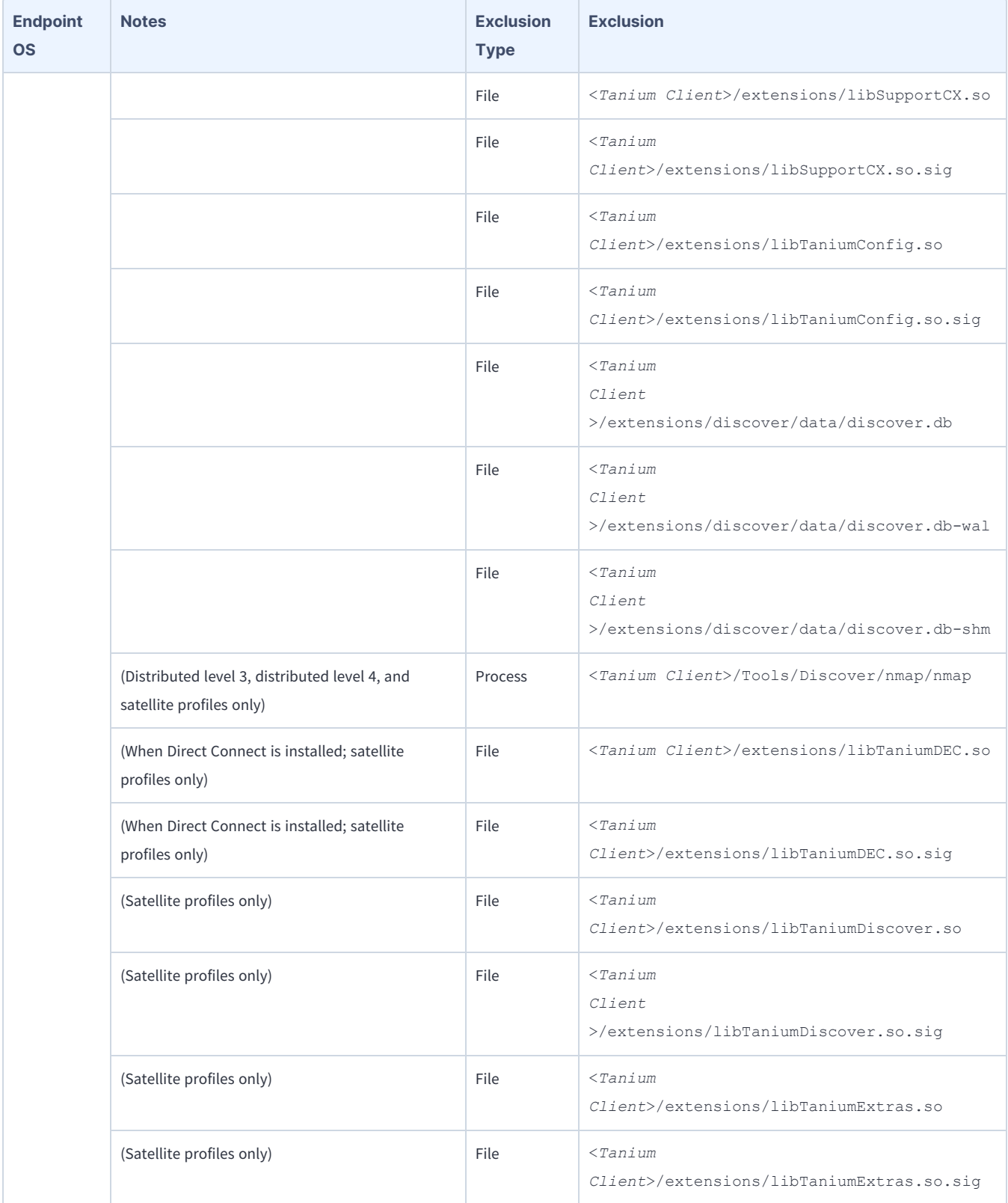

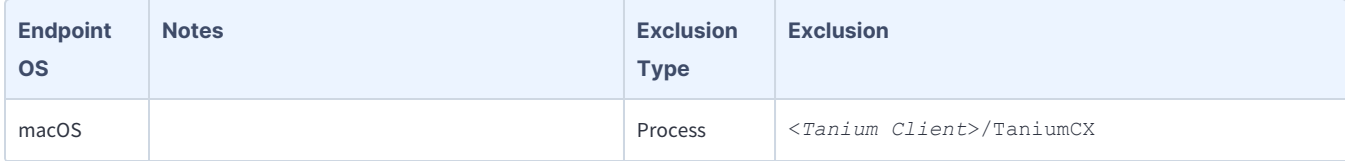

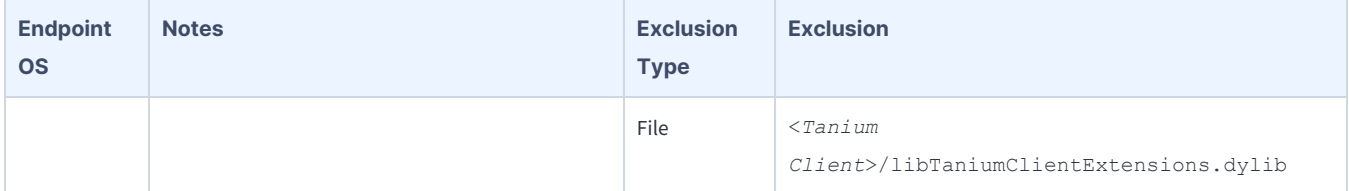

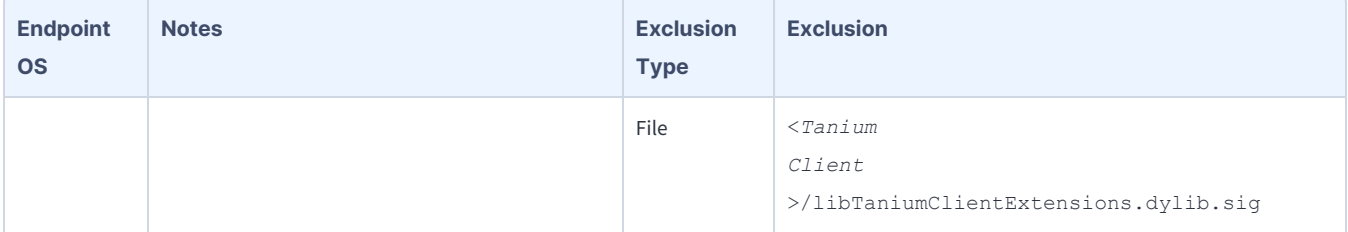

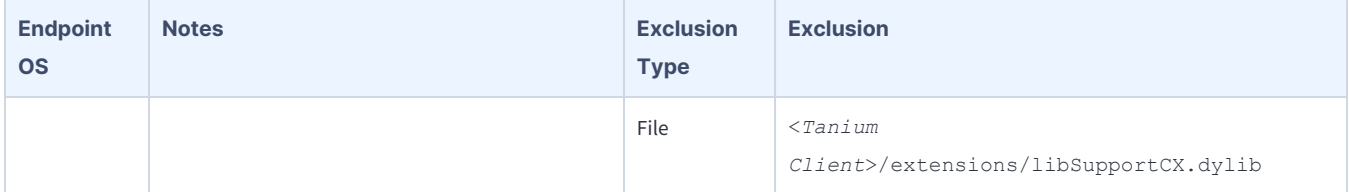

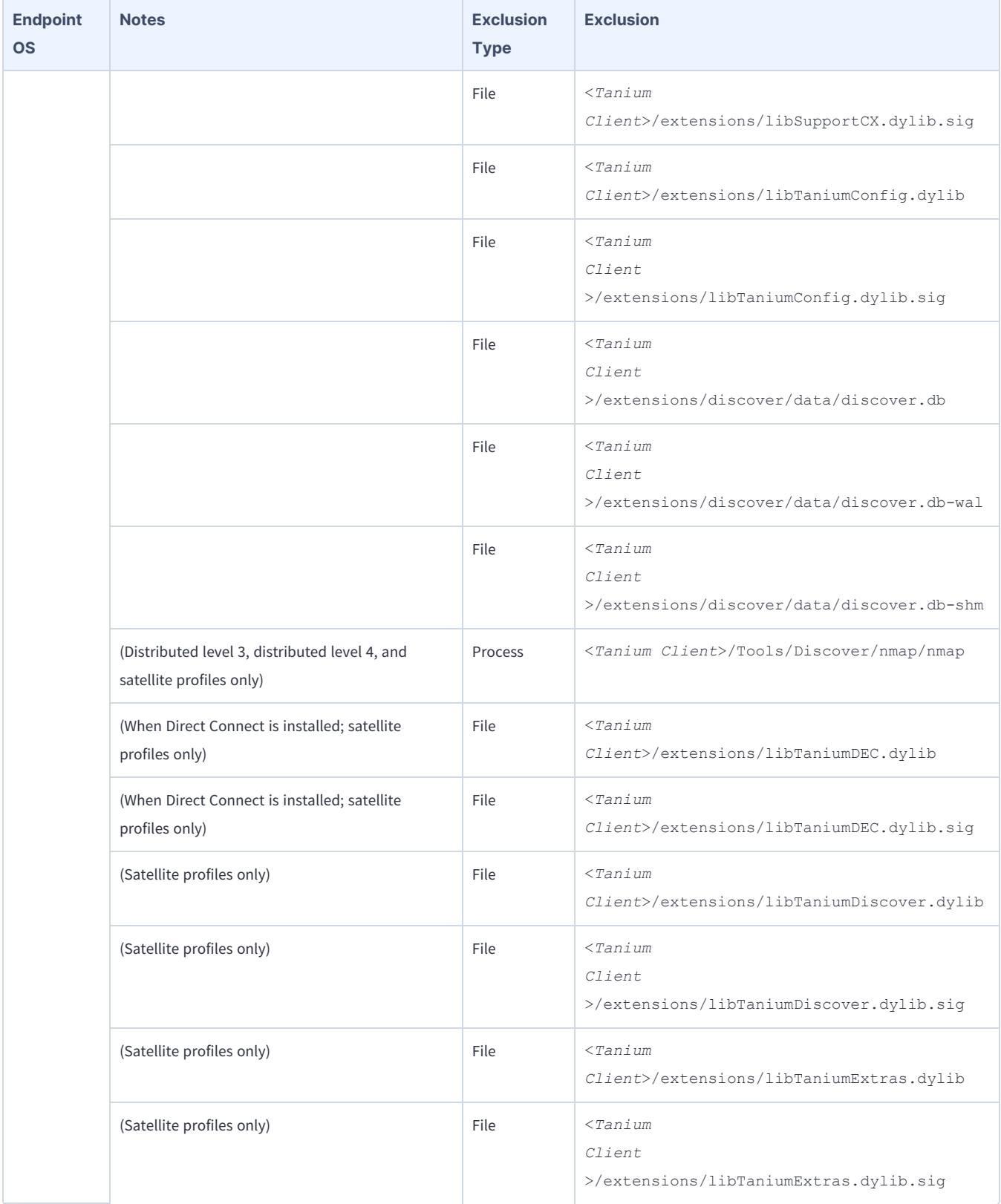

# Endpoint Configuration

No additional security exclusions are required.

End-User Notifications

### **End-User Notifications security exclusions for endpoints**

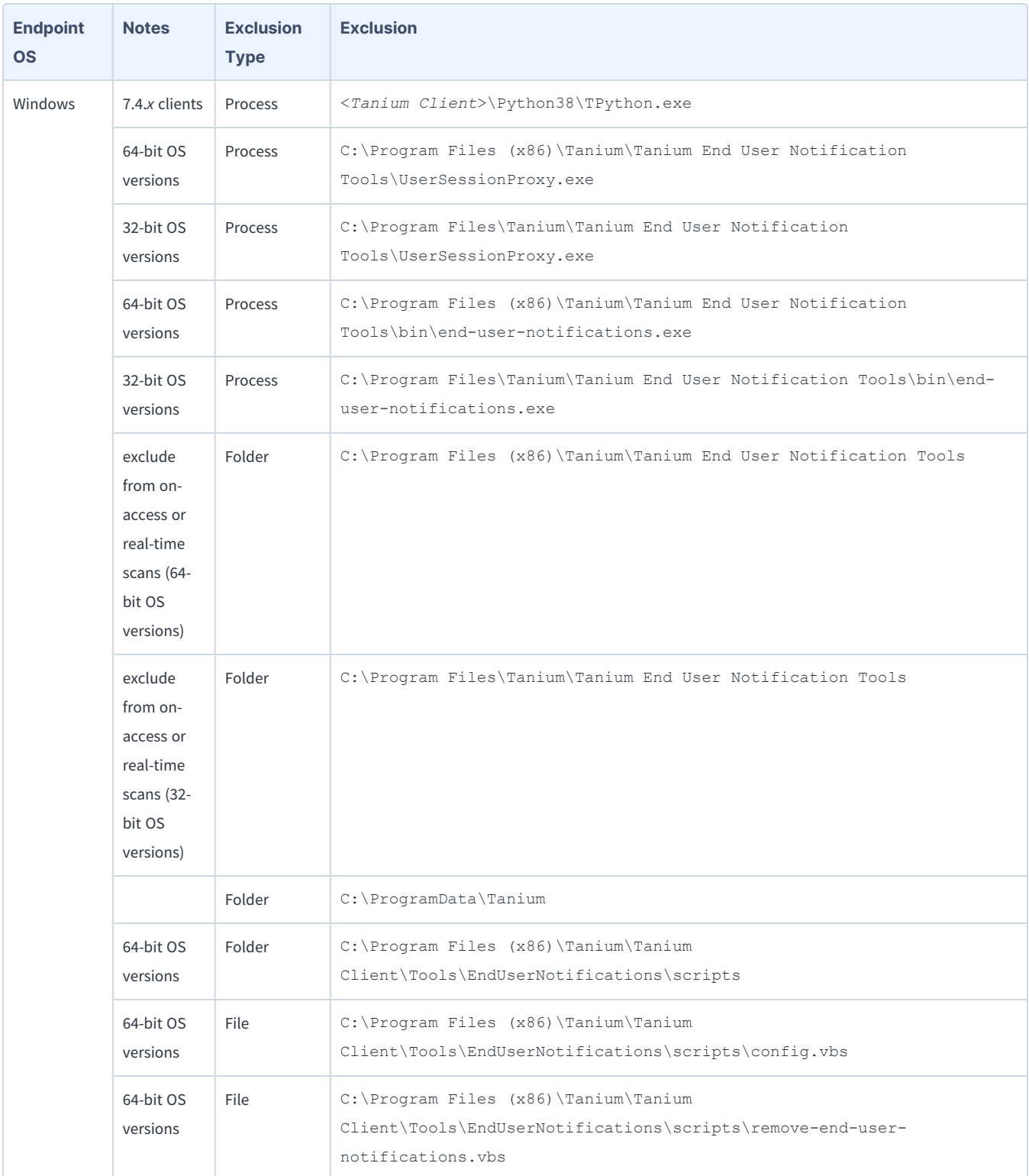

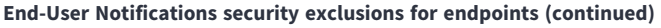

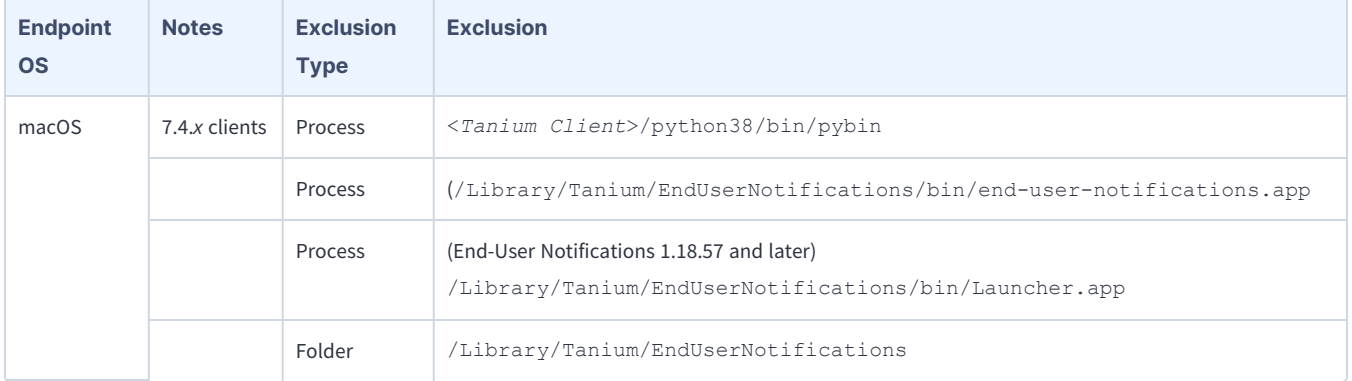

# Enforce

#### **Enforce security exclusions for endpoints**

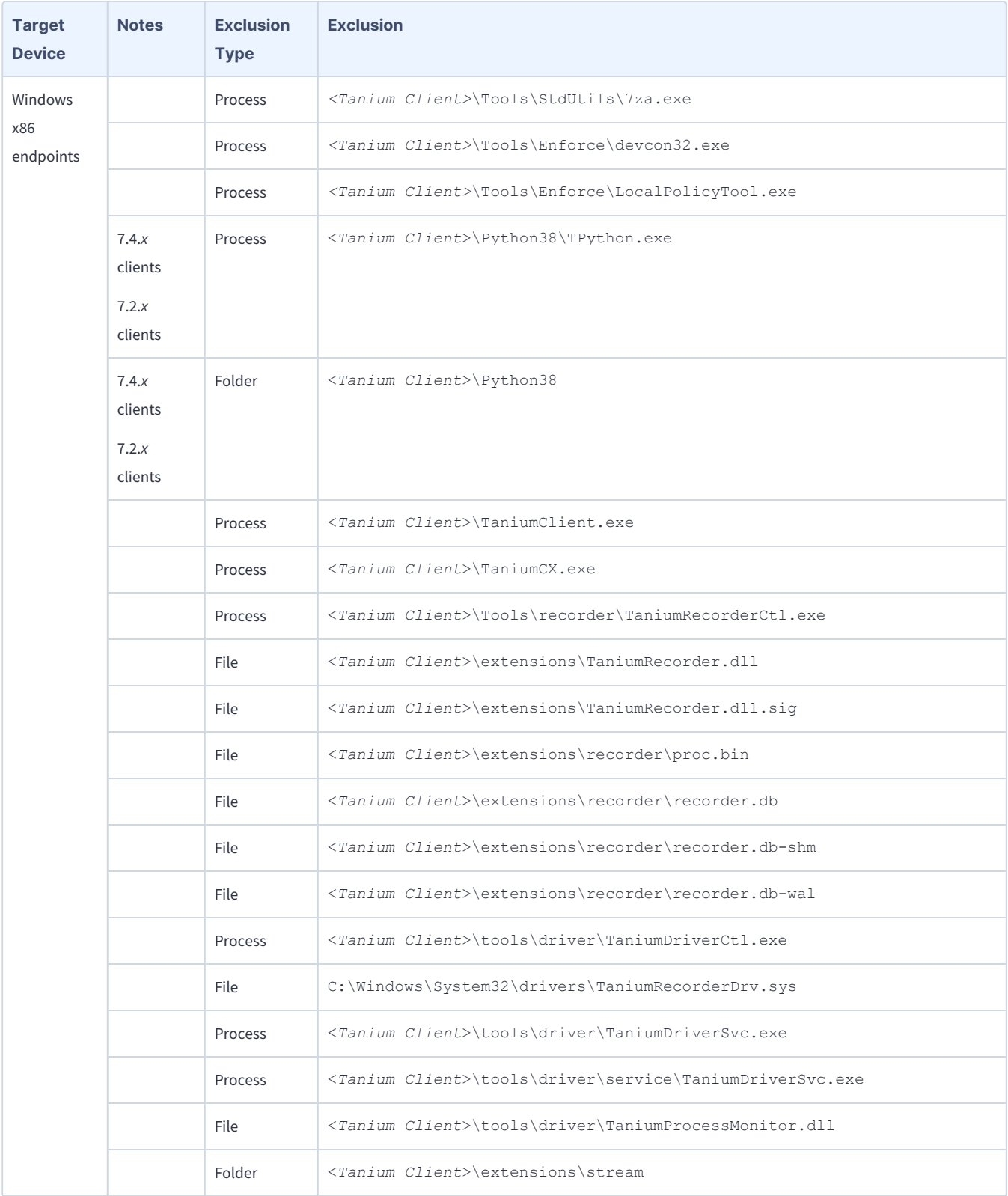

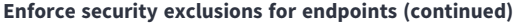

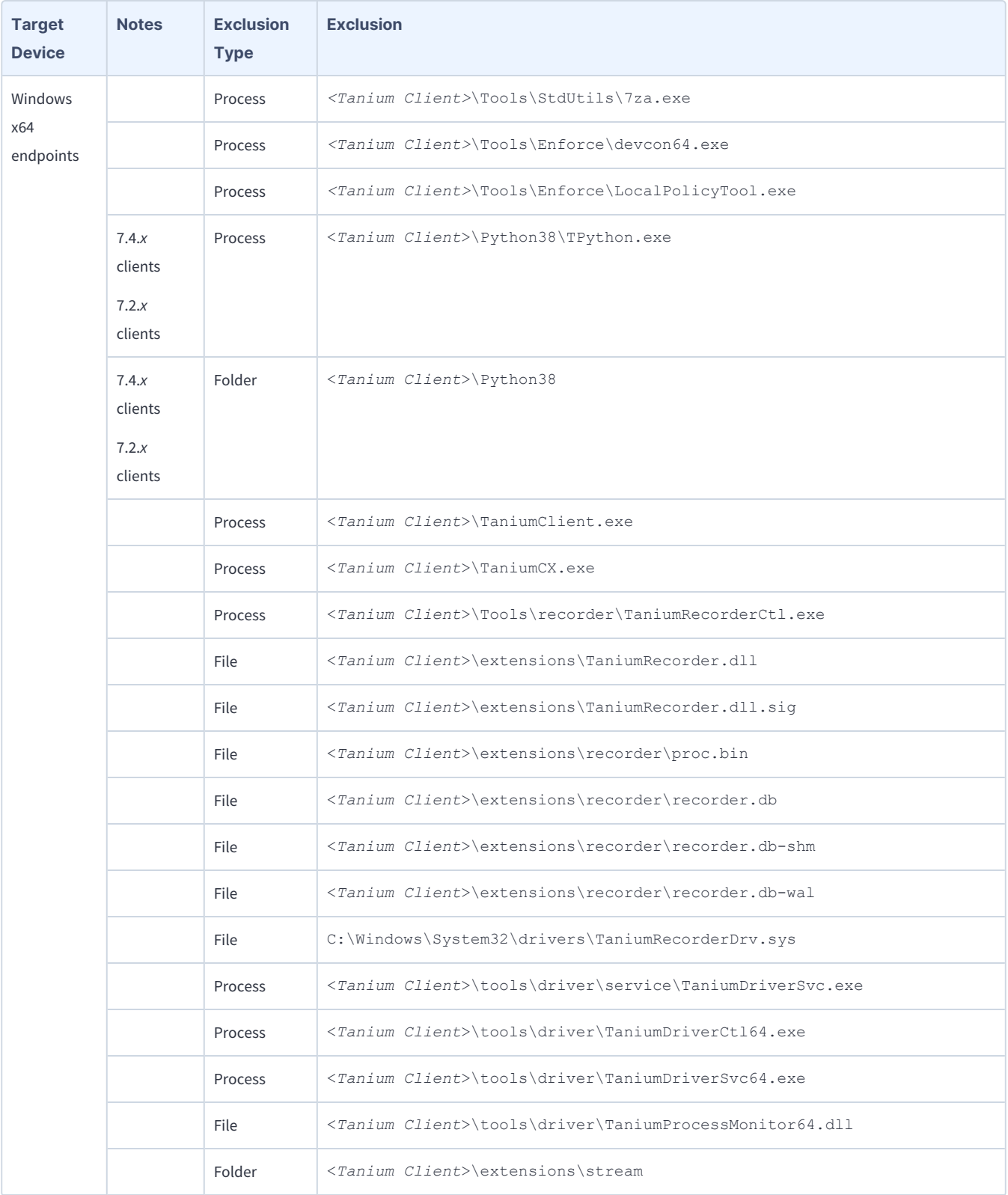

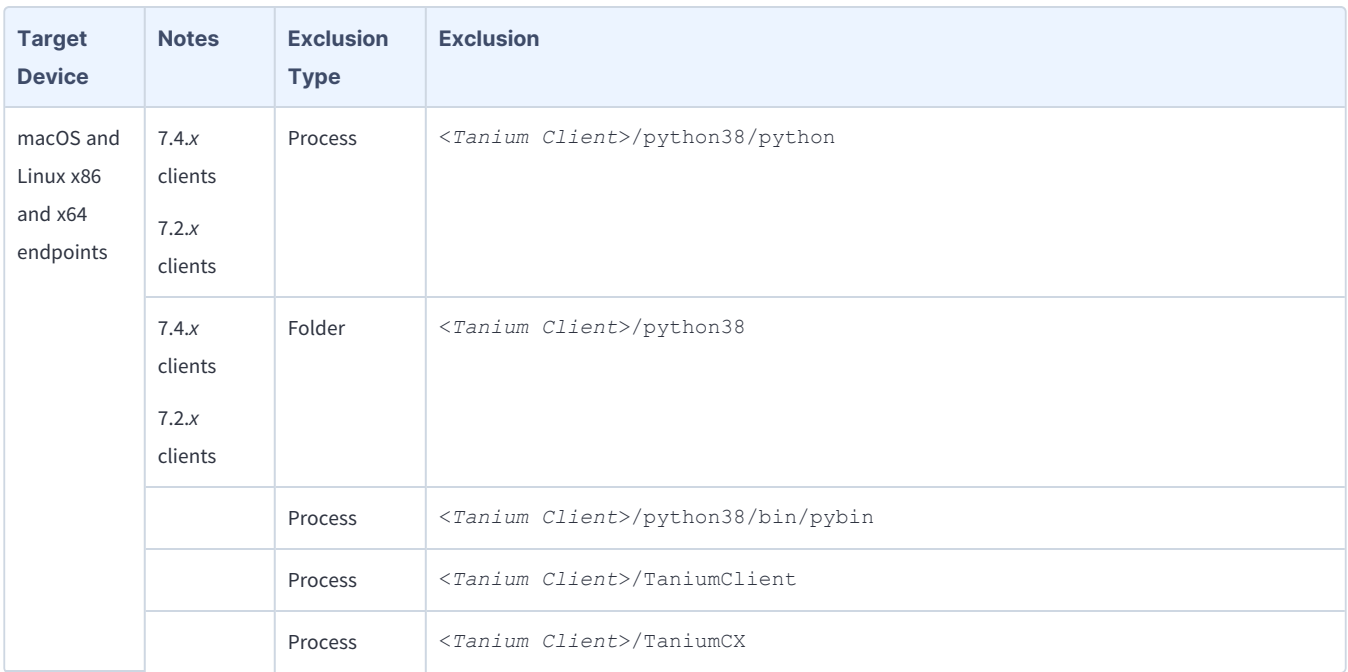

#### **Enforce security exclusions for endpoints (continued)**

# Engage

#### **Engage security exclusions for endpoints**

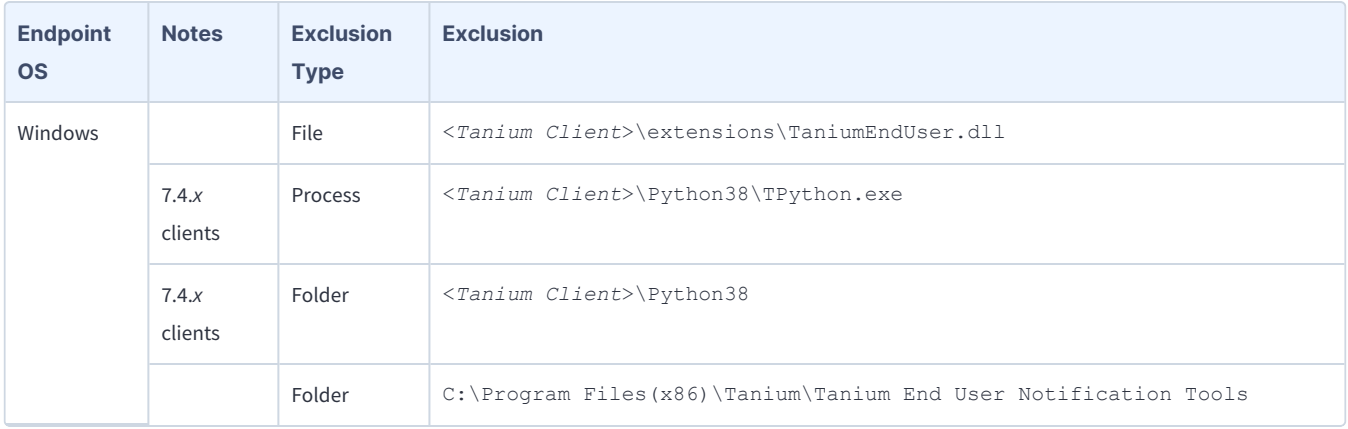

#### Feed

No additional security exclusions are required.

## Gateway

No additional security exclusions are required.

# Health Check

No additional security exclusions are required.

# Impact

## **Impact security exclusions for endpoints**

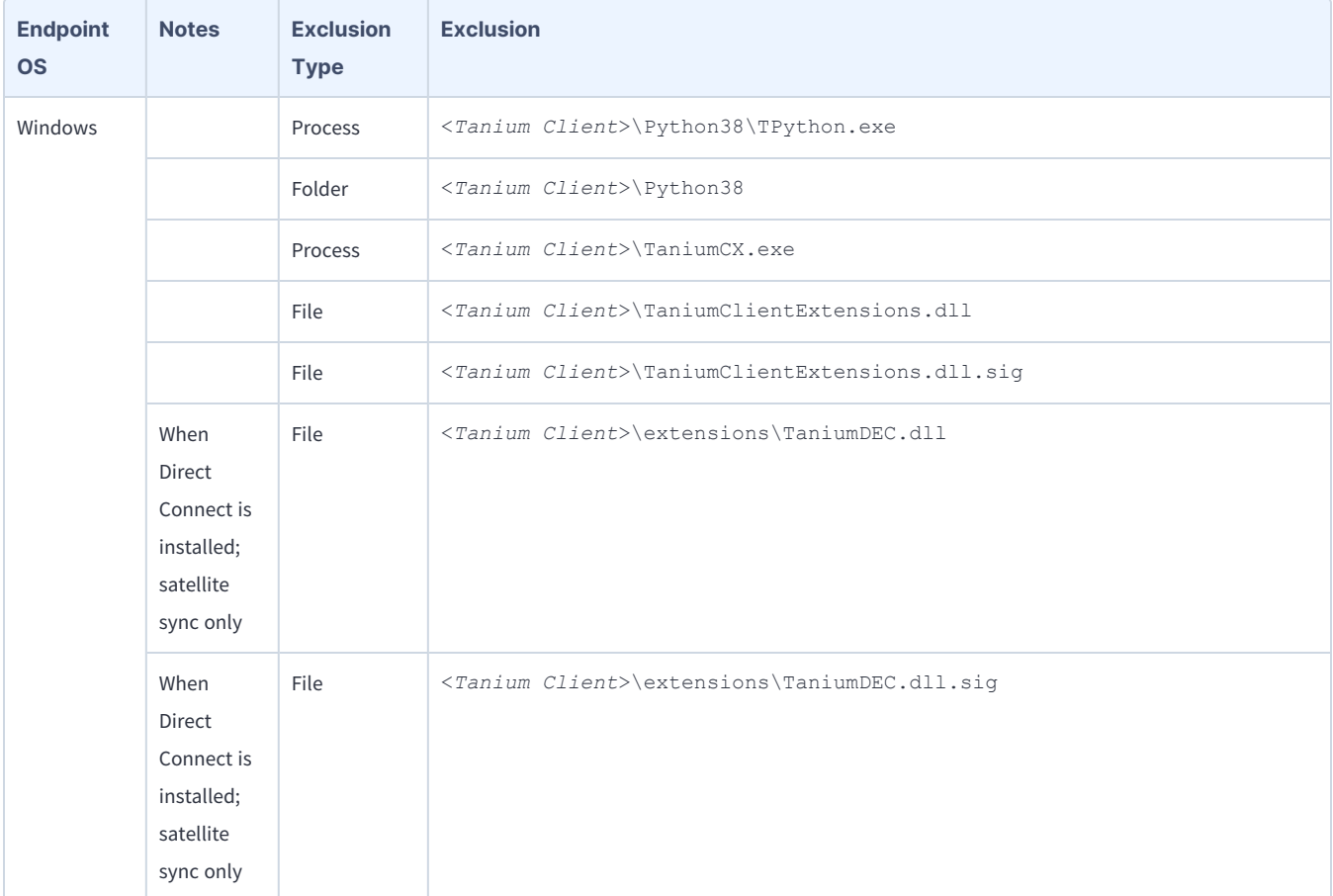

# Integrity Monitor

#### **Integrity Monitor security exclusions for endpoints**

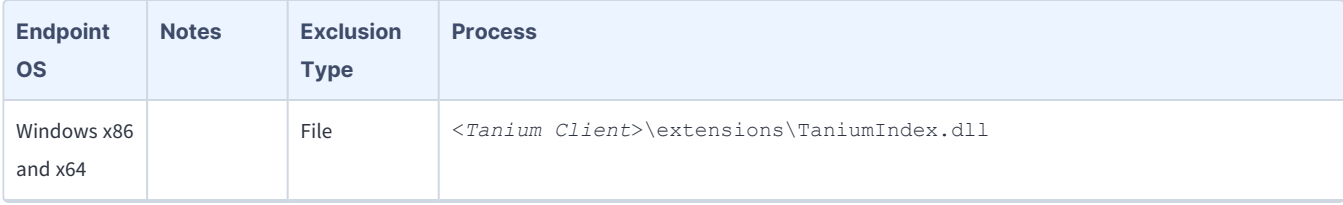
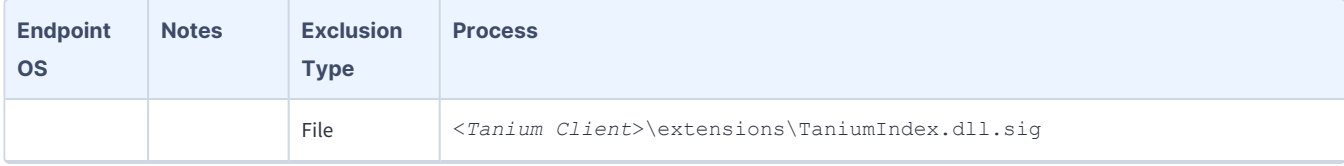

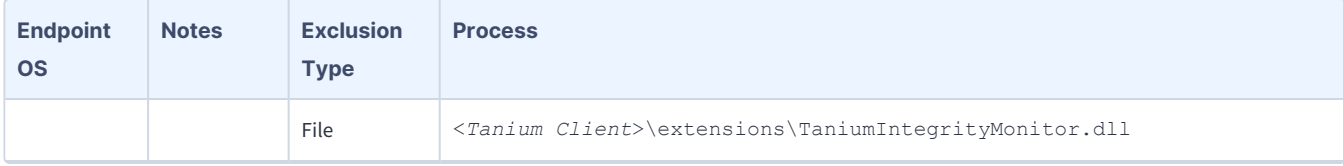

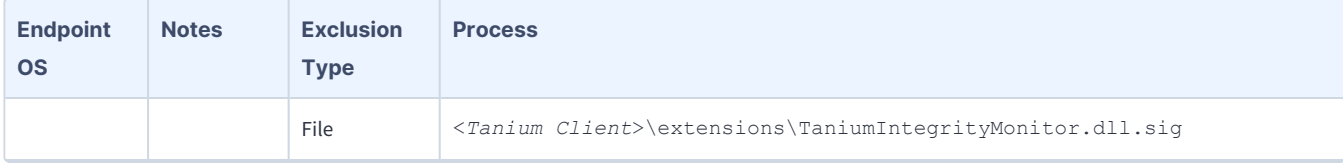

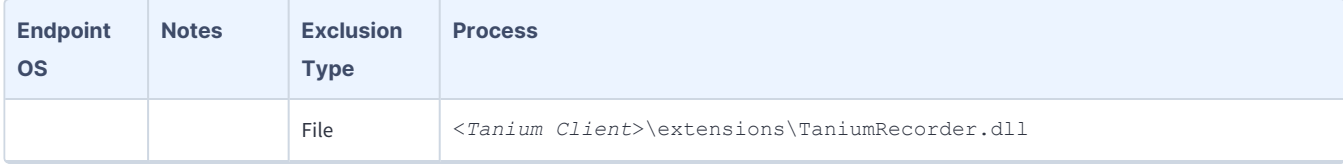

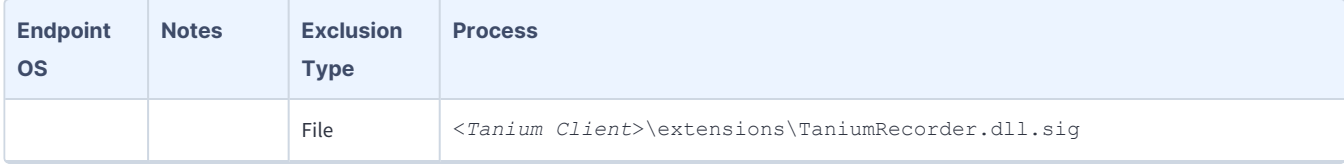

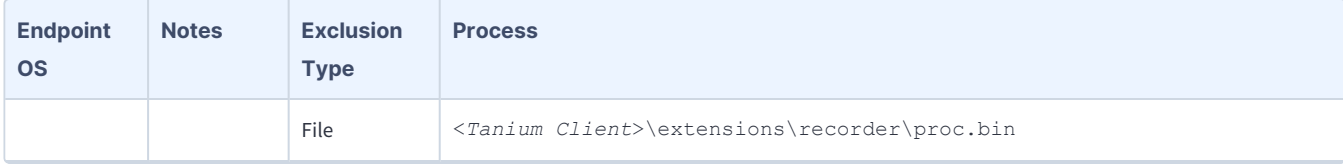

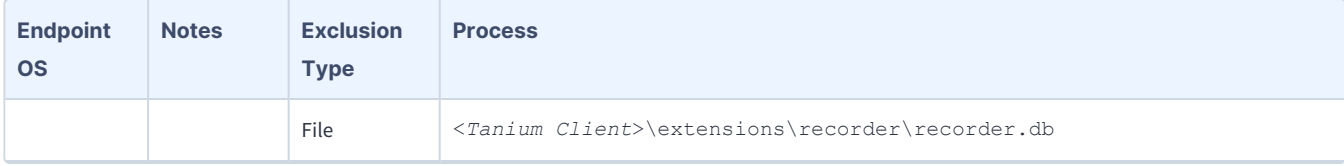

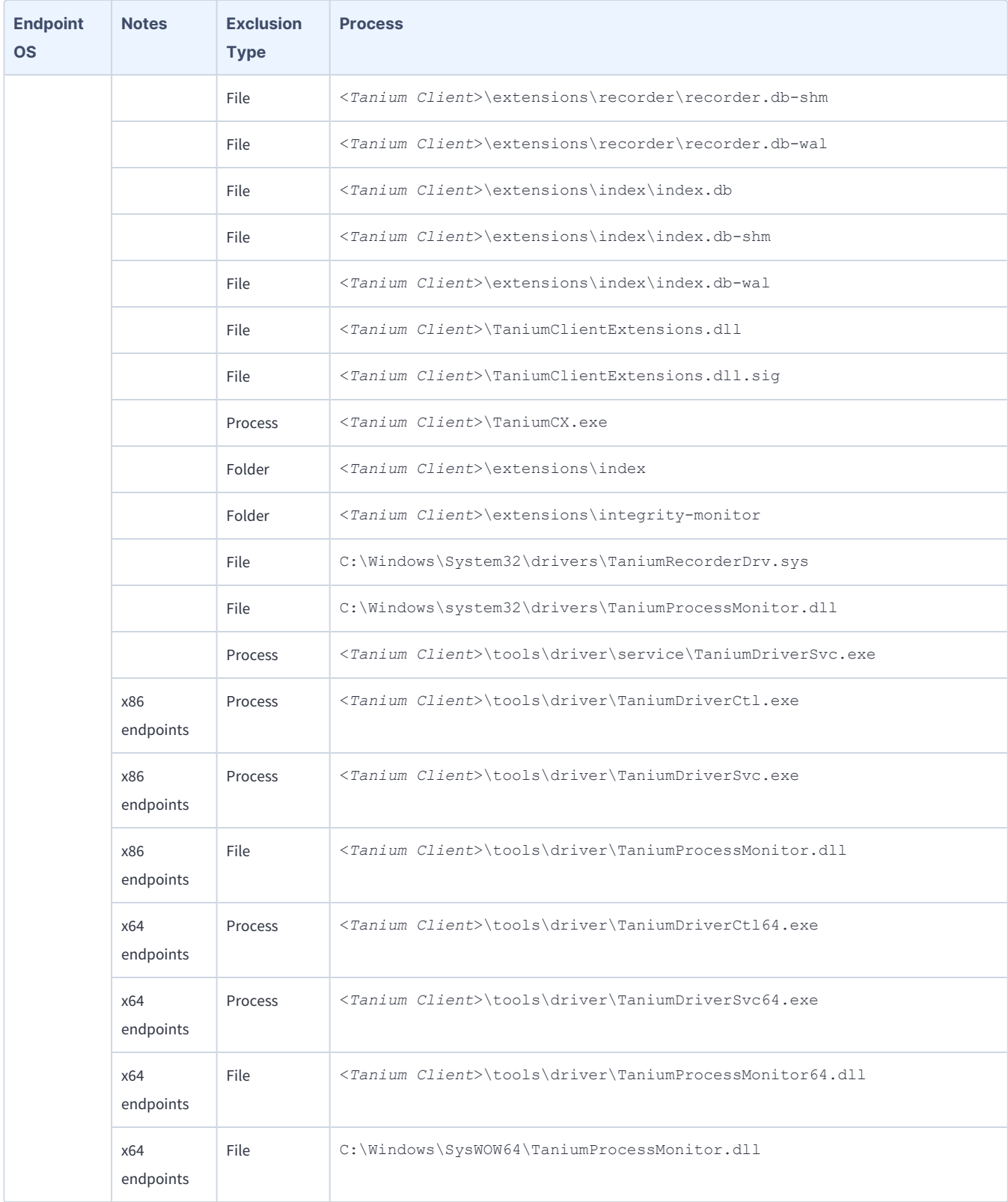

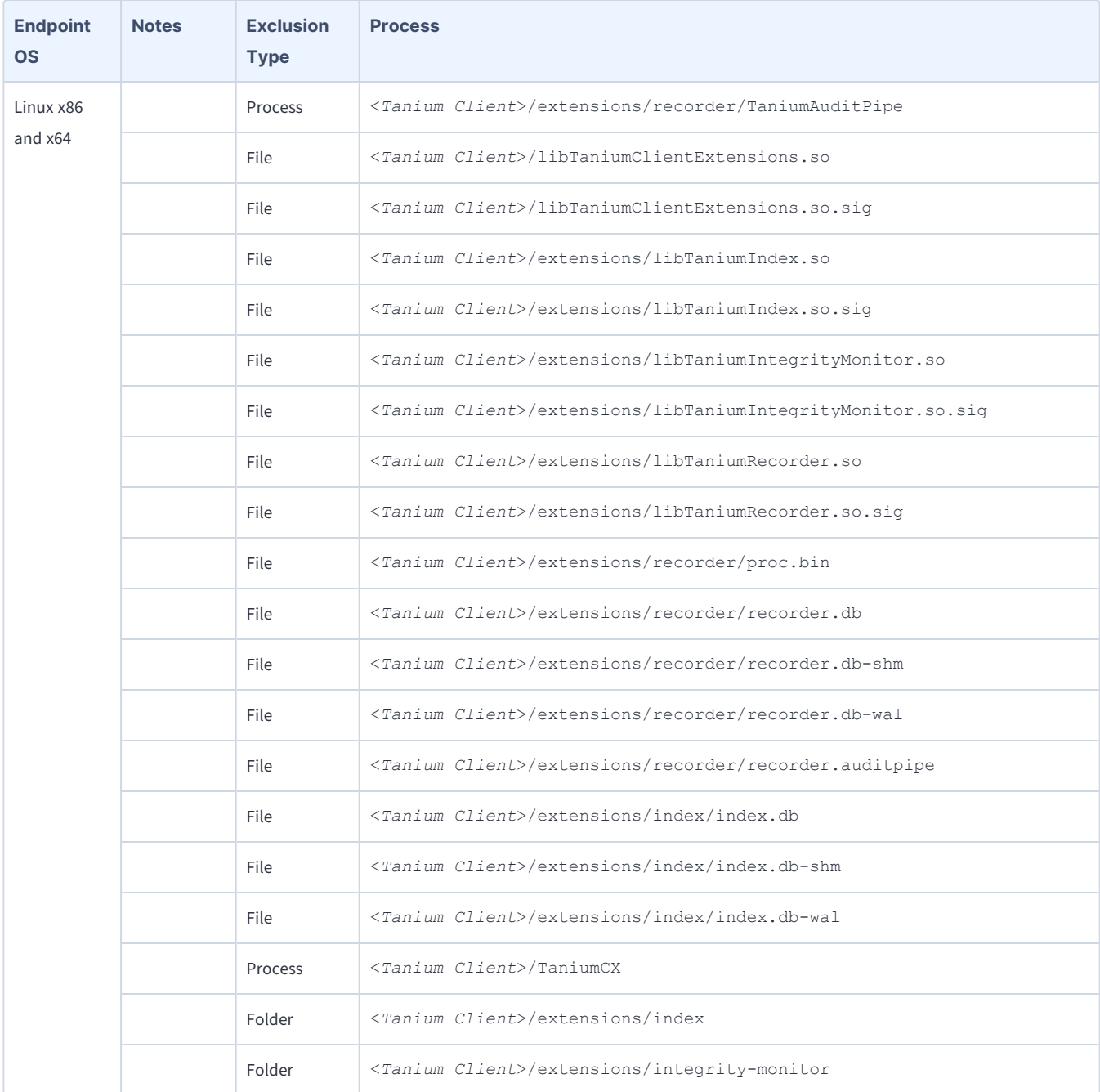

# Investigate

### **Investigate security exclusions for endpoints**

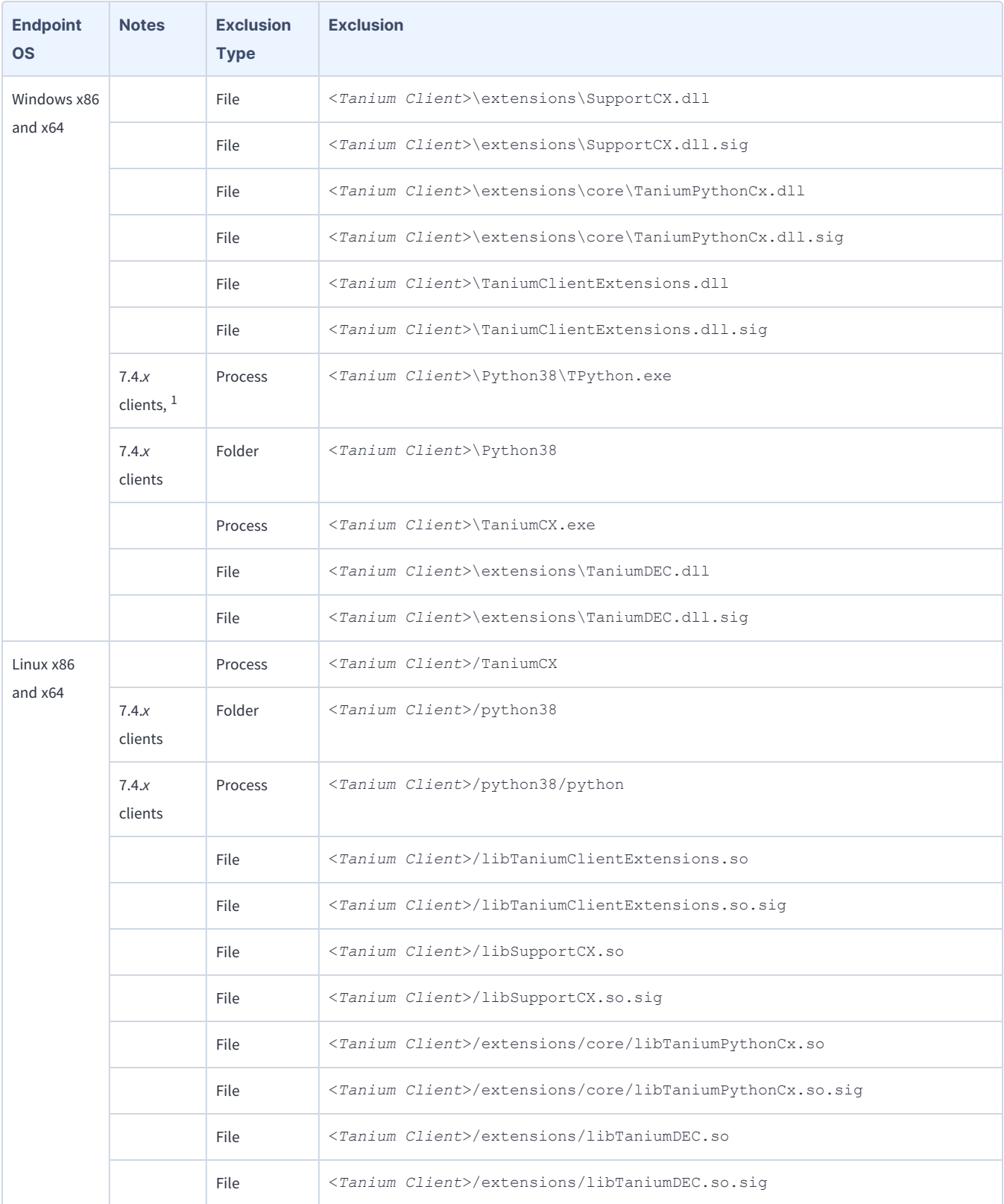

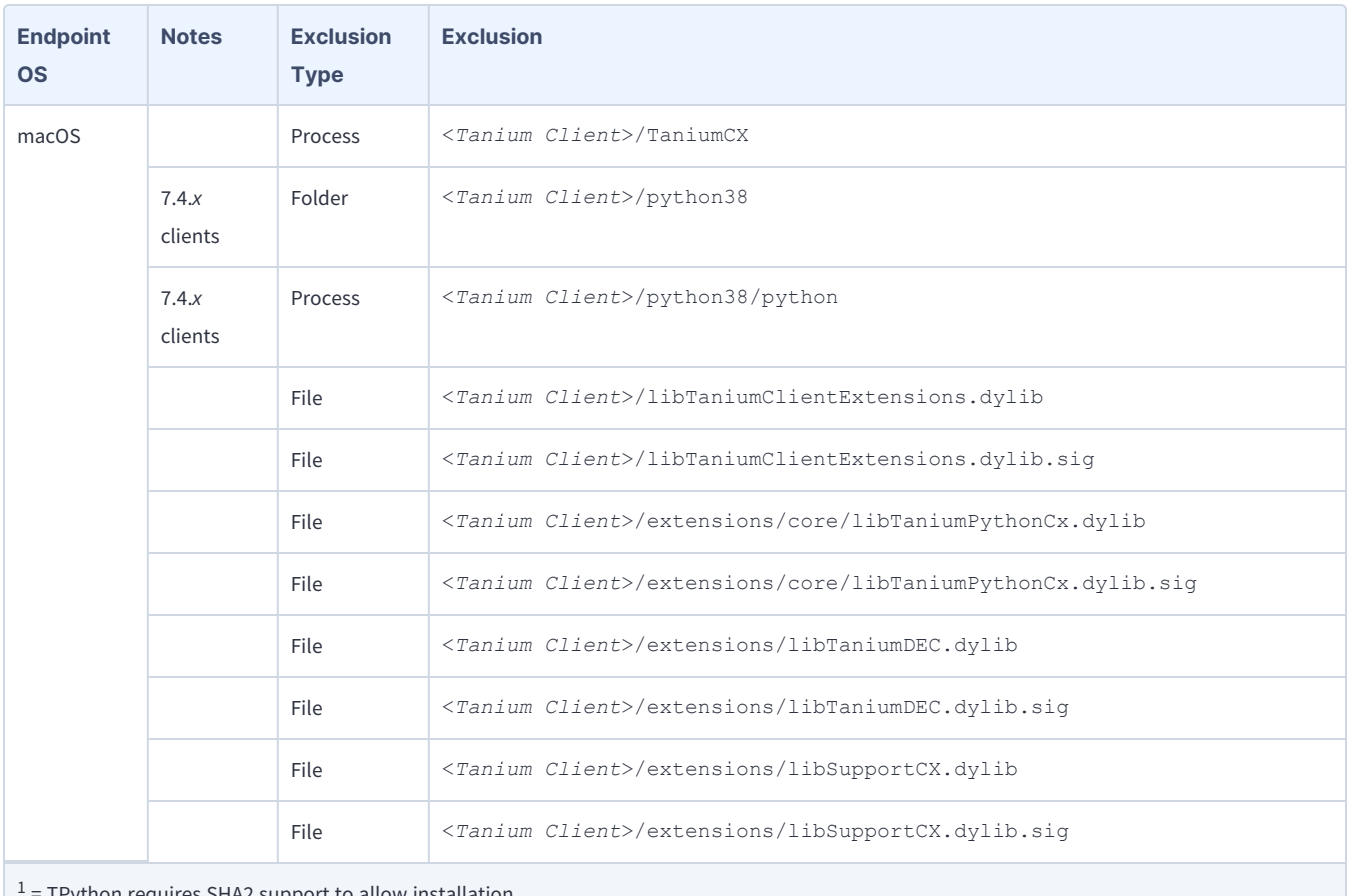

#### **Investigate security exclusions for endpoints (continued)**

= TPython requires SHA2 support to allow installation.

### Mac Device Enrollment

No additional security exclusions are required.

### Patch

For Windows endpoints, review and follow the Microsoft antivirus security exclusion recommendations for enterprise computers. For more information, see Microsoft Support: Virus scanning [recommendations](https://support.microsoft.com/en-us/topic/virus-scanning-recommendations-for-enterprise-computers-that-are-running-currently-supported-versions-of-windows-kb822158-c067a732-f24a-9079-d240-3733e39b40bc) for Enterprise computers that are running currently supported versions of Windows [\(KB822158\).](https://support.microsoft.com/en-us/topic/virus-scanning-recommendations-for-enterprise-computers-that-are-running-currently-supported-versions-of-windows-kb822158-c067a732-f24a-9079-d240-3733e39b40bc)

### **Patch security exclusions for endpoints**

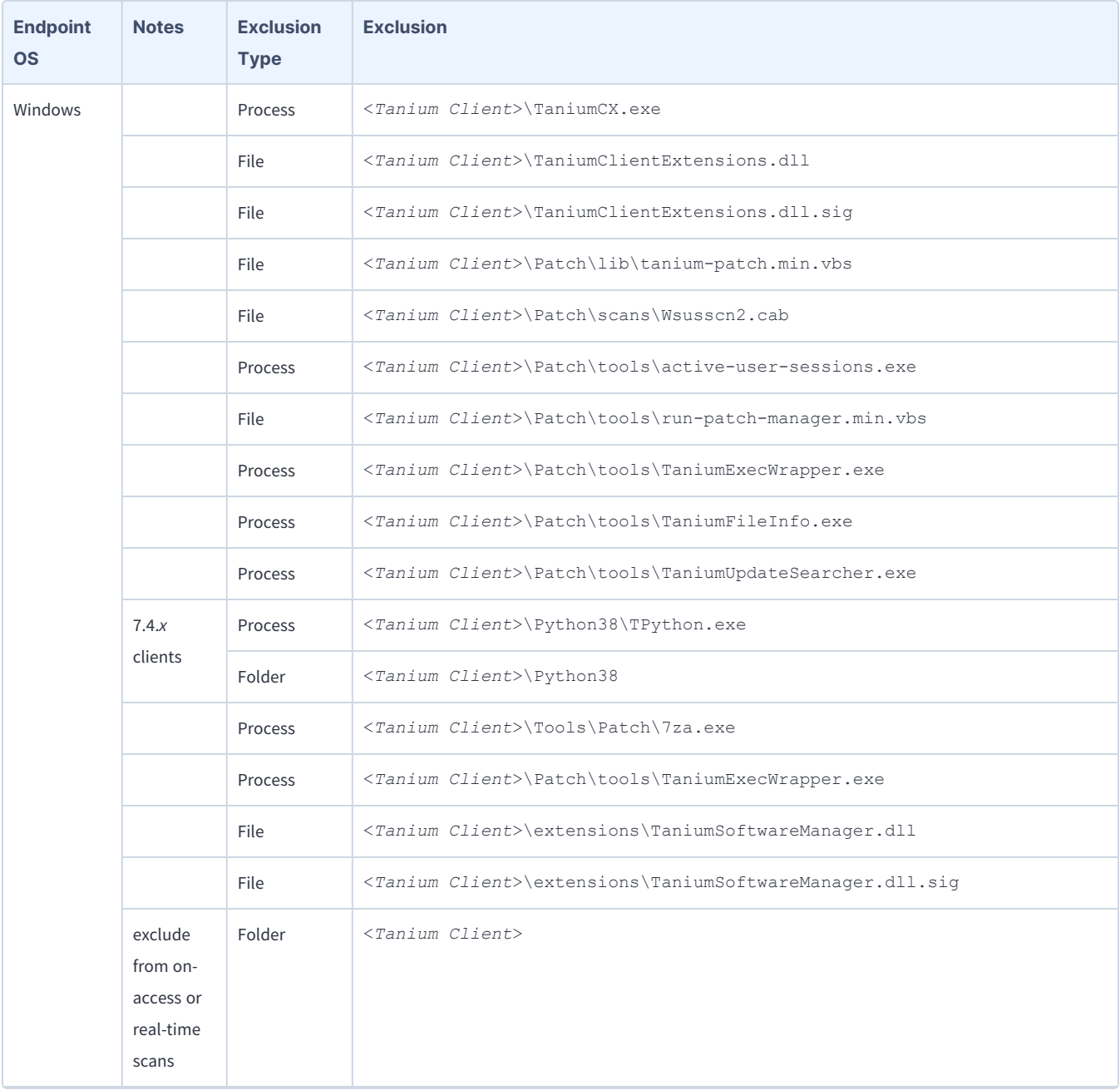

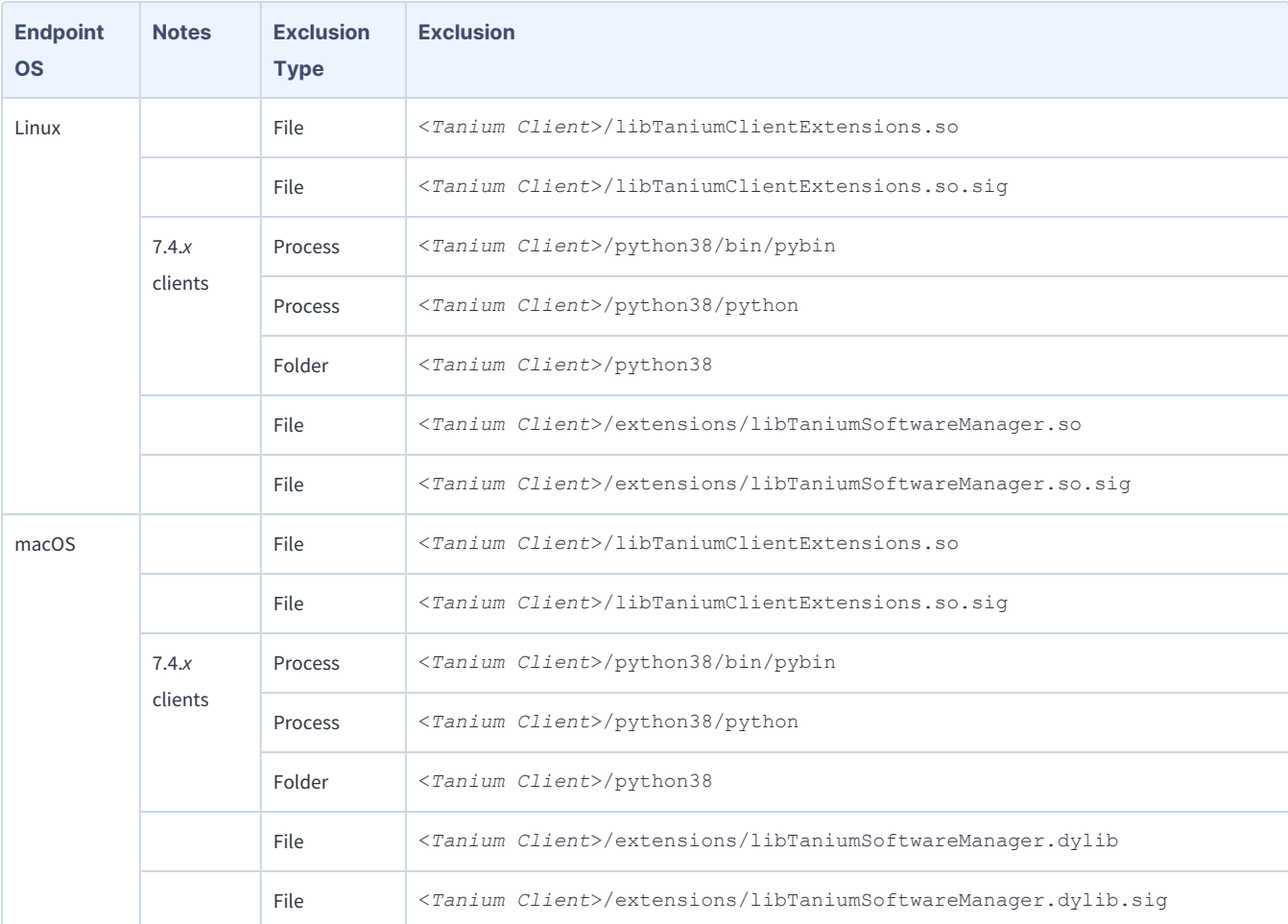

### **Patch security exclusions for endpoints (continued)**

# Performance

#### **Performance security exclusions for endpoints**

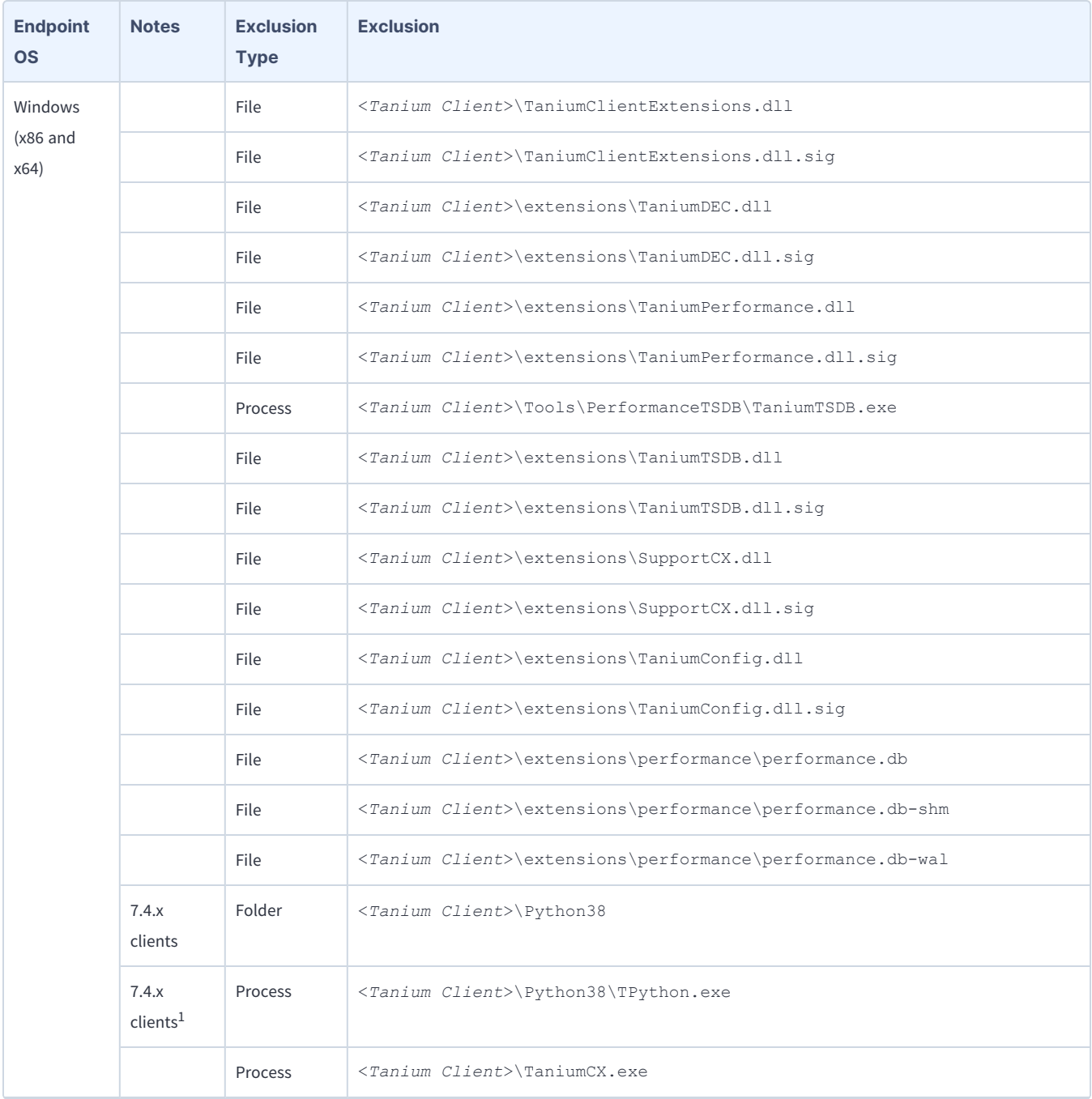

### **Performance security exclusions for endpoints (continued)**

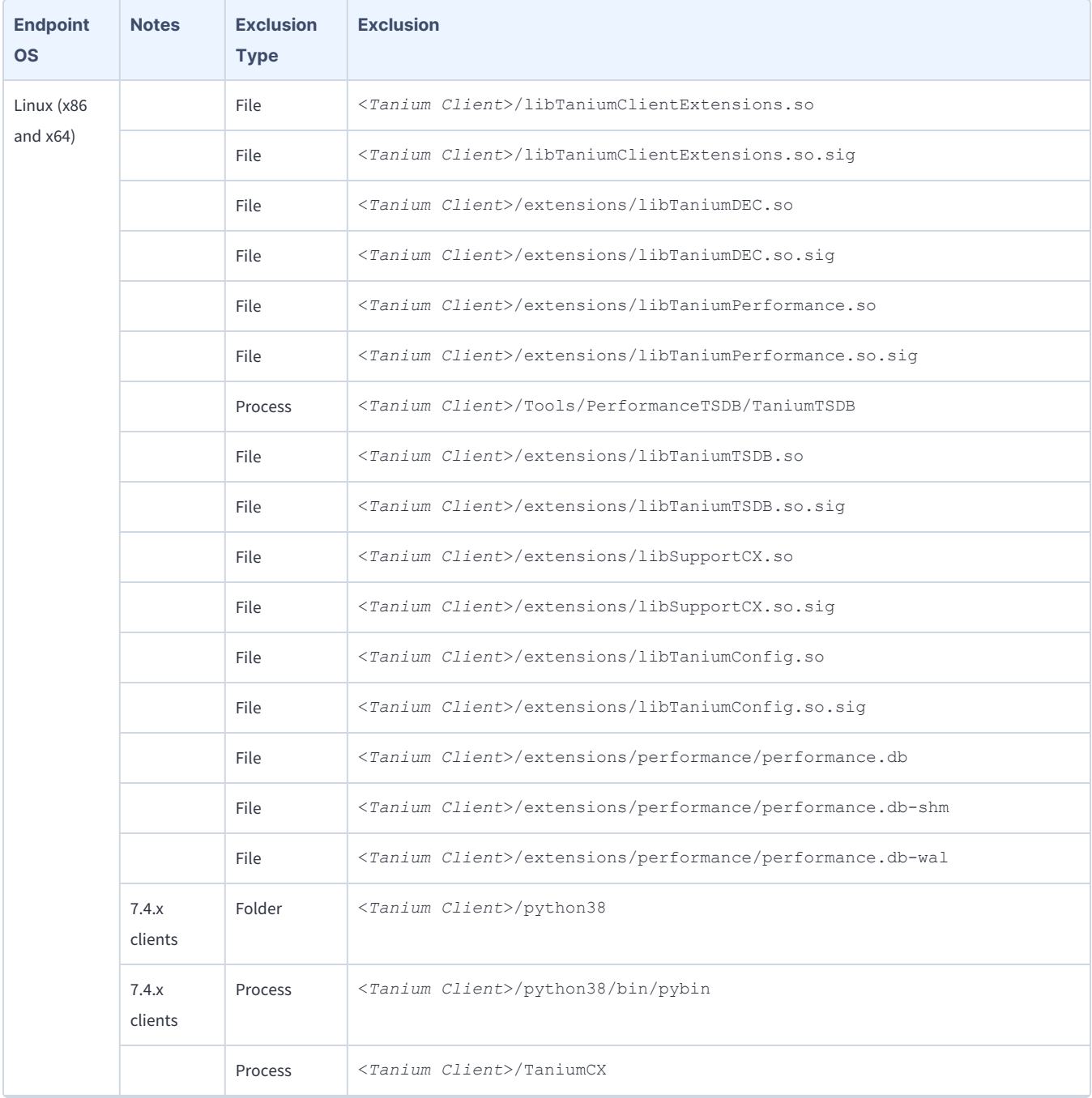

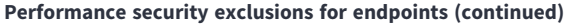

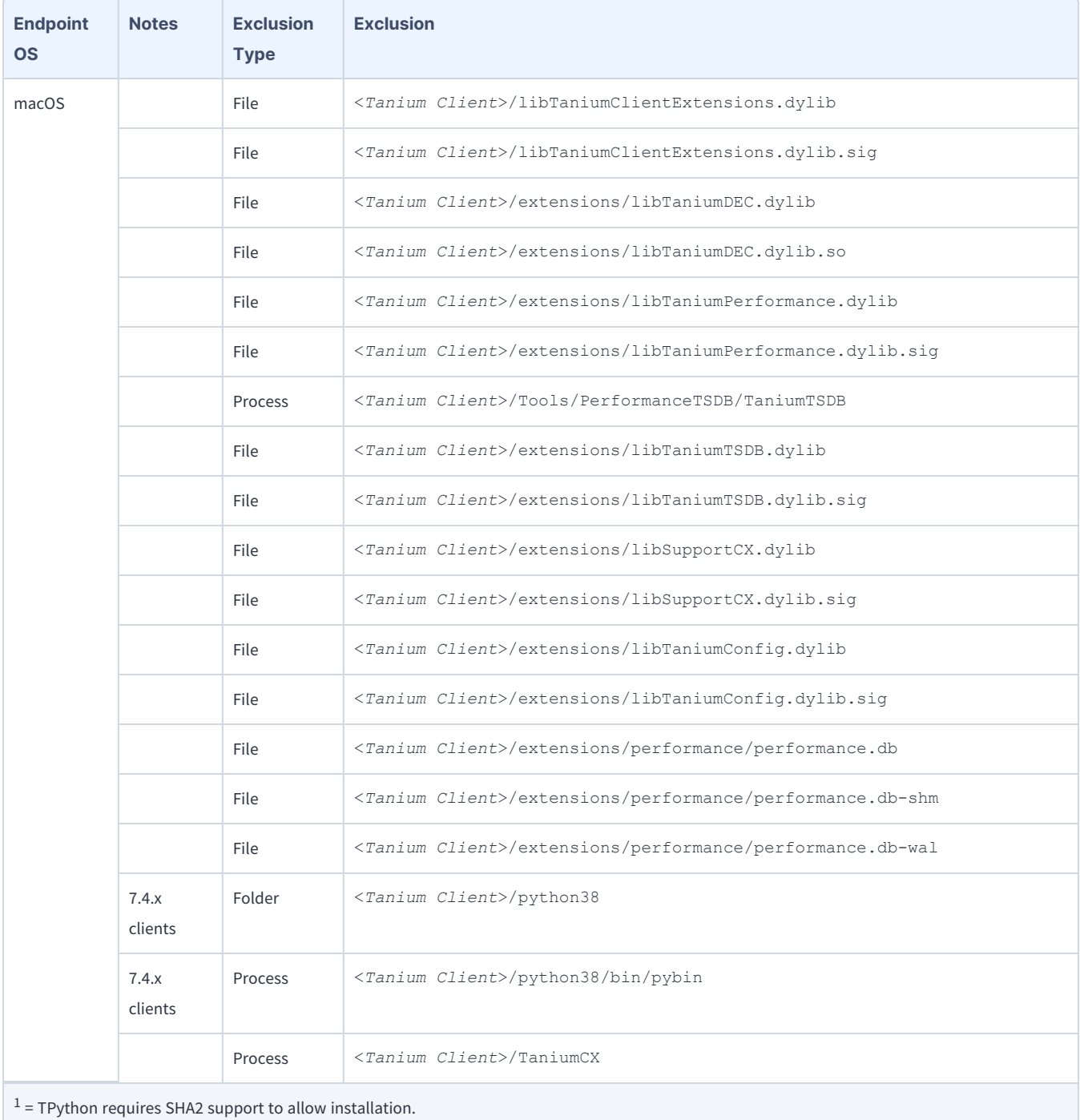

## Provision

### **Provision security exclusions for endpoints**

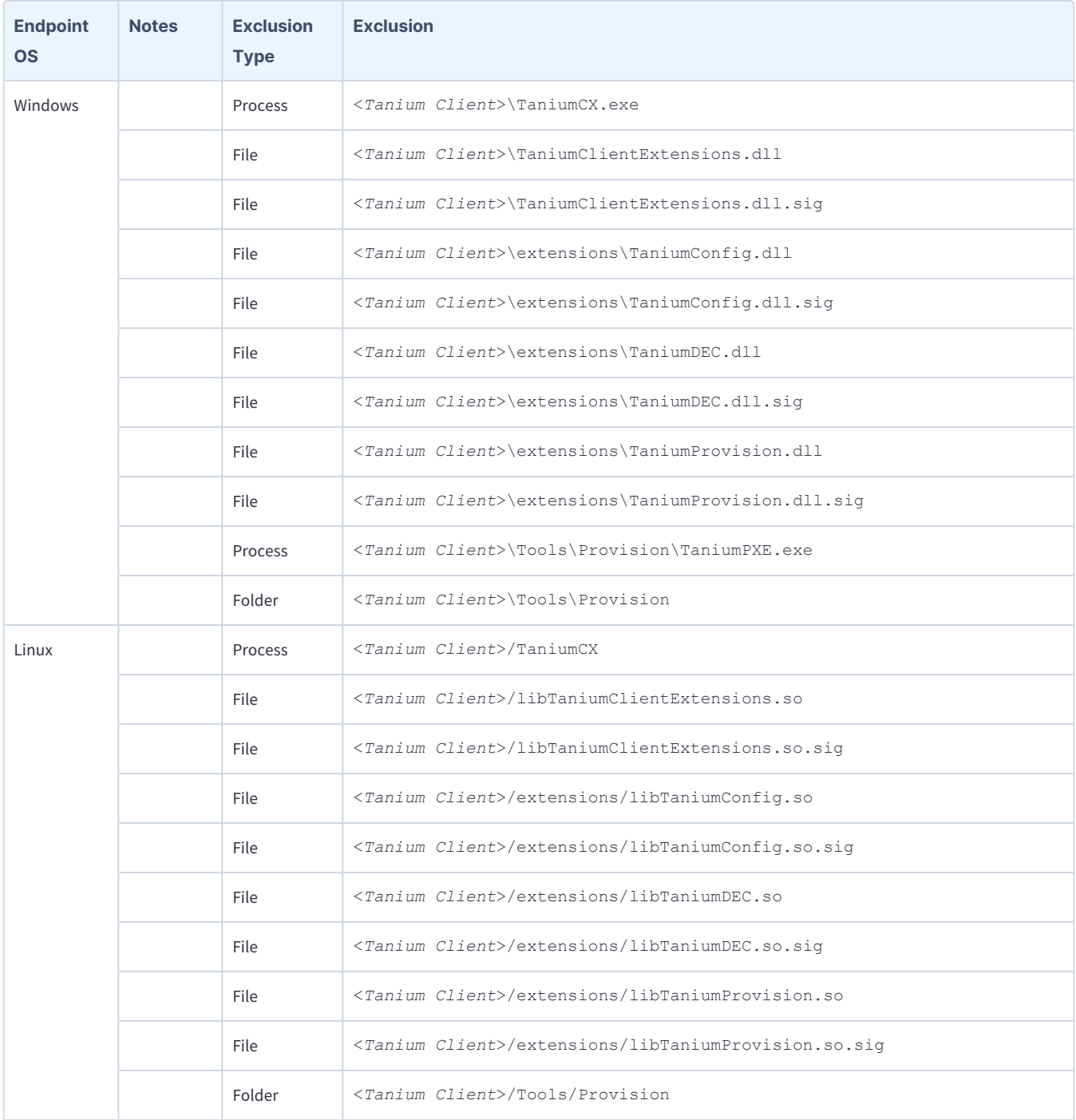

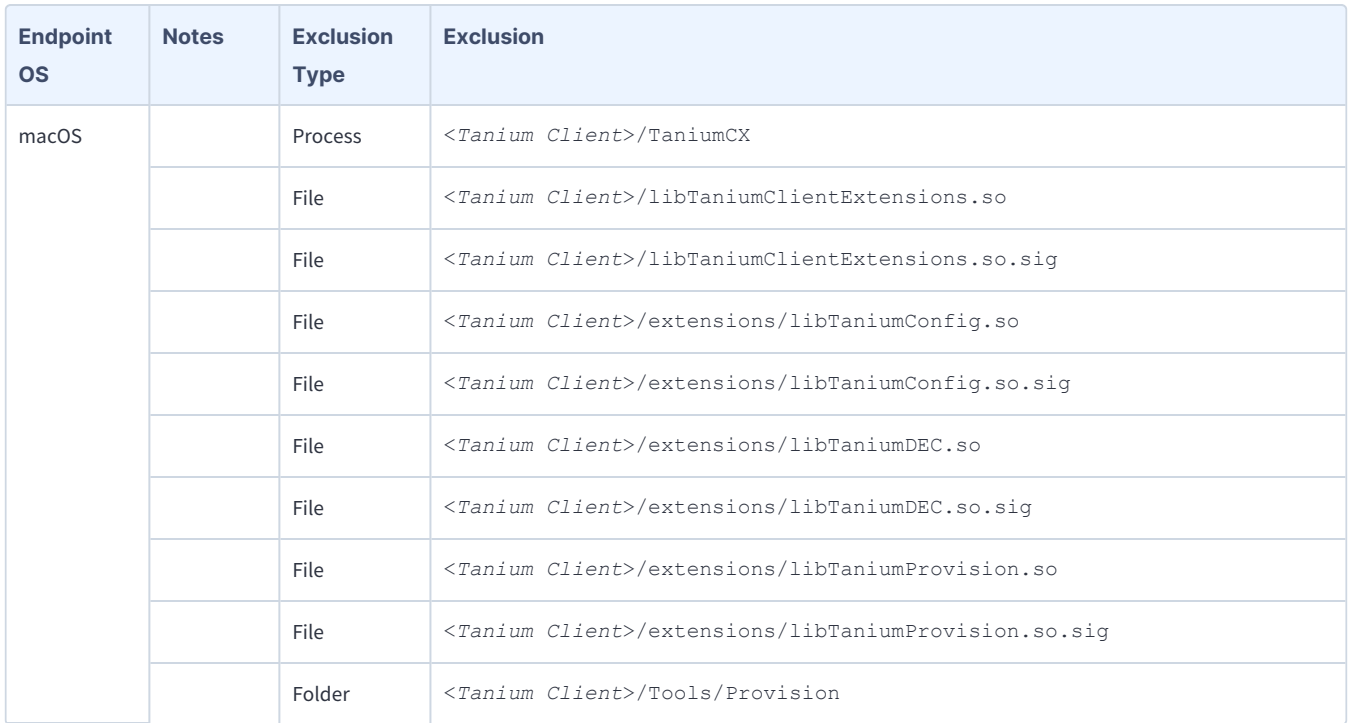

### **Provision security exclusions for endpoints (continued)**

### RDB Service

No additional security exclusions are required.

# Reporting

No additional security exclusions are required.

## Reputation

No additional security exclusions are required.

## Reveal

### **Reveal security exclusions for endpoints**

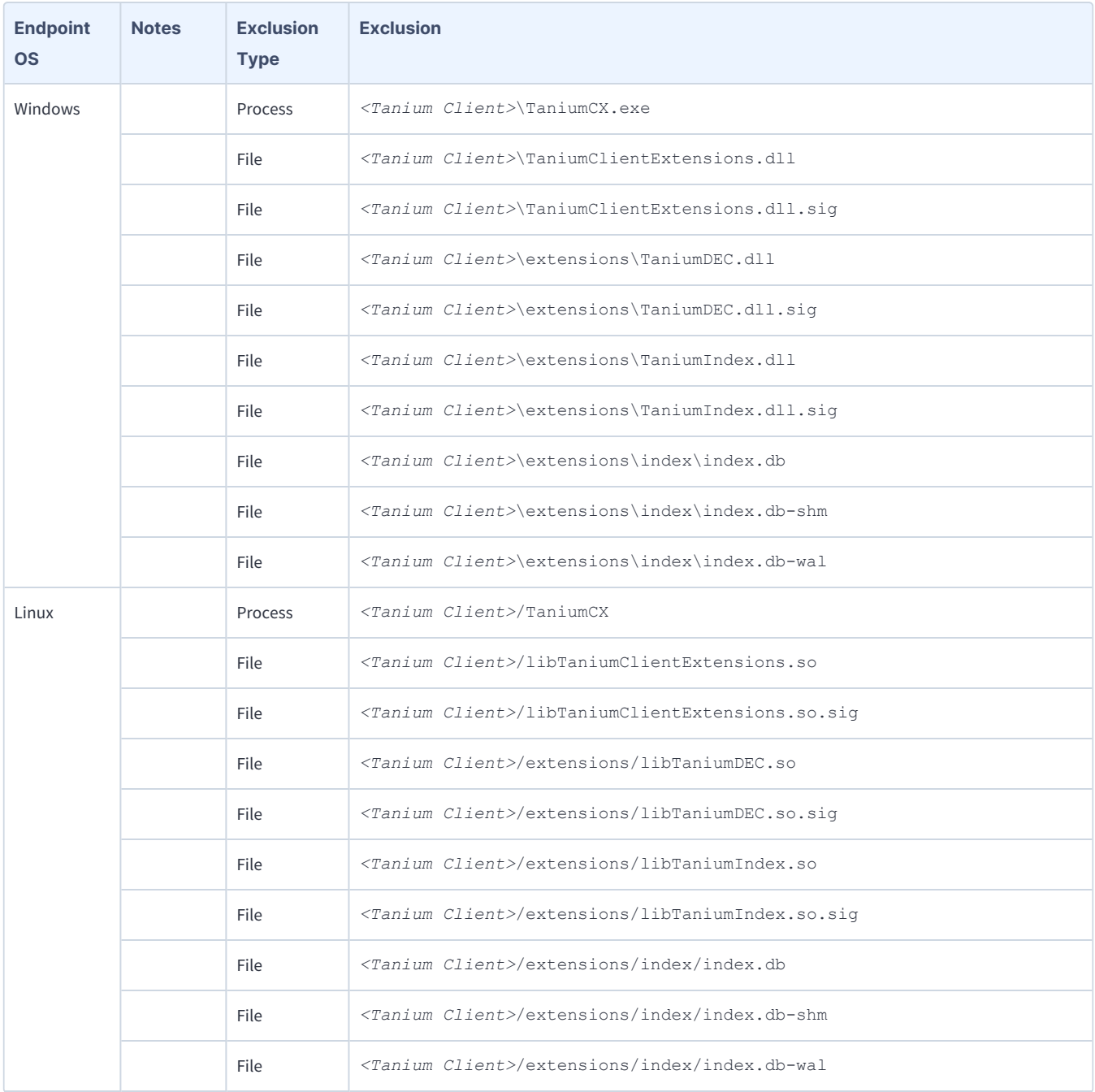

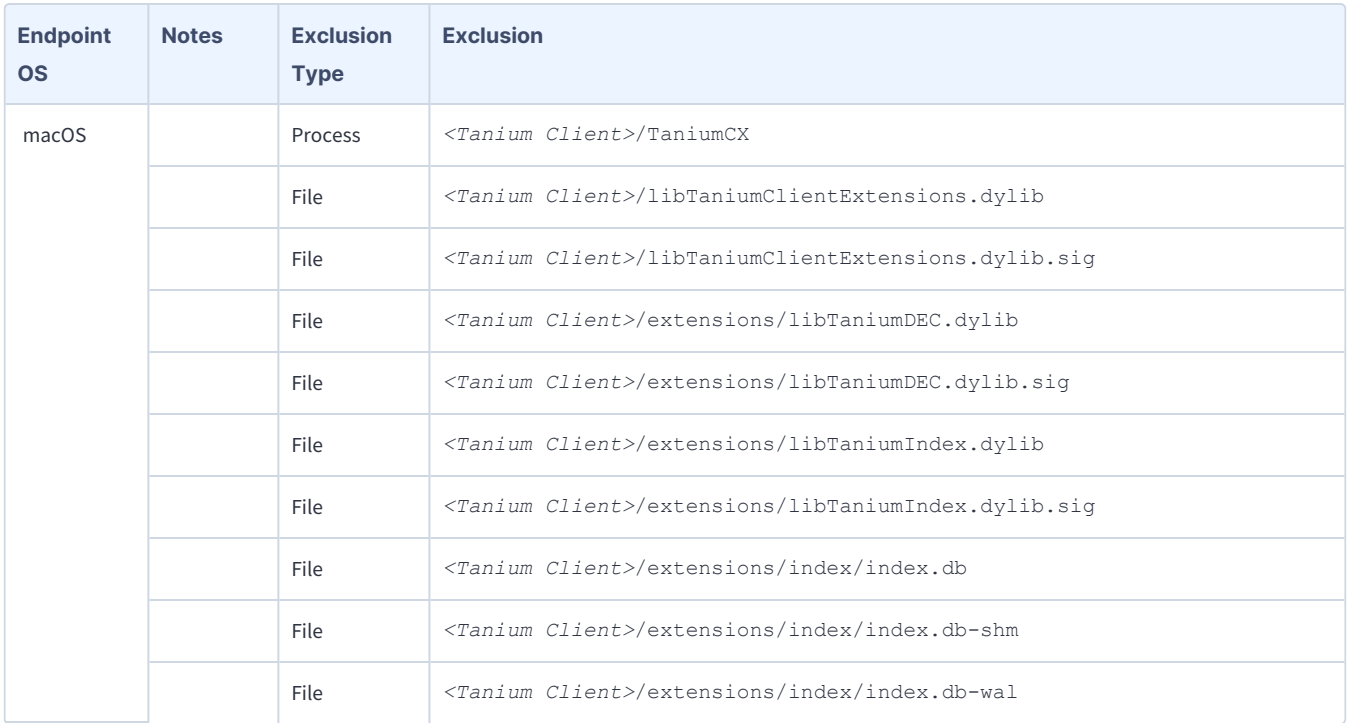

### **Reveal security exclusions for endpoints (continued)**

# Screen Sharing

### **Screen Sharing security exclusions for endpoints**

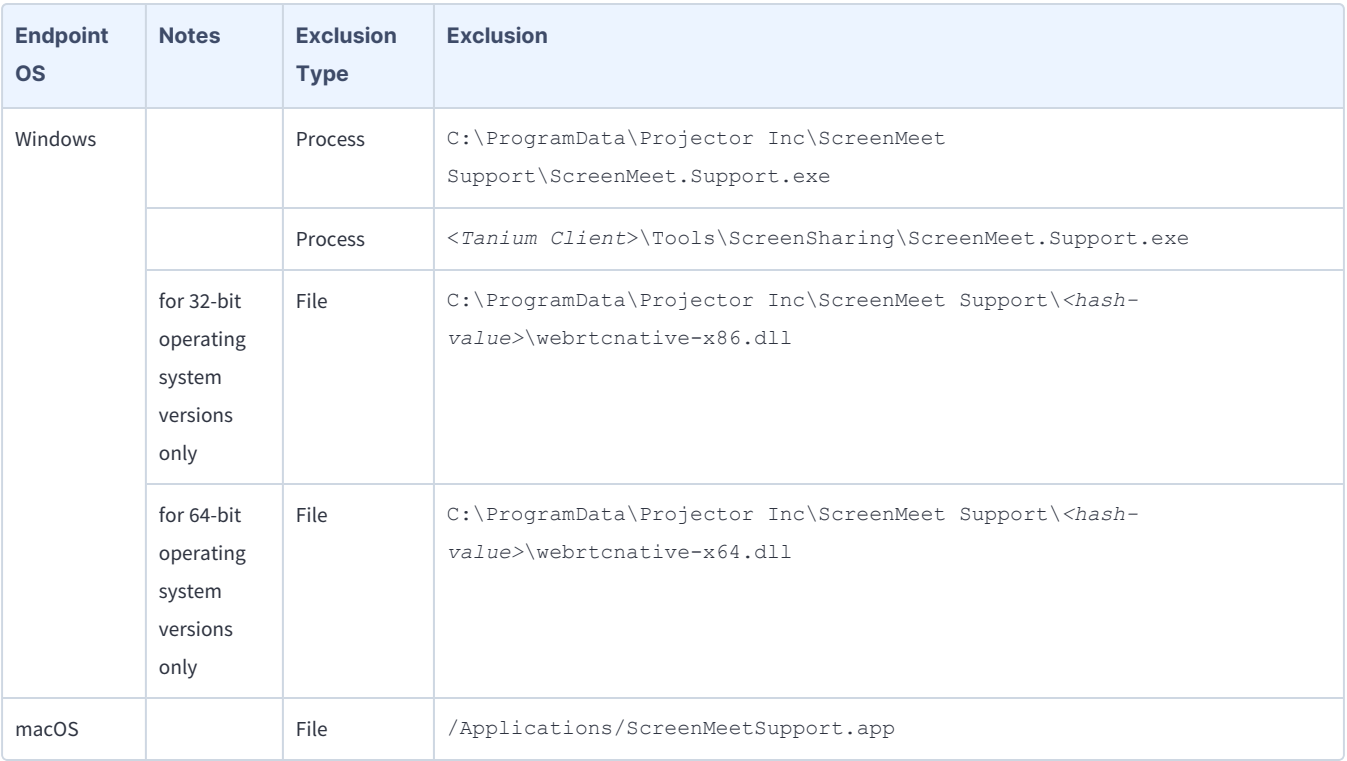

## Secrets Service

No additional security exclusions are required.

System User Service

No additional security exclusions are required.

Threat Response

### **Threat Response security exclusions for endpoints**

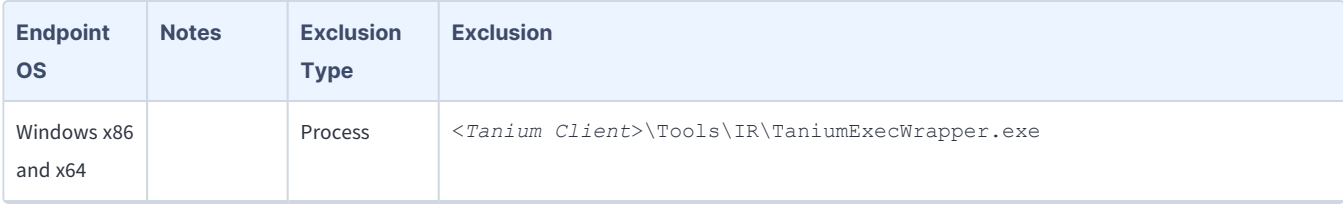

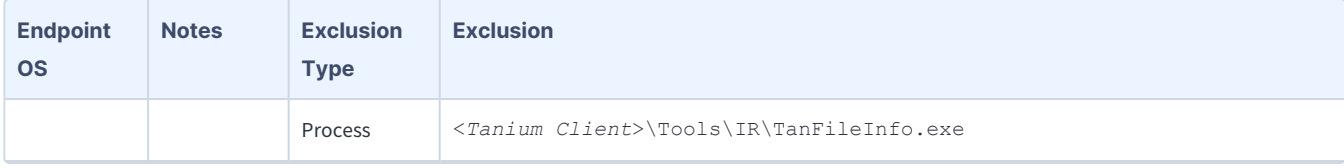

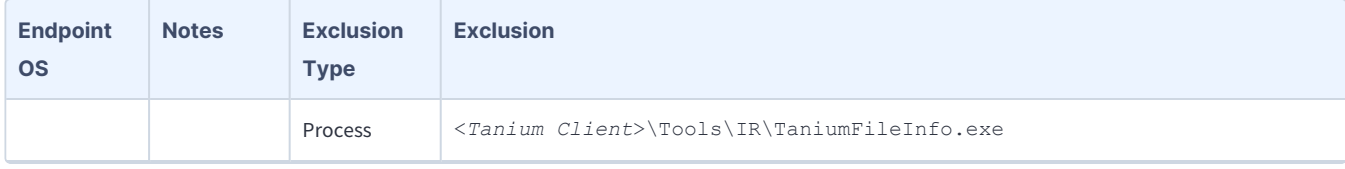

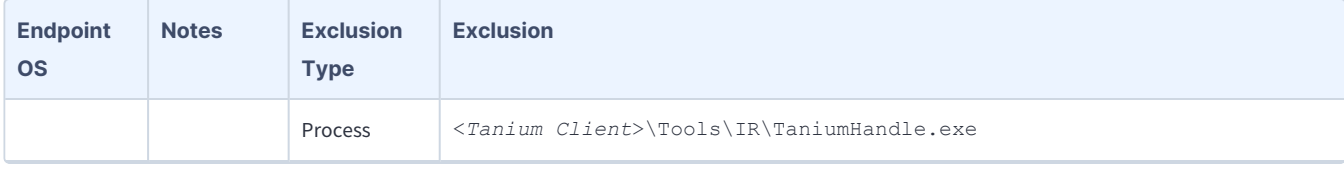

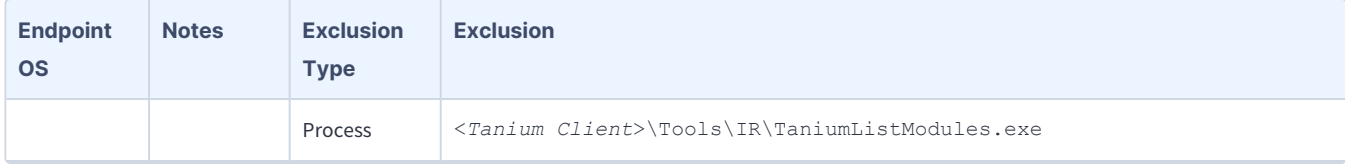

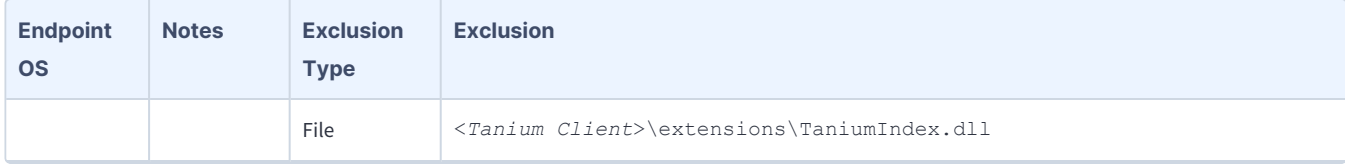

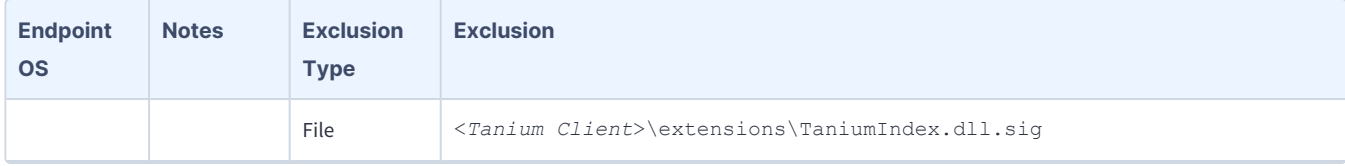

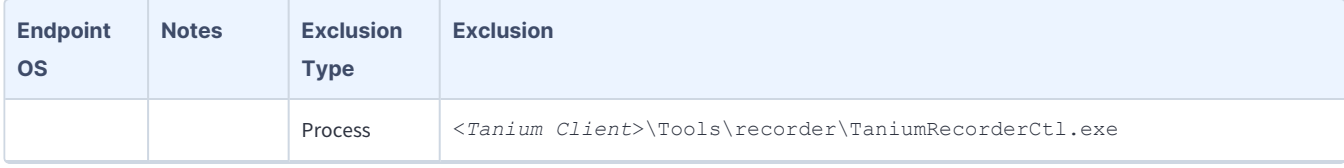

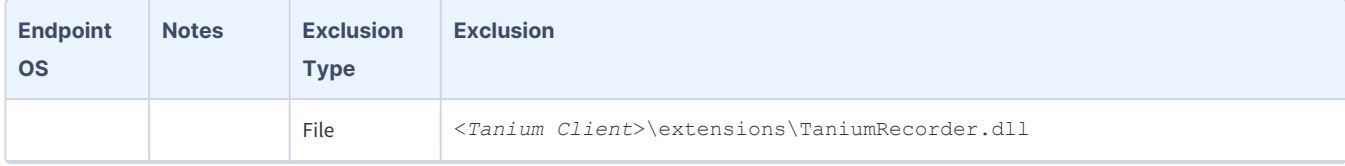

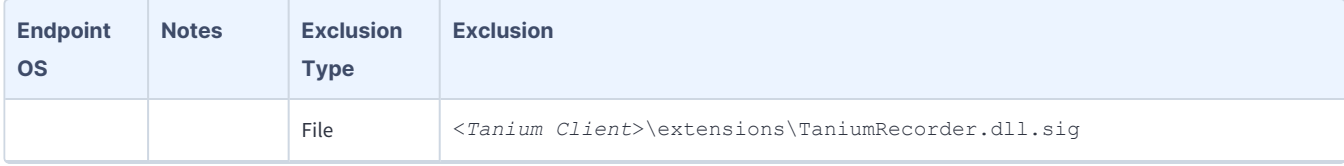

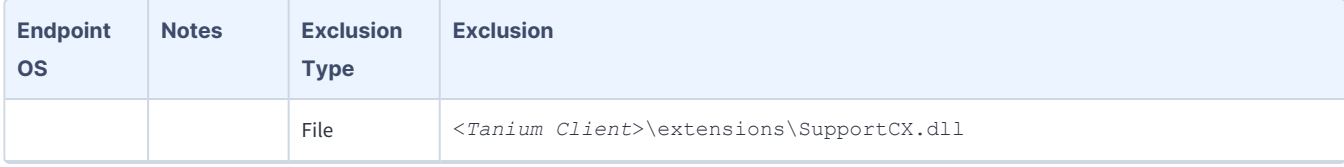

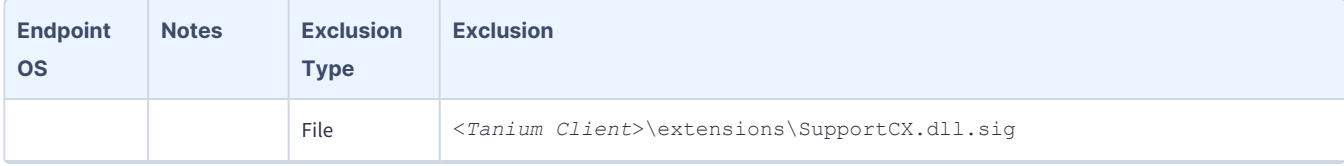

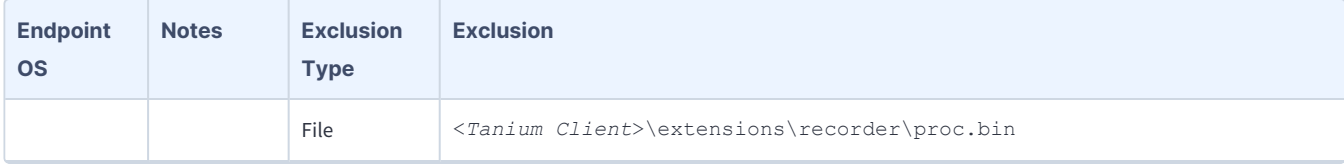

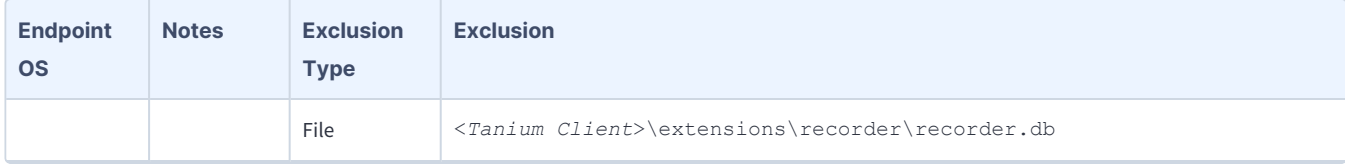

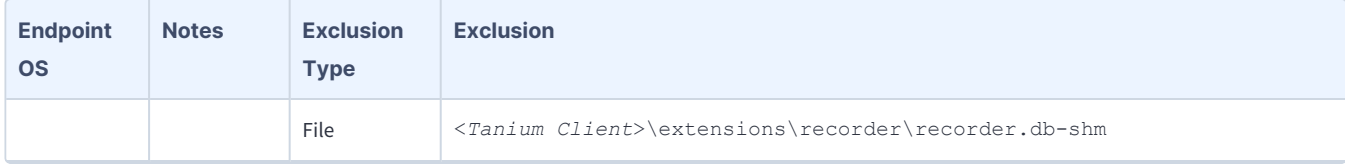
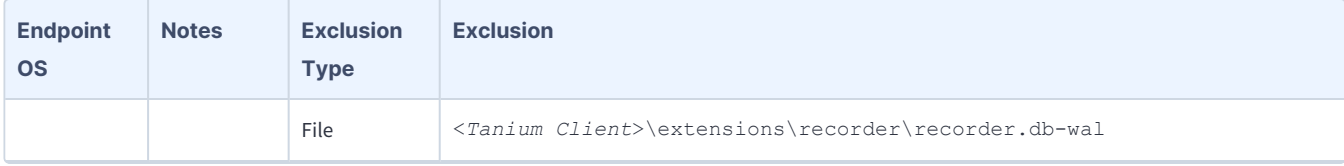

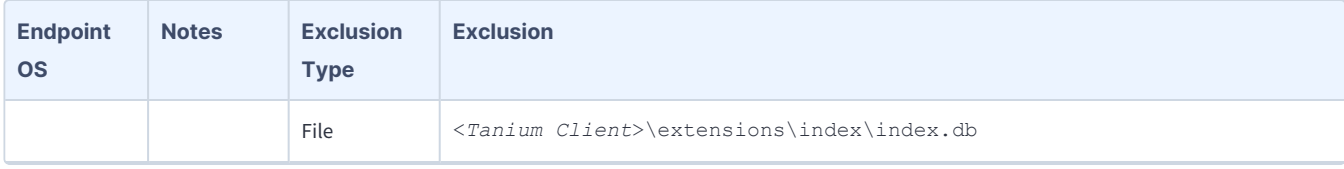

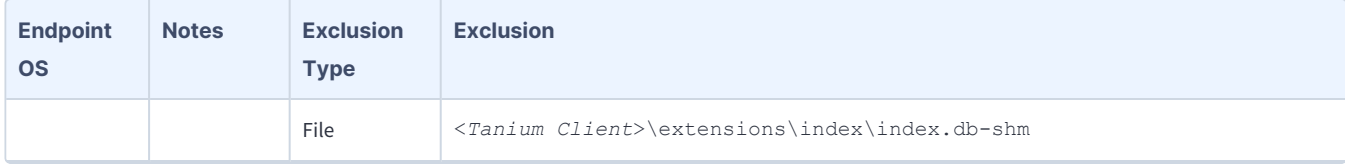

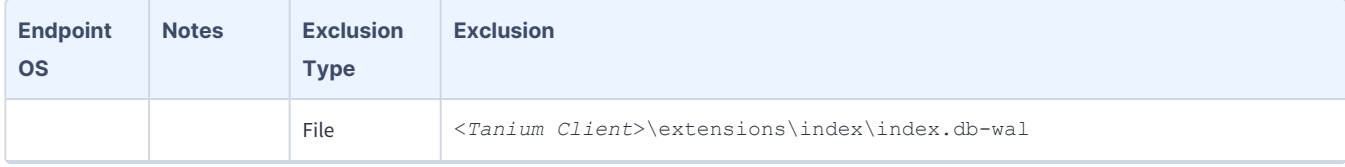

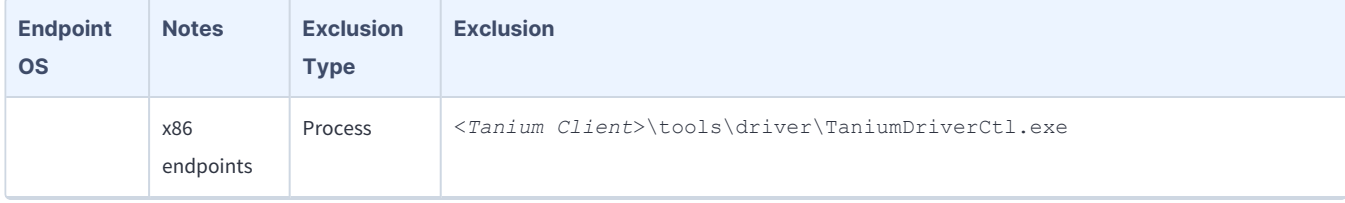

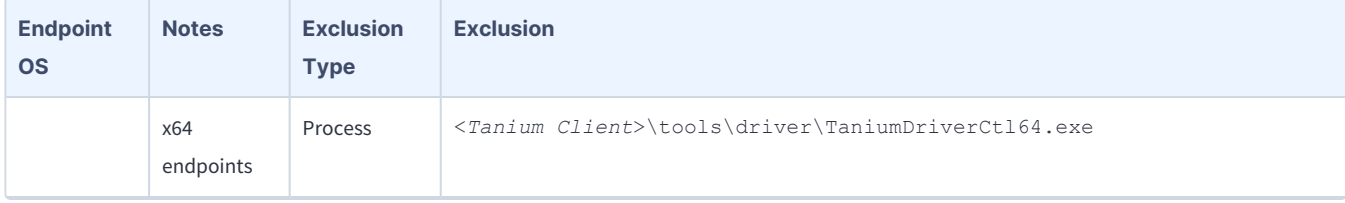

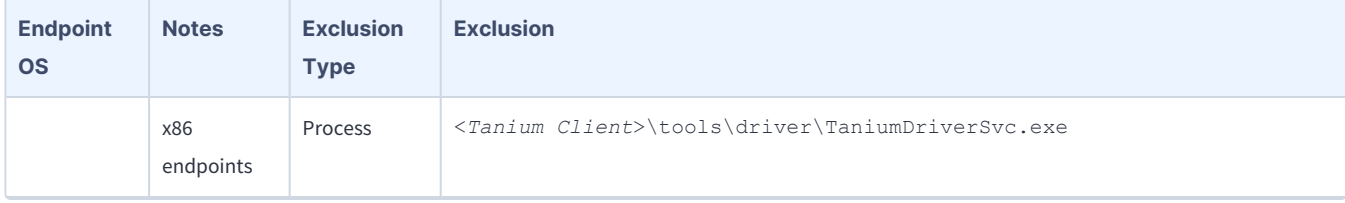

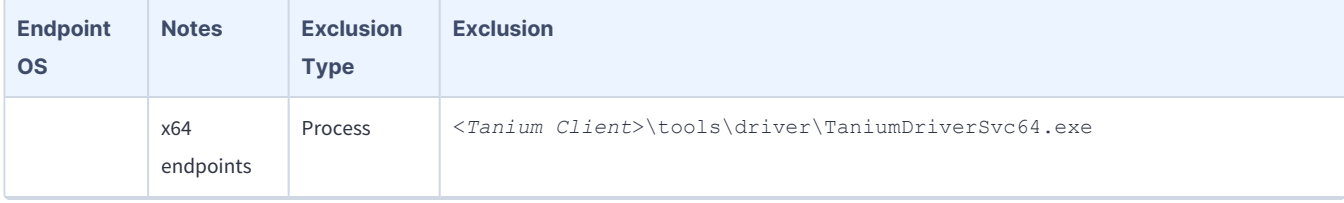

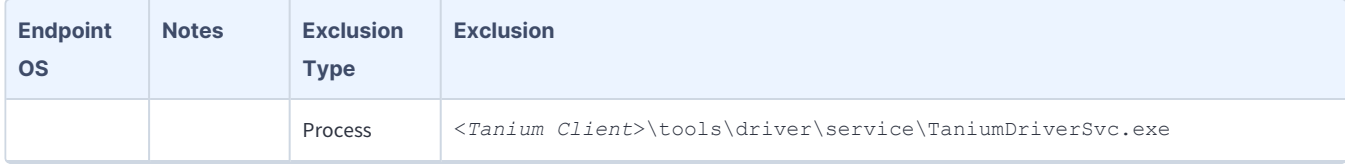

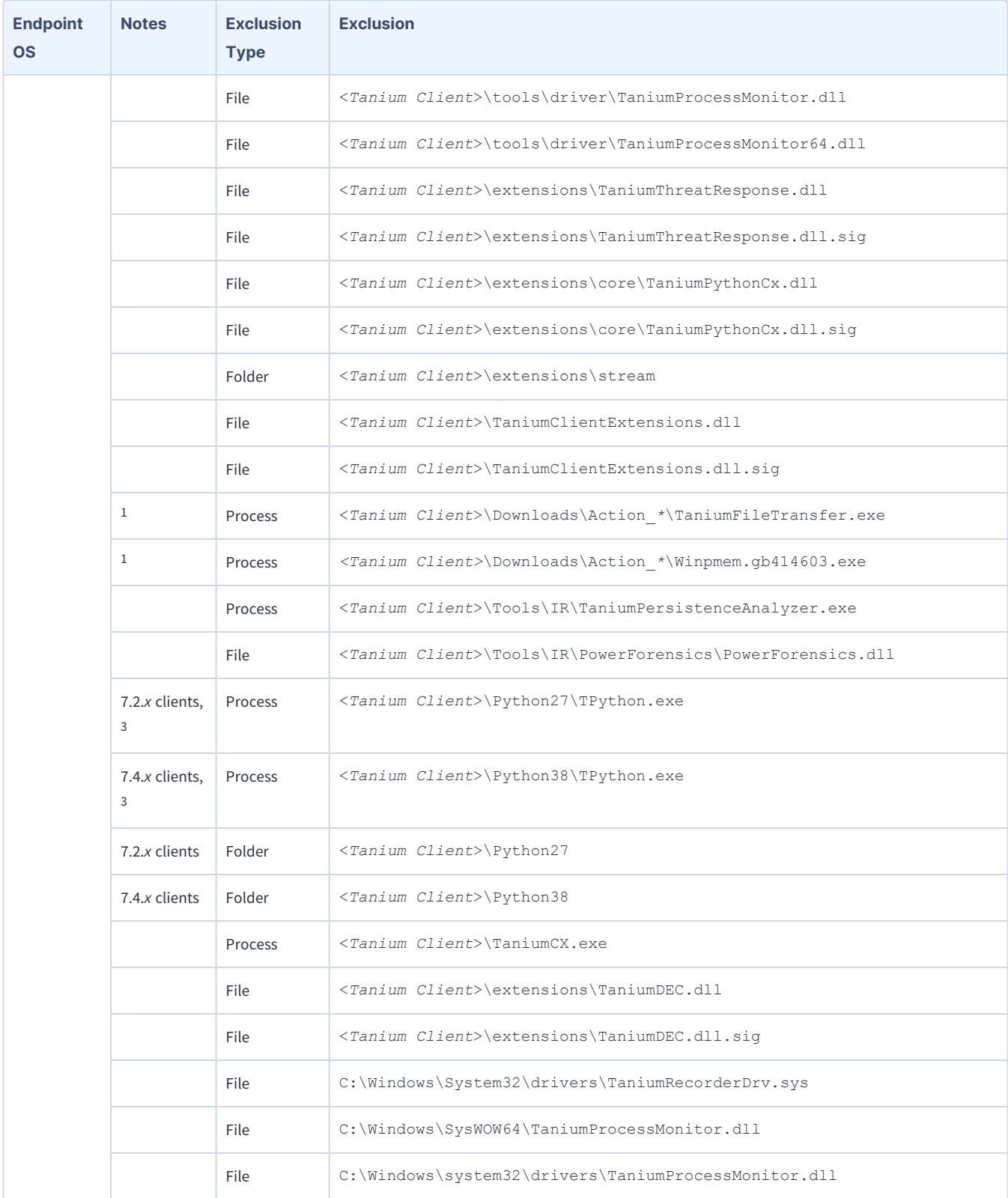

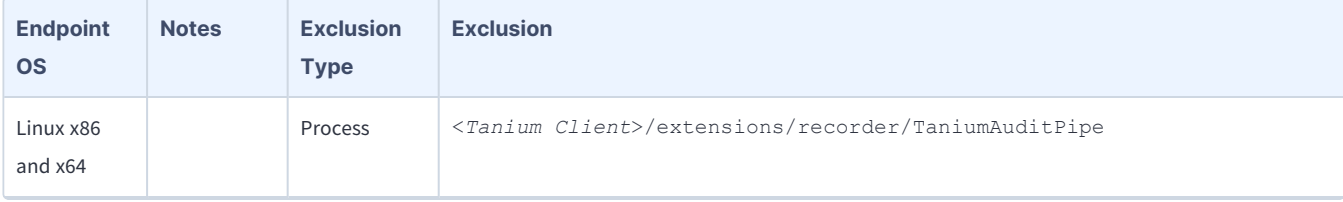

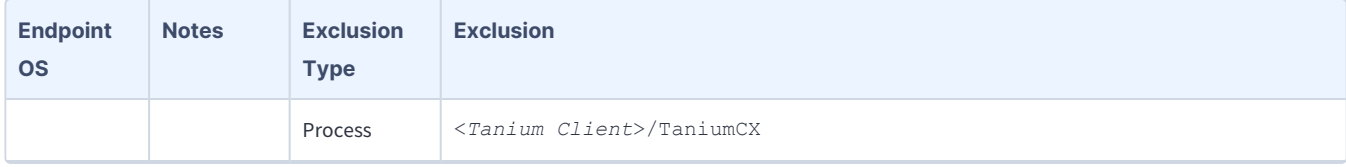

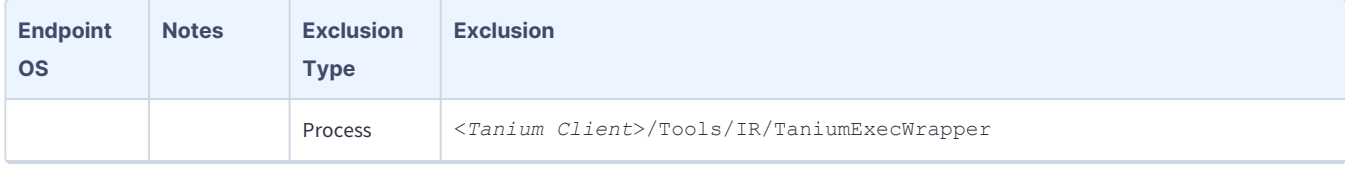

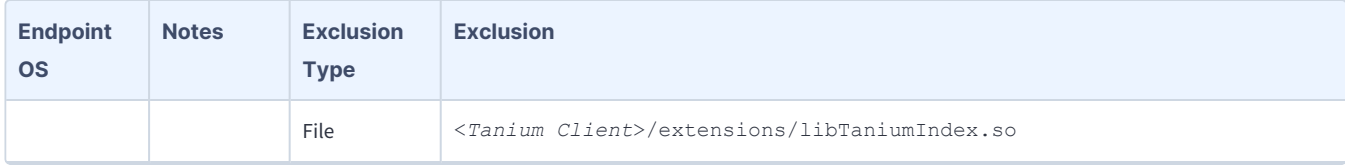

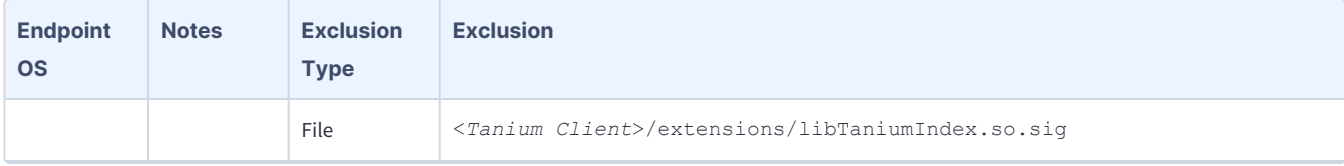

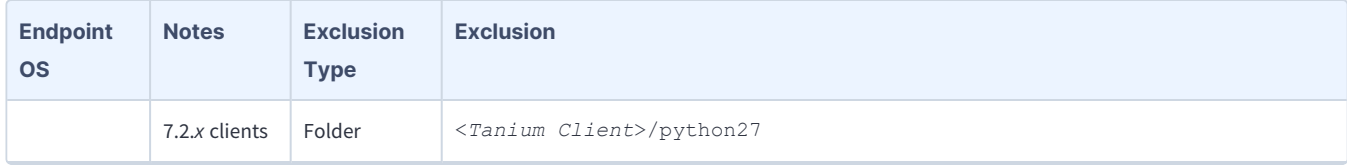

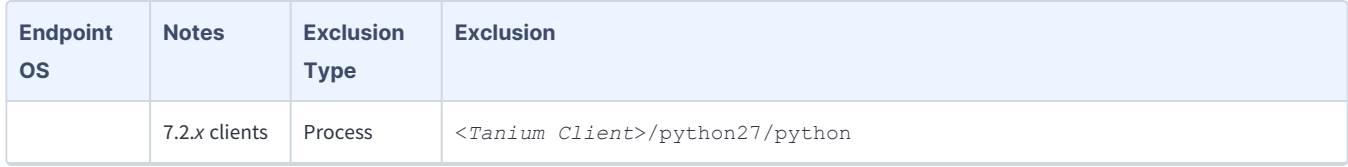

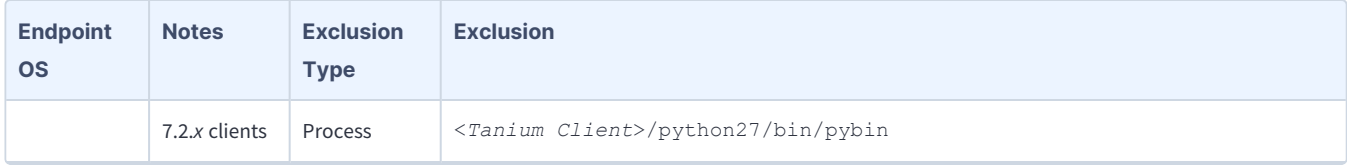

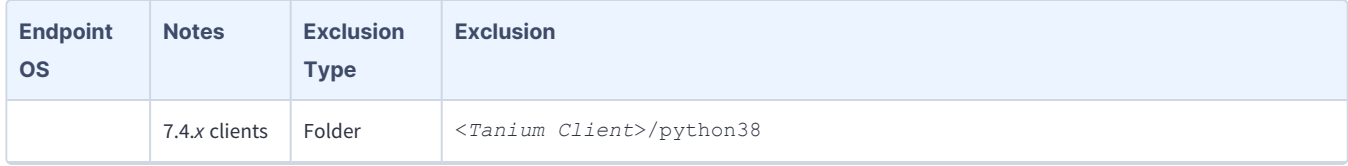

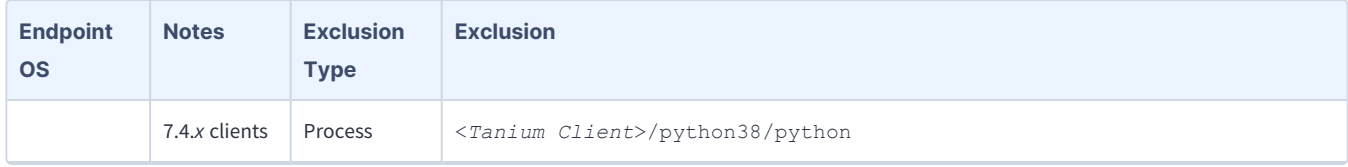

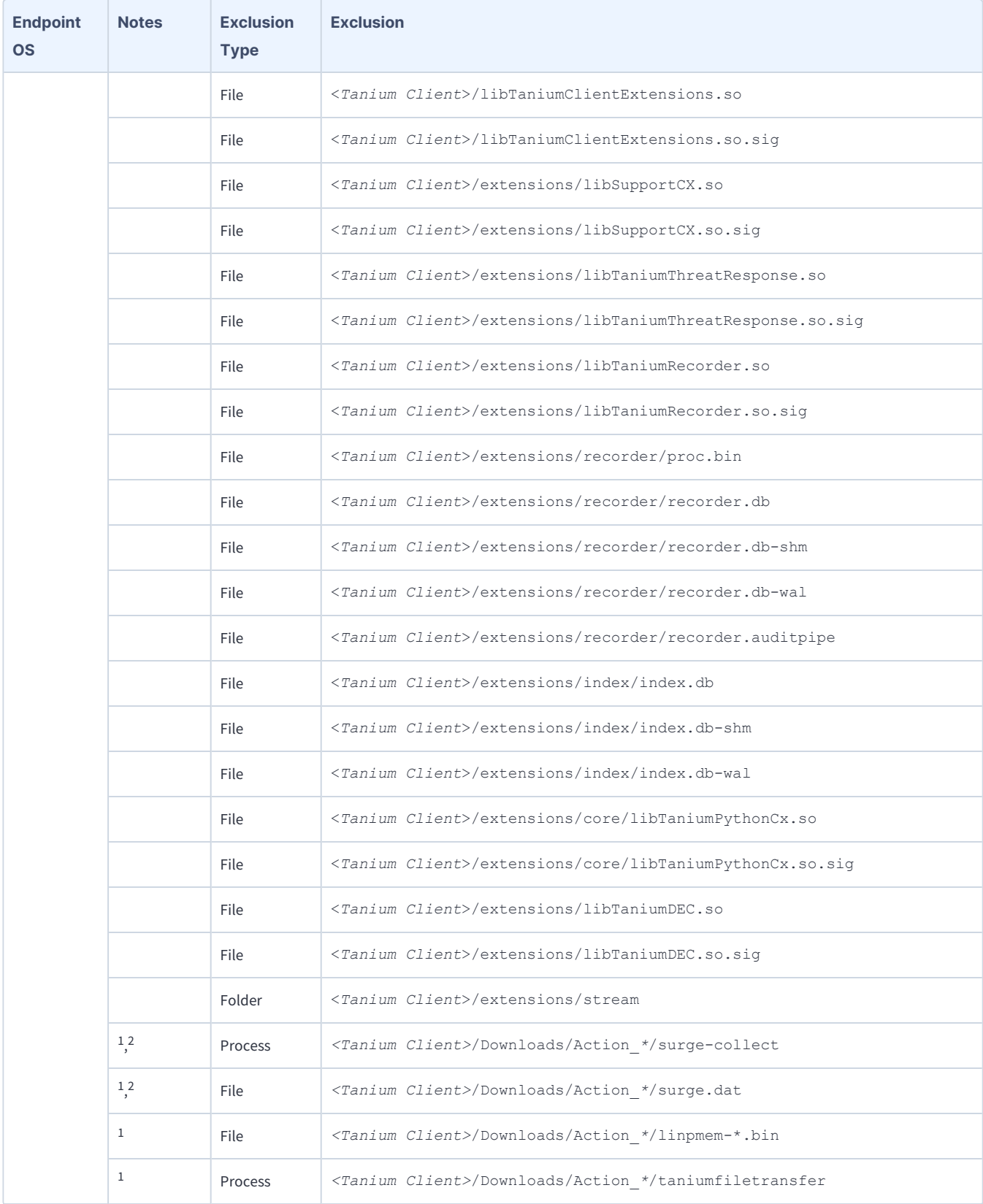

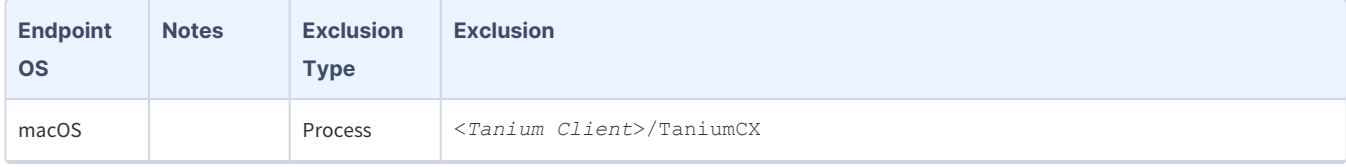

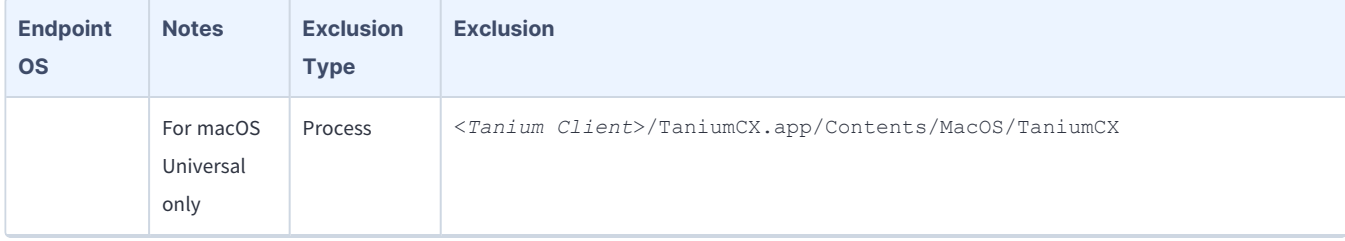

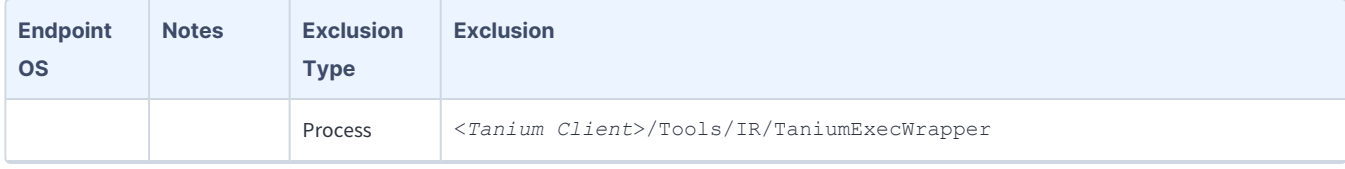

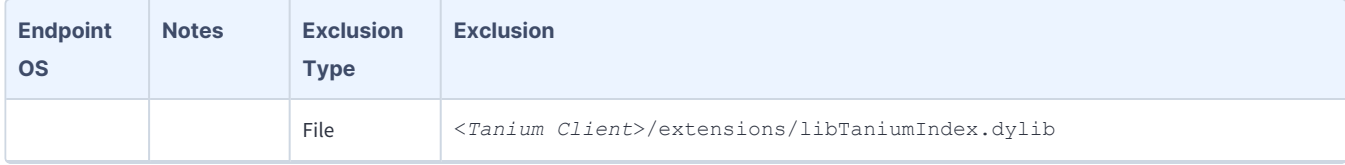

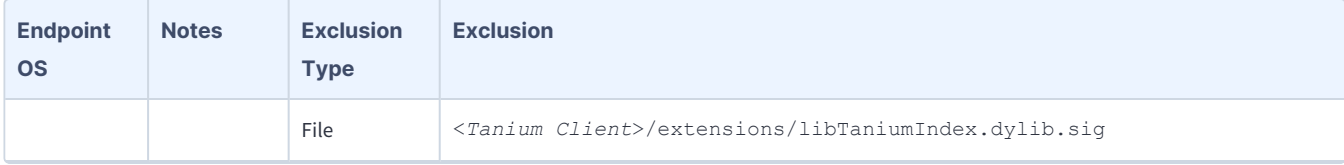

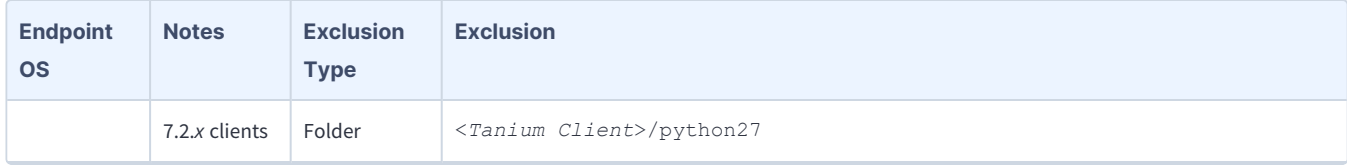

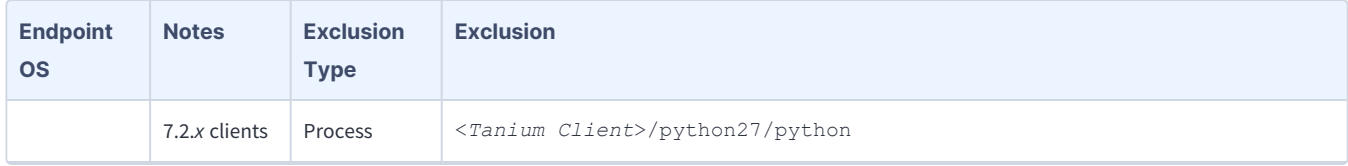

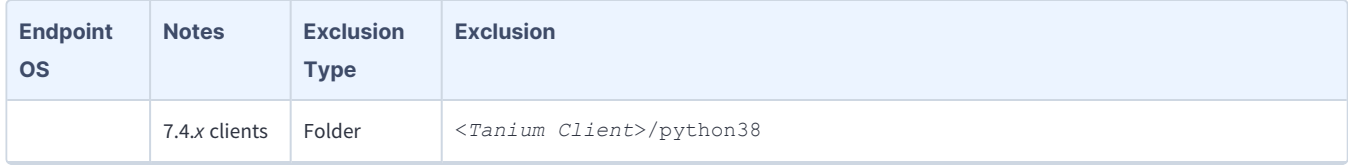

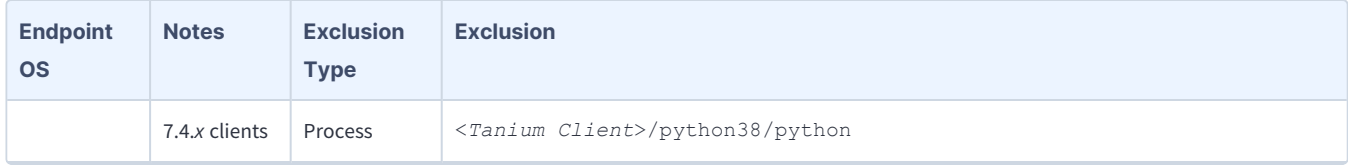

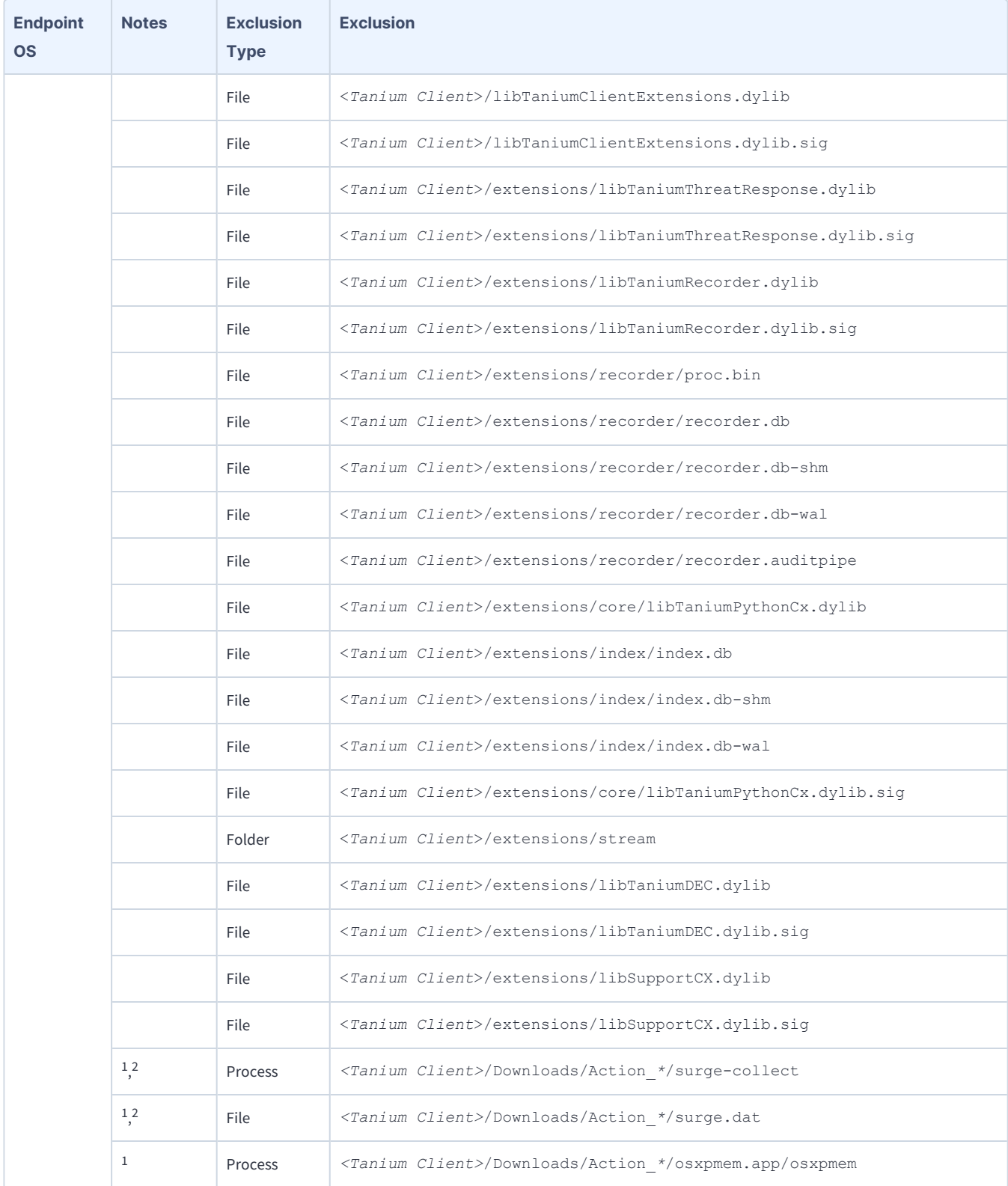

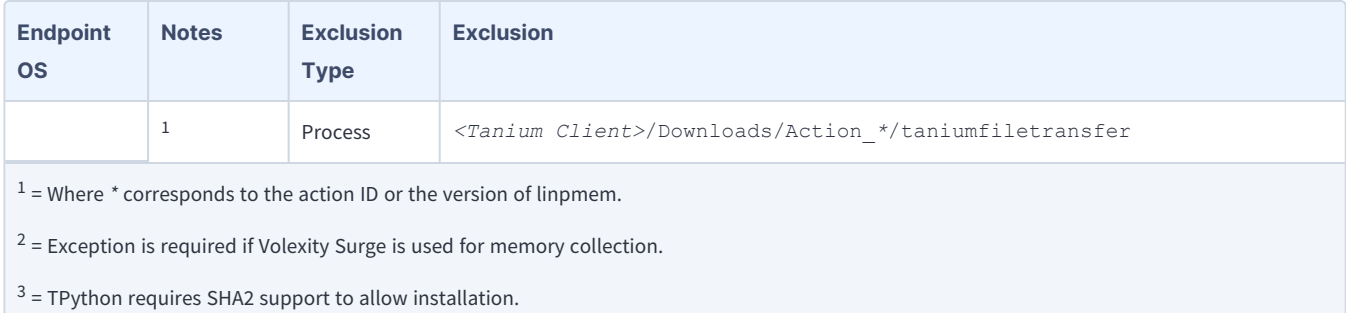

### Trends

No additional security exclusions are required.

### Zero Trust

No additional security exclusions are required.

# Reference: Client extensions used for Tanium solutions

In addition to the Tanium Client binary, Tanium installs client extensions and other tools on endpoints to perform tasks that are common to certain Tanium solutions. Endpoint Configuration installs these tools as they are needed by those solutions. For information about managing installed endpoint tools, see Endpoint [Configuration](endpoint_configuration/managing_tools.html) User Guide: Managing endpoint tools.

Each client extension and tool has required security exclusions to allow the Tanium processes to run without interference. See [Reference:](#page-314-0) Endpoint security exclusions on page 315 and for Windows-based Tanium Core Platform deployments, [Tanium](platform_install/security_exclusions.html) Core Platform User Guide for Windows [Deployments:](platform_install/security_exclusions.html) Tanium Core Platform server security exclusions, or the requirements section for each solution.

Client extensions can run in separate processes, or together in a single process, depending on whether *client extension shared process mode* is enabled. See Endpoint [Configuration](endpoint_configuration/managing_tools.html#shared_process_mode) User Guide: Manage client extension shared process mode.

The Tanium Client uses code signatures to verify the integrity of each client extension prior to loading the extension on the endpoint.

To troubleshoot issues with endpoint tools, see Tanium Endpoint [Configuration](endpoint_configuration/troubleshooting.htm#investigate_issues) User Guide: Identify and resolve issues with endpoint tools or client [extensions.](endpoint_configuration/troubleshooting.htm#investigate_issues)

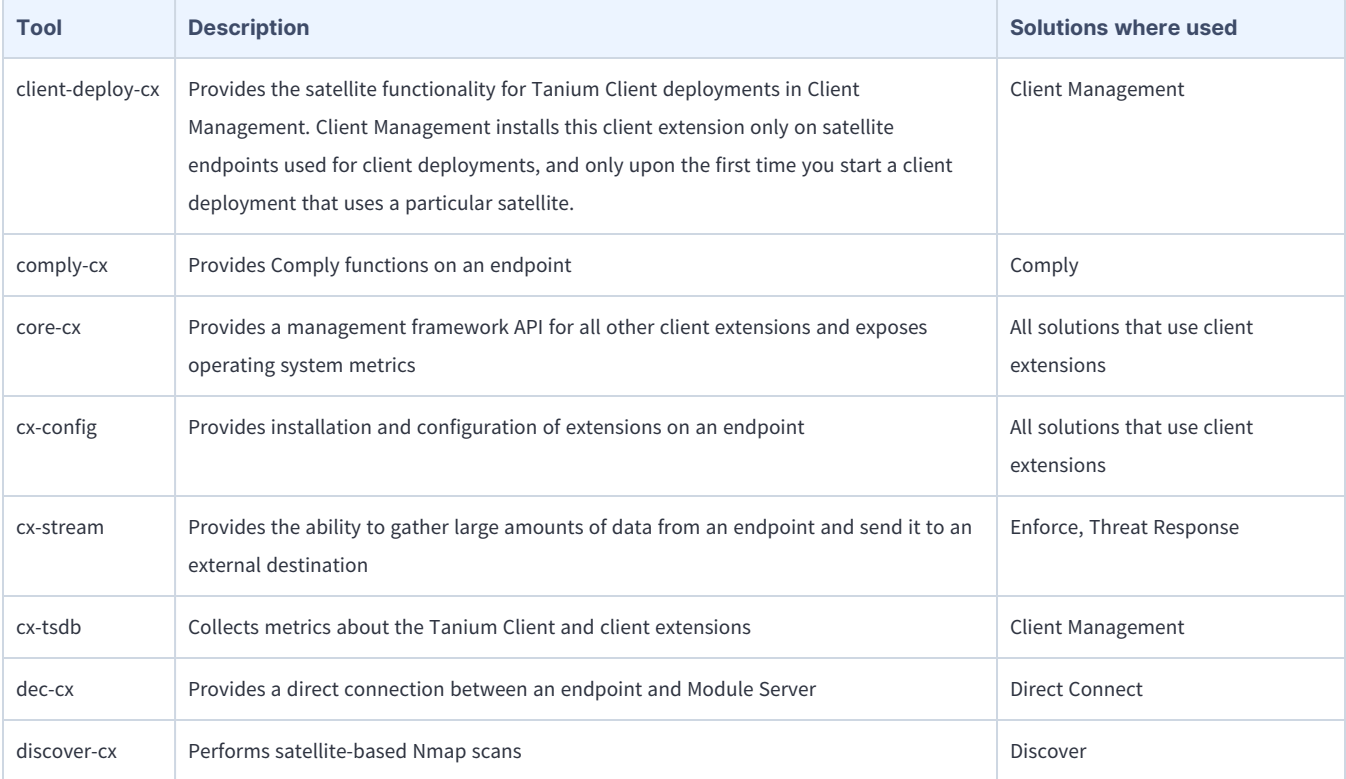

The following client extensions perform functions for Tanium solutions:

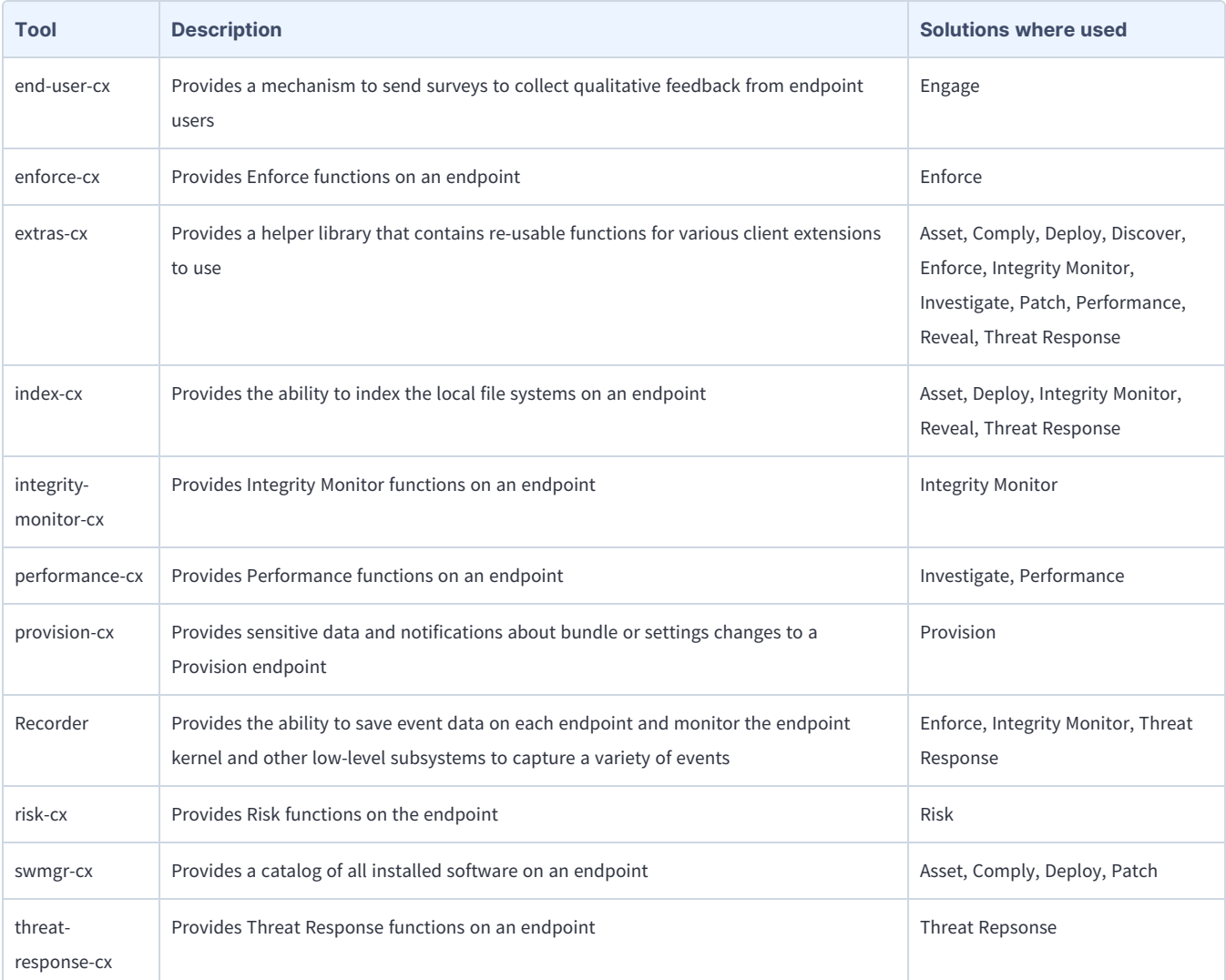

# Reference: Default installation directory for the Tanium Client

The following table lists the default installation paths for the Tanium Client on each operating system (OS). If you troubleshoot issues for an installation that uses a non-default path, note this when you Contact Tanium [Support](troubleshooting.htm#support).

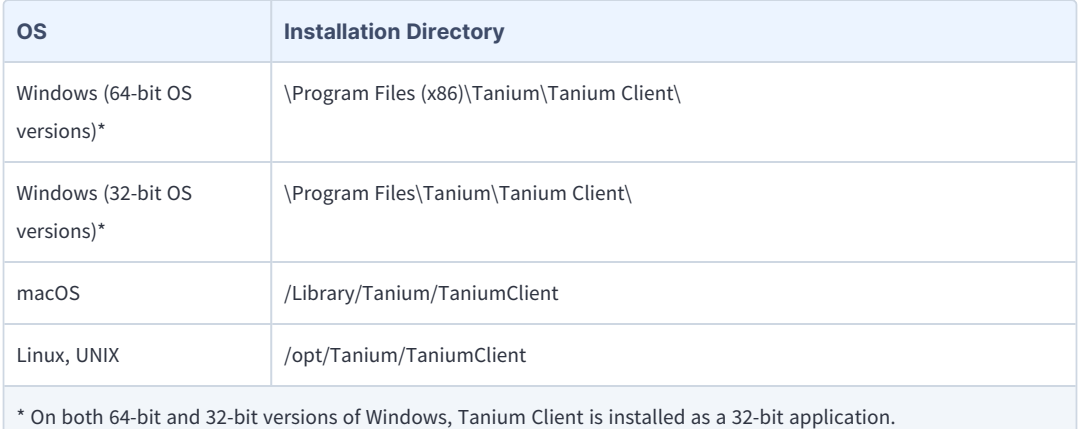

### Reference: Commands used during deployment with Client Management

If you restrict commands in the sudoers file on endpoints, the following commands must be allowed for the user account you use for deployment with Client Management:

awk cat chmod chown command df dpkg dpkg-query echo exit grep gunzip installer installp launchctl ln ls lslpp mkdir mv netstat pkgadd pkginfo pkgrm pkgutil rm rmdir rpm service sh startsrc stopsrc svcadm sw\_vers systemctl TaniumClient tar
test touch uname

## Tanium Client Export Commodity Classification

The Export Commodity Classification Automated Tracking System (CCATS) number for Tanium is G172792. The Export Control Classification Numbers (ECCNs) for Tanium Client is as follows:

## **Export Commodity Classification**

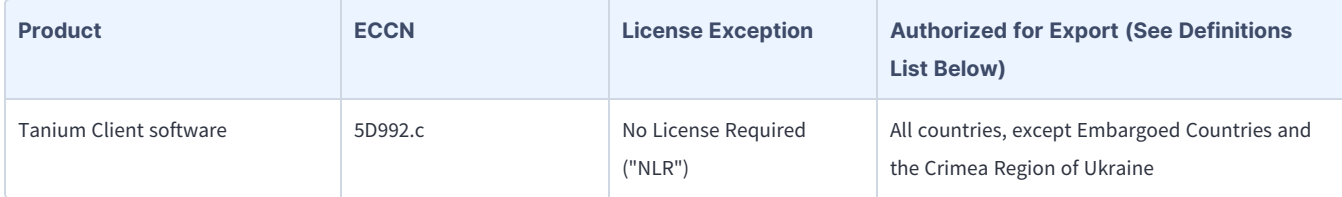

For the ECCN information for Tanium Core Platform server software, see Tanium Appliance User Guide: Export [Commodity](appliance/export_commodity_classification.html) [Classification](appliance/export_commodity_classification.html) or Tanium Core Platform User Guide for Windows [Deployments:](platform_install/export_commodity_classification.html) Export Commodity Classification.

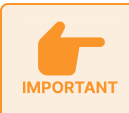

Tanium prohibits software and hardware (both physical and virtual) installations in certain countries. [Contact](#page-296-0) Tanium [Support](#page-296-0) to determine whether a particular country is on the prohibited list.